# **Pro Spring Boot 2**

An Authoritative Guide to Building Microservices, Web and Enterprise Applications, and Best Practices —

*Second Edition* —

Felipe Gutierrez

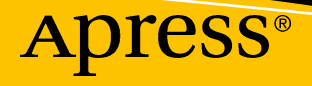

## **Pro Spring Boot 2**

**An Authoritative Guide to Building Microservices, Web and Enterprise Applications, and Best Practices**

**Second Edition**

**Felipe Gutierrez**

Apress<sup>®</sup>

#### *Pro Spring Boot 2: An Authoritative Guide to Building Microservices, Web and Enterprise Applications, and Best Practices*

Felipe Gutierrez Albuquerque, NM, USA

#### ISBN-13 (pbk): 978-1-4842-3675-8 ISBN-13 (electronic): 978-1-4842-3676-5 <https://doi.org/10.1007/978-1-4842-3676-5>

Library of Congress Control Number: 2016941344

#### Copyright © 2019 by Felipe Gutierrez

This work is subject to copyright. All rights are reserved by the Publisher, whether the whole or part of the material is concerned, specifically the rights of translation, reprinting, reuse of illustrations, recitation, broadcasting, reproduction on microfilms or in any other physical way, and transmission or information storage and retrieval, electronic adaptation, computer software, or by similar or dissimilar methodology now known or hereafter developed.

Trademarked names, logos, and images may appear in this book. Rather than use a trademark symbol with every occurrence of a trademarked name, logo, or image we use the names, logos, and images only in an editorial fashion and to the benefit of the trademark owner, with no intention of infringement of the trademark.

The use in this publication of trade names, trademarks, service marks, and similar terms, even if they are not identified as such, is not to be taken as an expression of opinion as to whether or not they are subject to proprietary rights.

While the advice and information in this book are believed to be true and accurate at the date of publication, neither the authors nor the editors nor the publisher can accept any legal responsibility for any errors or omissions that may be made. The publisher makes no warranty, express or implied, with respect to the material contained herein.

Managing Director, Apress Media LLC: Welmoed Spahr Acquisitions Editor: Steve Anglin Development Editor: Matthew Moodie Coordinating Editor: Mark Powers

Cover designed by eStudioCalamar

Cover image designed by Freepik (www.freepik.com)

Distributed to the book trade worldwide by Springer Science+Business Media New York, 233 Spring Street, 6th Floor, New York, NY 10013. Phone 1-800-SPRINGER, fax (201) 348-4505, e-mail orders-ny@springersbm.com, or visit www.springeronline.com. Apress Media, LLC is a California LLC and the sole member (owner) is Springer Science + Business Media Finance Inc (SSBM Finance Inc). SSBM Finance Inc is a **Delaware** corporation.

For information on translations, please e-mail editorial@apress.com; for reprint, paperback, or audio rights, please email bookpermissions@springernature.com.

Apress titles may be purchased in bulk for academic, corporate, or promotional use. eBook versions and licenses are also available for most titles. For more information, reference our Print and eBook Bulk Sales web page at http://www.apress.com/bulk-sales.

Any source code or other supplementary material referenced by the author in this book is available to readers on GitHub via the book's product page, located at www.apress.com/9781484236758. For more detailed information, please visit http://www.apress.com/source-code.

Printed on acid-free paper

*To my wife, Norma Castaneda*

## **Table of Contents**

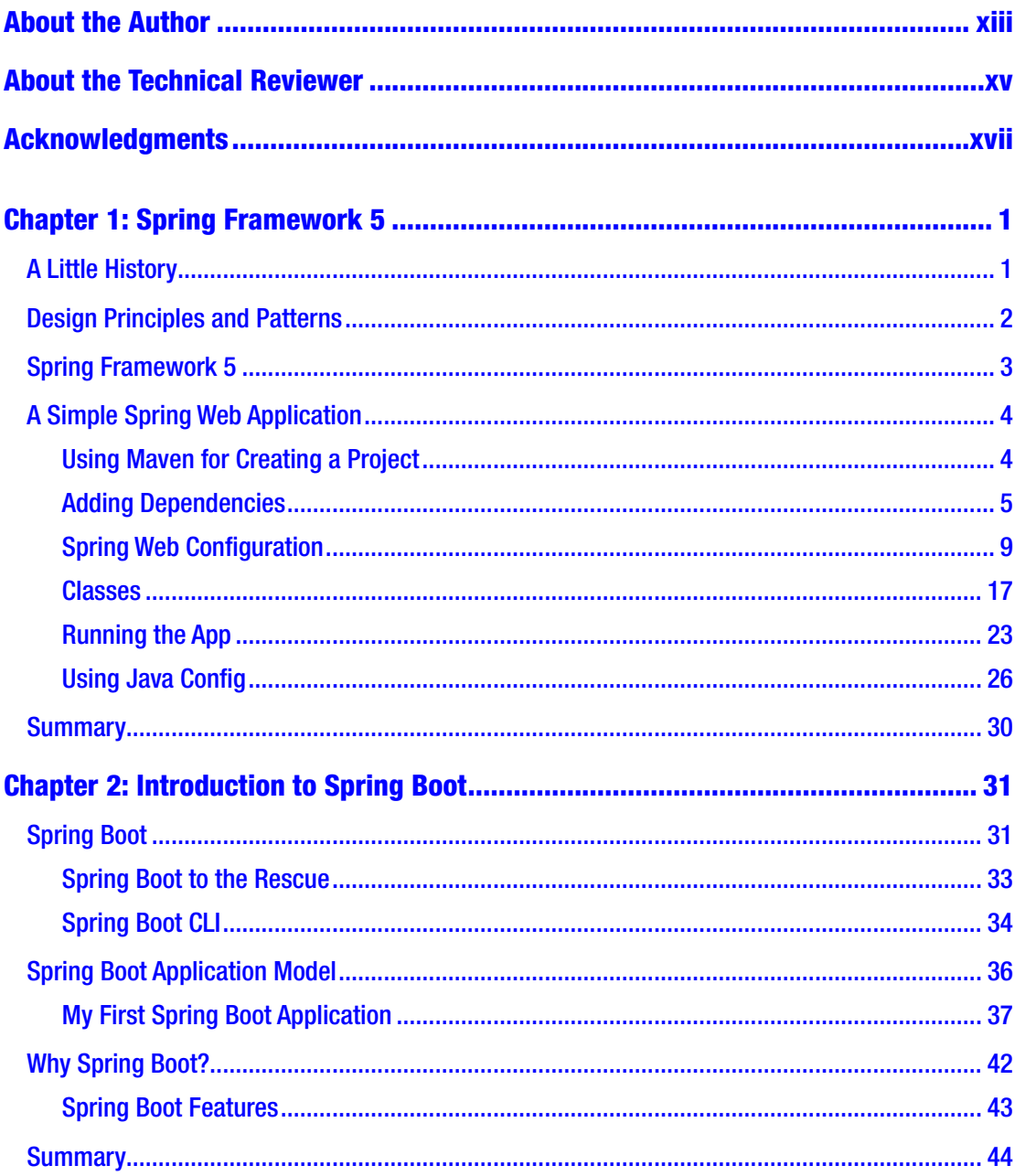

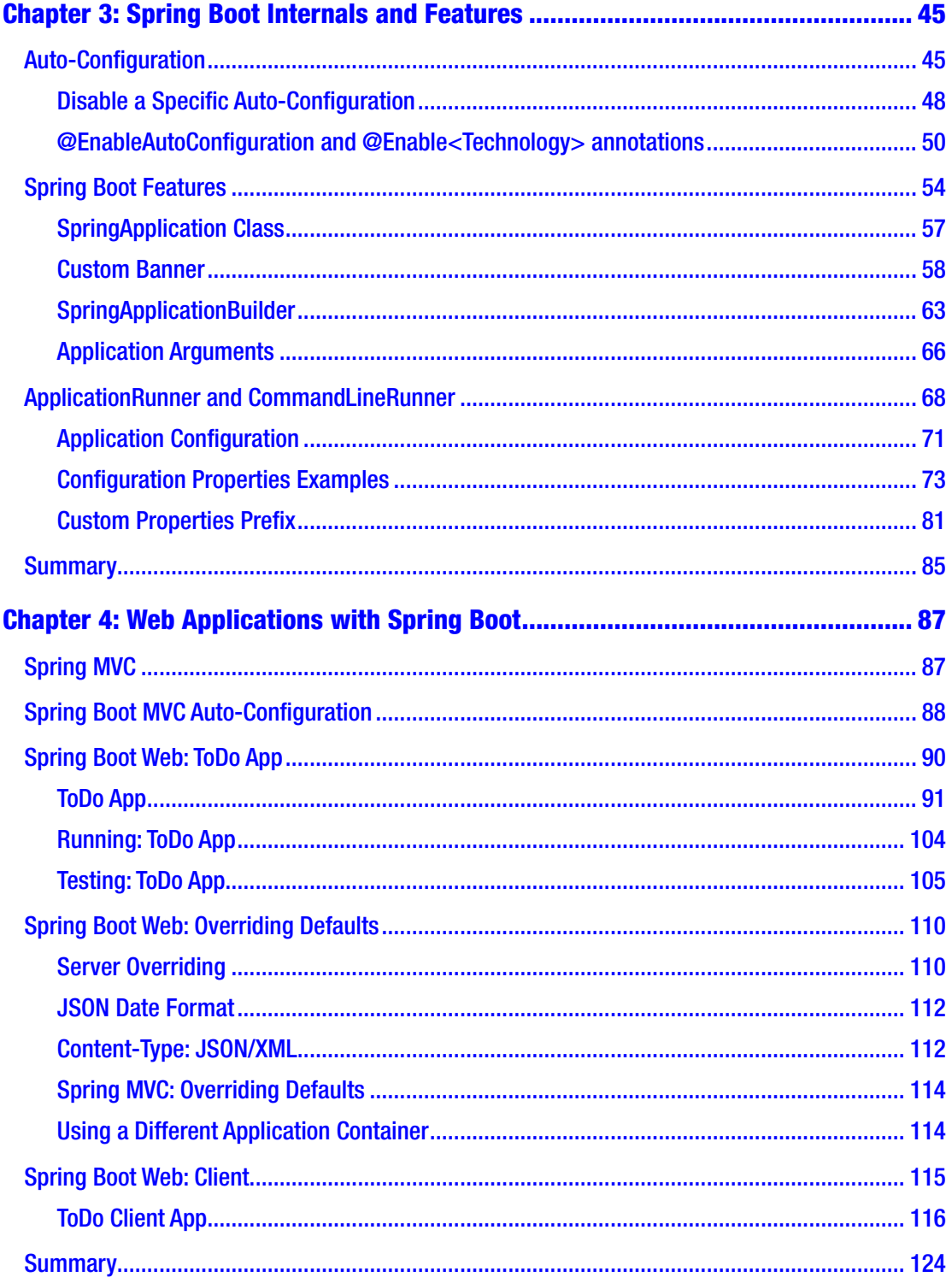

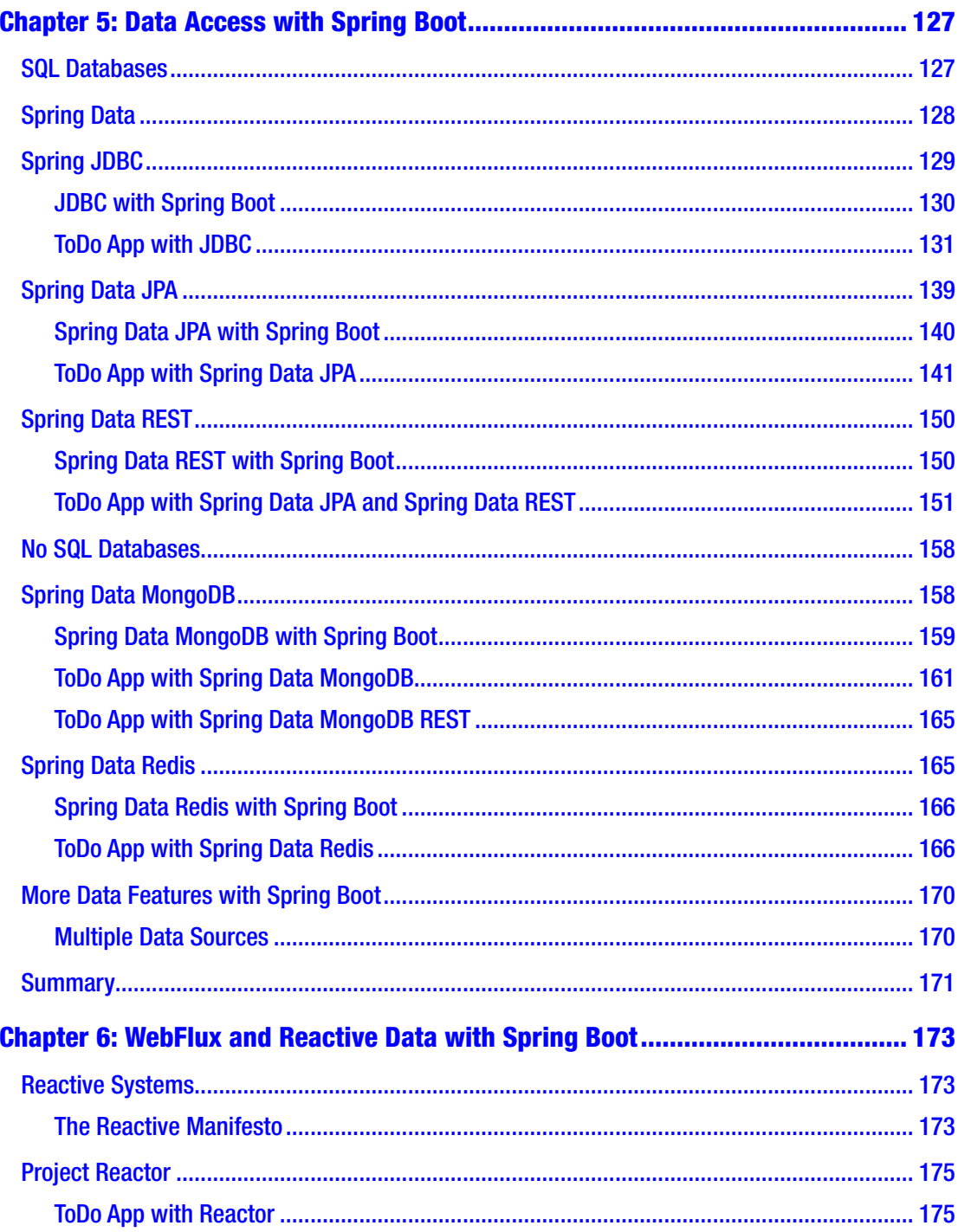

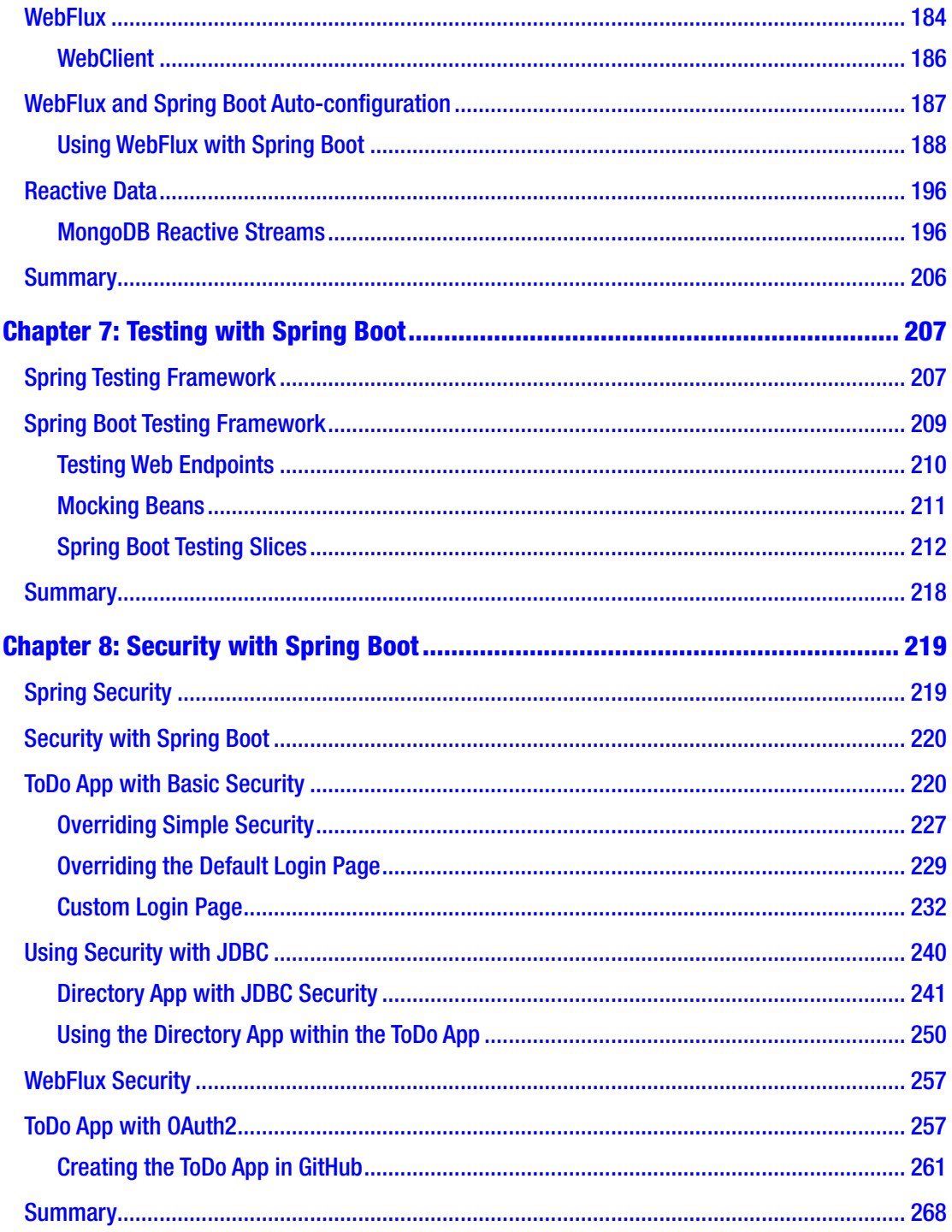

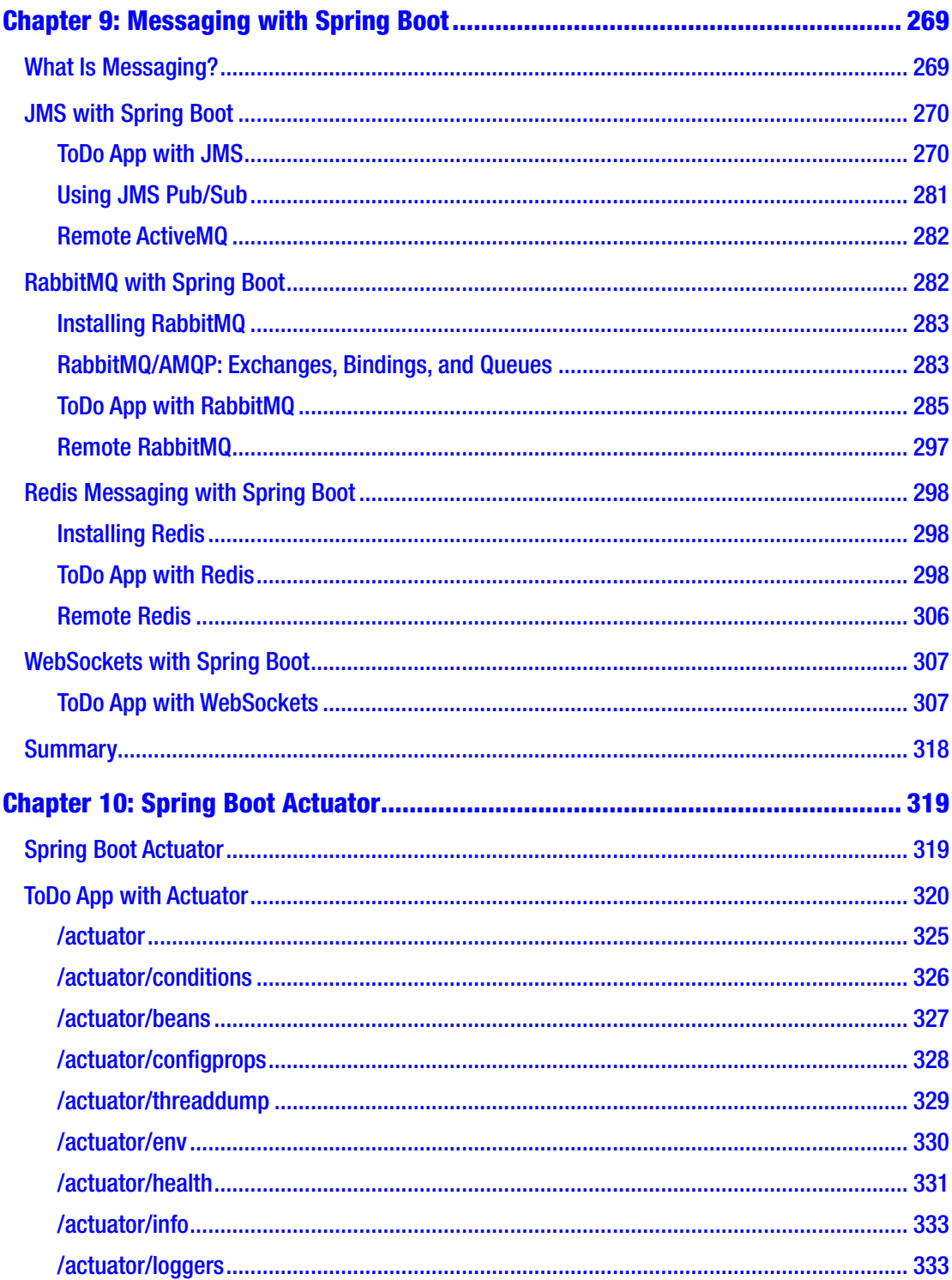

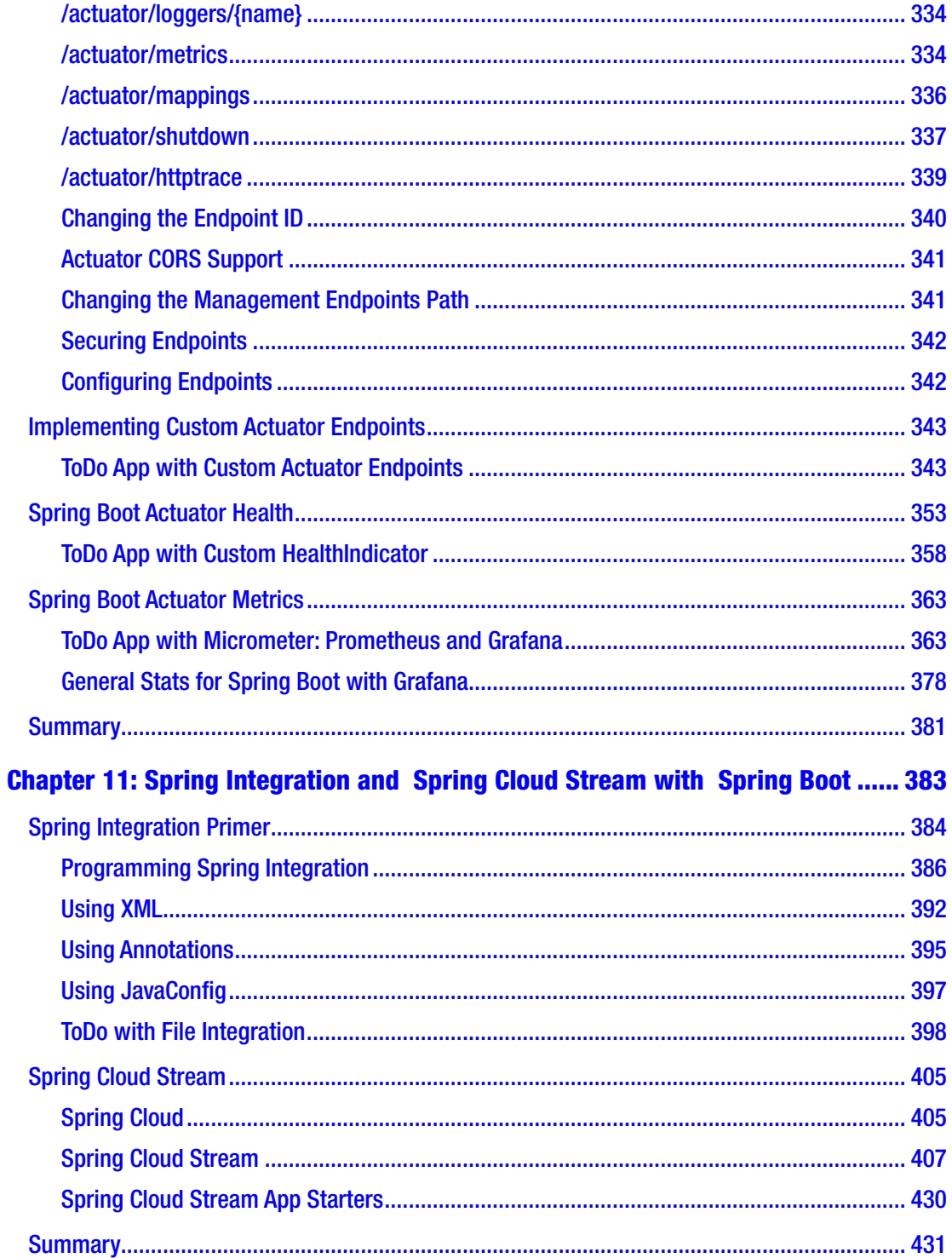

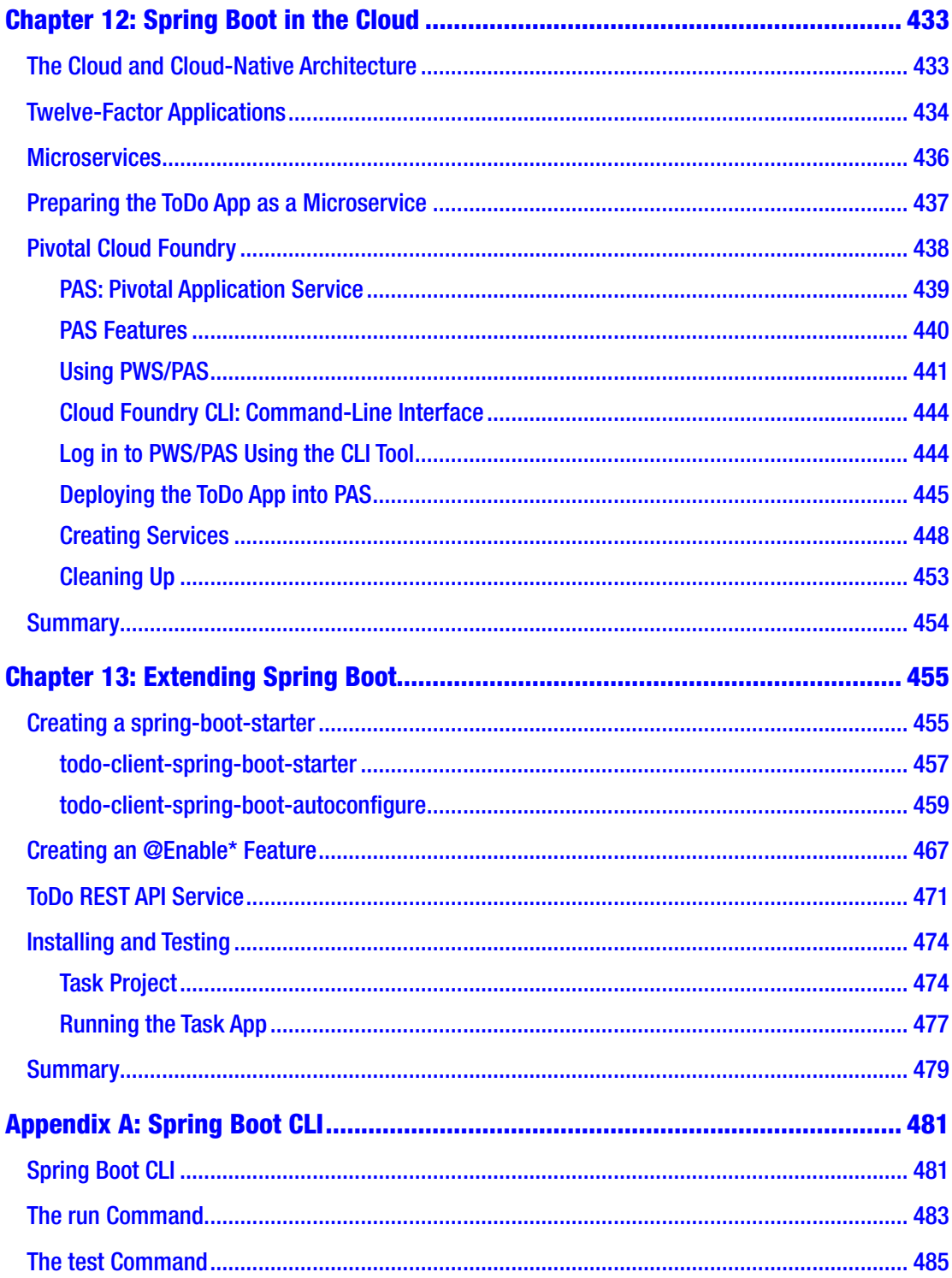

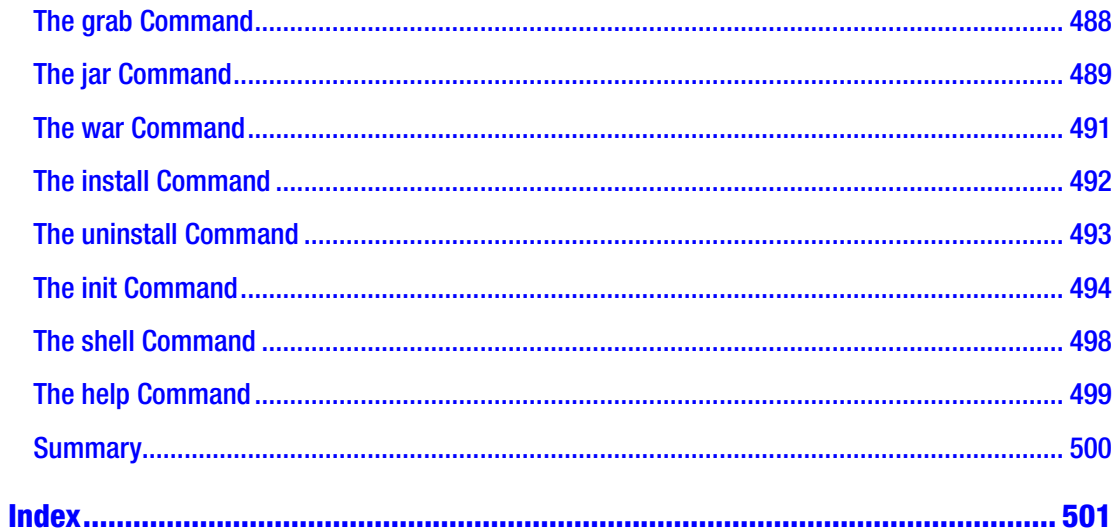

## <span id="page-12-0"></span>**About the Author**

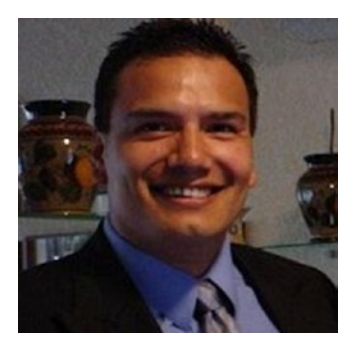

**Felipe Gutierrez** is a solutions software architect, with bachelor's and master's degrees in computer science from Instituto Tecnologico y de Estudios Superiores de Monterrey Campus Ciudad de Mexico. Gutierrez has over 20 years of IT experience and has developed programs for companies in multiple vertical industries, such as government, retail, healthcare, education, and banking. He is currently working as a platform and solutions architect for Pivotal, specializing in cloud foundry PAS and PKS, Spring Framework, Spring

Cloud Native Applications, Groovy, and RabbitMQ, among other technologies. He has also worked as a solutions architect for big companies like Nokia, Apple, Redbox, and Qualcomm. Gutierrez is the author of *Spring Boot Messaging* (Apress, 2017) and *Introducing Spring Framework* (Apress, 2014).

## <span id="page-13-0"></span>**About the Technical Reviewer**

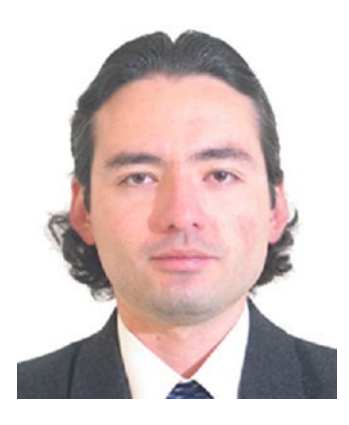

**Manuel Jordan Elera** is an autodidactic developer and researcher who enjoys learning new technologies for his own experiments and creating new integrations. Manuel won the Springy Award Community Champion and Spring Champion 2013. In his little free time, he reads the Bible and composes music on his guitar. Manuel is known as dr pompeii. He has tech reviewed numerous books, including *Pro Spring, 4th Edition* (Apress, 2014), *Practical Spring LDAP* (Apress, 2013), *Pro JPA 2, Second Edition* (Apress, 2013), and *Pro Spring Security* (Apress, 2013). You

can read his detailed tutorials about Spring technologies and contact him through his blog at [www.manueljordanelera.blogspot.com](http://www.manueljordanelera.blogspot.com/), and follow him on his Twitter account, @dr\_pompeii.

## <span id="page-14-0"></span>**Acknowledgments**

I would like to express all my gratitude to the Apress team: Steve Anglin for accepting my proposal, Mark Powers for keeping me on track and for his patience with me, and the rest of the Apress team involved in this project. Thanks to everybody for making this possible.

Thanks to my technical reviewer, Manuel Jordan, for all the details and effort in his reviews, and the entire Spring Boot team for creating this amazing technology.

Thanks to my parents, Rocio Cruz and Felipe Gutierrez, for all their love and support; to my brother, Edgar Gerardo Gutierrez, and my sister-in-law, Auristella Sanchez, and specially to my girls, who also keep me on track—Norma, Laura "Lau", Nayely my "Flaca", and Ximena my "Gallito"—I love you girls. And to my baby, Rodrigo!

—Felipe Gutierrez

#### <span id="page-15-0"></span>**CHAPTER 1**

## **Spring Framework 5**

Welcome to the first chapter of the book, where I give you an introduction to the Spring Framework, a little bit of history, and how it has evolved since its inception. This chapter is for developers that are new to the Spring Framework. If you are an experienced Spring Framework developer, you can skip this chapter.

Maybe you are thinking, "I want to learn Spring Boot. Why do I need to know about Spring Framework?" Well, let me tell you that Spring Boot *is* Spring. Spring Boot has a different mechanism for running Spring applications; to understand how Spring Boot really works and does its job, it is necessary to know more about the Spring Framework.

## A Little History

The Spring Framework was created in 2003 by Rod Johnson, author of *J2EE Development without EJB* (Wrox Publishing, 2004). The Spring Framework was the response to all the complexity that the J2EE specifications had at that time. Today, it has improved, but you need to have a whole infrastructure to run certain aspects of the J2EE ecosystem.

We can say Spring is a complementary technology to Java EE. The Spring Framework integrates several technologies, such as Servlet API, WebSocket API, concurrency utilities, JSON Binding API, bean validation, JPA, JMS, and JTA/JCA.

The Spring Framework supports the *dependency injection* and *common annotation* specifications that make development easier.

This chapter shows that the Spring Framework version 5.x requires a Java EE 7 level (Servlet 3.1+ and JPA 2.1) as the minimum. Spring still works with Tomcat 8 and 9, WebSphere 8, and JBoss EAP 7. Also, I show you the new addition to the Spring Framework 5— reactive support!

Nowadays, Spring is one of the most used and recognized frameworks in the Java community, not only because it works, but because it continues to innovate with other amazing projects, including Spring Boot, Spring Security, Spring Data, Spring Cloud, Spring Batch, and Spring Integration, among others.

## <span id="page-16-0"></span>Design Principles and Patterns

To know Spring Boot, you need to learn about a framework; it's important to know not only what it does but also which principles it follows. The following are some of the principles of the Spring Framework.

- *Provide choice at every level*. Spring lets you defer design decisions as late as possible. For example, you can switch persistence providers through configuration without changing your code. The same is true for many other infrastructure concerns and integration with thirdparty APIs. And you will see, this even happens when you deploy your application to the cloud.
- *Accommodate diverse perspectives*. Spring embraces flexibility and is not opinionated about how things should be done. It supports a wide range of application needs with different perspectives.
- *Maintain strong backward compatibility*. Spring's evolution has been carefully managed to force few breaking changes between versions. Spring supports a carefully chosen range of JDK versions and thirdparty libraries to facilitate maintenance of applications and libraries that depend on Spring.
- *Care about API design*. The Spring team puts a lot of thought and time into making APIs that are intuitive and that hold up across many versions and many years.
- *Set high standards for code quality*. The Spring Framework puts a strong emphasis on meaningful, current, and accurate Javadocs. It is one of very few projects that can claim clean code structure with no circular dependencies between packages.

So, what do you need to run a Spring application? Spring works with Plain Old Java Objects (POJOs), making it easy to extend. Spring is not invasive and makes your application enterprise ready; but you need to help Spring by adding a configuration to wire up all dependencies and inject what's needed to create Spring *beans* to execute your application (see Figure [1-1](#page-17-0)).

<span id="page-17-0"></span>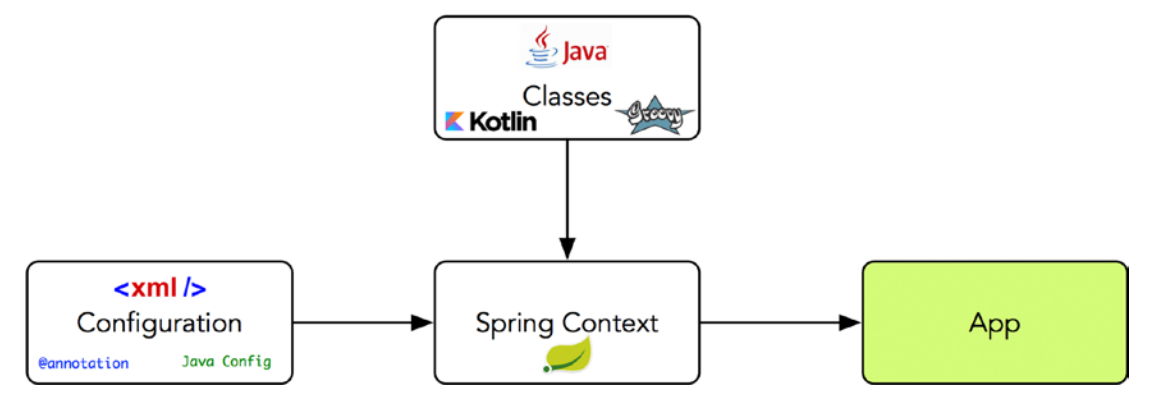

*Figure 1-1. Spring context*

Figure 1-1 shows the Spring context that creates all the Spring beans—thanks to the configuration that references your classes, which makes your application run. You find out more in the next sections, in which you create a complete REST API app.

#### Spring Framework 5

Spring makes it easy to create Java enterprise applications because it provides everything that a developer needs to embrace the Java language in an enterprise environment. It offers excellent support of Groovy and Kotlin as alternative languages on the JVM (Java virtual machine).

Spring Framework 5 requires JDK 8+ and provides out-of-the-box-support for Java Development Kit (JDK) 9, 10, and 11. The Spring team has the same long-term maintenance support for 11 and version 17, which correlates with the JDK team. This new version came out in 2017 with a new way to do functional programming with Reactive Streams.

*Spring Web MVC* was built to serve the Servlet API and Servlet containers. This was OK until there was more demand for services, which detected a particular problem: there was some blocking on each request; and with high demand, it was necessary to do something else. The result: the reactive stack, a web framework. The *Spring WebFlux* module was introduced in version 5, with a fully non-blocking stack that supports Reactive Streams back pressure and runs on servers such as Netty, Undertow, and Servlet 3.1+ containers. This was part of the answer for a non-blocking stack that handles concurrency with a small number of threads that can scale with less hardware.

<span id="page-18-0"></span>The WebFlux module depends on another Spring project: *Project Reactor*. Reactor is the reactive library of choice for Spring WebFlux. It provides the Mono and Flux API types to work on data sequences of 0..1 and 0..N through a rich set of operators aligned with the *ReactiveX* vocabulary of operators. Reactor is a Reactive Streams library, and therefore, all of its operators support non-blocking back pressure. Reactor has a strong focus on server-side Java. It is developed in close collaboration with Spring.

I don't want to get into much of the Spring features because I can show them with a simple web application. What do you think? All of these cool WebFlux features are reviewed in its own chapter.

### A Simple Spring Web Application

Let's start by creating a Spring web application— a ToDo app that offers a REST API that can do a CRUD (create, read, update, and delete). To create a new Spring app, you need to have Maven installed. In the following chapters, you can choose either Maven or Gradle.

#### Using Maven for Creating a Project

Let's start by using the following command from Maven to create the ToDo Spring project.

```
$ mvn archetype:generate -DgroupId=com.apress.todo 
-DartifactId=todo -Dversion=0.0.1-SNAPSHOT -DinteractiveMode=false 
-DarchetypeArtifactId=maven-archetype-webapp
```
This command is generating the basic template and structure for web applications. Normally, it generates the webapp and resources folders but not the java folder, which you need to create manually.

<span id="page-19-0"></span>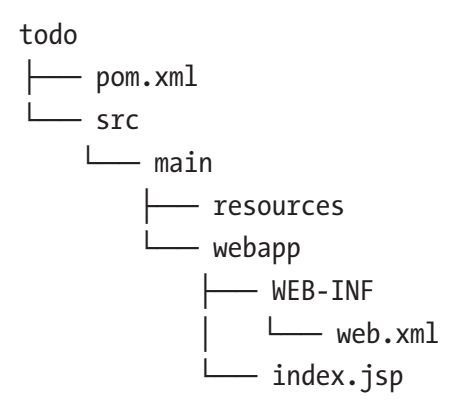

You can import the code in your favorite IDE; this will make it easier to identify any problems.

### Adding Dependencies

Open pom.xml and replace all the content with Listing 1-1.

#### *Listing 1-1.* todo/pom.xml

```
<project xmlns="http://maven.apache.org/POM/4.0.0" xmlns:xsi= 
"http://www.w3.org/2001/XMLSchema-instance"
          xsi:schemaLocation="http://maven.apache.org/POM/4.0.0 
         http://maven.apache.org/maven-v4_0_0.xsd">
     <modelVersion>4.0.0</modelVersion>
     <groupId>com.apress.todo</groupId>
     <artifactId>todo</artifactId>
     <packaging>war</packaging>
     <version>0.0.1-SNAPSHOT</version>
     <name>todo Webapp</name>
     <properties>
         <!-- Generic properties -->
         <java.version>1.8</java.version>
```

```
 <!-- Web -->
     <jsp.version>2.2</jsp.version>
     <jstl.version>1.2</jstl.version>
     <servlet.version>3.1.0</servlet.version>
     <bootstrap.version>3.3.7</bootstrap.version>
     <jackson.version>2.9.2</jackson.version>
     <webjars.version>0.32</webjars.version>
    \langle!-- Spring -->
     <spring-framework.version>5.0.3.RELEASE</spring-framework.version>
     <!-- JPA -->
     <spring-data-jpa>1.11.4.RELEASE</spring-data-jpa>
     <hibernate-jpa.version>1.0.0.Final</hibernate-jpa.version>
     <hibernate.version>4.3.11.Final</hibernate.version>
     <!-- Drivers -->
     <h2.version>1.4.197</h2.version>
     <!-- Logs -->
     <slf4j.version>1.7.25</slf4j.version>
     <logback.version>1.2.3</logback.version>
 </properties>
 <dependencies>
     <!-- Spring MVC -->
     <dependency>
         <groupId>org.springframework</groupId>
         <artifactId>spring-webmvc</artifactId>
         <version>${spring-framework.version}</version>
     </dependency>
     <!-- Spring Data JPA -->
     <dependency>
         <groupId>org.springframework.data</groupId>
         <artifactId>spring-data-jpa</artifactId>
         <version>${spring-data-jpa}</version>
     </dependency>
```

```
 <dependency>
     <groupId>org.hibernate.javax.persistence</groupId>
     <artifactId>hibernate-jpa-2.1-api</artifactId>
     <version>${hibernate-jpa.version}</version>
 </dependency>
 <dependency>
     <groupId>org.hibernate</groupId>
     <artifactId>hibernate-core</artifactId>
     <version>${hibernate.version}</version>
 </dependency>
 <dependency>
     <groupId>org.hibernate</groupId>
     <artifactId>hibernate-entitymanager</artifactId>
     <version>${hibernate.version}</version>
 </dependency>
 <!-- Logs -->
 <dependency>
     <groupId>org.slf4j</groupId>
     <artifactId>jcl-over-slf4j</artifactId>
     <version>${slf4j.version}</version>
 </dependency>
 <dependency>
     <groupId>ch.qos.logback</groupId>
     <artifactId>logback-classic</artifactId>
     <version>${logback.version}</version>
 </dependency>
 <!-- Drivers -->
 <dependency>
     <groupId>com.h2database</groupId>
     <artifactId>h2</artifactId>
     <version>${h2.version}</version>
     <scope>runtime</scope>
 </dependency>
```

```
 <!-- Java EE Web dependencies -->
 <dependency>
     <groupId>javax.servlet</groupId>
     <artifactId>jstl</artifactId>
     <version>${jstl.version}</version>
 </dependency>
 <dependency>
     <groupId>javax.servlet</groupId>
     <artifactId>javax.servlet-api</artifactId>
     <version>${servlet.version}</version>
     <scope>provided</scope>
 </dependency>
 <dependency>
     <groupId>javax.servlet.jsp</groupId>
     <artifactId>jsp-api</artifactId>
     <version>${jsp.version}</version>
     <scope>provided</scope>
 </dependency>
 <!-- Web UI -->
 <dependency>
     <groupId>org.webjars</groupId>
     <artifactId>webjars-locator</artifactId>
     <version>${webjars.version}</version>
 </dependency>
 <dependency>
     <groupId>org.webjars</groupId>
     <artifactId>bootstrap</artifactId>
     <version>${bootstrap.version}</version>
 </dependency>
 <!-- Web - JSON/XML Response -->
 <dependency>
     <groupId>com.fasterxml.jackson.core</groupId>
     <artifactId>jackson-databind</artifactId>
     <version>${jackson.version}</version>
 </dependency>
```

```
 <dependency>
              <groupId>com.fasterxml.jackson.datatype</groupId>
             <artifactId>jackson-datatype-joda</artifactId>
              <version>${jackson.version}</version>
         </dependency>
         <dependency>
             <groupId>com.fasterxml.jackson.dataformat</groupId>
             <artifactId>jackson-dataformat-xml</artifactId>
              <version>${jackson.version}</version>
         </dependency>
     </dependencies>
     <build>
         <finalName>todo</finalName>
         <plugins>
             <plugin>
                  <groupId>org.apache.maven.plugins</groupId>
                  <artifactId>maven-compiler-plugin</artifactId>
                  <configuration>
                      <source>1.8</source>
                      <target>1.8</target>
                  </configuration>
             </plugin>
         </plugins>
     </build>
</project>
```
Listing [1-1](#page-19-0) shows the pom.xml file and all the dependencies that you need to create a simple Spring web app.

#### Spring Web Configuration

Next, let's start with the Spring configuration. Spring needs the developer to decide where the classes are and how they interact with each other, as well some extra configuration for web applications.

Let's start by modifying the web.xml file, shown in Listing [1-2.](#page-24-0)

```
Listing 1-2. todo/src/main/webapp/WEB-INF/web.xml
```

```
<?xml version="1.0" encoding="UTF-8"?>
<web-app xmlns="http://java.sun.com/xml/ns/javaee" xmlns:xsi= 
"http://www.w3.org/2001/XMLSchema-instance"
          xsi:schemaLocation="http://java.sun.com/xml/ns/javaee
          http://java.sun.com/xml/ns/javaee/web-app_2_5.xsd"
          version="2.5">
     <display-name>ToDo Web Application</display-name>
     <servlet>
         <servlet-name>dispatcherServlet</servlet-name>
         <servlet-class>org.springframework.web.servlet.DispatcherServlet
        </servlet-class>
         <load-on-startup>1</load-on-startup>
     </servlet>
     <servlet-mapping>
         <servlet-name>dispatcherServlet</servlet-name>
         <url-pattern>/</url-pattern>
     </servlet-mapping>
</web-app>
```
It is necessary to set up the DispatcherServlet, which is the main entry point for any Spring web app. This class wires up everything based on the context configuration. As you can see, it is a very trivial configuration.

Next, let's configure the Spring context by creating a dispatcherServlet-servlet. xml file. There is a naming convention; if the servlet is named todo in the web.xml file, then the Spring context file should be named todo-servlet.xml. In this case, the servlet was named dispatcherServlet, so it looks for a dispatcherServlet-servlet.xml file (see Listing 1-3).

#### *Listing 1-3.* todo/src/main/webapp/WEB-INF/dispatcherServlet-servlet.xml

```
<?xml version="1.0" encoding="UTF-8"?>
<beans xmlns="http://www.springframework.org/schema/beans"
        xmlns:xsi="http://www.w3.org/2001/XMLSchema-instance"
        xmlns:context="http://www.springframework.org/schema/context"
```

```
 xmlns:mvc="http://www.springframework.org/schema/mvc"
 xmlns:jpa="http://www.springframework.org/schema/data/jpa"
 xmlns:jdbc="http://www.springframework.org/schema/jdbc"
 xmlns:tx="http://www.springframework.org/schema/tx"
 xsi:schemaLocation="http://www.springframework.org/schema/jdbc 
http://www.springframework.org/schema/jdbc/spring-jdbc-4.3.xsd
      http://www.springframework.org/schema/mvc http://www.
     springframework.org/schema/mvc/spring-mvc-4.3.xsd
      http://www.springframework.org/schema/beans http://www.
     springframework.org/schema/beans/spring-beans.xsd
      http://www.springframework.org/schema/context http://www.
     springframework.org/schema/context/spring-context-4.3.xsd
      http://www.springframework.org/schema/data/jpa http://www.
     springframework.org/schema/data/jpa/spring-jpa-1.8.xsd
      http://www.springframework.org/schema/tx http://www.
     springframework.org/schema/tx/spring-tx-4.3.xsd">
```
#### <context:component-scan base-package="com.apress.todo" />

```
 <mvc:annotation-driven>
```

```
 <mvc:message-converters>
```
 <bean class="org.springframework.http.converter.json. MappingJackson2HttpMessageConverter">

 <property name="objectMapper" ref="jsonMapper"/> </bean>

 <bean class="org.springframework.http.converter.xml. MappingJackson2XmlHttpMessageConverter">

 <property name="objectMapper" ref="xmlMapper"/> </bean>

 </mvc:message-converters> </mvc:annotation-driven>

```
 <bean id="jsonMapper" class="org.springframework.http.converter.json.
Jackson2ObjectMapperFactoryBean">
```
 <property name="simpleDateFormat" value="yyyy-MM-dd HH:mm:ss" /> </bean>

```
 <bean id="xmlMapper" parent="jsonMapper">
     <property name="createXmlMapper" value="true"/>
 </bean>
 <mvc:resources mapping="/webjars/**" location="classpath:META-INF/
resources/webjars/" />
 <jpa:repositories base-package="com.apress.todo.repository" />
 <jdbc:embedded-database id="dataSource" type="H2">
     <jdbc:script location="classpath:META-INF/sql/schema.sql" />
     <jdbc:script location="classpath:META-INF/sql/data.sql" />
 </jdbc:embedded-database>
 <bean id="jpaVendorAdapter"
       class="org.springframework.orm.jpa.vendor.HibernateJpaVendorAdapter">
     <property name="showSql" value="true" />
 </bean>
 <bean id="entityManagerFactory"
       class="org.springframework.orm.jpa.
      LocalContainerEntityManagerFactoryBean">
     <property name="dataSource" ref="dataSource" />
     <property name="jpaVendorAdapter" ref="jpaVendorAdapter"/>
 </bean>
 <bean id="transactionManager"
       class="org.springframework.orm.jpa.JpaTransactionManager">
     <property name="entityManagerFactory" ref="entityManagerFactory"/>
 </bean>
 <tx:annotation-driven transaction-manager="transactionManager" />
 <bean
         class="org.springframework.web.servlet.view.
        InternalResourceViewResolver">
     <property name="prefix" value="/WEB-INF/views/" />
     <property name="suffix" value=".jsp" />
 </bean>
```

```
 <bean id="h2WebServer" class="org.h2.tools.Server" factory-
method="createWebServer"
       init-method="start" destroy-method="stop">
     <constructor-arg value="-web,-webAllowOthers,-webDaemon,
    -webPort,8082" />
 </bean>
```
#### </beans>

Listing [1-3](#page-24-0) shows the Spring web configuration. Take a look at all the XML namespaces it uses. This can be helpful because if you use an IDE with code completion, it gives you the components and their attributes for every entry. Let's analyze it.

- <context:component-scan/>. This tag tells the *Spring container* that it needs to scan all the classes; it looks for annotations, including @Service and @Configuration. This helps Spring to wire up all the Spring beans, so that your application can run. In this case, it scans for the marked classes at the com.apress.todo.\* package level and all the subpackages.
- <mvc: annotation-driven/>. This tag tells the Spring container that this is a web app, and that it needs to look for every @Controller and @RestController class and their methods that have @RequestMapping or other Spring MVC annotations, so it can create the necessary MVC beans for accepting requests from the user.
- <mvc:message-converters/>. This tag informs the MVC beans about what to use for message conversion when there is a request. For example, if there is a request that has the HTTP header Accept: application/xml, it responds as XML, the same way as when it has application/json.
- jsonMapper and xmlMapper beans. The classes are Spring beans that help format the data and create the right mapper.
- <*m*vc: resources/>. This tag tells the Spring MVC which resources to use, and where to find them. In this case, this app is using *WebJars* (declared in the pom.xml file).

- $\langle$ jpa: repositories/>. This tag tells the Spring container and the Spring Data module where the interfaces that extend the CrudRepository interface are located. In this case, it looks for them in the com.apress.todo.repository.\* package level.
- $\bullet$  <jdbc:embedded-database/>. Because this app is using JPA and the H2 driver for an in-memory database, this tag is just a declaration to use a utility that can execute SQL script at startup; and in this case, it creates the todo table and inserts some records.
- jpaVendorAdapter bean. This bean declaration is needed for using the JPA implementation; in this case, it is Hibernate (a dependency used in the pom.xml file). In other words, the Hibernate framework is used as an implementation of Java Persistence API (JPA).
- EntityManagerFactory bean. For every JPA implementation, it is necessary to create an Entity Manager that holds all the sessions and executes all the SQL statements on the app's behalf.
- TransactionManager bean. The app needs to have a transaction, because we don't want to have duplicates or bad data, right? We need to apply and be compliant with ACID (Atomicity, Consistency, Isolation, Durability), so we need transactions.
- <tx:annotation-driven/>. This annotation sets up all the transactions based on the previous declarations.
- viewResolver bean. It is necessary to state which kind of a view engine the web app will use because there are a lot of options, such as Java Server Faces, JSP, and so forth.
- h2WebServer bean. This bean sets up the H2 engine so that it can be accessed within the application.

As you can see, this part requires a little bit of knowledge on how to wire up Spring. If you want to understand more, I recommend several books from the Apress, including *Pro Spring 5*, by I. Cosmina, et al.

I want to show you what you need to do to run a simpler REST API; and believe me, if you think that this is too much, try to do the same with Java EE with all the features this app has (MVC, JPA, SQL initialization, JSP, transactions).

Let's review the SQL scripts that execute at startup. Create the two files in the resources/META-INF/sql folder (see Listing 1-4 and Listing 1-5).

*Listing 1-4.* todo/src/main/resources/META-INF/sql/schema.sql

```
create table todo (
   id varchar(36) not null,
   description varchar(255) not null,
   created timestamp,
   modified timestamp,
   completed boolean,
  primary key (id)
);
```
As you can see, it's very straightforward for a SQL table creation.

*Listing 1-5.* todo/src/main/resources/META-INF/sql/data.sql

```
insert into todo values ('7fd921cfd2b64dc7b995633e8209f385','Buy 
Milk','2018-09-23 15:00:01','2018-09-23 15:00:01',false);
insert into todo values ('5820a4c2abe74f409da89217bf905a0c','Read a 
Book','2018-09-02 16:00:01','2018-09-02 16:00:01',false);
insert into todo values ('a44b6db26aef49e39d1b68622f55c347','Go to Spring 
One 2018','2018-09-18 12:00:00','2018-09-18 12:00:00',false);
```
And, of course, some SQL statements and ToDo's.

Is important to know that JPA requires a persistence unit where you can configure things, such as which managed classes are part of the persistence unit, how classes are mapped to database tables, datasource connections, and so forth. So, it is necessary create one. You can create the persistence.xml file in the resources/META-INF/ folder (see Listing 1-6).

#### *Listing 1-6.* todo/src/main/resources/META-INF/persistence.xml

```
<?xml version="1.0" encoding="UTF-8" ?>
<persistence xmlns="http://java.sun.com/xml/ns/persistence"
              xmlns:xsi="http://www.w3.org/2001/XMLSchema-instance"
              xsi:schemaLocation="http://java.sun.com/xml/ns/persistence
```

```
Chapter 1 Spring Framework 5
```

```
 http://java.sun.com/xml/ns/persistence/persistence_1_0.xsd" version="1.0">
     <persistence-unit name="toDo">
         <description>My Persistence Unit</description>
     </persistence-unit>
</persistence>
```
It is not necessary declare mapped classes or connections here because the Spring Data module takes care of it; you only need to declare a persistence-unit name.

Next, it is important to have to logging for the app, not only for debugging but you can use it to learn what's going on in your app. Create the logback.xml file in the resources folder (see Listing 1-7).

#### *Listing 1-7.* todo/src/main/resources/logback.xml

```
<?xml version="1.0" encoding="UTF-8"?>
<configuration xmlns="http://ch.qos.logback/xml/ns/logback"
                xmlns:xsi="http://www.w3.org/2001/XMLSchema-instance"
                xsi:schemaLocation="http://ch.qos.logback/xml/ns/logback 
http://ch.qos.logback/xml/ns/logback/logback.xsd">
     <appender name="STDOUT" class="ch.qos.logback.core.ConsoleAppender">
         <layout class="ch.qos.logback.classic.PatternLayout">
             <Pattern>
                 %d{yyyy-MM-dd HH:mm:ss} %-5level %logger{36} - %msg%n
             </Pattern>
         </layout>
     </appender>
     <logger name="org.springframework" level="info" additivity="false">
         <appender-ref ref="STDOUT" />
     </logger>
     <logger name="org.springframework.jdbc" level="debug" additivity="false">
         <appender-ref ref="STDOUT" />
     </logger>
     <logger name="com.apress.todo" level="debug" additivity="false">
         <appender-ref ref="STDOUT" />
     </logger>
```

```
 <root level="error">
     <appender-ref ref="STDOUT" />
 </root>
```
</configuration>

Again, nothing fancy here. Note that the logging level for the com.apress.todo is set to DEBUG.

#### Classes

Next, it's time to create the actual code for the ToDo REST API. Let's start by creating the domain model: the ToDo domain class. Create the classes in the src/main/java folder. Remember that the Maven tool didn't create this structure; we need to create it manually (see Listing 1-8).

```
Listing 1-8. todo/src/main/java/com/apress/todo/domain/ToDo.java
```

```
package com.apress.todo.domain;
import org.hibernate.annotations.GenericGenerator;
import javax.persistence.Entity;
import javax.persistence.GeneratedValue;
import javax.persistence.Id;
import java.sql.Timestamp;
@Entity
public class ToDo {
     @Id
     @GeneratedValue(generator = "system-uuid")
    @GenericGenerator(name = "system-uuid", strategy = "uuid")
     private String id;
     private String description;
     private Timestamp created;
     private Timestamp modified;
     private boolean completed;
```

```
 public ToDo() {
     }
     public String getId() {
         return id;
     }
     public void setId(String id) {
        this.id = id;
     }
     public String getDescription() {
         return description;
     }
     public void setDescription(String description) {
         this.description = description;
     }
     public Timestamp getCreated() {
         return created;
     }
     public void setCreated(Timestamp created) {
         this.created = created;
     }
     public Timestamp getModified() {
         return modified;
     }
     public void setModified(Timestamp modified) {
         this.modified = modified;
     }
     public boolean isCompleted() {
         return completed;
     }
Chapter 1 Spring Framework 5
```

```
 public void setCompleted(boolean completed) {
         this.completed = completed;
     }
}
```
As you can see, it is just a regular Java class, but because this app persists data (in this case, the ToDo's) it is necessary to mark the class with the @Entity annotation and declare the *primary key* with an @Id annotation. This class also uses extra annotation to generate a 36-random-character GUID for the primary key.

Next, let's create a repository that has all the CRUD actions. Here the app uses the power of the Spring Data module, which hides all the boilerplate mapping classes with tables and keep sessions, and even does transactions. The Spring Data implements all the CRUD; in other words, you don't need to worry how to save, update, delete, and find records.

Create the ToDoRepository interface that extends from CrudRepository interface (see Listing 1-9).

#### *Listing 1-9.* todo/src/main/java/com/apress/todo/repository/ ToDoRepository.java

```
package com.apress.todo.repository;
import com.apress.todo.domain.ToDo;
import org.springframework.data.repository.CrudRepository;
public interface ToDoRepository extends CrudRepository<ToDo, String> {
}
```
Listing 1-9 shows an interface. This ToDoRepository interface extends from CrudRepository<T,K>, which is a generic interface. The CrudRepository is asking for a domain class and the primary key type; in this case, the domain class is the ToDo class and the primary key type is a String (the one marked with the @Id annotation).

In the XML configuration, you used the <jpa: repositories/> tag. That tag is pointing to the ToDoRepository package, which means that Spring Data keeps record, and it wires up everything related to interfaces that extend CrudRepository interfaces.

Next, let's create the web controller that accepts requests from users. Create the ToDoController class (see Listing [1-10](#page-34-0)).

<span id="page-34-0"></span>*Listing 1-10.* todo/src/main/java/com/apress/todo/controller/ToDoController. java

```
package com.apress.todo.controller;
import com.apress.todo.domain.ToDo;
import com.apress.todo.repository.ToDoRepository;
import org.springframework.beans.factory.annotation.Autowired;
import org.springframework.http.HttpHeaders;
import org.springframework.http.HttpStatus;
import org.springframework.http.MediaType;
import org.springframework.http.ResponseEntity;
import org.springframework.stereotype.Controller;
import org.springframework.web.bind.annotation.GetMapping;
import org.springframework.web.bind.annotation.RequestHeader;
import org.springframework.web.bind.annotation.RequestMapping;
import org.springframework.web.bind.annotation.RequestMethod;
import org.springframework.web.servlet.ModelAndView;
import javax.servlet.http.HttpServletRequest;
@Controller
@RequestMapping("/")
public class ToDoController {
     private ToDoRepository repository;
     @Autowired
     public ToDoController(ToDoRepository repository) {
         this.repository = repository;
     }
     @GetMapping
     public ModelAndView index(ModelAndView modelAndView, HttpServletRequest 
    request) {
         modelAndView.setViewName("index");
         return modelAndView;
     }
```

```
@RequestMapping(value = "/toDos", method = { RequestMethod.GET },
produces = \{ MediaType.APPLICATION_JSON_UTF8_VALUE, MediaType.APPLICATION_
        XML VALUE, MediaType.TEXT XML VALUE})
 public ResponseEntity<Iterable<ToDo>> getToDos(@RequestHeader 
HttpHeaders headers) {
     return new ResponseEntity<Iterable<ToDo>>(this.repository.findAll(), 
    headers, HttpStatus.OK);
 }
```
}

Listing [1-10](#page-34-0) shows the web controller. Take time to review it. Here we need an entire book to describe all the Spring MVC modules and every feature.

The important thing here is that the class is marked with the @Controller annotation. Remember the <mv:annotation-driven/> tag? This tag finds each class marked @Controller and registers the controllers with all the methods that have the @GetMapping, @RequestMapping, and @PostMapping annotations to accept requests based on the path defined. In this case, only the / and the /toDos paths are defined.

This class uses a constructor that has ToDoRepository as the parameter. This is injected by the Spring container thanks to the @Autowired annotation. This annotation can be omitted if you are using the Spring 4.3 version; by default, Spring container identifies that a constructor needs dependencies and it injects them automatically. It is like saying, "Hey, Spring container, I need the ToDoRepository bean to be injected because I will use it*.*" This is how Spring uses the dependency injection (there is also method injection, field injection, and setter injection).

@GetMapping (@RequestMapping does the same, by default) responds to the / path and the name of a view; in this case, it returns the index name that corresponds to the WEB-INF/view/index.jsp JSP page. @RequestMapping is another way to do the same (@GetMapping) but this time it is declaring the /toDos path. This method response depends on the kind of header the requester sends, such as application/json or application/xml. It is using ResponseEntity as response; it uses the repository instance to call the findAll methods that return all the ToDo's from the database, because the configuration declared in the JSON and XML mappers that the engine takes care of that conversion.

Again, take the time to analyze what's is happening. And after you run the app you can play around with all these annotations.
Next, let's create the view, which is the JSP that is called when the / path is requested. Create index.jsp in the WEB-INF/views folder (see Listing 1-11).

#### *Listing 1-11.* todo/src/main/webapp/WEB-INF/views/index.jsp

```
<%@ taglib prefix="c" uri="http://java.sun.com/jsp/jstl/core"%>
<!doctype html>
<html>
<head>
     <meta charset="UTF-8">
     <title>Simple Directory Web App</title>
     <link rel="stylesheet" type="text/css"
           href="webjars/bootstrap/3.3.7/css/bootstrap.min.css">
     <link rel="stylesheet" type="text/css"
           href="webjars/bootstrap/3.3.7/css/bootstrap-theme.min.css">
</head>
<body>
<div class="container theme-showcase" role="main">
     <div class="jumbotron">
         <h1>ToDo Application</h1>
         <p>A simple Rest API Spring MVC application</p>
     </div>
     <div class="page-header">
        \langle h1\rangleAPI\langle h1\rangle <a href="toDos">Current ToDos</a>
     </div>
</div>
</body>
</html>
```
I think the only thing to notice here is the use of the resources, like the WebJars. The app is using Bootstrap CSS. But where are these resources coming from? First, the org. webjars:bootstrap dependency in pom.xml is declared. Second, the <mvc:resources/> tag was used in the configuration to state where to find these resources.

## Running the App

You have finished all the configuration and code needed to run the app. Now, it is time for the application server. To run this application, follow these steps.

1. Open a terminal and go to your root project (todo/). Execute the next maven command.

\$ mvn clean package

This command packages your app in a WAR file (web archive) that is ready to be deployed in an application server. The file is in the target/ folder, and it is named todo.war.

- 2. Download the Tomcat application server. (You don't need heavy application servers to run this app; a light Tomcat will do). You can download it from [https://tomcat.apache.org/](https://tomcat.apache.org/download-90.cgi) [download-90.cgi](https://tomcat.apache.org/download-90.cgi).
- 3. Unzip and install it in any directory.
- 4. Copy the target/todo.war in the <tomcat-installation>/ webapps/ folder.
- 5. Run your tomcat. Go to a browser, and click the http:// localhost:8080/todo URL (see Figure [1-2](#page-38-0)).

#### <span id="page-38-0"></span>Chapter 1 Spring Framework 5

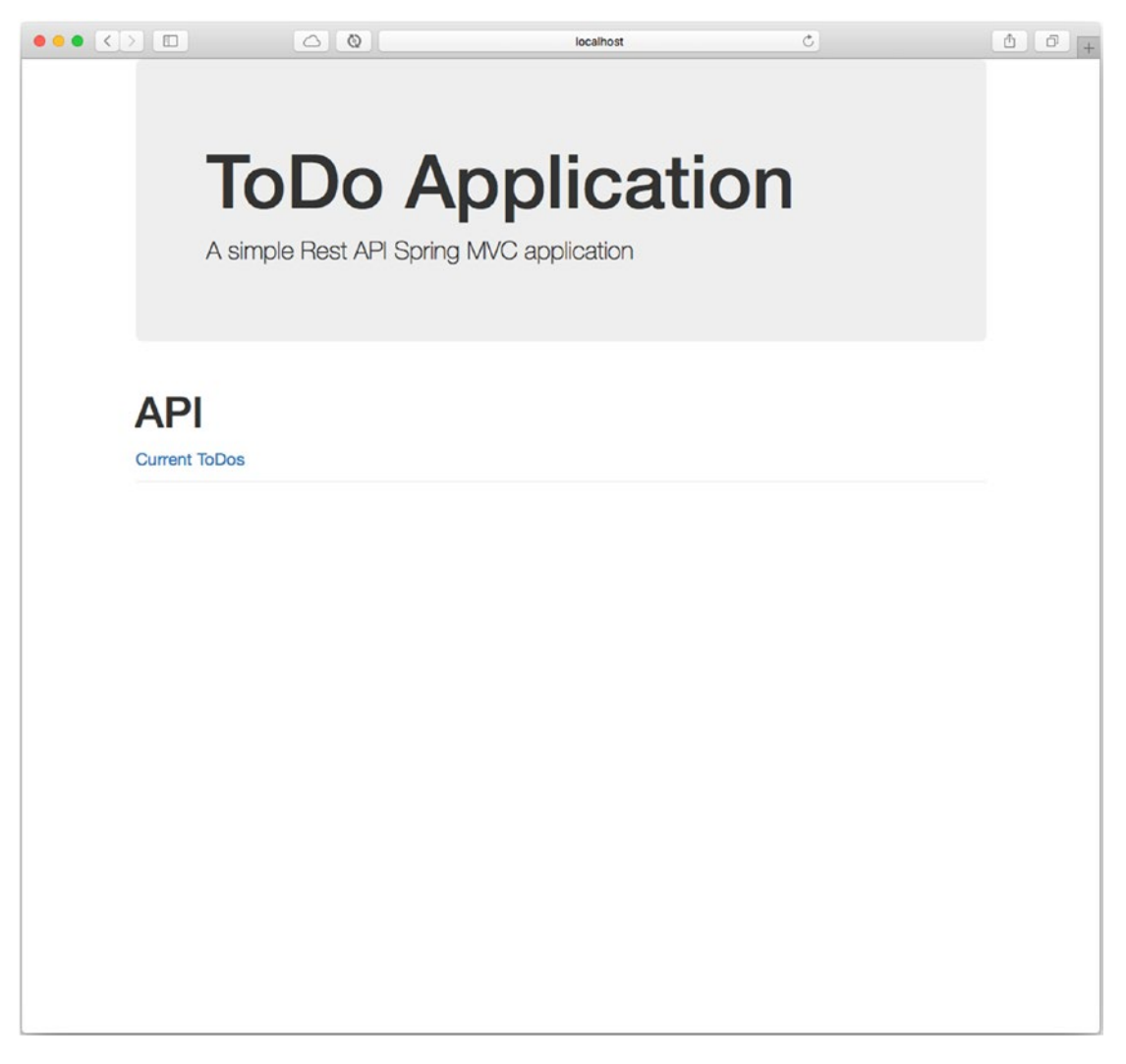

*Figure 1-2. http://localhost:8080/todo/*

If you click the link, you should have an XML response (see Figure [1-3\)](#page-39-0).

<span id="page-39-0"></span>

| $\bullet \bullet \bullet  \langle \ \rangle   \ \Box$                                                                                                    | $\begin{array}{c c c c} \circ & \circ \\ \circ & \circ \end{array}$ | localhost | Ċ | ⊕<br>ō |
|----------------------------------------------------------------------------------------------------|---------------------------------------------------------------------|-----------|---|--------|
| This XML file does not appear to have any style information associated with it. The document tree is shown below.                                                                                                    |                                                                     |           |   |        |
| v <arraylist><br/>v<item><br/><id>7fd921cfd2b64dc7b995633e8209f385</id><br/><description>Buy Milk</description><br/><created>2018-09-23 15:00:01</created><br/><modified>2018-09-23 15:00:01</modified><br/><completed>false</completed><br/></item><br/><math>\overline{\mathbf{v}}</math><item><br/><id>5820a4c2abe74f409da89217bf905a0c</id><br/><description>Read a Book</description><br/><created>2018-09-02 16:00:01</created><br/><modified>2018-09-02 16:00:01</modified><br/><completed>false</completed><br/><math>\le</math>/item&gt;<br/>v<item><br/><id>a44b6db26aef49e39d1b68622f55c347</id><br/><created>2018-09-18 12:00:00</created><br/><modified>2018-09-18 12:00:00</modified><br/><completed>false</completed><br/></item><br/></item></arraylist> | <description>Go to Spring One 2018</description>                    |           |   |        |

*Figure 1-3. http://localhost:8080/todo/toDos*

How can you get the JSON response? Open a terminal and execute the following command.

```
$ curl -H "Accept: application/json" localhost:8080/todo/toDos
[ {
   "id" : "7fd921cfd2b64dc7b995633e8209f385",
   "description" : "Buy Milk",
   "created" : "2018-09-23 15:00:01",
```

```
 "modified" : "2018-09-23 15:00:01",
   "completed" : false
}, {
   "id" : "5820a4c2abe74f409da89217bf905a0c",
   "description" : "Read a Book",
   "created" : "2018-09-02 16:00:01",
   "modified" : "2018-09-02 16:00:01",
   "completed" : false
}, {
   "id" : "a44b6db26aef49e39d1b68622f55c347",
   "description" : "Go to Spring One 2018",
   "created" : "2018-09-18 12:00:00",
   "modified" : "2018-09-18 12:00:00",
   "completed" : false
} ]
Chapter 1 Spring Framework 5
```
You can test with application/xml instead and see the same result as the browser. Congratulations! You just have created your first Spring MVC REST API app.

### Using Java Config

You may be thinking that XML is too verbose for creating a configuration. Well, sometimes it can be, but Spring has another way to configure the Spring container, which is through annotation and Java config classes.

If you want to try this, you can create the ToDoConfig class and add the code shown in Listing 1-12.

*Listing 1-12.* todo/src/main/java/com/apress/todo/config/ToDoConfig.java

```
package com.apress.todo.config;
import org.springframework.context.annotation.Bean;
import org.springframework.context.annotation.Configuration;
import org.springframework.data.jpa.repository.config.
EnableJpaRepositories;
import org.springframework.http.converter.HttpMessageConverter;
```
import org.springframework.http.converter.json.Jackson2ObjectMapperBuilder; import org.springframework.http.converter.json. MappingJackson2HttpMessageConverter; import org.springframework.http.converter.xml. MappingJackson2XmlHttpMessageConverter; import org.springframework.jdbc.datasource.embedded. EmbeddedDatabaseBuilder; import org.springframework.jdbc.datasource.embedded.EmbeddedDatabaseType; import org.springframework.orm.jpa.JpaTransactionManager; import org.springframework.orm.jpa.LocalContainerEntityManagerFactoryBean; import org.springframework.orm.jpa.vendor.HibernateJpaVendorAdapter; import org.springframework.transaction.PlatformTransactionManager; import org.springframework.transaction.annotation. EnableTransactionManagement; import org.springframework.web.servlet.config.annotation.EnableWebMvc; import org.springframework.web.servlet.config.annotation. ResourceHandlerRegistry; import org.springframework.web.servlet.config.annotation.WebMvcConfigurer; import org.springframework.web.servlet.resource.WebJarsResourceResolver; import org.springframework.web.servlet.view.InternalResourceViewResolver; import javax.sql.DataSource; import java.text.SimpleDateFormat; import java.util.List;

#### @Configuration

@EnableJpaRepositories(basePackages="com.apress.todo.repository") @EnableTransactionManagement @EnableWebMvc public class ToDoConfig implements WebMvcConfigurer {

 @Override public void addResourceHandlers(ResourceHandlerRegistry registry) { registry .addResourceHandler("/webjars/\*\*")

```
 .addResourceLocations("classpath:/META-INF/resources/webjars/","/
      resources/","/webjars/")
           .resourceChain(true).addResolver(new WebJarsResourceResolver());
 }
   @Override
   public void configureMessageConverters(List<HttpMessageConverter<?>> 
  converters) {
         Jackson2ObjectMapperBuilder builder = new 
        Jackson2ObjectMapperBuilder();
         builder.indentOutput(true).dateFormat(new 
        SimpleDateFormat("yyyy-MM-dd HH:mm:ss"));
         converters.add(new MappingJackson2HttpMessageConverter(builder.
        build());
         converters.add(new MappingJackson2XmlHttpMessageConverter(builder.
        createXmlMapper(true).build()));
   }
   @Bean
 public InternalResourceViewResolver jspViewResolver() {
     InternalResourceViewResolver bean = new InternalResourceViewResolver();
     bean.setPrefix("/WEB-INF/views/");
     bean.setSuffix(".jsp");
     return bean;
 }
   @Bean
   public DataSource dataSource() {
        EmbeddedDatabasesBuilder builder = new EmbeddedDatabasesBuilder(); return builder.setType(EmbeddedDatabaseType.H2).
        addScript("META-INF/sql/schema.sql")
                      .addScript("META-INF/sql/data.sql").build();
   }
   @Bean
```

```
 public LocalContainerEntityManagerFactoryBean entityManagerFactory() {
```

```
 HibernateJpaVendorAdapter vendorAdapter = new 
      HibernateJpaVendorAdapter();
       vendorAdapter.setShowSql(true);
       LocalContainerEntityManagerFactoryBean factory = new 
      LocalContainerEntityManagerFactoryBean();
       factory.setJpaVendorAdapter(vendorAdapter);
       factory.setDataSource(dataSource());
       return factory;
 }
 @Bean
 public PlatformTransactionManager transactionManager() {
       JpaTransactionManager txManager = new JpaTransactionManager();
       txManager.setEntityManagerFactory(entityManagerFactory().
      getNativeEntityManagerFactory());
       return txManager;
 }
```
Listing [1-12](#page-40-0) is actually the same as the XML configuration, but this time, it is using a Java Config class, where programmatically we declare Spring beans, and it is necessary to override some web configuration.

If you want to run it to test this JavaConfig class, you need to do something. Open dispatcherServlet-servlet.xml, which should look like the following.

```
<?xml version="1.0" encoding="UTF-8"?>
<beans xmlns="http://www.springframework.org/schema/beans"
        xmlns:xsi="http://www.w3.org/2001/XMLSchema-instance"
        xmlns:context="http://www.springframework.org/schema/context"
        xsi:schemaLocation="
         http://www.springframework.org/schema/beans http://www.
        springframework.org/schema/beans/spring-beans.xsd
             http://www.springframework.org/schema/context http://www.
            springframework.org/schema/context/spring-context-4.3.xsd">
```
#### <context:component-scan base-package="com.apress.todo" />

</beans>

}

#### Chapter 1 Spring Framework 5

At the end, it is necessary to tell Spring where to find the @Configuration marked class (another alternative is to use the WebApplicationInitializer class); once it finds it, it wires up everything based on the declarations of the Java Config class.

Remember to clean and repackage your app with the mvn clean package to generate the WAR file again. You can run it, and you get the same result as using the XML configuration.

So, what do you think of the Spring Framework? Yes, you need to understand what is happening. You need to know how the Spring beans lifecycle works and how the dependency injection is being used. Also, it is important to know a little AOP (aspectoriented programming) because it's part of the magic of wiring everything to work for us.

Do you think it's too much? Well, if you try to make the same app with a regular Java 2 EE profile, it will be even more work. Remember, it's not only exposing a REST API, but working with a database, transactions, message converters, view resolvers, and more; that's why with Spring, web apps are easier to create.

But guess what? Spring Boot dos all the boilerplate configuration for you, which speeds up development time by creating enterprise Spring apps!

Note Remember that you can get this book's source code from the Apress website or on GitHub at <https://github.com/Apress/pro-spring-boot-2>.

### **Summary**

There is a lot to learn about the Spring Framework and the role it plays with Spring Boot. A single chapter won't be enough. So, if you want to know more about it, I encourage you to review the Spring documentation at [https://docs.spring.io/spring-framework/](https://docs.spring.io/spring-framework/docs/current/spring-framework-reference/) [docs/current/spring-framework-reference/](https://docs.spring.io/spring-framework/docs/current/spring-framework-reference/).

In the next chapter, we start with Spring Boot and learn how easy it is to create the same application we did in this chapter, but "à la Boot."

### <span id="page-45-0"></span>**CHAPTER 2**

# **Introduction to Spring Boot**

In the previous chapter, I showed you what the Spring Framework is, some of its main features (such as the implementation of the dependency injection design pattern), and how to use it (by creating a simple web/data application and deploy it to a Tomcat server). I also showed you every step needed in creating Spring applications (e.g., the configuration options to add the various XML files, and how to run the app).

In this chapter, I show you what Spring Boot is—its main components, how to use it to create Spring applications, and how to run or deploy it. It's a more simplified way to create Spring apps. The rest of the book covers more details; this is only a small introduction to the Spring Boot technology.

# Spring Boot

I can say that Spring Boot is the next chapter of the Spring Framework, but don't get me wrong: Spring Boot won't replace the Spring Framework because Spring Boot *is* the Spring Framework! You can look at Spring Boot as a new way to create Spring applications with ease.

Spring Boot simplifies the way we develop because it makes it easy to create production-ready Spring-based applications that you can "just run." You will find out that with Spring Boot, you can create stand-alone applications with an embedded server (Tomcat by default, or Netty if you are using the new *web-reactive* modules), making them 100% runnable and deployableI talk more about this in several chapters of the book. applications.

#### Chapter 2 Introduction to Spring Boot

One of Spring Boot's most important features is an *opinionated* runtime, which helps you follow the best practices for creating robust, extensible, and scalable Spring applications.

You can find the Spring Boot project at <https://projects.spring.io/spring-boot/>. Very extensive documentation is at [https://docs.spring.io/spring-boot/docs/](https://docs.spring.io/spring-boot/docs/current/reference/htmlsingle/) [current/reference/htmlsingle/](https://docs.spring.io/spring-boot/docs/current/reference/htmlsingle/). The Spring Boot home page is shown in Figure 2-1.

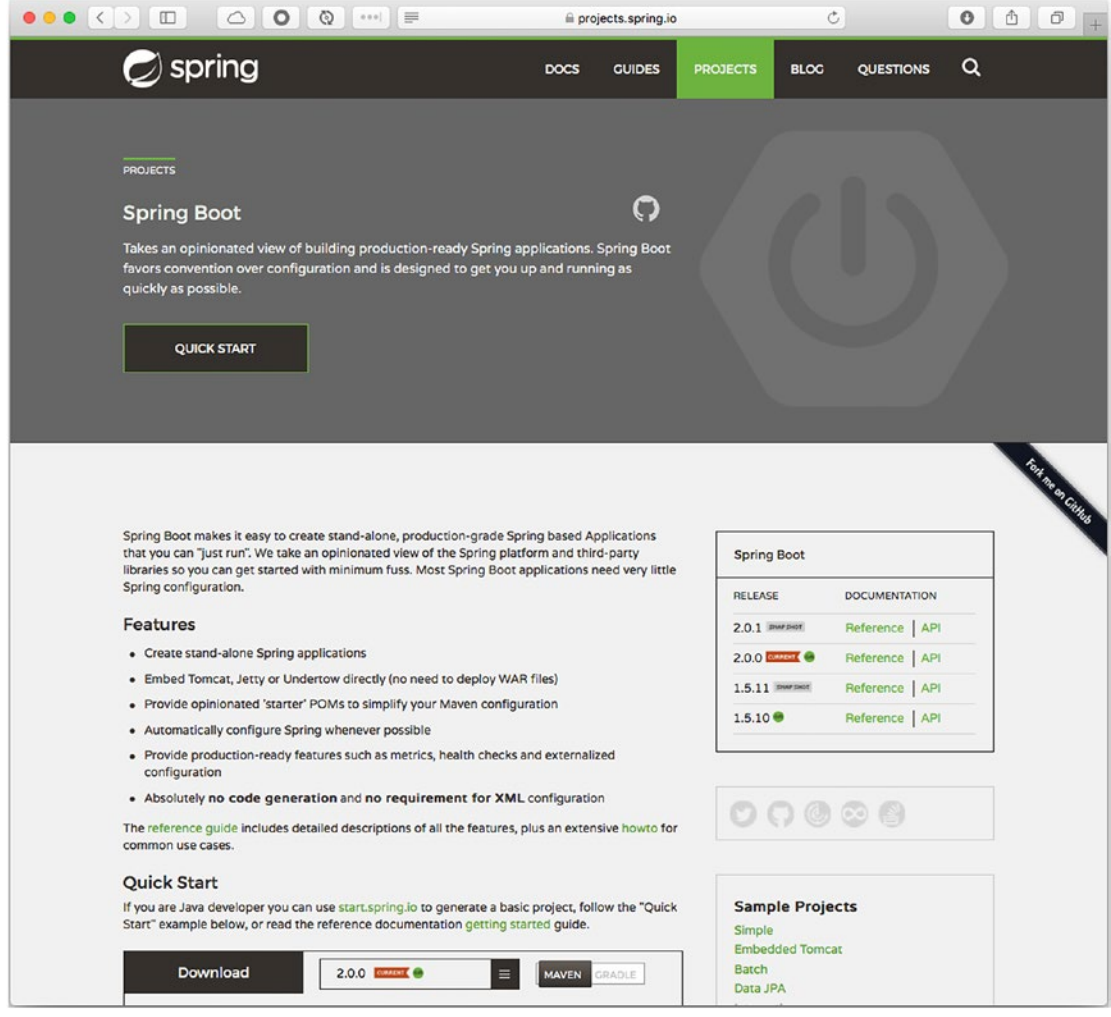

*Figure 2-1. Spring Boot home page ( <http://projects.spring.io/spring-boot/>)*

### <span id="page-47-0"></span>Spring Boot to the Rescue

To create Spring apps, you need to know all the configuration techniques and/or requirements for the technology. There are a lot of steps required to run even the simplest Spring app. Four years ago, the Spring team brought out the first beta release, which I was lucky to test. The results were amazing. Now, with more features added to the technology, it has really become the "de facto" way to create Spring applications. Spring Boot makes it easier to create enterprise-ready apps.

If you take a look at the Spring Boot project webpage, a statement that says: *Absolutely no code generation and no requirement for XML configuration*. Maybe you are wondering about how you can create Spring apps and run them without any configuration. The Spring container at least needs to know how to wire up your classes, right? Or the Spring container needs to know how to use the technology you added to your app. Well, don't worry. I will tell you all the secrets behind this amazing technology. But first, let's create the simplest Spring web application possible (see Listing 2-1).

#### *Listing 2-1.* app.groovy

```
@RestController
class WebApp{
       @GetMapping("/")
       String welcome(){
         "<h1><font face='verdana'>Spring Boot Rocks!</font></h1>"
      }
}
```
Listing 2-1 is a Groovy application and the simplest possible Spring web application. Why Groovy? I always tell my students that if you know Java, then you know Groovy. Groovy removes all the Java boilerplate, and with a few lines of code, you have a web app (but don't worry, this book mostly covers Java; except in the last chapter I talk about Groovy and Kotlin, a new addition to the Spring language support). How do you run it? It's as simple as executing

#### \$ spring run app.groovy

You should then see output logs with a Spring Boot banner, a Tomcat container initialization, and a note that the application has started on port 8080. If you open a browser and click http://localhost:8080, then you should see the text **Spring Boot Rocks!**

#### <span id="page-48-0"></span>Chapter 2 Introduction to Spring Boot

You may be saying, "Wait a minute! What is this spring run command? How can I install it? What else do I need? Is this Spring Boot?" Well, this is one of the many ways to create and run a Spring app. This was one of my first attempts to show the power of this technology (four years ago), a simple script that can run a full Spring web app. The Spring Boot team created *Spring Boot CLI*.

### Spring Boot CLI

The Spring Boot CLI (command-line interface) is one of the many ways to create Spring apps, but this approach is normally used for prototype apps. You may consider is as a Spring Boot playground. A reference model is covered in the following sections. I just wanted to give you a small taste of the power of Spring Boot using simple Groovy or Java scripts. For me, the Spring Boot CLI is a fundamental piece of the Spring Boot ecosystem.

Now, let's get back to the previous code. Did you notice that there were no imports in Listing [2-1?](#page-47-0) How does the Spring Boot CLI know about a web application and how to run it?

Spring Boot CLI inspects your code, and based on the Spring MVC annotations (the @RestController and @GetMapping), it tries to execute your code as a web application using an embedded Tomcat server, and runs the web app from within. The magic behind the scenes is that the Groovy programming language provides an easy way to intercept statements and create on-the-fly code by using an AST (abstract syntax tree); therefore, it is easy to inject the missing Spring code and run it. In other words, the Spring Boot CLI finds out about your app and it injects the missing pieces to have a full Spring web app up and running.

Remember when I mentioned that it can run also Java scripts? Let's look at a Java version of the same web app. I'll show you the code just for now; if you want to run these apps, you can read the appendix, where I explain how to install the Spring Boot CLI and its features (see Listing 2-2).

#### *Listing 2-2.* SimpleWebApp.java

```
package com.apress.spring;
```

```
import org.springframework.boot.SpringApplication;
import org.springframework.boot.autoconfigure.SpringBootApplication;
import org.springframework.web.bind.annotation.GetMapping;
import org.springframework.web.bind.annotation.RestController;
```

```
@RestController
@SpringBootApplication
public class SimpleWebApp {
     public static void main(String[] args) {
         SpringApplication.run(SimpleWebApp.class, args);
     }
     @RequestMapping("/")
     public String greetings(){
         return "<h1>Spring Boot Rocks in Java too!</h1>";
     }
}
```
Listing [2-2](#page-48-0) shows the entry point for a Spring Boot application in Java. Primarily, it uses a @SpringBootApplication annotation and the SpringApplication singleton class in the main method, which executes the application. The SpringApplication. run method call accepts two parameters. The first parameter is the main configuration class that contains the @Configuration annotation (that happens to be the same name of the class; but more about this later on). The second parameter are the application arguments (that we review in the following chapters). As you can see from this Java version, we are using the Spring MVC annotations: the @RestController and the @GetMapping.

You can run this example by executing

#### \$ spring run SimpleWebApp.java

If you open your browser and click http://localhost:8080/, you see the message "Spring Boot Rocks in Java too!".

If you want to set up your Spring Boot CLI, you can jump to the appendix, where I include a step-by-step installation, all its features, and the benefits of the Spring Boot CLI. For a quick prototype of Spring cloud applications, the Spring Boot CLI is the perfect player; that's why I include the Spring Boot CLI in this book.

# Spring Boot Application Model

Spring Boot defines a way to easily create Spring applications and a programming model that follows the best practices for Spring apps. To create a Spring Boot app, you need the following components:

- A build/dependency management tool, such as Maven or Gradle (Spring Boot also supports *Ant* and *Ivy*; in this book, you only need Maven or Gradle for each example).
- The right dependency management and plugins within the building tool. If you use Maven, a <parent/> tag is required (of course, there are more ways to configure a Spring Boot but adding a <parent/> tag is the easiest) and the spring-boot-maven-plugin. If you are using Gradle, you need to apply the org.springframework.boot and the io.spring.dependency-management plugins.
	- Add the required dependencies using spring-boot-starters*.*
- Create a main class that contains
	- The @SpringBootApplication annotation
	- The SpringApplication.run statement in the main method.

In the next section, we are going to create our first Spring Boot application, and I'll explain all the preceding components. It is very straightforward, but how do we start? Is there any tool that can help us start a Spring Boot project? The answer is yes! We can actually use the Spring Boot CLI because it provides a way to create Spring Boot projects. We also have IDEs (integrated development environments), such as *STS* (Spring Tool Suite <https://spring.io/tools>), *IntelliJ IDEA* from JetBrains ([https://www.](https://www.jetbrains.com/idea/) [jetbrains.com/idea/](https://www.jetbrains.com/idea/)), *NetBeans* (<https://netbeans.org>), GitHub *Atom* ([https://](https://atom.io) [atom.io](https://atom.io)), and Microsoft *VSCode* (<https://code.visualstudio.com>). Atom and VSCode have plugins for handling Spring Boot apps in a very light fashion; but *Spring Initializr* (<http://start.spring.io>) is my preference for starting a Spring Boot project. In this book, I use IntelliJ IDEA.

Let's look at how to use the Spring Boot Initializr web service by creating our first Spring Boot application.

### <span id="page-51-0"></span>My First Spring Boot Application

To create our first Spring Boot application, open your browser and go to [http://start.](http://start.spring.io) [spring.io](http://start.spring.io) (see Figure 2-2).

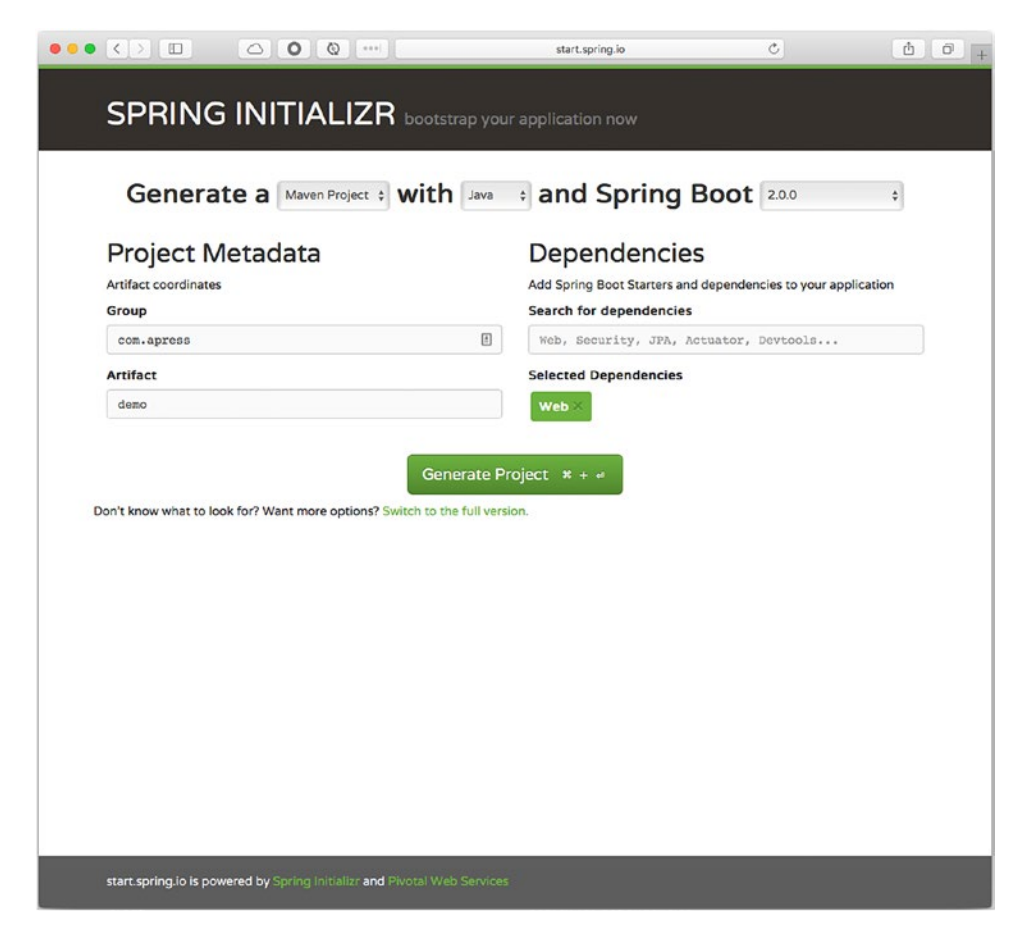

*Figure 2-2. <http://start.spring.io>*

Figure 2-2 shows the homepage for Spring Boot Initializr, a web service provided by Pivotal that helps you easily create Spring Boot projects.

- 1. Let's start by filling out the fields.
	- Group: com.apress
	- Artifact: demo
	- Dependencies: web

#### Chapter 2 Introduction to Spring Boot

You can choose either a Maven or Gradle project type. You can choose the programming language (Java, Groovy, or Kotlin) and the Spring Boot version. Below the Generate Project button, there is a link that says "Switch to the full version" link, which shows the dependencies that you need. In this case, you can enter **Web** in the Dependencies field and hit Enter, as shown in Figure [2-2.](#page-51-0)

- 2. Click the Generate Project button to save a file named demo.zip.
- 3. Uncompress the demo.zip file and import the project into your favorite IDE (I use IntelliJ IDEA). If you look closely, you see that inside the .zip file there is a wrapper, depending on the project type you chose. If it is a Gradle project, then there is a *gradlew* (Gradle wrapper); if it is a Maven project, then it should be an *mvnw* (Maven wrapper). This means that you don't need to install any of these building/management tools because Spring Boot Initializr brings them to you.
- 4. Inspect the build/dependencies management files. Open the pom. xml or build.gradle file.

If you selected Maven, see Listing 2-3.

#### *Listing 2-3.* Maven pom.xml

```
<?xml version="1.0" encoding="UTF-8"?>
<project xmlns="http://maven.apache.org/POM/4.0.0" xmlns:xsi="http://www.
w3.org/2001/XMLSchema-instance"
       xsi:schemaLocation="http://maven.apache.org/POM/4.0.0 http://maven.
      apache.org/xsd/maven-4.0.0.xsd">
       <modelVersion>4.0.0</modelVersion>
       <groupId>com.apress</groupId>
       <artifactId>demo</artifactId>
```

```
 <version>0.0.1-SNAPSHOT</version>
 <packaging>jar</packaging>
```

```
 <name>demo</name>
 <description>Demo project for Spring Boot</description>
```
 <parent> <groupId>org.springframework.boot</groupId> <artifactId>spring-boot-starter-parent</artifactId> <version>2.0.0.RELEASE</version> <relativePath/> <!-- lookup parent from repository --> </parent> <properties> <project.build.sourceEncoding>UTF-8</project.build.sourceEncoding> <project.reporting.outputEncoding>UTF-8</project.reporting. outputEncoding> <java.version>1.8</java.version> </properties> <dependencies> <dependency> <groupId>org.springframework.boot</groupId> <artifactId>spring-boot-starter-web</artifactId> </dependency> <dependency> <groupId>org.springframework.boot</groupId> <artifactId>spring-boot-starter-test</artifactId> <scope>test</scope> </dependency> </dependencies> <build> <plugins> <plugin> <groupId>org.springframework.boot</groupId> <artifactId>spring-boot-maven-plugin</artifactId> </plugin> </plugins> </build> </project>

Chapter 2 Introduction to Spring Boot

As you can see, we have part of the main components: the <parent/> tag, the spring-boot-starter-web dependency, and the spring-boot-maven-plugin.

If you selected Gradle, see Listing 2-4.

```
Listing 2-4. build.gradle
```

```
buildscript {
```

```
 ext {
             springBootVersion = '2.0.0.RELEASE'
       }
       repositories {
             mavenCentral()
       }
       dependencies {
             classpath("org.springframework.boot:spring-boot-gradle-
            plugin:${springBootVersion}")
       }
}
apply plugin: 'java'
apply plugin: 'eclipse'
apply plugin: 'org.springframework.boot'
apply plugin: 'io.spring.dependency-management'
group = 'com.apress'
version = '0.0.1-SNAPSHOT'
sourceCompatibility = 1.8
repositories {
       mavenCentral()
}
dependencies {
    compile('org.springframework.boot:spring-boot-starter-web')
    testCompile('org.springframework.boot:spring-boot-starter-test')
}
```
The build.gradle file shows some of the components required: the org.springframework.boot and io.spring.dependencymanagement plugins, and the spring-boot-starter-web dependency.

5. Open the com.apress.demo.DemoApplication.java class (see Listing  $2-5$ ).

#### *Listing 2-5.* com.apress.demo.DemoApplication.java

package com.apress.demo; import org.springframework.boot.SpringApplication; import org.springframework.boot.autoconfigure.SpringBootApplication;

#### @SpringBootApplication

```
public class DemoApplication {
       public static void main(String[] args) {
            SpringApplication.run(DemoApplication.class, args);
       }
}
```
As you can see, we have the other components to run our application: the @SpringBootApplication annotation and the SpringApplication.run statement.

6. Add a new class for the web controller that shows as text. Create the com.apress.demo.WebController.java class (see Listing 2-6).

#### *Listing 2-6.* com.apress.demo.WebController.java

```
package com.apress.demo;
import org.springframework.web.bind.annotation.GetMapping;
import org.springframework.web.bind.annotation.RestController;
@RestController
public class WebController {
     @GetMapping
     public String index(){
         return "Hello Spring Boot";
     }
}
```
#### Chapter 2 Introduction to Spring Boot

This is very similar to the scripts—a simple @RestController that returns a String.

7. To run your application, you can use the IDE or you can go to the root of your project and execute the following command. For maven: ./mvnw spring-boot:run, for Gradle: ./gradlew bootRun.

Then you can go to your browser and click http://localhost:8080. You see the "Hello Spring Boot" text.

Congratulations! You have just created your first Spring Boot application.

Note All the companion code from the book is on the Apress site. In this case, I created two projects: one with Maven and the other with Gradle.

### Why Spring Boot?

Why do we want to use Spring Boot? It is an amazing technology that is suitable for

- cloud native applications that follow the 12 factor patterns developed by the Netflix engineering team (<http://12factor.net>)
- better productivity by reducing time of development and deployment.
- Enterprise-Production-Ready Spring applications.
- non-functional requirements, like the Spring Boot Actuator ( a module that provides metrics with the new platformagnostic *Micrometer* (<https://micrometer.io>), health checks, and management) and embedded containers for running web applications (Tomcat, Netty, Undertow, Jetty, etc.).
- Microservices, which are getting attention for creating scalable, highly available, and robust applications. Spring Boot allows developers to focus only on business logic, leaving the heavy lifting to the Spring Framework.

### Spring Boot Features

Spring Boot has a lot of features, which I show you in the following chapters, but I can describe some of them in this section.

Spring Boot

- Offers the SpringApplication class. I showed you that in a Java Spring Boot application, the main method executes this singleton class. This particular class provides a convenient way to initiate a Spring application.
- Allows you to create applications without requiring any XML configuration. Spring Boot doesn't do any code generation.
- Provides a fluent builder API through the SpringApplicationBuilder singleton class, which allows you to create hierarchies with multiple application contexts. This particular feature is more related to the Spring Framework and how it works internally. If you are a Spring developer, I explain this feature in the following chapters, but if you are new to Spring and Spring Boot, then you only need to know that you can extend Spring Boot to get more control over your applications.
- Offers more ways to configure the Spring application events and listeners.
- Provides "opinionated" technology; this particular feature attempts to create the right type of application, either as a web application (embedded Tomcat, Netty, Undertow, or Jetty container) or as a single application.
- Offers the org.springframework.boot.ApplicationArguments interface, which allows access to any application argument. This is a useful feature when you try to run your application with parameters.
- Allows you to execute code after the application has started. The only thing you need to do is to implement the CommandLineRunner interface and provide the implementation of the run(String ...args) method. A particular example is to initialize records in a database during the start, or maybe you want to check if services are running before your application executes.

#### Chapter 2 Introduction to Spring Boot

- Allows you to externalize configurations by using application. properties or application.yml files. More about this in the following chapters.
- Allows you to add administration-related features, normally through JMX, by enabling the spring.application.admin.enabled property in the application.properties or application.yml files.
- Allows you to have *profiles* that help your application to run in different environments.
- Allows you to configure and use logging in a very simple way.
- Provides a simple way to configure and manage your dependencies by using starter poms. In other words, if you are going to create a web application, you only need to include the spring-boot-start-web dependency in your Maven pom.xml or build.gradle file.
- Provides out-of-the box non-functional requirements by using the Spring Boot Actuator with the new Micrometer platform-agnostic framework, which allows you to instrument your apps.
- Provides @Enable<feature> annotations that help you include, configure, and use technologies such as databases (SQL and NoSQL), caching*,* scheduling*,* messaging*,* Spring Integration*,* Spring Batch*,* Spring Cloud, and more.

Spring Boot has all these features and more. I get into more detail of these features in the following chapters. Now, it is time to start learning more about of Spring Boot by seeing how it works internally.

# **Summary**

In this chapter, I gave you a quick overview of the Spring Boot technology, which specializes in creating Spring enterprise-ready applications with ease.

In the following chapters, I show you the internals of Spring Boot and the behindthe-scenes magic to create the right application based on your dependencies and code. I talk about all the Spring Boot cool features as you create different projects.

### **CHAPTER 3**

# **Spring Boot Internals and Features**

In the previous chapter, I gave a quick overview of Spring Boot, the main components for creating a Spring Boot app, and discussed how easy it is to use Spring Initializr for creating Spring Boot projects.

In this chapter, I show you what is happening behind the scenes when Spring Boot starts your application. Everything is about auto-configuration! I start with the Groovy scripts (again, you can jump to the appendix section and install the Spring Boot CLI). I use a regular Java project, as with the Spring Boot app in Chapter [2](#page-45-0). Let's start with learning how auto-configuration works.

## Auto-Configuration

Auto-configuration is one of the important features in Spring Boot because it configures your Spring Boot application according to your classpath, annotations, and any other configuration declarations, such as JavaConfig classes or XML.

Listing [3-1](#page-60-0) is the same example in previous chapters, but in this case, I use it to explain what happens behind the scenes when Spring Boot runs it.

#### <span id="page-60-0"></span>Chapter 3 Spring Boot Internals and Features

```
Listing 3-1. app.groovy
```

```
@RestController
class WebApp{
     @GetMapping('/')
     String index(){
          "Spring Boot Rocks"
    }
}
```
You run this program using the Spring Boot CLI (command-line interface) with

```
$ spring run app.groovy
```
Spring Boot won't generate any source code but it adds some on the fly. This is one of the advantages of Groovy: you have access to the AST (abstract syntax tree) at runtime. Spring Boot starts by importing missing dependencies, such as the org. springframework.web.bind.annotation.RestController annotation, among other imports.

Next, it identifies that you need a *spring-boot-starter-web* (I talk more about it in the following sections) because you marked your class and method with the @RestController and the @GetMapping annotations, respectively. It adds to the code the @Grab("spring-boot-web-starter") annotation (useful for imports in Groovy scripts).

Next, it adds the necessary annotation that triggers auto-configuration, the @EnableAutoConfiguration annotation (later, I talk about this annotation, which happens to be the *magic behind* Spring Boot), and then it adds the main method that is the entry point for the application. You can see the result code in Listing 3-2.

#### *Listing 3-2.* app.groovy Modified by Spring Boot

```
import org.springframework.web.bind.annotation.RestController
// Other Imports
```

```
@Grab("spring-boot-web-starter")
@EnableAutoConfiguration
@RestController
class WebApp{
    @GetMapping("/")
```

```
 String greetings(){
         "Spring Boot Rocks"
    }
    public static void main(String[] args) {
         SpringApplication.run(WebApp.class, args);
    }
}
```
Listing [3-2](#page-60-0) shows the actual modified program that Spring Boot runs. You can see in action how the auto-configuration works, but by running Listing [3-1](#page-60-0) with the --debug parameter. Let's take a look.

```
$ spring run app.groovy --debug
...
DEBUG 49009 --- [] autoConfigurationReportLoggingInitializer :
=========================
AUTO-CONFIGURATION REPORT
=========================
```
Positive matches:

-----------------

//You will see all the conditions that were met to enable a Web application. And this is because you have the //@RestController annotation.

Negative matches:

-----------------

//You will find all the conditions that failed. For example you will find that the ActiveMQAutoConfiguration class did //not match, because you don't have any reference of the ActiveMQConnectionFactory.

Review the output from the command in your terminal. Note all the positive and negative matches that Spring Boot did before running this simple application. Because you are running the Spring Boot CLI, it's doing a lot by trying to guess what kind of application you want to run. When you create either a Maven or Gradle project, and you specify dependencies (pom.xml or build.gradle, respectively) you are helping Spring Boot to make a decision based on your dependencies.

### Disable a Specific Auto-Configuration

In Chapter [2](#page-45-0), I talked about the @SpringBootApplication annotation, which is one of the main components of a Spring Boot app. This annotation is equivalent to declaring the @Configuration, @ComponentScan, and @EnableAutoConfiguration annotations. Why am I mentioning this? Because you can disable a specific auto-configuration by adding the exclude parameter by using either the @EnableAutoConfiguration or the @SpringBootApplication annotations in your class. Let's look at an example in a Groovy script in Listing 3-3.

#### *Listing 3-3.* app.groovy

```
import org.springframework.boot.autoconfigure.jms.activemq.
ActiveMQAutoConfiguration
```

```
@RestController
@EnableAutoConfiguration(exclude=[ActiveMQAutoConfiguration.class])
class WebApp{
     @RequestMapping("/")
```

```
 String greetings(){
      "Spring Boot Rocks"
 }
```
Listing 3-3 shows the @EnableAutoConfiguration annotation that has the exclude parameter. This parameter receives an array of auto-configuration classes. If you run this again with the following, you see the exclusion on what you did.

```
$ spring run app.groovy --debug
...
Exclusions:
-----------
    org.springframework.boot.autoconfigure.jms.activemq.
   ActiveMQAutoConfiguration
```
...

}

This is a very useful technique for Groovy scripts when you want Spring Boot to skip certain and unnecessary auto-configuration*s*.

Let's look at how you can use this on a Java Spring Boot app (see Listing 3-4).

#### *Listing 3-4.* DemoApplication.java: Spring Boot Snippet

```
package com.example;
import org.springframework.boot.SpringApplication;
import org.springframework.boot.autoconfigure.SpringBootApplication;
import org.springframework.boot.autoconfigure.jdbc.
DataSourceAutoConfiguration;
import org.springframework.boot.autoconfigure.jms.activemq.
ActiveMQAutoConfiguration;
```
#### @SpringBootApplication(exclude={ActiveMQAutoConfiguration.class,DataSourceA utoConfiguration.class})

```
public class DemoApplication {
       public static void main(String[] args) {
             SpringApplication.run(DemoApplication.class, args);
       }
}
```
Listing 3-4 shows a Java version; in this example, the main class is declaring only the @SpringBootApplication annotation, and within this annotation you can exclude the auto-configuration classes. Listing 3-4 shows two classes being excluded: the ActiveMQAutoConfiguration and the DataSourceAutoConfiguration. Why is @EnableAutoConfiguration annotation not used? Remember that the @SpringBootApplication annotation inherits @EnableAutoConfiguration, @Configuration, and @ComponentScan, so that's why you can use the exclude parameter within the @SpringBootApplication annotation.

When running a Maven or Gradle project (using the example Listing 3-4) with the debug option, you see in the console output something like this:

```
...
Exclusions:
-----------
```
 org.springframework.boot.autoconfigure.jms.activemq.ActiveMQAutoConfiguration org.springframework.boot.autoconfigure.jdbc.DataSourceAutoConfiguration

...

### @EnableAutoConfiguration and @Enable<Technology> annotations

The Spring Framework and some of its modules, such as Spring Data, Spring AMQP, and Spring Integration, provide @Enable<Technology> annotations; for example, @EnableTransactionManagement, @EnableRabbit, and @EnableIntegration are part of the modules mentioned. Within Spring applications, you can use these annotations to follow the *convention over configuration* pattern, making your apps easier to develop and maintain, and without worrying too much about its configuration.

Spring Boot takes advantage of these annotations, which are used within the @EnableAutoConfiguration annotation to do the auto-configuration. Let's take a closer look at the @EnableAutoConfiguration annotation to see the logic behind it and where the @Enable<Technology> annotations fit (see Listing 3-5).

*Listing 3-5.* org.springframework.boot.autoconfigure.EnableAutoConfiguration. java

```
...
@AutoConfigurationPackage
@Import(AutoConfigurationImportSelector.class)
public @interface EnableAutoConfiguration {
       Class<?>[] exclude() default {};
```
String[] excludeName() default {};

#### }

Listing 3-5 shows the @EnableAutoConfiguration annotation; as you already know, this class attempts to configure the beans that your application likely needs. The autoconfiguration classes are applied based on the *classpath* and which beans your app has defined, but what this makes more powerful is the org. springframework.boot. autoconfigure.AutoConfigurationImportSelector class that finds all the necessary configuration classes.

The AutoConfigurationImportSelector class has several methods, but one of the most important for the auto-configuration is the getCandidateConfigurations method (see Listing [3-6\)](#page-65-0).

<span id="page-65-0"></span>*Listing 3-6.* org.springframework.boot.autoconfigure. AutoConfigurationImportSelector Snippet

```
...
protected List<String> getCandidateConfigurations(AnnotationMetadata metadata,
                   AnnotationAttributes attributes) {
   List<String> configurations = SpringFactoriesLoader.loadFactoryNames(
       getSpringFactoriesLoaderFactoryClass(),
                                            getBeanClassLoader());
       Assert.notEmpty(configurations,
"No auto configuration classes found in META-INF/spring.factories. If you
are using a custom packaging, make sure that file is correct.");
       return configurations;
}
...
```
Listing 3-6 shows you a snippet of the AutoConfigurationImportSelector class, where the getCandidateConfigurations method returns a SpringFactoriesLoader. loadFactoryNames. The SpringFactoriesLoader.loadFactoryNames looks for the META-INF/spring.factories defined in the spring-boot-autoconfigure jar (see Listing 3-7 for its contents).

*Listing 3-7.* spring-boot-autoconfigure-<version>.jar/META-INF/spring. factories Snippet

```
# Initializers
org.springframework.context.ApplicationContextInitializer=\
org.springframework.boot.autoconfigure.
SharedMetadataReaderFactoryContextInitializer,\
org.springframework.boot.autoconfigure.logging.
ConditionEvaluationReportLoggingListener
# Application Listeners
org.springframework.context.ApplicationListener=\
```

```
org.springframework.boot.autoconfigure.BackgroundPreinitializer
```
<span id="page-66-0"></span>Chapter 3 Spring Boot Internals and Features

```
# Auto Configure
org.springframework.boot.autoconfigure.EnableAutoConfiguration=\
org.springframework.boot.autoconfigure.admin.
SpringApplicationAdminJmxAutoConfiguration,\
org.springframework.boot.autoconfigure.aop.AopAutoConfiguration,\
org.springframework.boot.autoconfigure.amqp.RabbitAutoConfiguration,\
org.springframework.boot.autoconfigure.MessageSourceAutoConfiguration,\
org.springframework.boot.autoconfigure.
PropertyPlaceholderAutoConfiguration,\
org.springframework.boot.autoconfigure.batch.BatchAutoConfiguration,\
org.springframework.boot.autoconfigure.cache.CacheAutoConfiguration,\
org.springframework.boot.autoconfigure.cassandra.
CassandraAutoConfiguration,\
org.springframework.boot.autoconfigure.cloud.CloudAutoConfiguration,\
....
```
....

As you can see from Listing [3-7](#page-65-0), the spring. factories defined all the auto-configuration classes that are used to set up any configuration that your application needs for running. Let's take a look at the CloudAutoConfiguration class (see Listing 3-8).

*Listing 3-8.* org.springframework.boot.autoconfigure.cloud. CloudAutoConfiguration.java

```
package org.springframework.boot.autoconfigure.cloud;
```

```
import org.springframework.boot.autoconfigure.AutoConfigureOrder;
import org.springframework.boot.autoconfigure.EnableAutoConfiguration;
import org.springframework.boot.autoconfigure.condition.ConditionalOnClass;
import org.springframework.boot.autoconfigure.condition.
ConditionalOnMissingBean;
import org.springframework.boot.autoconfigure.condition.
ConditionalOnProperty;
import org.springframework.cloud.Cloud;
import org.springframework.cloud.app.ApplicationInstanceInfo;
import org.springframework.cloud.config.java.CloudScan;
import org.springframework.cloud.config.java.CloudScanConfiguration;
```

```
import org.springframework.context.annotation.Configuration;
import org.springframework.context.annotation.Import;
import org.springframework.context.annotation.Profile;
import org.springframework.core.Ordered;
```

```
@Configuration
@Profile("cloud")
@AutoConfigureOrder(CloudAutoConfiguration.ORDER)
@ConditionalOnClass(CloudScanConfiguration.class)
@ConditionalOnMissingBean(Cloud.class)
@ConditionalOnProperty(prefix = "spring.cloud", name = "enabled", 
havingValue = "true", matchIfMissing = true)
@Import(CloudScanConfiguration.class)
public class CloudAutoConfiguration {
```
 // Cloud configuration needs to happen early (before data, mongo etc.) public static final int ORDER = Ordered.HIGHEST\_PRECEDENCE + 20;

#### }

Listing [3-8](#page-66-0) shows you the CloudAutoConfiguration class. As you can see, it's very short class, but it configures a cloud application if it finds on the application classpath the spring-cloud classes, but how? It uses the @ConditionalOnClass and @ConditionalOnMissingBean annotations to decide if the application is a cloud app or not. Don't worry too much about this, because you are going to use these annotations when you create your own auto-configuration class in the chapter of the book: *Extending Spring Boot*.

Another things to see in Listing [3-8](#page-66-0) is the use of the @ConditionalOnProperty annotation, that only applies if the property spring.cloud is enabled. It's worth mentioning that this auto-configuration is executed in a cloud profile, denoted by the @Profile annotation. The @Import annotation is applied only if the other annotations met their conditions (@Conditional\* annotations are used), meaning that the import of the CloudScanConfiguration class is executed if in the classpath are the spring-cloud-\* classes. I cover more in Chapter [13](#page-464-0). For now you need to understand that the autoconfiguration uses your classpath to figure out what to configure for your app. That's why we say that Spring Boot is an *opinionated runtime*, remember?

# Spring Boot Features

In this section, I show you some of the Spring Boot features. Spring Boot is highly customizable, from the auto-configuration that sets up your application (based on the classpath) to customizing how it starts, what to show, and what to enable or disable based on its own properties. So let's get to know some Spring Boot features that customize your Spring app.

Let's create a Spring Boot Java project using the Spring Boot Initializr. Open your browser and go to <https://start.spring.io>. Add the following values to the fields. Make sure to click in the "Switch to the full version" field so that you can modify the package name.

- Group: com.apress.spring
- Artifact: spring-boot-simple
- Name: spring-boot-simple
- Package Name: com.apress.spring

You can select either a Maven or a Gradle project type. Then press the Generate Project button, which downloads a ZIP file. Uncompress it wherever you like and import it into your favorite IDE (see Figure [3-1](#page-69-0)).

#### Chapter 3 Spring Boot Internals and Features

<span id="page-69-0"></span>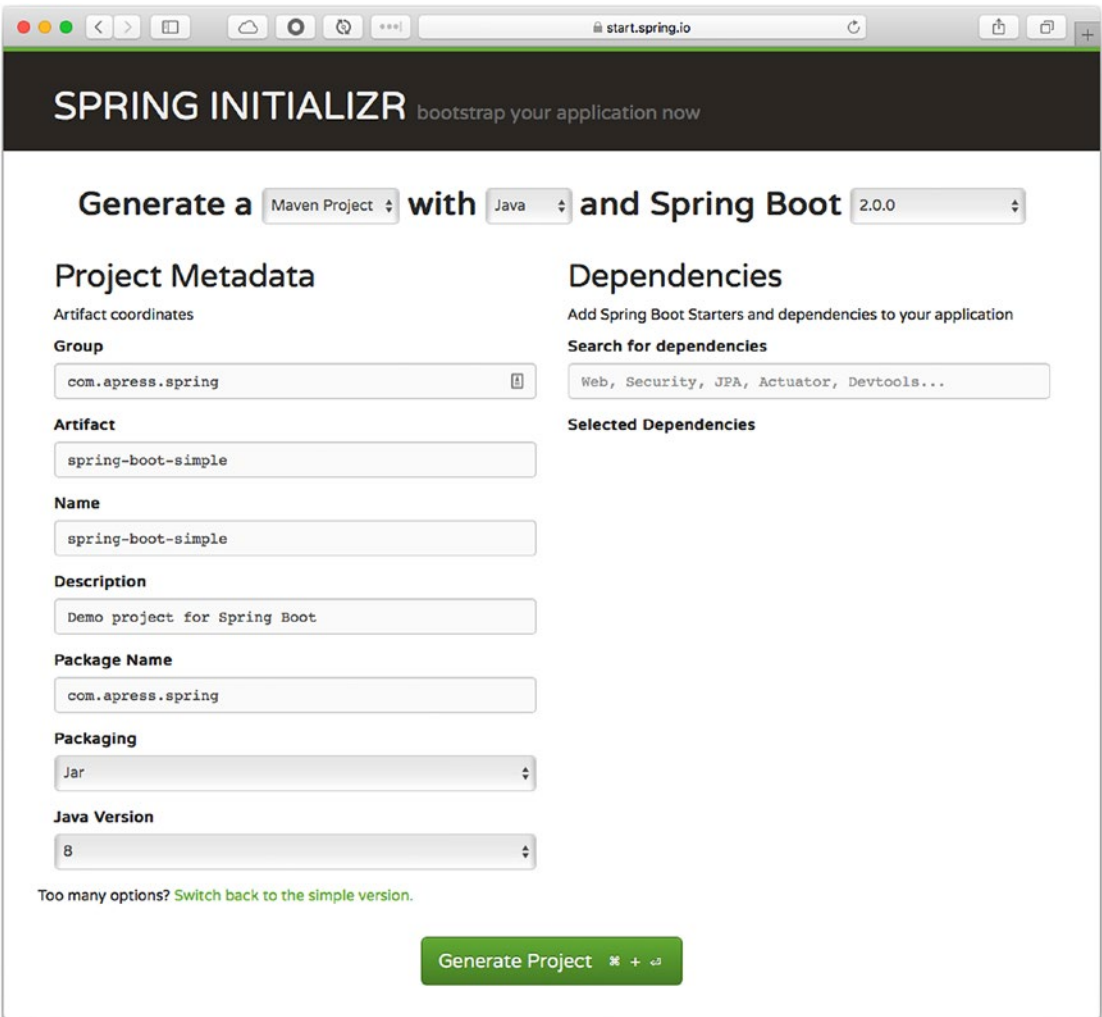

*Figure 3-1. Spring Boot project* 

Note You can download the source code from the Apress website, and in every project you find the Maven pom.xml and the Gradle build.gradle files, so you can choose which building tool you want to use.

Now, run the Spring Boot app. Use your IDE or open a terminal and execute the following command if you are using Maven.

```
$ ./mvnw spring-boot:run
```
<span id="page-70-0"></span>If you are using Gradle, you can execute

\$ ./gradlew bootRun

```
. \frac{1}{2} , \frac{1}{2} , \frac{1}{2} , \frac{1}{2} , \frac{1}{2} , \frac{1}{2} , \frac{1}{2}\sqrt{2} / \sqrt{2} / \sqrt{2} \sqrt{2} \sqrt{2} \sqrt{2} \sqrt{2} \sqrt{2} \sqrt{2} \sqrt{2} \sqrt{2} \sqrt{2} \sqrt{2} \sqrt{2} \sqrt{2} \sqrt{2} \sqrt{2} \sqrt{2} \sqrt{2} \sqrt{2} \sqrt{2} \sqrt{2} \sqrt{2} \sqrt{2} \sqrt{2} \sqrt{2} \sqrt{2} ( ( )\___ | '_ | '_| | '_ \/ _` | \ \ \ \
  \\/ ___)| |_)| | | | | || (_| | ) ) ) )
  ' | |. | | | | | | \, | / / / /
 =========| |==============| /=/ / / /
  :: Spring Boot :: (v2.0.0.RELEASE)
INFO 10669 --- [ main] c.a.spring.SpringBootSimpleApplication : 
Starting SpringBootSimpleApplication on ...
INFO 10669 --- [ main] c.a.spring.SpringBootSimpleApplication : No 
active profile set, falling back to default profiles: default
INFO 10669 --- [ main] s.c.a.AnnotationConfigApplicationContext : 
Refreshing org.springframework.context.annotation...
INFO 10669 --- [ main] o.s.j.e.a.AnnotationMBeanExporter : 
Registering beans for JMX exposure on startup
INFO 10669 --- [ main] c.a.spring.SpringBootSimpleApplication : Started 
SpringBootSimpleApplication in 1.582 seconds (JVM running for 4.518)
INFO 10669 --- [Thread-3] s.c.a.AnnotationConfigApplicationContext : 
Closing org.springframework.context.annotation...
INFO 10669 --- [Thread-3] o.s.j.e.a.AnnotationMBeanExporter :
Unregistering JMX-exposed beans on shutdown
```
You should see something similar to this output. It shows a banner (Spring Boot) and some logs. Let's look at the main application in Listing 3-9.

*Listing 3-9.* src/main/java/com/apress/spring/SpringBootSimpleApplication.java

package com.apress.spring;

```
import org.springframework.boot.SpringApplication;
import org.springframework.boot.autoconfigure.SpringBootApplication;
```

```
@SpringBootApplication
public class SpringBootSimpleApplication {
       public static void main(String[] args) {
             SpringApplication.run(SpringBootSimpleApplication.class, args);
       }
}
```
Listing [3-9](#page-70-0) shows the main application. You already know about the Spring Boot components from the previous chapter, but let's review it again.

- @SpringBootApplication. This annotation is actually the @ComponentScan, @Configuration, and @EnableAutoConfiguration annotations. You already know everything about the @EnableAutoConfiguration from the previous sections.
- SpringApplication. This class provides the bootstrap for the Spring Boot application that is executed in the main method. You need to pass the class that is executed.

Now, you are ready to start customizing the Spring Boot app.

### SpringApplication Class

You can have a more advance configuration using the SpringApplication, because you can create an instance out of it and do a lot more (see Listing 3-10).

*Listing 3-10.* src/main/java/com/apress/spring/SpringBootSimpleApplication. java Version 2

```
package com.apress.spring;
```

```
import org.springframework.boot.SpringApplication;
import org.springframework.boot.autoconfigure.SpringBootApplication;
```

```
@SpringBootApplication
public class SpringBootSimpleApplication {
     public static void main(String[] args) {
```
```
 SpringApplication app =
             new SpringApplication(SpringBootSimpleApplication.class);
             //add more features here.
            app.run(args);
       }
}
```
SpringApplication allows you to configure the way your app behaves, and you have control over the main ApplicationContext where all your Spring beans are used. If you need to know more about ApplicationContext and how to use it, I recommend *Pro Spring Framework 5* (Apress, 2017) in which the authors explain everything about Spring. In this case, we focus on some of the Spring Boot features. Let 's start with something cool.

## Custom Banner

Every time you run your application, you see a banner displayed at the beginning of the application. It can be customized in different ways.

Implement the org.springframework.boot.Banner interface (see Listing 3-11).

*Listing 3-11.* src/main/java/com/apress/spring/SpringBootSimpleApplication. java Version 3

```
package com.apress.spring;
import java.io.PrintStream;
import org.springframework.boot.Banner;
import org.springframework.boot.SpringApplication;
import org.springframework.boot.autoconfigure.SpringBootApplication;
import org.springframework.core.env.Environment;
@SpringBootApplication
public class SpringBootSimpleApplication {
     public static void main(String[] args) {
```

```
 SpringApplication app = new SpringApplication(SpringBootSimpleApplica
     tion.class);
      app.setBanner(new Banner() {
            @Override
             public void printBanner(Environment environment, Class<?> 
            sourceClass, PrintStream out) {
             out.print("\n\n\tThis is my own banner!\n\n".toUpperCase());
 }
      });
               app.run(args);
    }
```
When you run the application, you see something like this:

\$ ./mvnw spring-boot:run

THIS IS MY OWN BANNER!

```
INFO[main] c.a.spring.SpringBootSimpleApplication : Starting 
SpringBootSimpleApplication ...
```
...

}

...

```
INFO[main] c.a.spring.SpringBootSimpleApplication : Started 
SpringBootSimpleApplication in 0.789seconds (JVM running for 4.295)
INFO[Th-1] s.c.a.AnnotationConfigApplicationContext : Closing org.
springframework.context.annotation.AnnotationConfigApplicationContext@203f
6b5: startup date [Thu Feb 25 19:00:34 MST 2016]; root of context hierarchy
INFO[Th-1] o.s.j.e.a.AnnotationMBeanExporter : Unregistering JMX-
exposed beans on shutdown
```
You can create your own ASCII banner and display it. How? There is a very cool site that creates ASCII art from text (<http://patorjk.com>), as shown in Figure 3-2.

| $\bullet \bullet \leftrightarrow \square$ $\circ$ | patorik.com                                                                                                    | Õ | o |
|---------------------------------------------------|----------------------------------------------------------------------------------------------------|---|---|
|                                                   | <b>Blog</b> · Contact                                                                                                    |   |   |
|                                                   |                                                                                                    |   |   |
|                                                   | Apps                                                                                                    |   |   |
| <b>Gradient Image Generator</b>                   | For creating gradient images (an image that fades from one color to another).<br>A very old app and there aren't many good reasons use it. But it's here just in<br>case.                                                                    |   |   |
| <b>Gradient Image Generator</b>                   | Creates a color palette from an image. I made it one afternoon on a lark a long<br>time ago.                                                                                                    |   |   |
| <b>Keyboard Layout Analyzer</b>                   | The default layout of the keys on your keyboard is not very good. There are<br>actually several popular layouts you can set yourself up with. This app<br>analyzes the text you type and lets you see what layout would benefit you<br>most. |   |   |
| <b>Text Color Fader</b>                           | Create color faded text for your HTML documents, emails, profiles, message<br>board posts, and whatever else you can think of.                                                                                                    |   |   |
| <b>Text to ASCII Art Generator</b>                | Create text art from words. Like this:<br>空业逐过收                                                                                                    |   |   |
| <b>Typing Speed Test</b>                          | How fast kind you type? This app is kind of old, but still serves its purposes<br>and it gives you some nice stats and has some handy options.                                                                                               |   |   |
| Social Media Showdown                             | Whoâ€ <sup>™</sup> s more popular on the web? Various APIs are used to pit websites<br>against each other to see who is "Liked†the most.                                                                                                    |   |   |
| Years Spent Watching YouTube                      | An app that will tell you how many viewing years people have put into<br>watching particular YouTube videos.                                                                                                    |   |   |

*Figure 3-2. Text to ASCII art generator*

Figure 3-2 shows the website at <http://patorjk.com>. Click the *Text to ASCII Art Generator* link. Then, add **Pro Spring Boot 2.0** (or whatever you want) in the text field. Then, click *Test All* to see all the ASCII art (see Figure [3-3\)](#page-75-0).

<span id="page-75-0"></span>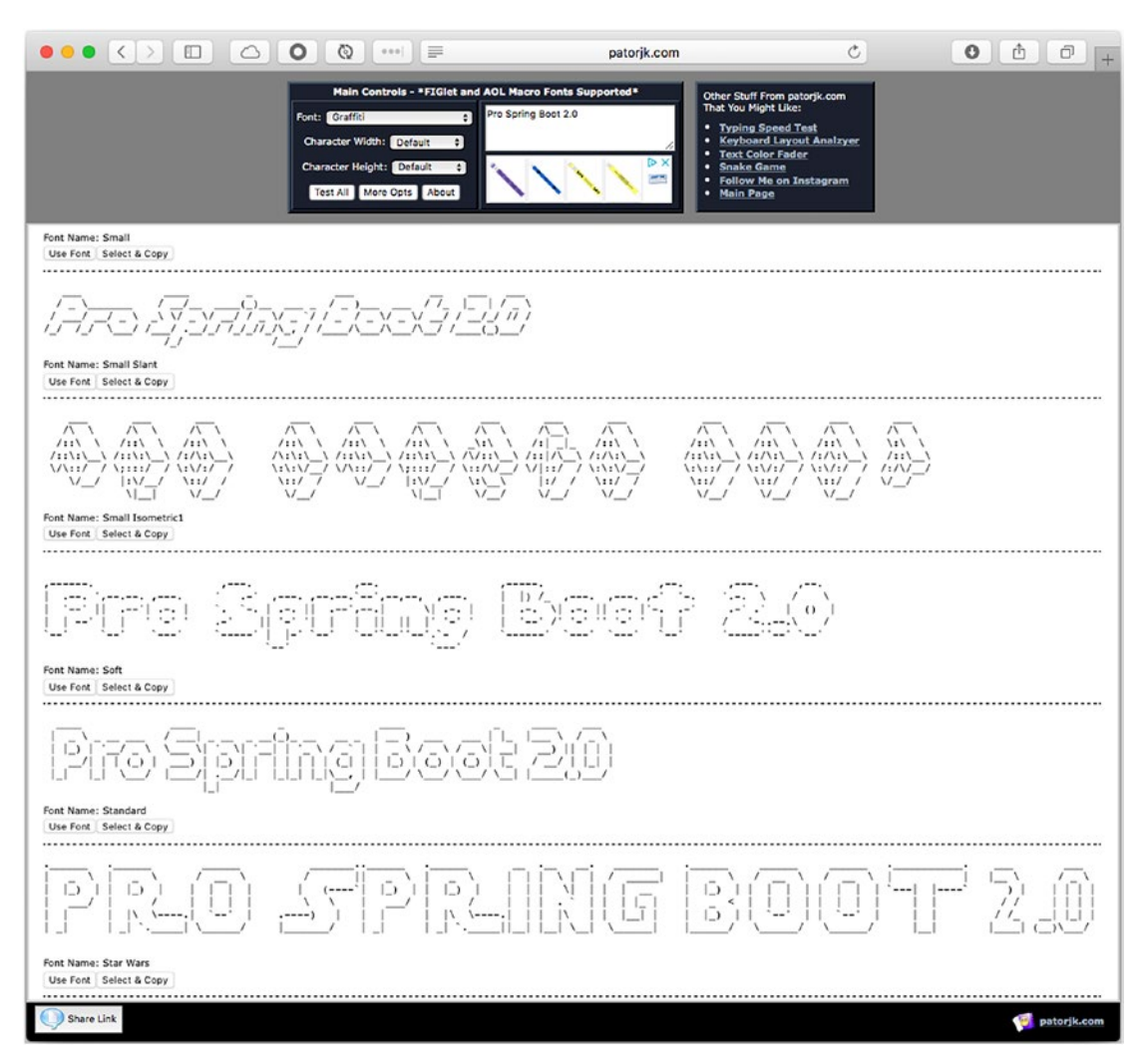

## *Figure 3-3. ASCII art*

Figure 3-3 shows all the ASCII art (about 314). Now, you can select one. Click the Select Text button, copy (Ctrl+C Windows/Cmd+C macOS) it, and create a file named banner.txt in the src/main/resources/ directory (see Figure 3-4).

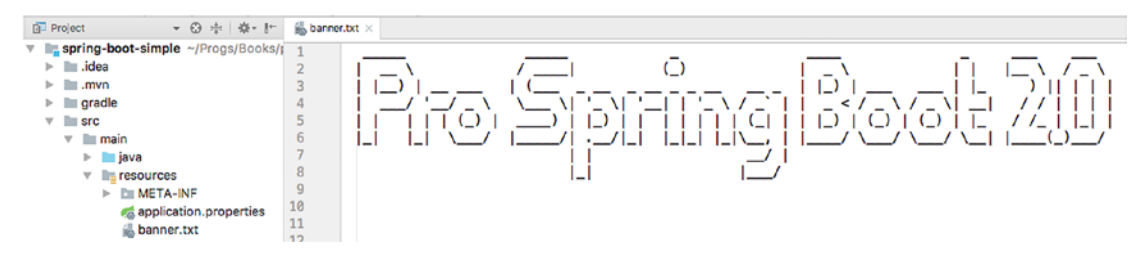

*Figure 3-4. src/main/resource/banner.txt content*

You can run your application again.

\$ ./mvnw spring-boot:run

You see the ASCII art that you added in the banner. txt file. If you run your app using Listing  $3-11$  (where you are setting the banner), it overrides it and uses the banner.txt file that is in your classpath; that's the default.

By default, Spring Boot looks for the banner.txt file in the classpath. But you can change its location. Create another banner.txt file (or copy the one you have already) in the src/main/resources/META-INF/ directory. Run the application by passing a -D parameter. Execute the following command if you are using Maven.

```
$ ./mvnw spring-boot:run -Dspring.banner.location=classpath:/META-INF/
banner.txt
```
If you are using Gradle, you need first to add this configuration at the end of the build.gradle file.

```
bootRun {
     systemProperties = System.properties
}
```
Execute the following.

\$ ./gradlew bootRun -Dspring.banner.location=classpath:/META-INF/banner.txt

This command is using the flag -D to pass the spring.banner.location property that is pointing to the new classpath location, /META-INF/banner.txt. You can declare this property in the src/main/resources/application.properties file, as follows.

```
spring.banner.location=classpath:/META-INF/banner.txt
```
Run it like this if using Maven:

\$ ./mvnw spring-boot:run

Run it like this if you are using Gradle:

```
$ ./gradlew bootRun
```
You have several options for setting up the banner. txt file.

You can completely remove the banner. You can define it in the src/main/ resources/application.properties like this:

```
spring.main.banner-mode=off
```
This command has precedence over the default banner.txt file located at the classpath:banner.txt location. Also, you can do it programmatically (just remember to comment out the property) (see Listing 3-12).

*Listing 3-12.* src/main/java/com/apress/spring/SpringBootSimpleApplication. java Version 4

```
package com.apress.spring;
import org.springframework.boot.Banner;
import org.springframework.boot.SpringApplication;
import org.springframework.boot.autoconfigure.SpringBootApplication;
@SpringBootApplication
public class SpringBootSimpleApplication {
       public static void main(String[] args) {
             SpringApplication app = new SpringApplication(SpringBootSimple
            Application.class);
               app.setBannerMode(Banner.Mode.OFF);
               app.run(args);
       }
}
```
## **SpringApplicationBuilder**

The SpringApplicationBuilder class provides a fluent API and is a builder for the SpringApplication and the ApplicationContext instances. It also provides hierarchy support and everything that I showed you so far (with the SpringApplication) can be set with this builder (see Listing [3-13\)](#page-78-0).

<span id="page-78-0"></span>Listing 3-13. src/main/java/com/apress/spring/SpringBootSimpleApplication. java Version 5

```
package com.apress.spring;
import org.springframework.boot.Banner;
import org.springframework.boot.autoconfigure.SpringBootApplication;
import org.springframework.boot.builder.SpringApplicationBuilder;
@SpringBootApplication
public class SpringBootSimpleApplication {
       public static void main(String[] args) {
         new SpringApplicationBuilder()
             .bannerMode(Banner.Mode.OFF)
             .sources(SpringBootSimpleApplication.class)
             .run(args);
       }
}
```
Listing 3-13 shows the SpringAplicationBuilder fluent API. Next, let's look at more examples.

You can have a hierarchy when creating a Spring app. (If you want to know more about application context in Spring, I recommend *Pro Spring* 5th Edition.) You can create it with SpringApplicationBuilder.

```
new SpringApplicationBuilder(SpringBootSimpleApplication.class)
             .child(OtherConfig.class)
             .run(args);
```
If you have a web configuration, make sure that it's being declared as a child. Also parent and children must share the same org.springframework.core.env.Environment interface (this represents the environment in which the current application is running; it is related to profiles and properties declarations).

You can log the information at startup; by default it is set to true.

```
new SpringApplicationBuilder(SpringBootSimpleApplication.class)
             .logStartupInfo(false)
             .run(args);
```
You can activate profiles.

```
new SpringApplicationBuilder(SpringBootSimpleApplication.class)
             .profiles("prod","cloud")
             .run(args);
```
Later, I'll show you profiles, so that you can make sense of the preceding line. You can attach listeners for some of the ApplicationEvent events.

```
Logger log = LoggerFactory.getLogger(SpringBootSimpleApplication.class);
new SpringApplicationBuilder(SpringBootSimpleApplication.class)
       .listeners(new ApplicationListener<ApplicationEvent>() {
      @Override
       public void onApplicationEvent(ApplicationEvent event) {
                    log.info("#### > " + event.getClass().getCanonicalName());
 }
             })
       .run(args);
```
When you run your application, you should see the following output.

```
...
#### > org.springframework.boot.context.event.ApplicationPreparedEvent
...
#### > org.springframework.context.event.ContextRefreshedEvent
#### > org.springframework.boot.context.event.ApplicationReadyEvent
...
#### > org.springframework.context.event.ContextClosedEvent
...
```
Your application can add the necessary logic to handle those events. You can also have these additional events: ApplicationStartedEvent (this is sent at the start), ApplicationEnvironmentPreparedEvent (this is sent when the environment is known), ApplicationPreparedEvent (this is sent after the bean definitions), ApplicationReadyEvent (this is sent when the application is ready), and ApplicationFailedEvent (this is sent in case of exception during the startup). I showed you the other one in the output (more related to the Spring container).

<span id="page-80-0"></span>You can remove any web environment auto-configuration from happening. Remember that Spring Boot guesses which kind of app you are running based on the classpath. For a web app, the algorithm is very simple; but imagine that you are using libraries that actually run without a web environment, and your app is not a web app, but Spring Boot configures it as such.

```
new SpringApplicationBuilder(SpringBootSimpleApplication.class)
             .web(WebApplicationType.NONE)
             .run(args);
```
You find that the WebApplicationType is an enum. Your app can be configured as WebApplicationType.NONE, WebApplicationType.SERVLET, and WebApplicationType. REACTIVE. As you can see, its meaning is very straightforward.

# Application Arguments

Spring Boot allows you to get the arguments passed to the application. When you have SpringApplication.run(SpringBootSimpleApplication.class, args), you have access to the args in you beans (see Listing 3-14).

*Listing 3-14.* src/main/java/com/apress/spring/SpringBootSimpleApplication. java -version 6

```
package com.apress.spring;
import java.io.IOException;
import java.util.List;
import org.slf4j.Logger;
import org.slf4j.LoggerFactory;
import org.springframework.beans.factory.annotation.Autowired;
import org.springframework.boot.ApplicationArguments;
import org.springframework.boot.SpringApplication;
import org.springframework.boot.autoconfigure.SpringBootApplication;
import org.springframework.stereotype.Component;
@SpringBootApplication
public class SpringBootSimpleApplication {
```

```
 public static void main(String[] args) throws IOException {
             SpringApplication.run(SpringBootSimpleApplication.class, args);
       }
}
@Component
class MyComponent {
    private static final Logger log = LoggerFactory.getLogger(MyComponent.
  class);
   @Autowired
    public MyComponent(ApplicationArguments args) {
         boolean enable = args.containsOption("enable");
         if(enable)
             log.info("## > You are enabled!");
        List<String> args = args.getNonOptionArgs();
           log.info("mm > extra args ..."); if(!_args.isEmpty())
            _args.forEach(file -> log.info(file));
   }
}
```
When you execute contains Option, it expects the argument to be -- $\langle \text{arg} \rangle$ . In Listing [3-14,](#page-80-0) it is expecting the --enable argument; the getNonOptionArgs takes other arguments. To test it, you can execute the following command.

```
$ ./mvnw spring-boot:run -Dspring-boot.run.arguments="--enable"
   You should see ## > You are enabled.
```
Also, you can run it like this:

\$ ./mvnw spring-boot:run -Dspring-boot.run.arguments="arg1,arg2"

If you are using Gradle (and at the time of this writing), you need to wait a little bit because passing parameters is still an issue (see [https://github.com/spring](https://github.com/spring-projects/spring-boot/issues/1176)[projects/spring-boot/issues/1176](https://github.com/spring-projects/spring-boot/issues/1176)); but you can pass a parameter in an executable jar, which I describe in the next section.

## <span id="page-82-0"></span>Accessing Arguments with an Executable JAR

You have the option to create a stand-alone app—an executable JAR (you will learn more about this). To create an executable JAR, execute the following command if you are using Maven.

\$ ./mvnw package

This command creates the executable JAR in the target directory. Or if you are using Gradle, you can execute

\$./gradlew build

This command creates an executable JAR in the build/libs directory. Now you can run the executable JAR.

\$ java -jar spring-boot-simple-0.0.1-SNAPSHOT.jar

You can pass arguments like this:

\$ java -jar spring-boot-simple-0.0.1-SNAPSHOT.jar --enable arg1 arg2

You should get the same text for the enable arg and a list of arg1 and arg2.

# ApplicationRunner and CommandLineRunner

If you notice Spring Boot after executing the SpringApplication, it ends. If you are curious, you cannot use beans after this class is executed, but there is a solution. Spring Boot has the ApplicationRunner and CommandLineRunner interfaces that exposes a run method (see Listing 3-15).

*Listing 3-15.* src/main/java/com/apress/spring/SpringBootSimpleApplication. java Version 7

```
package com.apress.spring;
import java.io.IOException;
import org.slf4j.Logger;
import org.slf4j.LoggerFactory;
import org.springframework.beans.factory.annotation.Autowired;
import org.springframework.boot.ApplicationArguments;
```

```
import org.springframework.boot.ApplicationRunner;
import org.springframework.boot.CommandLineRunner;
import org.springframework.boot.SpringApplication;
import org.springframework.boot.autoconfigure.SpringBootApplication;
import org.springframework.context.annotation.Bean;
@SpringBootApplication
public class SpringBootSimpleApplication implements CommandLineRunner, 
ApplicationRunner{
       private static final Logger log = LoggerFactory.getLogger(SpringBoot
      SimpleApplication.class);
       public static void main(String[] args) throws IOException {
             SpringApplication.run(SpringBootSimpleApplication.class, args);
       }
@Bean
       String info(){
             return "Just a simple String bean";
       }
       @Autowired
       String info;
       @Override
       public void run(ApplicationArguments args) throws Exception {
             log.info("## > ApplicationRunner Implementation...");
             log.info("Accessing the Info bean: " + info);
             args.getNonOptionArgs().forEach(file -> log.info(file));
       }
       @Override
       public void run(String... args) throws Exception {
             log.info("## > CommandLineRunner Implementation...");
             log.info("Accessing the Info bean: " + info);
             for(String arg:args)
                   log.info(arg);
       }
}
```
<span id="page-84-0"></span>Listing [3-15](#page-82-0) shows both CommandLineRunner and ApplicationRunner and their implementations. CommandLineRunner exposes the public void run(String... args) method and ApplicationRunner exposes the public void run(ApplicationArguments args) method. They are practically the same. It is not necessary to implement both at the same time. Listing 3-16 shows another way to use the CommandLineRunner interface.

Listing 3-16. src/main/java/com/apress/spring/SpringBootSimpleApplication. java Version 8

```
package com.apress.spring;
import java.io.IOException;
import org.slf4j.Logger;
import org.slf4j.LoggerFactory;
import org.springframework.beans.factory.annotation.Autowired;
import org.springframework.boot.CommandLineRunner;
import org.springframework.boot.SpringApplication;
import org.springframework.boot.autoconfigure.SpringBootApplication;
import org.springframework.context.annotation.Bean;
@SpringBootApplication
public class SpringBootSimpleApplication {
       private static final Logger log = LoggerFactory.getLogger(SpringBoot
      SimpleApplication.class);
       public static void main(String[] args) throws IOException {
             SpringApplication.run(SpringBootSimpleApplication.class, args);
       }
       @Bean
       String info(){
             return "Just a simple String bean";
       }
       @Autowired
       String info;
```

```
 @Bean
 CommandLineRunner myMethod(){
       return args -> {
              log.info("## > CommandLineRunner Implementation...");
              log.info("Accessing the Info bean: " + info);
              for(String arg:args)
                    log.info(arg);
       };
 }
```
}

Listing [3-16](#page-84-0) shows a method annotated with the @Bean annotation returning a CommandLineRunner implementation. This example uses the Java 8 syntax (lambda) to do the return. You can add as many methods that return CommadLineRunner as you want. If you wanted to execute in a certain order, you can use the @Order annotation.

# Application Configuration

We developers know that we are never going to get rid of application configuration. We always look for where to persist for example URLs, IPs, credentials, database information, and so forth—data that we normally use quite often in our applications. We know that as a best practice, we need to avoid hard-coding this kind of configuration information. We need to externalize so that it can be secure, easy to use, and deploy.

With Spring, you have the option to use XML and the <context: propertyplaceholder/> tag, or you can use the @PropertySource annotation to declare your properties pointing to a file that has declared them. Spring Boot offers you the same mechanism but with more improvements.

- Spring Boot gives you different options for saving your application configuration.
	- You can use a file named application.properties that should be located in the root classpath of your application. (There are more options where you can add this file, which I show you later.)
	- You can use a YAML notation file named application.yml that also needs to be located in the root classpath. (There are more options where you can add this file, which I show you later.)

- You can use environment variables. This is becoming the default practice for cloud scenarios.
- And you can use command-line arguments.

Remember that Spring Boot is an opinionated technology. Most of its application configuration is based on a common application.properties or application.yml file. If none are specified, it already has those properties values as defaults. You can get the complete list of the common application properties at [https://docs.spring.io/](https://docs.spring.io/spring-boot/docs/current/reference/html/common-application-properties.html) [spring-boot/docs/current/reference/html/common-application-properties.html](https://docs.spring.io/spring-boot/docs/current/reference/html/common-application-properties.html).

One of the best features from Spring (and Spring Boot) is access to the properties values by using the @Value annotation (with the name of the property). Or they can be accessed from the org.springframework.core.env.Environment interface that extends from the org.springframework.core.env.PropertyResolver interface. For example if you have a src/main/resources/application.properties file with

#### data.server=remoteserver:3030

You can access the data.server property in your application by using the @Value annotation, like in the following snippet.

```
//...
@Service
public class MyService {
@Value("${data.server}")
private String server;
       //...
```
}

This code snippet shows the usage of the @Value annotation. Spring Boot injects the data.server property value from the application.properties file in the server variable with its value remoteserver:3030.

If you don't want to use the application.properties, you have the option to inject the properties via a command line.

```
$ java -jar target/myapp.jar --data.server=remoteserver:3030
```
And you have the same result. If you don't like the application.properties file or you hate the YAML syntax, you can use a specialized environment variable named SPRING APPLICATION JSON to expose the same properties and its values.

```
$ SPRING_APPLICATION_JSON='{ "data":{"server":"remoteserver:3030"}}' java 
-jar target/myapp.jar
```
And again, you have the same result. (Windows users should use the SET instruction to set the environment variable first.) So, Spring Boot gives you options to expose application properties.

## Configuration Properties Examples

Let's create a simple project that helps you better understand the application configuration. Open your browser and go to <https://start.spring.io>. Use the following field values.

- Group: com.apress.spring
- ArtifactId: spring-boot-config
- Package Name: com.apress.spring
- Name: spring-boot-config

You can choose whatever project type you feel comfortable. Click the Generate Project button, save the ZIP file, uncompress it and import it in your favorite IDE.

Before continuing with the project, you must know that Spring Boot uses an order if you want to override your application configuration properties:

- Command-line arguments
- SPRING APPLICATION JSON
- JNDI (java:comp/env)
- System.getProperties()
- OS Environment variables
- RandomValuePropertySource (random.\*)
- Profile-specific (application-{profile}.jar) outside of the package jar.
- Profile-specific (application-{profile}.jar) inside of the package jar.

- <span id="page-88-0"></span>• Application properties (application.properties) outside of the package jar.
- Application properties (application.properties) inside of the package jar.
- @PropertySource
- SpringApplication.setDefaultProperties

as you can see, that's the order for overriding the application properties. Let's start with some examples.

## Command-Line Arguments

Go to your project and edit the main class to look like Listing 3-17.

*Listing 3-17.* src/main/java/com/apress/spring/SpringBootConfigApplication.java

```
package com.apress.spring;
import org.slf4j.Logger;
import org.slf4j.LoggerFactory;
import org.springframework.beans.factory.annotation.Value;
import org.springframework.boot.CommandLineRunner;
import org.springframework.boot.SpringApplication;
import org.springframework.boot.autoconfigure.SpringBootApplication;
import org.springframework.context.annotation.Bean;
@SpringBootApplication
public class SpringBootConfigApplication {
       private static Logger log = LoggerFactory.getLogger(SpringBootConfig
      Application.class);
       public static void main(String[] args) {
             SpringApplication.run(SpringBootConfigApplication.class, args);
       }
       @Value("${server.ip}")
       String serverIp;
```

```
 @Bean
 CommandLineRunner values(){
       return args -> {
              log.info(" > The Server IP is: " + serverIp);
       };
 }
```
Listing  $3-17$  shows the main class. As you can see, it is using the @Value("\${server.  $ip$ ") annotation. This annotation translates the text " $\frac{1}{2}$  server. ip ]". It looks for this property and its value in the order that I mentioned before.

You can run this example by executing the following command in the root of your project.

```
$ ./mvnw spring-boot:run -Dserver.ip=192.168.12.1
```
If you package your app first (to create an executable JAR), then run it as follows.

```
$ /.mvnw package
```
}

```
$ java -jar target/spring-boot-config-0.0.1-SNAPSHOT.jar --server.
ip=192.168.12.1
```
In either case, you see something similar to the following output.

```
. \frac{1}{2} , \frac{1}{2} , \frac{1}{2} , \frac{1}{2} , \frac{1}{2} , \frac{1}{2} , \frac{1}{2}\sqrt{2} / \sqrt{2} / \sqrt{2} \sqrt{2} / \sqrt{2} / \sqrt{2} / \sqrt{2} / \sqrt{2} / \sqrt{2} / \sqrt{2}( ( )\___ | '_ | '_| | '_ \/ _` | \ \ \ \
 \\/ ___)| |_)| | | | | || (_| | ) ) ) )
  ' | |. | | | | | | \, | / / / /
 ==========| |==============| |=| | | |
  :: Spring Boot :: (v2.0.0.RELEASE)
```
INFO - [main] c.a.spring.SpringBootConfigApplication : Starting SpringBootConfigApplication v0.0..

INFO - [main] c.a.spring.SpringBootConfigApplication : No active profile set, falling back to de..

```
INFO - [main] s.c.a.AnnotationConfigApplicationContext : Refreshing org.
springframework.context.an..
```

```
INFO - [main] o.s.j.e.a.AnnotationMBeanExporter : Registering beans
for JMX exposure on sta..
INFO - [main] c.a.spring.SpringBootConfigApplication : Started 
SpringBootConfigApplication in 0...
INFO - [main] c.a.spring.SpringBootConfigApplication : > The Server IP
is: 192.168.34.56
INFO - [main] c.a.spring.SpringBootConfigApplication : > App Name: My
Config App
INFO - [main] c.a.spring.SpringBootConfigApplication : > App Info: This
is an example
INFO - [ T-2] s.c.a.AnnotationConfigApplicationContext : Closing org.
springframework.context.annot..
INFO - [ T-2] o.s.j.e.a.AnnotationMBeanExporter : Unregistering JMX-
exposed beans on shutdo...
```
You see this from the output: > The Server IP is: 1921.68.12.1. Now, let's create the application.properties file (see Listing 3-18 for its contents).

*Listing 3-18.* src/main/resources/application.properties

```
server.ip=192.168.23.4
```
If you run the application with the same command-line arguments, you see that the arguments have precedence from the application.properties file, but if you run it without the arguments, as follows.

```
$ ./mvnw spring-boot:run
```
or

```
$ /.mvnw package
```
\$ java -jar target/spring-boot-config-0.0.1-SNAPSHOT.jar

You get the textThe Server IP is: 192.168.3.4. If you do a lot of JSON formatting, perhaps you are interested in passing your properties in this format. You can use the spring.application.json property. So, you can run it like this:

```
$ ./mvnw spring-boot:run -Dspring.application.json='{"server":{"
ip":"192.168.145.78"}}'
```
or

76

```
$ java -jar target/spring-boot-config-0.0.1-SNAPSHOT.jar --spring.
application.json='{"server":{"ip":"192.168.145.78"}}'
```
You can also add it as environment variable.

```
$ SPRING_APPLICATION_JSON='{"server":{"ip":"192.168.145.78"}}' java -jar 
target/spring-boot-config-0.0.1-SNAPSHOT.jar
```
You see the text > The Server IP is: 192.168.145.78. And, yes, you can add your environment variable that refers to your property like this:

\$ SERVER\_IP=192.168.150.46 ./mvnw spring-boot:run

or

```
$ SERVER_IP=192.168.150.46 java -jar target/spring-boot-config-0.0.1-
SNAPSHOT.jar
```
You see the text > The Server IP is: 192.168.150.46.

**Note** Remember for Windows users, you need to use the SET instruction for using environment variables.

How does Spring Boot know that the environment variable is related to the server.ip property?

## Relaxed Binding

Spring Boot use relaxed rules for binding (see Table 3-1).

Property **Description** message.destinationName Standard camel case message.destination-name Dashed notation, which is the recommended way to add in the application.properties or YML file. MESSAGE\_DESTINATION\_NAME Uppercase, which is the recommended way to use with OS environment variables

*Table 3-1. Spring Boot Relaxed Binding*

Table [3-1](#page-91-0) shows the relaxed rules that apply to the property names. That's why in the previous example, the server.ip property is recognized also as SERVER\_IP. This relaxed rule has to do with the @ConfigurationProperties annotation and its prefix, which you see in a later section.

## Changing Location and Name

Spring Boot has an order for finding the application.properties or YAML file.

- 1. It looks at the /config subdirectory located in the current directory.
- 2. The current directory
- 3. The classpath /config package
- 4. The classpath root

You can test by creating a /config subdirectory in your current directory and add a new application.properties, and test that the order is true. Remember that you should already have an application.properties file in the classpath root (src/main/ resources).

Spring Boot allows you to change the name of the properties file and its location. So for example, imagine that you use the /config subdirectory, and the name of the properties file is now mycfg.properties (its content: server.ip=127.0.0.1). Then you can run the app with the following command.

\$./mvnw spring-boot:run -Dspring.config.name=mycfg

or

```
$ java -jar target/spring-boot-config-0.0.1-SNAPSHOT.jar --spring.config.
name=mycfg
```
or

\$ SPRING\_CONFIG\_NAME=mycfg java -jar target/spring-boot-config-0.0.1- SNAPSHOT.jar

You should see the text: > The Server IP is: 127.0.0.1. It is not necessary to include.properties to the name; it automatically uses it. You can also change its location. For example, create a subdirectory named app and add a mycfg.properties file (its content: server.ip=localhost). Then you can run or execute your app with

\$ ./mvnw spring-boot:run -Dspring.config.name=mycfg -Dspring.config. location=file:app/

or

```
$ java -jar target/spring-boot-config-0.0.1-SNAPSHOT.jar --spring.config.
location=file:app/ --spring.config.name=mycfg
```
Or you can add the mycfg.properties in the src/main/resources/META-INF/conf (you can create it)and execute this:

```
$ mkdir -p src/main/resources/META-INF/conf
$ cp config/mycfg.properties src/main/resources/META-INF/conf/
$ ./mvnw clean spring-boot:run -Dspring.config.name=mycfg -Dspring.config.
location=classpath:META-INF/conf/
```
You should see the text > The Server IP is:  $127.0.0.1$ . Try to change that value of the property so you can see that it is actually looking in the classpath.

Spring Boot also has an order for searching for the properties file.

- 1. classpath
- 2. classpath:/config
- 3. file:
- 4. file:config/

Unless you change it with the spring.config.location property, which environment variable is to set to change the location of the properties file? It is SPRING\_CONFIG\_LOCATION.

## Profile Based

Since version 3.1, if I'm not mistaken, the Spring Framework added a cool feature that allows the developer to create custom properties and beans based on profiles. This is a useful way to separate environments without having to recompile or package a Spring app. The only thing to do is specify the active profile with the @ActiveProfiles

annotation, or getting the current Environment and use the setActiveProfiles method. Or you can use the environment variable SPRING\_PROFILES\_ACTIVE, or the spring. profiles.active property.

You can use the properties file using this format: application-{profile}. properties. Lets' create two files in your config/ subdirectory: application-qa. properties and application-prod.properties. Let's look at the contents of each one.

• application-qa.properties

server.ip=localhost

• application-prod.properties

```
server.ip=http://my-remote.server.com
```
Now you can run your example with

\$ ./mvnw clean spring-boot:run -Dspring.profiles.active=prod

When you execute this command, take a look at the beginning of the logs. You should see something similar to the following output.

```
...
INFO 58270 --- [main] c.a.spring... : The following profiles are active: prod
...
INFO 58270 --- [\text{main}] c.a.spring... : > The Server IP is: http://my-
remote.server.com
INFO 58270 --- [\text{main}] c.a.spring... : > App Name: Super App
INFO 58270 --- [\text{main}] c.a.spring... : > App Info: This is production
```
You should see the legend, The following profiles are active: prod, and of course, the profile application properties active (application-prod.properties) value: > The Server IP is: <http://my-remote.server.com>. As an exercise, try to change the name of the application-prod.properties to mycfg-prod.properties and the application-qa.properties to mycfg-qa.properties. Use the Spring properties that get the new name. If you don't set any active profiles, it uses the default, meaning that it grabs application.properties.

## <span id="page-95-0"></span>Custom Properties Prefix

Spring Boot allows you to write and use your own custom property prefix for your properties. The only thing you need to do is annotate with the @ConfigurationProperties annotation, which is a Java class that has setters and getters as its properties.

If you are using the STS IDE, I recommend including a dependency in your pom.xml or your build.gradle file (depending of which dependency manager you are using). This dependency creates a code-insight, and it triggers the editor's code completion for the properties. So if you are using Maven, you can add the next dependency in your pom. xml file.

### <dependency>

```
 <groupId>org.springframework.boot</groupId>
 <artifactId>spring-boot-configuration-processor</artifactId>
 <optional>true</optional>
```
## </dependency>

If you are using Gradle, you can add the following dependency to your build.gradle file.

```
dependencies {
       optional "org.springframework.boot:spring-boot-configuration-processor"
}
```

```
compileJava.dependsOn(processResources)
```
This dependency allows you to process your custom properties and have code completion. Now, let's look at the example. Modify your src/main/resource/ application.properties file to look like Listing 3-19.

*Listing 3-19.* src/main/resources/application.properties

```
server.ip=192.168.3.5
myapp.server-ip=192.168.34.56
myapp.name=My Config App
myapp.description=This is an example
```
Listing [3-19](#page-95-0) shows the application.properties file. The second block is new. It defines the custom properties with myapp as the prefix. Open your main app class and edit it to look like Listing 3-20.

*Listing 3-20.* src/main/java/com/apress/spring/SpringBootConfigApplication. java Version 9

```
package com.apress.spring;
import org.slf4j.Logger;
import org.slf4j.LoggerFactory;
import org.springframework.beans.factory.annotation.Autowired;
import org.springframework.beans.factory.annotation.Value;
import org.springframework.boot.CommandLineRunner;
import org.springframework.boot.SpringApplication;
import org.springframework.boot.autoconfigure.SpringBootApplication;
import org.springframework.boot.context.properties.ConfigurationProperties;
import org.springframework.context.annotation.Bean;
import org.springframework.stereotype.Component;
@SpringBootApplication
public class SpringBootConfigApplication {
       private static Logger log = LoggerFactory.getLogger(SpringBootConfig
      Application.class);
       public static void main(String[] args) {
             SpringApplication.run(SpringBootConfigApplication.class, args);
       }
       @Value("${myapp.server-ip}")
       String serverIp;
       @Autowired
       MyAppProperties props;
```

```
 @Bean
      CommandLineRunner values(){
            return args -> {
                  log.info(" > The Server IP is: " + serverIp);
                  log.info(" > App Name: " + props.getName());
                  log.info(" > App Info: " + props.getDescription());
            };
      }
      @Component
      @ConfigurationProperties(prefix="myapp")
      public static class MyAppProperties {
            private String name;
            private String description;
            private String serverIp;
            public String getName() {
                  return name;
 }
            public void setName(String name) {
                  this.name = name;
 }
            public String getDescription() {
                  return description;
 }
            public void setDescription(String description) {
                  this.description = description;
 }
            public String getServerIp() {
                  return serverIp;
 }
            public void setServerIp(String serverIp) {
                  this.serverIp = serverIp;
 }
      }
```
}

Listing [3-19](#page-95-0) shows the main app class. Let's examine it.

- $\mathbb{Q}$ Value("\${myapp.server-ip}"). Now the annotation has a myapp. server-ip, which means that the value is equal to 1921.68.34.56.
- @Autowired MyAppProperties props. This creates an instance of the MyAppProperties type.
- @Component @ConfigurationProperties(prefix="myapp"). The @ConfigurationProperties annotation is telling Spring Boot that the class is used for all the properties defined in the application. properties file that has the prefix myapp. This means that it recognizes when you have myapp.serverIp (or myapp.server-ip), myapp.name, and myapp.description. The @Component annotation only makes sure that the class is picked up as a bean.

Spring Boot uses relaxed rules binding Environment properties to @ConfigurationProperties beans, so you don't have any collision names. Now if you run your app, you should see all your myapp properties.

```
$ ./mvnw clean spring-boot:run
...
> The Server IP is: 192.168.34.56
> App Name: My Config App
> App Info: This is an example
...
```
As you can see, you have plenty of options for using your application configuration properties, and if you want to use the YAML syntax, please refer to the Spring Boot documentation for examples.

You can add hits to your IDE by providing metadata information that helps with property completion. Take a look at the reference documentation at [https://docs.](https://docs.spring.io/spring-boot/docs/current/reference/html/configuration-metadata.html) [spring.io/spring-boot/docs/current/reference/html/configuration-metadata.](https://docs.spring.io/spring-boot/docs/current/reference/html/configuration-metadata.html) [html](https://docs.spring.io/spring-boot/docs/current/reference/html/configuration-metadata.html) on how to create this metadata.

# **Summary**

This chapter gave you a tour of Spring Boot insights by explaining the auto-configuration feature, including how the @EnableAutoConfiguration annotation works behind the scenes. You learned how to exclude some of the auto-configuration classes as well.

You learned about some of the Spring Boot features and how to use the application configuration properties. You also learned how to customize your application configuration properties by adding a prefix.

In the next chapter, you learn more about web applications with Spring Boot.

## **CHAPTER 4**

# **Web Applications with Spring Boot**

Nowadays, the web is the main channel for any type of application—from desktop to mobile devices, from social and business applications to games, and from simple content to streaming data. With this is mind, Spring Boot can help you easily develop the next generation of web applications.

This chapter shows you how to create Spring Boot web applications with ease. You have already learned, with some examples in earlier chapters, what you can do with the web. You learned that Spring Boot makes it easier to create web apps with a few lines of code and that you don't need to worry about configuration files or look for an application server to deploy your web application. By using Spring Boot and its autoconfiguration, you can have an embedded application server, such as Tomcat, Netty, Undertow, or Jetty, which makes your app very distributable and portable.

# Spring MVC

Let's start talking about the Spring MVC technology and some of its features. Remember that the Spring Framework consists of about 20 modules or technologies, and the web technology is one of them. For the web technology, the Spring Framework has the spring-web, spring-webmvc, spring-webflux, and spring-websocket modules.

The spring-web module has basic web integration features, such as multipart file upload functionality, initialization of the Spring container (by using servlet listeners), and a web-oriented application context. The spring-mvc module (a.k.a., the web server module) contains all the Spring MVC (Model-View-Controller) and REST services implementations for web applications. These modules provide many features, such as very powerful JSP tag libraries, customizable binding and validation, flexible model transfer, customizable handler and view resolution, and so on.

#### Chapter 4 Web Applications with Spring Boot

The Spring MVC is designed around the org.springframework.web.servlet. DispatcherServlet class. This servlet is very flexible and has a very robust functionality that you won't find in any other MVC web framework out there. With the DispatcherServlet, you have several out-of-the-box resolutions strategies, including view resolvers, locale resolvers, theme resolvers, and exception handlers. In other words, the DispatcherServlet take a HTTP request and redirect it to the right handler (the class marked with the @Controller or @RestController and the methods that use the @RequestMapping annotations) and the right view (your JSPs).

# Spring Boot MVC Auto-Configuration

Web applications can be created easily by adding the spring-boot-starter-web dependency to your pom.xml or build.gradle file. This dependency provides all the necessary spring-web jars and some extra ones, such as tomcat-embed\* and jackson (for JSON and XML). This means that Spring Boot uses the power of the Spring MVC modules and provides all the necessary *auto-configuration* for creating the right web infrastructure, such as configuring the DispatcherServlet, providing defaults (unless you override it), setting up an embedded Tomcat server (so you can run your application without any application containers), and more.

Auto-configuration adds the following features to your web application.

- *Static content support*. This means that you can add static content, such as HTML, JavaScript, CSS, media, and so forth, in a directory named /static (by default) or /public, /resources, or /META-INF/ resources, which should be in you classpath or in your current directory. Spring Boot picks it up and serves them upon request. You can change this easily by modifying the spring.mvc.static-pathpattern or the spring.resources.static-locations properties. One of the cool features with Spring Boot and web applications is that if you create an index.html file, Spring Boot serves it automatically without registering any other bean or the need for extra configuration.
- *HttpMessageConverters*. If you are using a regular Spring MVC application and you want to get a JSON response, you need to create the necessary configuration (XML or JavaConfig) for the

HttpMessageConverters bean. Spring Boot adds this support by default so you don't have to; this means that you get the JSON format by default (due to the Jackson libraries that the springboot-starter-web provides as dependencies). And if Spring Boot auto-configuration finds that you have the Jackson XML extension in you classpath, it aggregates an XML HttpMessageConverter to the converters, meaning that your application can server based on your content-type request, either application/json or application/xml.

- *JSON serializers and deserializers*. If you want to have more control over the serialization/deserialization to/from JSON, Spring Boot provides an easy way to create your own by extending from JsonSerializer<T> and/or JsonDeserializer<T>, and annotating your class with the @JsonComponent so that it can be registered for usage. Another feature of Spring Boot is the Jackson support; by default, Spring Boot serializes the date fields as 2018-05- 01T23:31:38.141+0000 , but you can change this default behavior by changing the spring.jackson.date-format=yyyy-MM-dd property (you can apply any date format pattern); the previous value generates the output, such as 2018-05-01.
- *Path matching and content negotiation*. One of the Spring MVC application practices is the ability to respond to any suffix to represent the *content-type* response and its content negotiation. If you have something like/api/todo.json or /api/todo.pdf, the content-type is set to application/json and application/pdf; so the response is JSON format or a PDF file, respectively. In other words, Spring MVC performs .\* suffix pattern matching, such as / api/todo.\*. Spring Boot disables this by default. You can still use a feature where you can add a parameter, by using the spring.mvc. contentnegotiation.favor-parameter=true property (false by default); so you can do something like /api/todo?format=xml. (format is the default parameter name; of course, you can change it with spring.mvc.contentnegotiation.parameter-name=myparam). This triggers the content-type to application/xml.

#### Chapter 4 Web Applications with Spring Boot

- *Error handling*. Spring Boot uses /error mapping to create a white labeled page to show all the global errors. You can change the behavior by creating your own custom pages. You need to create your custom HTML page in the src/main/resources/public/error/ location, so you can create 500.html or 404.html pages for example. If you are creating a RESTful application, Spring Boot responds as JSON format. Spring Boot also supports Spring MVC to handle errors when you are using @ControllerAdvice or @ExceptionHandler annotations. You can register custom ErrorPages by implementing ErrorPageRegistrar and declaring it as a Spring bean.
- *Template engine support*. Spring Boot supports FreeMarker, Groovy Templates, Thymeleaf, and Mustache. When you include the springboot-starter-<template engine> dependency, Spring Boot autoconfigure is necessary to enable and add all the necessary view resolvers and file handlers. By default, Spring Boot looks at the src/ main/resources/templates/ path.

And there are many other features that Spring Boot Web auto-configure provides. Right now, we are only looking at the *Servlet technology*, but very soon we get into the newest addition to the Spring Boot family: *WebFlux*.

# Spring Boot Web: ToDo App

To better understand how Spring Boot works with web applications and the power of the Spring MVC modules, you are going to create a ToDo app that exposes a RESTful API. These are the requirements:

- Create a ToDo domain model that has the following fields and types: id (String), description (String), completed (Boolean), created (date with time), modified (date with time).
- Create a RESTful API that provides the basic CRUD (create, read, update, delete) actions. Use the most common HTTP methods: POST, PUT, PATCH, GET, and DELETE.
- Create a repository that handles the state of multiple ToDo's. For now, an in-memory repository is enough.
- Add an error handler when there is a bad request or when submitting a new ToDo doesn't have the required fields. The only mandatory field is the description.
- All the requests and responses should be in JSON format.

## ToDo App

Open your browser and go to <https://start.spring.io> to create your ToDo app by using the following values (also see Figure [4-1](#page-105-0)).

- Group: com.apress.todo
- Artifact: todo-in-memory
- Name: todo-in-memory
- Package Name: com.apress.todo
- Dependencies: Web, Lombok

#### <span id="page-105-0"></span>Chapter 4 Web Applications with Spring Boot

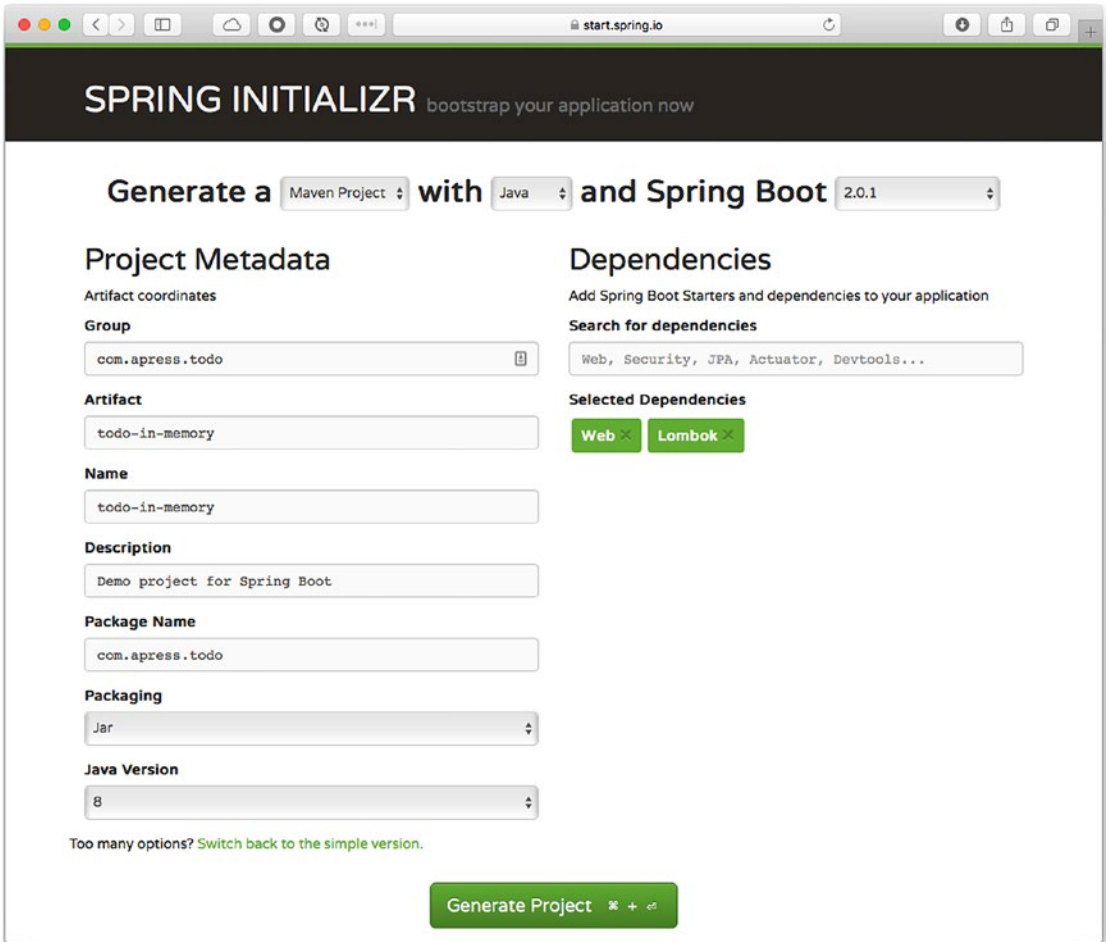

## *Figure 4-1. <https://start.spring.io> ToDo app*

Choosing the Lombok dependency helps easily create the domain model classes and eliminates the boilerplate setters, getters, and other overrides.

Note If you need more information about Lombok, see the reference docs at <https://projectlombok.org>.

You can select either Maven or Gradle as the project type; in this book, we use both indistinctly. Press the Generate Project button and download the ZIP file. Uncompress it and import it into your favorite IDE. Some of the best IDEs are STS ([https://spring.io/](https://spring.io/tools/sts/all) [tools/sts/all](https://spring.io/tools/sts/all)), IntelliJ IDEA ([www.jetbrains.com/idea/](http://www.jetbrains.com/idea/)), and VSCode

<span id="page-106-0"></span>(<https://code.visualstudio.com/>). I recommend one of these IDEs for the code completion feature, which helps you see the methods or parameters to add to your code.

## Domain Model: ToDo

Based on the requirements, you need to create a ToDo domain model class (see Listing 4-1).

*Listing 4-1.* com.apress.todo.domain.ToDo.java

```
package com.apress.todo.domain;
import lombok.Data;
import javax.validation.constraints.NotBlank;
import javax.validation.constraints.NotNull;
import java.time.LocalDateTime;
import java.util.UUID;
@Data
public class ToDo {
     @NotNull
     private String id;
     @NotNull
     @NotBlank
     private String description;
     private LocalDateTime created;
     private LocalDateTime modified;
     private boolean completed;
     public ToDo(){
         LocalDateTime date = LocalDateTime.now();
         this.id = UUID.randomUUID().toString();
         this.created = date;
         this.modified = date;
     }
```

```
 public ToDo(String description){
         this();
         this.description = description;
     }
}
Chapter 4 Web Applications with Spring Boot
```
Listing [4-1](#page-106-0) shows you the ToDo class, which has all the required fields. It also uses the @Data annotation, which is a Lombok annotation that generates a default constructor (if you don't have one) and all the setters, getters, and overrides, such as the toString method, to make the class cleaner. Also note that the class has the @NotNull and @NotBlank annotations in some of the fields; these annotations are used in the validation that we do later on. The default constructor has field initialization, so it is easy to create a ToDo instance.

## Fluent API: ToDoBuilder

Next let's create a Fluent API class that helps create a ToDo instance. You can see this class a factory that creates a ToDo with a description or with a particular ID (see Listing 4-2).

*Listing 4-2.* com.apress.todo.domain.ToDoBuilder.java

```
package com.apress.todo.domain;
public class ToDoBuilder {
     private static ToDoBuilder instance = new ToDoBuilder();
     private String id = null;
     private String description = "";
     private ToDoBuilder(){}
     public static ToDoBuilder create() {
         return instance;
     }
     public ToDoBuilder withDescription(String description){
         this.description = description;
         return instance;
     }
```
```
 public ToDoBuilder withId(String id){
    this.id = id;
     return instance;
 }
 public ToDo build(){
     ToDo result = new ToDo(this.description);
    if(id != null) result.setId(id);
     return result;
 }
```
Listing [4-2](#page-107-0) is a simple Factory class that creates a ToDo instance. You extend its functionality in the next chapters.

# Repository: CommonRepository<T>

}

Next, create an interface that has common persistence actions. This interface is generic, so it easy to use any other implementation, making the repo an extensible solution (see Listing 4-3).

*Listing 4-3.* com.apress.todo.repository.CommonRepository<T>.java

```
package com.apress.todo.repository;
import java.util.Collection;
public interface CommonRepository<T> {
     public T save(T domain);
     public Iterable<T> save(Collection<T> domains);
     public void delete(T domain);
     public T findById(String id);
     public Iterable<T> findAll();
}
```
Listing 4-3 is a common interface that can be used as a base for any other persistence implementation. Of course, you can change these signatures at any time. This is just an example on how to create something that is extensible.

# <span id="page-109-0"></span>Repository: ToDoRepository

Let's create a concrete class that implements the CommonRepository<T> interface. Remember the specification; for now, it is necessary only to have the ToDo's in memory (see Listing 4-4).

*Listing 4-4.* com.apress.todo.repository.ToDoRepository.java

```
package com.apress.todo.repository;
import com.apress.todo.domain.ToDo;
import org.springframework.stereotype.Repository;
@Repository
public class ToDoRepository implements CommonRepository<ToDo> {
     private Map<String,ToDo> toDos = new HashMap<>();
     @Override
     public ToDo save(ToDo domain) {
         ToDo result = toDos.get(domain.getId());
         if(result != null) {
             result.setModified(LocalDateTime.now());
             result.setDescription(domain.getDescription());
             result.setCompleted(domain.isCompleted());
             domain = result;
 }
         toDos.put(domain.getId(), domain);
         return toDos.get(domain.getId());
     }
     @Override
     public Iterable<ToDo> save(Collection<ToDo> domains) {
         domains.forEach(this::save);
         return findAll();
     }
```

```
 @Override
 public void delete(ToDo domain) {
     toDos.remove(domain.getId());
 }
 @Override
 public ToDo findById(String id) {
     return toDos.get(id);
 }
 @Override
 public Iterable<ToDo> findAll() {
     return toDos.entrySet().stream().sorted(entryComparator).
    map(Map.Entry::getValue).collect(Collectors.toList());
 }
 private Comparator<Map.Entry<String,ToDo>> entryComparator = (Map.
Entry<String, ToDo> o1, Map.Entry<String, ToDo> o2) -> {
     return o1.getValue().getCreated().compareTo(o2.getValue().
   getCreated());
 };
```
Listing  $4-4$  shows the implementation of the Common Repository  $\langle \tau \rangle$  interface. Review the code and analyze it. This class is using a hash that holds all the ToDo's. All the operations get simplify due nature of the hash, making it easy to implement.

# Validation: ToDoValidationError

}

Next, let's create a validation class that exposes any possible errors in the app, such as a ToDo with no description. Remember that in the ToDo class, the ID and description fields are marked as @NotNull. The description field has an extra @NotBlank annotation to make sure that it is never empty (see Listing [4-5](#page-111-0)).

<span id="page-111-0"></span>Chapter 4 Web Applications with Spring Boot

```
Listing 4-5. com.apress.todo.validation.ToDoValidationError.java
```

```
package com.apress.todo.validation;
import com.fasterxml.jackson.annotation.JsonInclude;
import java.util.ArrayList;
import java.util.List;
public class ToDoValidationError {
     @JsonInclude(JsonInclude.Include.NON_EMPTY)
     private List<String> errors = new ArrayList<>();
     private final String errorMessage;
     public ToDoValidationError(String errorMessage) {
         this.errorMessage = errorMessage;
     }
     public void addValidationError(String error) {
         errors.add(error);
     }
     public List<String> getErrors() {
         return errors;
     }
     public String getErrorMessage() {
         return errorMessage;
     }
}
```
Listing 4-5 shows the ToDoValidationError class, which holds any errors that arise with any requests. It uses an extra @JsonInclude annotation, which says that even if the errors field is empty, it must be included.

## <span id="page-112-0"></span>Validation: ToDoValidationErrorBuilder

Let's create another factory that helps build the ToDoValidationError instance (see Listing  $4-6$ ).

### *Listing 4-6.* com.apress.todo.validation.ToDoValidationErrorBuilder.java

```
package com.apress.todo.validation;
import org.springframework.validation.Errors;
import org.springframework.validation.ObjectError;
public class ToDoValidationErrorBuilder {
     public static ToDoValidationError fromBindingErrors(Errors errors) {
         ToDoValidationError error = new ToDoValidationError("Validation 
        failed. " + errors.getErrorCount() + " error(s)");
         for (ObjectError objectError : errors.getAllErrors()) {
             error.addValidationError(objectError.getDefaultMessage());
         }
         return error;
     }
}
```
Listing 4-6 is another Factory class that easily creates a ToDoValidationError instance with all the necessary information.

## Controller: ToDoController

Now, it's time to create the RESTful API and use all the previous classes. You create the ToDoController class, in which you see all the Spring MVC features, the annotations, the way to configure endpoints, and how to handle errors. Let's review the code in Listing 4-7.

*Listing 4-7.* com.apress.todo.controller.ToDoController.java

```
package com.apress.todo.controller;
import com.apress.todo.domain.ToDo;
import com.apress.todo.domain.ToDoBuilder;
import com.apress.todo.repository.CommonRepository;
```
Chapter 4 Web Applications with Spring Boot

```
import com.apress.todo.validation.ToDoValidationError;
import com.apress.todo.validation.ToDoValidationErrorBuilder;
import org.springframework.beans.factory.annotation.Autowired;
import org.springframework.http.HttpStatus;
import org.springframework.http.ResponseEntity;
import org.springframework.validation.Errors;
import org.springframework.web.bind.annotation.*;
import org.springframework.web.servlet.support.ServletUriComponentsBuilder;
import javax.validation.Valid;
```

```
import java.net.URI;
```
#### @RestController

#### @RequestMapping("/api")

```
public class ToDoController {
```

```
 private CommonRepository<ToDo> repository;
```
#### @Autowired

```
 public ToDoController(CommonRepository<ToDo> repository) {
     this. repository = repository;
 }
```
## @GetMapping("/todo")

```
 public ResponseEntity<Iterable<ToDo>> getToDos(){
     return ResponseEntity.ok(repository.findAll());
 }
 @GetMapping("/todo/{id}")
 public ResponseEntity<ToDo> getToDoById(@PathVariable String id){
     return ResponseEntity.ok(repository.findById(id));
 }
```
## @PatchMapping("/todo/{id}")

```
 public ResponseEntity<ToDo> setCompleted(@PathVariable String id){
    ToDo result = repository.findById(id);
    result.setCompleted(true);
    repository.save(result);
```

```
URI location = ServletUriComponentsBuilder.fromCurrentRequest()
             .buildAndExpand(result.getId()).toUri();
     return ResponseEntity.ok().header("Location",location.toString()).
    build();
 }
```

```
 @RequestMapping(value="/todo", method = {RequestMethod.POST, 
RequestMethod.PUT})
```

```
 public ResponseEntity<?> createToDo(@Valid @RequestBody ToDo toDo, 
Errors errors){
     if (errors.hasErrors()) {
         return ResponseEntity.badRequest().
        body(ToDoValidationErrorBuilder.fromBindingErrors(errors));
     }
     ToDo result = repository.save(toDo);
     URI location = ServletUriComponentsBuilder.fromCurrentRequest().
    path("/\{id\}'') .buildAndExpand(result.getId()).toUri();
     return ResponseEntity.created(location).build();
 }
```
## @DeleteMapping("/todo/{id}")

```
 public ResponseEntity<ToDo> deleteToDo(@PathVariable String id){
    repository.delete(ToDoBuilder.create().withId(id).build());
     return ResponseEntity.noContent().build();
 }
 @DeleteMapping("/todo")
 public ResponseEntity<ToDo> deleteToDo(@RequestBody ToDo toDo){
     repository.delete(toDo);
     return ResponseEntity.noContent().build();
 }
```
#### Chapter 4 Web Applications with Spring Boot

```
 @ExceptionHandler
```

```
 @ResponseStatus(value = HttpStatus.BAD_REQUEST)
 public ToDoValidationError handleException(Exception exception) {
     return new ToDoValidationError(exception.getMessage());
 }
```

```
}
```
Listing [4-7](#page-112-0) is the ToDoController class. Let's review it.

- @RestController. Spring MVC offers the @Controller and @RestController to express request mappings, request input, exception handling, and more. All the functionality relies on these annotations, so there is no need to extend or implement interfaces specific interfaces.
- @RequestMapping. This annotation maps requests to controller methods. There are several attributes to match URLs, HTTP methods (GET, PUT, DELETE, etc.), request parameters, headers, and media types. It can be use at class level (to share mappings) or at method level for specific endpoint mapping. In this case, it is marked with "/api", meaning that all the methods have this prefix.
- @Autowired. The constructor is annotated with @Autowired, meaning that it injects the CommonRepository<ToDo> implementation. This annotation can be omitted; Spring automatically injects any declared dependency since version 4.3.
- @GetMapping. This is a shortcut variant of the @RequestMapping annotation, useful for HTTP GET methods. @GetMapping is equivalent to @RequestMapping(value="/todo", method = {RequestMethod.GET}).
- @PatchMapping. This is a shortcut variant of the @RequestMapping annotation; in this class, it marks a ToDo as completed.
- @DeleteMapping. This is a shortcut variant of the @RequestMapping annotation; it is used to delete a ToDo. There are two overload methods: deleteToDo, one accepting a String and the other a ToDo instance.
- @PathVariable. This annotation is useful when you declare an endpoint that contains a URL expression pattern; in this case, "/api/todo/{id}", where the ID must match the name of the method parameter.
- @RequestBody. This annotation sends a request with a body. Normally, when you submit a form or a particular content, this class receives a JSON format ToDo, then the HttpMessageConverter deserializes the JSON into a ToDo instance; this is done automatically thanks to Spring Boot and its auto-configuration because it registers the MappingJackson2HttpMessageConverter by default.
- ResponseEntity<T>. This class returns a full response, including HTTP headers, and the body is converted through HttpMessageConverters and written to the HTTP response. The ResponseEntity<T> class supports a fluent API, so it is easy to create the response.
- @ResponseStatus. Normally, this annotation is used when a method has a void return type (or null return value). This annotation sends back the HTTP status code specified in the response.
- @Valid. This annotation validates incoming data and is used as a method's parameters. To trigger a validator, it is necessary to annotate the data you want to validate with @NotNull, @NotBlank, and other annotations. In this case, the ToDo class uses those annotations in the ID and description fields. If the validator finds errors, they are collected in the Errors class (in this case, a *hibernate validator* that came with the spring-webmvc jars is registered and used as a global validator; you can create your own custom validation and override Spring Boot's defaults). Then you can inspect and add the necessary logic to send back an error response.
- @ExceptionHandler. The Spring MVC automatically declares built-in resolvers for exceptions and adds the support to this annotation. In this case, the @ExceptionHandler is declared inside this controller class (or you can use it within a @ControllerAdvice interceptor) and any exception is redirected to the handleException method. You can be more specific if needed. For example, you can have a DataAccessException and handle through a method.

```
 @ExceptionHandler
 @ResponseStatus(value = HttpStatus.BAD_REQUEST)
 public ToDoValidationError
    handleException(DataAccessException exception) {
                   return new
         ToDoValidationError(exception.getMessage());
 }
```
In the class there is a method that accepts two HTTP methods: POST and PUT. @RequestMapping can accept multiple HTTP methods, so it is easy to assign one method to process them (e.g., @RequestMapping(value="/todo", method = {RequestMethod. POST, RequestMethod.PUT}).

We have covered all the necessary requirements for this application, so it's time to run it and see the results.

# Running: ToDo App

Now, you are ready to run the ToDo app and test it. If you are using an IDE (STS or IntelliJ), you can right-click the main app class (TodoInMemoryApplication.java) and select Run Action. If you are using an editor that doesn't have these features, you can run your Todo app by opening a terminal window and executing the commands in Listing 4-8 or Listing 4-9.

*Listing 4-8.* If you are using Maven project type

./mvnw spring-boot:run

*Listing 4-9.* If you are using Gradle project type

./gradlew spring-boot:run

Spring Initializr (<https://start.spring.io>) always provides the project type wrappers you selected (Maven or Gradle wrappers), so there is no need to preinstall Maven or Gradle.

One of defaults for Spring Boot web apps is that it configures an embedded Tomcat server, so you can easily run your app without deploying it to an application servlet container. By default, it chooses port 8080.

# Testing: ToDo App

Testing the ToDo app should be very simple. This testing is through commands or a specific client. If you are thinking about unit or integration testing, I'll explain that in another chapter. Here we are going to use the cURL command. This command comes in any UNIX OS flavor by default, but if you are a Windows user, you can download it from <https://curl.haxx.se/download.html>.

When running for the first time, the ToDo app shouldn't have any ToDo's. You can make sure of this by executing the following command in another terminal.

```
curl -i http://localhost:8080/api/todo
```
You should see something similar to this output:

```
HTTP/1.1 200
Content-Type: application/json;charset=UTF-8
Transfer-Encoding: chunked
Date: Wed, 02 May 2018 22:10:19 GMT
```
## $\Box$

You are targeting the /api/todo endpoint, and if you take a look at Listing [4-7,](#page-112-0) a getToDos method returns ResponseEntity<Iterable<ToDo>>, which is a collection of ToDo's. The default response is a JSON format (see the Content-Type header). The response is sending back the HTTP headers and status.

Next, let's add some ToDo's with the following command.

```
curl -i -X POST -H "Content-Type: application/json" -d '{ 
"description":"Read the Pro Spring Boot 2nd Edition Book"}' 
http://localhost:8080/api/todo
```
In the command, post  $(-X POST)$  and data  $(-d)$  are JSON format. You are sending only the description field. It is necessary to add the header (-H) with the right content-type, and point to the /api/todo endpoint. After executing the command, you should see output like this:

```
HTTP/1.1 201
Location: http://localhost:8080/api/todo/d8d37c51-10a8-4c82-a7b1-
b72b5301cdab
Content-Length: 0
Date: Wed, 02 May 2018 22:21:09 GMT
```
#### Chapter 4 Web Applications with Spring Boot

You get back the location header, where the ToDo is read. Location exposes the ID of the ToDo you have just created. This response was generated by the createToDo method. Add at least another two ToDo's so that we can have more data.

If you execute the first command one more time to get all the ToDo's, you should see something like this:

```
curl -i http://localhost:8080/api/todo
HTTP/1.1 200
Content-Type: application/json;charset=UTF-8
Transfer-Encoding: chunked
Date: Wed, 02 May 2018 22:30:16 GMT
```

```
[{"id":"d8d37c51-10a8-4c82-a7b1-b72b5301cdab","description":"Read the 
Pro Spring Boot 2nd Edition Book","created":"2018-05-02T22:27:26.042+0
000","modified":"2018-05-02T22:27:26.042+0000","completed":false},{"id"
:"fbb20090-19f5-4abc-a8a9-92718c2c4759","description":"Bring Milk after 
work","created":"2018-05-02T22:28:23.249+0000","modified":"2018-05-02T22:
28:23.249+0000","completed":false},{"id":"2d051b67-7716-4ee6-9c45-1de939-
fa579f","description":"Take the dog for a walk","created":"2018-05-02T22:29
:28.319+0000","modified":"2018-05-02T22:29:28.319+0000","completed":false}]
```
Of course, this does not print very well, but you have the entire ToDo's list. You can format this output by using another command-line tool: jq ([https://stedolan.github.](https://stedolan.github.io/jq/)  $io/jq$ ).

```
curl -s http://localhost:8080/api/todo | jq
[
   {
     "id": "d8d37c51-10a8-4c82-a7b1-b72b5301cdab",
     "description": "Read the Pro Spring Boot 2nd Edition Book",
     "created": "2018-05-02T22:27:26.042+0000",
     "modified": "2018-05-02T22:27:26.042+0000",
     "completed": false
   },
   {
     "id": "fbb20090-19f5-4abc-a8a9-92718c2c4759",
     "description": "Bring Milk after work",
```

```
 "created": "2018-05-02T22:28:23.249+0000",
     "modified": "2018-05-02T22:28:23.249+0000",
     "completed": false
   },
   {
     "id": "2d051b67-7716-4ee6-9c45-1de939fa579f",
     "description": "Take the dog for a walk",
     "created": "2018-05-02T22:29:28.319+0000",
     "modified": "2018-05-02T22:29:28.319+0000",
     "completed": false
  }
]
```
Next, you can modify one of the ToDo's; for example,

```
curl -i -X PUT -H "Content-Type: application/json" -d '{ 
"description":"Take the dog and the cat for a walk", "id":"2d051b67-7716-
4ee6-9c45-1de939fa579f"}' http://localhost:8080/api/todo
HTTP/1.1 201
Location: http://localhost:8080/api/todo/2d051b67-7716-4ee6-9c45-
1de939fa579f
Content-Length: 0
Date: Wed, 02 May 2018 22:38:03 GMT
```
Here Take the dog for a walk is changed to Take the dog and the cat for a walk. The command is using the -X PUT and the id field is needed (we can get it from the location header from previous POSTs or from accessing the /api/todo endpoint). If you review all the ToDo's, you have a modified ToDo.

Next, let's complete a ToDo. You can execute the following command.

```
curl -i -X PATCH http://localhost:8080/api/todo/2d051b67-7716-4ee6-9c45-
1de939fa579f
HTTP/1.1 200
Location: http://localhost:8080/api/todo/2d051b67-7716-4ee6-9c45-
1de939fa579f
Content-Length: 0
Date: Wed, 02 May 2018 22:50:27 GMT
```
The command is using the -X PATCH that process by the setCompleted method. If you review the location link, ToDo should be completed.

```
curl -s http://localhost:8080/api/todo/2d051b67-7716-4ee6-9c45-1de939fa579f 
| jq
{
   "id": "2d051b67-7716-4ee6-9c45-1de939fa579f",
   "description": "Take the dog and the cat for a walk",
   "created": "2018-05-02T22:44:57.652+0000",
   "modified": "2018-05-02T22:50:27.691+0000",
   "completed": true
}
```
The completed field is now true. If this ToDo is completed, then you can delete it.

```
curl -i -X DELETE http://localhost:8080/api/todo/2d051b67-7716-4ee6-9c45-
1de939fa579f
HTTP/1.1 204
Date: Wed, 02 May 2018 22:56:18 GMT
```
The cURL command has -X DELETE, which is processed by the deleteToDo method, removing it from the hash. If you take a look at all the ToDo's, you should now have one less than before.

```
curl -s http://localhost:8080/api/todo | jq
[
   {
     "id": "d8d37c51-10a8-4c82-a7b1-b72b5301cdab",
     "description": "Read the Pro Spring Boot 2nd Edition Book",
     "created": "2018-05-02T22:27:26.042+0000",
     "modified": "2018-05-02T22:27:26.042+0000",
     "completed": false
   },
   {
     "id": "fbb20090-19f5-4abc-a8a9-92718c2c4759",
     "description": "Bring Milk after work",
     "created": "2018-05-02T22:28:23.249+0000",
```

```
 "modified": "2018-05-02T22:28:23.249+0000",
     "completed": false
  }
]
```
Now, let's test the validation. Execute the following command.

```
curl -i -X POST -H "Content-Type: application/json" -d '{"description":""}' 
http://localhost:8080/api/todo
```
The command is sending data (-d option) with the description field empty (normally, this happens when you are submitting a HTML form). You should see the following output.

```
HTTP/1.1 400
Content-Type: application/json;charset=UTF-8
Transfer-Encoding: chunked
Date: Thu, 03 May 2018 00:01:53 GMT
Connection: close
```
{"errors":["must not be blank"],"errorMessage":"Validation failed. 1 error(s)"}

A 400 status code (Bad Request) and the errors and errorMessage (built by the ToDoValidationErrorBuilder class) response. Use the following command.

curl -i -X POST -H "Content-Type: application/json" http://localhost:8080/ api/todo

HTTP/1.1 400 Content-Type: application/json;charset=UTF-8 Transfer-Encoding: chunked Date: Thu, 03 May 2018 00:07:28 GMT Connection: close

```
{"errorMessage":"Required request body is missing: public org.
springframework.http.ResponseEntity<?> com.apress.todo.controller.
ToDoController.createToDo(com.apress.todo.domain.ToDo,org.springframework.
validation.Errors)"}
```
This command is posting but no data and is responding with an error message. This is from the @ExceptionHandler annotation and the handleException method. All the errors (different from the description being blank) are handled by this method.

You can keep testing more ToDo's or modify some of the validation annotations to see how they work.

Note If you don't have the cURL command or you can't install it, you can use any other REST client, such as PostMan (<https://www.getpostman.com>) or Insomnia (<https://insomnia.rest>). If you like command lines, then Httpie (<https://httpie.org>) is another good option; it uses Python.

# Spring Boot Web: Overriding Defaults

Spring Boot web auto-configuration sets defaults to run a Spring web application. In this section, I show you how to override some of them.

You can override the web defaults by either creating your own configuration (XML or JavaConfig) and/or using the application.properties (or .yml) file.

# Server Overriding

By default, the embedded Tomcat server starts on port: 8080, but you can easily change that by using the following property.

```
server.port=8081
```
One of the cool features of Spring is that you can apply the SpEL (Spring Expression Language) and apply it to these properties. For example, when you create an executable jar (./mvnw package or ./gradlew build), you can pass some parameters when running your application. You can do the following

```
java -jar todo-in-memory-0.0.1-SNAPSHOT.jar --port=8787
```
and in your application.properties, you have something like this:

```
server.port=${port:8282}
```
This expression means that if you pass the --port argument, it takes that value; if not, its set to 8282. This is just a small taste of what you can do with SpEL, but if you want to know more, go to [https://docs.spring.io/spring/docs/current/spring](https://docs.spring.io/spring/docs/current/spring-framework-reference/core.html#expressions)[framework-reference/core.html#expressions](https://docs.spring.io/spring/docs/current/spring-framework-reference/core.html#expressions).

You can also change the server address, which is useful when you want to run your application using a particular IP.

```
server.address=10.0.0.7
```
You can change the context of your application.

```
server.servlet.context-path=/my-todo-app
```
And you can do a cURL like this:

```
curl -I http://localhost:8080/my-todo-app/api/todo
```
You can have Tomcat with SSL by using the following properties.

```
server.port=8443
server.ssl.key-store=classpath:keystore.jks
server.ssl.key-store-password=secret
server.ssl.key-password=secret
```
We revisit these properties and make our app work with SSL in a later chapter. You can manage a session by using the following properties.

```
server.servlet.session.store-dir=/tmp
server.servlet.session.persistent=true
server.servlet.session.timeout=15
server.servlet.session.cookie.name=todo-cookie.dat
```

```
server.servlet.session.cookie.path=/tmp/cookies
```

```
You can enable HTTP/2 support if your environment supports it.
```

```
server.http2.enabled=true
```
# JSON Date Format

By default, the date types are exposed in the JSON response in a long format; but you can change that by providing your own pattern in the following properties.

```
spring.jackson.date-format=yyyy-MM-dd HH:mm:ss
spring.jackson.time-zone=MST7MDT
```
These properties format the date and also use the time zone that you specified (if you want to know more about the available IDs you can execute java.util. TimeZone#getAvailableIDs). If you modify the ToDo app, run it, add some ToDo's, and get the list. You should get a response like this:

```
curl -s http://localhost:8080/api/todo | jq
\lceil {
     "id": "f52d1429-432d-43c5-946d-15c7fa5f50eb",
     "description": "Get the Pro Spring Boot 2nd Edition Book",
     "created": "2018-05-03 11:40:37",
     "modified": "2018-05-03 11:40:37",
     "completed": false
   }
]
```
If you want to know more about which properties exists, bookmark [https://docs.](https://docs.spring.io/spring-boot/docs/current/reference/html/common-application-properties.html) [spring.io/spring-boot/docs/current/reference/html/common-application](https://docs.spring.io/spring-boot/docs/current/reference/html/common-application-properties.html)[properties.html](https://docs.spring.io/spring-boot/docs/current/reference/html/common-application-properties.html).

# Content-Type: JSON/XML

Spring MVC uses HttpMessageConverters (client and server side) to negotiate content conversion in an HTTP exchange. Spring Boot sets the defaults to JSON if it finds the Jackson libraries in the classpath. But what happens if you want to expose XML as well, and request JSON or XML content?

Spring Boot makes this very easy by adding an extra dependency and a property. If you are using Maven, see Listing [4-10.](#page-126-0)

#### <span id="page-126-0"></span>*Listing 4-10.* Maven: pom.xml

```
<dependency>
```

```
 <groupId>com.fasterxml.jackson.dataformat</groupId>
```

```
 <artifactId>jackson-dataformat-xml</artifactId>
```
</dependency>

Or if you are using Gradle, see Listing 4-11.

#### *Listing 4-11.* Gradle: build.gradle

```
compile('com.fasterxml.jackson.dataformat:jackson-dataformat-xml')
```
You can add the following property to the application.properties file.

```
spring.mvc.contentnegotiation.favor-parameter=true
```
If you run the ToDo app with these changes, you can have a response in an XML format by executing the following.

```
curl -s http://localhost:8080/api/todo?format=xml
<ArrayList><item><id>b3281340-b1aa-4104-b3d2-77a96a0e41b8</
id><description>Read the Pro Spring Boot 2nd Edition Book</
description><created>2018-05-03T19:18:30.260+0000</created><modified>2018-
05-03T19:18:30.260+0000</modified><completed>false</completed></item></
ArrayList>
```
In the previous command, ?format=xml is appended to the URL; the same goes for a JSON response.

```
curl -s http://localhost:8080/api/todo?format=json | jq
\lceil {
     "id": "b3281340-b1aa-4104-b3d2-77a96a0e41b8",
     "description": "Read the Pro Spring Boot 2nd Edition Book",
     "created": "2018-05-03T19:18:30.260+0000",
     "modified": "2018-05-03T19:18:30.260+0000",
     "completed": false
   }
]
```
If you want to prettily print the XML, in UNIX environments there exists the xmllint command.

```
curl -s http://localhost:8080/api/todo?format=xml | xmllint --format -
```
# Spring MVC: Overriding Defaults

So far I haven't showed you how to create Web apps that expose a combination of technologies such as HTML, JavaScript and so for, and this is because nowadays the industry is leaning towards to use JavaScript/TypeScript apps for the front end.

This doesn't mean that you can't create a Spring Web MVC with backend and frontend. Spring Web MVC offers you a very well integration with Template Engines and other technologies.

If you are using any template engine you can choose the view prefix and suffix by using the following properties:

```
spring.mvc.view.prefix=/WEB-INF/my-views/
spring.mvc.view.suffix=.jsp
```
As you can see, Spring Boot can help you with a lot of configuration that normally you need to do extensively if you are doing regular Spring Web apps. This new way help you to accelerate your development. If you need more guidance on how to use Spring MVC and all its features you can take a look at the Reference documentation: [https://](https://docs.spring.io/spring/docs/5.0.5.RELEASE/spring-framework-reference/web.html#mvc) [docs.spring.io/spring/docs/5.0.5.RELEASE/spring-framework-reference/web.](https://docs.spring.io/spring/docs/5.0.5.RELEASE/spring-framework-reference/web.html#mvc) [html#mvc](https://docs.spring.io/spring/docs/5.0.5.RELEASE/spring-framework-reference/web.html#mvc)

# Using a Different Application Container

By default, Spring Boot uses Tomcat (for web servlet apps) as an application container and sets up an embedded server. If you want to override this default, you can do it by modifying the Maven pom.xml or the Gradle build.gradle files.

# Using Jetty Server

The same changes apply to Undertow or Netty (see Listing 4-12 and Listing 4-13).

## *Listing 4-12.* Maven - pom.xml

```
<dependency>
     <groupId>org.springframework.boot</groupId>
     <artifactId>spring-boot-starter-web</artifactId>
     <exclusions>
       <exclusion>
             <groupId>org.springframework.boot</groupId>
             <artifactId>spring-boot-starter-tomcat</artifactId>
             </exclusion>
       </exclusions>
</dependency>
<dependency>
       <groupId>org.springframework.boot</groupId>
       <artifactId>spring-boot-starter-jetty</artifactId>
</dependency>
```
## *Listing 4-13.* Gradle: build.gradle

```
configurations {
 compile.exclude module: "spring-boot-starter-tomcat"
}
dependencies {
 compile("org.springframework.boot:spring-boot-starter-web")
 compile("org.springframework.boot:spring-boot-starter-jetty")
  // ...
}
```
# Spring Boot Web: Client

Another important feature of creating Spring Boot web applications is that the Spring Web MVC comes with a useful RestTemplate class that helps create clients.

# ToDo Client App

Open your browser and go to <https://start.spring.io> site to create your ToDo client app by using the following values (also see Figure 4-2).

- Group: com.apress.todo
- Artifact: todo-client
- Name: todo-client
- Package Name: com.apress.todo
- Dependencies: Web, Lombok

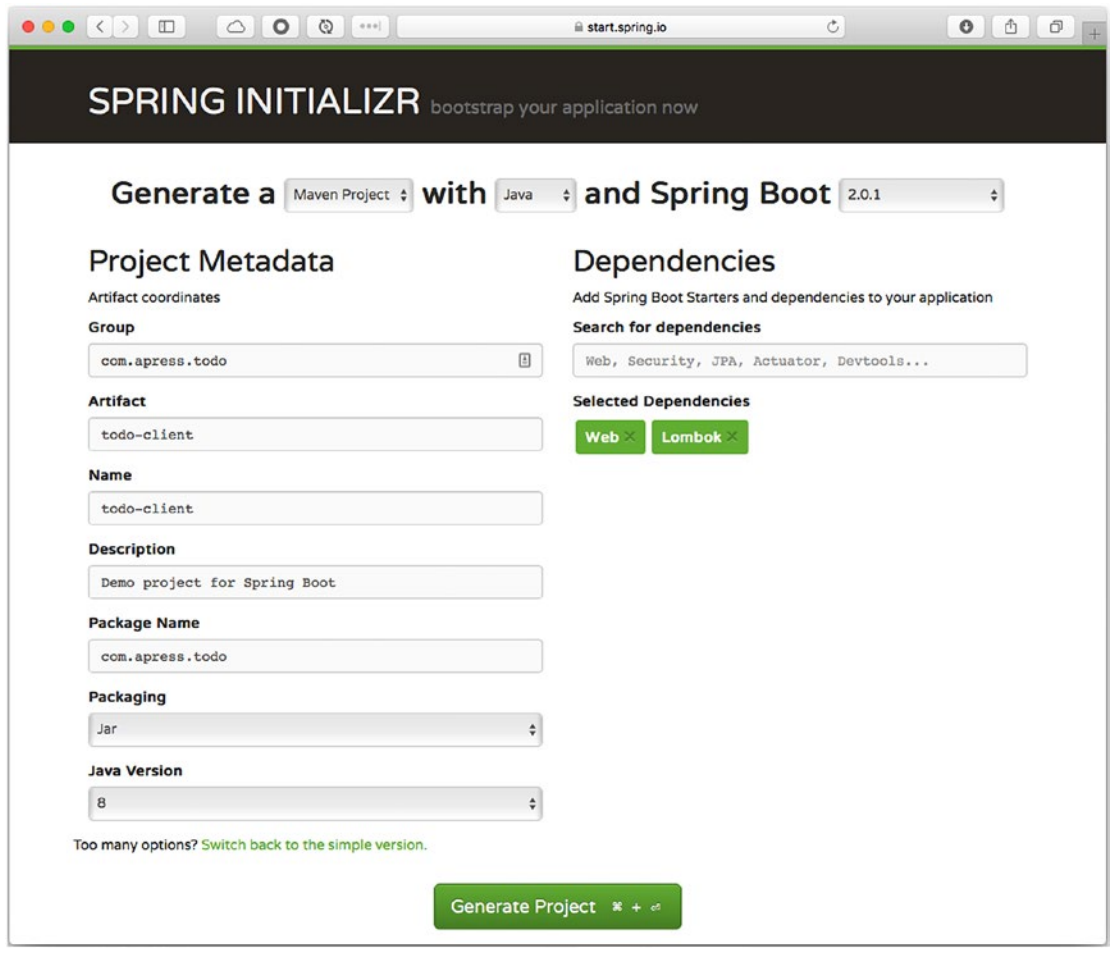

*Figure 4-2. ToDo client app*

Press the Generate Project button and download the ZIP file. Uncompress it and import it into your favorite IDE.

## Domain Model: ToDo

Create the ToDo domain model, which should match the minimum fields from the previous application (see Listing 4-14).

*Listing 4-14.* com.apress.todo.client.domain.ToDo.java

```
package com.apress.todo.client.domain;
import lombok.Data;
import java.time.LocalDateTime;
import java.util.UUID;
@Data
public class ToDo {
     private String id;
     private String description;
     private LocalDateTime created;
     private LocalDateTime modified;
     private boolean completed;
     public ToDo(){
         LocalDateTime date = LocalDateTime.now();
         this.id = UUID.randomUUID().toString();
         this.created = date;
         this.modified = date;
     }
     public ToDo(String description){
         this();
         this.description = description;
     }
}
```
Listing 4-14 shows you the ToDo domain model class. The package name is different; there is no need to match the name of the class. The application doesn't need to know what the package is to serialize or deserialize into JSON.

## Error Handler: ToDoErrorHandler

Next, let's create an error handler that takes care of any error responses that come from the server. Create the ToDoErrorHandler class (see Listing 4-15).

## *Listing 4-15.* com.apress.todo.client.error.ToDoErrorHandler.java

```
package com.apress.todo.client.error;
import org.slf4j.Logger;
import org.slf4j.LoggerFactory;
import org.springframework.http.client.ClientHttpResponse;
import org.springframework.util.StreamUtils;
import org.springframework.web.client.DefaultResponseErrorHandler;
import java.io.IOException;
import java.nio.charset.Charset;
public class ToDoErrorHandler extends DefaultResponseErrorHandler {
     private Logger log = LoggerFactory.getLogger(ToDoErrorHandler.class);
     @Override
     public void handleError(ClientHttpResponse response)
throws IOException {
         log.error(response.getStatusCode().toString());
         log.error(StreamUtils.copyToString(
response.getBody(),Charset.defaultCharset()));
     }
```
## }

Listing 4-15 shows the ToDoErrorHandler class, which is a custom class that extends from the DefaultResponseErrorHandler. So if we get a 400 HTTP status (Bad Request), we can catch the error and react to it; but in this case, the class is just logging the error.

## Custom Properties: ToDoRestClientProperties

It's necessary to know where the ToDo app is running and which basePath to use, which is why it is necessary to hold that information. One of the best practices is to have this information externally.

Let's create a ToDoRestClientProperties class that holds the URL and the basePath information. This information can be saved in the application.properties file (see Listing  $4-16$ ).

*Listing 4-16.* com.apress.todo.client.ToDoRestClientProperties.java

```
package com.apress.todo.client;
```
import lombok.Data;

```
import org.springframework.boot.context.properties.ConfigurationProperties;
import org.springframework.stereotype.Component;
```
#### @Component

```
@ConfigurationProperties(prefix="todo")
```

```
@Data
public class ToDoRestClientProperties {
     private String url;
     private String basePath;
```
}

Listing 4-16 shows the class that holds the information about the URL and the basePath. Spring Boot allows you to create custom-typed properties that can be accessed and mapped from the application.properties file; the only requirement is that you need to mark the class with the @ConfigurationProperties annotation. This annotation can accept parameters like prefix.

In the application.properties file, add the following content.

```
todo.url=http://localhost:8080
todo.base-path=/api/todo
```
## <span id="page-133-0"></span>Client: ToDoRestClient

Let's create the client that uses the RestTemplate class, which helps exchange information between this client and the server. Create the ToDoRestClient class (see Listing 4-17).

### *Listing 4-17.* com.apress.todo.client.ToDoRestClient.java

```
package com.apress.todo.client;
import com.apress.todo.client.domain.ToDo;
import com.apress.todo.client.error.ToDoErrorHandler;
import org.springframework.core.ParameterizedTypeReference;
import org.springframework.http.*;
import org.springframework.stereotype.Service;
import org.springframework.web.client.RestTemplate;
import java.net.URI;
import java.net.URISyntaxException;
import java.util.HashMap;
import java.util.Map;
```
#### @Service

public class ToDoRestClient {

```
 private RestTemplate restTemplate;
 private ToDoRestClientProperties properties;
 public ToDoRestClient(
                      ToDoRestClientProperties properties){
     this.restTemplate = new RestTemplate();
     this.restTemplate.setErrorHandler(
                                      new ToDoErrorHandler());
     this.properties = properties;
 }
```

```
 public Iterable<ToDo> findAll() throws URISyntaxException {
     RequestEntity<Iterable<ToDo>> requestEntity = new RequestEntity 
    <Iterable<ToDo>>(HttpMethod.GET,new URI(properties.getUrl() + 
    properties.getBasePath()));
     ResponseEntity<Iterable<ToDo>> response =
             restTemplate.exchange(requestEntity,new ParameterizedType 
            Reference<Iterable<ToDo>>(){});
     if(response.getStatusCode() == HttpStatus.OK){
         return response.getBody();
     }
     return null;
 }
 public ToDo findById(String id){
     Map<String, String> params = new HashMap<String, String>();
     params.put("id", id);
     return restTemplate.getForObject(properties.getUrl() + properties.
    getBasePath() + "/{id}",ToDo.class,params);
 }
 public ToDo upsert(ToDo toDo) throws URISyntaxException {
    RequestEntity<?> requestEntity = new 
   RequestEntity<>(toDo,HttpMethod.POST,new URI(properties.getUrl() + 
   properties.getBasePath()));
    ResponseEntity<?> response = restTemplate.exchange(requestEntity, 
   new ParameterizedTypeReference<ToDo>() {});
    if(response.getStatusCode() == HttpStatus.CREATED){
        return restTemplate.getForObject(response.getHeaders().
       getLocation(),ToDo.class);
    }
    return null;
 }
```
Chapter 4 Web Applications with Spring Boot

```
 public ToDo setCompleted(String id) throws URISyntaxException{
     Map<String, String> params = new HashMap<String, String>();
     params.put("id", id);
     restTemplate.postForObject(properties.getUrl() + properties.
    getBasePath() + "/{id}?_method=patch",null, ResponseEntity.class, 
    params);
     return findById(id);
 }
 public void delete(String id){
     Map<String, String> params = new HashMap<String, String>();
     params.put("id", id);
     restTemplate.delete(properties.getUrl() + properties.getBasePath() 
   + "/{id}",params);
 }
```
}

Listing [4-17](#page-133-0) shows the client that interacts with the ToDo application. This class is using the RestTemplate class. RestTemplate is Spring's central class for synchronous client-side HTTP access. It simplifies communication with HTTP servers and enforces RESTful principles. It handles HTTP connections, leaving application code to provide URLs (with possible template variables) and extract results. One of the many features allows you to handle your own error response. So take a look at the constructor and see that is setting the ToDoErrorHandler class.

Review the class; it contains all the actions that the ToDo app (Backend) has.

Note By default, RestTemplate relies on standard JDK facilities to establish HTTP connections. You can switch to use a different HTTP library, such as Apache HttpComponents, Netty, and OkHttp, through the InterceptingHttpAccessor. setRequestFactory(org.springframework.http.client.ClientHttpRequestFactory) property.

## <span id="page-136-0"></span>Running and Testing the Client

To run and test the client app, modify the TodoClientApplication class (see Listing 4-18).

```
Listing 4-18. com.apress.todo.TodoClientApplication.java
```

```
package com.apress.todo;
import com.apress.todo.client.ToDoRestClient;
import com.apress.todo.client.domain.ToDo;
import org.slf4j.Logger;
import org.slf4j.LoggerFactory;
import org.springframework.boot.CommandLineRunner;
import org.springframework.boot.SpringApplication;
import org.springframework.boot.WebApplicationType;
import org.springframework.boot.autoconfigure.SpringBootApplication;
import org.springframework.context.annotation.Bean;
@SpringBootApplication
public class TodoClientApplication {
       public static void main(String[] args) {
             SpringApplication app = new
                 SpringApplication(TodoClientApplication.class);
             app.setWebApplicationType(WebApplicationType.NONE);
             app.run(args);
       }
       private Logger log = LoggerFactory.getLogger(TodoClientApplication.
      class);
       @Bean
       public CommandLineRunner process(ToDoRestClient client){
           return args -> {
               Iterable<ToDo> toDos = client.findAll();
```

```
 toDos.forEach( toDo -> log.info(toDo.toString()));
```
assert toDos != null;

Chapter 4 Web Applications with Spring Boot

```
 ToDo newToDo = client.upsert(new ToDo("Drink plenty of Water 
            daily!"));
             assert newToDo != null;
             log.info(newToDo.toString());
             ToDo toDo = client.findById(newToDo.getId());
             assert toDos != null;
             log.info(toDo.toString());
             ToDo completed = client.setCompleted(newToDo.getId());
             assert completed.isCompleted();
             log.info(completed.toString());
             client.delete(newToDo.getId());
             assert client.findById(newToDo.getId()) == null;
         };
     }
}
```
Listing [4-18](#page-136-0) shows you how to test the client. First, turn off the web environment with WebApplicationType.NONE. Then use CommandLineRunner (as bean) to execute the code before the app starts.

Before running it, analyze the code to see what's going on. You can run using a command line or through your IDE. Make sure the ToDo app is up and running.

You will use this client again.

**Note** Remember that all the source code can be download it from the Apress website or at this GitHub location: [https://github.com/Apress/pro](https://github.com/Apress/pro-spring-boot-2)[spring-boot-2](https://github.com/Apress/pro-spring-boot-2).

# **Summary**

In this chapter, you learned how Spring Boot manages and auto-configures web applications and how it uses the power of the Spring MVC. You also learned that you can override all the sensible defaults that auto-configuration provides.

With a ToDo app, you learned some of the Spring Boot features for web applications, such as JSON and XML configurations, the usage of several MVC annotations, such as @ RequestMapping and @ExceptionHandler, and more.

You learned how Spring Boot uses an embedded application container (in this case, Tomcat was the default) to easiely deploy or transport.

All the annotations that you used in the ToDo app are part of Spring MVC. In the remainder of the book, we implement more. If you want to know more about Spring MVC, take a look at *Pro Spring 5* (Apress, 2017).

In the next chapter, you learn how Spring Boot auto-configures Spring Data modules for persistence engines. You also learn more about Spring JDBC, JPA, REST, and NoSQL modules, such as Mongo.

# **CHAPTER 5**

# **Data Access with Spring Boot**

Data has become the most important part of the IT world, from trying to access, persist, and analyze it, to using a few bytes to petabytes of information. There have been many attempts to create frameworks and libraries to facilitate a way for developers to interact with the data, but sometimes this becomes too complicated.

After version 3.0, the Spring Framework created different teams that specialized in the different technologies. The Spring Data project team was born. This particular project's goal is to simplify uses of data access technologies, from relational and nonrelational databases, to map-reduce frameworks and cloud-based data services. This Spring Data project is a collection of subprojects specific to a given database.

This chapter covers data access with Spring Boot using the ToDo application from previous chapters. You are going to make the ToDo app work with SQL and NoSQL databases. Let's get started.

# SQL Databases

Do you remember those days when (in the Java world) you needed to deal with all the JDBC (Java Database Connectivity) tasks? You had to download the correct drivers and connection strings, open and close connections, SQL statements, result sets, and transactions, and convert from result sets to objects. In my opinion, these are all very manual tasks. Then a lot of ORM (object-relational mapping) frameworks started to emerge to manage these tasks—frameworks like Castor XML, ObjectStore, and Hibernate, to mention a few. They allowed you to identify the domain classes and create XML that was related to the database's tables. At some point, you also needed to be an expert to manage those kinds of frameworks.

#### Chapter 5 Data Access with Spring Boot

The Spring Framework helped a lot with those frameworks by following the *template design pattern*. It allowed you create an abstract class that defined ways to execute the methods and created the database abstractions that allowed you to focus only on your business logic. It left all the hard lifting to the Spring Framework, including handling connections (open, close, and pooling), transactions, and the way you interact with the frameworks.

It's worth mentioning that the Spring Framework relies on several interfaces and classes (like the javax.sql.DataSource interface) to get information about the database you are going to use, how to connect to it (by providing a connection string), and its credentials. Now, if you have transaction management to do, the DataSource interface is essential. Normally, the DataSource interface requires the Driver class, the JDBC URL, a username, and a password to connect to the database.

# Spring Data

The Spring Data team has created some of the amazing data-driven frameworks available today for the Java and Spring community. Their mission is to provide familiar and consistent Spring-based programming for data access and total control of the underlying data store technology that you want to use.

The Spring Data project is the umbrella for several additional libraries and data frameworks, which makes it easy to use data access technologies for relational and nonrelation databases (a.k.a. NoSQL).

The following are some of the Spring Data features.

- Support for cross-store persistence
- Repository-based and custom object-mapping abstractions
- Dynamic queries based on method names
- Easy Spring integration via JavaConfig and XML
- Support for Spring MVC controllers
- Events for transparent auditing (created, last changes)

There are plenty more features—an entire book would be needed to cover each one of them. This chapter covers just enough to create powerful data-driven applications. Remember that Spring Data is the main umbrella project for everything that is covered.

# Spring JDBC

In this section, I show you how to use the JdbcTemplate class. This particular class implements the template design pattern, which is a concrete class that exposes defined ways or templates to execute its methods. It hides all the boilerplate algorithms or a set of instructions. In Spring, you can choose different ways to form the basis for your JDBC database access; using the JdbcTemplate class is the classic Spring JDBC approach and this is the lowest level.

When you are using the JdbcTemplate class, you only need to implement callback interfaces to create an easy way to interact with any database engine. The JdbcTemplate class requires a javax.sql.DataSource and can be used in any class, by declaring it in JavaConfig, XML, or by annotations. The JdbcTemplate class takes care of all SQLExceptions and are properly handled.

You can use NamedParameterJdbcTemplate (a JdbcTemplate wrapper) to provide named parameters (:parameterName), instead of the traditional JDBC "?" placeholders. This is another option for your SQL queries.

The JdbcTemplate class exposes different methods.

- Querying (SELECT). You normally use the query, queryForObject method calls.
- Updating (INSERT/UPDATE/DELETE). You use the update method call.
- Operations (database/table/functions). You use the execute and update method calls.

With Spring JDBC, you have the ability to call stored procedures by using the SimpleJdbcCall class and manipulating the result with a particular RowMapper interface. RowMapper<T> is used by the JdbcTemplate class for mapping rows of ResultSet on a per-row basis.

Spring JDBC has support for embedded database engines, such as HSQL, H2 and Derby. It is easy to configure and offers quick startup time and testability.

Another feature is the ability to initialize the database with scripts; you can use embedded support or not. You can add your own schemas and data in a SQL format.

# JDBC with Spring Boot

The Spring Framework has the support for working with SQL databases either using JDBC or ORMs (I cover this in the following sections). Spring Boot brings even more to data applications.

Spring Boot uses auto-configuration to set sensible defaults when it finds out that your application has a JDBC JARs. Spring Boot auto-configures the datasource based on the SQL driver in your classpath. If it finds that you have any of the embedded database engines (H2, HSQL or Derby), it is configured by default; in other words, you can have two driver dependencies (e.g., MySQL and H2), and if Spring Boot doesn't find any declared datasource bean, it creates it based on the embedded database engine JAR in your classpath (e.g., H2). Spring Boot also configures HikariCP as connection pool manager by default. Of course, you can override these defaults.

If you want to override the defaults, then you need to provide your own datasource declaration, either JavaConfig, XML, or in the application.properties file.

#### *src/main/resources/application.properties*

```
# Custom DataSource
spring.datasource.username=springboot
spring.datasource.password=rocks!
spring.datasource.driver-class-name=com.mysql.jdbc.Driver
spring.datasource.url=jdbc:mysql://localhost:3306/testdb?autoReconnect=true
&useSSL=false
```
Spring Boot supports JNDI connections if you are deploying your app in an application container. You can set the JNDI name in the application.properties file.

```
spring.datasource.jndi-name=java:jboss/ds/todos
```
Another feature that Spring Boot brings to data apps is that if you have a file named *schema.sql*, *data.sql*, *schema-<platform>.sql*, or *data-<platform>.sql* in the classpath, it initializes your database by executing those script files.

So, If you want to use JDBC in your Spring Boot application, you need to add the spring-boot-starter-jdbc dependency and your SQL driver.

# ToDo App with JDBC

Is time to work with the ToDo app as we did in the previous chapter. You can start from scratch or you can follow along. If you are starting from scratch, then you can go to Spring Initializr (<https://start.spring.io>) and add the following values to the fields.

- Group: com.apress.todo
- Artifact: todo-jdbc
- Name: todo-jdbc
- Package Name: com.apress.todo
- Dependencies: Web, Lombok, JDBC, H2, MySQL

You can select either Maven or Gradle as the project type. Then you can press the Generate Project button, which downloads a ZIP file. Uncompress it and import the project in your favorite IDE (see Figure [5-1\)](#page-144-0).
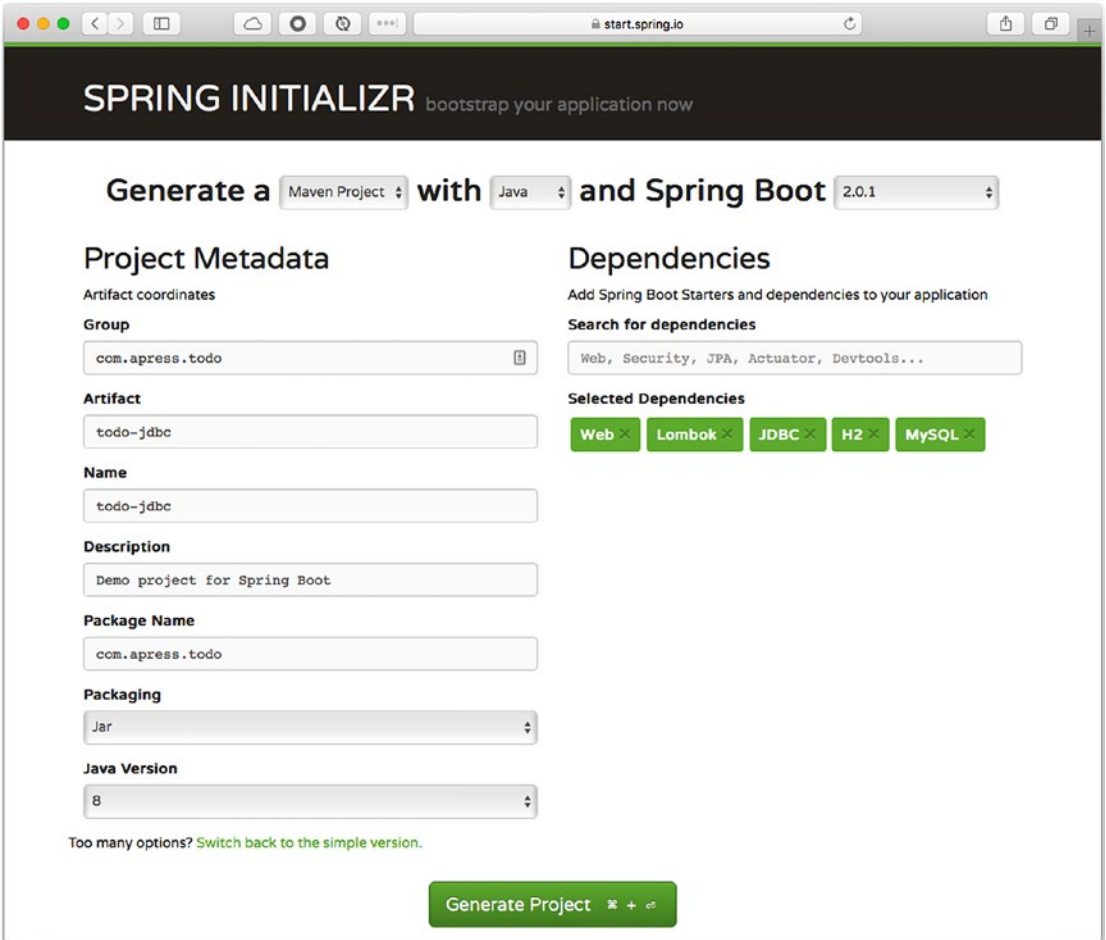

*Figure 5-1. Spring Initializr <https://start.spring.io>*

You can copy all the classes from the previous chapter, except for the ToDoRepository class; this is the only class that is new. Also make sure that in the pom.xml or build.gradle files, there are two drivers: H2 and MySQL. Based on what I discussed in the previous section, if I don't specify any datasource (in the JavaConfig, XML or application.properties) what does Spring Boot auto-configuration do? Correct! Spring Boot *auto-configures* the H2 embedded database by default.

### Repository: ToDoRepository

Create a ToDoRepository class that implements the CommonRepository interface (see Listing  $5-1$ ).

### *Listing 5-1.* com.apress.todo.respository.ToDoRepository.java

```
package com.apress.todo.repository;
import com.apress.todo.domain.ToDo;
import org.springframework.dao.EmptyResultDataAccessException;
import org.springframework.jdbc.core.RowMapper;
import org.springframework.jdbc.core.namedparam.NamedParameterJdbcTemplate;
import org.springframework.stereotype.Repository;
import java.sql.ResultSet;
import java.time.LocalDateTime;
import java.util.*;
@Repository
public class ToDoRepository implements CommonRepository<ToDo> {
     private static final String SQL_INSERT = "insert into todo (id, 
    description, created, modified, completed) values (:id,:description,
    :created,:modified,:completed)";
    private static final String SOL OUERY FIND ALL = "select id,
    description, created, modified, completed from todo";
    private static final String SQL QUERY FIND BY ID = SQL QUERY FIND ALL +
    " where id = :id":
    private static final String SQL UPDATE = "update todo set description =
    :description, modified = :modified, completed = :completed 
    where id = :id":
    private static final String SQL DELETE = "delete from todo where id = :id";
    private final NamedParameterJdbcTemplate jdbcTemplate;
     public ToDoRepository(NamedParameterJdbcTemplate jdbcTemplate){
         this.jdbcTemplate = jdbcTemplate;
     }
```

```
 private RowMapper<ToDo> toDoRowMapper = (ResultSet rs, int rowNum) -> {
     ToDo toDo = new ToDo();
     toDo.setId(rs.getString("id"));
     toDo.setDescription(rs.getString("description"));
     toDo.setModified(rs.getTimestamp("modified").toLocalDateTime());
     toDo.setCreated(rs.getTimestamp("created").toLocalDateTime());
     toDo.setCompleted(rs.getBoolean("completed"));
    return toDo;
 };
 @Override
 public ToDo save(final ToDo domain) {
     ToDo result = findById(domain.getId());
    if(result != null){
         result.setDescription(domain.getDescription());
         result.setCompleted(domain.isCompleted());
```

```
 result.setModified(LocalDateTime.now());
        return upsert(result, SOL UPDATE);
     }
     return upsert(domain,SQL_INSERT);
 }
 private ToDo upsert(final ToDo toDo, final String sql){ 
     Map<String, Object> namedParameters = new HashMap<>();
     namedParameters.put("id",toDo.getId());
     namedParameters.put("description",toDo.getDescription());
     namedParameters.put("created",java.sql.Timestamp.valueOf(toDo.
    getCreated()));
     namedParameters.put("modified",java.sql.Timestamp.valueOf(toDo.
    getModified()));
     namedParameters.put("completed",toDo.isCompleted());
     this.jdbcTemplate.update(sql,namedParameters);
     return findById(toDo.getId());
 }
```

```
 @Override
 public Iterable<ToDo> save(Collection<ToDo> domains) {
     domains.forEach( this::save);
     return findAll();
 }
 @Override
 public void delete(final ToDo domain) {
     Map<String, String> namedParameters = Collections.
    singletonMap("id", domain.getId());
     this.jdbcTemplate.update(SQL_DELETE,namedParameters);
 }
 @Override
 public ToDo findById(String id) {
     try {
         Map<String, String> namedParameters = Collections.
        singletonMap("id", id);
         return this.jdbcTemplate.queryForObject(SQL_QUERY_FIND_BY_ID, 
        namedParameters, toDoRowMapper);
     } catch (EmptyResultDataAccessException ex) {
         return null;
     }
 }
 @Override
 public Iterable<ToDo> findAll() {
    return this.jdbcTemplate.query(SQL QUERY FIND ALL, toDoRowMapper);
 }
```
}

Listing [5-1](#page-142-0) shows the ToDoRepository class that uses the JdbcTemplate, not directly tough. This class is using NamedParameterJdbcTemplate (a JdbcTemplate wrapper) that helps with all the named parameters, which means that instead of using ? in your SQL statements, you use names like : id.

This class is also declaring a RowMapper; remember that the JdbcTemplate used the RowMapper for mapping rows of a ResultSet on a per-row basis.

Analyze the code and check out every method implementation that is using plain SQL in every method.

### Database Initialization: schema.sql

Remember that the Spring Framework allows you to initialize your database—creating or altering any table, or inserting/updating data when your application starts. To initialize a Spring app (not Spring Boot), it is necessary to add configuration (XML or JavaConfig); but the ToDo app is Spring Boot. If Spring Boot finds the schema.sql and/or data.sql files, it executes them automatically. Let's create the schema.sql (see Listing 5-2).

*Listing 5-2.* src/main/resources/schema.sql

```
DROP TABLE IF EXISTS todo;
CREATE TABLE todo
(
   id varchar(36) not null primary key,
   description varchar(255) not null,
   created timestamp,
   modified timestamp,
   completed boolean
);
```
Listing 5-2 shows the schema.sql that executes when the application is starting, and because H2 is the default datasource that is configured, then this script is executed against the H2 engine.

## Running and Testing: ToDo App

Now it's time to run and test the ToDo app. You can run it within your IDE, or if you are using Maven, execute

```
./mvnw spring-boot:run
```
If you are using Gradle, execute

```
./gradlew bootRun
```
To test the ToDo app, you can run your ToDoClient app. It should work without any problems.

### <span id="page-149-0"></span>H2 Console

Now that you ran the ToDo app, how can you make sure that the app is saving the data in the H2 engine? Spring Boot has a property that enables a H2 console so that you can interact with it. It is very useful for development purposes but not for production environments.

Modify the application.properties file and add the following property.

#### *src/main/resources/application.properties*

```
spring.h2.console.enabled=true
```
Restart the ToDo app, add values with a cURL command, and go to your browser and hit http://localhost:8080/h2-console. (see Figure 5-2).

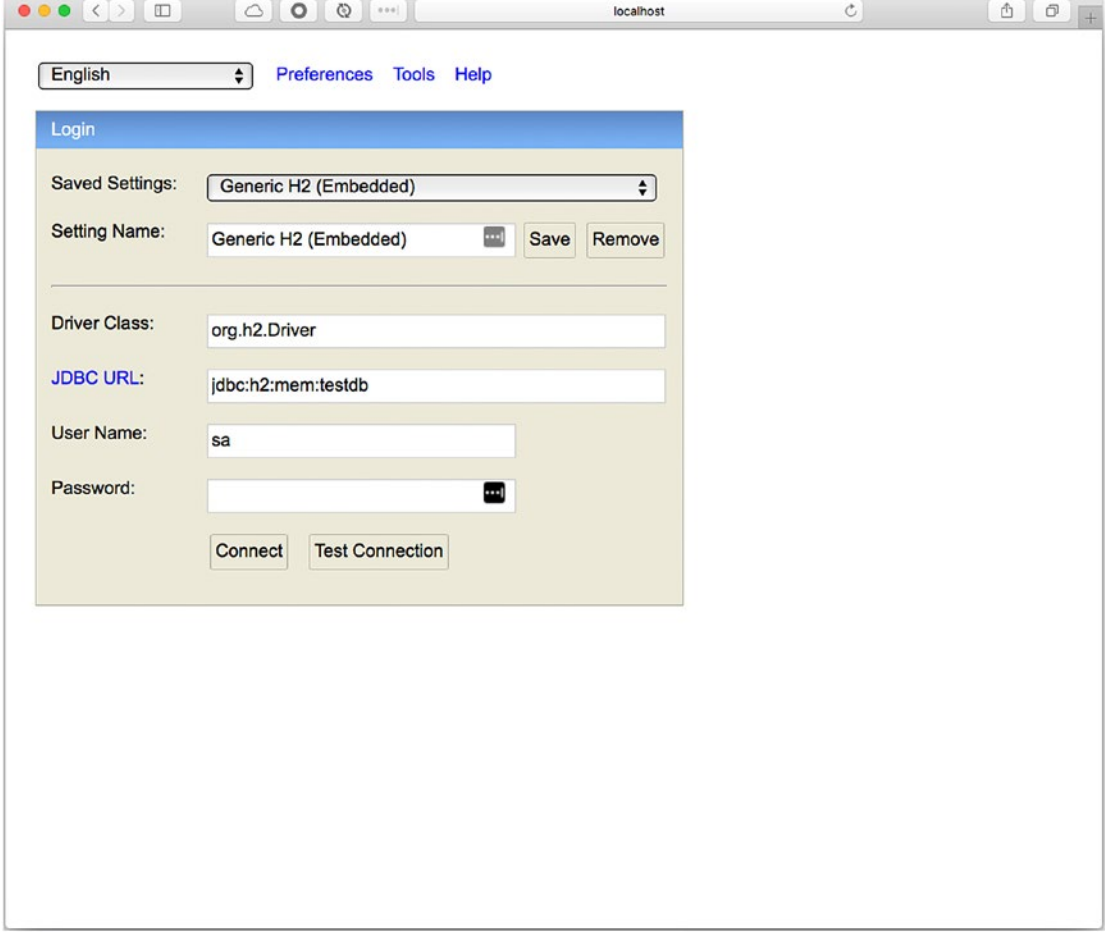

*Figure 5-2. http://localhost:8080/h2-console*

Figure [5-2](#page-149-0) shows the H2 console, which you can reach at the /h2-console endpoint. (you can override this endpoint as well). The JDBC URL must be jdbc:h2:mem:testdb (sometimes this is different, so change it to that value). By default, the database name is testdb (but you can override this as well). If you click the Connect button, you get a different view, in which you can see the table and data being created (see Figure 5-3).

| $\bullet$ $\bullet$ $\leftrightarrow$ $\bullet$<br>$\square$                                                                                                    | $\circ$<br>$\circ$<br>0.0.0<br>$\circ$                              | localhost                                           |                            | $\mathfrak{C}$             | ₫<br>ō<br>$+$    |
|----------------------------------------------------------------------------------------------------|---------------------------------------------------------------------|-----------------------------------------------------|----------------------------|----------------------------|------------------|
| $\frac{1}{\sqrt{2}}$   2 Auto commit $\frac{1}{\sqrt{2}}$   Max rows: 1000<br>Auto complete Off<br>$\mathcal{M}$<br>$\bullet$<br>$\frac{1}{2}$ Auto select $\boxed{On} \div \boxed{?}$<br>$\Omega$                                                                                                    |                                                                     |                                                     |                            |                            |                  |
| jdbc:h2:mem:testdb<br>$\Box$ TODO<br>E D ID<br><b>DESCRIPTION</b><br>$\overline{r}$<br><b>CREATED</b><br>$\left  \cdot \right $<br><b>MODIFIED</b><br>$\Box$<br><b>COMPLETED</b><br>$\overline{r}$<br>$\mathbb{E}$ $\left[\frac{a}{2}\right]$ Indexes<br>INFORMATION_SCHI<br>田 (6) Users<br>$(i)$ H2 1.4.197 (2018-03-18) | Clear SQL statement:<br>Run<br><b>Run Selected</b><br>Auto complete |                                                     |                            |                            |                  |
|                                                                                                    | SELECT * FROM TODO                                                  |                                                     |                            |                            |                  |
|                                                                                                    | SELECT * FROM TODO;                                                 |                                                     |                            |                            |                  |
|                                                                                                    | ID                                                                  | <b>DESCRIPTION</b>                                  | <b>CREATED</b>             | <b>MODIFIED</b>            | <b>COMPLETED</b> |
|                                                                                                    | 7f3e00d4-912c-4ba5-9e48-<br>5c8417fee3e5                            | Read the Pro Spring Boot 2nd<br><b>Edition Book</b> | 2018-05-05<br>21:58:32.671 | 2018-05-05<br>21:58:32.671 | <b>FALSE</b>     |
|                                                                                                    | 4d466203-ae82-433d-8bb4-<br>f587309a22ec                            | Drink plenty of water daily!                        | 2018-05-05<br>21:58:59.373 | 2018-05-05<br>21:58:59.373 | <b>FALSE</b>     |
|                                                                                                    | e2025468-bb33-4d6a-98cb-<br>24c77e116d39                            | Watch the Spring Tips youtube<br>channel            | 2018-05-05<br>21:59:41.465 | 2018-05-05<br>21:59:41.465 | <b>FALSE</b>     |
|                                                                                                    | 9c36aee8-421b-4c15-b94d-<br>3930ddf97ae4                            | Pay the rent tomorrow                               | 2018-05-05<br>21:59:54.113 | 2018-05-05<br>21:59:54.113 | <b>FALSE</b>     |
|                                                                                                    | $(4$ rows, $6$ ms)<br>Edit                                          |                                                     |                            |                            |                  |

*Figure 5-3. http://localhost:8080/h2-console*

Figure 5-3 shows that you can execute any SQL query and get data back. If you want to see which SQL queries are being executed in the ToDo app, you can add the following properties to the application.properties file.

#### *src/main/resources/application.properties*

```
logging.level.org.springframework.data=INFO
logging.level.org.springframework.jdbc.core.JdbcTemplate=DEBUG
```
As you can see, the JdbcTemplate class offers you a lot of possibilities to interact with any database engine, but this class is the "lowest level" approach.

At the time of this writing, there was a new way to use the JdbcTemplate class in a more uniform way—the Spring Data way (something that I describe in the following sections). The Spring Data team has created the new Spring Data JDBC project, which follows the *aggregate root* concept, as described in the book *Domain-Driven Design* by Eric Evans (Addison-Wesley Professional, 2003). It has many features, such as CRUD operations, support for @Query annotations, support for MyBatis queries, events, and more, so keep an eye on this project. It is a new way to do JDBC.

# Spring Data JPA

The JPA (Java Persistence API) provides a POJO persistence model for object-relational mapping. Spring Data JPA facilitates persistence with this model.

Implementing data access can be a hassle because we need to deal with connections, sessions, exception handling, and more, even for simple CRUD operations. That's why the Spring Data JPA provides an additional level of functionality: creating repository implementations directly from interfaces and using conventions to generate queries from method names.

The following are some of the Spring Data JPA features.

- Support of the JPA specification with different providers, such as Hibernate, Eclipse Link, Open JPA, and so forth.
- Support for repositories (a concept from *Domain-Driven Design*).
- Auditing for domain class.
- Support for Quesydsl (<http://www.querydsl.com/>) predicates and type-safe JPA queries.
- Pagination, sort, dynamic query execution support.
- Support for @Query annotations.
- Support for XML-based entity mapping.
- JavaConfig based repository configuration by using the @EnableJpaRepositories annotation.

# Spring Data JPA with Spring Boot

One of the most important benefits from the Spring Data JPA is that we don't need to worry about implementing basic CRUD functionalities, because that's what it does. We only need to create an interface that extends from a Repository  $\langle T, ID \rangle$ , CrudRepository<T,ID>, or JpaRepository<T,ID>. The JpaRepository interface offers not only what the CrudRepository does, but also extends from the PagingAndSortingRepository interface that provides extra functionality. If you review the CrudRepository<T,ID> interface (which you use in your ToDo app), you can see all the signature methods, as shown in Listing 5-3.

*Listing 5-3.* org.springframework.data.repository.CrudRepository.java

```
@NoRepositoryBean
public interface CrudRepository<T, ID> extends Repository<T, ID> {
       <S extends T> S save(S entity);
       <S extends T> Iterable<S> saveAll(Iterable<S> entities);
       Optional<T> findById(ID id);
       boolean existsById(ID id);
       Iterable<T> findAll();
       Iterable<T> findAllById(Iterable<ID> ids);
       long count();
       void deleteById(ID id);
       void delete(T entity);
       void deleteAll(Iterable<? extends T> entities);
       void deleteAll();
```
}

Listing 5-3 shows the CrudRepository<T, ID> interface, where the T means the entity (your domain model class) and the ID, the primary key that needs to implement Serializable.

In a simple Spring app, you are required to use the @EnableJpaRepositories annotation that triggers the extra configuration that is applied in the life cycle of the repositories defined within of your application. The good thing is that you don't need this when using Spring Boot because Spring Boot takes care of it. Another feature from Spring Data JPA are the query methods, which are a very powerful way to create SQL statements with the fields of the domain entities.

So, to use Spring Data JPA with Spring Boot, you need spring-boot-starter-datajpa and the SQL driver.

When Spring Boot executes its auto-configuration and finds out that you have the Spring Data JPA JAR, it configures the datasource by default (if there is none defined). It configures the JPA provider (by default it uses Hibernate). It enables the repositories (by using the @EnableJpaRepositories configuration). It checks if you have defined any query methods. And more.

# ToDo App with Spring Data JPA

You can create your ToDo app from scratch, or take a look the classes you need, as well the necessary dependencies in your pom.xml or build.gradle files.

Starting from scratch, go to your browser and open Spring Initializr. Add the following values to the fields.

- Group: com.apress.todo
- Artifact: todo-jpa
- Name: todo-jpa
- Package Name: com.apress.todo
- Dependencies: Web, Lombok, JPA, H2, MySQL

You can select either Maven or Gradle as the project type. Then you can press the Generate Project button, which downloads a ZIP file. Uncompress it and import the project in your favorite IDE (see Figure [5-4\)](#page-154-0).

<span id="page-154-0"></span>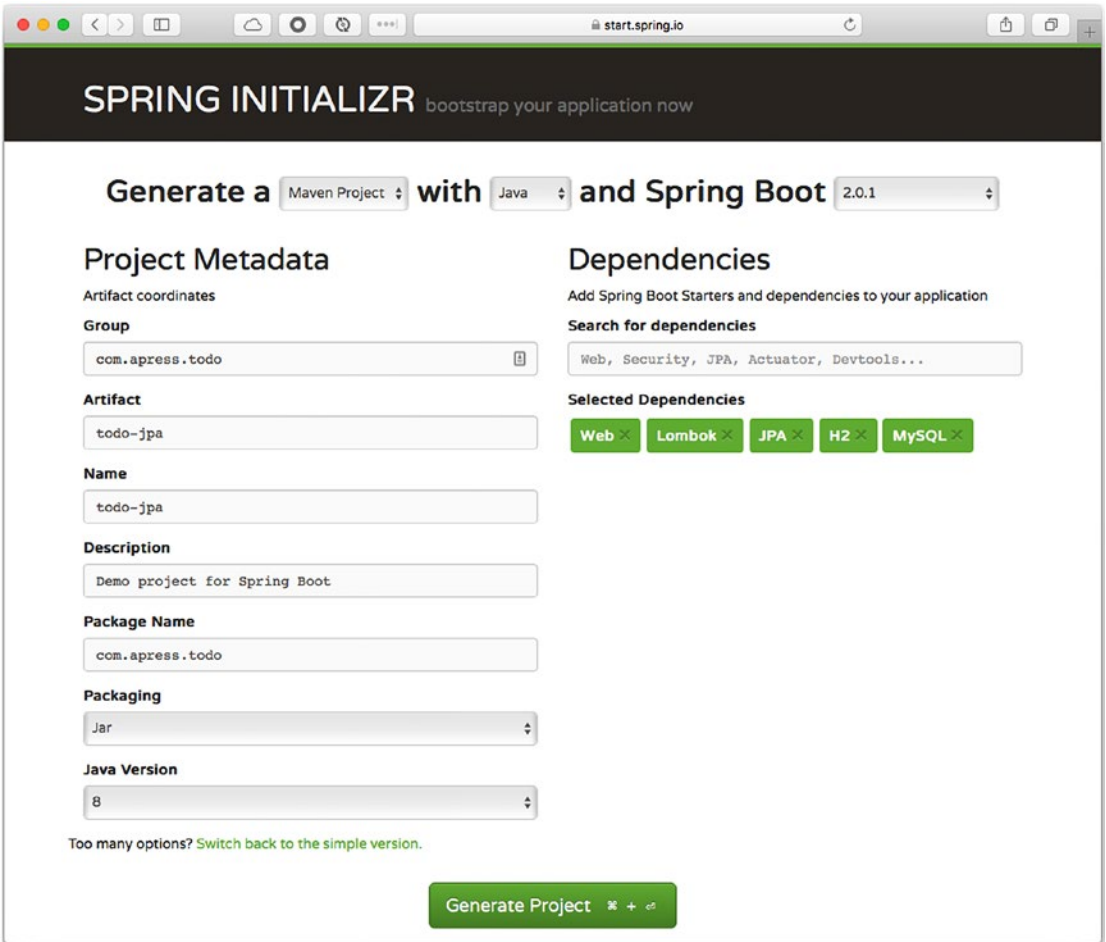

*Figure 5-4. Spring Initializr <https://start.spring.io>*

You can copy all the classes from the previous chapter, except for the ToDoRepository class, which is the only class that is new; you modify the others.

### Repository: ToDoRepository

Create a ToDoRepository interface that extends from CrudRepository<T,ID>. The T is the ToDo class, and the ID is a String (see Listing [5-4](#page-155-0)).

#### <span id="page-155-0"></span>*Listing 5-4.* com.apress.todo.repository.ToDoRepository.java

```
package com.apress.todo.repository;
import com.apress.todo.domain.ToDo;
import org.springframework.data.repository.CrudRepository;
public interface ToDoRepository extends
                               CrudRepository<ToDo,String> {}
```
Listing 5-4 shows the ToDoRepository interface that extends a CrudRepository. It is not necessary to create a concrete class or implement anything; the Spring Data JPA does the implementation for us. All the CRUD actions handle anything that we need to persist the data. That's it—there's nothing else that we need to do to use ToDoRepository where we need it.

### Domain Model: ToDo

To use JPA and be compliant, it is necessary to declare the entity (@Entity) and the primary key (@Id) from the domain model. Let's modify the ToDo class by adding the following annotations and methods (see Listing 5-5).

*Listing 5-5.* com.apress.todo.domain.Todo.java

```
package com.apress.todo.domain;
import lombok.Data;
import lombok.NoArgsConstructor;
import org.hibernate.annotations.GenericGenerator;
import javax.persistence.*;
import javax.validation.constraints.NotBlank;
import javax.validation.constraints.NotNull;
import java.time.LocalDateTime;
```
#### @Entity

@Data

### @NoArgsConstructor

```
public class ToDo {
```
@NotNull

### @Id

```
 @GeneratedValue(generator = "system-uuid")
```

```
 @GenericGenerator(name = "system-uuid", strategy = "uuid")
```
 private String id; @NotNull @NotBlank private String description;

### @Column(insertable = true, updatable = false)

 private LocalDateTime created; private LocalDateTime modified; private boolean completed;

```
 public ToDo(String description){
     this.description = description;
 }
```
### @PrePersist

```
 void onCreate() {
 this.setCreated(LocalDateTime.now());
 this.setModified(LocalDateTime.now());
```
### }

### @PreUpdate

```
 void onUpdate() {
         this.setModified(LocalDateTime.now());
     }
}
```
Listing [5-5](#page-155-0) shows the modified version of the ToDo domain model. This class now has additional elements.

- @NoArgsConstructor. This annotation belongs to the Lombok library. It creates a class constructor with no arguments. It is required that JPA have a constructor with no arguments.
- @Entity. This annotation specifies that the class is an entity and is persisted into the database engine selected.
- @Id. This annotation specifies the primary key of an entity. The field annotated should be any Java primitive type and any primitive wrapper type.
- @GeneratedValue. This annotation provides the generation strategies for the values of primary keys (simple keys only). Normally, it is used with the @Id annotation. There are different strategies (IDENTIY, AUTO, SEQUENCE, and TABLE) and a key generator. In this case, the class defined the "system-uuid" (this generates a unique 36-character ID).
- @GenericGenerator. This is part of the Hibernate, which allows you to use the strategy to generate a unique ID from the previous annotation.
- @Column. This annotation specifies the mapped column for persistent properties; if there is no column annotation in a field, it is the default name of the column in the database. This class is marking the created field to be only for inserts but never for updates.
- @PrePersist. This annotation is a callback that is triggered before any persistent action is taken. It sets the new timestamp for the created and modified fields before the record is inserted into the database.
- @PreUpdate. This annotation is another callback that is triggered before any update action is taken. It sets the new timestamp for the modified field before it is updated into the database.

The last two annotations (@PrePersist and @PreUpdate) are a very nice way to deal with dates/timestamps, making it easier for the developer.

Before we continue, analyze the code to see what is different from previous versions of the ToDo domain model class.

### <span id="page-158-0"></span>Controller: ToDoController

Now, it's time to modify the ToDoController class (see Listing 5-6).

```
Listing 5-6. com.apress.todo.controller.ToDoController.java
```

```
package com.apress.todo.controller;
import com.apress.todo.domain.ToDo;
import com.apress.todo.domain.ToDoBuilder;
import com.apress.todo.repository.ToDoRepository;
import com.apress.todo.validation.ToDoValidationError;
import com.apress.todo.validation.ToDoValidationErrorBuilder;
import org.springframework.beans.factory.annotation.Autowired;
import org.springframework.http.HttpStatus;
import org.springframework.http.ResponseEntity;
import org.springframework.validation.Errors;
import org.springframework.web.bind.annotation.*;
import org.springframework.web.servlet.support.ServletUriComponentsBuilder;
import javax.validation.Valid;
import java.net.URI;
import java.util.Optional;
@RestController
@RequestMapping("/api")
public class ToDoController {
```
### private ToDoRepository toDoRepository;

```
 @Autowired
 public ToDoController(ToDoRepository toDoRepository) {
     this.toDoRepository = toDoRepository;
 }
 @GetMapping("/todo")
 public ResponseEntity<Iterable<ToDo>> getToDos(){
     return ResponseEntity.ok(toDoRepository.findAll());
 }
```

```
 @GetMapping("/todo/{id}")
 public ResponseEntity<ToDo> getToDoById(@PathVariable String id){
     Optional<ToDo> toDo = toDoRepository.findById(id);
              if(toDo.isPresent())
                  return ResponseEntity.ok(toDo.get());
              return ResponseEntity.notFound().build();
 }
 @PatchMapping("/todo/{id}")
 public ResponseEntity<ToDo> setCompleted(@PathVariable String id){
     Optional<ToDo> toDo = toDoRepository.findById(id);
     if(!toDo.isPresent())
         return ResponseEntity.notFound().build();
    ToDo result = \text{toDo.get}(); result.setCompleted(true);
     toDoRepository.save(result);
     URI location = ServletUriComponentsBuilder.fromCurrentRequest()
             .buildAndExpand(result.getId()).toUri();
     return ResponseEntity.ok().header("Location",location.toString()).
    build();
 }
 @RequestMapping(value="/todo", method = {RequestMethod.
POST,RequestMethod.PUT})
 public ResponseEntity<?> createToDo(@Valid @RequestBody ToDo toDo, 
Errors errors){
     if (errors.hasErrors()) {
         return ResponseEntity.badRequest().
        body(ToDoValidationErrorBuilder.fromBindingErrors(errors));
     }
     ToDo result = toDoRepository.save(toDo);
    URI location = ServletUriComponentsBuilder.fromCurrentRequest().
    path("/\{id}")
```

```
 .buildAndExpand(result.getId()).toUri();
     return ResponseEntity.created(location).build();
 }
 @DeleteMapping("/todo/{id}")
 public ResponseEntity<ToDo> deleteToDo(@PathVariable String id){
     toDoRepository.delete(ToDoBuilder.create().withId(id).build());
     return ResponseEntity.noContent().build();
 }
 @DeleteMapping("/todo")
 public ResponseEntity<ToDo> deleteToDo(@RequestBody ToDo toDo){
     toDoRepository.delete(toDo);
     return ResponseEntity.noContent().build();
 }
 @ExceptionHandler
 @ResponseStatus(value = HttpStatus.BAD_REQUEST)
 public ToDoValidationError handleException(Exception exception) {
     return new ToDoValidationError(exception.getMessage());
 }
```
Listing [5-6](#page-158-0) shows the modified ToDoController class. It now directly uses the ToDoRepository interface, and some of the methods, like findById, return a Java 8 Optional type.

Before we continue, analyze the class to see what is different from previous versions. Most of the code remains the same.

## Spring Boot JPA Properties

Spring Boot provides properties that allow you to override defaults when using the Spring Data JPA. One of them is the ability to create the DDL (data definition language), which is turned off by default, but you can enable it to do reverse engineering from your domain model. In other words, this property generates the tables and any other relationships from your domain model classes.

}

Also you can tell your JPA provider to create, drop, update, or validate your existing DDL/data, which is a useful migration mechanism. Also, you can set a property to show you the SQL statements that are being executed against the database engine.

Add the necessary properties to the application.properties file, as shown in Listing 5-7.

### *Listing 5-7.* src/main/resources/application.properties

```
# JPA
spring.jpa.generate-ddl=true
spring.jpa.hibernate.ddl-auto=create-drop
spring.jpa.show-sql=true
# H2
spring.h2.console.enabled=true
```
Listing 5-7 shows the application.properties and the JPA properties. It generates the table based on the domain model class and it creates the tables every time the application starts. The following are the possible values for the spring.  $ipa.hibernate$ . ddl-auto property.

- create (Creates the schema and destroys previous data).
- create-drop (Creates and then destroys the schema at the end of the session).
- update (Updates the schema, if necessary).
- validate (Validates the schema, makes no changes to the database).
- none (Disables DDL handling).

### Running and Testing: ToDo App

Now it's time to run and test the ToDo app. You can run it within your IDE. If you are using Maven, execute

```
./mvnw spring-boot:run
```
If you are using Gradle, execute

```
./gradlew bootRun
```
To test the ToDo app, you can run your ToDoClient app. It should work without any problems. Also you can send ToDo's with the cURL command and see the H2 console (http://localhost:8080/h2-console).

# Spring Data REST

The Spring Data REST project builds on top of the Spring Data repositories. It analyzes your domain model classes, and it exposes hypermedia-driven HTTP resources using HATEOAS (Hypermedia as the Engine of Application State, HAL +JSON). The following are some of the features.

- Exposes a discoverable RESTful API from your domain model classes using HAL as the media type.
- Supports pagination and exposes your domain class as collections.
- Exposes dedicated search resources for query methods defined in the repositories.
- Supports high customization for your own controllers if you want to extend the defaults.
- Allows hooking into the handling of REST requests by handling Spring ApplicationEvents.
- Brings a HAL browser to expose all the metadata; very useful for development purposes.
- Supports Spring Data JPA, Spring Data MongoDB, Spring Data Neo4j, Spring Data Solr, Spring Data Cassandra, and Spring Data Gemfire.

# Spring Data REST with Spring Boot

If you want to use Spring Data REST in a regular Spring MVC app, you need to trigger its configuration by including the RepositoryRestMvcConfiguration class with the @Import annotation in your JavaConfig class (where you have your @Configuration annotation); but you don't need to anything if you are using Spring Boot directly. Spring Boot takes care of this thanks to the @EnableAutoConfiguration annotation.

If you want to use the Spring Data REST in a Spring Boot application, you need to include the spring-boot-starter-data-rest and spring-boot-starter-data-\* technology dependencies, and/or the SQL driver if you are going to use SQL database engines.

## ToDo App with Spring Data JPA and Spring Data REST

You can create your ToDo app from scratch, or take a look which classes you need, as well the necessary dependencies, in your pom.xml or build.gradle files.

Starting from scratch, go to your browser and open Spring Initializr . Add the following values to the fields.

- Group: com.apress.todo
- Artifact: todo-rest
- Name: todo-rest
- Package Name: com.apress.todo
- Dependencies: Web, Lombok, JPA, REST Repositories, H2, MySQL

You can select either Maven or Gradle as the project type. Then you can press the Generate Project button, which downloads a ZIP file. Uncompress it and import the project in your favorite IDE (see Figure [5-5\)](#page-164-0).

<span id="page-164-0"></span>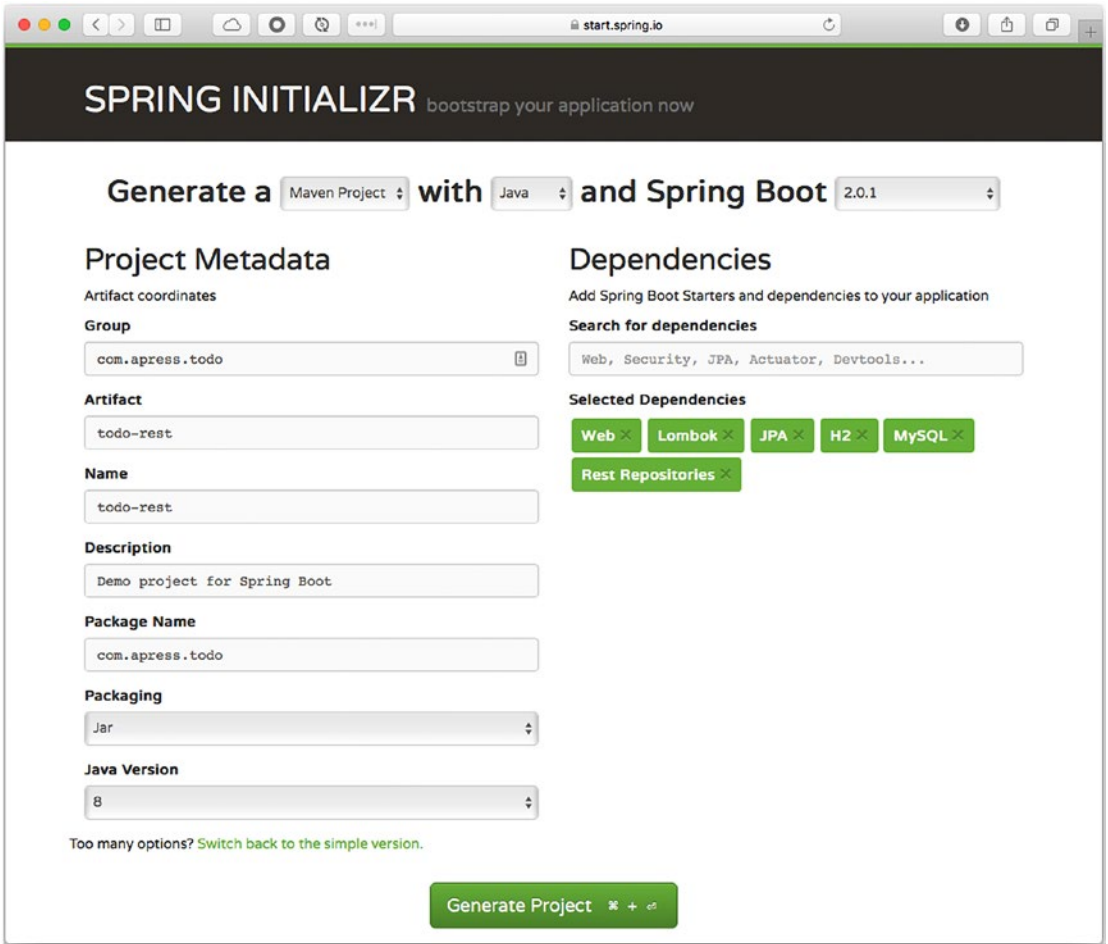

*Figure 5-5. <https://start.spring.io>*

You can copy only the domain model ToDo, ToDoRepository classes and the application.properties file; yes, only two classes and one properties file.

### Running: ToDo App

Now it's time to run and test the ToDo app. You can run it within your IDE. If you are using Maven, execute

```
./mvnw spring-boot:run
```
If you are using Gradle, execute

```
./gradlew bootRun
```
One of the important things to see is the output when running the ToDo app.

```
Mapped "{[/{repository}/search],methods=[HEAD],produces ...
Mapped "{[/{repository}/search],methods=[GET],produces= ...
Mapped "{[/{repository}/search],methods=[OPTIONS],produ ...
Mapped "{[/{repository}/search/{search}],methods=[GET], ...
Mapped "{[/{repository}/search/{search}],methods=[GET], ...
Mapped "{[/{repository}/search/{search}],methods=[OPTIO ...
Mapped "{[/{repository}/search/{search}], methods=[HEAD] ...
Mapped "{[/{repository}/{id}/{property}],methods=[GET], ...
Mapped "{[/{repository}/{id}/{property}/{propertyId}], m ...
Mapped "{[/{repository}/{id}/{property}],methods=[DELET ...
Mapped "{[/{repository}/{id}/{property}],methods=[GET], ...
Mapped "{[/{repository}/{id}/{property}],methods=[PATCH ...
Mapped "{[/{repository}/{id}/{property}/{propertyId}], m ...
Mapped "{[ / || ],methods=[OPTIONS],produces=[applicatio ...
Mapped "{[/ || ],methods=[HEAD],produces=[application/h ...
Mapped "{[ / || ],methods=[GET],produces=[application/ha ...
Mapped "{[/{repository}],methods=[OPTIONS],produces=[ap ...
Mapped "{[/{repository}],methods=[HEAD],produces=[appli ...
Mapped "{[/{repository}],methods=[GET],produces=[applic ...
Mapped "{[/{repository}],methods=[GET],produces=[applic ...
Mapped "{[/{repository}],methods=[POST],produces=[appli ...
Mapped "{[/{repository}/{id}],methods=[OPTIONS],produce ...
Mapped "{[/{repository}/{id}],methods=[HEAD],produces=[ ...
Mapped "{[/{repository}/{id}],methods=[GET],produces=[a ...
Mapped "{[/{repository}/{id}],methods=[PUT],produces=[a ...
Mapped "{[/{repository}/{id}],methods=[PATCH],produces= ...
Mapped "{[/{repository}/{id}],methods=[DELETE],produces ...
Mapped "{[/profile/{repository}],methods=[GET],produces ...
Mapped "{[/profile/{repository}],methods=[OPTIONS],prod ...
Mapped "{[/profile/{repository}],methods=[GET],produces ...
```
It defines all the mapping endpoints of the repositories (only one in this app), and all the HTTP methods that you can use.

# Testing: ToDo App

To test the ToDo app, we are going to use the cURL command and the browser. The ToDoClient app needs to be modified to accept the media type, HAL+JSON; so in this section, we won't use it. First take a look at your browser. Go to the http:// localhost:8080 you should see something similar to Figure 5-6.

First, take a look at your browser. Go to http://localhost:8080. You should see something similar to Figure 5-6.

```
0 0 0localhost
                                                                                  \circ\mathfrak{t}RAW
  \checkmark _links: {
     \checkmark to<br>Dos: {
           href: http://localhost:8080/toDos
       \},
     * profile: {
           href: http://localhost:8080/profile
       \mathcal{E}\,\mathcal{E}
```
*Figure 5-6. http://localhost:8080*

If you see the same information but in RAW format, try to install the JSON Viewer plugin for your browser and reload the page. It exposes the http://localhost:8080/ toDos URL as the endpoint, which means that you can access and execute all the HTTP methods (from the logs) to this URL.

Let's add a few ToDo's with a cURL command (is a single line).

```
curl -i -X POST -H "Content-Type: application/json" -d '{ 
"description":"Read the Pro Spring Boot 2nd Edition Book"}' http://
localhost:8080/toDos
HTTP/1.1 201
Location: http://localhost:8080/toDos/8a8080876338ae4e016338b2e2ee0000
Content-Type: application/hal+json;charset=UTF-8
Transfer-Encoding: chunked
Date: Mon, 07 May 2018 03:43:57 GMT
{
   "description" : "Read the Pro Spring Boot 2nd Edition Book",
   "created" : "2018-05-06T21:43:57.676",
   "modified" : "2018-05-06T21:43:57.677",
   "completed" : false,
  "links" : {\mathbb{S}} "self" : {
       "href" : "http://localhost:8080/toDos/8a8080876338ae4e016338b2e2ee0000"
     },
     "toDo" : {
       "href" : "http://localhost:8080/toDos/8a8080876338ae4e016338b2e2ee0000"
     }
   }
}
```
You are getting a HAL+JSON result. After adding a couple more, you can go back to your browser and click the http://localhost:8080/toDos link. You see something like Figure [5-7](#page-168-0).

```
\bullet \bullet \bullet [\leftarrow] \rightarrow [\text{m}]\circlearrowright0000+localhost
€
                                                                                                              RAW
  \sqrt{\ } _embedded: {
      \star toDos: [
          \mathbf{v}description: "Read the Pro Spring Boot 2nd Edition Book",
                created: "2018-05-06T21:43:57.676",
                modified: "2018-05-06T21:43:57.677",
                completed: false,
              \overline{\phantom{a}} links: {
                  \checkmark self: {
                        href: http://localhost:8080/toDos/8a8080876338ae4e016338b2e2ee0000
                    \mathcal{F}\star toDo: {
                        href: http://localhost:8080/toDos/8a8080876338ae4e016338b2e2ee0000
                    A.
                ł
           \mathcal{L}\mathbf{v} {
                description: "Drink plenty of water daily!",
                created: "2018-05-06T22:08:32.72",
                modified: "2018-05-06T22:08:32.72",
                completed: false,
               '_links: {
                  \checkmark self: {
                        href: http://localhost:8080/toDos/8a8080876338ae4e016338c964d00001
                    Υ,
                  \checkmark toDo: {
                        href: http://localhost:8080/toDos/8a8080876338ae4e016338c964d00001
                    \mathcal{Y}\mathbf{r}У,
          \mathbf{v} {
                description: "Watch the Spring Tips youtube channel",
```
*Figure 5-7. http://localhost:8080/toDos*

Figure 5-7 shows the HAL+JSON response when accessing the /toDos endpoint.

## Testing with HAL Browser: ToDo App

The Spring Data REST project has a tool—the HAL browser. It is a web app that helps developers visualize all the endpoints in an interactive way. So, if you don't want to use the endpoints and/or cURL commands directly, you can use the HAL browser.

To use the HAL browser, add the following dependency. If you are using Maven, add the following to your pom.xml file.

### *Maven pom.xml*

```
<dependency>
     <groupId>org.springframework.data</groupId>
     <artifactId>spring-data-rest-hal-browser</artifactId>
```

```
</dependency>
```
If you are using Gradle, add the following to your build.gradle file.

### *Gradle build.gradle*

```
compile 'org.springframework.data:spring-data-rest-hal-browser'
```
Now, you can restart your ToDo app and go directly to http://localhost:8080 in your browser. You the same as what's shown in Figure 5-8.

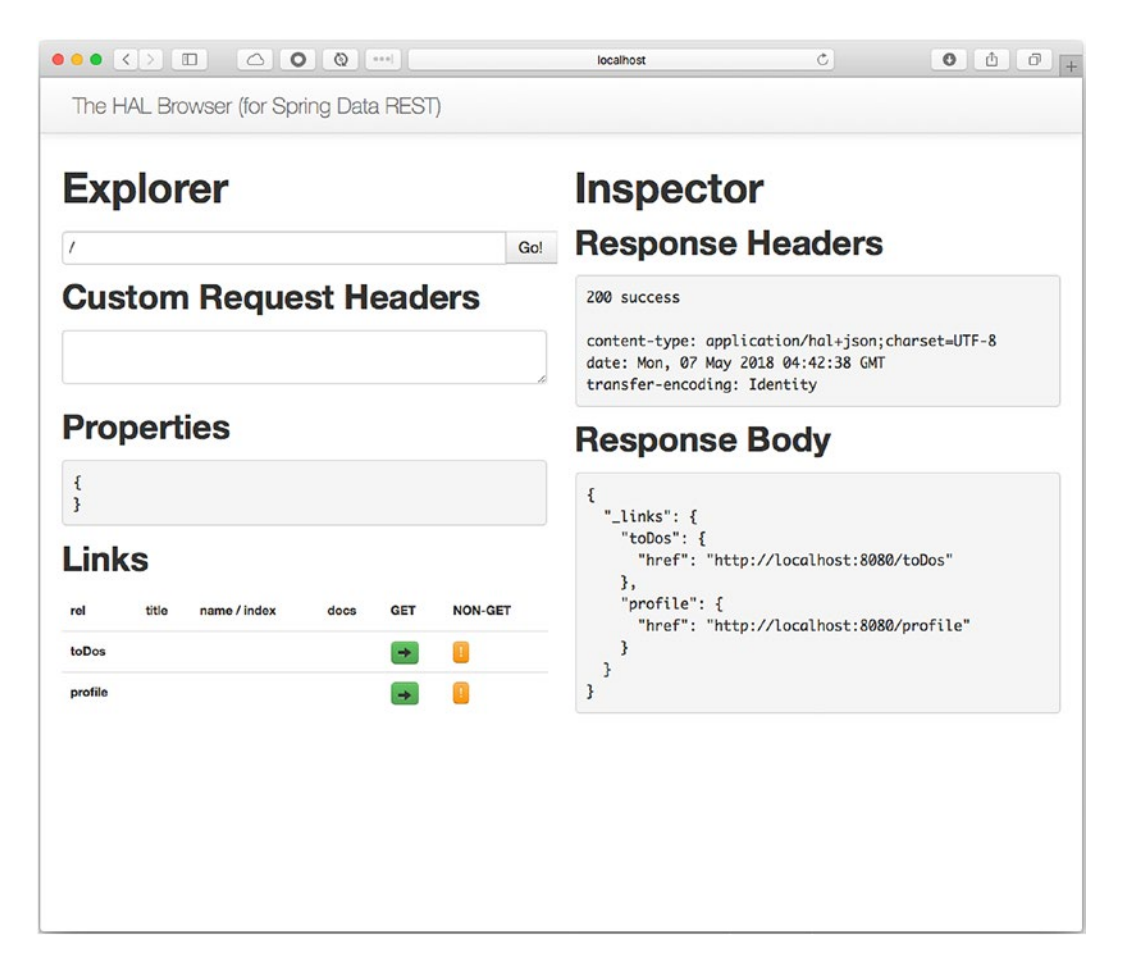

*Figure 5-8. http://localhost:8080*

You can click in the GET and NON-GET columns to interact with every single endpoint and HTTP method. This is a great alternative for a developer.

What I showed you is some of the many features that you can do with the Spring Data REST. You really don't need any controller anymore. Also, you are able to expose any domain class, thanks to the easy override in Spring Boot and Spring Data REST.

# No SQL Databases

NoSQL databases are another way to persist data, but in a different way than the tabular relationships of relational databases. There is already a classification system for these emergent NoSQL databases. You can find it based on its data model.

- Column (Cassandra, HBase, etc.)
- Document (CouchDB, MongoDB, etc.)
- Key-Value (Redis, Riak, etc.)
- Graph (Neo4J, Virtuoso, etc.)
- Multimodel (OrientDB, ArangoDB, etc.)

As you can see, you have many options. I think the most important kind of feature finds a database that is scalable and can easily handle millions of records.

# Spring Data MongoDB

The Spring Data MongoDB project gives you the necessary interactions with the MongoDB document database. One of the important features is that you still work with domain model classes that use the @Document annotation and declare interfaces that use CrudRepository<T,ID>. This creates the necessary collection that the MongoDB uses for persistence.

The following are some of the features of this project.

- Spring Data MongoDB offer a MongoTemplate helper class (very similar to JdbcTemplate) that deals with all the boilerplate interacting with the MongoDB document database.
- Persistence and mapping lifecycle events.
- MongoTemplate helper class. It also provides low-level mapping using the MongoReader/MongoWriter abstractions.
- Java-based query, criteria, and update DSLs.
- Geospatial and MapReduce integrations and GridFS support.
- Cross-storage persistence support for JPA entities. This means that you can use your classes marked with @Entity and other annotations, and use them to persist/retrieve data using the MongoDB document database.

### Spring Data MongoDB with Spring Boot

To use MongoDB with Spring Boot, you need to add the spring-boot-starter-datamongodb dependency and have access to a MongoDB server instance.

Spring Boot uses the auto-configuration feature to set up everything to communicate with the MongoDB server instance. By default, Spring Boot tries to connect to the local host and use port 27017 (the MongoDB standard port). If you have a MongoDB remote server, you can connect to it by overriding the defaults. You need to use the spring. mongodb.\* properties in the application.properties file (the easy way), or you can have a bean declaration using XML or in a JavaConfig class.

Spring Boot also auto-configures the MongoTemplate class (this class is very similar to JdbcTemplate), so it's ready for any interaction with the MongoDB server. Another great feature is that you can work with *repositories*, meaning that you can reuse the same interface that you used for JPA.

### MongoDB Installation

Before you start, you need to make sure that you have the MongoDB server installed on your computer.

If you are using Mac/Linux with the brew command (<http://brew.sh/>), execute the following command.

brew install mongodb

<span id="page-172-0"></span>You can run it with this command.

mongod

Or you can install MongoDB by downloading it from the website at [https://www.](https://www.mongodb.org/downloads#production) [mongodb.org/downloads#production](https://www.mongodb.org/downloads#production) and following the instructions.

### MongoDB Embedded

There is another way to use MongoDB, at least as a development environment. You can use MongoDB Embedded. Normally, you use this in a test environment, but you can easily run it in development mode with a runtime scope.

To use MongoDB Embedded, you need to add the following dependency. If you are using Maven, you can add it into the pom.xml file.

### *Maven pom.xml*

```
<dependency>
       <groupId>de.flapdoodle.embed</groupId>
       <artifactId>de.flapdoodle.embed.mongo</artifactId>
       <scope>runtime</scope>
</dependency>
```
If you are using Gradle:

### *Gradle build.gradle*

runtime('de.flapdoodle.embed:de.flapdoodle.embed.mongo')

Next, you need to configure the Mongo client to use the MongoDB Embedded server (see Listing 5-8).

### *Listing 5-8.* com.apress.todo.config.ToDoConfig.java

```
package com.apress.todo.config;
import com.mongodb.MongoClient;
import org.springframework.context.annotation.Bean;
import org.springframework.context.annotation.Configuration;
```

```
import org.springframework.context.annotation.DependsOn;
import org.springframework.core.env.Environment;
```

```
@Configuration
public class ToDoConfig {
```

```
 private Environment environment;
```

```
 public ToDoConfig(Environment environment){
         this.environment = environment;
     }
     @Bean
          @DependsOn("embeddedMongoServer")
     public MongoClient mongoClient() {
         int port =
             this.environment.getProperty("local.mongo.port",
                                                    Integer.class);
         return new MongoClient("localhost",port);
     }
}
```
Listing [5-8](#page-172-0) shows the configuration of the MongoClient bean. MongoDB Embedded uses a random port when the application starts, that's why it is necessary to also use the Environment bean.

If you take this approach to use a MongoDB server, you don't need to set up any other properties.

### ToDo App with Spring Data MongoDB

You can create your ToDo app from scratch, or take a look at which classes you need, as well the necessary dependencies, in your pom.xml or build.gradle files.

Starting from scratch, go to your browser and open Spring Initializr ([https://start.](https://start.spring.io) spring. io). Add the following values to the fields.

- Group: com.apress.todo
- Artifact: todo-mongo
- Name: todo-mongo

- Package Name: com.apress.todo
- Dependencies: Web, Lombok, MongoDB, Embedded MongoDB

You can select either Maven or Gradle as the project type. Then you can press the Generate Project button, which downloads a ZIP file. Uncompress it and import the project in your favorite IDE (see Figure 5-9).

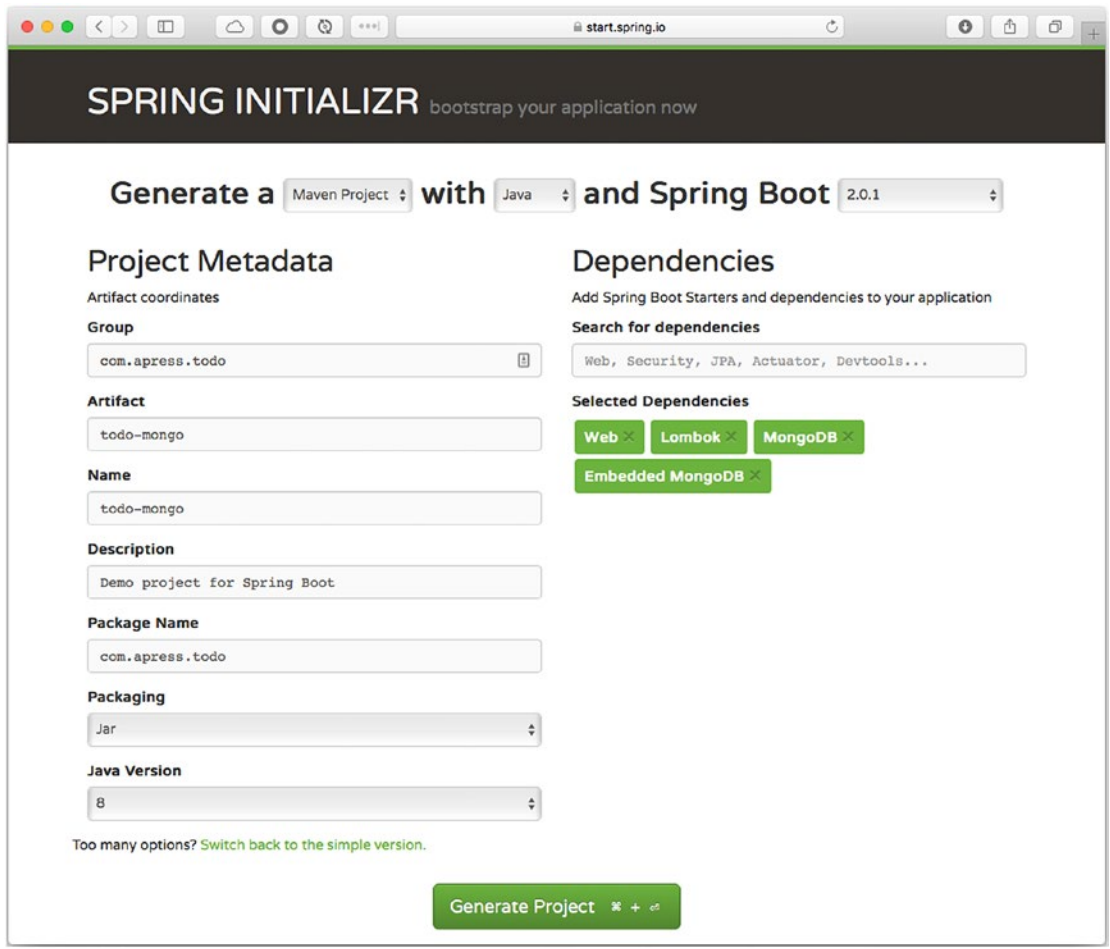

*Figure 5-9. <https://start.spring.io>*

You can copy all the classes from the todo-jpa project. In the next section, you see which classes need to be modified.

### <span id="page-175-0"></span>Domain Model: ToDo

Open the ToDo domain model class and modify it accordingly (see Listing 5-9).

### *Listing 5-9.* com.apress.todo.domain.ToDo.java

```
package com.apress.todo.domain;
import lombok.Data;
import org.springframework.data.annotation.Id;
import org.springframework.data.mongodb.core.mapping.Document;
import javax.validation.constraints.NotBlank;
import javax.validation.constraints.NotNull;
import java.time.LocalDateTime;
import java.util.UUID;
```
#### @Document

```
@Data
public class ToDo {
     @NotNull
     @Id
     private String id;
     @NotNull
     @NotBlank
     private String description;
     private LocalDateTime created;
     private LocalDateTime modified;
     private boolean completed;
     public ToDo(){
        LocalDateTime date = LocalDateTime.now();
         this.id = UUID.randomUUID().toString();
         this.created = date;
         this.modified = date;
     }
```

```
 public ToDo(String description){
         this();
         this.description = description;
     }
}
Chapter 5 Data Access with Spring Boot
```
Listing [5-9](#page-175-0) shows the modified ToDo class. The class is using the @Document annotation to be marked as persistent; it is also using @Id to declare a unique key.

If you have a remote MongoDB server, you can override the defaults that point at the local host. You can go to your application.properties file and add the following properties.

```
## MongoDB
spring.data.mongodb.host=my-remote-server
spring.data.mongodb.port=27017
spring.data.mongodb.username=myuser
spring.data.mongodb.password=secretpassword
```
Next, you can review your ToDoRepository and ToDoController classes, which should not change at all. That's the beauty of using Spring Data: you can reuse your model for cross-store and all the previous classes, making development easier and faster.

## Running and Testing: ToDo App

Now it's time to run and test the ToDo app. You can run it within your IDE. Or if you are using Maven, execute

```
./mvnw spring-boot:run
```
If you are using Gradle, execute

```
./gradlew bootRun
```
To test the ToDo app, you can run your ToDoClient app—and that's it. It is very easy to switch persistence engines without too much hassle. Maybe you are wondering what happen if you want to use *map-reduce* or lower-level operations. Well, you can by using the MongoTemplate class.

## ToDo App with Spring Data MongoDB REST

How can you create a MongoDB REST app? You need to add the spring-boot-starterdata-rest dependency to your pom.xml or build.gradle files—and that's it!! Of course, you need to remove the controller and validation packages and the ToDoBuilder class; you only need two classes.

Remember that Spring Data REST exposes the repository endpoints and uses HATEOAS as the media type (HAL+JSON).

Note You can find the solution to this section in the book's source code on the Apress website or on GitHub at [https://github.com/Apress/pro-spring](https://github.com/Apress/pro-spring-boot-2)[boot-2](https://github.com/Apress/pro-spring-boot-2). The name of the project is todo-mongo-rest.

# Spring Data Redis

Spring Data Redis provides an easy way to configure and access a Redis server. It offers low-level to high-level abstraction to interact with it, and follows the same Spring Data standard, providing a RedisTemplate class and repository-based persistence.

The following are some of the features of Spring Data Redis.

- RedisTemplate gives the high-level abstraction for all Redis operations.
- Messaging through Pub/Sub.
- Redis Sentinel and Redis Cluster support.
- Uses connection packages as a low level across multiple drivers, like Jedis and Lettuce.
- Repositories, sorting and paging by using @EnableRedisRepositories.
- Redis implements for Spring cache, so you can use Redis as your web cache mechanism.

# Spring Data Redis with Spring Boot

If you want to use Spring Data Redis, you only need to add the spring-boot-starterdata-redis dependency to have access to a Redis server.

Spring Boot uses auto-configuration to set up defaults for using the Redis server. It automatically uses @EnableRedisRepositories (you don't need to add it) if you are using the Repository feature.

By default, use the local host and port 6379. Of course, you can override the defaults by changing the spring.redis.\* properties in the application.properties file.

# ToDo App with Spring Data Redis

You can create your ToDo app from scratch, or take a look at which classes you need, as well the necessary dependencies, in your pom.xml or build.gradle files.

Starting from scratch, go to your browser and open Spring Initializr. Add the following values to the fields.

- Group: com.apress.todo
- Artifact: todo-redis
- Name: todo-redis
- Package Name: com.apress.todo
- Dependencies: Web, Lombok, Redis

You can select either Maven or Gradle as the project type. Then you can press the Generate Project button, which downloads a ZIP file. Uncompress it and import the project in your favorite IDE (see Figure [5-10](#page-179-0)).

<span id="page-179-0"></span>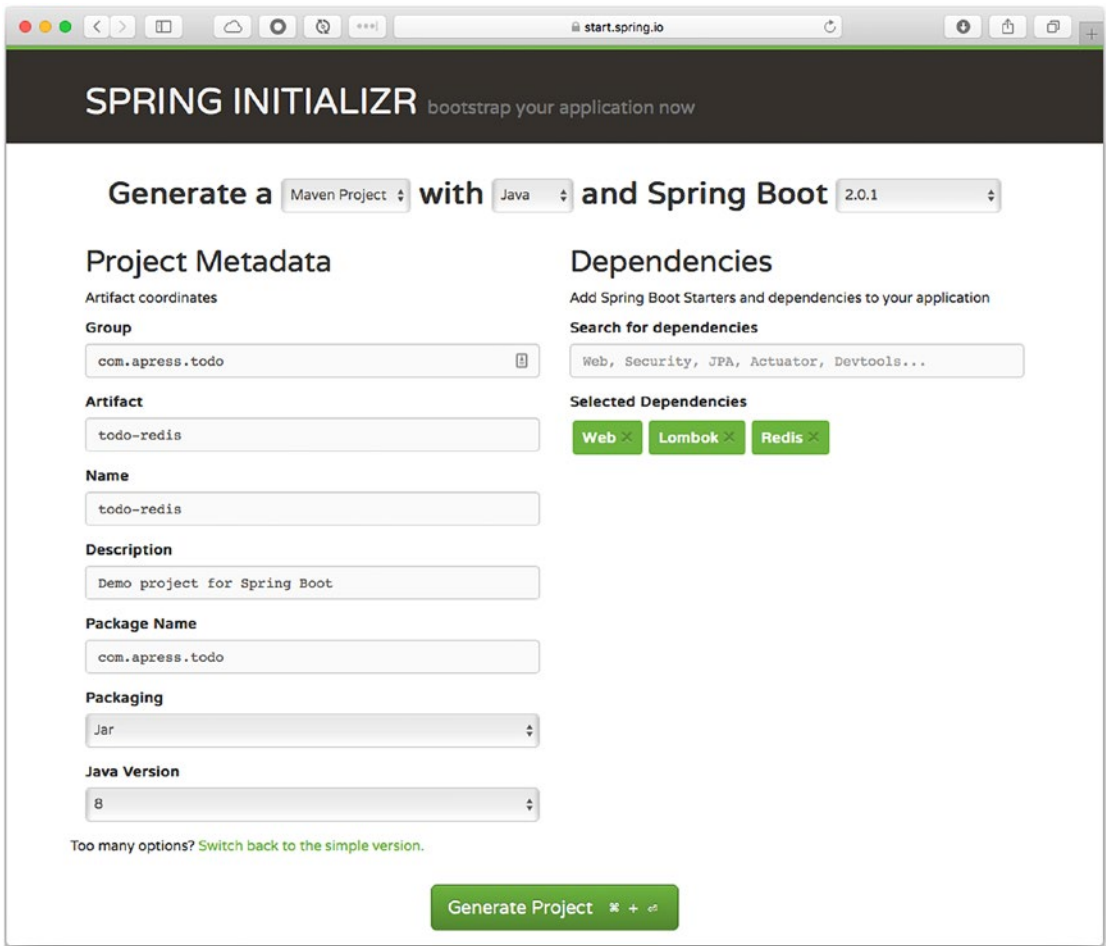

*Figure 5-10. <https://start.spring.io>*

You can copy all the classes from the todo-mongo project. In the next section, we see which classes need to be modified.
<span id="page-180-0"></span>Chapter 5 Data Access with Spring Boot

### Domain Model: ToDo

Open the ToDo domain model class and modified accordingly (see Listing 5-10).

```
Listing 5-10. com.apress.todo.ToDo.java
```

```
package com.apress.todo.domain;
import lombok.Data;
import org.springframework.data.annotation.Id;
import org.springframework.data.redis.core.RedisHash;
import javax.validation.constraints.NotBlank;
import javax.validation.constraints.NotNull;
import java.time.LocalDateTime;
import java.util.UUID;
@Data
@RedisHash
public class ToDo {
     @NotNull
     @Id
     private String id;
     @NotNull
     @NotBlank
     private String description;
     private LocalDateTime created;
     private LocalDateTime modified;
     private boolean completed;
     public ToDo(){
        LocalDateTime date = LocalDateTime.now();
         this.id = UUID.randomUUID().toString();
         this.created = date;
         this.modified = date;
     }
```

```
 public ToDo(String description){
         this();
         this.description = description;
     }
}
```
Listing [5-10](#page-180-0) shows the only class that you modify. The class is using the @RedisHash annotation that marks the class as persistent and also is using the @Id annotation as part of a composite key. When inserting a ToDo, there is a hash that contains a key with the format class:id. For this application, the composite key is something like "com.apress. todo.domain.ToDo: bbee6e32-37f3-4d5a-8f29-e2c79a28c301".

If you have a remote Redis server, you can override the defaults that point at the local host. You can go to your application.properties file and add the following properties.

```
## Redis - Remote
spring.redis.host=my-remote-server
spring.redis.port=6379
spring.redis.password=my-secret
```
You can review your ToDoRepository and ToDoController classes, which should not change at all; the same as before.

### Running and Testing: ToDo App

Now it's time to run and test this ToDo app. You can run it within your IDE. Or if you are using Maven, execute

```
./mvnw spring-boot:run
```
If you are using Gradle, execute

./gradlew bootRun

To test the ToDo app, you can run your ToDoClient app; and that's it. If you want to use a different structure (like SET, LIST, STRING, ZSET) a *low-level* operations you can use the RedisTemplate class that is already setup and configured by Spring Boot.

Note Remember that you can get the book's source code from the Apress website or on GitHub at <https://github.com/Apress/pro-spring-boot-2>.

# More Data Features with Spring Boot

There are plenty more features and supported engines for manipulating data, from using a DSL with jOOQ (Java Object-Oriented Querying at [www.jooq.org](http://www.jooq.org)), which generates Java code from your database and lets you build SQL queries through its own DSL in a type-safe way.

There are ways to do database migrations, using either Flyway ([https://flywaydb.](https://flywaydb.org/) [org/](https://flywaydb.org/)) or Liquibase (<http://www.liquibase.org/>) that you can run at startup.

### Multiple Data Sources

One of the important features in Spring Boot (I believed it is a must-have feature) manipulates multiple DataSource instances, regardless of the persistent technology used.

As you already know, Spring Boot provides a default auto-configuration based on the app's classpath, and you can override it without any problems. To use multiple DataSource instances, which may be pointing to different databases and/or different engines, you must override the defaults. If you remember from the Chapter [4,](#page-100-0) we created a complete but simple web app that required setup: DataSource, EntityManager, TransactionManager, JpaVendor, and so forth. Well, we need to add the same configuration if we want to use multiple datasources. In other words, we need to add multiple EntityManagers, TransactionManagers, and so forth.

How can we apply this to the ToDo app? Review what you did in Chapter [4](#page-100-0). Take a close look at each configuration, and you can imagine what you need to do.

You can get the solution in the book's source code. The name of the project is todorest-2ds. This project contains all the User and the ToDo domain classes that persist data into their own databases.

# **Summary**

In this chapter, you learned different data technologies and how they work with Spring Boot. You also learned that Spring Boot uses its auto-configuration feature to apply defaults based on the classpath.

You learned that if you have two or more SQL drivers and one of them is H2, HSQL or Derby, Spring Boot configures the embedded database engine if you haven't defined a DataSource instance yet. You saw how to configure and override some of the data defaults. You learned that Spring Data implements a Template pattern to hide all the complex tasks that normally do without the Spring Framework.

In the next chapter, we take the web and data up one level with reactive programming and explore the WebFlux and reactive data.

# **CHAPTER 6**

# **WebFlux and Reactive Data with Spring Boot**

In this chapter, I show you the newest addition to Spring Framework 5 and how to use it with Spring Boot. The new reactive stack built for web applications is Spring WebFlux, which was added in the 5.0 version of the Spring Framework. It is a fully non-blocking framework that relies on Project Reactor, which supports reactive streams back pressure and runs on servers like Netty and Undertow, and Servlet 3.1+ containers.

Before I show you how to use WebFlux with Spring Boot, let's learn about reactive systems and how Project Reactor (<https://projectreactor.io/>) implements them.

# Reactive Systems

In the past decade, we have been participants in how software changed, by making it more stable, more robust, more resilient, and more flexible to accept even more modern demands, not only by users (using desktop or web), but by many devices (mobile phones, sensors, etc.). Accepting these new workloads has many challenges; that's why a group of organizations worked together to bring a manifest to cover many aspects of today's data demands.

# The Reactive Manifesto

The Reactive Manifesto (<https://www.reactivemanifesto.org/>) was signed on September 16, 2014. It defines how reactive systems should be. Reactive systems are flexible, loosely coupled, and scalable. These systems are more tolerant to failure, and when a failure occurs, they deal with it by applying patterns to avoid disaster. These reactive systems have defined certain characteristics.

Reactive systems are

- *Responsive*. Most systems respond in a timely manner, if possible; they focus on providing fast and consistent response times and be reliable for delivering in consistent quality of service.
- *Resilient*. They apply replication, containment, isolation, and delegation patterns to provide resilient systems. The failures of a system must be contained through isolation; failures should not affect other systems. Recovery must be from another system, so that high availability (HA) is ensured.
- *Elastic*. The systems must be responsive in any kind of workload. Reactive systems can react to changes in input rate by increasing or decreasing the resources allocated to service these inputs. There should not be any bottlenecks, which means that the system has the ability to share or replicate components. Reactive systems must support predictive algorithms, which ensures cost-effect elasticity on commodity hardware.
- *Message driven*. Reactive systems must rely on asynchronous messaging to establish a boundary between components, making sure that the systems are loosely coupled, isolated, and location transparent. It must support load management, elasticity, and flow control by providing a back-pressure pattern when needed. The communication must be non-blocking to allow to consumer resources while active, which leads to lower system overhead.

With the Reactive Manifesto, different initiatives started to emerge and implement frameworks and libraries that help many developers around the world. Reactive Streams ([www.reactive-streams.org](http://www.reactive-streams.org)) is a specification that defines four simple interfaces (Publisher<T>, a provider of an unbounded number sequenced elements, publishing them according to the demand of the subscriber; Subscriber<T> subscribes to the publisher; Subscription represents the one-to-one lifecycle of a subscriber subscribing to a publisher; and Processor, which is the processing stage for both Subscriber and Publisher) and different implementations, such as ReactiveX RXJava ([http://](http://reactivex.io/) [reactivex.io/](http://reactivex.io/)), Akka Streams (<https://akka.io/>), Ratpack (<https://ratpack.io/>), Vert.X (<https://vertx.io/>), Slick, Project Reactor, and more.

The Reactive Streams API has its own implementation in the Java 9 SDK release; in other words, as of December 2017, Reactive Streams version 1.0.2 is part of the JDK9.

# Project Reactor

Project Reactor 3.x is a library that is built around the Reactive Streams specification, bringing the reactive programming paradigm to JVM. *Reactive programming* is a paradigm that is an event-based model, where data is pushed to the consumer as it becomes available; it deals with asynchronous sequences of events. Offering fully asynchronous and non-blocking patterns, reactive programming is an alternative to the limited ways of doing async code in the JDK (callbacks, APIs, and the *Future<V>* interface).

Reactor is a full, non-blocking reactive programming framework that manages back pressure and integrates interaction with the Java 8 functional APIs (CompletableFuture, Stream, and Duration). Reactor provides two reactive composable asynchronous APIs; Flux [N] (for N elements), and Mono  $[0]1$  (for 0 or 1 elements). Reactor can be used for developing microservices architectures because it offers IPC (interprocess communication) with *reactor-ipc* components and *backpressure-ready* network engines for HTTP (including WebSockets, TCP, and UDP), and reactive encoding and decoding is fully supported.

Project Reactor provides processors, operators, and timers that can sustain a high throughput rate on tens of millions of messages per second with a low memory footprint.

**Note** If you want to know more about Project Reactor, visit [https://](https://projectreactor.io/) [projectreactor.io/](https://projectreactor.io/) and its documentation at [http://projectreactor.](http://projectreactor.io/docs/core/release/reference/docs/index.html) [io/docs/core/release/reference/docs/index.html](http://projectreactor.io/docs/core/release/reference/docs/index.html).

## ToDo App with Reactor

Let's start using Reactor in the ToDo App and experiment with the Flux and Mono APIs. In this section, create a simple Reactor example that takes care of ToDo's.

Open your favorite browser and point to Spring Initializr ([https://start.spring.](https://start.spring.io) [io](https://start.spring.io)); add the following values to the fields.

- Group: com.apress.reactor
- Artifact: example
- Dependencies: Lombok

You can select either Maven or Gradle as project type. Then press the Generate Project button, which downloads a ZIP file. Uncompress it and import the project in your favorite IDE (see Figure 6-1).

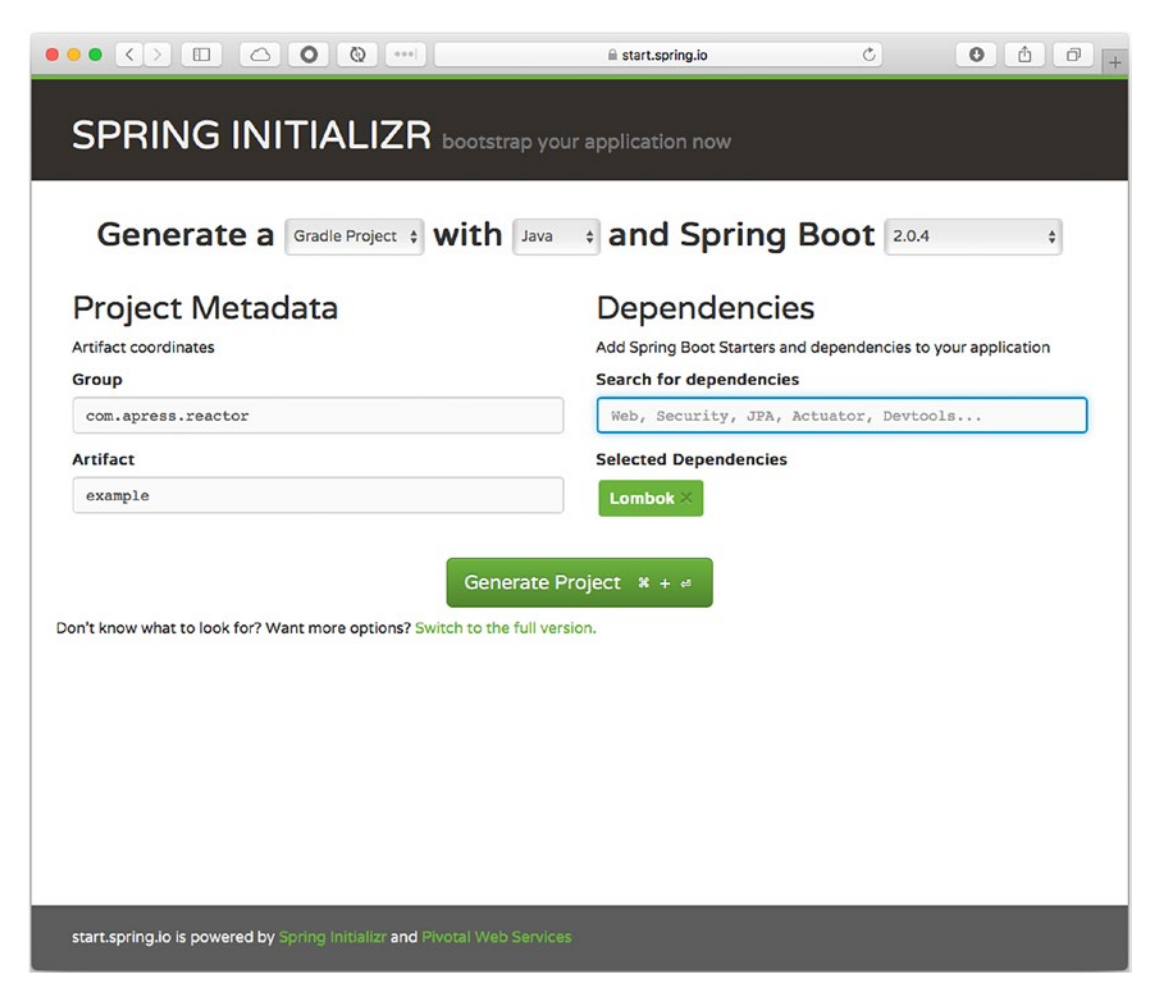

*Figure 6-1. Spring Initializr <https://start.spring.io>*

As you can see, there are no significant dependencies this time in Lombok ([https://](https://projectlombok.org/) [projectlombok.org/](https://projectlombok.org/)). We are going to make this as simple as possible. This is only a little taste of the Flux and Mono APIs. Later on, you create a web application with the WebFlux framework.

If you are using Maven, open your pom.xml and add the following section and dependency.

```
<dependencyManagement>
     <dependencies>
         <dependency>
             <groupId>io.projectreactor</groupId>
             <artifactId>reactor-bom</artifactId>
             <version>Bismuth-SR10</version>
             <type>pom</type>
             <scope>import</scope>
         </dependency>
     </dependencies>
</dependencyManagement>
<dependencies>
       <!-- ... more dependencies here ... -->
       <dependency>
             <groupId>io.projectreactor</groupId>
             <artifactId>reactor-core</artifactId>
       </dependency>
```

```
</dependencies>
```
Reactor has a transitive dependency on the reactive-streams jars, so by adding the bill of materials (BOM), Project Reactor provides all the necessary jars.

If you are using Gradle, add the following section and dependency to your build. gradle file.

```
dependencyManagement {
     imports {
         mavenBom "io.projectreactor:reactor-bom:Bismuth-SR10"
     }
}
dependencies {
       // ... More dependencies here ...
       compile('io.projectreactor:reactor-core')
}
```
Next, let's create the ToDo domain class, but this time, there is no persistence to it (see Listing 6-1).

### *Listing 6-1.* com.apress.reactor.example.domain.ToDo.java

```
package com.apress.reactor.example.domain;
import lombok.Data;
import java.time.LocalDateTime;
@Data
public class ToDo {
     private String id;
     private String description;
     private LocalDateTime created;
     private LocalDateTime modified;
     private boolean completed;
     public ToDo(){}
     public ToDo(String description){
         this.description = description;
     }
     public ToDo(String description, boolean completed){
         this.description = description;
         this.completed = completed;
     }
}
```
Listing 6-1 shows the ToDo class. There is nothing special about this class, but we had been working with persistent technologies; in this case, you can leave it like that simple. Let's start by defining the Mono and Flux reactive APIs and add the necessary code to use the ToDo domain class.

### Mono<T>, an asynchronous [0|1] result

Mono $\langle T \rangle$  is a specialized Publisher $\langle T \rangle$  that emits one item and it can optionally terminate with onComplete or onError signals. You can apply operators to manipulate the item (see Figure [6-2\)](#page-190-0).

<span id="page-190-0"></span>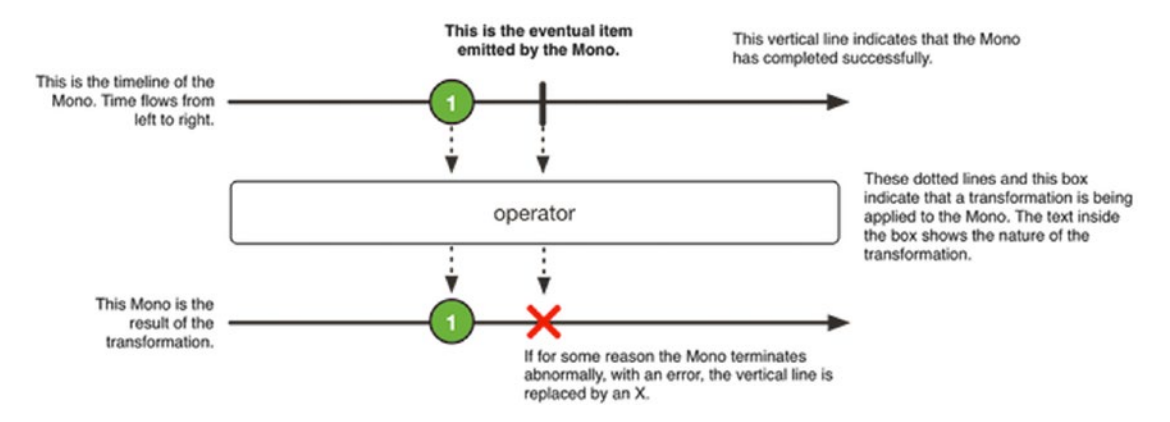

*Figure 6-2. Mono [0|1] (Image taken from: <http://projectreactor.io/> documentation).*

Next, let's create a MonoExample class and learn how to use the Mono API (see Listing  $6-2$ ).

#### *Listing 6-2.* com.apress.reactor.example.MonoExample.java

```
package com.apress.reactor.example;
import com.apress.reactor.example.domain.ToDo;
import org.slf4j.Logger;
import org.slf4j.LoggerFactory;
import org.springframework.boot.CommandLineRunner;
import org.springframework.context.annotation.Bean;
import org.springframework.context.annotation.Configuration;
import reactor.core.publisher.Mono;
import reactor.core.publisher.MonoProcessor;
import reactor.core.scheduler.Schedulers;
import java.time.Duration;
@Configuration
public class MonoExample {
     static private Logger LOG = LoggerFactory.getLogger(MonoExample.class);
```

```
 @Bean
```

```
 public CommandLineRunner runMonoExample(){
```
return args -> {

```
 MonoProcessor<ToDo> promise = MonoProcessor.create();
```

```
Mono<ToDo> result = promise
```

```
\cdotdoOnSuccess(p -> LOG.info("MONO \rightarrow ToDo: {}}", p.getDescription()))
\cdot doOnTerminate( () -> LOG.info("MONO >> Done"))
```

```
\cdot doOnError(t \rightarrow LOG.\text{error}(t.\text{getMessage}(), t))
```

```
 .subscribeOn(Schedulers.single());
```
### promise.onNext(

```
new ToDo("Buy my ticket for SpringOne Platform 2018"));
           //promise.onError(
new IllegalArgumentException("There is an error processing the ToDo..."));
```
### result.block(Duration.ofMillis(1000));

```
 }
}
```
};

Listing [6-2](#page-190-0) shows the MonoExample class; let's analyze it.

- MonoProcessor. In Reactor, there are processors that are a kind of publisher that are also a subscriber; this means that you can subscribe to a processor but also call methods to manually inject data into the sequence or terminate it. In this case, you are using the onNext method to emit a ToDo instance.
- Mono. This is a reactive stream publisher with basic operators that complete successfully by emitting an element or with an error.
- doOnSuccess. This method is called or triggered when the Mono completes successfully.
- doOnTerminate. This method us called or triggered when the Mono terminates either by completing successfully or with an error.
- doOnError. This method is called when the Mono type completes with an error.
- subscribeOn. Subscribes to the Mono type and requests unbounded demand on a specified Scheduler worker.
- onNext. This method emits a value that can be marked as @Nullable.
- block. Subscribes to the Mono type and block until a next signal is received or a timeout expires.

As you can see a very simple example but remember that now we are talking about reactive programming, where there is no more blocking or polling from the server, but pushing to the consumer until it sends back a completed signal. This make more efficient and more robust our apps. We can say that we never can have slow consumers anymore.

You can now run the application either using command line or using your IDE. You should see the following output:

```
INFO 55588 - [single-1] c.a.r.e.MonoExample : MONO >> ToDo: Buy my ticket 
for SpringOne Platform 2018
INFO 55588 - [single-1] c.a.r.e.MonoExample : MONO >> Done
```
Note How did this code run? remember that we had marked the class as @Configuration and we had declared a @Bean that returns a CommandLineRunner interface. Spring Boot execute this bean after it finish wiring up all the Spring beans and before the app starts; so it's a nice way to execute code (like an initialization) before the app runs.

### Flux<T>: An asynchronous Sequence of [0|N] Items

Flux is a Publisher  $\langle \tau \rangle$  that represents an asynchronous sequence of 0 to N emitted items that can optionally terminate by using onComplete or an onError signals (see Figure [6-3](#page-193-0)).

<span id="page-193-0"></span>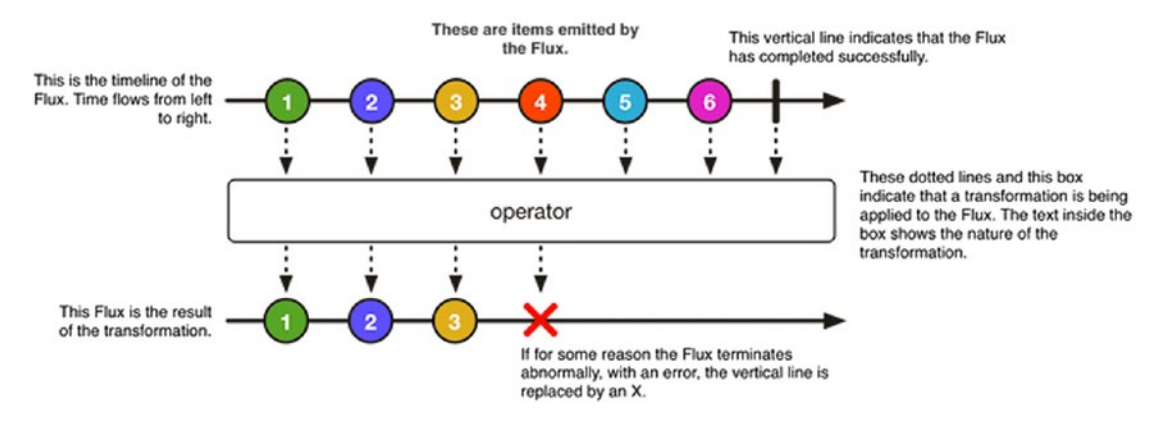

*Figure 6-3. Flux [0|N] (Image taken from: <http://projectreactor.io/> documentation).*

Create the FluxExample class (see Listing 6-3).

*Listing 6-3.* com.apress.reactor.example.FluxExample.java

```
package com.apress.reactor.example;
import com.apress.reactor.example.domain.ToDo;
import org.slf4j.Logger;
import org.slf4j.LoggerFactory;
import org.springframework.boot.CommandLineRunner;
import org.springframework.context.annotation.Bean;
import org.springframework.context.annotation.Configuration;
import reactor.core.publisher.EmitterProcessor;
import reactor.core.publisher.Mono;
import reactor.core.scheduler.Schedulers;
import java.util.List;
@Configuration
public class FluxExample {
     static private Logger LOG = LoggerFactory.getLogger(FluxExample.class);
     @Bean
     public CommandLineRunner runFluxExample(){
         return args -> {
```

```
 EmitterProcessor<ToDo> stream =
                       EmitterProcessor.create();
    Mono<List<ToDo>> promise = stream
                   .filter( s -> s.isCompleted())
                   \text{.doOnNext}(s \rightarrow \text{LOG.info("FLUX} \gg) \text{. ToDo: } \{\}s.getDescription()))
                 .collectList()
                 .subscribeOn(Schedulers.single());
    stream.onNext(new ToDo("Read a Book",true));
    stream.onNext(new ToDo("Listen Classical Music",true));
    stream.onNext(new ToDo("Workout in the Mornings"));
    stream.onNext(new ToDo("Organize my room", true));
    stream.onNext(new ToDo("Go to the Car Wash", true));
    stream.onNext(new ToDo("SP1 2018 is coming" , true));
         stream.onComplete();
         promise.block();
     };
 }
```
Listing [6-3](#page-193-0) shows the FluxExample class. Let's analyze it.

}

- EmitterProcessor. Remember that a processor is a kind of publisher; in this case, we are using a synchronous processor that can push data both through user action and by subscribing to an upstream publisher and synchronously draining it. This processor creates a flux of ToDo instances; it provided an implementation of a RingBuffer backed *messaging-passing* processor implementing publish-subscribe with synchronous drain loops. If you want to use asynchronous processor, you can use WorkQueueProcessor or aTopicProcessor.
- filter. Remember that you can apply operators to Flux and Mono APIs; in this case, a filter is applied using a predicate that evaluates and emits a value if succeeded (i.e., if the ToDo is completed).

- doOnNext. Triggers when a flux emits an item.
- collectList. Collects all elements emitted by a flux into a list that is emitted by the resulting mono when this sequence completes.
- subscribeOn. Subscribes to this flux based on a scheduler worker.
- onNext. Emits a new value to the flux.
- onComplete. Finishes the upstream.
- block. Subscribes to the Mono type and blocks until a next signal is received or a timeout expires.

Now, you can run the code. You should have something similar to the following output.

```
INFO 61 - [single-1] c.a.r.e.FluxExample : FLUX >>> ToDo: Read a Book
INFO 61 - [single-1] c.a.r.e.FluxExample : FLUX >>> ToDo: Listen Classical 
                                                           Music
INFO 61 - [single-1] c.a.r.e.FluxExample : FLUX >>> ToDo: Organize my room
INFO 61 - [single-1] c.a.r.e.FluxExample : FLUX >>> ToDo: Go to the Car Wash
INFO 61 - [single-1] c.a.r.e.FluxExample : FLUX >>> ToDo: SP1 2018 is coming
```
Again, this is a simple example with the ToDo app. Imagine that you have millions of users accessing your app to post ToDos per account, and you want to keep track of every single one of them—the same as a Twitter feed—and you don't want to block any users. You should be reactive!

# **WebFlux**

Spring MVC has been the primary way to create web applications with the Spring Framework for a long time. Now another player has come into the picture—a reactive stack, the Spring WebFlux framework! Spring WebFlux is a fully asynchronous and non-blocking framework that relies on the Reactive Streams implementations by Project Reactor.

One of the main features of Spring WebFlux is that it provides two programming models.

• *Annotated controllers*. Consistent with the Spring MVC and based on the same annotations from the spring-web module; this means that you can use the same known annotations (@\*Controller, @\*Mapping, @RequestBody, etc.) but with all the reactive support from Reactor and RxJava.

```
@RestController
public class ToDoController {
       @GetMapping("/todo/{id}")
       public Mono<ToDo> getToDo(@PathVariable Long id) {
              // ...
       }
       @GetMapping("/todo")
       public Flux<ToDo> getToDos() {
              // ...
       }
}
```
• *Functional endpoints*. A functional programming model, where you can use lambda-based calls. You need to provide the route endpoints by declaring RouterFunction beans and the endpoint handler that returns the response with a Mono or a Flux type.

```
@Configuration
public class ToDoRoutingConfiguration {
```

```
 @Bean
       public RouterFunction<ServerResponse>
                   monoRouterFunction(ToDoHandler toDoHandler) {
             return
     route(GET("/todo/{id}")
.and(accept(APPLICATION_JSON)),toDoHandler::getToDo)
       .andRoute(GET("/todo")
      .and(accept(APPLICATION_JSON)), toDoHandler::getToDos);
       }
}
```

```
Chapter 6 WebFlux and Reactive Data with Spring Boot
```

```
@Component
public class ToDoHandler {
   public Mono<ServerResponse> getToDo(ServerRequest request){
             // ...
       }
   public Mono<ServerResponse> getToDos(ServerRequest request){
             // ...
       }
}
```
*Filters*, *exceptions handlers*, *CORS*, *view technologies*, and *web security* are handled in the same way as Spring MVC. That's the beauty of using Spring Framework— a consistent ecosystem regardless of new technology.

# **WebClient**

The WebFlux module also introduces a reactive, non-blocking client for HTTP requests with a functional-style API client and Reactive Streams support. The WebClient interface has the following characteristics.

- a functional API that takes advantage of the lambda programming style
- non-blocking and reactive
- supports high concurrency with fewer hardware resources
- supports streaming up and down from a server
- supports both synchronous and asynchronous communication

The WebClient is very easy to use. This client has the retrieve or exchange methods to get a response body and decode it.

```
WebClient client = WebClient.create("http://my-to-dos.com");
```

```
// [0|1] ToDo
Mono<ToDo> result = client
      .get()
```

```
.uri("/todo/\{id\}", id)
       .accept(MediaType.APPLICATION_JSON)
       .retrieve()
       .bodyToMono(ToDo.class);
//[0|N] ToDos
Flux < ToDox result = client
      .get()
      .uri("/todo").accept(MediaType.TEXT_EVENT_STREAM)
      .retrieve()
      .bodyToFlux(ToDo.class);
```
Later, we are going to create a small example for using this client, but if you are interested in learning more about it, check out [https://docs.spring.io/spring/docs/](https://docs.spring.io/spring/docs/current/spring-framework-reference/web-reactive.html#webflux-client) [current/spring-framework-reference/web-reactive.html#webflux-client](https://docs.spring.io/spring/docs/current/spring-framework-reference/web-reactive.html#webflux-client).

# WebFlux and Spring Boot Auto-configuration

With Spring Boot, Spring WebFlux is easier than ever, because Spring Boot offers *auto-configuration* by configuring the necessary codecs for HttpMessageReader and HttpMessageWriter instances. It has the support for serving static resources, including the support for WebJars. It uses the latest template engine technologies that support WebFlux, such as FreeMarker (<https://freemarker.apache.org/>), Thymeleaf ([www.](http://www.thymeleaf.org) [thymeleaf.org](http://www.thymeleaf.org)), and Mustache (<https://mustache.github.io/>). By default, the autoconfiguration set up Netty (<https://netty.io>) as the primary container.

If you need to override the default WebFlux auto-configuration, you can add your own @Configuration class of type WebFluxConfigurer.

Important Note If you want to have full control over the WebFlux autoconfiguration, then you need to add your custom @Configuration annotated with @EnableWebFlux.

# Using WebFlux with Spring Boot

To use WebFlux with Spring Boot, it is necessary to add the spring-boot-starterwebflux dependency to your pom.xml or build.gradle file.

Important Note You can use both spring-boot-starter-web and spring-boot-starter-webflux, but the Spring Boot auto-configure is the Spring MVC. If you want to use all the WebFlux features, then you need to use SpringApplication.setWebApplicationType(WebApplicationType. REACTIVE)

### ToDo App with WebFlux

Let's start by creating the ToDo app using the WebFlux module. Let's use the new reactive Flux and Mono APIs.

Open your favorite browser and point to Spring Initializr. Add the following values to the fields.

- Group: com.apress.todo
- Artifact: todo-webflux
- Name: todo-webflux
- Package Name: com.apress.todo
- Dependencies: Lombok, Reactive Web

You can select either Maven or Gradle as the project type. Then you can press the Generate Project button to download a ZIP file. Uncompress it and import the project in your favorite IDE (see Figure [6-4\)](#page-200-0).

<span id="page-200-0"></span>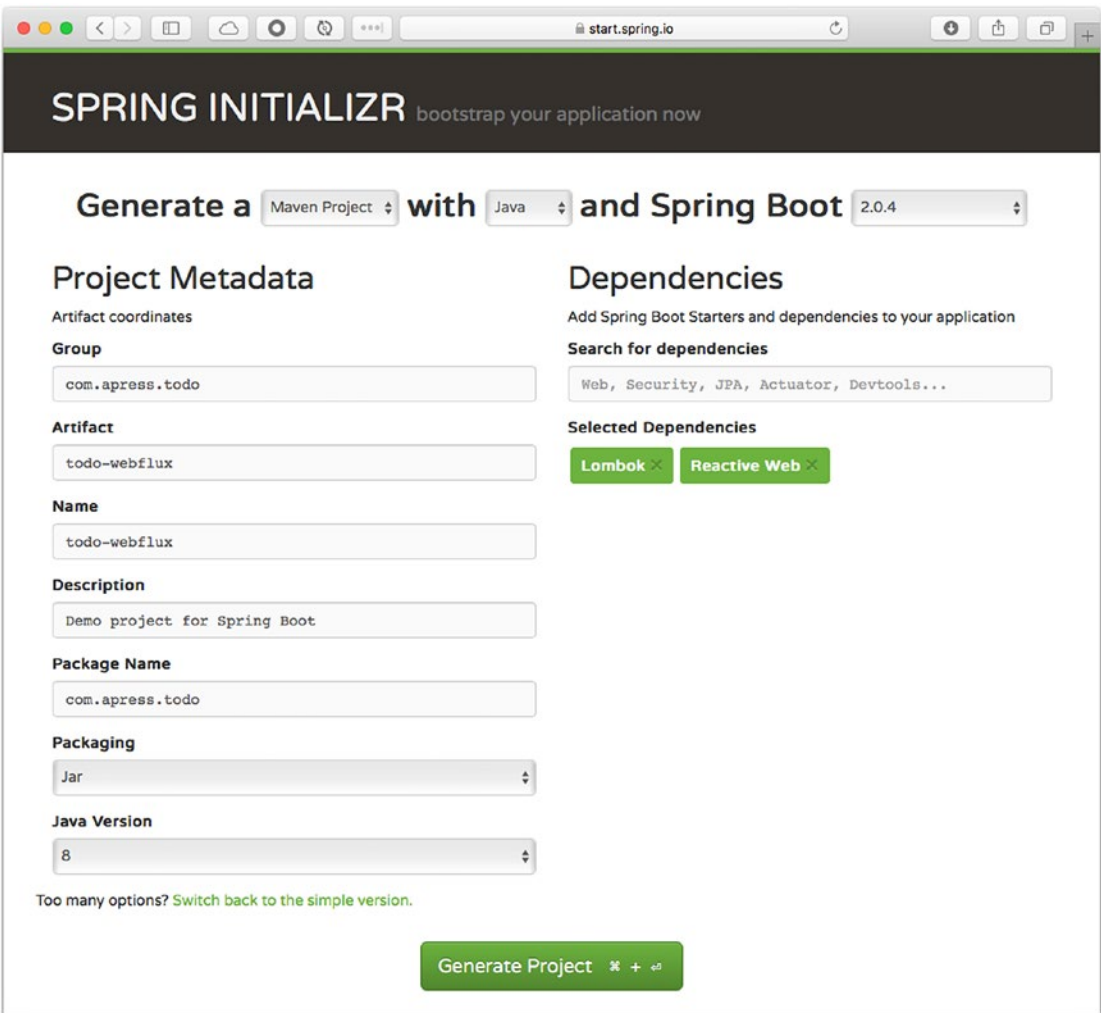

### *Figure 6-4. Spring Initializr <https://start.spring.io>*

This time you use the Reactive Web dependency; in this case, the spring-bootstarter-webflux starter. Lets' create the ToDo domain class, which is similar to other projects (see Listing 6-4).

*Listing 6-4.* com.apress.todo.domain.ToDo.java

```
package com.apress.todo.domain;
import lombok.Data;
import java.time.LocalDateTime;
import java.util.UUID;
```

```
@Data
public class ToDo {
     private String id;
     private String description;
     private LocalDateTime created;
     private LocalDateTime modified;
     private boolean completed;
     public ToDo(){
         this.id = UUID.randomUUID().toString();
         this.created = LocalDateTime.now();
         this.modified = LocalDateTime.now();
     }
     public ToDo(String description){
         this();
         this.description = description;
     }
     public ToDo(String description, boolean completed){
         this();
         this.description = description;
         this.completed = completed;
     }
}
Chapter 6 WebFlux and Reactive Data with Spring Boot
```
Listing [6-4](#page-200-0) shows the ToDo class; as you can see nothing new, except for initialization in the default constructor.

Next, let's create the ToDoRepository class, which holds in-memory ToDo's (see Listing  $6-5$ ).

### *Listing 6-5.* com.apress.todo.repository.ToDoRepository.java

```
190
package com.apress.todo.repository;
import com.apress.todo.domain.ToDo;
import reactor.core.publisher.Flux;
import reactor.core.publisher.Mono;
import java.util.Arrays;
```
### public class ToDoRepository { private Flux<ToDo> toDoFlux = Flux.fromIterable(Arrays.asList( new ToDo("Do homework"), new ToDo("Workout in the mornings", true), new ToDo("Make dinner tonight"), new ToDo("Clean the studio", true))); public Mono<ToDo> findById(String id){ return Mono .from( toDoFlux.filter( todo -> todo.getId().equals(id))); } public Flux<ToDo> findAll(){ return toDoFlux; } Chapter 6 WebFlux and Reactive Data with Spring Boot

```
}
```
Listing [6-5](#page-201-0) shows the ToDoRepository class, where the toDoFlux instance handles a Flux<ToDo>. Take a look at the findById method that returns a Mono<ToDo> from the flux.

### Using Annotated Controllers

Let's continue by creating something that you already know about (similar to Spring MVC): a ToDoController class that handles Flux and Mono types (see Listing 6-6).

*Listing 6-6.* com.apress.todo.controller.ToDoController.java

```
package com.apress.todo.controller;
import com.apress.todo.domain.ToDo;
import com.apress.todo.repository.ToDoRepository;
import org.springframework.web.bind.annotation.GetMapping;
import org.springframework.web.bind.annotation.PathVariable;
import org.springframework.web.bind.annotation.RestController;
import reactor.core.publisher.Flux;
import reactor.core.publisher.Mono;
```

```
@RestController
public class ToDoController {
     private ToDoRepository repository;
     public ToDoController(ToDoRepository repository){
         this.repository = repository;
     }
     @GetMapping("/todo/{id}")
     public Mono<ToDo> getToDo(@PathVariable String id){
         return this.repository.findById(id);
     }
     @GetMapping("/todo")
     public Flux<ToDo> getToDos(){
         return this.repository.findAll();
     }
Chapter 6 WebFlux and Reactive Data with Spring Boot
```

```
}
```
As you can see from the code, you are returning a Mono<ToDo> or a Flux<ToDo>, which is different from Spring MVC; remember that we are doing async and nonblocking calls.

You can run the application and go to a browser and point to http:// localhost:8080/todo to see the results—a JSON response of the ToDo's; or you can execute the following command in a terminal and see the same output.

```
$ curl http://localhost:8080/todo
[
     {
         "completed": false,
         "created": "2018-08-14T20:46:05.542",
         "description": "Do homework",
         "id": "5520e646-47aa-4be6-802a-ef6df500d6fb",
         "modified": "2018-08-14T20:46:05.542"
     },
```

```
 {
         "completed": true,
         "created": "2018-08-14T20:46:05.542",
         "description": "Workout in the mornings",
         "id": "3fe07f8d-64b0-4a39-ab1b-658bde4815d7",
         "modified": "2018-08-14T20:46:05.542"
     },
       ...
]
```
In the console logs, note that the running container is the Netty container—the default from the Spring Boot auto-configuration.

### Using Functional Endpoints

Remember that Spring WebFlux use functional programming to create reactive web apps. Let's create the ToDoRouter class that declares the routing functions(see Listing 6-7).

### *Listing 6-7.* com.apress.todo.reactive.ToDoRouter.java

```
package com.apress.todo.reactive;
import org.springframework.context.annotation.Bean;
import org.springframework.context.annotation.Configuration;
import org.springframework.web.reactive.function.server.RouterFunction;
import org.springframework.web.reactive.function.server.ServerResponse;
import static org.springframework.http.MediaType.APPLICATION_JSON;
import static org.springframework.web.reactive.function.server.
RequestPredicates.GET;
import static org.springframework.web.reactive.function.server.
RequestPredicates.accept;
import static org.springframework.web.reactive.function.server.
RouterFunctions.route;
@Configuration
```

```
public class ToDoRouter {
```
<span id="page-205-0"></span>@Bean

```
public RouterFunction<ServerResponse> monoRouterFunction(ToDoHandler
toDoHandler) {
```

```
 return route(GET("/todo/{id}").and(accept(APPLICATION_JSON)), 
toDoHandler::getToDo)
         .andRoute(GET("/todo").and(accept(APPLICATION_JSON)), 
        toDoHandler::getToDos);
```

```
}
```
}

Listing [6-7](#page-204-0) shows the routes that are used (endpoints) and the handler. Spring WebFlux offers a very nice fluent API to easily build any route.

Next, let's create the ToDoHandler class that has the logic to server the requests (see Listing  $6-8$ ).

### *Listing 6-8.* com.apress.todo.reactive.ToDoHandler.java

```
package com.apress.todo.reactive;
import com.apress.todo.domain.ToDo;
import com.apress.todo.repository.ToDoRepository;
import org.springframework.stereotype.Component;
import org.springframework.web.reactive.function.server.ServerRequest;
import org.springframework.web.reactive.function.server.ServerResponse;
import reactor.core.publisher.Flux;
import reactor.core.publisher.Mono;
import static org.springframework.http.MediaType.APPLICATION_JSON;
import static org.springframework.web.reactive.function.BodyInserters.
fromObject;
@Component
public class ToDoHandler {
     private ToDoRepository repository;
     public ToDoHandler(ToDoRepository repository){
         this.repository = repository;
     }
```

```
public Mono<ServerResponse> getToDo(ServerRequest request) {
         String toDoId = request.pathVariable("id");
         Mono<ServerResponse> notFound =
ServerResponse.notFound().build();
        Mono<ToDo> toDo = this.repository.findById(toDoId);
         return toDo
                 \cdotflatMap(t ->
                            ServerResponse
                          .ok()
                          .contentType(APPLICATION_JSON)
                          .body(fromObject(t)))
                  .switchIfEmpty(notFound);
     }
    public Mono<ServerResponse> getToDos(
                                             ServerRequest request) {
         Flux<ToDo> toDos = this.repository.findAll();
         return ServerResponse
                  .ok()
                  .contentType(APPLICATION_JSON)
                  .body(toDos, ToDo.class);
     }
```
Listing [6-8](#page-205-0) shows you the handler. Let's analyze it.

}

Mono<ServerResponse>. This response type is used on both methods, and it uses the ServerResponse interface with a BodyBuilder fluent API that adds a body to the response. The BodyBuilder interface provides useful methods that can help you build the response, such as adding status with the ok method. You can add headers with the headers method, and so forth.

Before you run the application, it's important to remove the ToDoController class from the Spring container. You can do this by commenting out the @RestController annotation.

Running the application, you get the same results as before. I know that this is a very simple example, because this app is doing everything in-memory, right? Well, let's add reactive persistence!

# Reactive Data

The Spring Data team created reactive repositories with dynamic APIs implemented using RxJava and Project Reactor. This abstraction defines several wrapper types. Spring Data converts reactive wrapper types behind the scenes so that you can stick to your favorite composition library, making it easier for the developer.

- ReactiveCrudRepository
- ReactiveSortingRepository
- RxJava2CrudRepository
- RxJava2SortingRepository

Spring Data offers different reactive modules: MongoDB, Redis, and Cassandra Reactive Streams, giving you all the flexibility and all the goodies from the Reactive Streams initiative.

### MongoDB Reactive Streams

Spring Data MongoDB is built on top of MongoDB Reactive Streams, and it provides the maximum interoperability of Reactive Streams. It provides the ReactiveMongoOperations helper interface to use the Flux and Mono types.

To use MongoDB Reactive Streams it is necessary to include the spring-bootstarter-data-mongodb-reactive dependency to your pom.xml or build.gradle file. MongoDB Reactive Streams also provide a dedicated interface for a repository declaration, the ReactiveMongoRepository<T,ID> interface. Following the same repository pattern, you can declare your own *query named method* that returns a Flux or Mono types.

### ToDo App with Reactive Data

Let's complete the ToDo app by adding reactive data with MongoDB and still use WebFlux for any requests and responses, using the functional programming mode.

You can open your favorite browser and point to Spring Initializr([https://start.](https://start.spring.io) spring. io); add the following values to the fields.

- Group: com.apress.todo
- Artifact: todo-reactive-data
- Name: todo-reactive-data
- Package Name: com.apress.todo
- Dependencies: Lombok, Reactive Web, Reactive MongoDB

You can select either Maven or Gradle as the project type. Then you can press the Generate Project button to download the ZIP file. Uncompress it and import the project in your favorite IDE (see Figure 6-5).

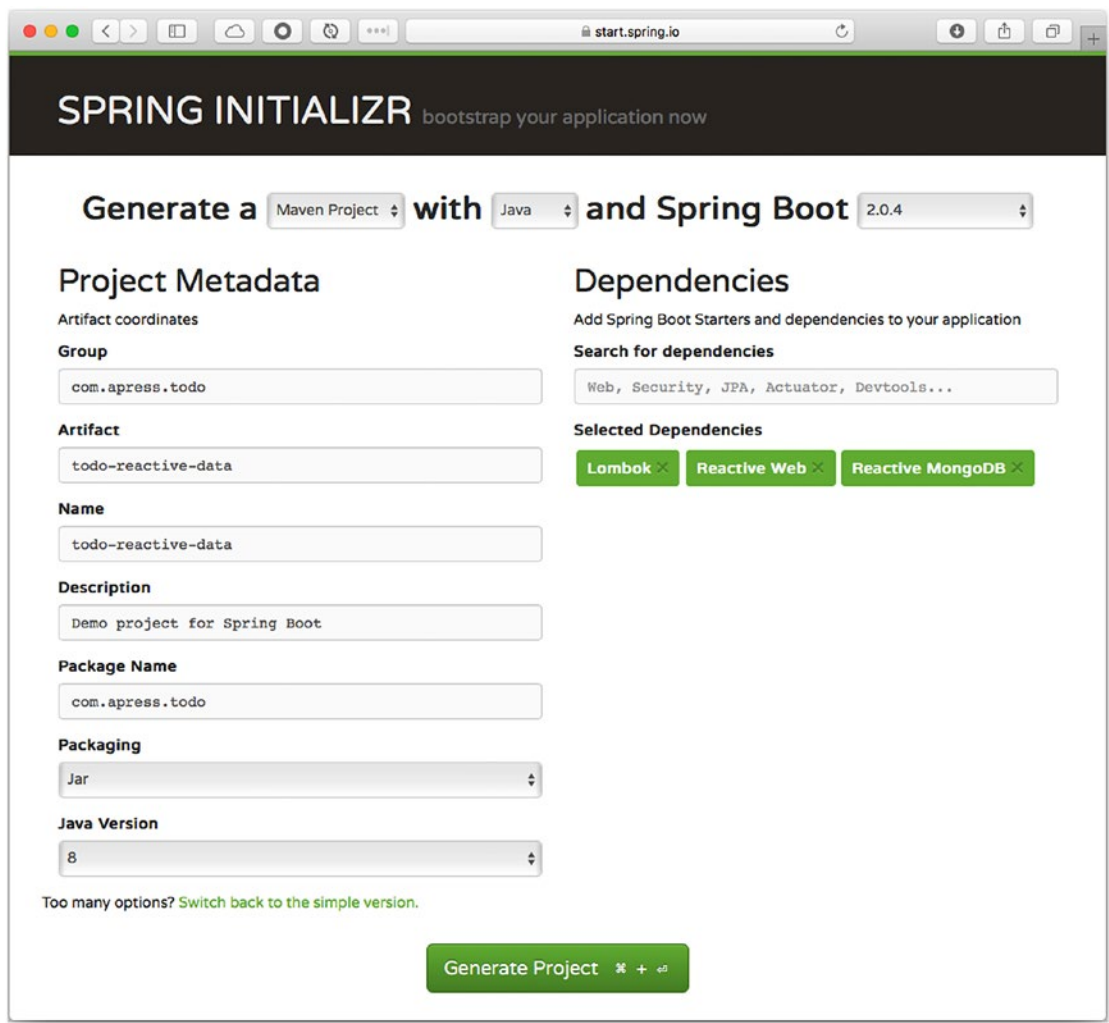

*Figure 6-5. Spring Initializr <https://start.spring.io>*

As you can see, we now have the Reactive Web and the Reactive MongoDB dependencies. Because we are using MongoDB, there is no need to have a server. You use an embedded Mongo; normally, it is for testing but we are going to use it for this app.

Let's start by adding the embedded Mongo dependency. If you are using Maven, open your pom.xml file and add the following dependency.

#### <dependency>

```
 <groupId>de.flapdoodle.embed</groupId>
    <artifactId>de.flapdoodle.embed.mongo</artifactId>
    <scope>runtime</scope>
 </dependency>
```
If you are using Gradle, you can open the build.gradle file and add the following dependency.

```
runtime('de.flapdoodle.embed:de.flapdoodle.embed.mongo')
```
Next, let's create the ToDo domain class (see Listing 6-9).

```
Listing 6-9. com.apress.todo.domain.ToDo.java
```

```
package com.apress.todo.domain;
import lombok.Data;
import org.springframework.data.annotation.Id;
import org.springframework.data.mongodb.core.mapping.Document;
```

```
import java.time.LocalDateTime;
import java.util.UUID;
```
#### @Document

```
@Data
public class ToDo {
```
### @Id

 private String id; private String description; private LocalDateTime created; private LocalDateTime modified; private boolean completed;

```
 public ToDo(){
     this.id = UUID.randomUUID().toString();
     this.created = LocalDateTime.now();
     this.modified = LocalDateTime.now();
 }
 public ToDo(String description){
     this();
     this.description = description;
 }
 public ToDo(String description, boolean completed){
     this();
     this.description = description;
     this.completed = completed;
 }
```
This class is using the @Document and @Id annotation that marks them as a persistent class for MongoDB.

Next, let's create the ToDoRepository interface (see Listing 6-10).

### *Listing 6-10.* com.apress.todo.repository.ToDoRepository.java

```
package com.apress.todo.repository;
import com.apress.todo.domain.ToDo;
import org.springframework.data.mongodb.repository.ReactiveMongoRepository;
import org.springframework.stereotype.Repository;
```

```
@Repository
public interface ToDoRepository extends
             ReactiveMongoRepository<ToDo, String> {
```
}

}

This interface extends from ReactiveMongoRepository<T,ID>. The interface provides the same Repository functionality that you already know, but now it returns Flux and Mono types. Remember that is the same as previous chapters. Here you define your custom named queries that return the reactive types.

For this ToDo app, we are going to use functional programming. Let's create the router and handler in the ToDoRouter class (see Listing 6-11).

### *Listing 6-11.* com.apress.todo.reactive.ToDoRouter.java

```
package com.apress.todo.reactive;
import org.springframework.context.annotation.Bean;
import org.springframework.context.annotation.Configuration;
import org.springframework.web.reactive.function.server.RouterFunction;
import org.springframework.web.reactive.function.server.ServerResponse;
import static org.springframework.http.MediaType.APPLICATION_JSON;
import static org.springframework.web.reactive.function.server.
RequestPredicates.*;
import static org.springframework.web.reactive.function.server.
RouterFunctions.route;
@Configuration
public class ToDoRouter {
     @Bean
     public RouterFunction<ServerResponse>
             monoRouterFunction(ToDoHandler toDoHandler) {
         return
       route(GET("/todo/{id}").and(accept(APPLICATION_JSON)), 
      toDoHandler::getToDo)
.andRoute(GET("/todo").and(accept(APPLICATION_JSON)), 
toDoHandler::getToDos)
.andRoute(POST("/todo").and(accept(APPLICATION_JSON)), 
toDoHandler::newToDo);
     }
}
```
Listing 6-11 shows the endpoint declarations. There is a new method, a POST. Next, let's create the handler (see Listing [6-12](#page-212-0)).

### <span id="page-212-0"></span>*Listing 6-12.* com.apress.todo.reactive.ToDoHandler.java

```
package com.apress.todo.reactive;
import com.apress.todo.domain.ToDo;
import com.apress.todo.repository.ToDoRepository;
import org.springframework.stereotype.Component;
import org.springframework.web.reactive.function.server.ServerRequest;
import org.springframework.web.reactive.function.server.ServerResponse;
import reactor.core.publisher.Flux;
import reactor.core.publisher.Mono;
import static org.springframework.http.MediaType.APPLICATION_JSON;
import static org.springframework.web.reactive.function.BodyInserters.
fromObject;
import static org.springframework.web.reactive.function.BodyInserters.
fromPublisher;
@Component
public class ToDoHandler {
     private ToDoRepository repository;
     public ToDoHandler(ToDoRepository repository){
         this.repository = repository;
     }
     public Mono<ServerResponse> getToDo(ServerRequest request) {
         return findById(request.pathVariable("id"));
     }
    public Mono<ServerResponse> getToDos(ServerRequest request) {
         Flux<ToDo> toDos = this.repository.findAll();
         return ServerResponse
                .ok() .contentType(APPLICATION_JSON)
                 .body(toDos, ToDo.class);
     }
```
 public Mono<ServerResponse> newToDo(ServerRequest request) { Mono<ToDo> toDo = request.bodyToMono(ToDo.class); return ServerResponse .ok() .contentType(APPLICATION\_JSON) .body(fromPublisher(toDo.flatMap(this::save),ToDo.class)); } private Mono<ServerResponse> findById(String id){ Mono<ToDo> toDo = this.repository.findById(id); Mono<ServerResponse> notFound = ServerResponse.notFound().build(); return toDo .flatMap(t -> ServerResponse .ok() .contentType(APPLICATION\_JSON) .body(fromObject(t))) .switchIfEmpty(notFound); } private Mono<ToDo> save(ToDo toDo) { return Mono.fromSupplier(  $() \rightarrow \{$  repository .save(toDo) .subscribe(); return toDo; }); } } Chapter 6 WebFlux and Reactive Data with Spring Boot

Listing [6-12](#page-212-0) shows the handler that takes care of the response to the endpoints. Every method returns a Mono<ServerResponse>. Take a look at the Mono operators that make it possible save to the MongoDB server, and how the BodyBuilder creates the response.

Next, create the configuration that sets up the connection to the embedded MongoDB server. Create the ToDoConfig class (see Listing [6-13](#page-214-0)).

### <span id="page-214-0"></span>*Listing 6-13.* com.apress.todo.config.ToDoConfig.java

```
package com.apress.todo.config;
import com.apress.todo.domain.ToDo;
import com.apress.todo.repository.ToDoRepository;
import com.mongodb.reactivestreams.client.MongoClient;
import com.mongodb.reactivestreams.client.MongoClients;
import org.springframework.boot.CommandLineRunner;
import org.springframework.context.ApplicationContext;
import org.springframework.context.annotation.Bean;
import org.springframework.context.annotation.Configuration;
import org.springframework.context.annotation.DependsOn;
import org.springframework.core.annotation.Order;
import org.springframework.core.env.Environment;
import org.springframework.data.mongodb.config.
AbstractReactiveMongoConfiguration;
import org.springframework.data.mongodb.repository.config.
EnableReactiveMongoRepositories;
```

```
import java.util.Arrays;
import java.util.Optional;
import java.util.stream.Collectors;
```
### @Configuration

```
@EnableReactiveMongoRepositories(basePackages = "com.apress.todo.repository")
public class ToDoConfig extends AbstractReactiveMongoConfiguration {
```

```
 private final Environment environment;
 public ToDoConfig(Environment environment){
     this.environment = environment;
 }
 @Override
 protected String getDatabaseName() {
     return "todos";
 }
```

```
 @Override
 @Bean
 @DependsOn("embeddedMongoServer")
public MongoClient reactiveMongoClient() {
     int port = environment.getProperty("local.mongo.port", Integer.class);
     return MongoClients.create(String.format("mongodb://localhost:%d", 
    port));
 }
 @Bean
 public CommandLineRunner insertAndView(ToDoRepository repository, 
ApplicationContext context){
     return args -> {
         repository.save(new ToDo("Do homework")).subscribe();
         repository.save(new ToDo("Workout in the mornings", true)).
        subscribe();
         repository.save(new ToDo("Make dinner tonight")).subscribe();
         repository.save(new ToDo("Clean the studio", true)).subscribe();
         repository.findAll().subscribe(System.out::println);
     };
 }
```
Listing [6-13](#page-214-0) shows the configuration required to use the MongoDB Reactive Stream embedded server. Let's analyze this class.

- @EnableReactiveMongoRepositories. This annotation is required to set up all the necessary infrastructure for the reactive stream APIs. It's also important to tell this annotation where the repositories are (this is not necessary if the repos are part of the package).
- AbstractReactiveMongoConfiguration. To set up the embedded Mongo, it is necessary to extend from this abstract class and implement the reactiveMongoClient and the getDatabaseName methods. reactiveMongoClient creates the MongoClient instance that connects to wherever the port of the embedded MongoDB is set (thanks to the environment property local.mongo.port).

}
• @DependsOn. This annotation is a helper that creates reactiveMongoClient after the embeddedMongoServer bean.

The class is also running code where the ToDo's are saved to the MongoDB.

Now, you are all set to run the ToDo app. After running the app, you can go to the browser or execute the following command.

```
$ curl http://localhost:8080/todo
\left[ \right] {
         "completed": false,
         "created": "2018-08-14T20:46:05.542",
         "description": "Do homework",
         "id": "5520e646-47aa-4be6-802a-ef6df500d6fb",
         "modified": "2018-08-14T20:46:05.542"
     },
     {
         "completed": true,
         "created": "2018-08-14T20:46:05.542",
          "description": "Workout in the mornings",
         "id": "3fe07f8d-64b0-4a39-ab1b-658bde4815d7",
         "modified": "2018-08-14T20:46:05.542"
     },
       ...
]
```
You can add a new ToDo by executing the following.

```
$ curl -i -X POST -H "Content-Type: application/json" -d '{ 
"description":"Read a book"}' http://localhost:8080/todo
HTTP/1.1 200 OK
Content-Type: application/json
Content-Length: 164
{
"id":"a3133b8d-1d8b-4b2e-b7d9-48a73999a104",
"description":"Read a book",
"created":"2018-08-14T22:51:19.734",
```

```
"modified":"2018-08-14T22:51:19.734",
"completed":false
}
Chapter 6 WebFlux and Reactive Data with Spring Boot
```
Congratulations! Now, you know how to create a reactive, async, and a non-blocking application using the power of Spring WebFlux and Project Reactor!

Note All the code is available from the Apress website. You can also get the latest at <https://github.com/felipeg48/pro-spring-boot-2nd> repository.

# **Summary**

This chapter discussed how to use WebFlux, the new addition to the Spring Framework. You learned that WebFlux is a non-blocking, asynchronous, and reactive framework that implements the Reactive Streams.

You also learned that WebFlux provides two ways for programming with Spring Boot: annotated controllers and functional endpoints, where you can define Flux and Mono response types. You learned that WebFlux also provides a WebClient interface for using these new reactive APIs.

You learned that Spring Boot provides an auto-configuration for the reactive stack by using the spring-boot-starter-webflux, using Netty by default as a server container.

The next chapter tests the apps and shows how Spring Boot makes it easier to apply TDD.

# **CHAPTER 7**

# **Testing with Spring Boot**

*Software testing is a process of executing a program or system to find errors or defects (normally call bugs) and make sure every program or system really works.*

This is one of the many definitions that you can find on the Internet.

Many companies put every effort into finding the right and easy way to do testing by creating amazing frameworks, a practice called TDD (test-driven development).

TDD is a process that is based on repetition in a very short development cycle; here, feedback plays an important part of the process, because the developer writes code to pass a use case with a minimum amount of code. And thanks to the feedback, the code can be refactored until it passed and acceptable for the final user.

# Spring Testing Framework

One of the main ideas of the Spring Framework is to encourage developers to create simple and loosely coupled classes, program to interfaces, making the software more robust and extensible. The Spring Framework provides the tools for making unit and integration testing easy (actually, you don't need Spring to test the functionality of your system if you really program interfaces); in other words, your application should be testable using the JUnit or TestNG test engines with objects (by simple instantiated using the new operator)—without Spring or any other container.

The Spring Framework has several testing packages that help create unit and integration testing for applications. It offers unit testing by providing several mock objects (Environment, PropertySource, JNDI, Servlet; Reactive: ServerHttpRequest and ServerHttpResponse test utilities) that help test your code in isolation.

One of the most commonly used testing features of the Spring Framework is integration testing. Its primary's goals are

- managing the Spring IoC container caching between test execution
- transaction management

#### Chapter 7 Testing with Spring Boot

- dependency injection of test fixture instances
- Spring-specific base classes

The Spring Framework provides an easy way to do testing by integrating the ApplicationContext in the tests. The Spring testing module offers several ways to use the ApplicationContext, programmatically and through annotations:

- BootstrapWith. A class-level annotation to configure how the Spring TestContext Framework is bootstrapped.
- @ContextConfiguration. Defines class-level metadata to determine how to load and configure an ApplicationContext for integration tests. This is a must-have annotation for your classes, because that's where the ApplicationContext loads all your bean definitions.
- @WebAppConfiguration. A class-level annotation to declare that the ApplicationContext loads for an integration test should be a WebApplicationContext.
- @ActiveProfile. A class-level annotation to declare which bean definition profile(s) should be active when loading an ApplicationContext for an integration test.
- @TestPropertySource. A class-level annotation to configure the locations of properties files and inline properties to be added to the set of PropertySources in the Environment for an ApplicationContext loaded for an integration test.
- @DirtiesContext. Indicates that the underlying Spring ApplicationContext has been dirtied during the execution of a test (modified or corrupted for example, by changing the state of a singleton bean) and should be closed.

There a lot more (@TestExecutionListeners, @Commit, @Rollback, @ BeforeTransaction, @AfterTransaction, @Sql, @SqlGroup, @SqlConfig, @Timed, @Repeat, @IfProfileValue, and so forth).

As you can see, there are a lot of choices when you test with the Spring Framework. Normally, you always use the @RunWith annotation that wires up all the test framework goodies. For example,

```
@RunWith(SpringRunner.class)
@ContextConfiguration({"/app-config.xml", "/test-data-access-config.xml"})
@ActiveProfiles("dev")
@Transactional
public class ToDoRepositoryTests {
       @Test
       public void ToDoPersistenceTest(){
             //...
       }
}
```
Now, let's see how the Spring Test Framework is used and all the features that Spring Boot offers.

## Spring Boot Testing Framework

Spring Boot uses the power of the Spring Testing Framework by enhancing and adding new annotations and features that make testing easier for developers.

If you want to start using all the testing features by Spring Boot, you only need to add the spring-boot-starter-test dependency with scope test to your application. This dependency is already in place in the Spring Initializr service.

The spring-boot-starter-test dependency provides several test frameworks that play along very well with all the Spring Boot testing features: JUnit, AssertJ, Hamcrest, Mockito, JSONassert, and JsonPath. Of course, there are other test frameworks that play very nicely with the Spring Boot Test module; you only need to include those dependencies manually.

Spring Boot provides the @SpringBootTest annotation that simplifies the way you can test Spring apps. Normally, with Spring testing, you are required to add several annotations to test a particular feature or functionality of your app, but not in Spring Boot—although you are still required to use the @RunWith(SpringRunner.class) annotation to do your testing; if you do not, any new Spring Boot test annotation will be ignored. The @SpringBootTest has parameters that are useful when testing a web app, such as defining a RANDOM\_PORT or DEFINED\_PORT.

The following code snippet is the skeleton of what a Spring Boot test looks like.

```
@RunWith(SpringRunner.class)
@SpringBootTest
public class MyTests {
```

```
 @Test
      public void exampleTest() {
 ...
      }
}
```
# Testing Web Endpoints

Spring Boot offers a way to test endpoints: a mocking environment called the MockMvc class.

```
@RunWith(SpringRunner.class)
@SpringBootTest
@AutoConfigureMockMvc
public class MockMvcToDoTests {
       @Autowired
      private MockMvc mvc;
       @Test
       public void toDoTest() throws Exception {
           this.mvc
           .perform(get("/todo"))
           .andExpect(status().isOk())
           .andExpect(content()
               .contentType(MediaType.APPLICATION_JSON_UTF8));
       }
}
```
You can also use the TestRestTemplate class.

```
@RunWith(SpringRunner.class)
```

```
@SpringBootTest(webEnvironment = SpringBootTest.WebEnvironment.RANDOM_PORT)
public class ToDoSimpleRestTemplateTests {
```

```
 @Autowired
    private TestRestTemplate restTemplate;
     @Test
     public void toDoTest() {
         String body = this.restTemplate.getForObject("/todo", String.class);
         assertThat(body).contains("Read a Book");
     }
}
```
This code shows a test that is running a full server and using the TestRestTemplate instance to do a call to the /todo endpoint. Here we are assuming a String return. (This is not the best way to test a JSON return. Don't worry, you see the proper way to use the TestRestTemplate class later on).

## Mocking Beans

The Spring Boot testing module offers a @MockBean annotation that defines a *Mockito* mock for a bean inside the ApplicationContext. In other words, you can mock a new Spring bean or replace an existing definition by adding this annotation. Remember, this is happening inside the ApplicationContext.

```
@RunWith(SpringRunner.class)
@SpringBootTest
public class ToDoSimpleMockBeanTests {
     @MockBean
     private ToDoRepository repository;
     @Test
     public void toDoTest() {
         given(this.repository.findById("my-id"))
             .Return(new ToDo("Read a Book"));
         assertThat(
             this.repository.findById("my-id").getDescription())
             .isEqualTo("Read a Book");
     }
}
```
# Spring Boot Testing Slices

One of the most important features that Spring Boot offers is a way to execute test without the need for a certain infrastructure. The Spring Boot testing module includes *slices* to test specific parts of the application without the need of a server or a database engine.

## @JsonTest

The Spring Boot testing module provides the @JsonTest annotation, which helps with object JSON serialization and deserialization, and verifies that everything works as expected. @JsonTest auto-configures the supported JSON mapper, depending of which library is in the classpath: Jackson, GSON, or JSONB.

```
@RunWith(SpringRunner.class)
@JsonTest
public class ToDoJsonTests {
     @Autowired
     private JacksonTester<ToDo> json;
     @Test
     public void toDoSerializeTest() throws Exception {
         ToDo toDo = new ToDo("Read a Book");
         assertThat(this.json.write(toDo))
         .isEqualToJson("todo.json");
         assertThat(this.json.write(toDo))
         .hasJsonPathStringValue("@.description");
         assertThat(this.json.write(toDo))
         .extractingJsonPathStringValue("@.description")
         .isEqualTo("Read a Book");
     }
     @Test
     public void toDoDeserializeTest() throws Exception {
         String content = "{\"description\":\"Read a Book\",\"completed\": 
        true }";
         assertThat(this.json.parse(content))
```

```
 .isEqualTo(new ToDo("Read a Book", true));
          assertThat(
            this.json.parseObject(content).getDescription())
          .isEqualTo("Read a Book");
     }
}
```
### @WebMvcTest

If you need to test your controllers without using a complete server, Spring Boot provides the @WebMvcTest annotation that auto-configures the Spring MVC infrastructure and limits scanned beans to @Controller, @ControllerAdvice, @JsonComponent, Converter, GenericConverter, Filter, WebMvcConfigurer, and HandlerMethodArgumentResolver; so you know if your controllers are working as expected.

It's important to know that beans marked as @Component are not scanned when using this annotation, but you can still use the @MockBean if needed.

```
@RunWith(SpringRunner.class)
```

```
@WebMvcTest(ToDoController.class)
```

```
public class ToDoWebMvcTest {
     @Autowired
     private MockMvc mvc;
     @MockBean
     private ToDoRepository toDoRepository;
     @Test
     public void toDoControllerTest() throws Exception {
         given(this.toDoRepository.findById("my-id"))
                 .Return(new ToDo("Do Homework", true));
         this.mvc.perform(get("/todo/my-id").accept(MediaType.APPLICATION_
```

```
JSON_UTF8))
         .andExpect(status().isOk()).andExpect(content().
```

```
string("{\"id\":\"my-id\",\"description\":\"Do Homework\", 
\"completed\":true}"));
```
}

}

## @WebFluxTest

Spring Boot provides the @WebFluxTest annotation for any reactive controller. This annotation auto-configures the Spring WebFlux module infrastructure and scans only for @Controller, @ControllerAdvice, @JsonComponent, Converter, GenericConverter, and WebFluxConfigurer.

It's important to know that beans marked as @Component are not scanned when using this annotation, but you can still use the @MockBean if needed.

```
@RunWith(SpringRunner.class)
@WebFluxTest(ToDoFluxController.class)
public class ToDoWebFluxTest {
     @Autowired
    private WebTestClient webClient;
     @MockBean
     private ToDoRepository toDoRepository;
     @Test
     public void testExample() throws Exception {
         given(this.toDoRepository.findAll())
                  .Return(Arrays.asList(new ToDo("Read a Book"), new
```

```
ToDo("Buy Milk")));
     this.webClient.get().uri("/todo-flux").accept(MediaType.
    APPLICATION_JSON_UTF8)
             .exchange()
             .expectStatus().isOk()
             .expectBody(List.class);
 }
```
## @DataJpaTest

If you need to test your JPA application, the Spring Boot testing module offers @DataJpaTest, which auto-configures *in-memory* embedded databases. It scans @Entity. This annotation won't load any @Component bean. It also provides the TestEntityManager helper class that is very similar to the JPA EntityManager class, which specializes in testsing.

}

```
@RunWith(SpringRunner.class)
@DataJpaTest
public class TodoDataJpaTests {
     @Autowired
    private TestEntityManager entityManager;
     @Autowired
     private ToDoRepository repository;
     @Test
     public void toDoDataTest() throws Exception {
         this.entityManager.persist(new ToDo("Read a Book"));
         Iterable<ToDo> toDos = this.repository.
        findByDescriptionContains("Read a Book");
         assertThat(toDos.iterator().next()).toString().contains("Read a Book");
     }
```
}

Remember that using @DataJpaTest uses embedded in-memory database engines (H2, Derby, HSQL), but if you want to test with a real database, you need to add the following @AutoConfigureTestDatabase(replace=Replace.NONE) annotation as a marker for the test class.

```
@RunWith(SpringRunner.class)
@DataJpaTest
@AutoConfigureTestDatabase(replace=Replace.NONE)
public class TodoDataJpaTests {
       //...
}
```
## @JdbcTest

This annotation is very similar to @DataJpaTest; the only difference is that it does pure JDBC-related tests. It auto-configures the in-memory embedded database engine and it configures the JdbcTemplate class. It omits every class marked as @Component.

```
@RunWith(SpringRunner.class)
@JdbcTest
@Transactional(propagation = Propagation.NOT_SUPPORTED)
public class TodoJdbcTests {
     @Autowired
    private NamedParameterJdbcTemplate jdbcTemplate;
     private CommonRepository<ToDo> repository;
       @Test
       public void toDoJdbcTest() {
           ToDo toDo = new ToDo("Read a Book");
         this.repository = new ToDoRepository(jdbcTemplate);
         this.repository.save(toDo);
         ToDo result = this.repository.findById(toDo.getId());
         assertThat(result.getId()).isEqualTo(toDo.getId());
       }
}
Chapter 7 Testing with Spring Boot
```
## @DataMongoTest

The Spring Boot testing module provides the @DataMongoTest annotation to test Mongo applications. It auto-configures the in-memory embedded Mongo server (if available), if it doesn't, you need to add the right spring.data.mongodb.\* properties. It configures the MongoTemplate class and it scans for @Document annotations. @Component beans aren't scanned.

```
@RunWith(SpringRunner.class)
@DataMongoTest
public class TodoMongoTests {
     @Autowired
    private MongoTemplate mongoTemplate;
```

```
 @Test
 public void toDoMongoTest() {
   ToDo toDo = new ToDo("Read a Book");
   this.mongoTemplate.save(toDo);
   ToDo result = this.mongoTemplate.findById(toDo.getId(),ToDo.class);
   assertThat(result.getId()).isEqualTo(toDo.getId());
 }
```
}

If you require an external MongoDB server (not in-memory embedded), add the excludeAutoConfiguration = EmbeddedMongoAutoConfiguration.class parameter to the @DataMongoTest annotation.

```
@RunWith(SpringRunner.class)
```
#### @DataMongoTest(excludeAutoConfiguration = EmbeddedMongoAutoConfiguration. class)

```
public class ToDoMongoTests {
       // ...
}
```
## @RestClientTest

Another important annotation is the @RestClientTest, which tests your REST clients. This annotation auto-configures Jackson, GSON, and JSONB support. It configures the RestTemplateBuilder and adds support for MockRestServiceServer.

```
@RunWith(SpringRunner.class)
@RestClientTest(ToDoService.class)
public class ToDoRestClientTests {
     @Autowired
     private ToDoService service;
     @Autowired
    private MockRestServiceServer server;
```

```
 @Test
     public void toDoRestClientTest()
             throws Exception {
         String content = "{\"description\":\"Read a Book\",\"completed\": 
        true }";
         this.server.expect(requestTo("/todo/my-id"))
                 .andRespond(withSuccess(content,MediaType.APPLICATION JSON
                UTF8));
         ToDo result = this.service.findById("my-id");
         assertThat(result).isNotNull();
         assertThat(result.getDescription()).contains("Read a Book");
     }
}
Chapter 7 Testing with Spring Boot
```
There are many other slices that you can check out. The important note to take is that you aren't required to have a whole infrastructure or to have servers running to do testing. Slices facilitate more testing for Spring Boot apps.

# **Summary**

In this chapter, you learned different ways to test apps with Spring Boot. Even though this chapter is short, I showed you some of the important features, such as slices.

In the next chapter, we cover security and learn how Spring Boot can secure our applications.

# **CHAPTER 8**

# **Security with Spring Boot**

This chapter shows you how to use security in your Spring Boot applications to secure your web application. You learn everything from using basic security to using OAuth. Security has become a primary and important factor for desktop, web, and mobile applications in the last decade. But security is a little hard to implement because you need to think about everything—cross-site scripting, authorization, and authentication, secure sessions, identification, encryption, and a lot more. There is still a lot to do to implement simple security in your applications.

The Spring security team has worked hard to make it easier for developers to bring security to their applications, from securing service methods to entire web applications. Spring security is centered around AuthenticationProvider, AuthenticationManager, and specialized UserDetailsService; it also provides integration with identity provider systems, such as LDAP, Active Directory, Kerberos, PAM, OAuth, and so on. You are going to review a few of them in the examples in this chapter.

# Spring Security

Spring Security is highly customizable and powerful framework that helps with authentication and authorization (or access control); it is the default module for securing Spring applications. The following are some of the important features.

- Servlet API integration
- Integration with Spring Web MVC and WebFlux
- Protection against attacks such as session fixation, clickjacking, CSRF (cross-site request forgery), CORS (cross-origin resource sharing), and so forth

- Extensible and comprehensive support for both authentication and authorization
- Integration with these technologies: HTTP Basic, HTTP Digest, X.509, LDAP, Form-based, OpenID, CAS, RMI, Kerberos, JAAS, Java EE, and more
- Integration with third-party technologies: AppFuse, DWR, Grails, Tapestry, JOSSO, AndroMDA, Roller, and many more

Spring Security has become the de facto way to use security on many Java and Spring projects because it integrates and customizes with minimal effort, creating robust and secure apps.

# Security with Spring Boot

Spring Boot uses the power of the Spring Security Framework to secure applications. To use Spring Security it is necessary to add the spring-boot-starter-security dependency. This dependency provides all the spring-security core jars and it auto-configures the strategy to determine whether to use httpBasic or formLogin authentication mechanisms. It defaults to UserDetailService with a single user. This username is user and the password is printed (RANDOM string) as a log with INFO level when the application starts.

In other words, by adding the spring-boot-starter-security dependency, your application is already secured.

# ToDo App with Basic Security

Let's start with the ToDo app. Here, you use the same code as the JPA REST project; but I'll review the class once again. So let's begin. Starting from scratch, go to your browser and open Spring Initializr (<https://start.spring.io>). Add the following values to the fields:

- Group: com.apress.todo
- Artifact: todo-simple-security
- Name: todo-simple-security
- Package Name: com.apress.todo
- Dependencies: Web, Security, Lombok, JPA, REST Repositories, H2, MySQL, Mustache

You can select either Maven or Gradle as the project type. Then you can press the Generate Project button; this downloads a ZIP file. Uncompress it and import the project in your favorite IDE (see Figure 8-1).

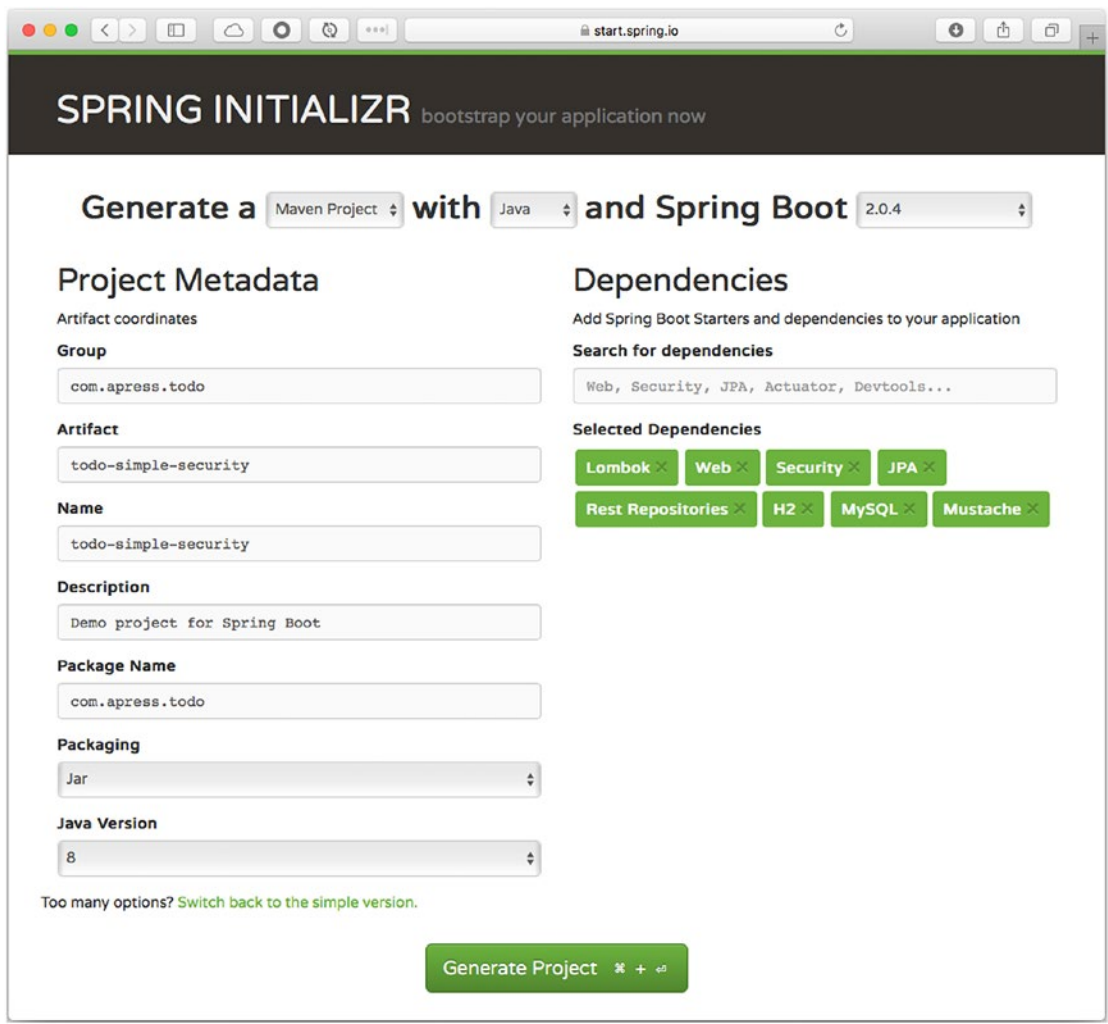

*Figure 8-1. Spring Initializr* 

<span id="page-233-0"></span>This project now has the Security module and a template engine, Mustache. Very soon you see how to use it.

Let's start with the ToDo domain class (see Listing 8-1).

#### *Listing 8-1.* com.apress.todo.domain.ToDo.java

```
package com.apress.todo.domain;
import lombok.Data;
import org.hibernate.annotations.GenericGenerator;
import javax.persistence.*;
import javax.validation.constraints.NotBlank;
import javax.validation.constraints.NotNull;
import java.time.LocalDateTime;
@Entity
@Data
public class ToDo {
     @Id
     @GeneratedValue(generator = "system-uuid")
     @GenericGenerator(name = "system-uuid", strategy = "uuid")
     private String id;
     @NotNull
     @NotBlank
     private String description;
     @Column(insertable = true, updatable = false)
     private LocalDateTime created;
     private LocalDateTime modified;
     private boolean completed;
     public ToDo(){}
     public ToDo(String description){
         this.description = description;
     }
```

```
 @PrePersist
     void onCreate() {
         this.setCreated(LocalDateTime.now());
         this.setModified(LocalDateTime.now());
     }
     @PreUpdate
     void onUpdate() {
         this.setModified(LocalDateTime.now());
     }
}
```
Listing [8-1](#page-233-0) shows the ToDo domain class. You already know about it. It's marked with @Entity and it's using @Id for a primary key. This class is from the *todo-rest* project.

Next, let's review the ToDoRepository interface (see Listing 8-2).

*Listing 8-2.* com.apress.todo.repository.ToDoRepository.java

```
package com.apress.todo.repository;
import com.apress.todo.domain.ToDo;
import org.springframework.data.repository.CrudRepository;
public interface ToDoRepository extends CrudRepository<ToDo,String> {
```
}

Listing 8-2 shows the ToDoRepository, and of course, you already know about it. Defining the interface that extends from the CrudRepository $\langle T, ID \rangle$  that has not only the CRUD methods, but also the Spring Data REST, creates all the necessary REST APIs to support the domain class.

Next, let's review the application.properties and see what is new (see Listing 8-3).

#### *Listing 8-3.* src/main/resources/application.properties

```
# JPA
spring.jpa.generate-ddl=true
spring.jpa.hibernate.ddl-auto=create-drop
spring.jpa.show-sql=true
```

```
Chapter 8 Security with Spring Boot
```

```
# H2-Console: http://localhost:8080/h2-console
# jdbc:h2:mem:testdb
spring.h2.console.enabled=true
```
#### # REST API

#### spring.data.rest.base-path=/api

Listing [8-3](#page-234-0) shows you the application.properties file. You've seen already some of the properties, except for the last one, right? The spring.data.rest.base-path tells the RestController (of the Spring Data REST configuration) that uses the /api as the root to expose all the REST API endpoints. So if we want to get ToDo's, we need to access the endpoint at http://localhost:8080/api/toDos.

Before running the app, let's add the endpoint in the form of a script. Create the src/ main/resources/data.sql file with the following SQL statements.

```
insert into to do (id,description,created,modified,completed)
values ('8a8080a365481fb00165481fbca90000', 'Read a Book','2018-08-17 
07:42:44.136','2018-08-17 07:42:44.137',true);
```

```
insert into to do (id,description,created,modified,completed)
values ('ebcf1850563c4de3b56813a52a95e930', 'Buy Movie Tickets','2018-08-17 
09:50:10.126','2018-08-17 09:50:10.126',false);
```

```
insert into to do (id,description,created,modified,completed)
values ('78269087206d472c894f3075031d8d6b', 'Clean my Room','2018-08-17 
07:42:44.136','2018-08-17 07:42:44.137',false);
```
Now, if you run your application, you should see in the logs this output:

```
Using generated security password: 2a569843-122a-4559-a245-60f5ab2b6c51
```
This is your password. You can now go to your browser and open https:// localhost:8080/api/toDos. When you hit Enter to access that URL, you get something similar to Figure [8-2.](#page-236-0)

<span id="page-236-0"></span>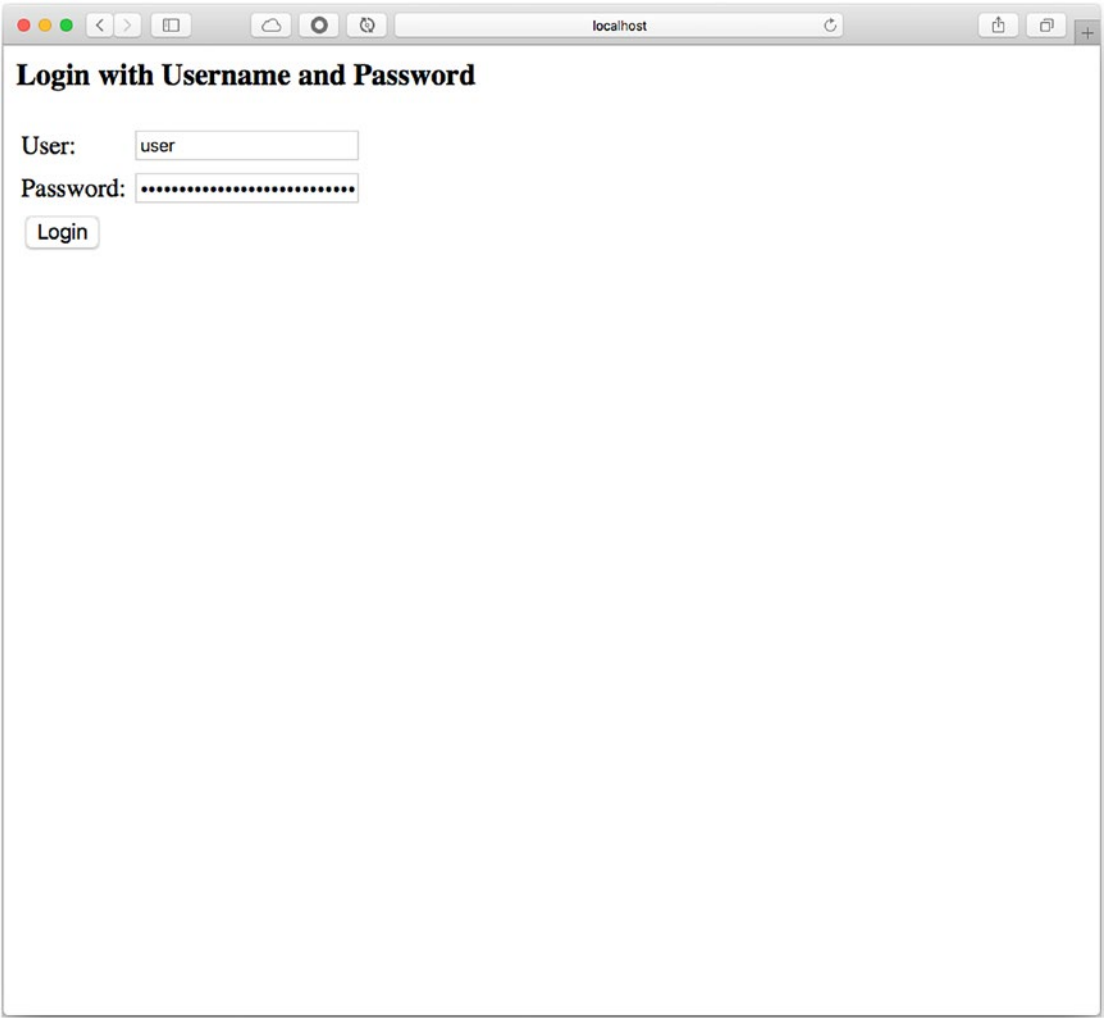

#### *Figure 8-2. ToDo App: http://localhost:8080/login page*

Figure 8-2 shows a login page, which is the default behavior when you add the spring-boot-starter-security dependency. By default, Security is on—so simple!! So, what is the user and password? Well, I mentioned this earlier, the user is user, and the password is the random one that was printed in the logs (in this example, 2a569843- 122a-4559-a245-60f5ab2b6c51). So, go ahead and enter the username and password; then you should get the ToDo's list (see Figure [8-3\)](#page-237-0).

```
\begin{array}{c|c|c|c|c|c} \hline \mathbf{A} & \mathbf{B} & \mathbf{B} & \mathbf{B} \end{array}\circlearrowrightlocalhost
€
    embedded: {
    -<br>Colos: [
       ∙ {
            description: "Read a Book",
            created: "2018-08-17T07:42:44.136",
            modified: "2018-08-17T07:42:44.137",
            completed: true,
            _{{\sf links}: {\{}}\overline{\phantom{a}} self: {
                   href:
                   "http://localhost:8080/api/toDos/8a8080a365481fb00165481fbca9000
                   0"},
             \mathbf{A} to<br>Do: {
                   href:
                   "http://localhost:8080/api/toDos/8a8080a365481fb00165481fbca9000
                   0"ł
            \mathbf{1}\},
       7€
            description: "Buy Movie Tickets",
            created: "2018-08-17T09:50:10.126",
            modified: "2018-08-17T09:50:10.126",
            completed: false,
             links: {
              \mathbf{v} self: {
                   href:
                   "http://localhost:8080/api/toDos/ebcf1850563c4de3b56813a52a95e93
                   0"λ,
              \star toDo: {
                   href:
                   "http://localhost:8080/api/toDos/ebcf1850563c4de3b56813a52a95e93
                   \mathbf{0} "
                ł
```
*Figure 8-3. http://localhost:80808/api/toDos*

If you want to try using the command line, you can execute the following command in a terminal window.

#### \$ curl localhost:8080/api/toDos

{"timestamp":"2018-08-19T21:25:47.224+0000","status":401,"error":"Unauthori zed","message":"Unauthorized","path":"/api/toDos"}

As you can see from the output, you are not authorized to get into that endpoint. Authentication is needed, right? You can execute the following command.

\$ curl localhost:8080/api/toDos -u user:2a569843-122a-4559-a245- 60f5ab2b6c51

```
{
   "_embedded" : {
     "toDos" : [ {
       "description" : "Read a Book",
       "created" : "2018-08-17T07:42:44.136",
       "modified" : "2018-08-17T07:42:44.137",
       "completed" : true,
...
}
```
As you can see now, you are passing the username and the random password, and you are getting the response with the list of ToDo's.

As probably you already know, every time you restart this app, the security autoconfiguration generates another random password, and that's not optimal; maybe just for development.

## Overriding Simple Security

Random passwords don't do the trick in a production environment. Spring Boot Security allows you to override the defaults in multiple ways. The simplest is to override it with the application.properties file by adding the following spring.security. $*$ properties.

```
spring.security.user.name=apress
spring.security.user.password=springboot2
spring.security.user.roles=ADMIN,USER
```
If you run the app again, the username is apress and the password is springboot2 (the same as in a command line). Also notice that in the logs, the random password is no longer printed.

Another way is to provide authentication programmatically. Create a ToDoSecurityConfig class that extends from WebSecurityConfigureAdapter. Take a look at Listing [8-4](#page-239-0).

#### <span id="page-239-0"></span>*Listing 8-4.* com.apress.todo.config.ToDoSecurityConfig.java

```
package com.apress.todo.config;
import org.springframework.context.annotation.Bean;
import org.springframework.context.annotation.Configuration;
import org.springframework.security.config.annotation.authentication.
builders.AuthenticationManagerBuilder;
import org.springframework.security.config.annotation.web.configuration.
WebSecurityConfigurerAdapter;
import org.springframework.security.crypto.bcrypt.BCryptPasswordEncoder;
@Configuration
public class ToDoSecurityConfig extends WebSecurityConfigurerAdapter {
     @Override
     protected void configure(
       AuthenticationManagerBuilder auth) throws Exception {
         auth.inMemoryAuthentication()
                        .passwordEncoder(passwordEncoder())
                        .withUser("apress")
                        .password(passwordEncoder().encode("springboot2"))
                        .roles("ADMIN","USER");
     }
     @Bean
    public BCryptPasswordEncoder passwordEncoder() {
         return new BCryptPasswordEncoder();
     }
}
```
Listing 8-4 shows the necessary configuration for programmatically building the security, in this case, with one user (you can add more, of course). Let's analyze the code.

• WebSecurityConfigurerAdapter. Extending this class is one way to override security because it allows you to override the methods that you really need. In this case, the code overrides the configure(Authe nticationManagerBuilder) signature.

- <span id="page-240-0"></span>• AuthenticationManagerBuilder. This class creates an AuthenticationManager that allows you to easily build in memory, LDAP, JDBC authentications, UserDetailsService and add AutheticationProviders. In this case, you are building an inmemory authentication. It's necessary to add a PasswordEncoder and a new and more secure way to use and encrypt/decrypt the password.
- BCryptPasswordEncoder. In this code you are using the BCryptPasswordEncoder (returns a PasswordEncoder implementation) that uses the BCrypt strong hashing function. You can use also Pbkdf2PasswordEncoder (uses PBKDF2 with a configurable number of iterations and a random 8-byte random salt value), or SCryptPasswordEncoder (uses the SCrypt hashing function). Even better, use DelegatingPasswordEncoder, which supports password upgrades.

Before you run the application, comment out the spring.security.\* properties that you added to the application.properties file. If you run the app, it should work as expected. You need to provide the username, apress, and the password, springboot2.

## Overriding the Default Login Page

Spring Security allows you to override the default login page in several ways. One way is to configure HttpSecurity. The HttpSecurity class allows you to configure web-based security for specific HTTP requests. By default, it is applied to all requests, but can be restricted using requestMatcher(RequestMatcher) or similar methods.

Let's look at a modification of the ToDoSecurityConfig class (see Listing 8-5).

*Listing 8-5.* com.apress.todo.config.ToDoSecurityConfig.java – v2

```
package com.apress.todo.config;
import org.springframework.context.annotation.Bean;
import org.springframework.context.annotation.Configuration;
import org.springframework.security.config.annotation.authentication.
builders.AuthenticationManagerBuilder;
```

```
import org.springframework.security.config.annotation.web.builders.
HttpSecurity;
import org.springframework.security.config.annotation.web.configuration.
```
WebSecurityConfigurerAdapter;

```
import org.springframework.security.crypto.bcrypt.BCryptPasswordEncoder;
```

```
@Configuration
public class ToDoSecurityConfig extends WebSecurityConfigurerAdapter {
```

```
 @Override
 protected void configure(AuthenticationManagerBuilder auth) throws 
Exception {
     auth.inMemoryAuthentication()
              .passwordEncoder(passwordEncoder())
              .withUser("apress")
              .password(passwordEncoder().encode("springboot2"))
              .roles("ADMIN","USER");
 }
 @Bean
 public BCryptPasswordEncoder passwordEncoder() {
     return new BCryptPasswordEncoder();
 }
 @Override
 protected void configure(HttpSecurity http) throws Exception {
     http.authorizeRequests()
              .anyRequest().fullyAuthenticated()
              .and()
              .httpBasic();
 }
```

```
}
```
Listing  $8-5$  shows version 2 of the ToDoSecurityConfig class. If you run the app and go to the browser (http://localhost:8080/api/toDos), you now get a pop-up for the basic authentication (see Figure [8-4](#page-242-0)).

<span id="page-242-0"></span>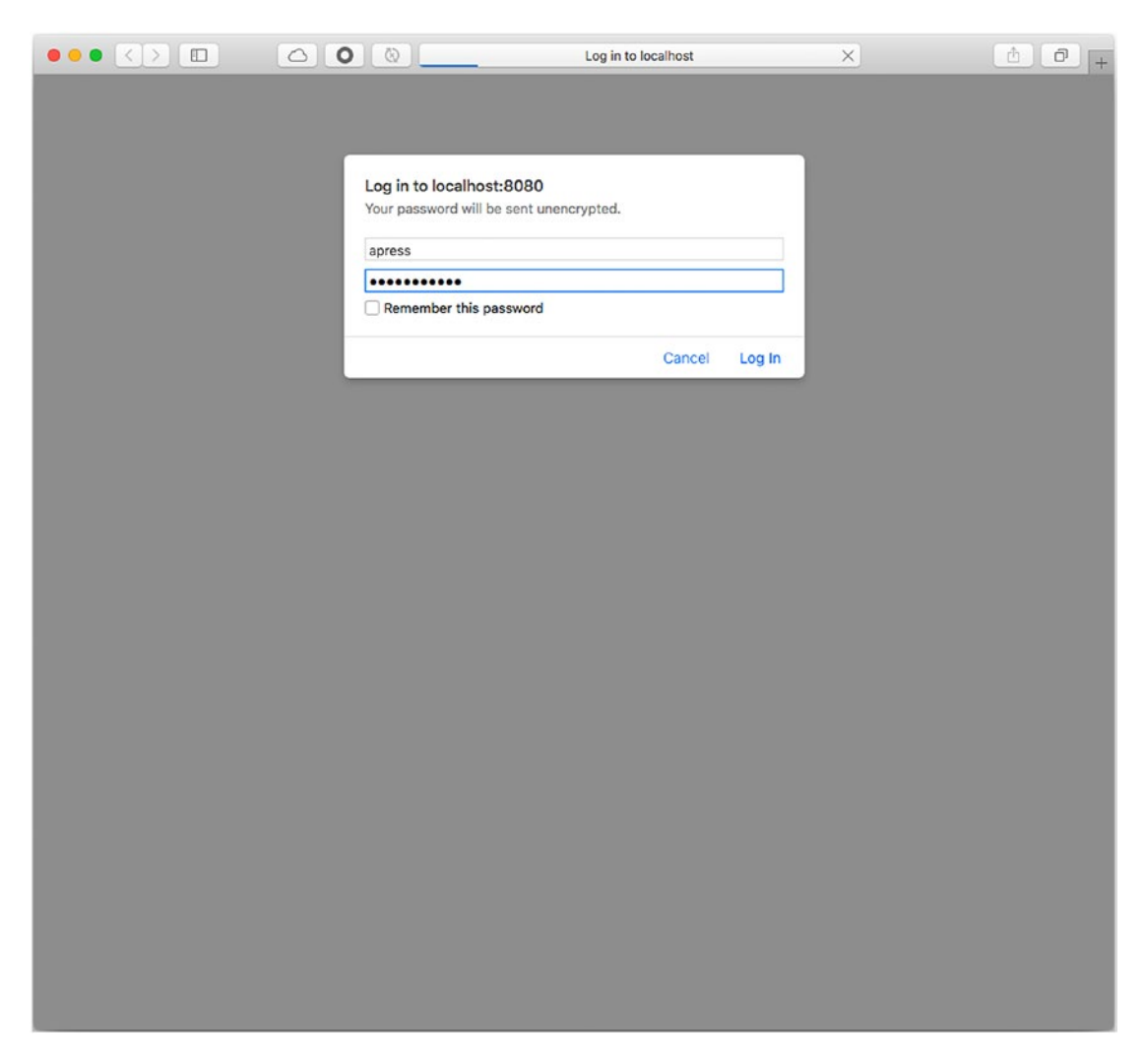

*Figure 8-4. http://localhost:8080/api/toDos—Http Basic Authentication*

You can use the username and password that you already know, and you should get the ToDo's list. It is the same for the command line. You need to authenticate

\$ curl localhost:8080/api/toDos -u apress:springboot2

# <span id="page-243-0"></span>Custom Login Page

Normally in applications, you never see a page like that; typically, there is a very nice and well-designed login page, right? Spring Security allows you to create and customize your login page.

Let's prepare the ToDo app with a login page. First, we are going to add some CSS and the well-known jQuery library. Nowadays in a Spring Boot app, we can use WebJars dependencies. This new way avoids manually downloading the files; instead, you can use them as resources. Spring Boot web auto-configuration creates the necessary access for them.

If you are using Maven, open pom.xml and add the following dependencies.

```
<dependency>
```

```
 <groupId>org.webjars</groupId>
 <artifactId>bootstrap</artifactId>
 <version>3.3.7</version>
```
</dependency>

```
<dependency>
```

```
 <groupId>org.webjars</groupId>
 <artifactId>jquery</artifactId>
 <version>3.2.1</version>
```

```
</dependency>
```
If you are using Gradle, open your build.gradle file and add the following dependencies.

```
compile ('org.webjars:bootstrap:3.3.7')
compile ('org.webjars:jquery:3.2.1')
```
Next, let's create the login page, which has the .mustache extension (login.mustache). It must be created in the src/main/resources/templates folder (see Listing 8-6).

*Listing 8-6.* src/main/resources/templates/login.mustache

```
<!doctype html>
<html lang="en">
   <head>
     <meta charset="utf-8">
```

```
 <meta http-equiv="X-UA-Compatible" content="IE=edge">
  <meta name="viewport" content="width=device-width, initial-scale=1">
  <title>ToDo's API Login Page</title>
  <link href="webjars/bootstrap/3.3.7/css/bootstrap.min.css" 
 rel="stylesheet">
  <link href="css/signin.css" rel="stylesheet">
 </head>
```
<body>

```
 <div class="container">
       <form class="form-signin" action="/login" method="POST">
         <h2 class="form-signin-heading">Please sign in</h2>
         <label for="username" class="sr-only">Username</label>
         <input type="text" name="username" class="form-control" 
        placeholder="Username" required autofocus>
         <label for="inputPassword" class="sr-only">Password</label>
         <input type="password" name="password" class="form-control" 
        placeholder="Password" required>
         <button class="btn btn-lg btn-primary btn-block" id="login" 
        type="submit">Sign in</button>
         <input type="hidden" name="_csrf" value="{{_csrf.token}}" />
       </form>
     </div>
   </body>
</html>
```
Listing [8-6](#page-243-0) shows the HTML login page. This page is using CSS from Bootstrap (<https://getbootstrap.com>) through the WebJars ([www.webjars.org](http://www.webjars.org)) dependencies. These files are taken as file resources from those jars. HTML-FORM is using *username* and *password* as names (a must for Spring Security). We need to include the CSRF token to avoid any attacks. The Mustache engine provides this with the  $\{\{\text{csrf.token}\}\}\$ value. Spring Security uses the *synchronizer token pattern* to avoid any attacks in requests. Later on, we are going to see how we get this value.

<span id="page-245-0"></span>Next, let's create an index page that lets you see the homepage and log out. Create the index.mustache page in the src/main/resources/templates folder (see Listing 8-7).

*Listing 8-7.* src/main/resources/templates/index.mustache

```
<!doctype html>
<html lang="en">
<head>
     <meta charset="utf-8">
     <meta http-equiv="X-UA-Compatible" content="IE=edge">
     <meta name="viewport" content="width=device-width, initial-scale=1">
     <title>ToDo's API</title>
     <link href="webjars/bootstrap/3.3.7/css/bootstrap.min.css" 
    rel="stylesheet">
     <script src="webjars/jquery/3.2.1/jquery.min.js"></script>
</head>
<body>
<div class="container">
     <div class="header clearfix">
         <nav>
             <a href="#" id="logoutLink">Logout</a>
         </nav>
     </div>
     <div class="jumbotron">
         <h1>ToDo's Rest API</h1>
         <p class="lead">Welcome to the ToDo App. A Spring Boot 
        application!</p>
     </div>
</div>
<form id="logout" action="/logout" method="POST">
     <input type="hidden" name="_csrf" value="{{_csrf.token}}" />
</form>
<script>
     $(function(){
```

```
 $('#logoutLink').click(function(){
              $('#logout').submit();
         });
     });
</script>
</body>
</html>
```
Listing [8-7](#page-245-0) shows the index page. We are still using Bootstrap and the jQuery resources, and the most important part, the  $\{ \{ \text{csrf.token} \}$ , for logout.

Next, let's start with the configuration. First, it is necessary to modify the ToDoSecurityConfig class (see Listing 8-8).

*Listing 8-8.* com.apress.todo.config.ToDoSecurityConfig.java – v3

```
package com.apress.todo.config;
```

```
import org.springframework.boot.autoconfigure.security.servlet.PathRequest;
import org.springframework.context.annotation.Bean;
import org.springframework.context.annotation.Configuration;
import org.springframework.security.config.annotation.authentication.
builders.AuthenticationManagerBuilder;
import org.springframework.security.config.annotation.web.builders.
HttpSecurity;
import org.springframework.security.config.annotation.web.configuration.
WebSecurityConfigurerAdapter;
import org.springframework.security.crypto.bcrypt.BCryptPasswordEncoder;
import org.springframework.security.web.util.matcher.AntPathRequestMatcher;
@Configuration
public class ToDoSecurityConfig extends WebSecurityConfigurerAdapter {
     @Override
     protected void configure(AuthenticationManagerBuilder auth) throws 
    Exception {
         auth.inMemoryAuthentication()
                 .passwordEncoder(passwordEncoder())
```

```
 .withUser("apress")
```

```
 .password(passwordEncoder().encode("springboot2"))
                  .roles("ADMIN","USER");
     }
     @Bean
     public BCryptPasswordEncoder passwordEncoder() {
         return new BCryptPasswordEncoder();
     }
     @Override
     protected void configure(HttpSecurity http) throws Exception {
         http
              .authorizeRequests()
                  .requestMatchers(
                          PathRequest
                                 .toStaticResources()
                                .atCommonLocations()).permitAll()
                  .anyRequest().fullyAuthenticated()
                  .and()
                  .formLogin().loginPage("/login").permitAll()
                  .and()
                  .logout()
                      .logoutRequestMatcher(
                          new AntPathRequestMatcher("/logout"))
                      .logoutSuccessUrl("/login");
     }
Chapter 8 Security with Spring Boot
```
}

Listing [8-8](#page-246-0) shows version 3 of the ToDoSecurityConfig class. The new modification show how HttpSecurity is being configured. First, its adding requestMatchers, which point to common locations, such as the static resources ( $static/*$ ). This is where CSS, JS, or any other simple HTML can live and doesn't need any security. Then it uses anyRequest, which should be fullyAuthenticated. this means that the /api/\* will be. Then, it uses formLogin to specify with loginPage("/login") that it is the endpoint for finding the login page. Next, declare the logout and its endpoint ("/logout"); if the logout is successful, it redirects to the "/login" endpoint/page.

Now it is necessary to tell Spring MVC how to locate the login page. Create the ToDoWebConfig class (see Listing 8-9).

#### *Listing 8-9.* com.apress.todo.config.ToDoWebConfig.java

```
package com.apress.todo.config;
import org.springframework.context.annotation.Configuration;
import org.springframework.web.servlet.config.annotation.
ViewControllerRegistry;
import org.springframework.web.servlet.config.annotation.WebMvcConfigurer;
@Configuration
public class ToDoWebConfig implements WebMvcConfigurer {
```
### @Override public void addViewControllers(ViewControllerRegistry registry) { registry.addViewController("/login").setViewName("login"); }

Listing 8-9 shows a different way of configuring a web controller in Spring MVC. You can still use a class annotated with @Controller and create the mapping for the login page; but this is the JavaConfig way.

Here the class is implementing the WebMvcConfigure interface. It's implementing the addViewControllers method and registering the /login endpoint by telling the controller where the view is. This locates the templates/login.mustache page.

Finally, it is necessary to update the application.properties file by adding the following property.

```
spring.mustache.expose-request-attributes=true
```
}

Remember the {{ csrf.token}}? This is how it gets its value—by adding the spring.mustache.expose-request-attributes property.

Now, you can run the application. If you go to http://localhost:8080, you get something similar to Figure 8-5.

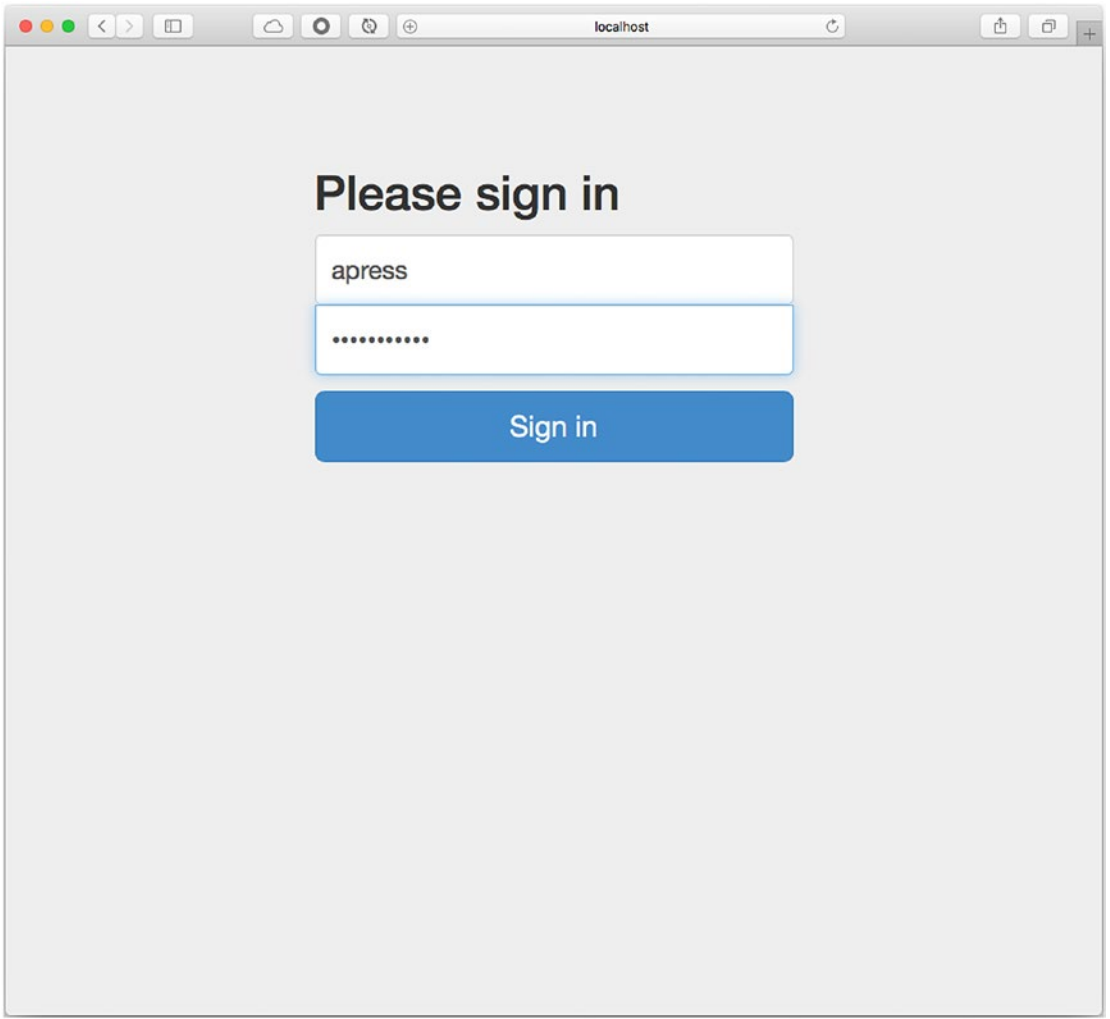

*Figure 8-5. http://localhost:8080/login*

You get the custom login page. Perfect!! Now you can enter the credentials, and it returns the index page (see Figure [8-6](#page-250-0)).

<span id="page-250-0"></span>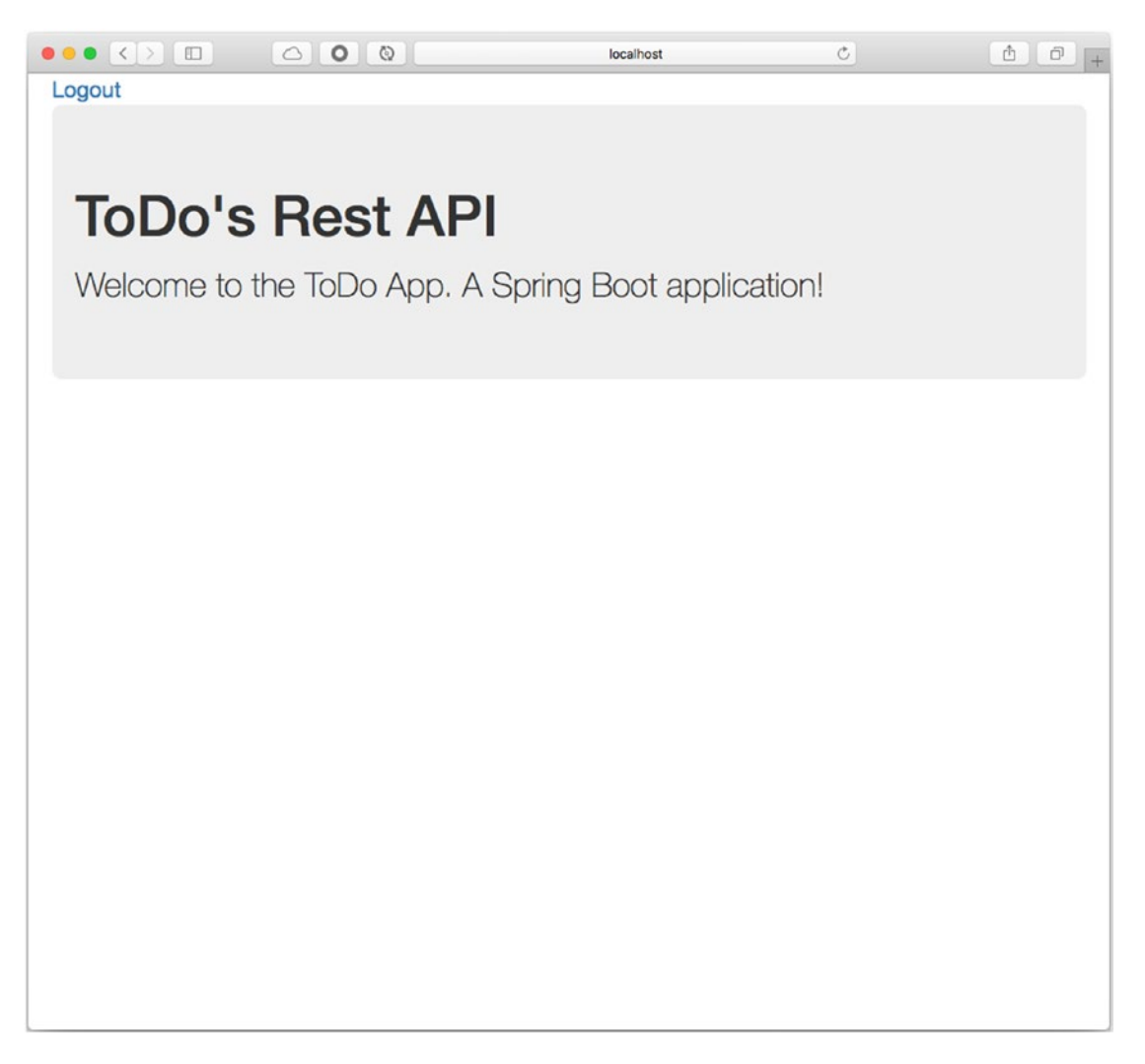

#### *Figure 8-6. http://localhost:8080 after login*

Once you have the homepage, you can visit http://localhost:8080/api/toDos. You should be fully authenticated, and you can go back to the ToDo's list. You can go back to the homepage and press the Logout link, which redirects you to the /login endpoint again.

Now, what happens if you try to execute the following command line in a terminal window?

```
$ curl localhost:8080/api/toDos -u apress:springboot2
```
It won't return anything. It is an empty line. If you use the -i flag, it tells you that you are being redirected to http://localhost:8080/login. But there is no way to interact from the command line, right? So what can we do to fix this? In reality, there are clients that never use web interfaces. Most of the clients are apps and programmatically need to use the REST API, but with this solution, there is no way to do authentication to interact with a form.

Open the ToDoSecurityConfig class and modify the configure(HttpSecurity) method. It should look like the following snippet.

```
@Override
```

```
 protected void configure(HttpSecurity http) throws Exception {
     http.authorizeRequests()
             .requestMatchers(PathRequest.toStaticResources().
            atCommonLocations()).permitAll()
             .anyRequest().fullyAuthenticated()
            .and() .formLogin().loginPage("/login").permitAll()
            .and() .logout()
                  .logoutRequestMatcher(
                        new AntPathRequestMatcher("/logout"))
                  .logoutSuccessUrl("/login")
             .and()
                          .httpBasic();
 }
```
The last two lines of the method add the httpBasic call, which allows clients (like cURL) to use the basic authentication mechanisms. You can re-run the ToDo app and see that the executing the command line works now.

# Using Security with JDBC

Imagine for a moment that your company already has an employee database, and you want to reuse it for authentication and authorization for the ToDo app. It is nice to integrate something like that, right?
Spring Security allows you to use AuthenticationManager with in-memory, LDAP and JDBC mechanisms. In this section, we are going to modify the ToDo app to run with **IDBC**.

## Directory App with JDBC Security

In this section, you create a new app—a directory application where all the personnel are. The Directory app is integrated with the ToDo app to do the authentication and authorization. So, if a client needs to add a new ToDo, it needs to be authenticated with a USER role.

So let's begin. Starting from scratch, go to your browser and open Spring Initializr. Add the following values to the fields.

- Group: com.apress.directory
- Artifact: directory
- Name: directory
- Package Name: com.apress.directory
- Dependencies: Web, Security, Lombok, JPA, REST Repositories, H2, MySQL

You can select either Maven or Gradle as the project type. Then you can press the Generate Project button, which downloads a ZIP file. Uncompress it and import the project in your favorite IDE (see Figure [8-7\)](#page-253-0).

<span id="page-253-0"></span>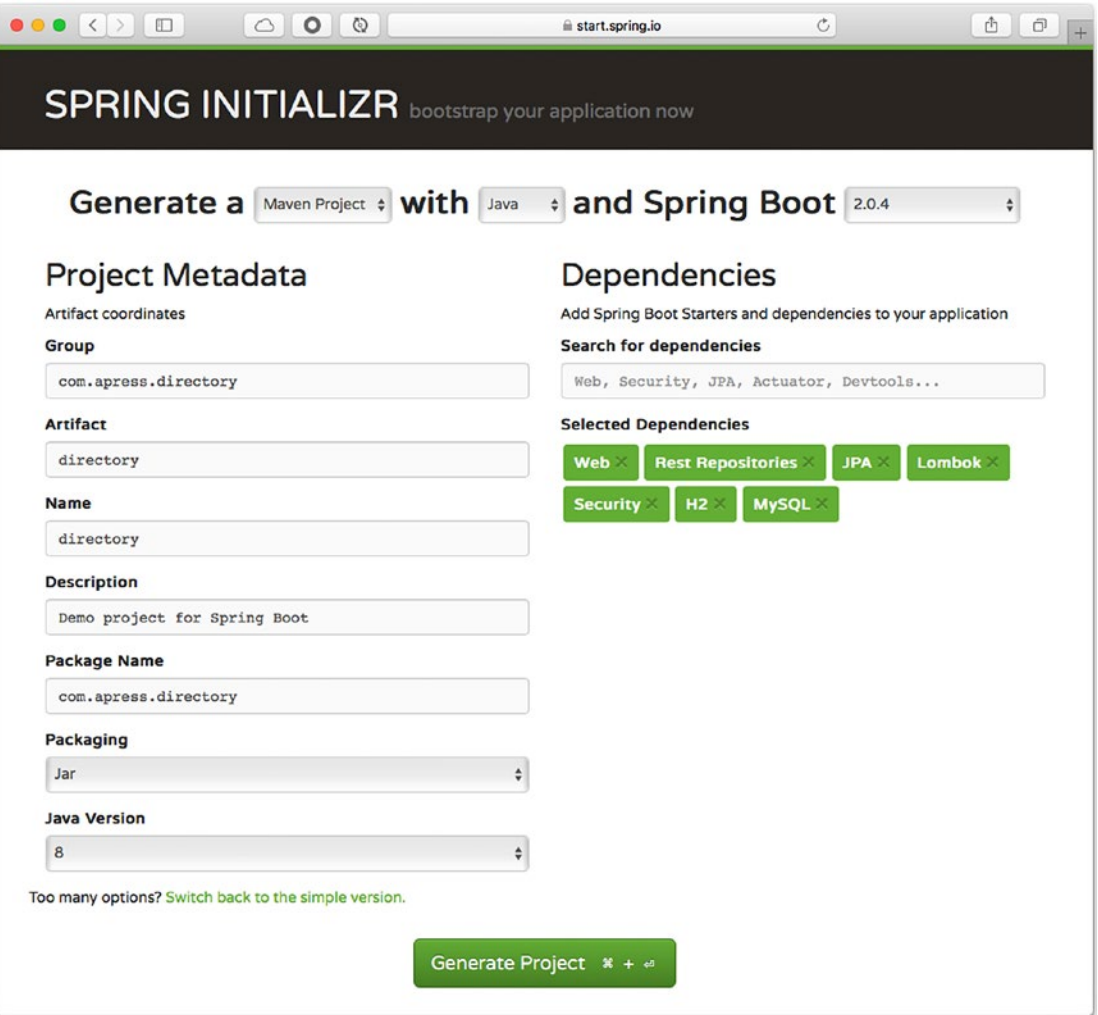

*Figure 8-7. Spring Initializr* 

As you can see, the dependencies are very similar to other projects. We are going to use the power of Spring Data, Security, and REST. Let's start by adding a new class that holds a person's information. Create the Person class (see Listing 8-10).

*Listing 8-10.* com.apress.directory.domain.Person.java

```
package com.apress.directory.domain;
import lombok.Data;
import org.hibernate.annotations.GenericGenerator;
```

```
import javax.persistence.*;
import java.time.LocalDate;
import java.time.LocalDateTime;
import java.time.format.DateTimeFormatter;
@Data
@Entity
public class Person {
     @Id
     @GeneratedValue(generator = "system-uuid")
     @GenericGenerator(name = "system-uuid", strategy = "uuid")
     private String id;
     @Column(unique = true)
     private String email;
     private String name;
     private String password;
     private String role = "USER";
     private boolean enabled = true;
     private LocalDate birthday;
     @Column(insertable = true, updatable = false)
     private LocalDateTime created;
     private LocalDateTime modified;
     public Person() {
     }
     public Person(String email, String name, String password, String 
    birthday) {
         this.email = email;
         this.name = name;
         this.password = password;
         this.birthday = LocalDate.parse(birthday, DateTimeFormatter.
        ofPattern("yyyy-MM-dd"));
```
}

```
 public Person(String email, String name, String password, LocalDate 
    birthday) {
         this.email = email;
         this.name = name;
         this.password = password;
         this.birthday = birthday;
     }
     public Person(String email, String name, String password, String 
    birthday, String role, boolean enabled) {
         this(email, name, password, birthday);
         this.role = role;
         this.enabled = enabled;
     }
     @PrePersist
     void onCreate() {
         this.setCreated(LocalDateTime.now());
         this.setModified(LocalDateTime.now());
     }
     @PreUpdate
     void onUpdate() {
         this.setModified(LocalDateTime.now());
     }
}
Chapter 8 Security with Spring Boot
```
Listing [8-10](#page-253-0) shows the Person class; very simple. It holds enough information about a person. Next, let's create the repository—the PersonRepository interface (see Listing 8-11).

```
Listing 8-11. com.apress.directory.repository.PersonRepository.java
```

```
package com.apress.directory.repository;
import com.apress.directory.domain.Person;
import org.springframework.data.repository.CrudRepository;
import org.springframework.data.repository.query.Param;
```

```
public interface PersonRepository extends CrudRepository<Person,String> {
     public Person findByEmailIgnoreCase(@Param("email") String email);
}
```
Listing [8-11](#page-255-0) shows the PersonRepository interface; but what is different from the others? It declared a *query-method* findByEmailIgnoreCase with an email as the parameter (annotated by @Param). This syntax tells the Spring Data REST that it needs to implement these methods and create the SQL statement accordingly (this is based on the name and the fields in the domain class, in this case, the email field).

Note If you want to learn more about how to define your own query-method, take a look at the Spring Data JPA Reference at [https://docs.spring.io/spring](https://docs.spring.io/spring-data/jpa/docs/current/reference/html/#jpa.query-methods)[data/jpa/docs/current/reference/html/#jpa.query-methods](https://docs.spring.io/spring-data/jpa/docs/current/reference/html/#jpa.query-methods).

Next, create the DirectorySecurityConfig class that extends from the WebSecurityConfigurerAdapter class. Remember that by extending from this class, we can customize the way Spring Security is set for this app (see Listing 8-12).

*Listing 8-12.* com.apress.directory.config.DirectorySecurityConfig.java

```
package com.apress.directory.config;
```

```
import com.apress.directory.repository.PersonRepository;
import com.apress.directory.security.DirectoryUserDetailsService;
import org.springframework.context.annotation.Configuration;
import org.springframework.security.config.annotation.authentication.
builders.AuthenticationManagerBuilder;
import org.springframework.security.config.annotation.web.builders.
HttpSecurity;
import org.springframework.security.config.annotation.web.configuration.
WebSecurityConfigurerAdapter;
```
@Configuration public class DirectorySecurityConfig extends WebSecurityConfigurerAdapter {

private PersonRepository personRepository;

```
 public DirectorySecurityConfig(PersonRepository personRepository){
         this.personRepository = personRepository;
     }
     @Override
     protected void configure(HttpSecurity http) throws Exception {
         http
                  .authorizeRequests()
                  .antMatchers("/**").hasRole("ADMIN")
                 .and() .httpBasic();
     }
Chapter 8 Security with Spring Boot
```
#### @Override

```
 public void configure(AuthenticationManagerBuilder auth) throws Exception {
     auth.userDetailsService(
         new DirectoryUserDetailsService(this.personRepository));
```
}

}

Listing [8-12](#page-256-0) shows the DirectorySecurityConfig class. This class is configuring HttpSecurity by allowing only users with an ADMIN role to any endpoint (/\*\*) using basic authentication.

What else is different from other security configs? You are right! The AuthenticationManager is configuring a UserDetailsService implementation. This is the key to using any other third-party security app and integrating them with Spring Security.

As you can see, the userDetailsService method is using the DirectoryUserDetailsService class. Let's create it (see Listing 8-13).

*Listing 8-13.* com.apress.directory.security.DirectoryUserDetailsService.java

```
package com.apress.directory.security;
```

```
import com.apress.directory.domain.Person;
import com.apress.directory.repository.PersonRepository;
import org.springframework.security.core.userdetails.User;
import org.springframework.security.core.userdetails.UserDetails;
```

```
import org.springframework.security.core.userdetails.UserDetailsService;
import org.springframework.security.core.userdetails.
UsernameNotFoundException;
import org.springframework.security.crypto.factory.
PasswordEncoderFactories;
import org.springframework.security.crypto.password.PasswordEncoder;
public class DirectoryUserDetailsService implements UserDetailsService {
     private PersonRepository repo;
     public DirectoryUserDetailsService(PersonRepository repo) {
         this.repo = repo;
     }
     @Override
     public UserDetails loadUserByUsername(String username) throws 
    UsernameNotFoundException {
         try {
             final Person person = this.repo.findByEmailIgnoreCase(username);
             if (person != null) {
                 PasswordEncoder encoder = PasswordEncoderFactories.
                createDelegatingPasswordEncoder();
                 String password = encoder.encode(person.getPassword());
                 return User.withUsername(person.getEmail()).
                accountLocked(!person.isEnabled()).password(password).
                roles(person.getRole()).build();
 }
         }catch(Exception ex){
             ex.printStackTrace();
         }
         throw new UsernameNotFoundException(username);
     }
}
```
Listing [8-13](#page-257-0) shows the DirectoryUserDetailsService class. This class implements the UserDetailsService interface and needs to implement loadUserByUserName and return a UserDetails instance. In this implementation, the code is showing how the PersonRepository is being used. In this case, it uses findByEmailIgnoreCase; so, if a person is found with the email provided at the time the user wants to access /\*\* (any endpoint), it compares the email vs. the password provided, the role, and if the account is locked or not, by creating a UserDetails instance.

This is amazing! This app is using JDBC as a mechanism for authentication. Again, you can plug in any other security system/app that can implement UserDetailService and return a UserDetails instance; that's it.

Next, let's quickly review the application.properties file and see its properties.

```
# Server
server.port=${port:8181}
# JPA
spring.jpa.generate-ddl=true
spring.jpa.hibernate.ddl-auto=create-drop
spring.jpa.show-sql=true
```
# H2

```
spring.h2.console.enabled=true
```
The only difference is that it has the server.port property, which says: *If you provide the variable port (either command line, environment) I will use it; if not, I will use port 8181*. That's the :. This is part of the SpEL (Spring Expression Language).

Before running the Directory app, let's add some data. Create the data. sql file in the src/main/resources folder.

```
insert into person (id, name, email, password, role, enabled, birthday, created,
modified)
values ('dc952d19ccfc4164b5eb0338d14a6619','Mark','mark@example.com','
secret','USER',true,'1960-03-29','2018-08-17 07:42:44.136','2018-08-17 
07:42:44.137');
```

```
insert into person (id,name,email,password,role,enabled,birthday,created,
modified)
```

```
values ('02288a3b194e49ceb1803f27be5df457','Matt','matt@example.com','
secret','USER',true,'1980-07-03','2018-08-17 07:42:44.136','2018-08-17 
07:42:44.137');
insert into person (id,name,email,password,role,enabled,birthday,created,
modified)
values ('4fe22e358d0e4e38b680eab91787f041','Mike','mike@example.com','s
ecret','ADMIN',true,'19820-08-05','2018-08-17 07:42:44.136','2018-08-17 
07:42:44.137');
insert into person (id,name,email,password,role,enabled,birthday,created,
modified)
values ('84e6c4776dcc42369510c2692f129644','Dan','dan@example.com','se
cret','ADMIN',false,'1976-10-11','2018-08-17 07:42:44.136','2018-08-17 
07:42:44.137');
insert into person (id,name,email,password,role,enabled,birthday,created,
modified)
```

```
values ('03a0c396acee4f6cb52e3964c0274495','Administrator','admin@example.
com','admin','ADMIN',true,'1978-12-22','2018-08-17 07:42:44.136','2018-08-
17 07:42:44.137');
```
Now we are ready to use this application as an authentication and authorization mechanism. Run the Directory application. This app starts in port 8181. You can test it using either the browser and/or cURL command.

#### \$ curl localhost:8181/persons/search/findByEmailIgnoreCase?email=mark@ example.com -u admin@example.com:admin

```
{
   "email" : "mark@example.com",
   "name" : "Mark",
   "password" : "secret",
   "role" : "USER",
   "enabled" : true,
   "birthday" : "1960-03-29",
   "created" : "2018-08-17T07:42:44.136",
   "modified" : "2018-08-17T07:42:44.137",
  " links" : \{
```

```
 "self" : {
       "href" : "http://localhost:8181/persons/dc952d19ccfc4164b5eb0338d14a6619"
     },
     "person" : {
       "href" : "http://localhost:8181/persons/dc952d19ccfc4164b5eb0338d14a6619"
     }
   }
}
Chapter 8 Security with Spring Boot
```
From the command, you are getting the user, Mark, by providing the username/ password of a person with an ADMIN role; in this case, using the -u admin@example. com:admin parameter.

Great! You are using JDBC to look up users by using Spring Data REST and Spring Security! You can leave this project running.

## Using the Directory App within the ToDo App

It's time to integrate this Directory app with the ToDo app. And it is very easy.

Open your ToDo app and let's create a Person class. Yes, we are going to need a Person class that holds just enough information for authentication and authorization purposes. There is no need to have birth dates or any other information (see Listing 8-14).

*Listing 8-14.* com.apress.todo.directory.Person.java

250

```
package com.apress.todo.directory;
import com.fasterxml.jackson.annotation.JsonIgnoreProperties;
import lombok.Data;
@Data
@JsonIgnoreProperties(ignoreUnknown = true)
public class Person {
     private String email;
     private String password;
     private String role;
     private boolean enabled;
}
```
Listing [8-14](#page-261-0) shows the Person class. This class only has the necessary fields for the authentication and authorization process. It is important to mention that calling the Directory app returns a more complete JSON object. It must match to do the deserialization (from JSON to object using the Jackson library), but because there is no need for extra information, this class is using the @JasonIgnoreProperties(ignoreUnk nown=true) annotation that helps match the fields needed. I think this is a nice way to decouple classes.

**Note** Some serialization tools in Java require the same class in the same package and implementing the java.io.Serializable, making it more difficult for developers and clients to manage and extend.

Next, create the ToDoProperties class that holds the information about the Directory app, like Uri (what is the address and base Uri), Username, and Password of the person that has the ADMIN role and has access to the REST API (see Listing 8-15).

*Listing 8-15.* com.apress.todo.config.ToDoProperties.java

```
package com.apress.todo.config;
import lombok.Data;
import org.springframework.boot.context.properties.ConfigurationProperties;
@Data
@ConfigurationProperties(prefix = "todo.authentication")
public class ToDoProperties {
     private String findByEmailUri;
     private String username;
     private String password;
}
```
Listing 8-15 shows the ToDoProperties class; note that the prefix is todo. authentication.\*. Next, modify the ToDoSecurityConfig class. You can comment the whole class and copy the code in Listing [8-16.](#page-263-0)

#### <span id="page-263-0"></span>*Listing 8-16.* com.apress.todo.config.ToDoSecurityConfig.java

```
package com.apress.todo.config;
import com.apress.todo.directory.Person;
import org.slf4j.Logger;
import org.slf4j.LoggerFactory;
import org.springframework.boot.autoconfigure.security.servlet.PathRequest;
import org.springframework.boot.context.properties.
EnableConfigurationProperties;
import org.springframework.boot.web.client.RestTemplateBuilder;
import org.springframework.context.annotation.Configuration;
import org.springframework.core.ParameterizedTypeReference;
import org.springframework.hateoas.MediaTypes;
import org.springframework.hateoas.Resource;
import org.springframework.http.HttpStatus;
import org.springframework.http.RequestEntity;
import org.springframework.http.ResponseEntity;
import org.springframework.security.config.annotation.authentication.
builders.AuthenticationManagerBuilder;
import org.springframework.security.config.annotation.web.builders.
HttpSecurity;
import org.springframework.security.config.annotation.web.configuration.
WebSecurityConfigurerAdapter;
import org.springframework.security.core.userdetails.User;
import org.springframework.security.core.userdetails.UserDetails;
import org.springframework.security.core.userdetails.UserDetailsService;
import org.springframework.security.core.userdetails.
UsernameNotFoundException;
import org.springframework.security.crypto.factory.
PasswordEncoderFactories;
import org.springframework.security.crypto.password.PasswordEncoder;
import org.springframework.security.web.util.matcher.AntPathRequestMatcher;
import org.springframework.web.client.RestTemplate;
import org.springframework.web.util.UriComponentsBuilder;
import java.net.URI;
```

```
@EnableConfigurationProperties(ToDoProperties.class)
@Configuration
public class ToDoSecurityConfig extends WebSecurityConfigurerAdapter {
```

```
 private final Logger log = LoggerFactory.getLogger(ToDoSecurityConfig.
class);
 //Use this to connect to the Directory App
private RestTemplate restTemplate;
 private ToDoProperties toDoProperties;
private UriComponentsBuilder builder;
 public ToDoSecurityConfig(RestTemplateBuilder restTemplateBuilder, 
ToDoProperties toDoProperties){
     this.toDoProperties = toDoProperties;
     this.restTemplate = restTemplateBuilder.basicAuthorization(toDoProp
    erties.getUsername(),toDoProperties.getPassword()).build();
 }
```

```
 @Override
```

```
 protected void configure(AuthenticationManagerBuilder auth) throws 
Exception {
```

```
 auth.userDetailsService(new UserDetailsService(){
```

```
 @Override
 public UserDetails loadUserByUsername(String username) throws 
UsernameNotFoundException {
```
#### try {

```
 builder = UriComponentsBuilder
 .fromUriString(toDoProperties.getFindByEmailUri())
           .queryParam("email", username);
  log.info("Querying: " + builder.toUriString());
  ResponseEntity<Resource<Person>> responseEntity =
  restTemplate.exchange(
```

```
 RequestEntity.get(URI.create(builder.
toUriString()))
```

```
 .accept(MediaTypes.HAL_JSON)
                                         .build()
                            , new ParameterizedTypeReference<Resource<Pers
                           on\rightarrow() {
 });
                    if (responseEntity.getStatusCode() == HttpStatus.OK) {
                        Resource<Person> resource = responseEntity.getBody();
                        Person person = resource.getContent();
                        PasswordEncoder encoder =
                 PasswordEncoderFactories.createDelegatingPasswordEncoder();
                       String password = encoder.encode(person.
                       getPassword());
                        return User
                  .withUsername(person.getEmail())
                  .password(password)
                  .accountLocked(!person.isEnabled())
                  .roles(person.getRole()).build();
 }
                }catch(Exception ex) {
                    ex.printStackTrace();
 }
                throw new UsernameNotFoundException(username);
 }
        });
    }
    @Override
    protected void configure(HttpSecurity http) throws Exception {
        http.authorizeRequests()
                .requestMatchers(PathRequest.toStaticResources().
               atCommonLocations()).permitAll()
                .antMatchers("/","/api/**").hasRole("USER")
               .and()
```

```
 .formLogin().loginPage("/login").permitAll()
             .and() .logout()
              .logoutRequestMatcher(new AntPathRequestMatcher("/logout"))
              .logoutSuccessUrl("/login")
              .and()
              .httpBasic();
 }
```
}

Listing [8-16](#page-263-0) shows the new ToDoSecurityConfig class. Let's analyze it.

- WebSecurityConfigurerAdapter. This class overrides what we need to customize the security for the app; but you already knew that, right?
- RestTemplate. This helper class makes a REST call to the Directory app endpoint, in particular /persons/search/ findByEmailIgnoreCase Uri.
- UriComponentsBuilder. Remember that the /persons/search/ findByEmailIgnoreCase endpoint needs a parameter (email); that's the one provided by the loadUserByUsername method (username).
- AuthenticationBuilder. The authentication provides userDetailsService. In this code, there is an anonymous implementation of the UserDetailsService and the implementation of the loadUserByUsername method. This is where the RestTemplate is being used to make a call to the Directory app and the endpoint.
- ResponseEntity. Because the Directory app response is HAL+JSON, it is necessary to use a ResponseEntity that manages all the resources from the protocol. If there is HttpStatus.OK, it is easy to get the content as a Person instance and use it to create UserDetails.
- antMatchers. This class is configuring HttpSecurity as before, but this time it is including an antMatchers method that exposes the endpoints that are accessed by a valid person with a USER role.

We are reusing the same technique from the Directory app. AuthenticationManager is configured to provide a UserDetails instance by calling the directory service using RestTemplate. The Directory app responded with a HAL+JSON protocol, which is why it is necessary to use ResponseEntity to get the person as a resource.

Next, append the following todo.authentication. \* properties in the application. properties file.

```
# ToDo - Directory integration
todo.authentication.find-by-email-uri=http://localhost:8181/persons/search/
findByEmailIgnoreCase
todo.authentication.username=admin@example.com
todo.authentication.password=admin
```
It is necessary to specify the complete Uri that searches for the email endpoint, and the person that has the ADMIN role.

Now you are ready to use the ToDo app. You can use the browser or the command line. Make sure that the Directory app is up and running. Run the ToDo app that runs in port 8080.

You can execute the following command in a terminal window.

```
$ curl localhost:8080/api/toDos -u mark@example.com:secret
{
   "_embedded" : {
     "toDos" : [ {
       "description" : "Read a Book",
       "created" : "2018-08-17T07:42:44.136",
       "modified" : "2018-08-17T07:42:44.137",
       "completed" : true,
...
...
"profile" : {
       "href" : "http://localhost:8080/api/profile/toDos"
     }
   }
}
```
Now you are authenticating and authorizing with Mark, who has the USER role. Congrats!! You integrated your own JDBC service with the ToDo application.

256

## WebFlux Security

To add security to a WebFlux application, nothing changes. You need to add the springboot-starter-security dependency, and Spring Boot takes care of the rest with its auto-configuration. If you want to customize it as we did before, the only thing you need to do is use ReactiveUserDetailsService (instead of UserDetailsService) or use ReactiveAuthenticationManager (instead of AuthenticationManager). Remember that now you are working with Mono and Flux reactive stream types.

## ToDo App with OAuth2

With Spring Boot and Spring Security, OAuth2 is easier than ever. In this section of this chapter, we are going to enter directly into the ToDo app with OAuth2. I assume that you know about OAuth2 and all the benefits of using it as a mechanism for authentication with third-party providers—like Google, Facebook, and GitHub—directly into your app.

So let's begin. Starting from scratch, go to your browser and open Spring Initializr. Add the following values to the fields.

- Group: com.apress.todo
- Artifact: todo-oauth2
- Name: todo-oauth2
- Package Name: com.apress.todo
- Dependencies: Web, Security, Lombok, JPA, REST Repositories, H2, MySQL

You can select either Maven or Gradle as the project type. Then you can press the Generate Project button; this downloads a ZIP file. Uncompress it and import the project in your favorite IDE (see Figure [8-8](#page-269-0)).

<span id="page-269-0"></span>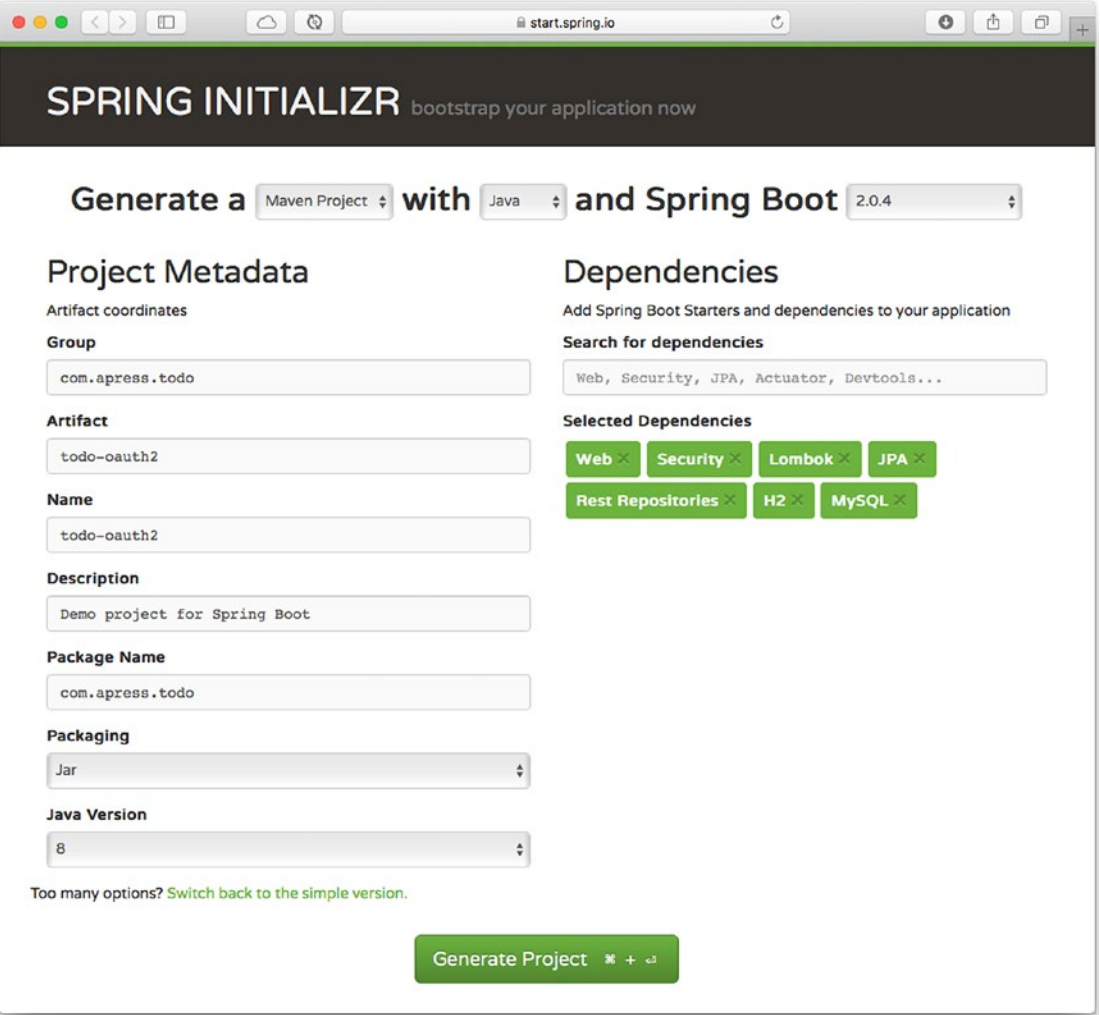

*Figure 8-8. Spring Initializr* 

If you are using Maven, add the following dependencies to your pom.xml file.

```
258
<dependency>
      <groupId>org.springframework.security</groupId>
      <artifactId>spring-security-oauth2-client</artifactId>
</dependency>
<dependency>
      <groupId>org.springframework.security</groupId>
      <artifactId>spring-security-oauth2-jose</artifactId>
</dependency>
```
If you are using Gradle, add the following dependencies to your build.gradle:

```
compile('org.springframework.security:spring-security-oauth2-client')
compile('org.springframework.security:spring-security-oauth2-jose')
```
As you can imagine, when Spring Boot sees the spring-security-oauth2-client, it auto-configures all the necessary beans to use the OAuth2 security for the app. It's important to mention the need for the spring-security-oauth2-jose that contains the Spring Security's support for JOSE (JavaScript Object Signing and Encryption) framework. The JOSE framework is intended to provide a method to securely transfer claims between parties. It is built from a collection of specifications: JSON Web Token (JWT), JSON Web Signature (JWS), JSON Web Encryption (JWE), and JSON Web Key (JWK).

Next, you can reuse the ToDo class and the ToDoRepository interface (see Listings 8-17 and [8-18\)](#page-271-0).

#### *Listing 8-17.* com.apress.todo.domain.ToDo.java

```
package com.apress.todo.domain;
import lombok.Data;
import org.hibernate.annotations.GenericGenerator;
import javax.persistence.*;
import javax.validation.constraints.NotBlank;
import javax.validation.constraints.NotNull;
import java.time.LocalDateTime;
@Entity
@Data
public class ToDo {
     @Id
     @GeneratedValue(generator = "system-uuid")
     @GenericGenerator(name = "system-uuid", strategy = "uuid")
     private String id;
     @NotNull
     @NotBlank
     private String description;
     @Column(insertable = true, updatable = false)
```

```
 private LocalDateTime created;
     private LocalDateTime modified;
     private boolean completed;
    public \text{ToDo}(\mathcal{C}) public ToDo(String description){
         this.description = description;
     }
     @PrePersist
     void onCreate() {
         this.setCreated(LocalDateTime.now());
         this.setModified(LocalDateTime.now());
     }
     @PreUpdate
     void onUpdate() {
         this.setModified(LocalDateTime.now());
     }
}
Chapter 8 Security with Spring Boot
```
As you can see nothing changed. It remains the same.

#### *Listing 8-18.* com.apress.todo.repository.ToDoRepository.java

```
package com.apress.todo.repository;
import com.apress.todo.domain.ToDo;
import org.springframework.data.repository.CrudRepository;
```
public interface ToDoRepository extends CrudRepository<ToDo,String> { }

The same for this interface—nothing changed. Let's review the application. properties.

```
# JPA
spring.jpa.generate-ddl=true
spring.jpa.hibernate.ddl-auto=create-drop
spring.jpa.show-sql=true
```

```
# H2-Console: http://localhost:8080/h2-console
# jdbc:h2:mem:testdb
spring.h2.console.enabled=true
```
Nothing changed. Well, we are going to add more properties very soon.

Now comes the important part. You are going to use GitHub for OAuth2 authentication for the ToDo app.

## Creating the ToDo App in GitHub

I'm assuming that you probably already have a GitHub account; if not, you can open a new one very easily at <https://github.com>. You can log in to your account and then open <https://github.com/settings/applications/new>. That's where you create the application. You can use the following values.

- Application name: todo-app
- Homepage URL: http://localhost:8080
- Application description: ToDo App
- Authorization callback URL: http://localhost:8080/login/ oauth2/code/github

It's important to the authorization callback URL because this is how Spring Security's OAuth2LoginAuthenticationFilter expects to work with this endpoint pattern: /login/ oauth2/code/\*; of course, it is customizable by using the redirect-uri-template property (see Figure [8-9](#page-273-0)).

<span id="page-273-0"></span>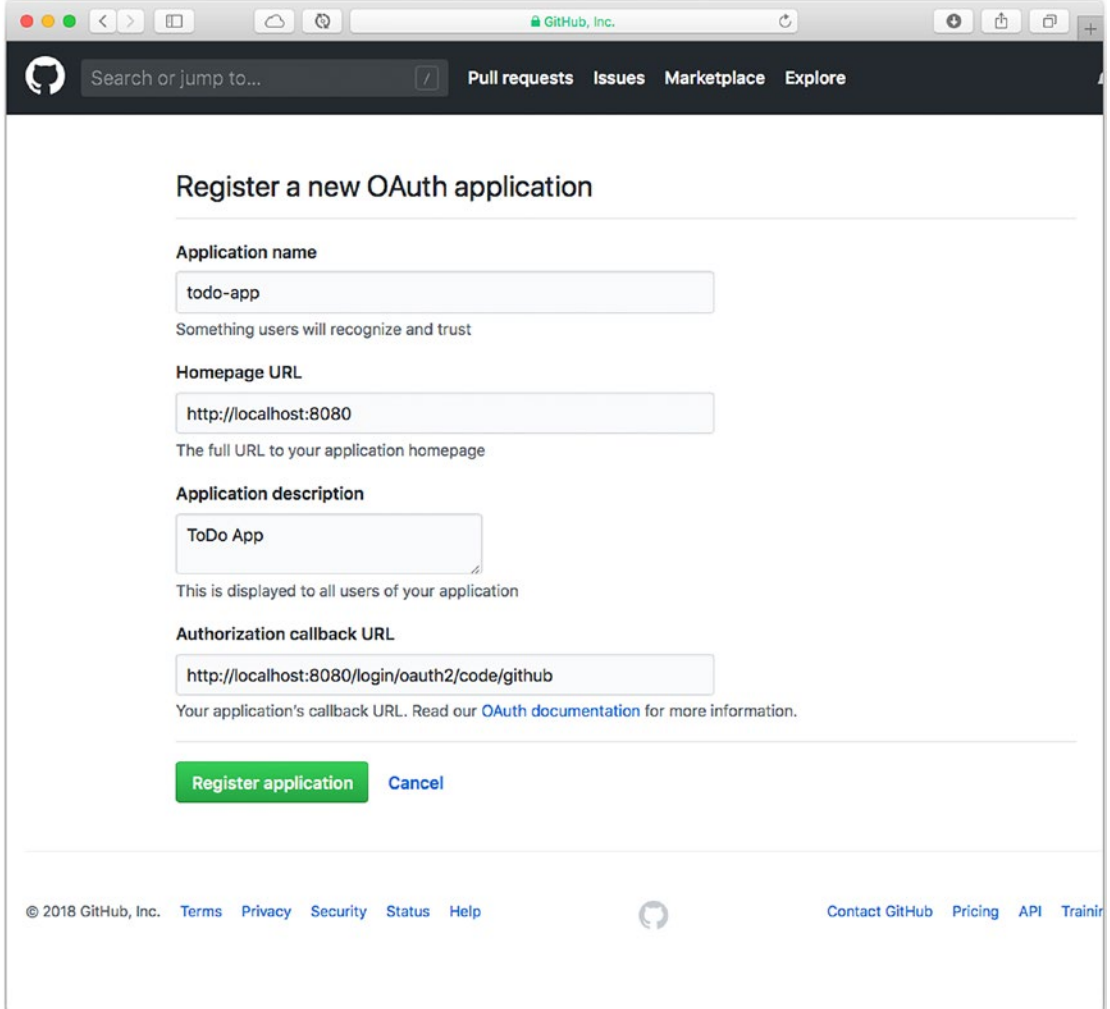

*Figure 8-9. GitHub new app: <https://github.com/settings/applications/new>*

You can click the Register application button. After this, GitHub creates the keys you need in your application (see Figure [8-10\)](#page-274-0).

<span id="page-274-0"></span>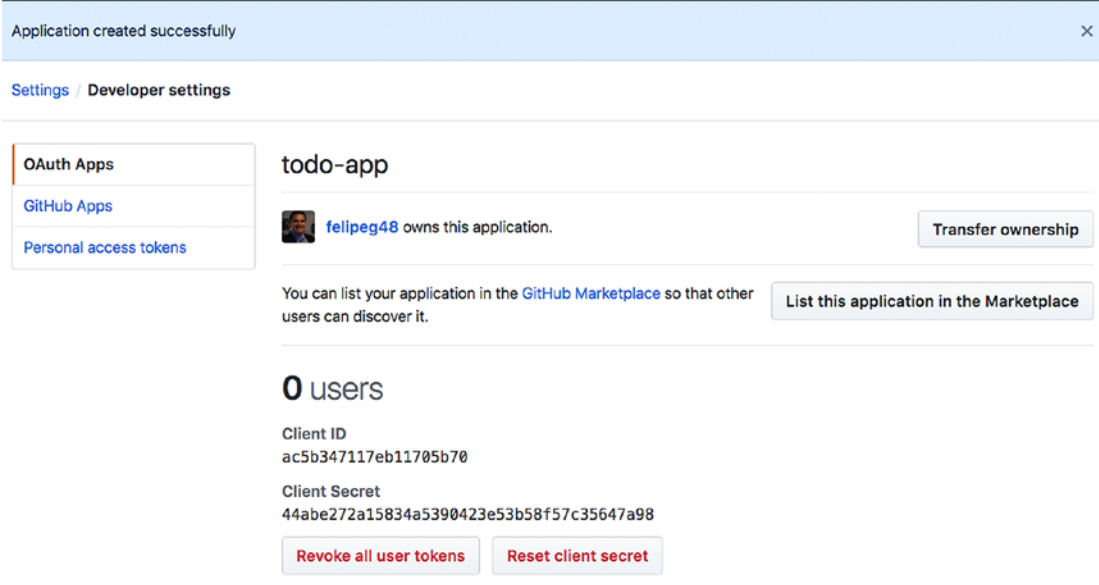

*Figure 8-10. Client ID and client secret keys*

Once you have this, copy the client id and client secret keys and append them to the application.properties with the spring.security.oauth2.client. registration.\* keys.

```
# OAuth2
spring.security.oauth2.client.registration.todo.client-
id=ac5b347117eb11705b70
spring.security.oauth2.client.registration.todo.client-secret=44abe272a1583
4a5390423e53b58f57c35647a98
spring.security.oauth2.client.registration.todo.client-name=ToDo App with 
GitHub Authentication
spring.security.oauth2.client.registration.todo.provider=github
spring.security.oauth2.client.registration.todo.scope=user
spring.security.oauth2.client.registration.todo.redirect-uri-
template=http://localhost:8080/login/oauth2/code/github
```
The spring.security.oauth2.client.registration accepts a map that contains the necessary keys like the client-id and client-secret.

That's it!! You don't need anything else. You can now run your application. Open the browser and point to http://localhost:8080. You get a link that redirects you to GitHub (see Figure 8-11).

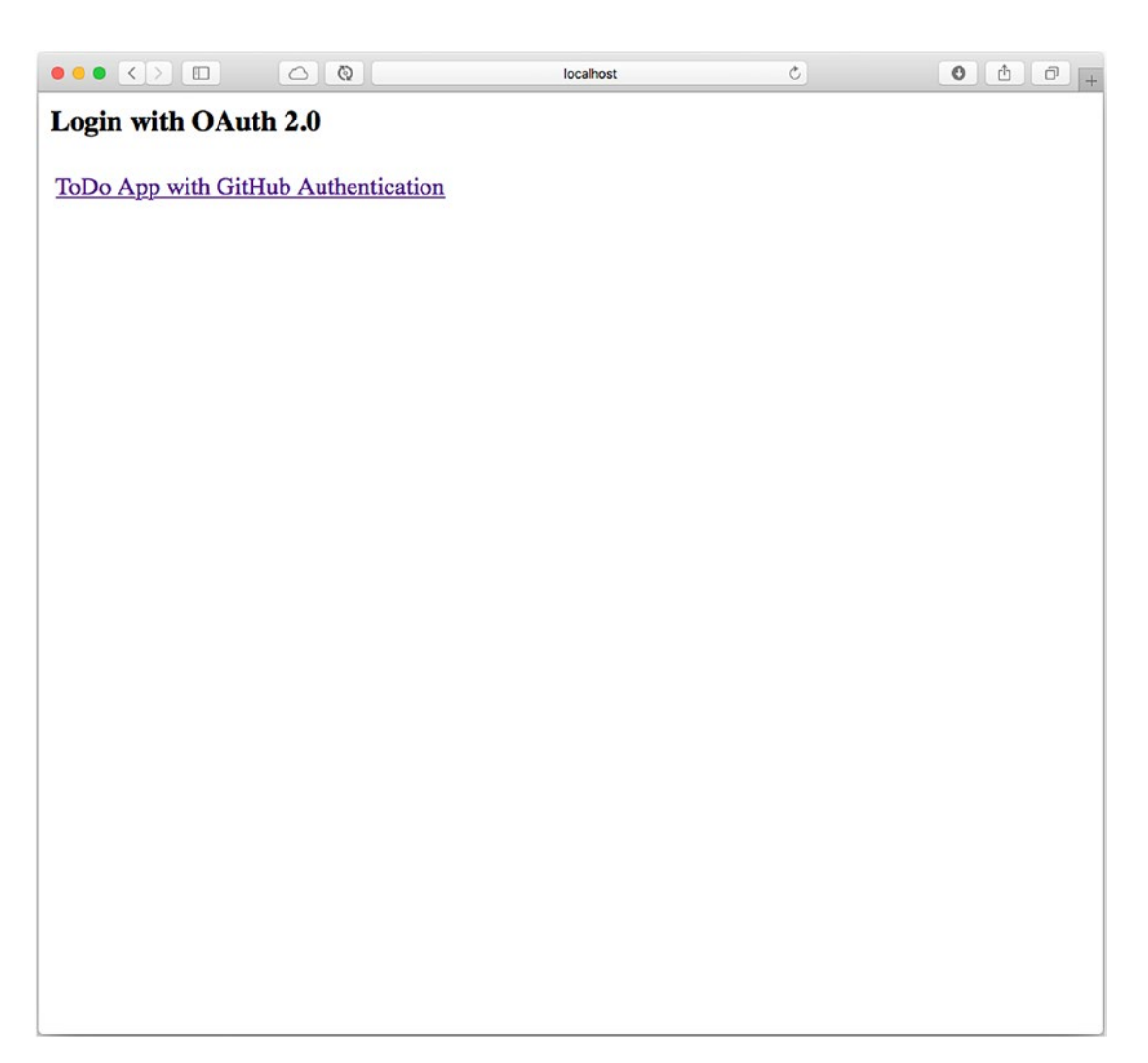

*Figure 8-11. http://localhost:8080*

You can click the link, which gets you through the login process but using a GitHub authentication mechanism (see Figure 8-12).

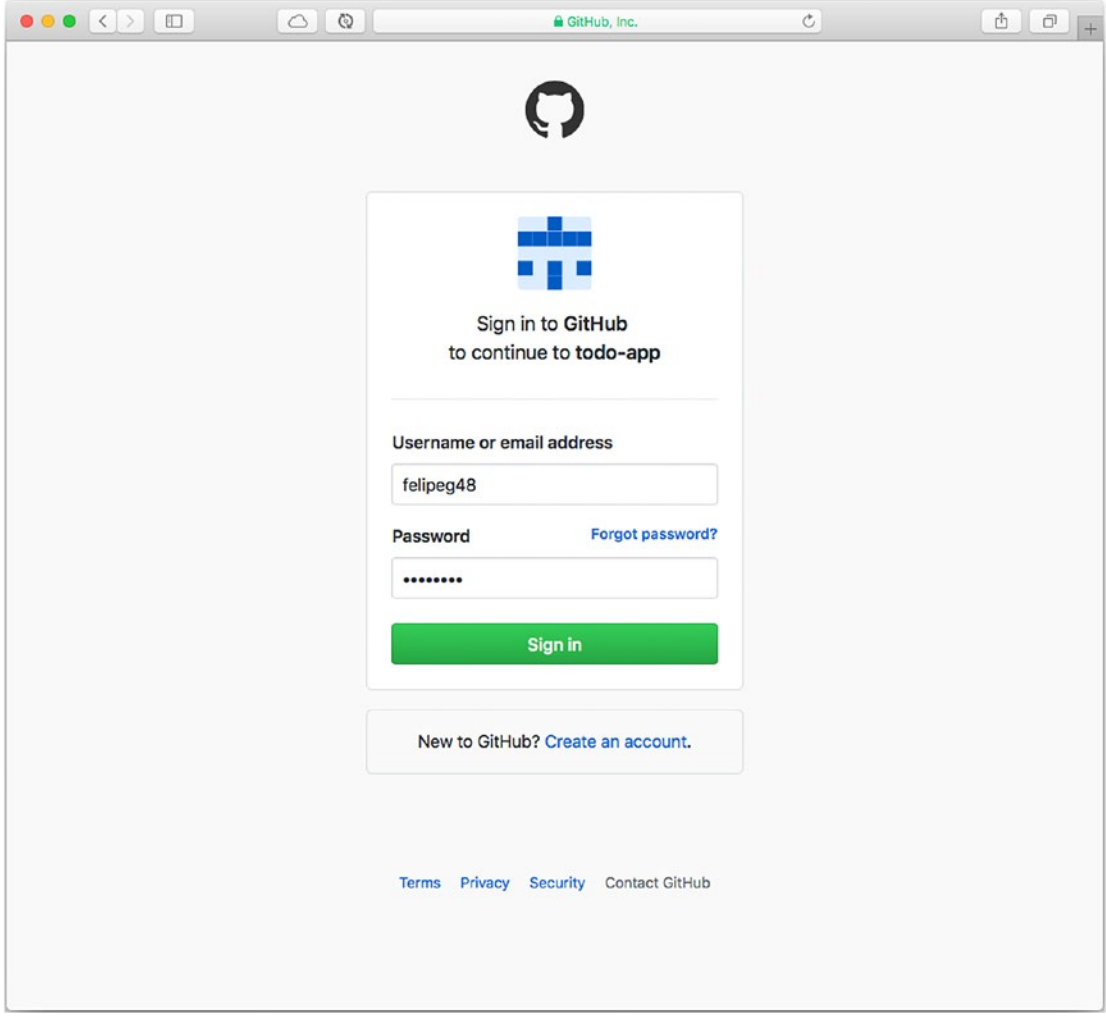

*Figure 8-12. GitHub authentication*

You can log in now with your credentials. Next, you are redirected to another page where you need to give permissions to the *todo-app* to use contact information (see Figure 8-13).

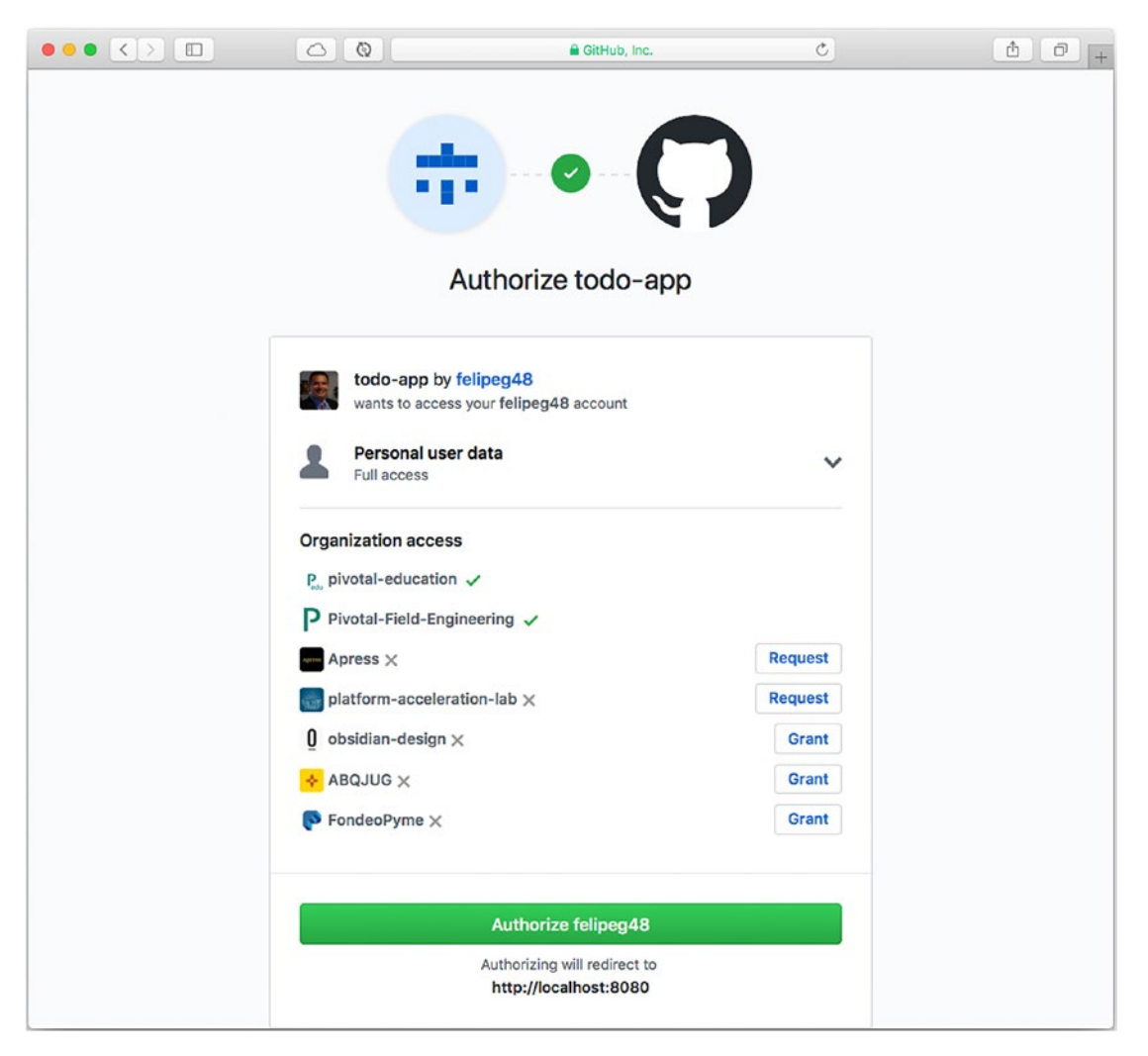

*Figure 8-13. GitHub authorization process*

You can then click the Authorize button to get back to your app with the ToDo REST API (see Figure 8-14).

```
\bullet\bullet\bullet \left\{ \left. \right\} \right\} \Box\mathcal{C}\bullet \circ \circlocalhost
€
    links: {
     \star toDos: {
           href: "http://localhost:8080/toDos"
       λ,
     \tau profile: {
           href: "http://localhost:8080/profile"
   ł
\mathbf{r}
```
*Figure 8-14. After GitHub authorization process*

Congratulations!! Now you know how easy it is to integrate OAuth2 with different providers using Spring Boot and Spring Security.

Note You can find the solution to this section in the book source code on the Apress website or on GitHub at [https://github.com/Apress/pro-spring](https://github.com/Apress/pro-spring-boot-2)[boot-2](https://github.com/Apress/pro-spring-boot-2), or on my personal repository at [https://github.com/felipeg48/](https://github.com/felipeg48/pro-spring-boot-2nd) [pro-spring-boot-2nd](https://github.com/felipeg48/pro-spring-boot-2nd).

# **Summary**

In this chapter, you learned different ways to do security with Spring Boot. You learned how easy it is to secure an application by adding the spring-boot-security-starter dependency.

You also learned that it is easy to customize and override the defaults that Spring Boot offers you with Spring Security. You can use the spring.security.\* properties or you can customize it with the WebSecurityConfigurerAdapter class.

You learned how to use JDBC and connect two applications, one of them acting as a security authority for authentication and authorization.

Lastly, you learned how easy it is to use OAuth2 with third-party authentication and authorization providers like Facebook, Google, GitHub, and more.

In the next chapter, we start working with messaging brokers.

## **CHAPTER 9**

# **Messaging with Spring Boot**

This chapter is all about messaging. It explains, with examples, how to use ActiveMQ for implementing the JMS (Java Message Service), RabbitMQ for implementing AMQP (Advanced Message Queuing Protocol), Redis for Pub/Sub, and WebSockets for implementing STOMP (Simple or Streaming Text–Oriented Message Protocol) with Spring Boot.

## What Is Messaging?

Messaging is a way of communicating among one or more entities, and it is everywhere.

Computer messaging, in one form or another, has been around since the invention of the computer. It is defined as a method of communication between hardware and/ or software components or applications. There is always a sender and one or more receivers. Messaging can be synchronous and asynchronous, pub/sub and peer-to-peer, RPC, enterprise-based, a message broker, ESB (enterprise service bus), MOM (messageoriented middleware), and so forth.

Messaging enables distributed communication that must be loosely coupled, meaning that it doesn't matter how or what message the sender is publishing, the receiver consumes the message without telling the sender.

Of course, there is a lot we could say about messaging—from the old techniques and technologies to new protocols and messaging patterns, but the intention of this chapter is to work with examples that illustrate how Spring Boot does messaging.

With this in mind, let's start creating examples using some of the technologies and message brokers out there.

## JMS with Spring Boot

Let's start by using JMS. This is an old technology that is still being used by companies with legacy applications. JMS was created by Sun Microsystems to enable a way to send messages synchronously and asynchronously; it defines interfaces that need to be implemented by message brokers, such as WebLogic, IBM MQ, ActiveMQ, HornetQ, and so forth.

JMS is a Java-only technology, and so there have been attempts to create message bridges to combine JMS with other programming languages; still, it's difficult or very expensive to mix different technologies. I know that you are thinking that this is not true, because you can use Spring integration, Google Protobuffers, Apache Thrift, and other technologies to integrate JMS, but it's still a lot of work because you need to know and maintain code from all of these technologies.

## ToDo App with JMS

Let's start by creating the ToDo App using JMS with Spring Boot. The idea is to send ToDo's to a JMS broker and receive and save them.

The Spring Boot team has several JMS starter poms available; in this case, you use ActiveMQ, which is an open source asynchronous messaging broker from the Apache Foundation (<http://activemq.apache.org>). One of the main advantages is that you can use either the in-memory broker or a remote broker. (You can download it and install it if you prefer; the code in this section uses the in-memory broker, but I tell you how to configure a remote broker).

You can open your favorite browser and point to the known Spring Initializr (<https://start.spring.io>); add the following values to the following fields.

- Group: com.apress.todo
- Artifact: todo-jms
- Name: todo-jms
- Package Name: com.apress.todo
- Dependencies: JMS (ActiveMQ), Web, Lombok, JPA, REST Repositories, H2, MySQL

You can select either Maven or Gradle as the project type. Then you can press the Generate Project button to download a ZIP file. Uncompress it and import the project in your favorite IDE (see Figure 9-1).

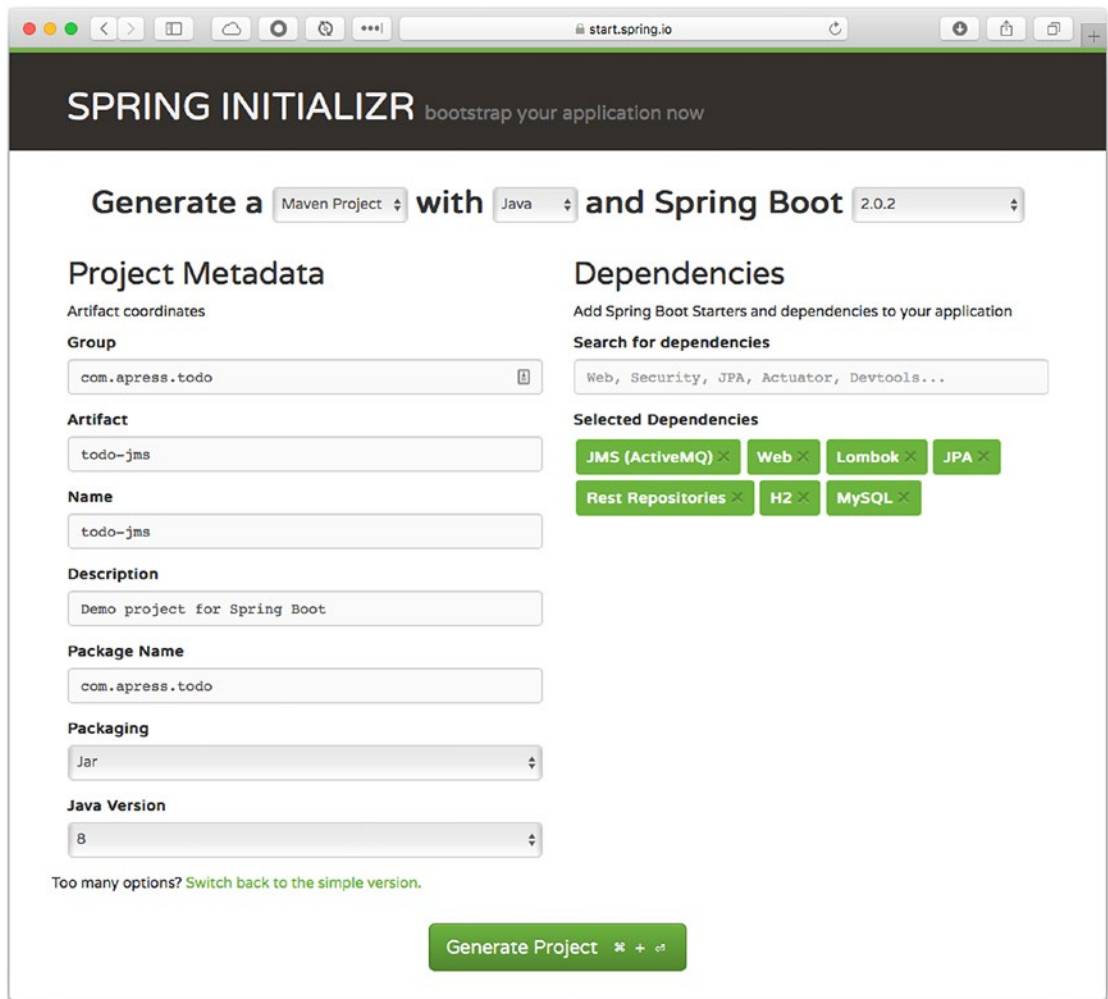

*Figure 9-1. Spring Initializr*

As you can see from the dependencies, you reuse the JPA and REST Repositories code from previous chapters. Instead of using Text message (a common approach for testing messaging) you use a ToDo instance, and it is converted as JSON format. to do this you required to add manually the next dependency to your pom.xml or build.gradle.

<span id="page-283-0"></span>Chapter 9 Messaging with Spring Boot

If you are using Maven, add the following dependency to your pom.xml file.

<dependency>

```
 <groupId>com.fasterxml.jackson.core</groupId>
 <artifactId>jackson-databind</artifactId>
```
</dependency>

If you are using Gradle, add the following dependency to your build.gradle file.

```
compile("com.fasterxml.jackson.core:jackson-databind")
```
This dependency provides all the Jackson jars needed to use JSON to serialize the ToDo entity.

In the following sections I show you the important files, and how JMS is used in the ToDo app. The example uses the simple *Point-to-Point* pattern, where there is a *Producer*, a *Queue* and a *Consumer*. I'll show later on how to configure it for using a *Publisher-Subscriber* pattern with a *Producer*, a *Topic* and multiple *Consumers* later on.

## ToDo Producer

Let's start by introducing the Producer that sends a ToDo to the ActiveMQ broker. This producer can be on its own project; it can be separated from the app; but for demonstration purposes you have the producer in the same code base, in the ToDo app.

Create the ToDoProducer class. This class sends a ToDo into a JMS Queue (see Listing  $9-1$ ).

*Listing 9-1.* com.apress.todo.jms.ToDoProducer.java

```
package com.apress.todo.jms;
import com.apress.todo.domain.ToDo;
import org.slf4j.Logger;
import org.slf4j.LoggerFactory;
import org.springframework.jms.core.JmsTemplate;
import org.springframework.stereotype.Component;
```
#### @Component

```
public class ToDoProducer {
```

```
 private static final Logger log = LoggerFactory.getLogger(ToDoProducer.
class);
```
#### private JmsTemplate jmsTemplate;

```
 public ToDoProducer(JmsTemplate jmsTemplate){
     this.jmsTemplate = jmsTemplate;
 }
 public void sendTo(String destination, ToDo toDo) {
     this.jmsTemplate.convertAndSend(destination, toDo);
     log.info("Producer> Message Sent");
 }
```
Listing [9-1](#page-283-0) shows the producer class. This class is marked using the @Component, so it is registered as a Spring bean in the Spring application context. The JmsTemplate class is used, and it is very similar to other \*Template classes that wrap all the boilerplate of the technology in use. The JmsTemplate instance is injected through the class constructor, and it is used to send a message using the convertAndSend method. You are sending a *ToDo* object (JSON String). This template has the mechanism to serialize it and send it to the ActiveMQ queue.

### ToDo Consumer

}

Next, let's create the consumer class, which is listening for any incoming message from the ActiveMQ queue (see Listing 9-2).

#### *Listing 9-2.* com.apress.todo.jms.ToDoConsumer.java

```
package com.apress.todo.jms;
import com.apress.todo.domain.ToDo;
import com.apress.todo.repository.ToDoRepository;
import org.slf4j.Logger;
import org.slf4j.LoggerFactory;
import org.springframework.jms.annotation.JmsListener;
import org.springframework.stereotype.Component;
import javax.validation.Valid;
```

```
@Component
public class ToDoConsumer {
     private Logger log = LoggerFactory.getLogger(ToDoConsumer.class);
     private ToDoRepository repository;
     public ToDoConsumer(ToDoRepository repository){
         this.repository = repository;
     }
     @JmsListener(destination = "${todo.jms.destination}",containerFactory = 
    "jmsFactory")
    public void processToDo(@Valid ToDo todo){
         log.info("Consumer> " + todo);
        log.info("ToDo created> " + this.repository.save(todo));
     }
}
Chapter 9 Messaging with Spring Boot
```
Listing [9-2](#page-284-0) shows the consumer. In this class, you are using ToDoRepository, where it is listening for any message from the ActiveMQ queue. Make sure that you are using the @JmsListener annotation that makes the method process any incoming message from the queue; in this case, a valid ToDo (the @Valid annotation can be used to validate any field of the domain model). The @JmsListener annotation has two attributes. The destination attribute emphasizes the name of the queue/topic to connect to (the destination attribute evaluate the todo.jms.destination property, which you create /use in the next section). The containerFactory attribute is created as part of the configuration.

## Configuring the ToDo App

Now, it is time to configure the ToDo App to send and receive ToDo's. Listing [9-1](#page-283-0) and Listing [9-2](#page-284-0) show the Producer and Consumer classes, respectively. In both classes you are using a ToDo instance, meaning that it is necessary to do serialization. Most of the Java frameworks that work with serialization require that your classes implement from java.io.Serializable. It is an easy way to convert those classes into bytes, but this approach has been debated for years because implementing Serializable decreases the flexibility to modify a class's implementation once it's released for usage.

The Spring Framework offers an alternative way to do serialization without implementing from Serializable—through a MessageConverter interface. This interface offers the toMessage and fromMessage methods, in which you can plug in whatever technology fits for object conversion.

Let's create a configuration that uses a ToDo instance for the producer and consumer (see Listing 9-3).

#### *Listing 9-3.* com.apress.todo.config.ToDoConfig.java

```
package com.apress.todo.config;
import com.apress.todo.error.ToDoErrorHandler;
import com.apress.todo.validator.ToDoValidator;
import org.springframework.boot.autoconfigure.jms.
DefaultJmsListenerContainerFactoryConfigurer;
import org.springframework.context.annotation.Bean;
import org.springframework.context.annotation.Configuration;
import org.springframework.jms.annotation.JmsListenerConfigurer;
import org.springframework.jms.config.DefaultJmsListenerContainerFactory;
import org.springframework.jms.config.JmsListenerContainerFactory;
import org.springframework.jms.config.JmsListenerEndpointRegistrar;
import org.springframework.jms.support.converter.
MappingJackson2MessageConverter;
import org.springframework.jms.support.converter.MessageConverter;
import org.springframework.jms.support.converter.MessageType;
import org.springframework.messaging.handler.annotation.support.
DefaultMessageHandlerMethodFactory;
```
import javax.jms.ConnectionFactory;

#### @Configuration

```
public class ToDoConfig {
     @Bean
    public MessageConverter jacksonJmsMessageConverter() {
        MappingJackson2MessageConverter converter = new
        MappingJackson2MessageConverter();
         converter.setTargetType(MessageType.TEXT);
```

```
 converter.setTypeIdPropertyName("_class_");
```

```
 return converter;
```
}

@Bean

```
public JmsListenerContainerFactory<?> jmsFactory(ConnectionFactory
connectionFactory,
```

```
 DefaultJmsListener 
ContainerFactory 
Configurer configurer) {
```

```
DefaultJmsListenerContainerFactory factory = new
DefaultJmsListenerContainerFactory();
 factory.setErrorHandler(new ToDoErrorHandler());
 configurer.configure(factory, connectionFactory);
 return factory;
```
}

```
 @Configuration
```

```
 static class MethodListenerConfig implements JmsListenerConfigurer{
```

```
 @Override
        public void configureJmsListeners (JmsListenerEndpointRegistrar 
       jmsListenerEndpointRegistrar){
             jmsListenerEndpointRegistrar.setMessageHandlerMethodFactory
            (myHandlerMethodFactory());
 }
        @Bean
       public DefaultMessageHandlerMethodFactory myHandlerMethodFactory ()
           DefaultMessageHandlerMethodFactory factory = new
           DefaultMessageHandlerMethodFactory();
           factory.setValidator(new ToDoValidator());
            return factory;
        }
    }
```
276

}

{
Listing [9-3](#page-286-0) shows the ToDoConfig class that is use for the app. Let's analyze it.

- @Configuration. This is a known annotation that marks the class for configuring the SpringApplication context.
- MessageConverter. The method jacksonJmsMessageConverter returns the MessageConverter interface. This interface promotes the implementation of toMessage and fromMessage method that helps plug in any serialization/conversion that you want to use. In this case, you are using a JSON converter by using the MappingJackson2MessageConverter class implementation. This class is one of the default implementations that you can find in the Spring Framework. It uses the Jackson libraries, which use mappers to convert to/from JSON to/from an object. Because you are working with ToDo instances, it is necessary to specify a target type (setTargetType), this means that the JSON object is taken as text and a type-id property name (setTypeIdPropertyName) that identifies a property found from/to the producer and consumer. The type-id property name must always match both the producer and consumer. It can be any value you need (preferably something that you recognize because it is used to set the name (including the package) of the class to be converted to/from JSON); in other words, the com.apress. todo.domain.Todo class must be shared between the producer and consumer so that the mapper knows where to get the class to/from.
- JmsListenerContainerFactory. The jmsFactory method returns JmsListenerContainerFactory. This bean requires ConnectionFactory and DefaultJmsListenerContainerFactoryConfigurer (both is injected by the Spring), and it creates DefaultJmsListenerContainerFactory, which sets up an error handler. This bean is used in the @JmsListener annotation by setting the containerFactory attribute.
- JmsListenerConfigurer. In this class, you are creating a static configuration. The MethodListenerConfig class implements the JmsListenerConfigurer interface. This interface requires you to register a bean that has the configuration of the validator (ToDoValidator class); in this case, the DefaultMessageHandlerMethodFactory bean.

If you don't want to validate yet, you can remove the MethodListenerConfig class and the setErrorHandler call from the jmsFactory bean declaration; but if you want to experiment with validation, then you need to create the ToDoValidator class (see Listing  $9-4$ ).

*Listing 9-4.* com.apress.todo.validator.ToDoValidator.java

```
package com.apress.todo.validator;
import com.apress.todo.domain.ToDo;
import org.springframework.validation.Errors;
import org.springframework.validation.Validator;
public class ToDoValidator implements Validator {
     @Override
     public boolean supports(Class<?> clazz) {
         return clazz.isAssignableFrom(ToDo.class);
     }
     @Override
     public void validate(Object target, Errors errors) {
         ToDo toDo = (ToDo)target;
        if (toDo == null) {
             errors.reject(null, "ToDo cannot be null");
         }else {
             if (toDo.getDescription() == null || toDo.getDescription().
            isEmpty())
                 errors.rejectValue("description",null,"description cannot 
                be null or empty");
         }
     }
}
```
Listing 9-4 shows the validator class that is called for every message, and validates that the description field is not empty or null. This class is implementing the Validator interface and implements the supports and validate methods.

<span id="page-290-0"></span>This is the ToDoErrorHandler code.

```
package com.apress.todo.error;
import org.slf4j.Logger;
import org.slf4j.LoggerFactory;
import org.springframework.util.ErrorHandler;
public class ToDoErrorHandler implements ErrorHandler {
     private static Logger log = LoggerFactory.getLogger(ToDoErrorHandler.
    class);
     @Override
     public void handleError(Throwable t) {
         log.warn("ToDo error...");
         log.error(t.getCause().getMessage());
     }
}
```
As you can see, this class is implementing the ErrorHandler interface.

Now, let's create the ToDoProperties class that holds the todo.jms.destination property, which indicates which queue/topic to connect to (see Listing 9-5).

#### *Listing 9-5.* com.apress.todo.config.ToDoProperties.java

```
package com.apress.todo.config;
import lombok.Data;
import org.springframework.boot.context.properties.ConfigurationProperties;
@Data
@ConfigurationProperties(prefix = "todo.jms")
public class ToDoProperties {
     private String destination;
}
```
<span id="page-291-0"></span>Listing [9-5](#page-290-0) shows the ToDoProperties class. Remember that in Listing [9-2](#page-284-0) (the ToDoConsumer class), the processToDo method was marked with the @JmsListener annotation, which exposed the destination attribute. This attribute gets its value from evaluating the *SpEL* (Spring Expression Language) \${todo.jms.destination} expression that you are defining within this class.

You can set this property in the application.properties file.

#### *src/main/resources/application.properties*

```
# JPA
spring.jpa.generate-ddl=true
spring.jpa.hibernate.ddl-auto=create-drop
```
# ToDo JMS

#### todo.jms.destination=toDoDestination

## Running the ToDo App

Next, let's create a config class that sends a message to the Queue using the producer (see Listing 9-6).

#### *Listing 9-6.* com.apress.todo.config.ToDoSender.java

```
package com.apress.todo.config;
import com.apress.todo.domain.ToDo;
import com.apress.todo.jms.ToDoProducer;
import org.springframework.beans.factory.annotation.Value;
import org.springframework.boot.CommandLineRunner;
import org.springframework.context.annotation.Bean;
import org.springframework.context.annotation.Configuration;
@Configuration
public class ToDoSender {
     @Bean
    public CommandLineRunner sendToDos(@Value("${todo.jms.destination}")
    String destination, ToDoProducer producer){
```

```
 return args -> {
              producer.sendTo(destination,new ToDo("workout tomorrow morning!"));
          };
     }
}
```
Listing [9-6](#page-291-0) shows the config class that sends the message using a ToDoProducer instance and the destination (from the todo.jms.destination property).

To run the app, you can either use your IDE (if you imported it) or you can use the Maven wrapper.

```
./mvnw spring-boot:run
```
Or the Gradle wrapper.

./gradlew bootRun

You should get the following text from the logs.

```
Producer> Message Sent
Consumer> ToDo(id=null, description=workout tomorrow morning!, 
created=null, modified=null, completed=false)
ToDo created> ToDo(id=8a808087645bd67001645bd6785b0000, description=workout 
tomorrow morning!, created=2018-07-02T10:32:19.546, modified=2018-07-
02T10:32:19.547, completed=false)
```
You can take a look at http://localhost:8080/toDos and see the ToDo created.

## Using JMS Pub/Sub

If you want to use the Pub/Sub pattern, where you want to have multiple consumers receiving a message (by using a topic for subscription), I'll explain what you need to do in your app.

Because we are using Spring Boot, this makes it easier to configure a Pub/Sub pattern. If you are using default listener (a @JmsListener(destination) default listener container), then you can use the spring.jms.pub-sub-domain=true property in the application.properties file.

But if you are using a custom listener container, then you can set it programmatically.

```
@Bean
public DefaultMessageListenerContainer jmsListenerContainerFactory() {
     DefaultMessageListenerContainer dmlc = new 
    DefaultMessageListenerContainer();
     dmlc.setPubSubDomain(true);
     // Other configuration here ...
     return dmlc;
}
```
# Remote ActiveMQ

The ToDo App is using the in-memory broker (spring.activemq.in-memory=true). This is probably good for demos or testing, but in reality, you use a remote ActiveMQ server. If you required a remote server, add the following keys to your application.properties file (modify it accordingly).

### *src/main/resources/application.properties*

```
spring.activemq.broker-url=tcp://my-awesome-server.com:61616
spring.activemq.user=admin
spring.activemq.password=admin
```
There are many more properties that you can use for the ActiveMQ broker. Go to [https://docs.spring.io/spring-boot/docs/current/reference/html/common](https://docs.spring.io/spring-boot/docs/current/reference/html/common-­application-­properties.html)[application-properties.html](https://docs.spring.io/spring-boot/docs/current/reference/html/common-­application-­properties.html) and look for the spring.activemq.\* keys.

# RabbitMQ with Spring Boot

Since the first attempts with JMS by companies like Sun, Oracle, and IBM, and Microsoft with MSMQ, the protocols used were proprietary. JMS defines an Interface API, but trying to mix technologies or programming languages is a hassle. Thanks to a JPMorgan team, the AMQP (Advance Message Queuing Protocol) was created. It's an open standard application layer for MOM. In other words, AMQP is a wire-level protocol, meaning that you can use any technology or programming language with this protocol.

Messaging brokers compete with each other to prove that they are robust, reliable, and scalable, but the most important issue is how fast they are. I've been working with a lot of brokers, and so far one of the easiest to use and to scale, and the fastest, is RabbitMQ, which implements the AMQP protocol.

It would take an entire book to describe each part of RabbitMQ and all the concepts around it, but I'll try to explain some of them based on this section's example.

## Installing RabbitMQ

Before I talk about RabbitMQ, let's install it. If you are using Mac OS X/Linux, you can use the brew command.

- \$ brew upgrade
- \$ brew install rabbitmq

If you are using a UNIX or a Windows system, you can go to the RabbitMQ web site and use the installers ([www.rabbitmq.com/download.html](http://www.rabbitmq.com/download.html)). RabbitMQ is written in Erlang, so its major dependency is to install the Erlang runtime in your system. Nowadays, all the RabbitMQ installers come with all the Erlang dependencies. Make sure the executables are in your PATH variable (for Windows and Linux, depending of what OS you are using). If you are using brew, you don't need to worry about setting the PATH variable.

## RabbitMQ/AMQP: Exchanges, Bindings, and Queues

The AMQP defines three concepts that are a little different from the JMS world, but very easy to understand. AMQP defines *exchanges*, which are entities where the messages are sent. Every *exchange* takes a message and routes it to zero or more *queues*. This routing involves an algorithm that is based on the exchange type and rules, called *bindings*.

The AMPQ protocol defines five exchange types: *Direct*, *Fanout*, *Topic,* and *Headers*. Figure [9-2](#page-295-0) shows these different exchange types.

<span id="page-295-0"></span>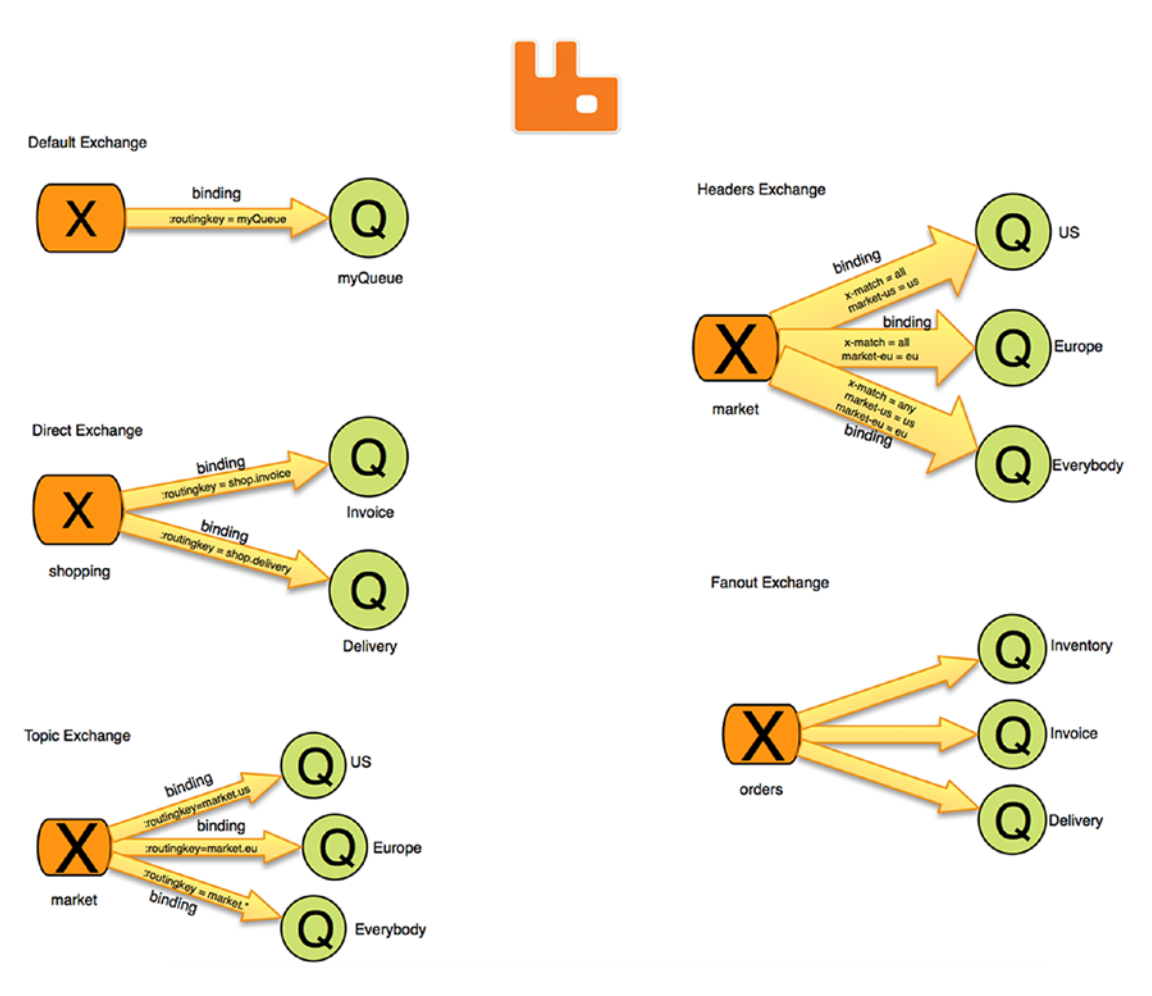

*Figure 9-2. AMQP exchanges/bindings/queues*

Figure 9-2 shows the possible exchange types. So, the main idea is to send a message to an exchange, including a routing key, then the exchange based on its type deliver the message to the queue (or it won't if the routing key doesn't match).

The *default exchange* is bound automatically to every queue created. The direct exchange is bound to a queue by a routing key; you can see this exchange type as oneto-one binding. The *topic exchange* is similar to the direct exchange; the only difference is that in its binding, you can add a wildcard into its routing key. The *headers exchange* is similar to the topic exchange; the only difference is that the binding is based on the message headers (this is a very powerful exchange, and you can do *all* and *any* expressions for its headers). The *fanout exchange* copy the message to all the bound queues; you can see this exchange as a message broadcast.

You can get more information about these topics at www.rabbitmg.com/tutorials/ [amqp-concepts.html](http://www.rabbitmq.com/tutorials/amqp-concepts.html).

The example in this section uses the default exchange type, which means that the routing key is equal to the name of the queue. Every time you create a queue, RabbitMQ creates a binding from the default exchange (the actual name is an empty string) to the queue using the queue's name.

## ToDo App with RabbitMQ

Let's retake the ToDo app and add an AMQP messaging. The same as with the previous app, you work with ToDo instances. You send and receive a JSON message and convert it to object.

Let's start by opening your favorite browser and point to the known Spring Initializr. Add the following values to the fields.

- Group: com.apress.todo
- Artifact: todo-rabbitmq
- Name: todo-rabbitmq
- Package Name: com.apress.todo
- Dependencies: RabbitMQ, Web, Lombok, JPA, REST Repositories, H2, MySQL

You can select either Maven or Gradle as the project type. Then you can press the Generate Project button, which downloads a ZIP file. Uncompress it and import the project in your favorite IDE (see Figure [9-3\)](#page-297-0).

<span id="page-297-0"></span>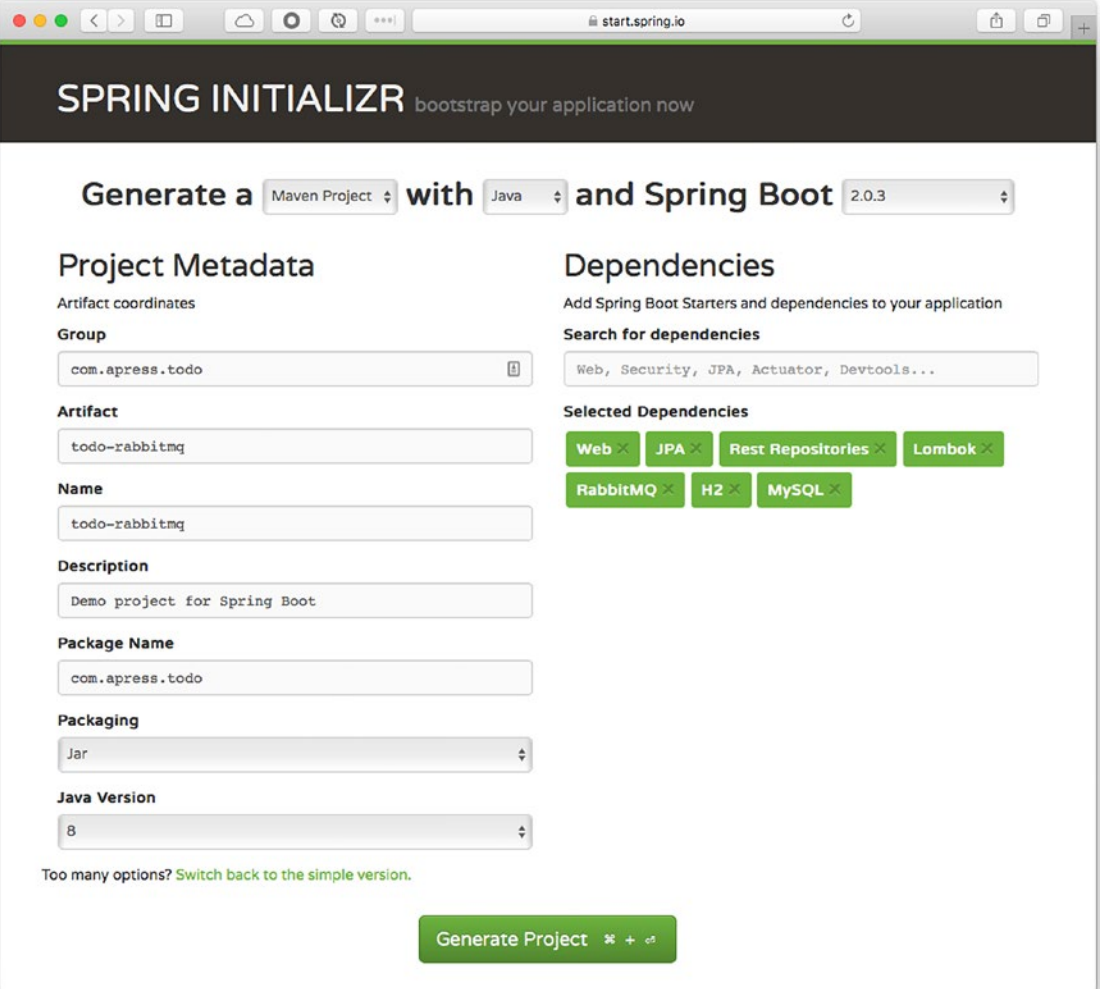

*Figure 9-3. Spring Initializr <https://start.spring.io>*

You can copy/paste the code of the JPA/REST project from previous chapters.

### ToDo Producer

Lets' start by creating a Producer class that sends messages to Exchange (Default Exchange—direct) (see Listing [9-7\)](#page-298-0).

#### <span id="page-298-0"></span>*Listing 9-7.* com.apress.todo.rmq.ToDoProducer.java

```
package com.apress.todo.rmq;
import com.apress.todo.domain.ToDo;
import org.slf4j.Logger;
import org.slf4j.LoggerFactory;
import org.springframework.amqp.rabbit.core.RabbitTemplate;
import org.springframework.stereotype.Component;
```
#### @Component

```
public class ToDoProducer {
     private static final Logger log = LoggerFactory.getLogger(ToDoProducer.
    class);
    private RabbitTemplate template;
     public ToDoProducer(RabbitTemplate template){
         this.template = template;
     }
     public void sendTo(String queue, ToDo toDo){
         this.template.convertAndSend(queue,toDo);
         log.info("Producer> Message Sent");
     }
}
```
Listing 9-7 shows the ToDoProducer. java class. Let's examine it.

- @Component. This annotation marks the class to be picked up by the Spring container.
- RabbitTemplate. The RabbitTemplate is a helper class that simplifies synchronous/asynchronous access to RabbitMQ for sending and/or receiving messages. This is very similar to the JmsTemplate you saw earlier.

<span id="page-299-0"></span>• sendTo(routingKey, message). This method has the routing key and the message as parameters. In this case, the routing key is the name of the queue. This method uses the rabbitTemplate instance to call the convertAndSend method that accepts the routing key and the message. Remember that the message is sent to the exchange (the default exchange) and the exchange routes the message to the right queue. This routing key happens to be the name of the queue. Also remember that by default RabbitMQ always binds the default exchange (Direct Exchange) to a queue and the routing key is the queue's name.

### ToDo Consumer

Next, it's time to create the Consumer class that is listening to the specified queue (see Listing 9-8).

*Listing 9-8.* com.apress.todo.rmq.ToDoConsumer.java

```
package com.apress.todo.rmq;
import com.apress.todo.domain.ToDo;
import com.apress.todo.repository.ToDoRepository;
import org.slf4j.Logger;
import org.slf4j.LoggerFactory;
import org.springframework.amqp.rabbit.annotation.RabbitListener;
import org.springframework.stereotype.Component;
@Component
public class ToDoConsumer {
     private Logger log = LoggerFactory.getLogger(ToDoConsumer.class);
    private ToDoRepository repository;
     public ToDoConsumer(ToDoRepository repository){
         this.repository = repository;
     }
     @RabbitListener(queues = "${todo.amqp.queue}")
```

```
 public void processToDo(ToDo todo){
```

```
 log.info("Consumer> " + todo);
         log.info("ToDo created> " + this.repository.save(todo));
     }
}
```
Listing [9-8](#page-299-0) shows the ToDoConsumer. java class. Let's examine it.

- @Component. You already know this annotation. It marks the class to be picked up by the Spring container.
- @RabbitListener. This annotation marks the method (because you can use this annotation in a class as well) for creating a handler for any incoming messages, meaning that it creates a listener that is connected to the RabbitMQ's queue and passes that message to the method. Behind the scenes, the listener does its best to convert the message to the appropriate type by using the right message converter (an implementation of the org.springframework.amqp.support. converter.MessageConverter interface. This interface belongs to the spring-amqp project); in this case, it converts from JSON to a ToDo instance.

As you can see from the ToDoProducer and ToDoConsumer, the code is very simple. If you created this by only using the RabbitMQ Java client ([www.rabbitmq.com/java](http://www.rabbitmq.com/java-client.html)[client.html](http://www.rabbitmq.com/java-client.html)), at least you need more lines of code to create a connection, a channel, and a message and send the message, or if you are writing a consumer, then you need to open a connection, create a channel, create a basic consumer, and get into a loop for processing every incoming message. This is a lot for simple producers or consumers. That's why the Spring AMQP team created this simple way to do a heavy task in a few lines of code.

## Configuring the ToDo App

Next let's configure the app. Remember that you are sending ToDo instances, so practically, it is kind of the same configuration that we did with JMS. We need to set our converter and the listener container (see Listing [9-9\)](#page-301-0).

#### <span id="page-301-0"></span>*Listing 9-9.* com.apress.todo.config.ToDoConfig.java

```
package com.apress.todo.config;
import org.springframework.amqp.core.Queue;
import org.springframework.amqp.rabbit.config.
SimpleRabbitListenerContainerFactory;
import org.springframework.amqp.rabbit.connection.ConnectionFactory;
import org.springframework.amqp.rabbit.core.RabbitTemplate;
import org.springframework.amqp.support.converter.
Jackson2JsonMessageConverter;
import org.springframework.beans.factory.annotation.Value;
import org.springframework.context.annotation.Bean;
import org.springframework.context.annotation.Configuration;
@Configuration
public class ToDoConfig {
     @Bean
    public SimpleRabbitListenerContainerFactory rabbitListenerContainer
    Factory(ConnectionFactory connectionFactory) {
         SimpleRabbitListenerContainerFactory factory = new 
        SimpleRabbitListenerContainerFactory();
         factory.setConnectionFactory(connectionFactory);
        factory.setMessageConverter(new Jackson2JsonMessageConverter());
         return factory;
     }
     @Bean
    public RabbitTemplate rabbitTemplate(ConnectionFactory connectionFactory){
         RabbitTemplate template = new RabbitTemplate(connectionFactory);
        template.setMessageConverter(new Jackson2JsonMessageConverter());
         return template;
```
}

```
 @Bean
    public Queue queueCreation(@Value("${todo.amqp.queue}") String queue){
         return new Queue(queue,true,false,false);
     }
}
```
Listing [9-9](#page-301-0) shows you the configuration. It has several bean definitions; let's examine them.

- SimpleRabbitListenerContainerFactory. This factory is required when using the @RabbitListener annotation for custom setup because you are working with ToDo instances; it is necessary set the message converter.
- Jackson2JsonMessageConverter. This converter is used for producing (with the RabbitTemplate) and for consuming (@RabbitListener); it uses the Jackson libraries for doing its mapping and conversion.
- RabbitTemplate. This a helper class that can send and receive messages. In this case, it is necessary to customize it to produce JSON objects using the Jackson converter.
- Queue. You can manually create a queue, but in this case, you are creating it programmatically. You pass the name of the queue, if is going to be durable or exclusive, and auto-delete.

Remember that in the AMQP protocol, you need an exchange that is bound to a queue, so this particular example creates at runtime a queue named spring-boot, and by default, all the queues are bound to a default exchange. That's why you didn't provide any information about an exchange. So, when the producer sends the message, it is sent first to the default exchange and then routed to the queue (spring-boot).

### Running the ToDo App

Let's create the sender class that sends the ToDo message (see Listing 9-10).

```
Listing 9-10. com.apress.todo.config.ToDoSender.java
```

```
package com.apress.todo.config;
import com.apress.todo.domain.ToDo;
import com.apress.todo.rmq.ToDoProducer;
import org.springframework.beans.factory.annotation.Value;
import org.springframework.boot.CommandLineRunner;
import org.springframework.context.annotation.Bean;
import org.springframework.context.annotation.Configuration;
@Configuration
public class ToDoSender {
     @Bean
     public CommandLineRunner sendToDos(@Value("${todo.amqp.queue}") String 
    destination, ToDoProducer producer){
         return args -> {
             producer.sendTo(destination,new ToDo("workout tomorrow morning!"));
         };
     }
}
```
Add the following keys (that declare the queue to send-to/consume-from) to your application.properties file.

```
todo.amqp.queue=spring-boot
```
Before you run your example, make sure your RabbitMQ server is up and running. You can start it by opening a terminal and executing the following command.

```
$ rabbitmq-server
```
Make sure that you have access to the RabbitMQ web console by going to http:// localhost:15672/ with guest/guest credentials. If you have problems accessing the web console, make sure that you have the Management plugin enabled by running the following command.

<span id="page-304-0"></span>\$ rabbitmq-plugins list

If the entire list has the boxes unchecked, then the Management plugin is not enabled yet (normally happens with fresh installations). To enable this plugin, you can execute the following command.

\$ rabbitmq-plugins enable rabbitmq\_management --online

Now, you can try again. You should then see a web console similar to Figure 9-4.

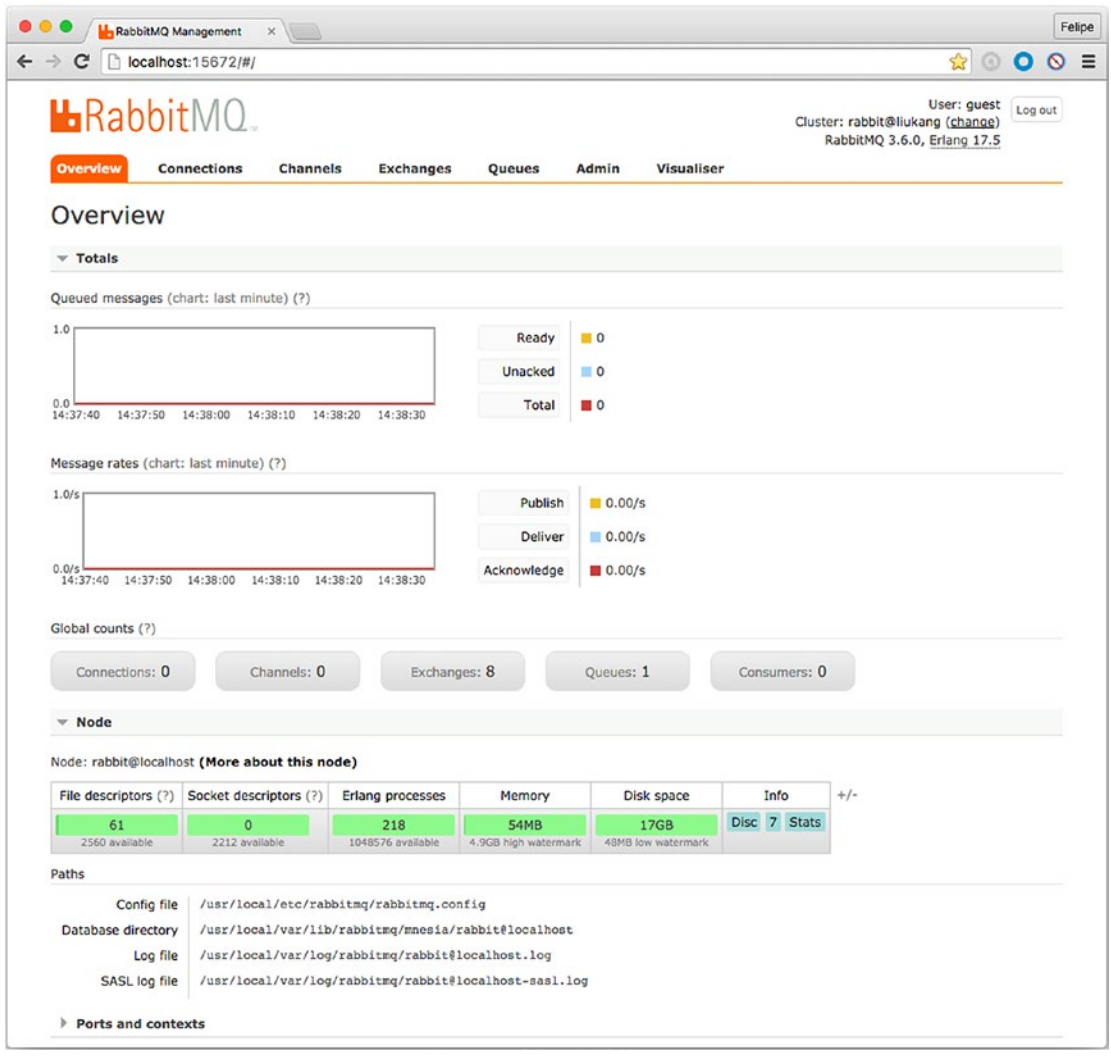

*Figure 9-4. RabbitMQ web console management*

Figure [9-4](#page-304-0) shows the RabbitMQ web console. Now you can run the project as usual, using your IDE. If you are using Maven, execute

```
$ ./mvnw spring-boot:run
```
If you are using Gradle, execute

```
$./gradlew bootRun
```
After you execute this command, you should have something similar to the following output.

```
Producer> Message Sent
Consumer> ToDo(id=null, description=workout tomorrow morning!, 
created=null, modified=null, completed=false)
ToDo created> ToDo(id=8a808087645bd67001645bd6785b0000, description=workout 
tomorrow morning!, created=2018-07-02T10:32:19.546, modified=2018-07-
02T10:32:19.547, completed=false)
```
If you take a look at the RabbitMQ web console in the Queues tab, you should have defined the spring-boot queue (see Figure [9-5\)](#page-306-0).

<span id="page-306-0"></span>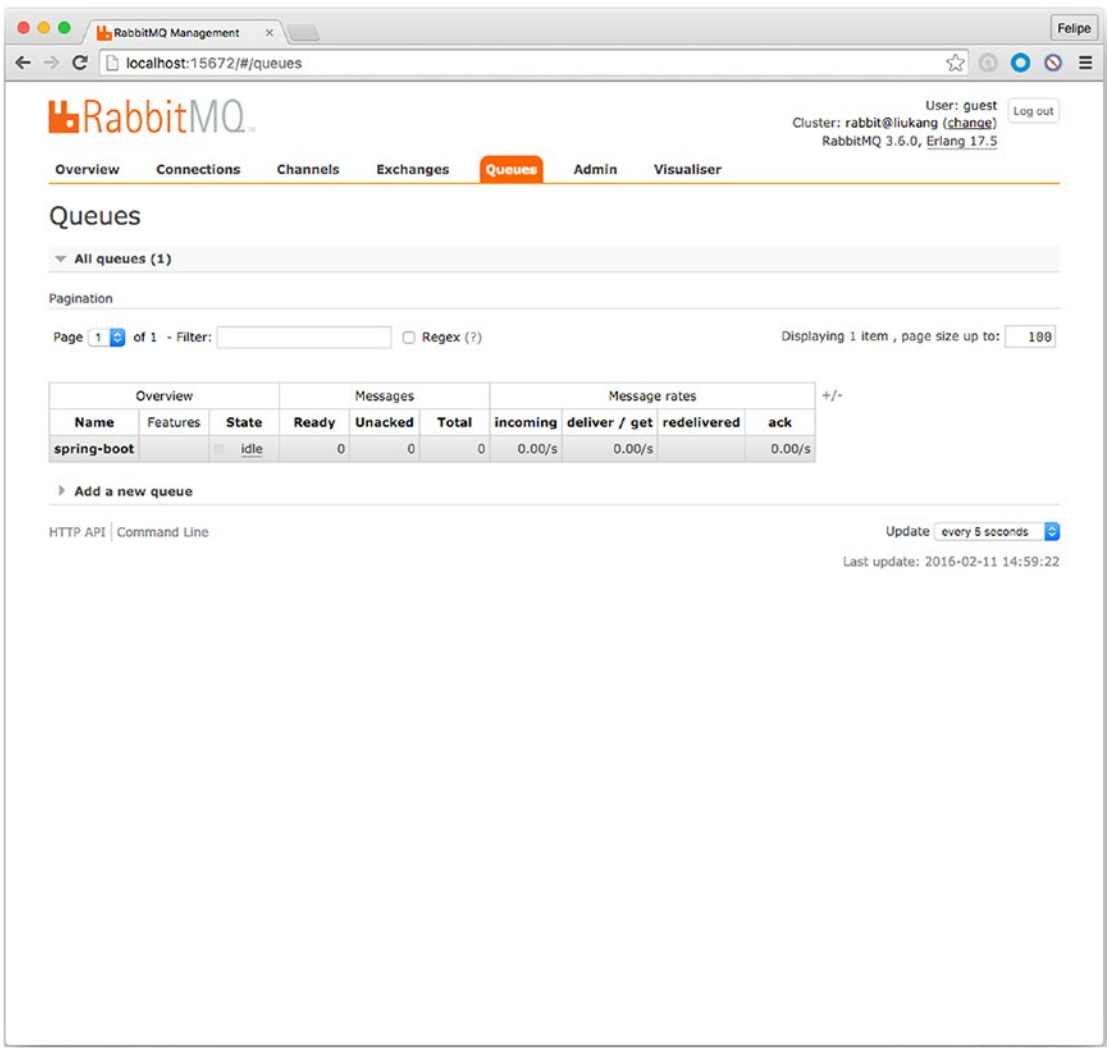

*Figure 9-5. RabbitMQ web console Queues tab*

Figure 9-5 shows the Queues tab from the RabbitMQ web console. The message you sent was delivered right away. If you want to play a little more and see a part of the throughput, you can modify the ToDoSender class as shown in Listing [9-11](#page-307-0), but don't forget to stop your app.

#### <span id="page-307-0"></span>*Listing 9-11.* Version 2 of com.apress.todo.config.ToDoSender.java

```
package com.apress.todo.config;
import com.apress.todo.domain.ToDo;
import com.apress.todo.rmq.ToDoProducer;
import org.springframework.beans.factory.annotation.Autowired;
import org.springframework.beans.factory.annotation.Value;
import org.springframework.context.annotation.Configuration;
import org.springframework.scheduling.annotation.EnableScheduling;
import org.springframework.scheduling.annotation.Scheduled;
import java.text.SimpleDateFormat;
```

```
import java.util.Date;
```
#### @EnableScheduling

```
@Configuration
public class ToDoSender {
```

```
 @Autowired
 private ToDoProducer producer;
 @Value("${todo.amqp.queue}")
 private String destination;
 private SimpleDateFormat dateFormat = new SimpleDateFormat("HH:mm:ss");
```
#### @Scheduled(fixedRate = 500L)

```
 private void sendToDos(){
     producer.sendTo(destination,new ToDo("Thinking on Spring Boot at " 
    + dateFormat.format(new Date())));
 }
```
}

Listing [9-11](#page-307-0) shows a modified version of the ToDoSender class. Let's examine this new version.

- @EnableScheduling. This annotation tells (via auto-configuration) the Spring container that the org.springframework.scheduling. annotation.ScheduledAnnotationBeanPostProcessor class needs to be created. It registers all the methods annotated with @Scheduled to be invoked by an org.springframework. scheduling.TaskScheduler interface implementation according to the fixedRate, fixedDelay, or cron expression in the @Scheduled annotation.
- @Scheduled(fixedDelay = 500L). This annotation tells the TaskScheduler interface implementation to execute the sendToDos method with a fixed delay of 500 milliseconds. This means that every half second you send a message to the queue.

The other part of the app you already know. So if you execute the project again, you should see endless messaging. While this is running, take a look at the RabbitMQ console and see the output. You can put a for loop to send more messages in a half second.

## Remote RabbitMQ

If you want to access a remote RabbitMQ, you add the following properties to the application.properties file.

```
spring.rabbitmq.host=mydomain.com
spring.rabbitmq.username=rabbituser
spring.rabbitmq.password=thisissecured
spring.rabbitmq.port=5672
spring.rabbitmq.virtual-host=/production
```
You can always read about all the properties for RabbitMQ in the Spring Boot reference at [https://docs.spring.io/spring-boot/docs/current/reference/html/](https://docs.spring.io/spring-boot/docs/current/reference/html/common-application-properties.html) [common-application-properties.html](https://docs.spring.io/spring-boot/docs/current/reference/html/common-application-properties.html).

Now you know how easy it is to use RabbitMQ with Spring Boot. If you want to learn more about RabbitMQ and the Spring AMQP technology, you can get more information at the main projects web site at <http://projects.spring.io/spring-amqp/>.

You can stop RabbitMQ by pressing Ctrl+C, where you start the broker. There are more options on how to use RabbitMQ, like creating a cluster or having high availability. You can learn more information about it at [www.rabbitmq.com](http://www.rabbitmq.com).

# Redis Messaging with Spring Boot

Now it's Redis' turn. Redis (REmote DIctionary Server) is a NoSQL key-value store database. It's written in C, and even though it has a small footprint in its core, it's very reliable, scalable, powerful, and super fast. Its primary function is to store data structures, such as lists, hashes, strings, sets, and sorted sets. A main feature provides a publish/subscribe messaging system, which is why you are going to use Redis as the message broker.

## Installing Redis

Installing Redis is very simple. If you are using Mac OS X/Linux, you can use brew and execute the following.

```
$ brew update && brew install redis
```
If you are using a different flavor of UNIX or Windows, you can go to the Redis web site and download the Redis installers at <http://redis.io/download>. Or if you want to compile it according to your system, you can do that as well by downloading the source code.

# ToDo App with Redis

Using Redis for Pub/Sub messaging is very simple and very similar to other technologies. You send and receive ToDo's using the Pub/Sub messaging pattern with Redis.

Let's start by opening your favorite browser and point to Spring Initializr . Add the following values to the fields.

- Group: com.apress.todo
- Artifact: todo-redis
- Name: todo-redis
- Package Name: com.apress.todo
- Dependencies: Redis, Web, Lombok, JPA, REST Repositories, H2, MySQL

You can select either Maven or Gradle as the project type. Then you can press the Generate Project button, which downloads a ZIP file. Uncompress it and import the project in your favorite IDE (see Figure 9-6).

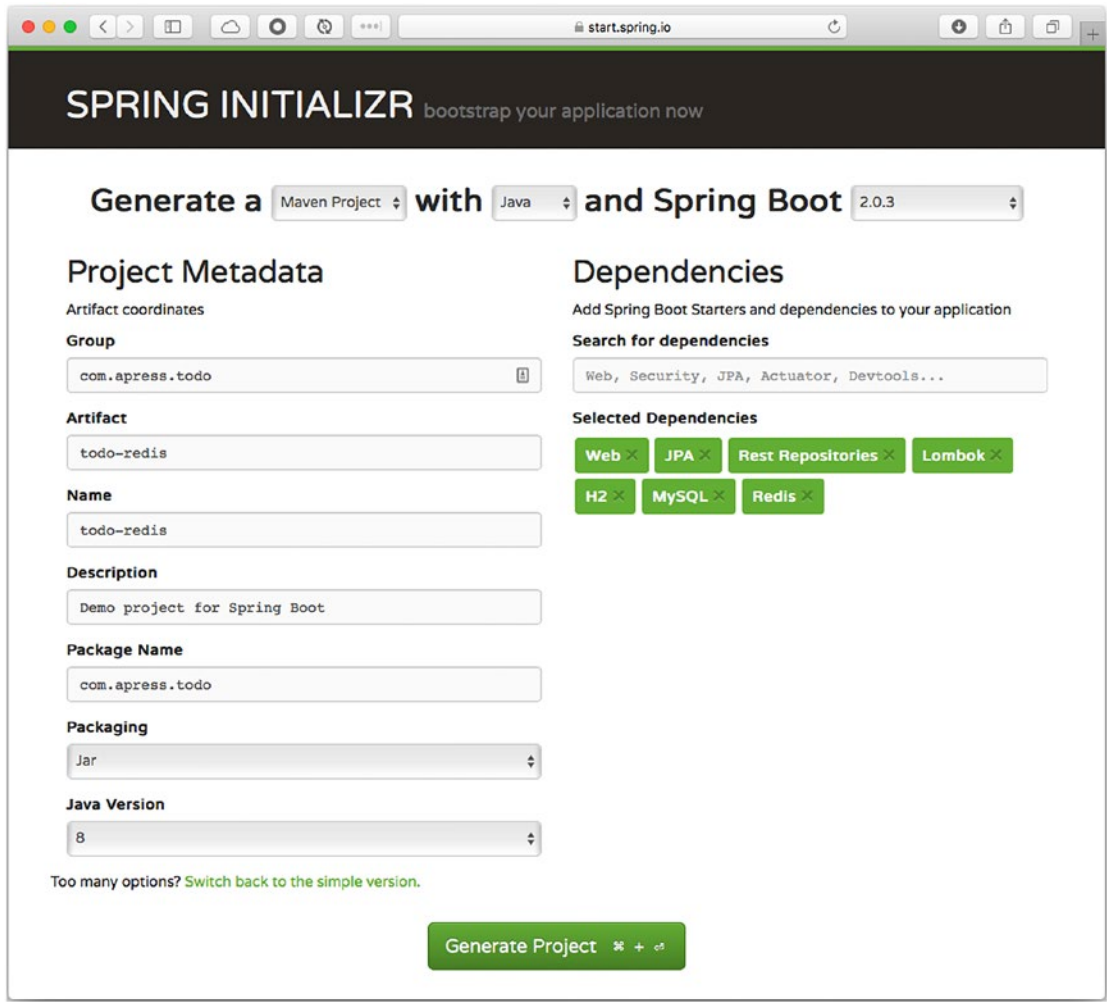

*Figure 9-6. Spring Initializr* 

You use the ToDo domain and repo from previous chapters.

### ToDo Producer

Let's create the Producer class that sends a Todo instance to a specific topic (see Listing 9-12).

*Listing 9-12.* com.apress.todo.redis.ToDoProducer.java

```
package com.apress.todo.redis;
import com.apress.todo.domain.ToDo;
import org.slf4j.Logger;
import org.slf4j.LoggerFactory;
import org.springframework.data.redis.core.RedisTemplate;
import org.springframework.stereotype.Component;
@Component
public class ToDoProducer {
     private static final Logger log = LoggerFactory.getLogger(ToDoProducer.
    class);
    private RedisTemplate redisTemplate;
     public ToDoProducer(RedisTemplate redisTemplate){
         this.redisTemplate = redisTemplate;
     }
     public void sendTo(String topic, ToDo toDo){
         log.info("Producer> ToDo sent");
         this.redisTemplate.convertAndSend(topic, toDo);
     }
}
```
Listing 9-12 shows the Producer class. It is very similar to previous technologies. It uses a \*Template pattern class; in this case, the RedisTemplate that sends ToDo instances to a specific topic.

### ToDo Consumer

Next, create the consumer that subscribes to the topic (see Listing 9-13).

#### *Listing 9-13.* com.apress.todo.redis.ToDoConsumer.java

```
package com.apress.todo.redis;
import com.apress.todo.domain.ToDo;
import com.apress.todo.repository.ToDoRepository;
import org.slf4j.Logger;
import org.slf4j.LoggerFactory;
import org.springframework.stereotype.Component;
@Component
public class ToDoConsumer {
     private static final Logger log = LoggerFactory.getLogger(ToDoConsumer.
    class);
     private ToDoRepository repository;
     public ToDoConsumer(ToDoRepository repository){
         this.repository = repository;
     }
    public void handleMessage(ToDo toDo) {
         log.info("Consumer> " + toDo);
         log.info("ToDo created> " + this.repository.save(toDo));
     }
}
```
Listing 9-13 shows the consumer that is subscribed to the topic for any incoming ToDo messages. It is important to know that it is *mandatory* to have a handleMessage method name to use the listener (this is a constraint when creating a MessageListenerAdapter).

## <span id="page-313-0"></span>Configuring the ToDo App

Next, let's create the configuration for the ToDo app (see Listing 9-14).

```
Listing 9-14. com.apress.todo.config.ToDoConfig.java
```

```
package com.apress.todo.config;
import com.apress.todo.domain.ToDo;
import com.apress.todo.redis.ToDoConsumer;
import org.springframework.beans.factory.annotation.Value;
import org.springframework.context.annotation.Bean;
import org.springframework.context.annotation.Configuration;
import org.springframework.data.redis.connection.RedisConnectionFactory;
import org.springframework.data.redis.core.RedisTemplate;
import org.springframework.data.redis.listener.PatternTopic;
import org.springframework.data.redis.listener.
RedisMessageListenerContainer;
import org.springframework.data.redis.listener.adapter.
MessageListenerAdapter;
import org.springframework.data.redis.serializer.
Jackson2JsonRedisSerializer;
@Configuration
public class ToDoConfig {
     @Bean
    public RedisMessageListenerContainer container (RedisConnectionFactory
    connectionFactory,
                                                     MessageListenerAdapter 
                                                    toDoListenerAdapter,
```
@Value("\${todo.redis. topic}") String topic) {

```
 RedisMessageListenerContainer container = new 
RedisMessageListenerContainer();
 container.setConnectionFactory(connectionFactory);
```

```
 container.addMessageListener(toDoListenerAdapter, new 
    PatternTopic(topic));
     return container;
 }
 @Bean
 MessageListenerAdapter toDoListenerAdapter(ToDoConsumer consumer) {
     MessageListenerAdapter messageListenerAdapter = new MessageListener
    Adapter(consumer);
    messageListenerAdapter.setSerializer(new Jackson2JsonRedisSerializer
    <>(ToDo.class));
     return messageListenerAdapter;
 }
 @Bean
RedisTemplate<String, ToDo> redisTemplate(RedisConnectionFactory
connectionFactory){
     RedisTemplate<String,ToDo> redisTemplate = new 
    RedisTemplate<String,ToDo>();
     redisTemplate.setConnectionFactory(connectionFactory);
    redisTemplate.setDefaultSerializer(new Jackson2JsonRedisSerializer<>
    (ToDo.class));
     redisTemplate.afterPropertiesSet();
     return redisTemplate;
 }
```
Listing [9-14](#page-313-0) shows the configuration needed for the ToDo app. This class declares the following Spring beans.

• RedisMessageListenerContainer. This class is in charge of connecting to the Redis topic.

}

• MessageListenerAdapter. This adapter takes a POJO (Plain Old Java Object) class to process the message. As a requirement, the method must be named handleMessage; this method receives the message from the topic as a ToDo instance, which is why it also requires a serializer.

- Jackson2JsonRedisSerializer. This serializer converts from/to the ToDo instance.
- RedisTemplate. This class implements the Template pattern and is very similar to the other messaging technologies. This class requires a serializer to work with ISON and to/from ToDo instances.

This customization is needed to work with the JSON format and do the right conversion to/from ToDo instances; but you can avoid everything and use the default configuration that requires a serializable object (like a String) to send and use the StringRedisTemplate instead.

In the application.properties file, add the following content.

```
# JPA
spring.jpa.generate-ddl=true
spring.jpa.hibernate.ddl-auto=create-drop
```
# ToDo Redis todo.redis.topic=todos

## Running the ToDo App

Before you run the ToDo app, make sure that you have the Redis server up and running. To start it, execute the following command in a terminal.

```
$ redis-server
89887:C 11 Feb 20:17:55.320 # Warning: no config file specified, using the 
default config. In order to specify a config file use redis-server /path/
to/redis.conf
89887:M 11 Feb 20:17:55.321 * Increased maximum number of open files to 
10032 (it was originally set to 256).
```
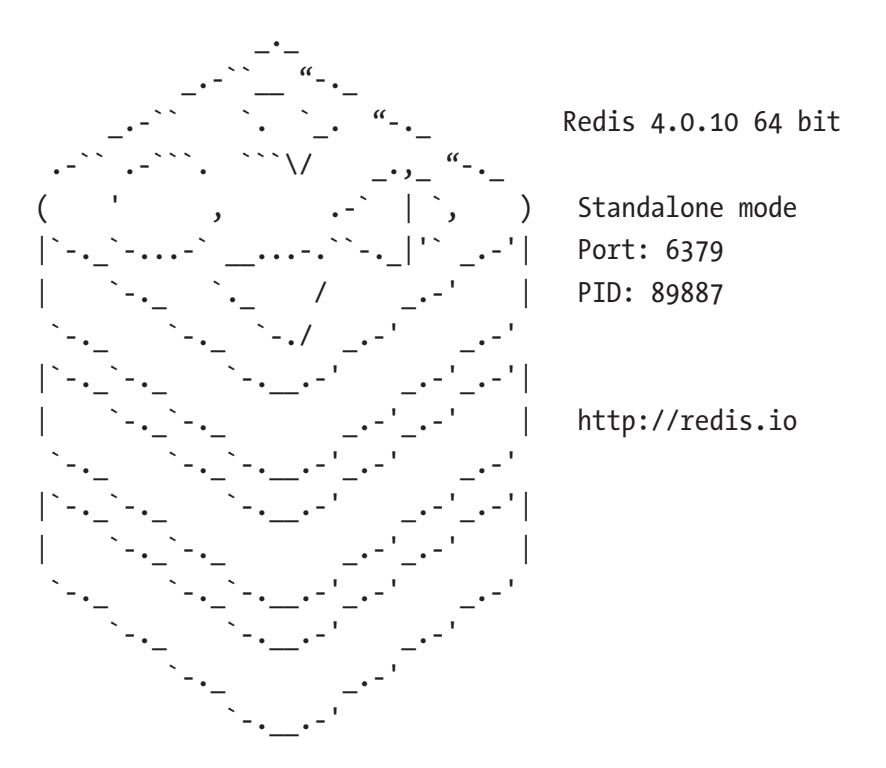

89887:M 11 Feb 20:17:55.323 # Server started, Redis version 3.0.7 89887:M 11 Feb 20:17:55.323 \* The server is now ready to accept connections on port 6379

This output indicates that Redis is ready and listening in port 6379. You can open a new terminal window and execute the following command.

#### \$ redis-cli

This is a shell client that connects to the Redis Server. You can subscribe to the "todos" topic by executing the following command.

#### 127.0.0.1:6379> SUBSCRIBE todos

```
Reading messages... (press Ctrl-C to quit)
1) "subscribe"
2) "todos"
3) (integer) 1
```
Now you can run the project as usual (by running it inside your IDE or using Maven or Gradle). If you are using Maven, execute

```
$ ./mvnw spring-boot:run
```
After executing this command, you should have something similar to the following output in your logs.

```
...
Producer> Message Sent
Consumer> ToDo(id=null, description=workout tomorrow morning!, 
created=null, modified=null, completed=false)
ToDo created> ToDo(id=8a808087645bd67001645bd6785b0000, description=workout 
tomorrow morning!, created=2018-07-02T10:32:19.546, modified=2018-07-
02T10:32:19.547, completed=false)
...
```
If you take a look at the Redis shell, you should see something like the following.

- 1) "message"
- 2) "todos"
- 3) "{\"id\":null,\"description\":\"workout tomorrow morning!\",\"created\": null,\"modified\":null,\"completed\":false}"

And of course, you can take a look in your browser at http://localhost:8080/toDos to see the new ToDo.

Well done! You have created a Spring Bot messaging app using Redis. You can shut down Redis by pressing Ctrl+C.

## Remote Redis

If you want to access Redis remotely, you need to add the following properties to the application.properties file.

```
spring.redis.database=0
spring.redis.host=localhost
spring.redis.password=mysecurepassword
spring.redis.port=6379
```
You can always read about all the properties for Redis in the Spring Boot reference at [https://docs.spring.io/spring-boot/docs/current/reference/html/common](https://docs.spring.io/spring-boot/docs/current/reference/html/common-application-properties.html)[application-properties.html](https://docs.spring.io/spring-boot/docs/current/reference/html/common-application-properties.html).

You saw that you need to use Redis as a messaging broker, but if you want to know more about the key-value store with Spring, you can check out the Spring Data Redis project at <http://projects.spring.io/spring-data-redis/>.

## WebSockets with Spring Boot

It might seem logical that a topic about WebSockets should be in the web chapter, but I consider WebSockets more related to messaging, and that's why this section is in this chapter.

WebSockets is a new way of communication, replacing client/server web technology. It allows long-held single TCP socket connections between the client and server. It's also called *push* technology, which is where the server can send data to the web without the client doing long polling to request a new change.

This section shows you an example where you send a message through a REST endpoint (Producer) and receive the messages (Consumer) using a webpage and JavaScript libraries.

## ToDo App with WebSockets

Create the ToDo app that uses JPA REST Repositories. Every time there is a new ToDo, it is posted to a webpage. The connection from the webpage to the ToDo app uses WebSockets using the STOMP protocol.

Let's start by opening your favorite browser and point to Spring Initializr. Add the following values to the fields.

- Group: com.apress.todo
- Artifact:todo-websocket
- Name: todo-websocket
- Package Name: com.apress.todo
- Dependencies: Websocket, Web, Lombok, JPA, REST Repositories, H2, MySQL

You can select either Maven or Gradle as the project type. Then you can press the Generate Project button, which downloads a ZIP file. Uncompress it and import the project in your favorite IDE (see Figure 9-7).

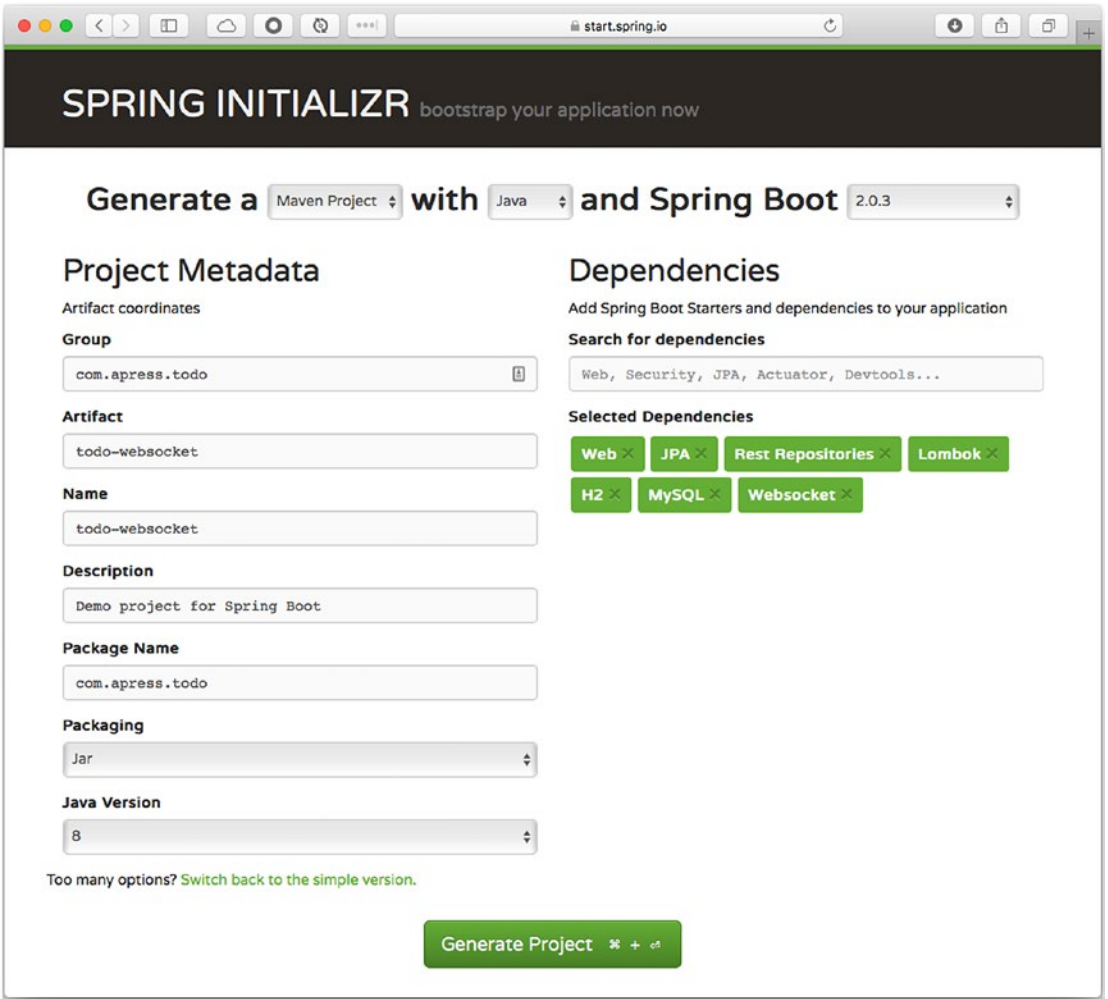

*Figure 9-7. Spring Initializr* 

You can reuse and copy/paste the ToDo and ToDoRepository classes. Also you need to add the following dependencies; if you are using Maven, add the following to the pom.xml file.

```
<dependency>
     <groupId>org.webjars</groupId>
     <artifactId>sockjs-client</artifactId>
     <version>1.1.2</version>
</dependency>
<dependency>
     <groupId>org.webjars</groupId>
     <artifactId>stomp-websocket</artifactId>
     <version>2.3.3</version>
</dependency>
<!-- jQuery -->
<dependency>
     <groupId>org.webjars</groupId>
     <artifactId>jquery</artifactId>
     <version>3.1.1</version>
</dependency>
<!-- Bootstrap -->
<dependency>
     <groupId>org.webjars</groupId>
     <artifactId>bootstrap</artifactId>
     <version>3.3.5</version>
</dependency>
```
If you are using Gradle, add the following dependencies to the build.gradle file.

```
compile('org.webjars:sockjs-client:1.1.2')
compile('org.webjars:stomp-websocket:2.3.3')
compile('org.webjars:jquery:3.1.1')
compile('org.webjars:bootstrap:3.3.5')
```
These dependencies create the web client that you need to connect to the messaging broker. The WebJars are a very convenient way to include external resources as packages, instead of worrying about downloading one by one.

### <span id="page-321-0"></span>ToDo Producer

The producer sends a STOMP message to a topic when a new ToDo is posted by using the HTTP POST method. To do this, it is necessary to catch the event that the Spring Data REST emits when the domain class is persisted to the database.

The Spring Data REST framework has several events that allow control before, during, and after a persistence action. Create a ToDoEventHandler class that is listening for the after-create event (see Listing 9-15).

*Listing 9-15.* com.apress.todo.event.ToDoEventHandler.java

```
package com.apress.todo.event;
import com.apress.todo.config.ToDoProperties;
import com.apress.todo.domain.ToDo;
import org.slf4j.Logger;
import org.slf4j.LoggerFactory;
import org.springframework.data.rest.core.annotation.HandleAfterCreate;
import org.springframework.data.rest.core.annotation.
RepositoryEventHandler;
import org.springframework.messaging.simp.SimpMessagingTemplate;
import org.springframework.stereotype.Component;
```
@Component

#### @RepositoryEventHandler(ToDo.class)

```
public class ToDoEventHandler {
```

```
 private Logger log = LoggerFactory.getLogger(ToDoEventHandler.class);
private SimpMessagingTemplate simpMessagingTemplate;
private ToDoProperties toDoProperties;
```

```
 public ToDoEventHandler(SimpMessagingTemplate simpMessagingTemplate,
ToDoProperties toDoProperties){
```

```
 this.simpMessagingTemplate = simpMessagingTemplate;
 this.toDoProperties = toDoProperties;
```
}

#### @HandleAfterCreate

```
 public void handleToDoSave(ToDo toDo){
         this.simpMessagingTemplate.convertAndSend(this.toDoProperties.
        getBroker() + "/new",toDo);
         log.info(">> Sending Message to WS: ws://todo/new - " + toDo);
     }
}
```
Listing [9-15](#page-321-0) shows you the event handler that is receiving the after-create event. Let's analyze it.

- @RepositoryEventHandler. This annotation tells the BeanPostProcessor that this class needs to be inspected for handler methods.
- SimpMessagingTemplate. This class is another implementation of the Template pattern and is used to send messages using the STOMP protocol. It behaves the same way as the other \*Template classes from previous sections.
- ToDoProperties. This class is a custom properties handler. It describes the broker (todo.ws.broker), the endpoint (todo. ws.endpoint), and the application endpoint for WebSockets.
- @HandleAfterCreate. This annotation marks the method to get any event that happens after the domain class was persisted to the database. As you can see, it uses the ToDo instance that was saved into the database. In this method, you are using the SimpMessagingTemplate to send a ToDo instance to the /todo/new endpoint. Any subscriber to that endpoint gets the ToDo in JSON format (STOMP).

Next, let's create the ToDoProperties class that hold the endpoints information (see Listing  $9-16$ ).

#### <span id="page-323-0"></span>*Listing 9-16.* com.apress.todo.config.ToDoProperties.java

```
package com.apress.todo.config;
import lombok.Data;
import org.springframework.boot.context.properties.ConfigurationProperties;
@Data
```
### @ConfigurationProperties(prefix = "todo.ws")

```
public class ToDoProperties {
```

```
 private String app = "/todo-api-ws";
 private String broker = "/todo";
 private String endpoint = "/stomp";
```
}

The ToDoProperties class is a helper to hold information about the broker (/stomp) and where the web client connect to (topic - /todo/new).

### Configuring the ToDo App

This time the ToDo app creates a messaging broker that accepts WebSocket communication and uses the STOMP protocol for message interchange.

Create the config class (see Listing 9-17).

### Listing 9-17. com.apress.todo.config.ToDoConfig.java

```
package com.apress.todo.config;
import org.springframework.boot.context.properties.
EnableConfigurationProperties;
import org.springframework.context.annotation.Configuration;
import org.springframework.messaging.simp.config.MessageBrokerRegistry;
import org.springframework.web.socket.config.annotation.
EnableWebSocketMessageBroker;
import org.springframework.web.socket.config.annotation.
StompEndpointRegistry;
import org.springframework.web.socket.config.annotation.
WebSocketMessageBrokerConfigurer;
```
```
@Configuration
@EnableWebSocketMessageBroker
@EnableConfigurationProperties(ToDoProperties.class)
public class ToDoConfig implements WebSocketMessageBrokerConfigurer {
     private ToDoProperties props;
     public ToDoConfig(ToDoProperties props){
         this.props = props;
     }
     @Override
    public void registerStompEndpoints(StompEndpointRegistry registry) {
         registry.addEndpoint(props.getEndpoint()).setAllowedOrigins("*").
        withSockJS();
     }
     @Override
    public void configureMessageBroker(MessageBrokerRegistry config) {
         config.enableSimpleBroker(props.getBroker());
         config.setApplicationDestinationPrefixes(props.getApp());
     }
}
```
Listing [9-17](#page-323-0) shows the ToDoConfig class. Let's examine it.

- @Configuration. You know that this marks the class as configuration for the Spring container.
- @EnableWebSocketMessageBroker. This annotation uses autoconfiguration to create all the necessary artifacts to enable broker-backed messaging over WebSockets using a very high-level messaging subprotocol. If you need to customize the endpoints, you need to override the methods from the WebSocketMessageBrokerConfigurer interface.
- WebSocketMessageBrokerConfigurer. It overrides methods to customize the protocols and endpoints.

#### Chapter 9 Messaging with Spring Boot

- registerStompEndpoints(StompEndpointRegistry registry). This method registers the STOMP protocol; in this case, it registers the / stomp endpoint and uses the JavaScript library SockJS ([https://](https://github.com/sockjs) [github.com/sockjs](https://github.com/sockjs)).
- configureMessageBroker(MessageBrokerRegistry config). This method configures the message broker options. In this case, it enables the broker in the /todo endpoint. This means that the clients that want to use the WebSockets broker need to use the /todo to connect.

Next, let's add information to the application.properties file.

#### *src/main/resources/application.properties*

```
# JPA
spring.jpa.generate-ddl=true
spring.jpa.hibernate.ddl-auto=create-drop
```

```
# Rest Repositories
spring.data.rest.base-path=/api
```

```
# WebSocket
todo.ws.endpoint=/stomp
todo.ws.broker=/todo
todo.ws.app=/todo-api-ws
```
The application.properties file is declaring a new REST base-path endpoint (/api) because the client is an HTML page and it is the default index.html; this means that the REST Repositories live in the /api/\* endpoint and not in the root of the app.

#### ToDo Web Client

The web client is the one making a connection to the messaging broker, where subscribe (using the STOMP protocol) receives any new ToDo that was posted. This client can be any type that handles WebSockets and knows the STOMP protocol.

Let's create a simple index.html page that connects to the broker (see Listing [9-18\)](#page-326-0).

```
Listing 9-18. src/main/resources/static/index.html
```

```
<!DOCTYPE html>
<html lang="en">
<head>
     <meta charset="UTF-8">
     <title>ToDo WebSockets</title>
     <link rel="stylesheet" href="/webjars/bootstrap/3.3.5/css/bootstrap.
    min.css">
     <link rel="stylesheet" href="/webjars/bootstrap/3.3.5/css/bootstrap-
    theme.min.css">
</head>
<body>
<div class="container theme-showcase" role="main">
     <div class="jumbotron">
         <h1>What ToDo?</h1>
         <p>An easy way to find out what your are going to do NEXT!</p>
     </div>
     <div class="page-header">
         <h1>Everybody ToDo's</h1>
     </div>
     <div class="row">
         <div class="col-sm-12">
             <div class="panel panel-primary">
                 <div class="panel-heading">
                      <h3 class="panel-title">ToDo:</h3>
                 </div>
                 <div class="panel-body">
                      <div id="output">
                      </div>
                 </div>
             </div>
         </div>
     </div>
</div>
```
Chapter 9 Messaging with Spring Boot

```
<script src="/webjars/jquery/3.1.1/jquery.min.js"></script>
<script src="/webjars/sockjs-client/1.1.2/sockjs.min.js"></script>
<script src="/webjars/stomp-websocket/2.3.3/stomp.min.js"></script>
<script>
     $(function(){
         var stompClient = null;
         var socket = new SockJS('http://localhost:8080/stomp');
         stompClient = Stomp.over(socket);
         stompClient.connect({}, function (frame) {
             console.log('Connected: ' + frame);
             stompClient.subscribe('/todo/new', function (data) {
                 console.log('>>>>> ' + data);
                 var json = JSON.parse(data.body);
                var result = "<span><strong>\lceil" + json.created + "]</
                strong>&nbsp" + json.description + "</span><br/>>br/>";
                 $("#output").append(result);
             });
         });
     });
</script>
</body>
</html>
```
Listing [9-18](#page-323-0) shows the index.html, the client that uses the SockJS class to connect to the /stomp endpoint. It subscribes to the /todo/new topic and waits until get a new ToDo is added to the list. The reference to the JavaScript libraries and the CSS is the WebJars class resource.

#### Running the ToDo App

Now you are ready to start your ToDo app. You can run the application as usual, either using your IDE or in a command line. If you are using Maven, execute

```
316
$ ./mvnw spring-boot:run
```
If you are using Gradle, execute

\$ ./gradlew bootRun

Open a browser and go to http://localhost:8080. You should see an empty ToDo's box. Next, open a terminal and execute the following commands.

```
$ curl -XPOST -d '{"description":"Learn to play Guitar"}' -H "Content-Type: 
application/json" http://localhost:8080/api/toDos
$ curl -XPOST -d '{"description":"read Spring Boot Messaging book from 
Apress"}' -H "Content-Type: application/json" http://localhost:8080/api/
toDos
```
You can add more if you like. In your browser, you are seeing the ToDo's (see Figure 9-8).

## **What ToDo?** An easy way to find out what your are going to do NEXT! **Everybody ToDo's**

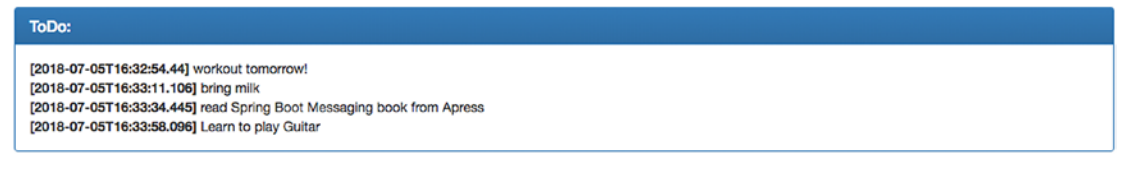

#### *Figure 9-8. SockJS and Stomp messages: ToDo's List*

Figure 9-8 shows the result of posting messages through WebSockets. Now imagine the possibilities for new applications that require notification in real time (such as creating real-time chatrooms, updating stocks on the fly for your customers, or updating your website without preview or restart). With Spring Boot and WebSockets, you are covered.

Note All the code is available from the Apress site. You can also get the latest at <https://github.com/felipeg48/pro-spring-boot-2nd>.

## **Summary**

This chapter discussed all the technologies that are used for messaging, including JMS and Artemis. It also discussed how to connect to a remote server by providing the server name and port in the application.properties file.

You learned about AMQP and RabbitMQ and how you can send and receive messages using Spring Boot. You also learned about Redis and how to use its Pub/Sub messaging. Finally, you learned about WebSockets and how easy it is to implement it with Spring Boot.

If you are into messaging, I wrote *Spring Boot Messaging* (Apress, 2017) ([www.apress.](http://www.apress.com/us/book/9781484212257) [com/us/book/9781484212257](http://www.apress.com/us/book/9781484212257)), which talks about it in detail and exposes more messaging patterns, from simple application events to cloud solutions using Spring Cloud Stream and its transport abstraction.

The next chapter discusses the Spring Boot Actuator and how to monitor your Spring Boot application.

### **CHAPTER 10**

# **Spring Boot Actuator**

This chapter discusses the Spring Boot Actuator module and explains how you can use all its features to monitor your Spring Boot applications.

A common task during and after development that every developer does is to start checking out the logs. Developers check to see if the business logic works as it supposed to, or checks out the processing time of services, and so on. Even though they should have their unit, integration, and regression tests in place, they are not exempt from external failures, including the network (connections, speed, etc.), disk (space, permissions, etc.), and more.

When you deploy to production, it's even more critical. You must pay attention to your applications and sometimes to the whole system. When you start depending on non-functional requirements, such as monitoring systems that check the health of the different applications, or maybe that sets alerts when your application gets to a certain threshold, or worse, when your application crashes, you need to act ASAP.

Developers depend on many third-party technologies to do their job, and I'm not saying that this is bad, but this means that all the heavy lifting is by the DevOps teams. They must monitor every single application and the entire system as a whole.

### Spring Boot Actuator

Spring Boot includes an Actuator module, which introduces production-ready nonfunctional requirements to your application. The Spring Boot Actuator module provides monitoring, metrics, and auditing—right out of the box.

What makes the Actuator module more attractive is that you can expose data through different technologies, such as HTTP (endpoints) and JMX. Spring Boot Actuator metrics monitoring can be done using the Micrometer Framework (<http://micrometer.io/>), that allows you to write once your metrics code and use it in any vendor-neutral engine, such as Prometheus, Atlas, CloudWatch, Datadog, and many, many more.

### ToDo App with Actuator

Let's start using the Spring Boot Actuator module in the ToDo application to see how Actuator works. You can start from scratch or you can follow along in the next sections to learn what you need to do. If you are starting from scratch, then you can go to Spring Initializr (<https://start.spring.io>) and add the following values to the fields.

- Group: com.apress.todo
- Artifact: todo-actuator
- Name: todo-actuator
- Package Name: com.apress.todo
- Dependencies: Web, Lombok, JPA, REST Repositories, Actuator, H2, MySQL

You can select either Maven or Gradle as the project type. Then you can press the Generate Project button, which downloads a ZIP file. Uncompress it and import the project in your favorite IDE (see Figure [10-1](#page-332-0)).

<span id="page-332-0"></span>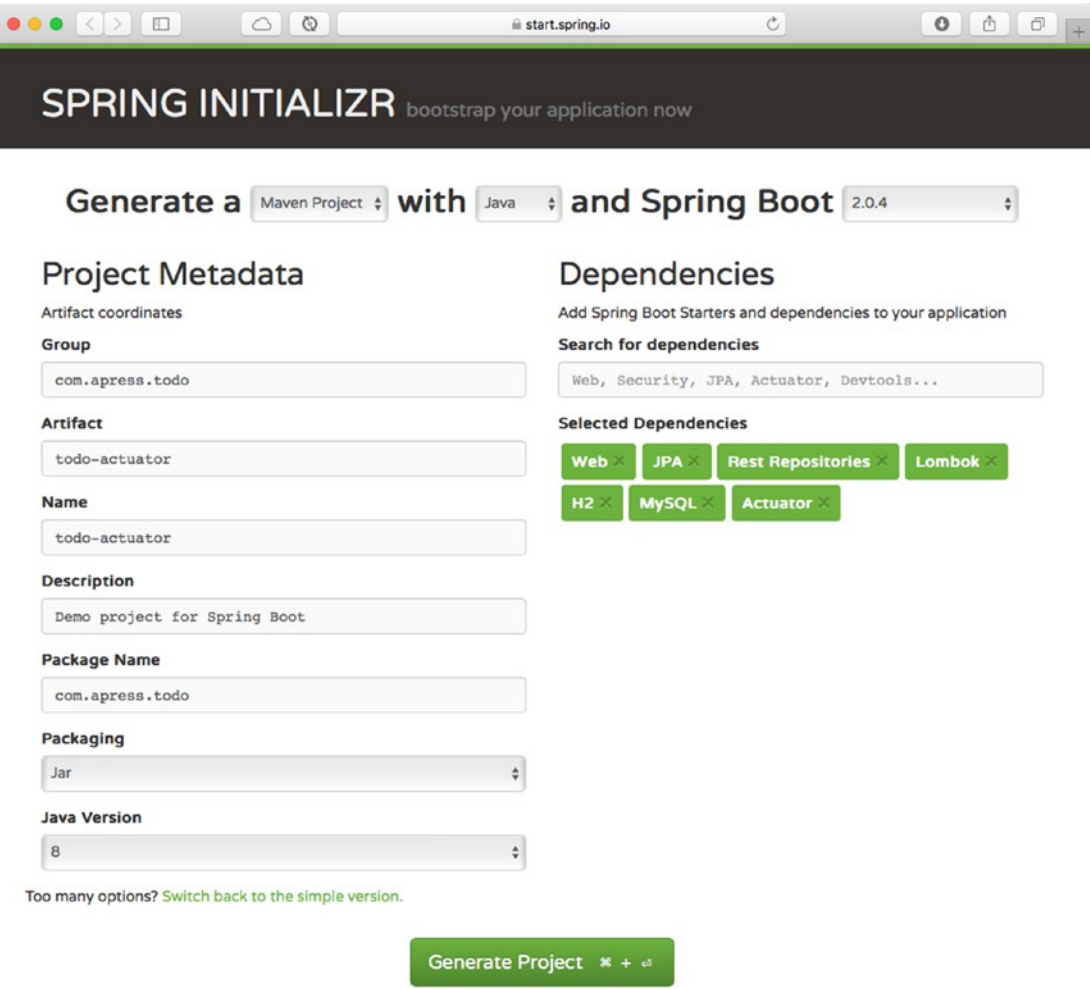

#### *Figure 10-1. Spring Initializr*

There is nothing from other projects right now; the only new dependency is the Actuator module. You can copy/reuse the ToDo domain class and the ToDoRepository interface (see Listings 10-1 and [10-2\)](#page-334-0).

*Listing 10-1.* com.apress.todo.domain.ToDo.java

```
package com.apress.todo.domain;
import lombok.Data;
import org.hibernate.annotations.GenericGenerator;
import javax.persistence.*;
```

```
import javax.validation.constraints.NotBlank;
import javax.validation.constraints.NotNull;
import java.time.LocalDateTime;
@Entity
@Data
public class ToDo {
     @Id
     @GeneratedValue(generator = "system-uuid")
     @GenericGenerator(name = "system-uuid", strategy = "uuid")
     private String id;
     @NotNull
     @NotBlank
     private String description;
     @Column(insertable = true, updatable = false)
     private LocalDateTime created;
     private LocalDateTime modified;
     private boolean completed;
     public ToDo(){}
     public ToDo(String description){
         this.description = description;
     }
     @PrePersist
     void onCreate() {
         this.setCreated(LocalDateTime.now());
         this.setModified(LocalDateTime.now());
     }
     @PreUpdate
     void onUpdate() {
         this.setModified(LocalDateTime.now());
     }
}
Chapter 10 Spring Boot Actuator
```
#### <span id="page-334-0"></span>*Listing 10-2.* com.apress.todo.repository.ToDoRepository.java

```
package com.apress.todo.repository;
import com.apress.todo.domain.ToDo;
import org.springframework.data.repository.CrudRepository;
```
public interface ToDoRepository extends CrudRepository<ToDo,String> { }

Before running the ToDo app, take a look that you have the spring-boot-starteractuator dependency in your pom.xml (if you are using Maven) or build.gradle (if you are using Gradle).

You can run the ToDo app, and the important thing to notice is the logs output. You should have something similar.

```
INFO 41925 --- [main] s... : Mapped "{[/actuator/health],methods=[GET],
produces=[application/vnd.spring-boot.actuator.v2+json || application/
json]}" ...
INFO 41925 --- [main] s... : Mapped "{[/actuator/info],methods=[GET], 
produces=[application/vnd.spring-boot.actuator.v2+json || application/
json]}" ...
INFO 41925 --- [main] s... : Mapped "{[/actuator],methods=[GET],produces= 
[application/vnd.spring-boot.actuator.v2+json || application/json]}" ...
```
By default, the Actuator module exposes three endpoints that you can visit.

• /actuator/health. This endpoint provides basic application health information. If access is from the browser or with a command line, you get the following response:

```
{
     "status": "UP"
}
```
• /actuator/info. This endpoint displays arbitrary application information. If you access this endpoint, you get an empty response; but if you add the following to your application.properties file:

```
spring.application.name=todo-actuator
```
info.application-name=\${spring.application.name}

```
info.developer.name=Awesome Developer
info.developer.email=awesome@example.com
You get the following:
{
     "application-name": "todo-actuator",
     "developer": {
         "name": "Awesome Developer",
         "email": "awesome@example.com"
     }
}
```
• /actuator. This endpoint is the prefix of all the actuator endpoints. If you go to this endpoint through a browser or command line, you get this:

```
{
   "_links": {
     "self": {
          "href": "http://localhost:8080/actuator",
          "templated": false
     },
     "health": {
          "href": "http://localhost:8080/actuator/health",
         "templated": false
     },
     "info": {
          "href": "http://localhost:8080/actuator/info",
          "templated": false
     }
   }
}
```
By default, all the endpoints (there are more) are enabled, except for the /actuator/ shutdown endpoint; but why are only two endpoints exposed (health and information)? Actually, all of them are exposed through JMX, and this is because some of them contain sensitive information; so, it's important to know what information to expose through the web.

If you want to expose them over the web, there are two properties: management. endpoints.web.exposure.include and management.endpoints.web.exposure. exclude. You can list them individually separated by a comma or include all of them by using the \*.

The same applies for exposing the endpoints through JMX with the properties. management.endpoints.jmx.exposure.include and management.endpoints.jmx. exposure.exclude. Remember that by default all the endpoints are exposed through JMX.

As I mentioned before, you not only have a way to expose the endpoints but also to enable them. You can use the following semantic: management.endpoint.<ENDPOINT-NAME>.enabled. So, if you want to enable the /actuator/shutdown (it is disabled by default) you need to do this in application.properties.

```
management.endpoint.shutdown.enabled=true
```
You can add the following property to your application.properties file to expose all the web actuator endpoints.

```
management.endpoints.web.exposure.include=*
```
If you take a look at the output, you get more actuator endpoints, like /actuator/ beans, /actuator/conditions, and so forth. Let's review some of them in more detail.

#### /actuator

The /actuator endpoint is the prefix of all the endpoints, but if you access it, it provides a hypermedia-based discovery page for all the other endpoints. So, if you go to http:// localhost:8080/actuator, you should see something similar to Figure [10-2.](#page-337-0)

```
\bullet\bullet\bullet\;|\;\!\!\cdot\;\!\!|\;\!\!\cdot\;\!\!|\;\;\mathbb{D}\circ\circ\begin{tabular}{c} \multicolumn{1}{c} \multicolumn{1}{c} \multicolumn{localhost
€
                                                                                                                                                                      RAW
  \checkmark _links: {
         \checkmark self: {
                  href: http://localhost:8080//actuator,
                  templated: false
           \mathbf{H}\checkmark auditevents: {
                  href: http://localhost:8080//actuator/auditevents,
                  templated: false
           },
        \star beans: {
                 href: http://localhost:8080//actuator/beans,
                  templated: false
           \},
        \star health: {
                  href: http://localhost:8080//actuator/health,
                  templated: false
           },
        \checkmark conditions: {
                  href: http://localhost:8080//actuator/conditions,
                  templated: false
           \},
        \checkmark configprops: {
                 href: http://localhost:8080//actuator/configprops,
                  templated: false
           \},
        \overline{\phantom{a}} env: {
                 href: http://localhost:8080//actuator/env,
                  templated: false
           \},
         \texttt{v} env-toMatch: {
                 href: http://localhost:8080//actuator/env/{toMatch},
                 templated: true
           \},
        * info: {
                  href: http://localhost:8080//actuator/info,
```
*Figure 10-2. http://localhost:8080/actuator*

### /actuator/conditions

This endpoint displays the auto-configuration report. It gives you two groups: positiveMatches and negativeMatches. Remember that the main feature of Spring Boot is that it auto-configures your application by seeing the classpath and dependencies. This has everything to do with the starter poms and extra dependencies that you add to your pom.xml file. If you go to http://localhost:8080/actuator/conditions, you should see something similar to Figure [10-3.](#page-338-0)

```
\bullet\bullet\bullet\iff\Box\sigmalocalhost
                                                                                             ô
                                                                                                 \BoxRAW
 \checkmark contexts: {
     \star todo-actuator: {
        v positiveMatches: {
             "NuditAutoConfiguration#auditListener": [
               \mathbf{v}_\mathbf{f}condition: "OnBeanCondition",
                     message: "@ConditionalOnMissingBean (types:
                     org.springframework.boot.actuate.audit.listener.AbstractAuditListener;
                     SearchStrategy: all) did not find any beans"
                 Y
              1,
              "AuditAutoConfiguration.AuditEventRepositoryConfiguration": [
                \mathbf{v}_\mathbf{f}condition: "OnBeanCondition",
                     message: "@ConditionalOnMissingBean (types:
                     org.springframework.boot.actuate.audit.AuditEventRepository;
                     SearchStrategy: all) did not find any beans"
                 \mathbf{r}1,
              "AuditEventsEndpointAutoConfiguration#auditEventsEndpoint": [
                \mathbf{v} {
                     condition: "OnBeanCondition",
                     message: "@ConditionalOnBean (types:
                     org.springframework.boot.actuate.audit.AuditEventRepository;
                     SearchStrategy: all) found bean 'auditEventRepository';
                     @ConditionalOnMissingBean (types:
                     org.springframework.boot.actuate.audit.AuditEventsEndpoint;
                     SearchStrategy: all) did not find any beans"
                 λ,
               \mathbf{v}''_kcondition: "OnEnabledEndpointCondition",
                     message: "@ConditionalOnEnabledEndpoint no property
                     management.endpoint.auditevents.enabled found so using endpoint default"
                 J.
              ı,
```
*Figure 10-3. http://localhost:8080/actuator/conditions*

### /actuator/beans

This endpoint displays all the Spring beans that are used in your application. Remember that even though you add a few lines of code to create a simple web application, behind the scenes, Spring starts to create all the necessary beans to run your app. If you go to http://localhost:8080/actuator/beans, you should see something similar to Figure [10-4.](#page-339-0)

```
\circ\sigma\mathbb{G} \quad \  \  \, \Boxlocalhost
€
                                                                                                 RAW
 \checkmark contexts: {
     \checkmark todo-actuator: {
        \checkmark beans: {
            \checkmark "spring.jpa-org.springframework.boot.autoconfigure.orm.jpa.JpaProperties": {
                 aliases: [ ],
                 scope: "singleton",
                 type: "org.springframework.boot.autoconfigure.orm.jpa.JpaProperties",
                 resource: null.
                 dependencies: [ ]
              \mathcal{L}* pagedResourcesAssembler: {
                 aliases: [ ],
                 scope: "singleton",
                 type: "org.springframework.data.web.PagedResourcesAssembler",
                 resource: "class path resource
                 [org/springframework/data/rest/webmvc/config/RepositoryRestMvcConfiguration.cl
               v dependencies: [
                     "pageableResolver"
                 \mathbf{1}},
            \verb|~"org.springframework-book.autoconfigure.hateoas.HypermediaAutoConfiguration": \{aliases: [ ],
                 scope: "singleton",
                 type:
                 "org.springframework.boot.autoconfigure.hateoas.HypermediaAutoConfiguration$$E
                 resource: null,
                 dependencies: [ ]
              у,
            v "management.endpoint.health-
              org.springframework.boot.actuate.autoconfigure.health.HealthEndpointProperties":
              €
                 aliases: [ ],
                 scope: "singleton",
                 type:
                  "org.springframework.boot.actuate.autoconfigure.health.HealthEndpointPropertie
```
*Figure 10-4. http://localhost:8080/actuator/beans*

### /actuator/configprops

This endpoint lists all the configuration properties that are defined by the @ConfigurationProperties beans, which is something that I showed you in earlier chapters. Remember, you can add your own configuration properties prefixes and they can be defined and accessed in the application.properties or YAML files. Figure [10-5](#page-340-0) shows an example of this endpoint.

<span id="page-340-0"></span>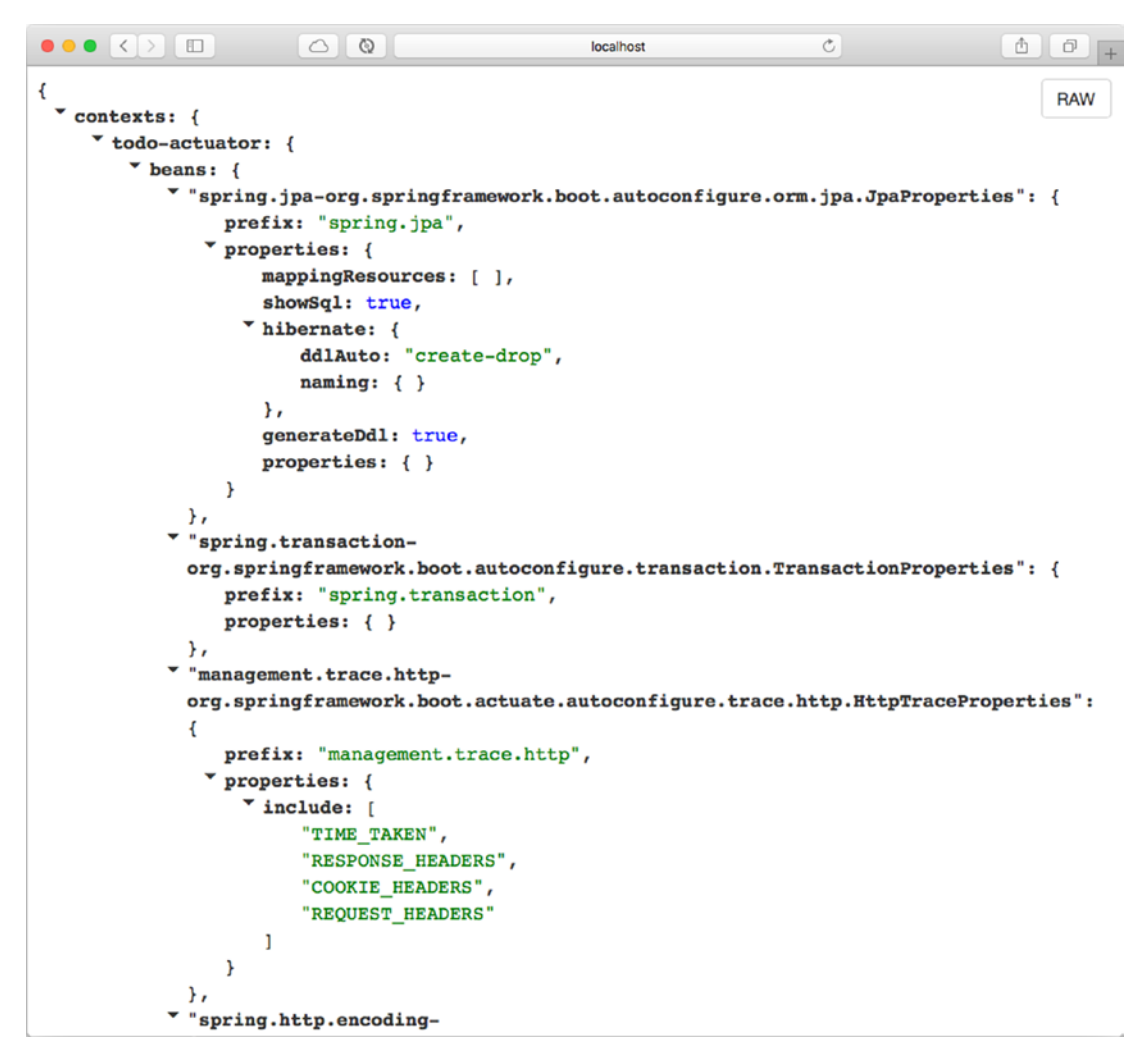

*Figure 10-5. http://localhost:8080/actuator/configprops*

### /actuator/threaddump

This endpoint performs a thread dump of your application. It shows all the threads running and their stack trace of the JVM that is running your app. Go to http:// localhost:8080/actuator/threaddump endpoint (see Figure [10-6\)](#page-341-0).

<span id="page-341-0"></span>

| $\bullet \bullet \bullet \iff \Box$<br>$\begin{array}{c c c c c} \hline \multicolumn{3}{c }{\bigcirc} & \multicolumn{3}{c }{\heartsuit} \hline \multicolumn{3}{c }{\heartsuit} \hline \multicolumn{3}{c }{\heartsuit} \hline \multicolumn{3}{c }{\heartsuit} \hline \multicolumn{3}{c }{\heartsuit} \hline \multicolumn{3}{c }{\heartsuit} \hline \multicolumn{3}{c }{\heartsuit} \hline \multicolumn{3}{c }{\heartsuit} \hline \multicolumn{3}{c }{\heartsuit} \hline \multicolumn{3}{c }{\heartsuit} \hline \multicolumn{3}{$ | localhost | $\circ$ | $\circ$<br>û.<br>o |
|----------------------------------------------------------------------------------------------------|-----------|---------|--------------------|
| €                                                                                                    |           |         | <b>RAW</b>         |
| * threads: [                                                                                                    |           |         |                    |
| $\mathbf{v}$                                                                                                    |           |         |                    |
| threadName: "DestroyJavaVM",                                                                                                    |           |         |                    |
| threadId: 59,                                                                                                    |           |         |                    |
| $blockedTime: -1,$<br>blockedCount: 0,                                                                                                    |           |         |                    |
| $waitedTime: -1,$                                                                                                    |           |         |                    |
| waitedCount: 0,                                                                                                    |           |         |                    |
| lockName: null,                                                                                                    |           |         |                    |
| $lockOwnerId: -1,$                                                                                                    |           |         |                    |
| lockOwnerName: null,                                                                                                    |           |         |                    |
| inNative: false,                                                                                                    |           |         |                    |
| suspended: false,                                                                                                    |           |         |                    |
| threadState: "RUNNABLE",                                                                                                    |           |         |                    |
| stackTrace: [ ],                                                                                                    |           |         |                    |
| lockedMonitors: [ ],                                                                                                    |           |         |                    |
| lockedSynchronizers: [ ],                                                                                                    |           |         |                    |
| lockInfo: null                                                                                                    |           |         |                    |
| λ,                                                                                                    |           |         |                    |
| $\mathbf{v}_\text{f}$                                                                                                    |           |         |                    |
| threadName: "http-nio-8080-AsyncTimeout",                                                                                                    |           |         |                    |
| threadId: 57,                                                                                                    |           |         |                    |
| blockedTime: -1,<br>blockedCount: 0,                                                                                                    |           |         |                    |
| waitedTime: $-1$ ,                                                                                                    |           |         |                    |
| waitedCount: 994,                                                                                                    |           |         |                    |
| lockName: null,                                                                                                    |           |         |                    |
| $lockOwnerId: -1,$                                                                                                    |           |         |                    |
| lockOwnerName: null,                                                                                                    |           |         |                    |
| inNative: false,                                                                                                    |           |         |                    |
| suspended: false,                                                                                                    |           |         |                    |
| threadState: "TIMED WAITING",                                                                                                    |           |         |                    |
| * stackTrace: [                                                                                                    |           |         |                    |
| $\mathbf{v}_\text{f}$                                                                                                    |           |         |                    |
| methodName: "sleep",                                                                                                    |           |         |                    |

*Figure 10-6. http://localhost:8080/actuator/threaddump*

### /actuator/env

This endpoint exposes all the properties from Spring's ConfigurableEnvironment interface. This shows any active profiles and system environment variables and all application properties, including the Spring Boot properties. Go to http:// localhost:8080/actuator/env (see Figure [10-7\)](#page-342-0).

```
\bullet \bullet \bullet \Leftrightarrow \Box\boxed{\circlearrowright}localhost
                                                                                         \rm C\circ \circ \circ\mathcal{E}RAW
    activeProfiles: [ ],
  * propertySources: [
      \mathbf{v}_\text{f}name: "server.ports",
          \checkmark properties: {
                " 'local-server.port': {
                     value: 8080
                 \mathcal{Y}\mathcal{Y}\},
      \overline{\cdot}name: "servletContextInitParams",
            properties: { }
        \mathbf{H}\mathbf{v}^{\prime\prime}_{\mathbf{t}}name: "systemProperties",
          \mathbf{\cdot} properties: {
               " "com.sun.management.jmxremote.authenticate": {
                     value: "false"
                 λ,
               \checkmark "java.runtime.name": {
                     value: "Java(TM) SE Runtime Environment"
                 \mathcal{F}v "spring.output.ansi.enabled": {
                     value: "always"
                 \mathcal{F}v "sun.boot.library.path": {
                     value:
                      "/Library/Java/JavaVirtualMachines/jdk1.8.0_141.jdk/Contents/Home/jre/lib"
                 Ъ,
               \checkmark "java.vm.version": {
                      value: "25.141-b15"
                 \},
               V gopherProxySet: {
                     value: "false"
```
*Figure 10-7. http://localhost:8080/actuator/env*

### /actuator/health

This endpoint shows the health of the application. By default, it shows you the overall system health.

```
{
    "status": "UP"
}
```
If you want to see more information about other systems, you need to use the following property in the application.properties file.

```
management.endpoint.health.show-details=always
```
Modify the application.properties and re-run the ToDo app. If you have a database app (we are), you see the database status, and by default, you also see the diskSpace from your system. If you are running your app, you can go to http:// localhost:8080/actuator/health (see Figure 10-8).

```
\bullet\bullet\bullet\hspace{0.1cm} ( \overline{\Sigma} ) \boxplus\overline{C}0 0 0localhost
\overline{\mathbf{f}}RAW
    status: "UP",
  \checkmark details: {
      * diskSpace: {
               status: "UP",
            \star details: {
                    total: 500068036608,
                    free: 11909472256,
                    threshold: 10485760
               \mathcal{E}\mathbf{h}\star db: {
               status: "UP",
            \checkmark details: {
                    database: "H2",
                    hello: 1
               \,\mathbf{r}\mathbf{r}\,
```
*Figure 10-8. http://localhost:8080/actuator/health - with details*

### /actuator/info

This endpoint displays the public application information. This means that you need to add this information to application.properties. It's recommended that you add it if you have multiple Spring Boot applications.

### /actuator/loggers

This endpoint displays all the loggers available in your app. Figure 10-9 shows the level for a specific package.

```
\bullet \bullet \bullet \langle \ \rangle \Box\mathfrak{C}0 0 0localhost
€
                                                                                                               RAW
 \checkmark levels: [
        "OFF",
        "ERROR",
        "WARN",
        "INFO",
        "DEBUG",
        "TRACE"
    \mathbf{1}\checkmark loggers: {
      \star ROOT: {
           configuredLevel: "INFO",
            effectiveLevel: "INFO"
       \mathbf{H}\checkmark com: {
           configuredLevel: null,
           effectiveLevel: "INFO"
       \mathcal{L}\overline{\phantom{a}} "com.apress": {
           configuredLevel: null,
            effectiveLevel: "INFO"
       λ,
     \checkmark "com.apress.todo": {
            configuredLevel: null,
            effectiveLevel: "INFO"
       λ,
     * "com.apress.todo.TodoActuatorApplication": {
            configuredLevel: null,
            effectiveLevel: "INFO"
        λ,
      * "com.apress.todo.interceptor": {
            configuredLevel: null,
            effectiveLevel: "INFO"
       \mathbf{H}\verb|*| "com.apress.todo.intereptor.ToDoMetricInterceptor" : \{configuredLevel: null,
```
*Figure 10-9. http://localhost:8080/actuator/loggers*

### /actuator/loggers/{name}

With this endpoint, you can look for a particular package and its log level. So, if you configure, for example, logging.level.com.apress.todo=DEBUG and you reach the http://localhost:8080/actuator/loggers/com.apress.todo endpoint, you get the following.

```
{
   "configuredLevel": DEBUG,
   "effectiveLevel": "DEBUG"
}
```
### /actuator/metrics

This endpoint shows the metrics information of the current application, where you can determine the how much memory it's using, how much memory is free, the uptime of your application, the size of the heap being used, the number of threads used, and so on (see Figure [10-10](#page-346-0) and Figure [10-11](#page-347-0)).

<span id="page-346-0"></span>

| $\bullet \bullet \bullet \langle \ \rangle$ | $\hfill\square$              | $\circledcirc$<br>△              | localhost | $\mathcal{C}$ | $\bullet$<br>ñ |
|---------------------------------------------|------------------------------|----------------------------------|-----------|---------------|----------------|
| €                                           |                              |                                  |           |               | <b>RAW</b>     |
|                                             | names: [                     |                                  |           |               |                |
|                                             | "jvm.memory.max",            |                                  |           |               |                |
|                                             | "jdbc.connections.active",   |                                  |           |               |                |
|                                             | "process.files.max",         |                                  |           |               |                |
|                                             | "jvm.gc.memory.promoted",    |                                  |           |               |                |
|                                             | "tomcat.cache.hit",          |                                  |           |               |                |
|                                             | "system.load.average.1m",    |                                  |           |               |                |
|                                             | "tomcat.cache.access",       |                                  |           |               |                |
|                                             | "jvm.memory.used",           |                                  |           |               |                |
|                                             | "jvm.gc.max.data.size",      |                                  |           |               |                |
|                                             | "jdbc.connections.max",      |                                  |           |               |                |
|                                             | "jdbc.connections.min",      |                                  |           |               |                |
|                                             | "jvm.gc.pause",              |                                  |           |               |                |
|                                             | "jvm.memory.committed",      |                                  |           |               |                |
|                                             | "system.cpu.count",          |                                  |           |               |                |
|                                             | "logback.events",            |                                  |           |               |                |
|                                             | "tomcat.global.sent",        |                                  |           |               |                |
|                                             | "http.server.requests",      |                                  |           |               |                |
|                                             | "jvm.buffer.memory.used",    |                                  |           |               |                |
|                                             | "tomcat.sessions.created",   |                                  |           |               |                |
|                                             | "jvm.threads.daemon",        |                                  |           |               |                |
|                                             | "system.cpu.usage",          |                                  |           |               |                |
|                                             | "jvm.gc.memory.allocated",   |                                  |           |               |                |
|                                             | "tomcat.global.request.max", |                                  |           |               |                |
|                                             | "hikaricp.connections.idle", |                                  |           |               |                |
|                                             |                              | "hikaricp.connections.pending",  |           |               |                |
|                                             | "tomcat.global.request",     |                                  |           |               |                |
|                                             | "tomcat.sessions.expired",   |                                  |           |               |                |
|                                             | "hikaricp.connections",      |                                  |           |               |                |
|                                             | "jvm.threads.live",          |                                  |           |               |                |
|                                             | "jvm.threads.peak",          |                                  |           |               |                |
|                                             | "tomcat.global.received",    |                                  |           |               |                |
|                                             |                              | "hikaricp.connections.active",   |           |               |                |
|                                             |                              | "hikaricp.connections.creation", |           |               |                |
|                                             | "process.uptime",            |                                  |           |               |                |

*Figure 10-10. http://localhost:8080/actuator/metrics*

You can access every metric by adding the name at the end of the endpoint; so if you want to know more about jvm.memory.max, you need to reach http://localhost:8080/ actuator/metrics/jvm.memory.max (see Figure [10-11](#page-347-0)).

```
\bullet \bullet \bullet \langle\ \rangle \Box\mathcal{C}0000localhost
\mathcal{E}RAW
    name: "jvm.memory.max",
    description: "The maximum amount of memory in bytes that can be used for memory
    management",
    baseUnit: "bytes",
  \overline{\phantom{a}} measurements: [
      \mathbf{v}_\text{f}statistic: "VALUE",
             value: 11196694526
        \mathbf{r}\mathbf{1}v availableTags: [
      \mathbf{v}_{\mathbf{f}}tag: "area",
          \checkmark values: [
                 "heap",
                 "nonheap"
             -1
        λ,
      \cdot"
             tag: "id",
           \checkmark values: [
                 "Compressed Class Space",
                 "PS Survivor Space",
                 "PS Old Gen",
                 "Metaspace",
                 "PS Eden Space",
                 "Code Cache"
            \mathbf{l}ł
    J
ł
```
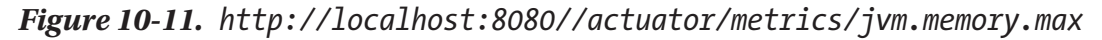

If you take a look at Figure 10-11, in the availableTags section, you can get more information by appending tag=KEY:VALUE. You can use http://localhost:8080/ actuator/metrics/jvm.memory.max?tag=area:heap and get information about the heap.

### /actuator/mappings

This endpoint shows all the lists of all the @RequestMapping paths declared in your application. This is very useful if you want to know more about which mappings are declared. If your application is running, you can go to the http://localhost:8080/ actuator/mappings endpoint (see Figure [10-12\)](#page-348-0).

<span id="page-348-0"></span>

| $\bullet \bullet \bullet \iff \Box$                                      | $\circ$                                      | localhost                                                                                                    | $\circ$ | $\circ$<br>ô<br>ō |  |  |
|--------------------------------------------------------------------------|----------------------------------------------|----------------------------------------------------------------------------------------------------|---------|-------------------|--|--|
| €                                                                        |                                              |                                                                                                    |         | <b>RAW</b>        |  |  |
| $\checkmark$ contexts: {                                                 |                                              |                                                                                                    |         |                   |  |  |
| $\checkmark$ todo-actuator: {                                            |                                              |                                                                                                    |         |                   |  |  |
| $\mathbf{\mathsf{v}}$ mappings: {                                        |                                              |                                                                                                    |         |                   |  |  |
|                                                                          | v dispatcherServlets: {                      |                                                                                                    |         |                   |  |  |
|                                                                          | v dispatcherServlet: [                       |                                                                                                    |         |                   |  |  |
|                                                                          | $\mathbf{v}_\mathbf{f}$                      |                                                                                                    |         |                   |  |  |
|                                                                          | details: null<br>λ,<br>$\mathbf{v}_\text{f}$ | handler: "ResourceHttpRequestHandler [locations=[class path resource<br>[META-INF/resources/], class path resource [resources/], class path<br>resource [static/], class path resource [public/], ServletContext<br>resource [/], class path resource []], resolvers=<br>[org.springframework.web.servlet.resource.PathResourceResolver@2b2f7516]<br>predicate: "/**/favicon.ico", |         |                   |  |  |
|                                                                          |                                              | handler: "public java.lang.Object                                                                                                    |         |                   |  |  |
| org.springframework.boot.actuate.endpoint.web.servlet.AbstractWebMvcEndr |                                              |                                                                                                    |         |                   |  |  |
| java.lang.String>)",                                                     |                                              |                                                                                                    |         |                   |  |  |
| predicate: "{[/actuator/auditevents], methods=[GET], produces=           |                                              |                                                                                                    |         |                   |  |  |
| [application/vnd.spring-boot.actuator.v2+json    application/json]}",    |                                              |                                                                                                    |         |                   |  |  |
|                                                                          | $\checkmark$ details: {                      |                                                                                                    |         |                   |  |  |
|                                                                          | * handlerMethod: {<br>className:             |                                                                                                    |         |                   |  |  |
|                                                                          |                                              | "org.springframework.boot.actuate.endpoint.web.servlet.AbstractWe<br>name: "handle",<br>descriptor: "<br>(Ljavax/servlet/http/HttpServletRequest;Ljava/util/Map;)Ljava/lan                                                                                                    |         |                   |  |  |
|                                                                          | },                                           |                                                                                                    |         |                   |  |  |
|                                                                          |                                              | TrequestMappingConditions: {                                                                                                    |         |                   |  |  |
|                                                                          |                                              | consumes: [ ]                                                                                                    |         |                   |  |  |
|                                                                          |                                              | headers: $\lceil \cdot \rceil$ .                                                                                                    |         |                   |  |  |
|                                                                          | $\mathbf{v}$ methods: $\mathbf{v}$           |                                                                                                    |         |                   |  |  |
|                                                                          |                                              | "GET"                                                                                                    |         |                   |  |  |
|                                                                          | 1,                                           |                                                                                                    |         |                   |  |  |
|                                                                          |                                              | params: $[$ $],$                                                                                                    |         |                   |  |  |

*Figure 10-12. http://localhost:8080/actuator/mappings*

### /actuator/shutdown

This endpoint is not enabled by default. It allows the application to be gracefully shut down. This endpoint is sensitive, which means that it can be used with security, and it should be. If your application is running, you can stop it now. If you want to enable the /actuator/shutdown endpoint, you need to add the following to the application. properties.

```
management.endpoint.shutdown.enabled=true
```
It's wise to have this endpoint secured. You'd need to add the spring-boot-startersecurity dependency to your pom. xml (if you are using Maven).

```
<dependency>
```
<groupId>org.springframework.boot</groupId>

 <artifactId>spring-boot-starter-security</artifactId> </dependency>

If you are using Gradle, you can add the following dependency to your build.gradle.

complie ('org.springframework.boot: spring-boot-starter-security')

Remember that by adding the security dependency, you enable security by default. The username is user and the password is printed in the logs. Also, you can establish better security by using in-memory, database, or LDAP users; see the Spring Boot security chapter for more information.

For now, let's add management.endpoint.shutdown.enabled=true and the springboot-starter-security dependency and rerun the application. After running the application, take a look at the logs and save the password that is printed so that it can be used with the /actuator/shutdown endpoint.

```
...
Using default security password: 2875411a-e609-4890-9aa0-22f90b4e0a11
...
```
Now if you open a terminal, you can execute the following command.

```
$ curl -i -X POST http://localhost:8080/shutdown -u user:2875411a-e609-
4890-9aa0-22f90b4e0a11
HTTP/1.1 200 OK
Server: Apache-Coyote/1.1
X-Content-Type-Options: nosniff
X-XSS-Protection: 1; mode=block
Cache-Control: no-cache, no-store, max-age=0, must-revalidate
Pragma: no-cache
Expires: 0
```

```
X-Frame-Options: DENY
Strict-Transport-Security: max-age=31536000 ; includeSubDomains
X-Application-Context: application
Content-Type: application/json;charset=UTF-8
Transfer-Encoding: chunked
Date: Wed, 17 Feb 2018 04:22:58 GMT
{"message":"Shutting down, bye..."}
```
As you can see from this output, you are using a POST method to access the /actuator/shutdown endpoint, and you are passing the user and the password that was printed before. The result is the Shutting down, bye.. message. And of course, your application is terminated. Again, it's important to know that this particular endpoint must be secured at all times.

### /actuator/httptrace

This endpoint shows the trace information, which are normally the last few HTTP requests. This endpoint can be useful to see all the request information and the information returned to debug your application at the HTTP level. You can run your application and go to http://localhost:8080/actuator/httptrace. You should see something similar to Figure [10-13.](#page-351-0)

```
\bullet \bullet \bullet \; \left( \; \right) \; \left[ \; \right] \; \; \left[ \; \right] \;\begin{array}{c|c|c|c|c} \hline \multicolumn{3}{c|}{\bigcirc} & \multicolumn{3}{c|}{\textcirc} & \multicolumn{3}{c|}{\textcirc} \end{array}\mathcal{C}0 0 0localhost
        http://localhost:8080//actuator/httptrace
                                                                     localhost:8080
                                                                                                                    localhost:8080/toDos
€
                                                                                                                                               RAW
  \star traces: [
       \mathbf{v}_\mathbf{f}timestamp: "2018-08-23T03:42:03.137Z",
               principal: null,
               session: null,
             \checkmark request: {
                    method: "GET",
                    uri: http://localhost:8080/toDos,
                  \star headers: {
                       \checkmark referer: [
                              http://localhost:8080/
                         \mathbf{1}\mathbf{\cdot} accept-language: [
                               "en-us"
                          \mathbf{1}v upgrade-insecure-requests: [
                               "1"\mathbf{1}* host: [
                               "localhost:8080"
                          \mathbf{1}\checkmark connection: [
                               "keep-alive"
                          \mathbf{1}\star accept-encoding: [
                               "gzip, deflate"
                         \mathbf{1}\checkmark user-agent: [
                               "Mozilla/5.0 (Macintosh; Intel Mac OS X 10 13 6) AppleWebKit/605.1.15
                               (KHTML, like Gecko) Version/11.1.2 Safari/605.1.15"
                          1,
                       \star accept: [
                               "text/html,application/xhtml+xml,application/xml;q=0.9,*/*;q=0.8"
                          ı
```
*Figure 10-13. http://localhost:8080/actuator/httptrace*

### Changing the Endpoint ID

You can configure the endpoint ID, which changes the name. Imagine that you don't like the /actuator/beans endpoint, which is referring to Spring beans, so what about if you change this endpoint to /actuator/spring.

You make this change in the application.properties file in the form of management.endpoints.web.path-mapping.<endpoint-name>=<new-name>; for example, management.endpoints.web.path-mapping.**beans**=**spring**.

If you re-run your application (stop and restart to apply the changes), you can access the /actuator/beans endpoint using the /actuator/spring endpoint instead.

### Actuator CORS Support

With the Spring Boot Actuator module, you can configure CORS (cross-origin resource sharing), which allows you to specify which cross domains are authorized to use the actuator's endpoints. Normally, this allows interapplications connect to your endpoints, and due to security reasons, only the authorized domains are able to execute these endpoints.

You configure this in the application.properties file.

management.endpoints.web.cors.allowed-origins=http://mydomain.com management.endpoints.web.cors.allowed-methods=GET, POST

If your application is running, stop it and re-run it.

Normally in the management.endpoints.web.cors.allowed-origins, you should put a domain name like <http://mydomain.com> or maybe http://localhost:9090 (not the \*), which allows access to your endpoints to avoid any hack to your site. This would be very similar to using the @CrossOrigin(origins = "http://localhost:9000") annotation in any controller.

#### Changing the Management Endpoints Path

By default, the Spring Boot Actuator has its management in /actuator as the root, which means that all the actuator's endpoints can be accessed from /actuator; for example, /actuator/beans, /actuator/health, and so on. Before you continue, stop your application. You can change its management context path by adding the following property to the application.properties file.

```
management.endpoints.web.base-path=/monitor
```
If you re-run your application, you see that EndpointHandlerMapping is mapping all the endpoints by adding the /monitor/<endpoint-name> context path. You can now access the /httptrace endpoint through http://localhost:8080/monitor/httptrace.

You can also change the server address, add SSL, use a particular IP, or change the port for the endpoints, with the management.server.\* properties.

```
management.server.servlet.context-path=/admin
management.server.port=8081
management.server.address=127.0.0.1
```
This configuration has its endpoint with the context-path /admin/ actuator/<endpoint-name>. The port is 8081 (this means that you have two ports listening: 8080 for your application and 8081 for your management endpoints). The endpoints or management is bound to the 127.0.0.1 address.

If you want to disable the endpoints (for security reasons), you have two options, you can use management.endpoints.enabled-by-default=false or you can use the management.server.port=-1 properties.

### Securing Endpoints

You can secure your actuator endpoints by including spring-boot-starter-security and configuring WebSecurityConfigurerAdapter; this is through the HttpSecurity and RequestMatcher configurations.

```
@Configuration
public class ToDoActuatorSecurity extends WebSecurityConfigurerAdapter {
```

```
 @Override
 protected void configure(HttpSecurity http) throws Exception {
       http
       .requestMatcher(EndpointRequest.toAnyEndpoint())
       .authorizeRequests()
      .anyRequest().hasRole("ENDPOINT_ADMIN")
      .and() .httpBasic();
 }
```
It is important to know that the ENDPOINT\_ADMIN role is required to access the endpoints for security.

### Configuring Endpoints

By default, you see that actuator endpoints cache responds to read operations that don't accept any parameters; so if you need to change this behavior, you can use the management.endpoint.<endpoint-name>.cache.time-to-live property. And as

}

another example, if you need to change the /actuator/beans cache, you can add the following to the application.properties file.

```
management.endpoint.beans.cache.time-to-live=10s
```
### Implementing Custom Actuator Endpoints

You can extend or create a custom actuator endpoint. You need to mark your class with @Endpoint and also mark your methods with @ReadOperation, @WriteOperation or @DeleteOperation; by default, your endpoint is exposed over JMX and through the web over HTTP.

You can be more specific and decide if you only want to expose your endpoint to JMX, and then mark your class as @JmxEndpoint. If you only need it for the web, then you mark your class with @WebEndpoint.

When creating the methods, you can accept parameters, which are converted to the right type needed by the ApplicationConversionService instance. These types consume the application/vnd.spring-boot.actuator.v2+json and application/ json content type.

You can return any type (even void or Void) in any method signature. Normally, the returned content type varies depending on the type. If it is an org.springframework. core.io.Resource type, it returns an application/octet-stream content type; for all other types, it returns an application/vnd.spring-boot.actuator.v2+json, application/json content type.

When using your custom actuator endpoint over the web, the operations have their own HTTP method defined: @ReadOperation (Http.GET), @WriteOperation (Http.POST) and @DeleteOperation (Http.DELETE).

#### ToDo App with Custom Actuator Endpoints

Let's create a custom endpoint (/todo-stats) that shows the count of ToDo's in the database and how many are completed. Also, we can create a write operation that can complete a ToDo and even an operation for removing a ToDo.

Let's create ToDoStatsEndpoint to hold all the logic of the custom endpoint (see Listing [10-3\)](#page-355-0) .

#### <span id="page-355-0"></span>*Listing 10-3.* com.apress.todo.actuator.ToDoStatsEndpoint.java

```
package com.apress.todo.actuator;
import com.apress.todo.domain.ToDo;
import com.apress.todo.repository.ToDoRepository;
import lombok.AllArgsConstructor;
import lombok.Data;
import org.springframework.boot.actuate.endpoint.annotation.*;
import org.springframework.stereotype.Component;
@Component
@Endpoint(id="todo-stats")
public class ToDoStatsEndpoint {
     private ToDoRepository toDoRepository;
     ToDoStatsEndpoint(ToDoRepository toDoRepository){
         this.toDoRepository = toDoRepository;
     }
     @ReadOperation
```

```
 public Stats stats() {
     return new Stats(this.toDoRepository.count(),this.toDoRepository.
    countByCompleted(true));
 }
```

```
 @ReadOperation
public ToDo getToDo(@Selector String id) {
     return this.toDoRepository.findById(id).orElse(null);
 }
```
#### @WriteOperation

```
 public Operation completeToDo(@Selector String id) {
     ToDo toDo = this.toDoRepository.findById(id).orElse(null);
    if(null != toDo) toDo.setCompleted(true);
         this.toDoRepository.save(toDo);
         return new Operation("COMPLETED",true);
     }
```

```
 return new Operation("COMPLETED",false);
```
}

}

#### @DeleteOperation

```
 public Operation removeToDo(@Selector String id) {
     try {
         this.toDoRepository.deleteById(id);
         return new Operation("DELETED",true);
     }catch(Exception ex){
         return new Operation("DELETED",false);
     }
 }
 @AllArgsConstructor
 @Data
 public class Stats {
     private long count;
     private long completed;
 }
 @AllArgsConstructor
 @Data
 public class Operation{
     private String name;
     private boolean successful; 
 }
```
Listing [10-3](#page-355-0) shows the custom endpoint that does operations such as showing stats (the total number of ToDo's and the number that are completed). It gets a ToDo object, removes it, and sets it as completed. Let's review it.

• @Endpoint. Identifies a type as being an actuator endpoint that provides information about the running application. Endpoints can be exposed over a variety of technologies, including JMX and HTTP. This is the ToDoStatsEndpoint class that is your endpoint for the actuator.

- @ReadOperation. Identifies a method on an endpoint as being a read operation (sees that this class returns the ToDo by ID).
- @Selector. A selector can be used on a parameter of an endpoint method to indicate that the parameter selects a subset of the endpoint's data. This is a way to modify a value, in this case, for updating the ToDo as completed.
- @WriteOperation. Identifies a method on an endpoint as being a write operation. This is very similar to a POST event.
- @DeleteOperation. Identifies a method on an endpoint as being a delete operation.

Listing [10-3](#page-355-0) is very similar to a REST API, but in this case, all of these methods are exposed through a JMX protocol. Also, the stats method is using toDoRepository to call the countByCompleted method. Let's add it to the ToDoRepository interface (see Listing 10-4).

*Listing 10-4.* com.apress.todo.repository.ToDoRepository.java – v2

```
package com.apress.todo.repository;
import com.apress.todo.domain.ToDo;
import org.springframework.data.repository.CrudRepository;
public interface ToDoRepository extends CrudRepository<ToDo,String> {
     public long countByCompleted(boolean completed);
```
}

Listing 10-4 shows version 2 of the ToDoRepository interface. This interface now has a new method declaration, countByCompleted; remember that this is a *named query* method and the Spring Data module takes care of creating the proper SQL statement to count the number of ToDo's that are already completed.

As you can see, this is very straightforward for creating a custom endpoint. Now, if you run the application, and go to http://localhost:8080/actuator, you should see the todo-stats endpoint listed (see Figure [10-14](#page-358-0)).

<span id="page-358-0"></span>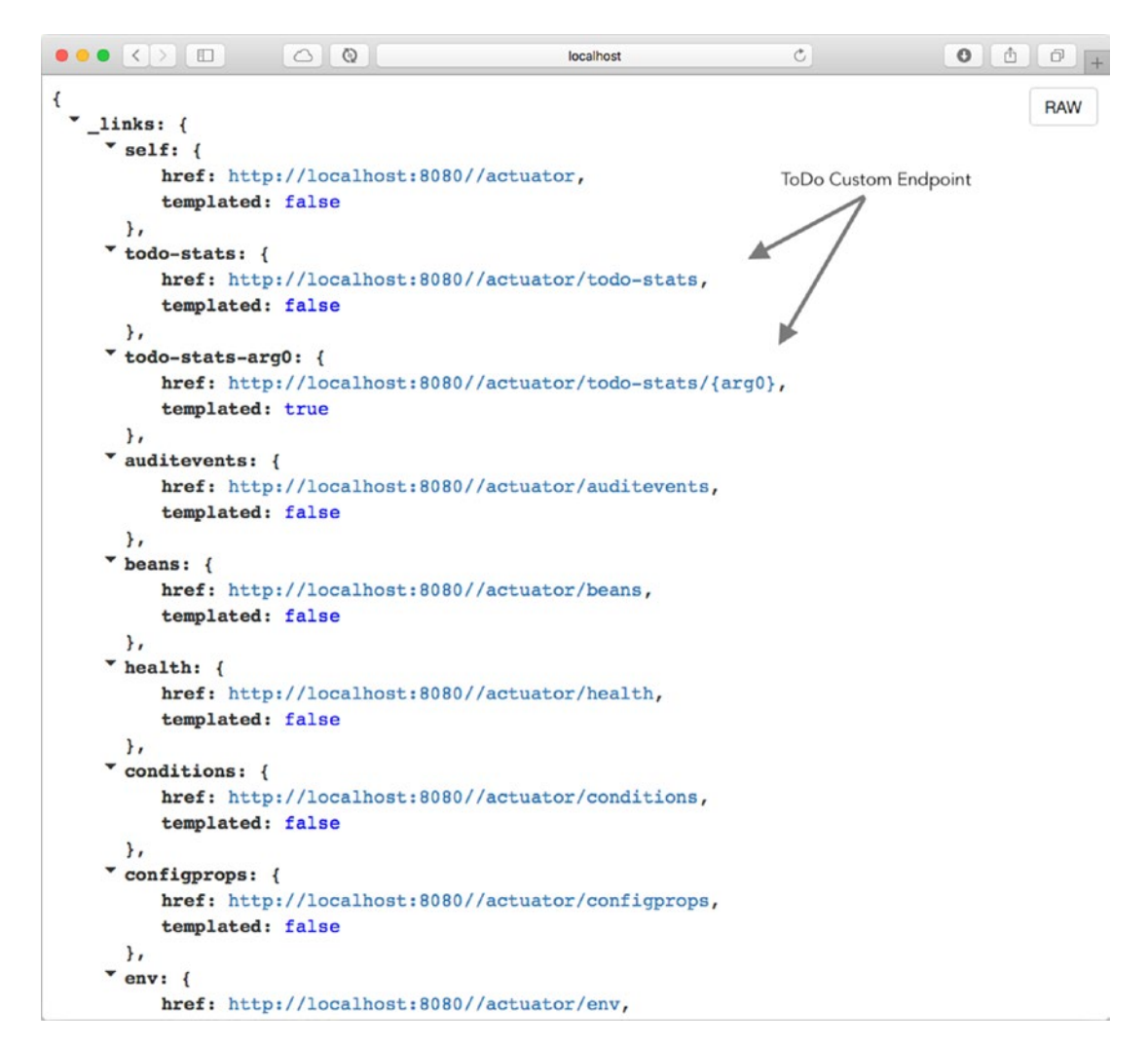

*Figure 10-14. http://localhost:8080/actuator - todo-stats custom endpoint*

If you click the first todo-stats link, you see what's shown in Figure [10-15](#page-359-0).

<span id="page-359-0"></span>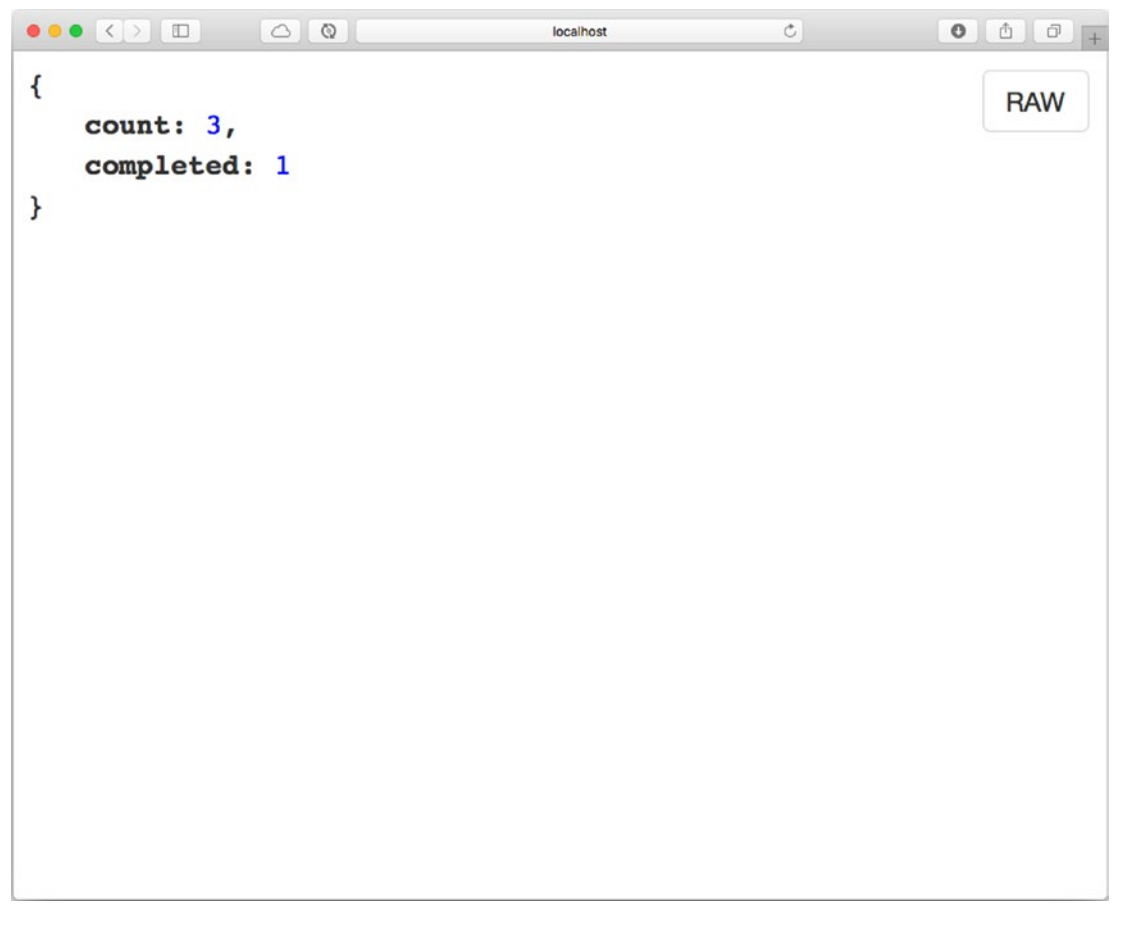

*Figure 10-15. http://localhost:8080/actuator/todo-stats*

Very easy right? But what about the other operations. Let's try them out. For this we are going to use JMX with JConsole (it comes with the JDK installation). You can open a terminal window and execute the jconsole command.

1. Select from the com.apress.todo.ToDoActuatorApplication list and click Connect.
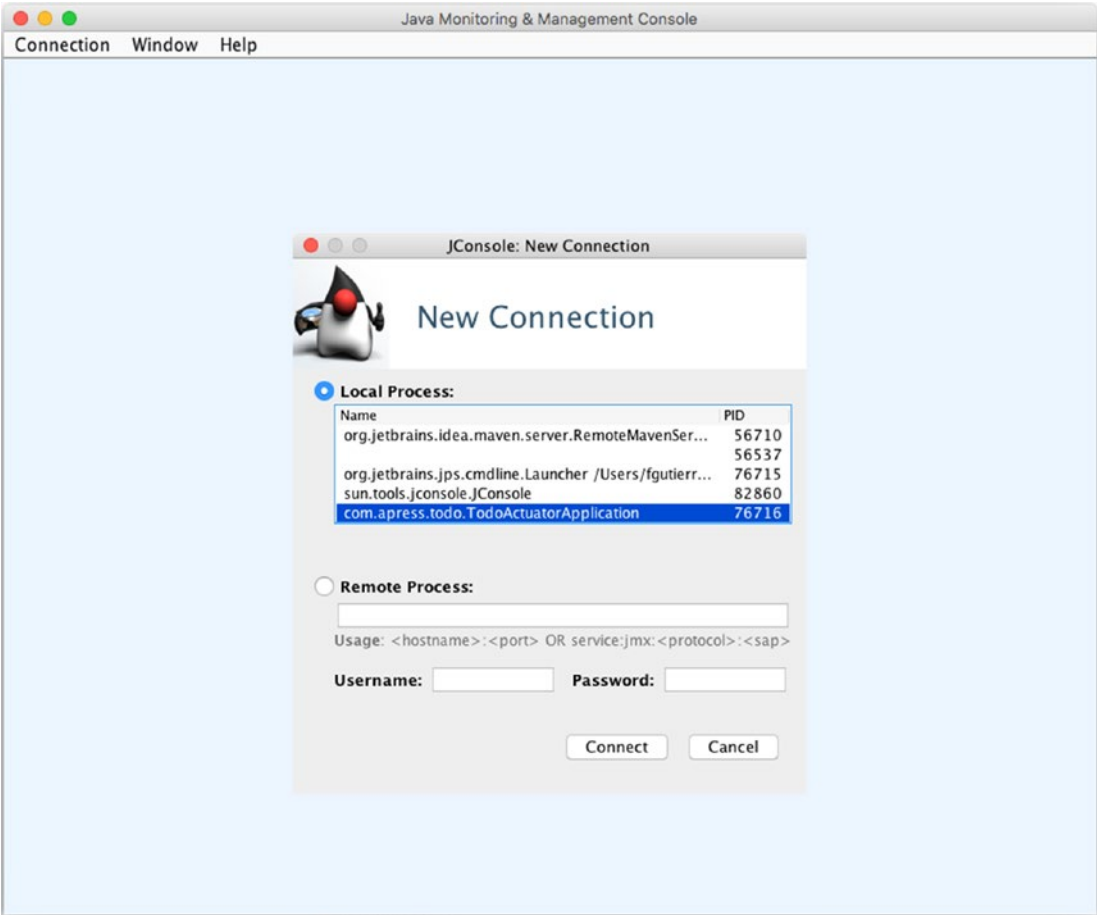

2. Right now there is no secured connection, but it's OK to click the Insecure Connection button.

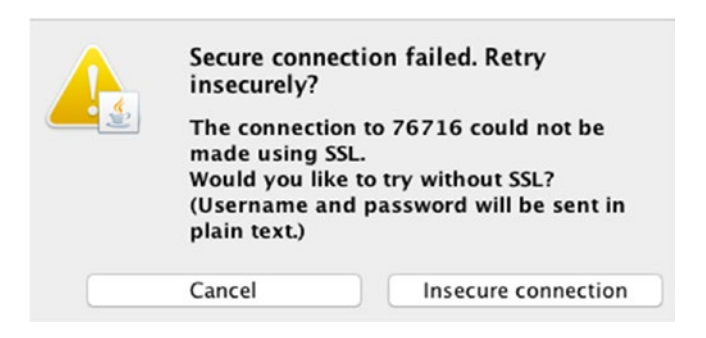

3. From the main screen, select the MBeans tab. Expand the org.springframework.boot package and the Endpoint folder. You see the Todo-stats. You can expand it and see all the operations.

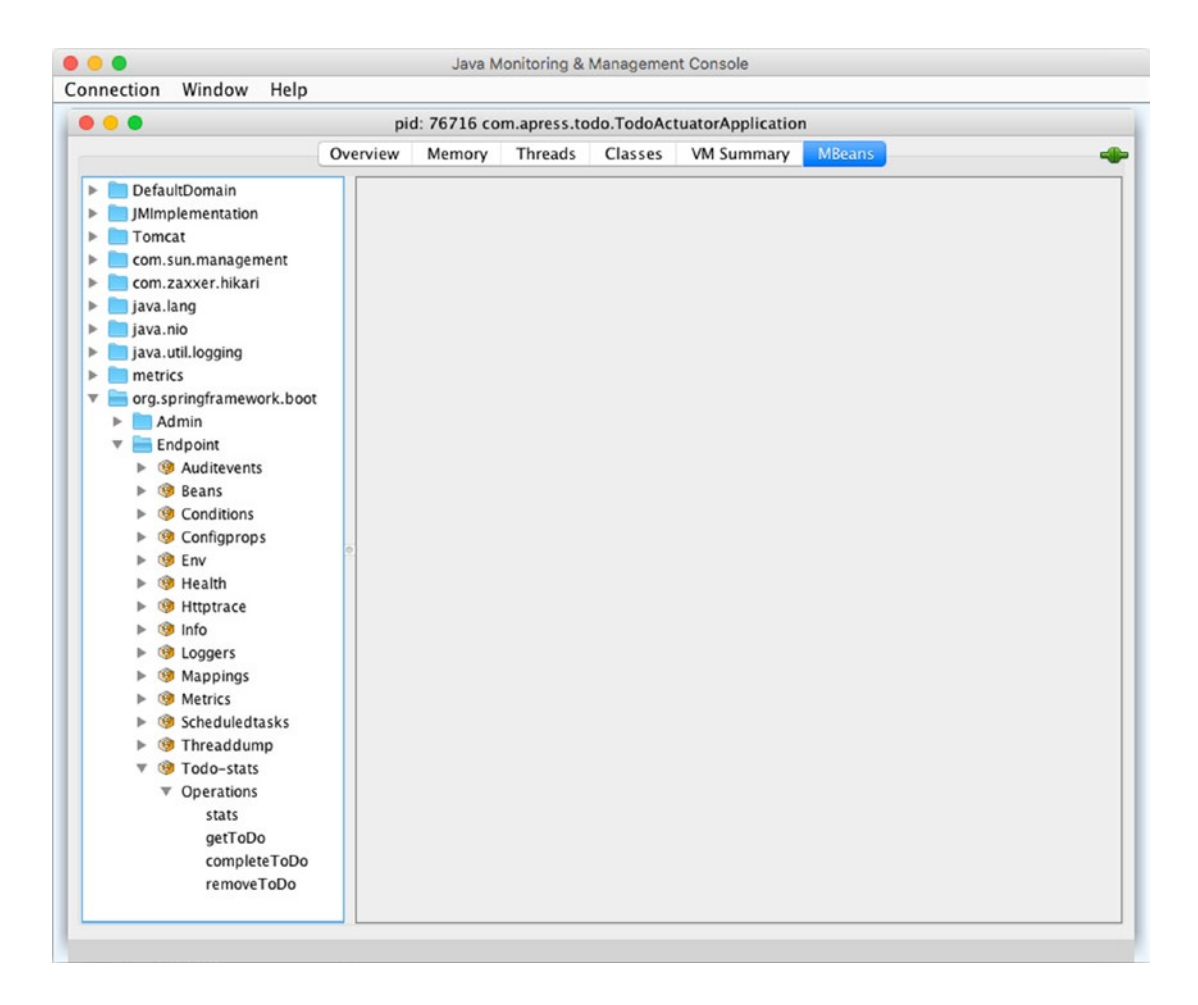

4. Click the stats item to see the MBeans operation stats.

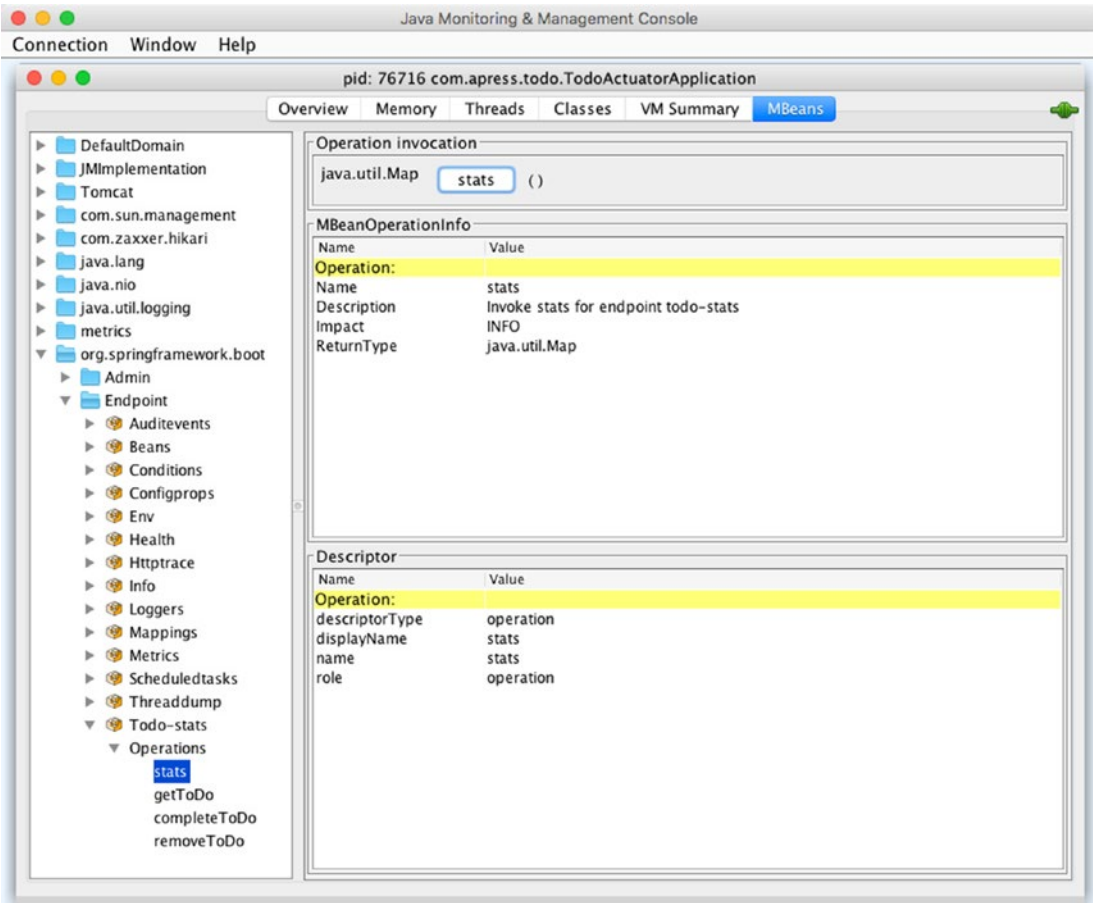

5. You can click the stats button (that actually is the call to the stats method), and you will get.

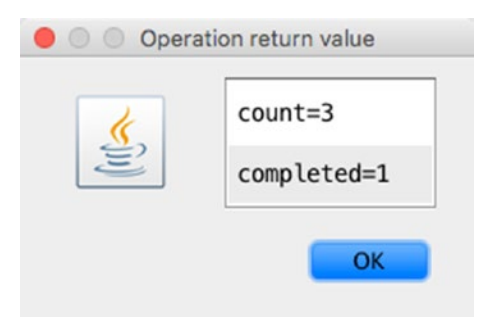

As you can see, this is the same as going through the web. You can experiment with the completeToDo operation.

6. Click the completeToDo operation. On the right, fill out the ID field with ebcf1850563c4de3b56813a52a95e930, which is the Buy Movie Tickets ToDo that is not completed.

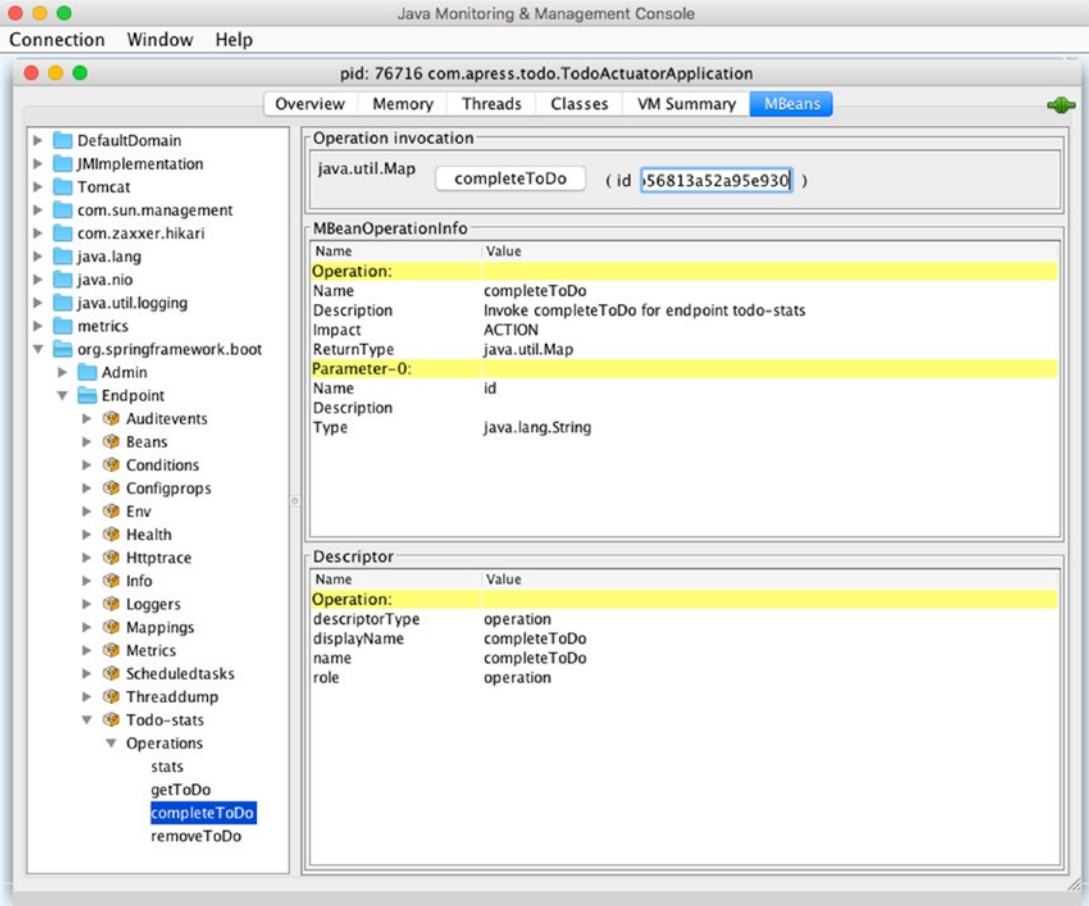

7. Click completeToDo to get the confirmation (an Operation object).

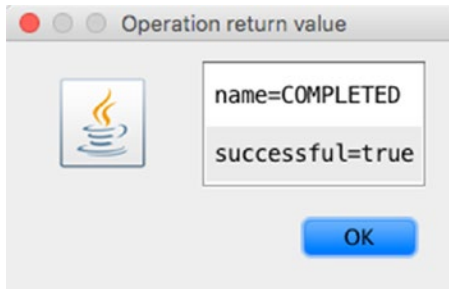

8. If you redo the stats operation, you should now see that two are completed.

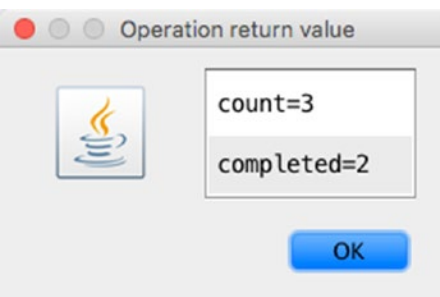

As you can see, it is very easy to use JMX with the JConsole tool. You now know how to create a custom endpoint for the data that you need.

# Spring Boot Actuator Health

Nowadays, we are looking for visibility in our systems, meaning that we need to monitor them closely and react to any event. I remember a long time ago, the way to monitor a server was with a simple ping; but now that's not enough. We not only monitor servers but systems and their insights. We are still required to see if our system is up, and if not, we need to get more information about the problem.

Spring Boot Actuator health endpoint to the rescue! The /actuator/health endpoint provides the status, or a health check, of your running application. It provides a particular property, management.endpoint.health.show-details, which you can use to show more information about the entire system. The following are the possible values.

- never. The details are never shown; this is the default.
- when-authorized. Details are shown only to authorized users; you can configure the roles by setting the management.endpoint.health. roles property.
- always. All the details are shown to all users.

Spring Boot Actuator offers the HealthIndicator interface that collects all information about the system; it returns a Health instance that contains all of this information. Actuator Health has several out-of-the-box health indicators that are auto-configured using a health aggregator to determine the final status of the system. It is very similar to a logging level. You can up and running. Don't' worry. I am going to show this with an example.

The following are some of the health indicators that are auto-configured.

- CassandraHealthIndicator. Checks that the Cassandra database is up and running.
- DiskSpaceHealthIndicator. Checks for low disk space.
- RabbitHealthIndicator. Checks that he Rabbit server is up and running.
- RedisHealthIndicator. Checks that the Redis server is up and running.
- DataSourceHealthIndicator. Checks for a database connection from the data source.
- MongoHealthIndicator. Checks that the MongoDB is up and running.
- MailHealthIndicator. Checks that the mail server is up.
- SolrHealthIndicator. Checks that the Solr server is up.
- JmsHealthIndicator. Checks that the JMS broker is up and running.
- ElasticsearchHealthIndicator. Checks that the ElasticSearch cluster is up.
- Neo4jHealthIndicator. Checks that the Neo4j sever is up and running.
- InfluxDBHealthIndicator. Checks that the InfluxDB server is up.

There are many more. All of these are auto-configured if the dependency is in your classpath; in other words, you don't need to worry about configuring or using them.

Let's test the health indicator.

- 1. Make sure that you have (in the ToDo app) the management. endpoints.web.exposure.include=\* in the application. properties file.
- 2. Add the management.endpoint.health.show-details=always property to the application.properties file.
- 3. If you run the ToDo app, and access http://localhost:8080/ actuator/health, you should get the following.

```
\circ\bullet \bullet \bullet \quad \bullet \quad \bullet \quad \bullet \quad \bullet \quad \bullet \quad \bullet \quad \bulletlocalhost
                                                                                                       001ł
                                                                                                         RAW
      status: "UP",
   \checkmark details: {
         v diskSpace: {
                   status: "UP",
                \overline{\phantom{a}} details: {
                         total: 500068036608,
                         free: 9864806400,
                         threshold: 10485760
                   \mathbf{r}},
          \mathbf{\cdot} db: {
                   status: "UP",
                \checkmark details: {
                         database: "H2",
                         hello: 1
                   \mathcal{F}ł
      ł
 ł
```
The H2 database DataSourceHealthIndicator and DiskSpaceHealthIndicator are being auto-configured.

4. Add the following dependency to your pom.xml file (if you are using Maven).

```
<dependency>
    <groupId>org.springframework.boot</groupId>
    <artifactId>spring-boot-starter-amqp</artifactId>
</dependency>
```
If you are using Gradle, add the following dependency to your build.gradle file.

compile('org.springframework.boot:spring-boot-starter-amqp')

5. You guessed right. We are adding AMQP dependencies. Re-run the app and take a look at the /actuator/health endpoint.

```
\bullet\bullet\bullet\hspace{1mm} \langle\hspace{1mm}\rangle\hspace{1mm} \Box\overline{C}0001localhost
₹
                                                                                                   RAW
     status: "DOWN",
   \tau details: {
       \checkmark rabbit: {
               status: "DOWN",
            \checkmark details: {
                   error: "org.springframework.amqp.AmqpConnectException:
                   java.net.ConnectException: Connection refused (Connection
                   refused)"
               \mathcal{F}},
       \checkmark diskSpace: {
              status: "UP",
            \checkmark details: {
                   total: 500068036608,
                   free: 10926116864,
                   threshold: 10485760
               \mathcal{F}\},
       \star db: {
               status: "UP",
            \checkmark details: {
                   database: "H2",
                   hello: 1
               }
         \mathcal{Y}\mathcal{Y}\, }
```
Because you added the spring-boot-starter-amqp dependency, it is about the RabbitMQ broker, and you have the actuator, RabbitHealthIndicator is auto-configured to reach for a local host (or a specific broker with spring.rabbitmq.\* properties settings). If it is alive, then it reports it. In this case, you see that some failed to connect in the logs, and in the health endpoint, you see that the system is down. If you have a RabbitMQ broker (from the previous chapter), you can run it (with the rabbitmq-server command) and refresh the health endpoint. You see that everything is up!

```
\bullet \bullet \bullet \; \left( \bullet \right) \; \left[ \begin{array}{c} 0 \\ 0 \end{array} \right] \; \left[ \begin{array}{c} 0 \\ 0 \end{array} \right] \; \left[ \begin{array}{c} 0 \\ 0 \end{array} \right] \; \left[ \begin{array}{c} 0 \\ 0 \end{array} \right] \; \left[ \begin{array}{c} 0 \\ 0 \end{array} \right] \; \left[ \begin{array}{c} 0 \\ 0 \end{array} \right] \; \left[ \begin{array}{c} 0 \\ 0 \end{array} \right] \; \left[ \begin{array}{c} 0 \\ 0 \end{array} \right] \; \leftlocalhost
                                                                                                                                                                \circ€
                                                                                                                                                                                                            RAW
            status: "UP",
       \checkmark details: {
                \checkmark rabbit: {
                              status: "UP",
                           \checkmark details: {
                                         version: "3.7.7"
                                \mathcal{F}\},
                 v diskSpace: {
                                status: "UP",
                           \tau details: {
                                         total: 500068036608,
                                         free: 11998363648,
                                         threshold: 10485760
                                \mathcal{F}\},
                \star db: {
                               status: "UP",
                           \checkmark details: {
                                         database: "H2",
                                         hello: 1
                               \mathcal{Y}\mathbf{H}\mathcal{F}\mathcal{F}
```
That's it. This is how you can use all the out-of-the-box health indicators. Add the required dependency—and you got it!

## <span id="page-369-0"></span>ToDo App with Custom HealthIndicator

Now it's the ToDo's app turn to have its own custom health indicator. It's very easy to implement one. You need to implement the HealthIndicator interface and return the desired state with a Health instance.

Create ToDoHealthCheck to visit a FileSystem path and perform a check up to see if it is available, readable, and writeable (see Listing 10-5).

*Listing 10-5.* com.apress.todo.actuator.ToDoHealthCheck.java

```
package com.apress.todo.actuator;
import org.springframework.beans.factory.annotation.Value;
import org.springframework.boot.actuate.health.Health;
import org.springframework.stereotype.Component;
import java.io.File;
@Component
public class ToDoHealthCheck implements HealthIndicator {
     private String path;
     public ToDoHealthCheck(@Value("${todo.path:/tmp}")String path){
         this.path = path;
     }
     @Override
    public Health health() {
         try {
            File file = new File(path);
             if(file.exists()){
                 if(file.canWrite())
                     return Health.up().build();
                 return Health.down().build();
             }else{
```

```
 return Health.outOfService().build();
 }
        }catch(Exception ex) {
            return Health.down(ex).build();
        }
    }
}
```
Listing [10-5](#page-369-0) shows the ToDoHealthCheck class that is marked as @Component and is the implementation of the HealthIndicator interface. It is necessary to implement the health method (see that the Health class has a fluent API that helps create the status of the health. Analyze the code and see what the path variable must be set as (a property in the environment, an argument in the command line, or in application.properties); otherwise, use /tmp by default. If this path exists, then it checks if you can write it; if so, it exposes the UP status, and if not, it reports a DOWN status. If the path doesn't exist, it reports an OUT\_OF\_SERVICE status. If there is any exception, it exposes a DOWN status.

In the preceding code, a todo.path property is required. Let's create a ToDoProperties class that holds the information about this property. You already know about it (see Listing 10-6) .

#### *Listing 10-6.* com.apress.todo.config.ToDoProperties.java

```
package com.apress.todo.config;
```
import lombok.Data; import org.springframework.boot.context.properties.ConfigurationProperties;

```
@Data
@ConfigurationProperties(prefix = "todo")
public class ToDoProperties {
     private String path;
}
```
As you can see, it's very simple. If you remember, to use a @ConfigurationProperties marked class, it is necessary to call it with @EnableConfigurationProperties. Let's create the ToDoConfig class to support it (see Listing [10-7](#page-371-0)).

#### <span id="page-371-0"></span>Listing 10-7. com.apress.todo.config.ToDoConfig.java

```
package com.apress.todo.config;
```
import org.springframework.boot.context.properties. EnableConfigurationProperties; import org.springframework.context.annotation.Configuration;

#### @EnableConfigurationProperties(ToDoProperties.class)

```
@Configuration
public class ToDoConfig {
}
```
There is nothing extraordinary in this class. Add the application.properties file in the new property.

```
todo.path=/tmp/todo
```
If you are using Windows, you can play around with something like

```
todo.path=C:\\tmp\\todo
```
Review the documentation for the right characters. So, you are all set. If you re-run your ToDo app, and take a look at the response of the /actuator/health you should get the following.

```
\bullet \bullet \bullet \; \fbox{$\langle$ \rangle$} \; \Box \qquad \qquad \circ \; \fbox{$\langle$ \rangle$} \; \Boxlocalhost
                                                                                        \circlearrowright\mathbf{f}RAW
     status: "OUT OF SERVICE",
  \checkmark details: {
       * toDoHealthCheck: {
                status: "OUT_OF_SERVICE"
          \},
        \checkmark diskSpace: {
                status: "UP",
             \star details: {
                      total: 500068036608,
                      free: 8785756160,
                      threshold: 10485760
                \mathcal{Y}},
        \star db: {
                status: "UP",
             \checkmark details: {
                      database: "H2",
                      hello: 1
                \mathcal{F}\mathbf{r}\pmb{\}}\mathbf{a}
```
You have the toDoHealthCheck key in the JSON response; and it match with the logic set. Next, fix the issue by making a writeable /tmp/todo directory and if you refresh the page you get.

```
localhost
                                                                    \circ\mathbf{f}RAW
    status: "UP",
  \checkmark details: {
      ▼ toDoHealthCheck: {
            status: "UP"
        \},
      \checkmark diskSpace: {
            status: "UP",
          \checkmark details: {
                 total: 500068036608,
                 free: 9855713280,
                 threshold: 10485760
            \mathcal{Y}\mathcal{E}\star db: {
            status: "UP",
          \checkmark details: {
                 database: "H2",
                 hello: 1
            \mathcal{Y}\mathbf{r}}
\mathbf{A}
```
You can configure the status/severity order (e.g., a logging level) by using the following property in your application.properties file.

management.health.status.order=FATAL, DOWN, OUT OF SERVICE, UNKNOWN, UP

If you are using the health endpoint over HTTP, every status/severity has its own HTTP code or mapping available.

- DOWN 503
- OUT\_OF\_SERVICE 503
- $UP 200$
- DOWN 200

You can use you own code by using

management.health.status.http-mapping.FATAL=503

Also, you can create your own status, like IN\_BAD\_CONDITION, by using Health. status("IN\_BAD\_CONDITION").build();

Creating a custom health indicator with Spring Boot Actuator is very easy!

## Spring Boot Actuator Metrics

Nowadays, every system is required to be monitored. It is necessary to keep visibility by watching what is happening in every application, both individually and as a whole. Spring Boot Actuator offers basic metrics and integration and auto-configuration with Micrometer (<http://micrometer.io>).

Micrometer provides a simple face over instrumentation clients for many popular monitoring systems; in other words, you can write the monitoring code once, and use any other third-party system, such as Prometheus, Netflix Atlas, CloudWatch, Datadog, Graphite, Ganglia, JMX, InfluxDB/Telegraf, New Relic, StatsD, SignalFX, and WaveFront (and more coming).

Remember that Spring Boot Actuator has /actuator/metrics. If your run the ToDo app, you get the basic metrics; you learned that in previous sections. What I haven't shown you is how to create your custom metrics using Micrometer. The idea is to write the code once and use any other third-party monitoring tool. Spring Boot Actuator and Micrometer expose those metrics to the chosen monitoring tool.

Let's jump directly to implementing Micrometer code and use Prometheus and Grafana to see how easy it is to use.

## ToDo App with Micrometer: Prometheus and Grafana

Let's implement Micrometer code and use Prometheus and Grafana.

So far we have seen that the Spring Data REST module creates web MVC controllers (REST endpoints) on our behalf once it sees all the interfaces that extend the Repository<T,ID> interface. Imagine for a moment that we need to intercept those web requests and start creating an aggregate; a metric that tells us how many times a particular REST endpoint and HTTP method have been requested. This helps us to

<span id="page-375-0"></span>identify which endpoint is a candidate for a microservice. This interceptor also gets all the requests, including the /actuator ones.

To do this, Spring MVC offers a HandlerInterceptor interface that we can use. It has three default methods, but we only need one of them. Let's start by creating the ToDoMetricInterceptor class (see Listing 10-8).

*Listing 10-8.* com.apress.todo.interceptor.ToDoMetricInterceptor.java

```
package com.apress.todo.interceptor;
import io.micrometer.core.instrument.MeterRegistry;
import org.slf4j.Logger;
import org.slf4j.LoggerFactory;
import org.springframework.web.servlet.HandlerInterceptor;
import javax.servlet.http.HttpServletRequest;
import javax.servlet.http.HttpServletResponse;
public class ToDoMetricInterceptor implements HandlerInterceptor {
     private static Logger log = LoggerFactory.
    getLogger(ToDoMetricInterceptor.class);
    private MeterRegistry registry;
     private String URI, pathKey, METHOD;
    public ToDoMetricInterceptor(MeterRegistry registry) {
         this.registry = registry;
     }
     @Override
     public void afterCompletion(HttpServletRequest request, 
   HttpServletResponse response, Object handler, Exception ex) 
    throws Exception {
         URI = request.getRequestURI();
         METHOD = request.getMethod();
         if (!URI.contains("prometheus")){
             log.info(" >> PATH: {}",URI);
            log.info(" >> METHOD: {}", METHOD);
```

```
 pathKey = "api_".concat(METHOD.toLowerCase()).concat(URI.
            replaceAll("/","_").toLowerCase());
             this.registry.counter(pathKey).increment();
         }
     }
}
```
Listing [10-8](#page-375-0) shows the ToDoMetricInterceptor class (it is implementing the HandlerInterceptor interface). This interface has three default methods: preHandle, postHandle, and afterCompletion. This class only implements the afterCompletion method. This method has HttpServletRequest, which is helpful for discovering which endpoint and HTTP method have been requested.

You class is using the MeterRegistry instance, which is part of the Micrometer Framework. The implementation gets the path and the method from the request instance and uses the counter method to get incremented. The pathKey is very simple; if there is a GET request to the /toDos endpoint, the pathKey is api\_get\_todos. If there is a POST request to the /toDos endpoint, the pathKey is api\_post\_todos, and so forth. So, if there are several requests to the /toDos, the registry increments (using that pathKey) and aggregates to the existing value.

Next, let's make sure that ToDoMetricInterceptor is being picked up and configured by Spring MVC. Open the ToDoConfig class and add a MappedInterceptor bean (see Listing 10-9 for version 2).

#### *Listing 10-9.* com.apress.todo.config.ToDoConfig.java v2

```
package com.apress.todo.config;
import com.apress.todo.interceptor.ToDoMetricInterceptor;
import io.micrometer.core.instrument.MeterRegistry;
import org.springframework.boot.context.properties.
EnableConfigurationProperties;
import org.springframework.context.annotation.Bean;
import org.springframework.context.annotation.Configuration;
import org.springframework.web.servlet.handler.MappedInterceptor;
@EnableConfigurationProperties(ToDoProperties.class)
@Configuration
public class ToDoConfig {
```
#### @Bean

```
 public MappedInterceptor metricInterceptor(MeterRegistry registry) {
    return new MappedInterceptor(new String[]{"/**"},
                     new ToDoMetricInterceptor(registry));
 }
```
}

Listing [10-9](#page-376-0) shows the new ToDoConfig class, which has MappedInterceptor. It uses ToDoMetricInterceptor for every request by using the "/\*\*" matcher.

Next, let's add two dependencies that export data to JMX and Prometheus. If you have Maven, you can add the following dependencies to the pom.xml file.

```
<dependency>
     <groupId>io.micrometer</groupId>
     <artifactId>micrometer-registry-jmx</artifactId>
</dependency>
<dependency>
     <groupId>io.micrometer</groupId>
     <artifactId>micrometer-registry-prometheus</artifactId>
</dependency>
```
If you are using Gradle, you can add the following dependencies to build.gradle.

```
compile('io.micrometer:micrometer-registry-jmx')
compile('io.micrometer:micrometer-registry-prometheus')
```
Spring Boot Actuator auto-configures and registers every Micrometer registry, and in this case, JMX and Prometheus. For Prometheus, the actuator configures the /actuator/ prometheus endpoint.

## Prerequisites: Using Docker

Before testing the ToDo app with the metrics, it is necessary to install Docker (try to install the latest release).

- Install Docker CE (Community Edition) from [https://docs.docker.](https://docs.docker.com/install/) [com/install/](https://docs.docker.com/install/)
- Install Docker Compose from [https://docs.docker.com/compose/](https://docs.docker.com/compose/install/) [install/](https://docs.docker.com/compose/install/)

Why did I choose Docker? Well, it is an easy way to install what we need. And we are going to use it again in the following chapters. Docker Compose facilitates installing Prometheus and Grafana by using Docker's internal network that allows us to use DNS names.

### docker-compose.yml

This is the docker-compose.yml file used to start up Prometheus and Grafana.

```
version: '3.1'
networks:
   micrometer:
services:
   prometheus:
     image: prom/prometheus
     volumes:
       - ./prometheus/:/etc/prometheus/
     command:
       - '--config.file=/etc/prometheus/prometheus.yml'
       - '--storage.tsdb.path=/prometheus'
       - '--web.console.libraries=/usr/share/prometheus/console_libraries'
       - '--web.console.templates=/usr/share/prometheus/consoles'
     ports:
       - 9090:9090
     networks:
       - micrometer
     restart: always
   grafana:
     image: grafana/grafana
     user: "104"
     depends_on:
       - prometheus
     volumes:
       - ./grafana/:/etc/grafana/
```

```
 ports:
       - 3000:3000
     networks:
       - micrometer
     restart: always
Chapter 10 Spring Boot Actuator
```
You can create this file with any editor. Remember, it is a YML file and there are no tab spaces for indentation. You need to create two folders: prometheus and grafana. In each folder, there is a file.

In the prometheus folder, there is a prometheus.yml file with the following content.

```
global:
  scrape interval: 5s
   evaluation_interval: 5s
scrape_configs:
  - job name: 'todo-app'
    metrics path: '/actuator/prometheus'
    scrape interval: 5s
    static configs:
      - targets: ['host.docker.internal:8080']
```
The important thing about this file is the metrics path and targets keys. When it finds out about micrometer-registry-prometheus, Spring Boot Actuator autoconfigures the /actuator/prometheus endpoint. This value is necessary for metrics\_ path. Another very important value is the targets key. Prometheus scrapes the / actuator/prometheus endpoint every 5 seconds. It needs to know where it is located (it is using the host.docker.internal domain name). This is the part of Docker that looks for its host (the localhost:8080/todo-actuator app that is running).

The grafana folder contains an empty grafana.ini file. To make sure Grafana takes the default values, you show have the following directory structure.

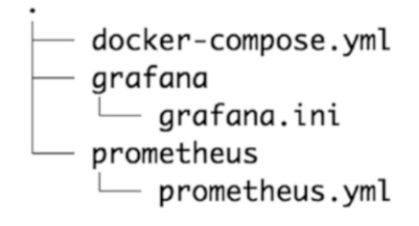

2 directories, 3 files

## Running the ToDo App Metrics

Now, it's time to start testing and configuring Grafana to see useful metrics. Run your ToDo app. Check out the logs and make sure that the /actuator/prometheus endpoint is there.

Open a terminal, go where you have the docker-compose.yml file, and execute the following command.

```
$ docker-compose up
```
This command line starts the docker-compose engine, and it downloads the images and runs them. Let's make sure that the Prometheus app works by opening a browser and hitting http://localhost:9090/targets.

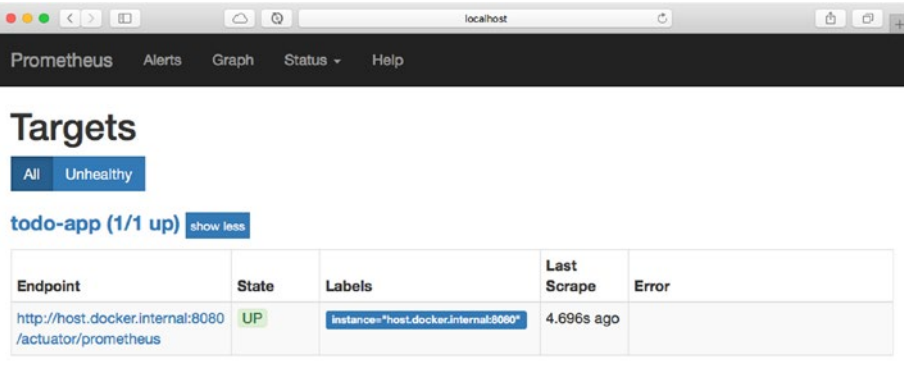

This means that the prometheus.yml configuration was successfully taken. In other words, Prometheus is scraping the http://localhost:8080/actuator/prometheus endpoint.

Next, let's configure Grafana.

1. Open another browser tab and hit http://localhost:3000.

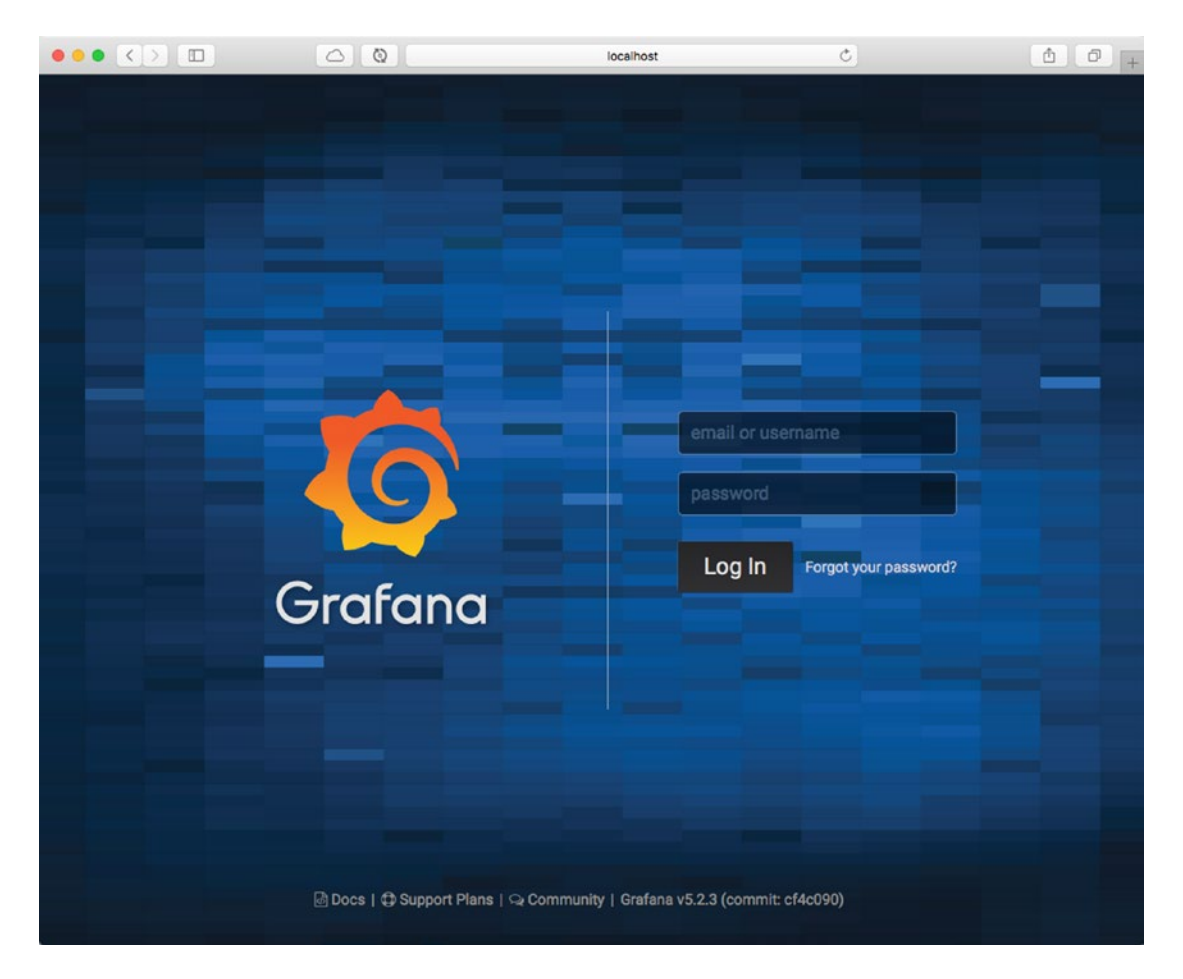

You can use admin/admin as credentials.

2. You can press the Skip button the following screen.

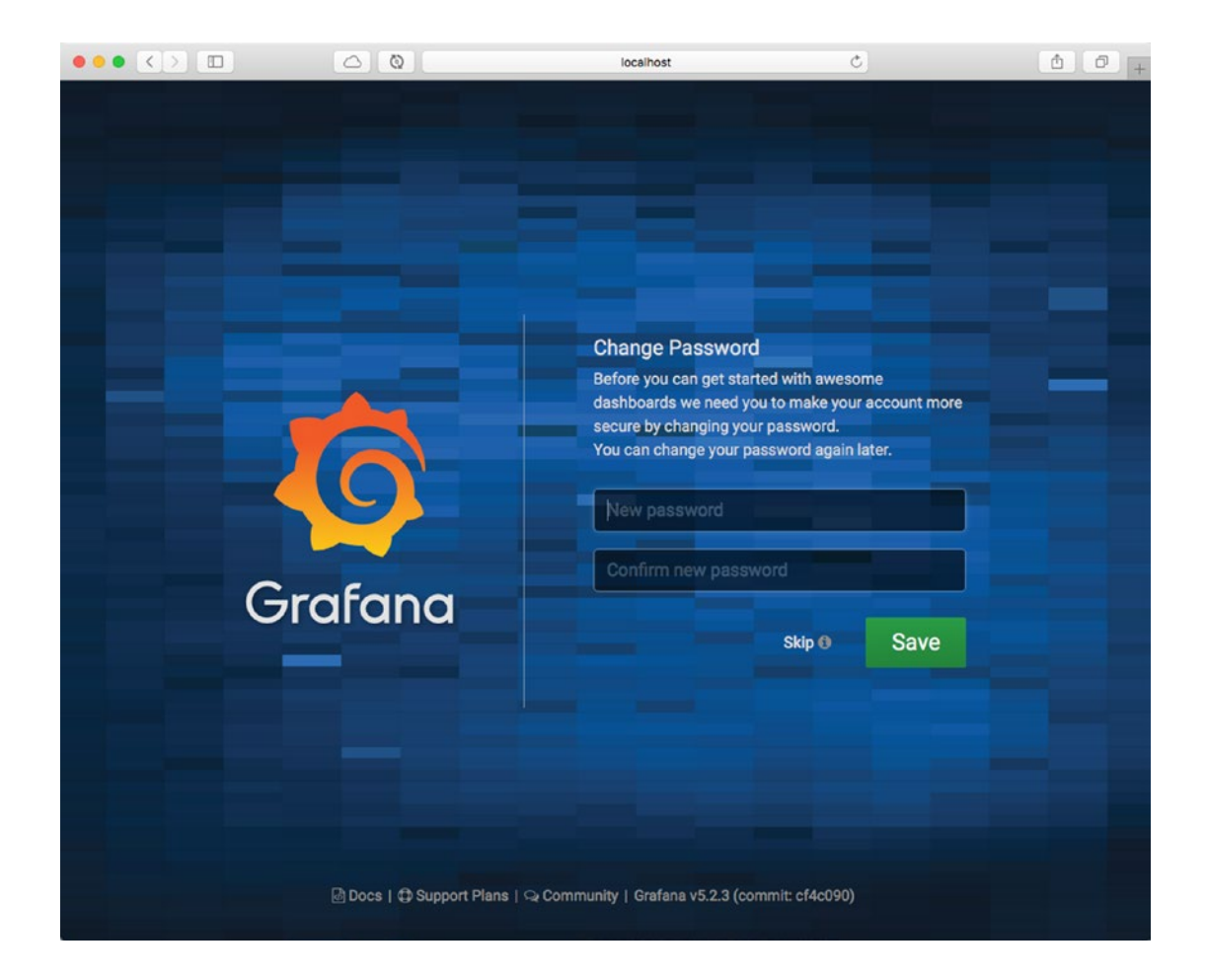

3. Click the Add Data Source icon.

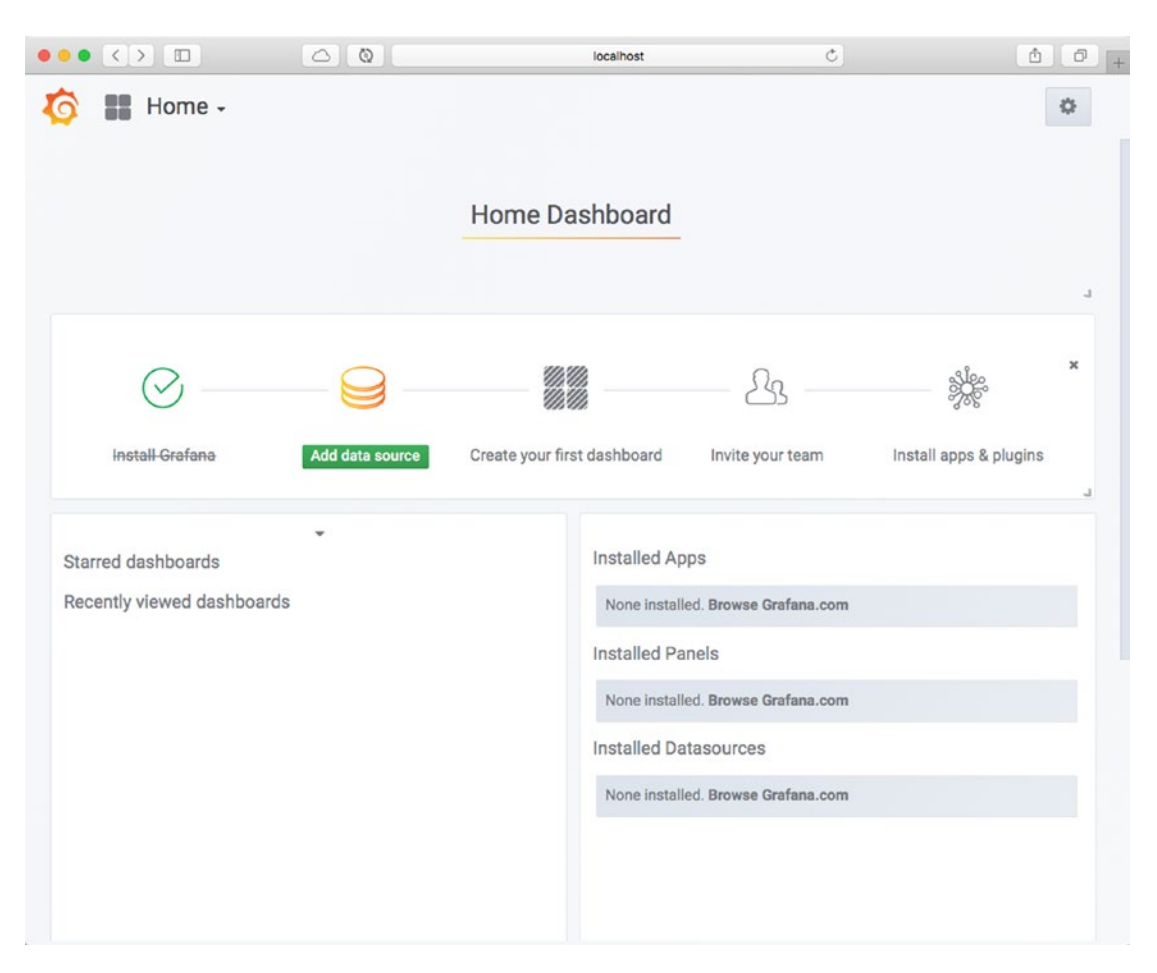

- 4. Fill out all the required fields. The important ones are
	- Name: todo-app
	- Type: Prometheus
	- URL: http://prometheus:9090
	- Scrape interval: 3s

5. Click the Save button.

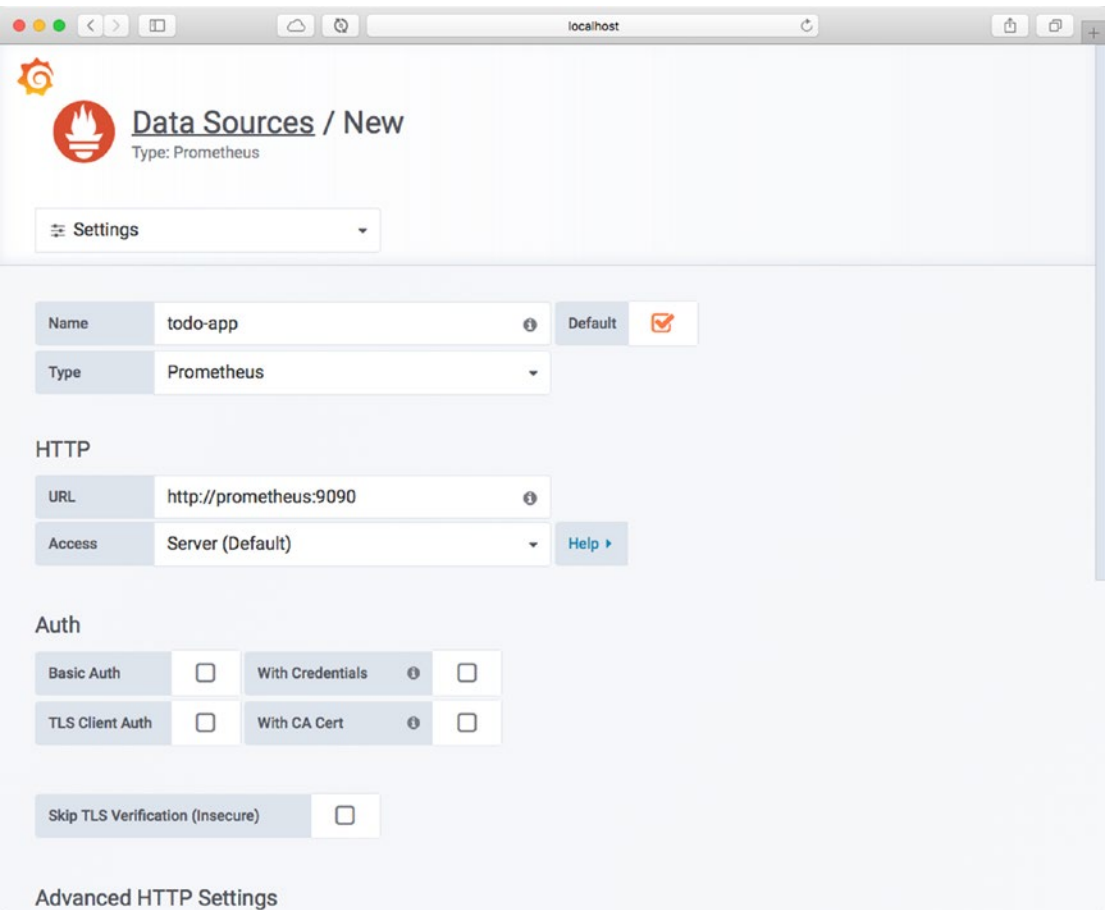

The URL value, http://prometheus:9090, refers to the dockercompose service, which is the internal DNS that docker-compose offers, so no need to do local host. You can leave the other values by default and click Save & Test. If everything works as expected, you see a green banner saying, *Data source is working* at the bottom of the page.

6. You can go home by going back or pointing the browser to http://localhost:3000. You can click the New Dashboard button on the homepage.

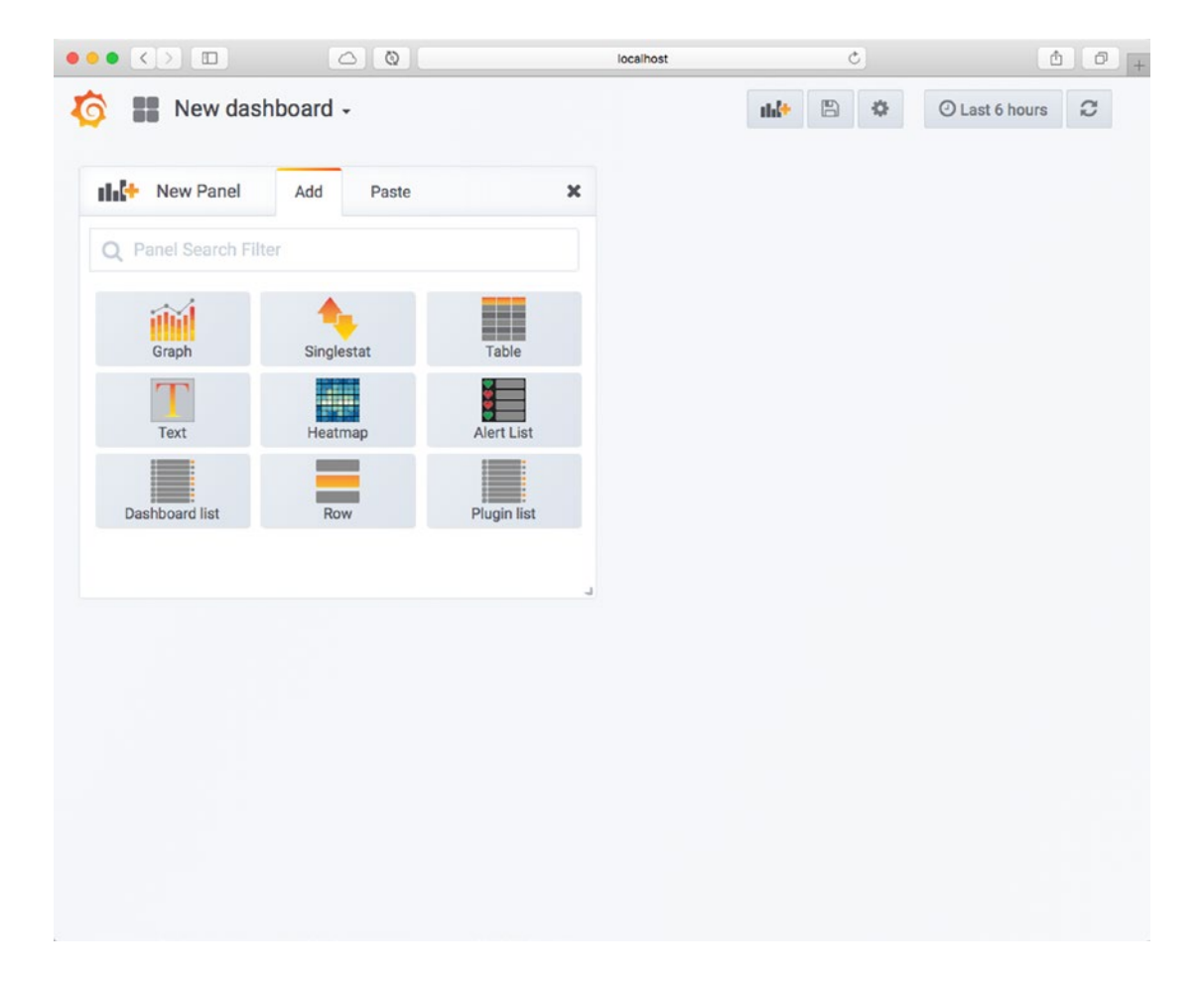

7. You can click the Graph icon, a panel appears. Click Panel Title and then click Edit.

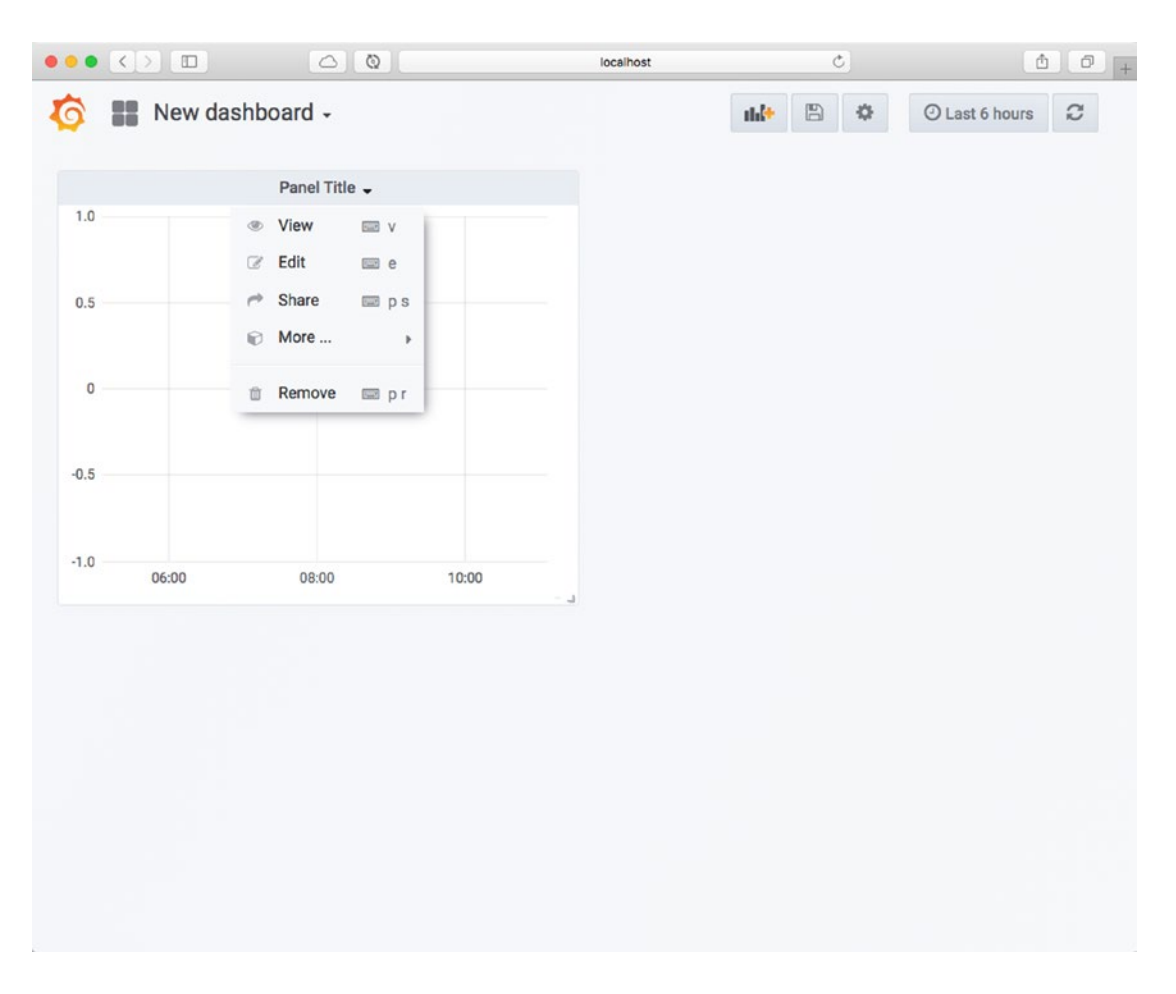

8. Configure two queries, the api\_get\_total and api\_post\_todos\_ total, which were generated as metrics by the Micrometer and Spring Boot Actuator for Prometheus engine.

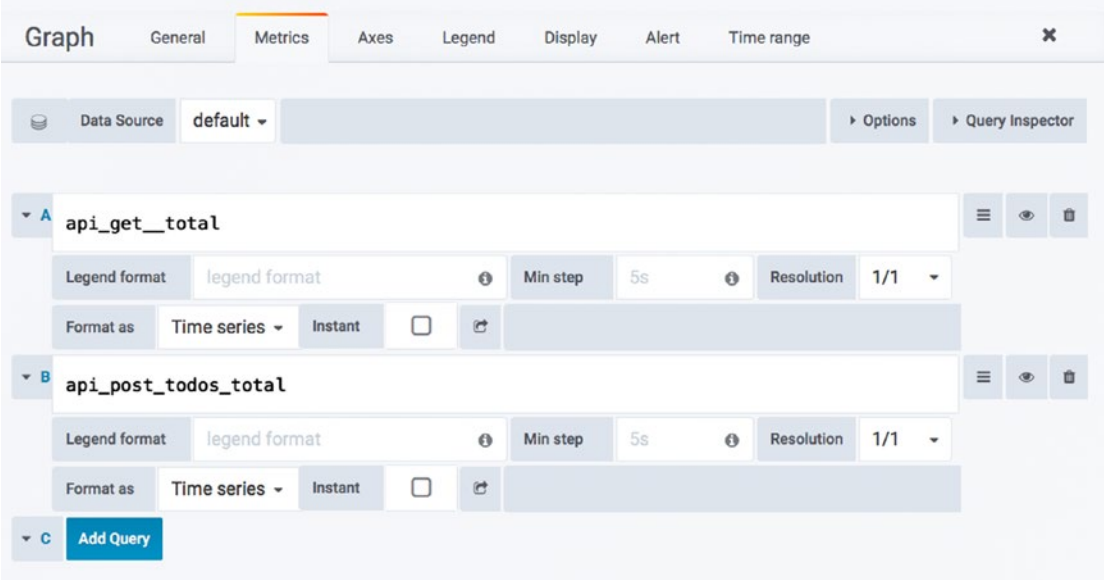

9. Perform requests to the /toDos (several times) and post to the / toDos endpoints. You see something like the next figure.

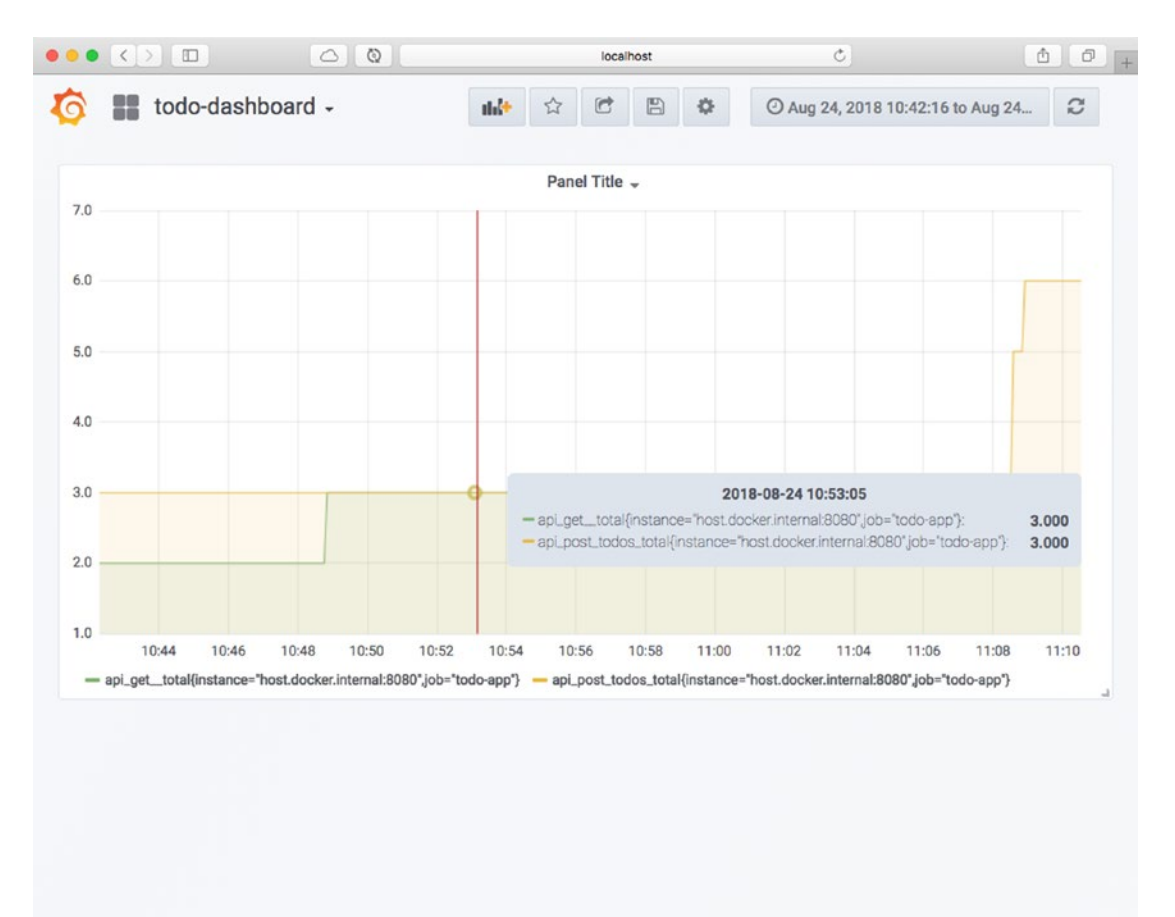

Congratulations! You have created custom metrics using Micrometer, Prometheus, and Grafana.

## General Stats for Spring Boot with Grafana

I found a very useful configuration for Grafana that allows you to take advantage of every metric that Spring Boot Actuator exposes. This configuration can be imported into Grafana.

Download this configuration from <https://grafana.com/dashboards/6756>. The file name is spring-boot-statistics rev2.json. You need it next.

In the left corner of the Grafana homepage (http://localhost:3000), click the Grafana icon, which opens a side bar. Click the + symbol and choose Import.

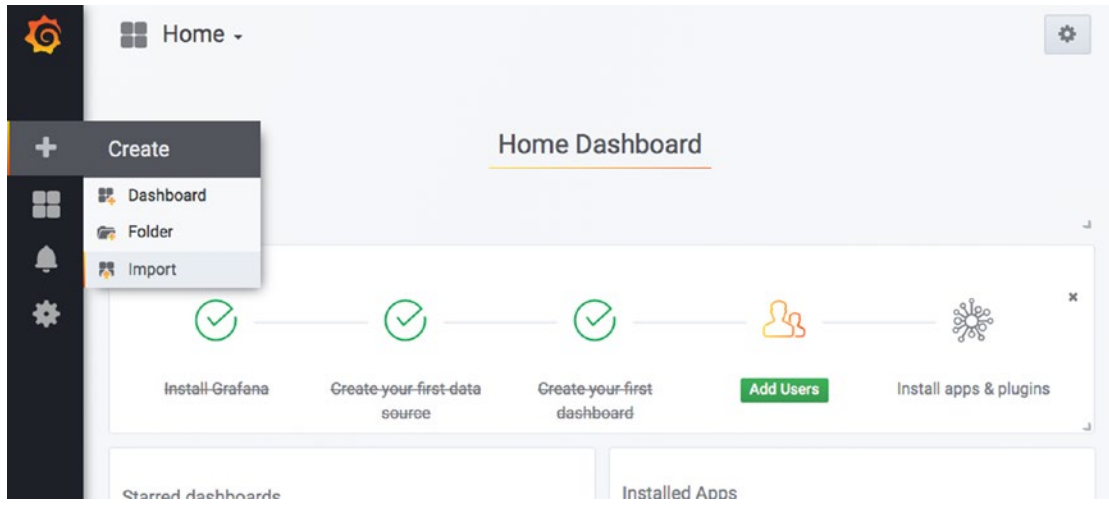

Level the default value, but in the Prometheus field, choose todo-app (the data source that you configured earlier).

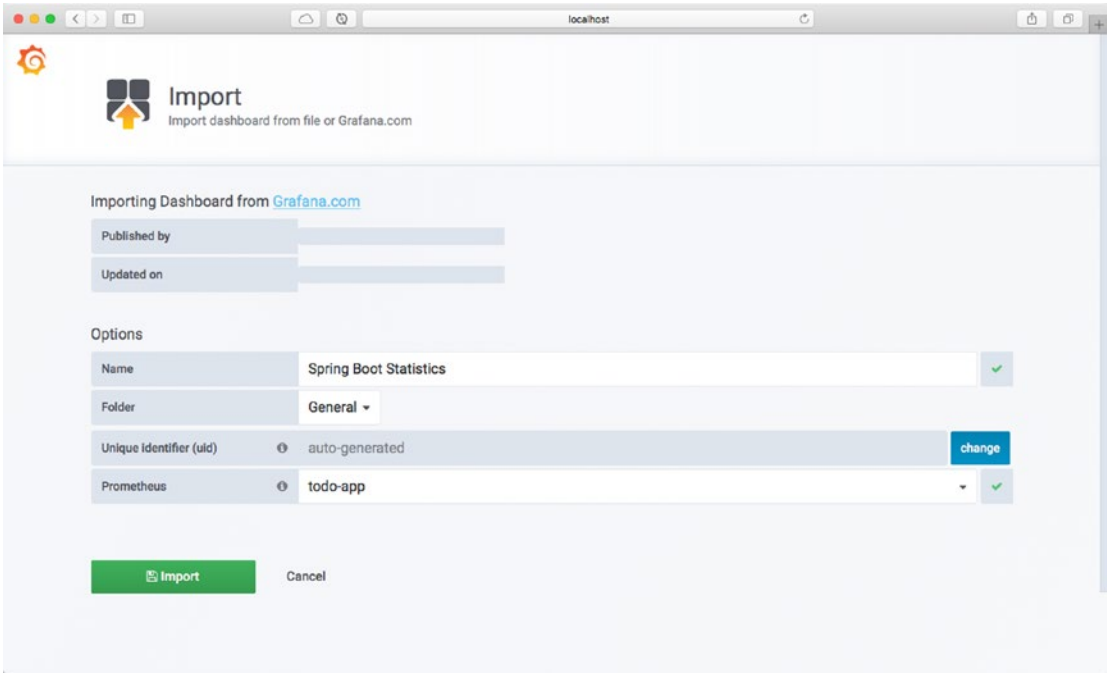

Click Import—and *voilà*! You have a complete dashboard with all the Spring Boot Actuator metrics and monitoring!

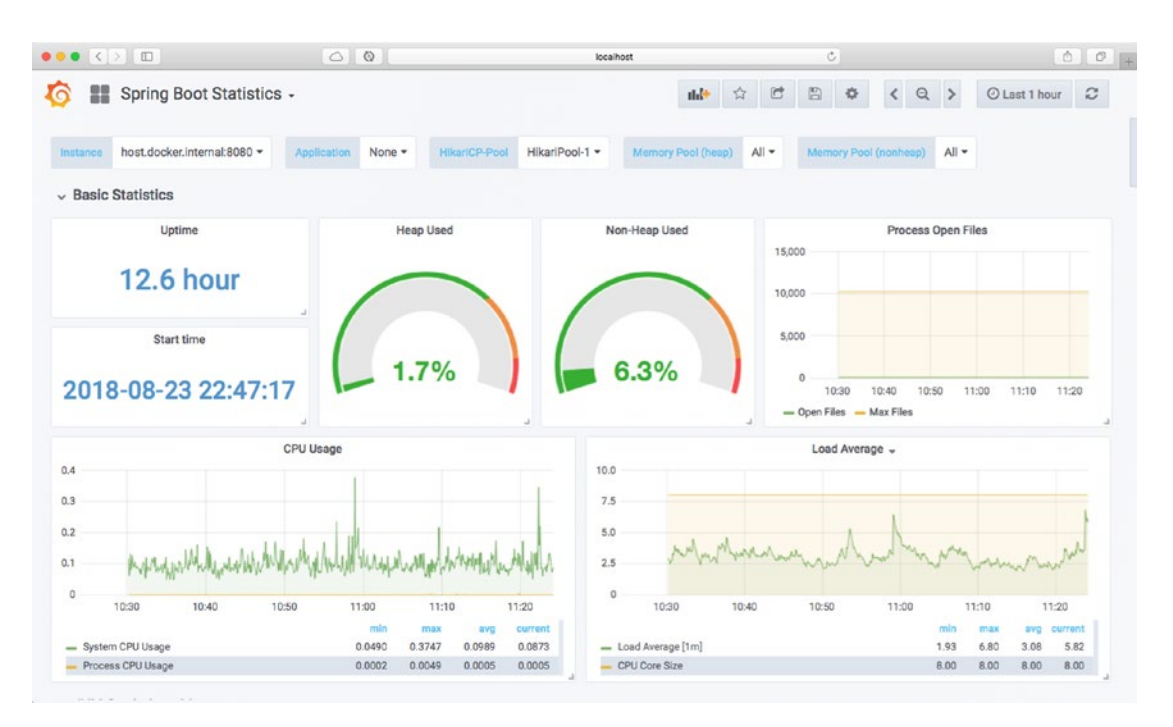

Take a moment to review every single graph. All the data comes from the /actuator/ prometheus endpoint.

You can shut down docker-compose by executing the following in another terminal window.

\$ docker-compose down

Note You can find the solution to this section in the book's source code on the Apress website or on GitHub at [https://github.com/Apress/pro-spring](https://github.com/Apress/pro-spring-boot-2)[boot-2](https://github.com/Apress/pro-spring-boot-2), or on my personal repository at [https://github.com/felipeg48/](https://github.com/felipeg48/pro-spring-boot-2nd) [pro-spring-boot-2nd](https://github.com/felipeg48/pro-spring-boot-2nd).

# **Summary**

This chapter discussed Spring Boot Actuator, including its endpoints and how customizable it is. With the Actuator module, you can monitor your Spring Boot application, from using the /health endpoint to using /httptrace for more granular debugging.

You learned that you can use Micrometer and plug in any third-party tool to use the Spring Boot actuator metrics.

In the next chapter, you take a step forward and see how to use Spring Integration and Spring Cloud Stream.

## **CHAPTER 11**

# **Spring Integration and Spring Cloud Stream with Spring Boot**

In this chapter, I show you one of the best integration frameworks for the Java community: the Spring Integration project, which is based on the Spring Framework. I also present the Spring Cloud Stream, which is based on Spring Integration. It creates robust and scalable event-driven microservices connected to shared messaging systems—all done with Spring Boot.

If we take a look at software development and business needs, as a developer or an architect, we are always looking at how to integrate components and systems, either internal or external to our architecture, and probe what is fully functional, highly available, and easy to maintain and enhance.

The following are the main uses cases that developers or architects typically face.

- Creating a system that does a reliable file transfer or file analysis. Most of the applications out there need to read information from a file and then process it, so we need to create robust file systems that save and read data but also share and deal with the size of the files.
- The ability to use data in a shared environment where multiple clients (systems or users) need access to the same database or the same table and do operations and deal with inconsistency, duplication, and more.
- Remote access to different systems, from executing remote procedures, to sending a lot of information. We always want to have this in real time and in an asynchronous way. The ability to get a

#### Chapter 11 Spring Integration and Spring Cloud Stream with Spring Boot

response as fast as possible without forgetting that the remote system always needs to be reachable; in other words, have the fault tolerance and high availability required.

• Messaging—from a basic internal call to billions of messages per second to remote brokers. Normally, we do messaging in an asynchronous way, so we need to deal with concurrency, multithreading, speed (network latency), high availability, fault tolerance, and so forth.

How can we solve or implement all of these use cases? Almost 15 years ago, software engineers Gregor Hohpe and Bobby Woolf wrote *Enterprise Integration Patterns: Designing, Building and Deploying Messaging Solutions* (Addison-Wesley, 2003). This book exposes all the messaging patterns needed to solve the use cases that I mentioned. It gives a better understanding on how systems interconnect and work, and how you can create a robust integration system with application architecture, object-oriented design, and message-oriented.

In the following sections, I'll show you some of these patterns using the Spring Integration project from the Spring Framework.

# Spring Integration Primer

Spring Integration is a simple model for implementing enterprise integration solutions. It facilitates the asynchronous and message-driven within a Spring Boot application. It implements all the enterprise integration patterns for creating enterprise, robust, and portable integration solutions.

The Spring Integration project offers a way to have components that are loosely coupled for modularity and testability. It helps to enforce the separation of concerns between your business and integration logic.

Spring Integration exposes the following main components.

• *Message*. This is a generic wrapper for any Java object. It consists of headers and a payload. The headers normally have important information like ID, timestamp, correlation ID, and return address; and of course, you can add your own. The payload can be any type of data, from an array of bytes to custom objects. You can find its definition in the spring-messaging module in the org. springframework.messaging package.

```
public interface Message<T> {
       T getPayload();
       MessageHeaders getHeaders();
}
        Chapter 11 Spring Integration and Spring Cloud Stream with Spring Boot
```
As you can see, there's nothing fancy in the definition.

• *Message channel*. Pipes and filters architecture, very similar to the command you use in a UNIX system. To use it, you need to have producers and consumers; the producer sends the message to the message channel and a consumer receives it (see Figure 11-1).

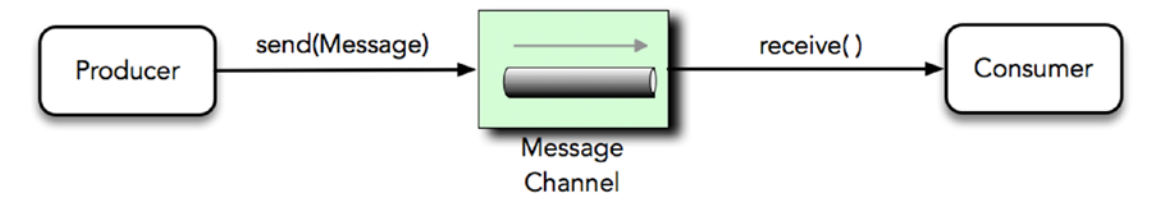

*Figure 11-1. Message channel*

This message channel follows messaging patterns, such as the Point-to-Point and Publish/Subscribe models. Spring Integration offers several message channels, like pollable channels (that allows you to have buffering messages within a queue) or subscribable channels for the consumers.

- *Message endpoint*. A filter that connects the application code to the messaging framework. Most of these endpoints are part of the *Enterprise Integration Patterns* implementations.
	- *Filter*. A message filter determines when a message should be passed to the output channel.
	- *Transformer*. A message transformer modifies the content or structure of a message and passes it to the output channel.
	- *Router*. A message router decides what to do and where to send the message based on rules. These rules can be in the headers or in the same payload. This message router has many patterns that can be applied. I'll show you at least one of them.
- *Splitter*. A message splitter accepts a message (input channel), and it splits and returns new multiple messages (output channel).
- *Service activator*. This is an endpoint that acts as a service by receiving a message (input channel) and processes it. It can either end the flow of the integration or it can return the same message or an entirely new one (output channel).
- *Aggregator*. This message endpoint received multiple messages (input channel); it combines them in a new single message (base on a release strategy) and sends it out (output channel).
- *Channel adapters*. This is a particular endpoint that connects a message channel to other systems or transports. Spring Integration offers inbound or outbound adapters. Where a response is required, it offers a gateway adapter. You see that these are the most commonly used. Why? If your solution is looking to connect to RabbitMQ, JMS, FTP, a File System, HTTP or any other technology, Spring Integration has the adapter to connect to it without you coding any client.

It would take a whole new book to write about Spring Integration and message patterns, messaging channels, adapters, and more, but if you are interesting in this technology, I recommend *Pro Spring Integration* by Dr. Mark Lui (Apress, 2011).

In the next section, I'll show you some of the components and patterns, which are enough to get you started.

# Programming Spring Integration

With Spring Integration, there are several ways to configure all the components (message, message channel and message endpoints): XML, JavaConfig classes, annotations, and the new Integration DSL.

## ToDo App with Spring Integration

Let's start with the well-known ToDo App and use Spring Integration right away. You can start from scratch or you can follow along in the next sections to learn what you need to do. If you are starting from scratch, then you can go to Spring Initializr ([https://start.](https://start.spring.io) spring. io) and add the following values to the fields.

- Group: com.apress.todo
- Artifact: todo-integration
- Name: todo-integration
- Package Name: com.apress.todo
- Dependencies: Spring Integration, Lombok

You can select either Maven or Gradle as the project type. Then you can press the Generate Project button, which downloads a ZIP file. Uncompress it and import the project in your favorite IDE (see Figure 11-2).

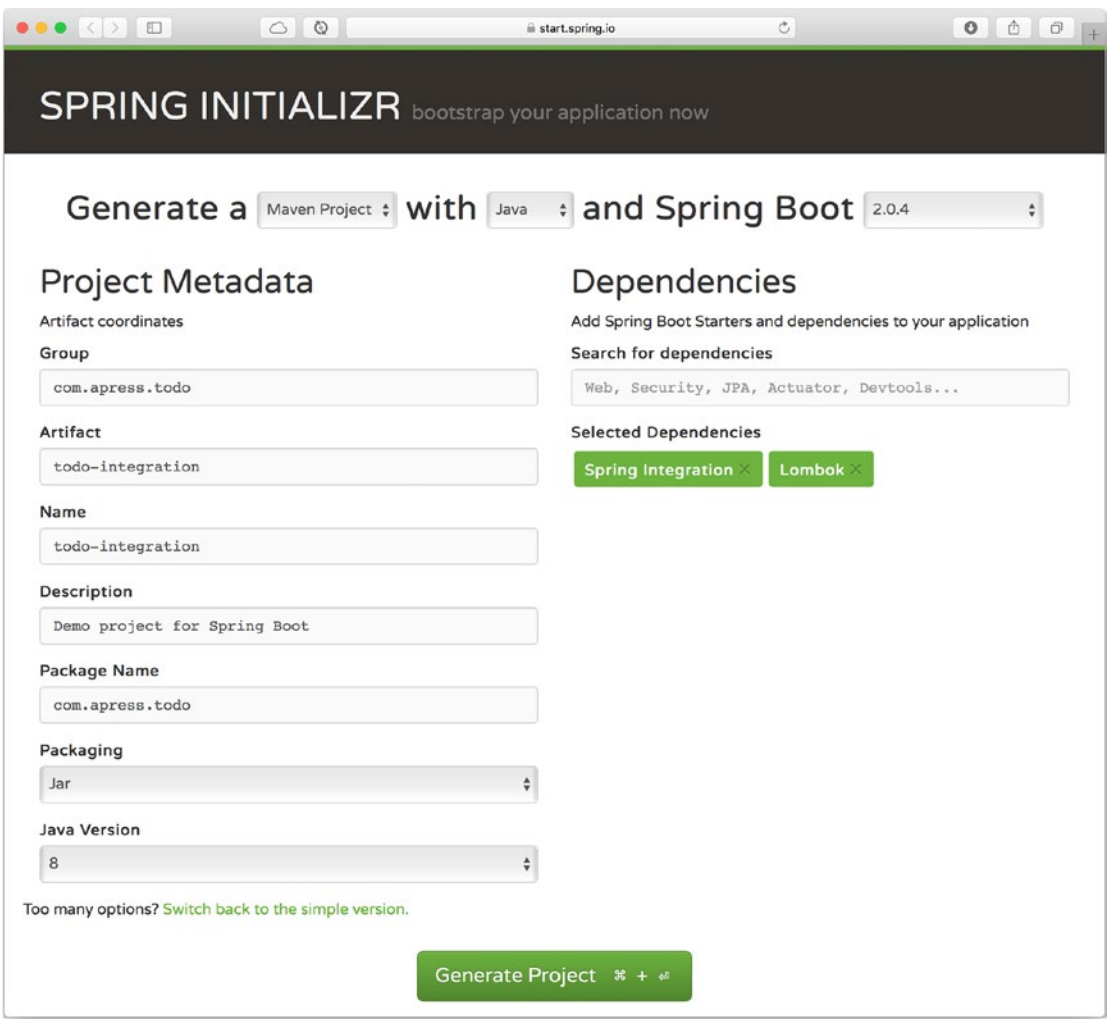

*Figure 11-2. Spring Initializr*

<span id="page-398-0"></span>As you can see from the dependencies, we are now using Spring Integration. You can reuse or copy the ToDo class (see Listing 11-1).

*Listing 11-1.* com.apress.todo.domain.ToDo.java

```
package com.apress.todo.domain;
import lombok.Data;
import java.time.LocalDateTime;
import java.util.UUID;
@Data
public class ToDo {
     private String id;
     private String description;
     private LocalDateTime created;
     private LocalDateTime modified;
     private boolean completed;
     public ToDo(){
         this.id = UUID.randomUUID().toString();
         this.created = LocalDateTime.now();
         this.modified = LocalDateTime.now();
     }
     public ToDo(String description){
         this();
         this.description = description;
     }
     public ToDo(String description,boolean completed){
         this(description);
         this.completed = completed;
     }
}
```
<span id="page-399-0"></span>Listing [11-1](#page-398-0) shows you well-known ToDo class. There's nothing new about it. Next, let's create a ToDoIntegration class that has the first Spring Integration flow using DSL (see Listing 11-2).

### *Listing 11-2.* com.apress.todo.integration.ToDoIntegration.java

```
package com.apress.todo.integration;
```

```
import com.apress.todo.domain.ToDo;
import org.springframework.context.annotation.Bean;
import org.springframework.context.annotation.Configuration;
import org.springframework.integration.channel.DirectChannel;
import org.springframework.integration.config.EnableIntegration;
import org.springframework.integration.dsl.IntegrationFlow;
import org.springframework.integration.dsl.IntegrationFlows;
import org.springframework.integration.dsl.channel.MessageChannels;
```
### @EnableIntegration

```
@Configuration
public class ToDoIntegration {
     @Bean
    public DirectChannel input(){
         return MessageChannels.direct().get();
     }
     @Bean
    public IntegrationFlow simpleFlow(){
         return IntegrationFlows
                .from(input())
                .filter(ToDo.class, ToDo::isCompleted)
                .transform(ToDo.class,
                    toDo -> toDo.getDescription().toUpperCase())
                .handle(System.out::println)
                     .get();
      }
}
```
Listing [11-2](#page-399-0) shows a basic example. This example receives a message from the input channel (a ToDo instance), filters this message if only the ToDo is completed, and then transforms the message by uppercasing the description and handles it by printing it on the console. All of this is called an *integration flow*. But let's take a deeper look inside.

- IntegrationFlow. Exposes the DSL as a bean (it is required to have a @Bean annotation). This class is a factory for the IntegrationFlowBuilder and defines the flow of the integration. It registers all the components, such as message channels, endpoints, and so forth.
- IntegrationFlows. This class exposes a fluent API that helps building the integration flow. It's easy to incorporate endpoints such as transform, filter, handle, split, aggregate, route, bridge. With these endpoints, you can use any Java 8 (and above) lambda expressions as an argument.
- from. This is an overloaded method where you normally pass the message source; in this case, we are calling the input method that returns a DirectChannel instance through the MessageChannels fluent API.
- filter. This overloaded method populates MessageFilter. The MessageFilter delegates to a MessageSelector that sends the message to the filter's output channel if the selector accepts the message.
- transform. This method can receive a lambda expression, but actually receives GenericTransformer<S,T>, where S is the source and the T is the type that it is converted to. Here we can use out-of-the-box transformers, like ObjectToJsonTransformer, FileToStringTransformer, and so forth. In this example, we are the class type (ToDo) and a lambda is executed; in this case, getting the ToDo's description and transforming it to uppercase.
- handle. This is an overloaded method that populates ServiceActivatingHandler. Normally, we can use a POJO that allows you to receive the message and either return a new message or trigger another call. This is a useful endpoint that we are going to see in this chapter and in the next one as a service activator endpoint.

<span id="page-401-0"></span>• @EnableIntegration. Here we are using a new annotation that sets up all the Spring Integration beans that we need for our flow. This annotation registers different beans, like errorChannel, LoggingHandler, taskScheduler, and more. These beans complement our flow in an integration solution. This annotation is necessary when using Java configurations, annotations, and DSL in a Spring Boot application.

Don't worry too much if this looks different from what you have probably done in the past with integration solutions. You will get more comfortable with all the examples that I show you next, and it gets even easier.

Next, let's create the ToDoConfig class in which a ToDo is sent through the input channel (see Listing 11-3).

### *Listing 11-3.* com.apress.todo.config.ToDoConfig.java

```
package com.apress.todo.config;
import com.apress.todo.domain.ToDo;
import org.springframework.boot.ApplicationRunner;
import org.springframework.context.annotation.Bean;
import org.springframework.context.annotation.Configuration;
import org.springframework.messaging.MessageChannel;
import org.springframework.messaging.support.MessageBuilder;
@Configuration
public class ToDoConfig {
     @Bean
     public ApplicationRunner runner(MessageChannel input){
         return args -> {
             input.send(
             MessageBuilder
                   .withPayload(new ToDo("buy milk today",true))
                  .build());
         };
     }
}
```
<span id="page-402-0"></span>Listing [11-3](#page-401-0) shows the ApplicationRunner bean, where it is executed when the application starts (see that the MessageChannel is injected—the one declared in the ToDoIntegration class). This method is using a MessageBuilder class that offers a fluent API that creates messages. In this case, the class is using the withPayload method that creates a new ToDo instance, marked as completed.

Now it's time to run our application. If you run it, you should see something similar to the following output.

```
...
```

```
INFO 39319 - [main] o.s.i.e.EventDrivenConsumer: started simpleFlow.org.
springframework.integration.config.ConsumerEndpointFactoryBean#2
INFO 39319 - [main] c.a.todo.TodoIntegrationApplication : Started 
TodoIntegrationApplication in 0.998 seconds (JVM running for 1.422)
GenericMessage [payload=BUY MILK TODAY, headers={id=c245b7a3-3191-641b-
7ad8-1f6eb950f62e, timestamp=1535772540543}]
```
...

Remember that a message is about *headers* and *payload*, which is why we get the GenericMessage class with a payload where the final message is "BUY MILK TODAY" and headers that include the ID and the timestamp. This is the result of applying a filter and transforming the message.

# Using XML

Next, let's modify the classes to use another type of configuration, an XML, and see how to configure your integration flow. Create the src/main/resources/META-INF/spring/ integration/todo-context.xml file (see Listing 11-4).

*Listing 11-4.* src/main/resources/META-INF/spring/integration/todo-context. xml

```
<?xml version="1.0" encoding="UTF-8"?>
<beans xmlns="http://www.springframework.org/schema/beans"
        xmlns:xsi="http://www.w3.org/2001/XMLSchema-instance" 
       xmlns:int="http://www.springframework.org/schema/integration"
        xsi:schemaLocation="http://www.springframework.org/schema/beans
        http://www.springframework.org/schema/beans/spring-beans.xsd
```

```
 http://www.springframework.org/schema/integration http://www.
springframework.org/schema/integration/spring-integration.xsd">
```

```
 <int:channel id="input" />
 <int:filter input-channel="input"
             expression="payload.isCompleted()"
             output-channel="filter" />
 <int:channel id="filter" />
 <int:transformer input-channel="filter"
                  expression="payload.getDescription().toUpperCase()"
                  output-channel="log" />
 <int:channel id="log" />
 <int:logging-channel-adapter channel="log" />
```
</beans>

Listing [11-4](#page-402-0) shows the XML version for configuring the ToDo integration flow. I think that it is very straightforward. If you are using the STS IDE, you can use the drag-anddrop panel for Spring Integration flows (integration graph), or generate the graph if you are using IDEA IntelliJ (see Figure 11-3).

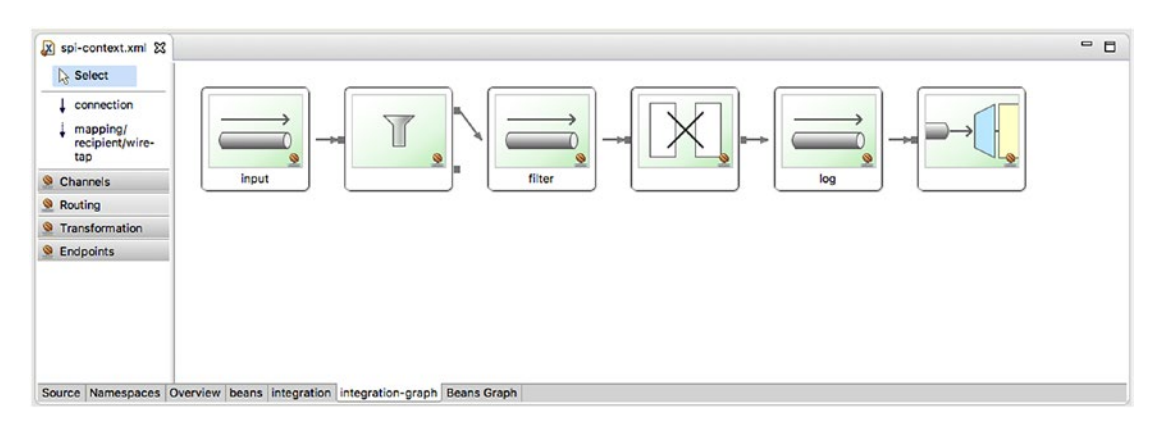

*Figure 11-3. Spring integration-graph panel from STS*

Figure 11-3 shows the integration-graph panel, where you can create your flows graphically by using the drag-and-drop components. This feature is only for the STS IDE. IDEA IntelliJ generates a graph based on the XML (right-click).

As you can see in Figure 11-X, there are channels, routing, transformations, endpoints, and more. Figure [11-3](#page-403-0) is actually the translation of the XML; in other words, you can start by using the XML, and if you switch to the integration graph, it shows you what you have so far, and vice versa. You can use this feature and switch to the source to have the XML. It is a very cool way to create flows, don't you think?

To run this example, it is necessary to comment out all the bean declarations from the ToDoIntegration class. Then you need to use the @ImportResource annotation to indicate where is the XML you created is located. It should look like the snippet shown in Listing 11-5.

*Listing 11-5.* com.apress.todo.integration.ToDoIntregration.java – v2

```
package com.apress.todo.integration;
```

```
import org.springframework.context.annotation.Configuration;
import org.springframework.context.annotation.ImportResource;
import org.springframework.integration.config.EnableIntegration;
```
### @ImportResource("META-INF/spring/integration/todo-context.xml")

```
@EnableIntegration
@Configuration
public class ToDoIntegration {
```

```
}
```
Listing 11-5 shows the new version of the ToDoIntegration class (there is practically no code). We added the @ImportResource annotation. This tells Spring Boot that there is a configuration file that needs to be processed. If you run it, you should have the following output.

```
...
INFO 43402 - [main] o.s.i.channel.PublishSubscribeChannel : Channel 
'application.errorChannel' has 1 subscriber(s).
2018-09-01 07:23:20.668 INFO 43402 --- [ main] o.s.i.endpoint.
EventDrivenConsumer : started org.springframework.integration.
errorLogger
INFO 43402 - [main] c.a.todo.TodoIntegrationApplication : Started 
TodoIntegrationApplication in 1.218 seconds (JVM running for 1.653)
INFO 43402 - [main] o.s.integration.handler.LoggingHandler : BUY MILK TODAY
...
```
# <span id="page-405-0"></span>Using Annotations

Spring Integration has integration annotations that help you use POJO (Plain Old Java Object) classes, so you can add more business logic to your flow and have a little more control.

Let's modify the ToDoIntegration class to look like Listing 11-6.

*Listing 11-6.* com.apress.todo.integration.ToDoIntegration.java – v3

```
package com.apress.todo.integration;
import com.apress.todo.domain.ToDo;
import org.slf4j.Logger;
import org.slf4j.LoggerFactory;
import org.springframework.context.annotation.Bean;
import org.springframework.context.annotation.Configuration;
import org.springframework.integration.annotation.Filter;
import org.springframework.integration.annotation.MessageEndpoint;
import org.springframework.integration.annotation.ServiceActivator;
import org.springframework.integration.annotation.Transformer;
import org.springframework.integration.channel.DirectChannel;
import org.springframework.integration.config.EnableIntegration;
import org.springframework.integration.dsl.channel.MessageChannels;
import org.springframework.messaging.MessageChannel;
@EnableIntegration
@Configuration
public class ToDoIntegration {
     @Bean
     public MessageChannel input(){
         return new DirectChannel();
     }
     @Bean
     public MessageChannel toTransform(){
         return new DirectChannel();
```

```
 @Bean
     public MessageChannel toLog(){
         return new DirectChannel();
     }
     @MessageEndpoint
     class SimpleFilter {
         @Filter(inputChannel="input"
                           ,outputChannel="toTransform")
         public boolean process(ToDo message){
              return message.isCompleted();
         }
     }
     @MessageEndpoint
     class SimpleTransformer{
         @Transformer(inputChannel="toTransform"
                           ,outputChannel="toLog")
         public String process(ToDo message){
              return message.getDescription().toUpperCase();
         }
     }
     @MessageEndpoint
     class SimpleServiceActivator{
         Logger log = LoggerFactory
                    .getLogger(SimpleServiceActivator.class);
         @ServiceActivator(inputChannel="toLog")
         public void process(String message){
              log.info(message);
         }
     }
}
Chapter 11 Spring Integration and Spring Cloud Stream with Spring Boot
```
Listing [11-6](#page-405-0) shows you the same flow as before, where now we are using integration annotations. Also take a look at the inner classes to facilitate the example. Let's see this code in detail.

- MessageChannel. This is an interface that defines methods for sending messages.
- DirectChannel. This is a message channel that invokes a single subscriber for each message sent. It is normally used when you don't require any message queue.
- @MessageEndpoint. This is a useful annotation that marks a class as the endpoint.
- @Filter. This annotation marks a method to do the functionality of a message filter. Normally, you need to return a boolean value.
- @Transformer. This annotation marks a method to do the functionality of transforming a message, its header, and/or payload.
- @ServiceActivator. This annotation marks a method capable of handling a message.

To run this example, comment out the @ImportResource annotation. That's it. You should have logs similar to the following output.

```
 ...
INFO 43940 - [main] c.a.todo.TodoIntegrationApplication : Started 
TodoIntegrationApplication in 1.002 seconds (JVM running for 1.625)
INFO 43940 - [main] i.ToDoIntegration$SimpleServiceActivator : BUY MILK 
TODAY
```
...

# Using JavaConfig

JavaConfig is very similar to what we just did. What we are going to do next is change the last part of the flow. So, comment out the SimpleServiceActivator inner class message endpoint and replace it with the following code.

```
@Bean
@ServiceActivator(inputChannel = "toLog")
public LoggingHandler logging() {
     LoggingHandler adapter = new
                   LoggingHandler(LoggingHandler.Level.INFO);
```

```
 adapter.setLoggerName("SIMPLE_LOGGER");
     adapter.setLogExpressionString
("heads.isd + ':: ' + payload"); return adapter;
}
Chapter 11 Spring Integration and Spring Cloud Stream with Spring Boot
```
This code creates a LoggingHandler object, which is actually the same object that the XML generates from the logging-channel-adapter tag. It logs the SIMPLE\_LOGGER message with the header's ID and the payload, in this case, the "BUY MILK TODAY" message.

Again, I know that this is just a trivial example, but at least it gives you an idea of how Spring Integration works and how it can be configured. Clients often ask me if it is possible to mix configurations. Absolutely! We are going to see that very soon.

## ToDo with File Integration

Next, let's see how to integrate file reading. It is a very common task to integrate systems. This is one of the use cases most commonly used. Let's start by creating a ToDoProperties class that helps external properties read the path and the name of the file (see Listing 11-7).

*Listing 11-7.* com.apress.todo.config.ToDoProperties.java

```
package com.apress.todo.config;
import lombok.Data;
import org.springframework.boot.context.properties.ConfigurationProperties;
@Data
@ConfigurationProperties(prefix="todo")
public class ToDoProperties {
     private String directory;
     private String filePattern;
}
```
<span id="page-409-0"></span>As you can see in Listing [11-7,](#page-408-0) there is nothing new. Because this app reads from a file, it is necessary to create a converter that reads a String entry, parses it, and returns a new ToDo instance. Create the ToDoConverter class (see Listing 11-8).

### *Listing 11-8.* com.apress.todo.integration.ToDoConverter.java

```
package com.apress.todo.integration;
import com.apress.todo.domain.ToDo;
import org.springframework.core.convert.converter.Converter;
import org.springframework.stereotype.Component;
import java.util.List;
import java.util.stream.Collectors;
import java.util.stream.Stream;
@Component
public class ToDoConverter implements Converter<String, ToDo> {
    @Override
     public ToDo convert(String s) {
        List<String> fields = Stream.of(s.split(",")).map(String::trim).
        collect(Collectors.toList());
         return new ToDo(fields.get(0),Boolean.parseBoolean(fields.get(1)));
     }
}
```
There is nothing special in Listing 11-8. The only requirement here is to implement the generic Converter interface. I'll talk about it in the next section. Another necessary class is a handler that processes the ToDo instance. Create the ToDoMessageHandler class (see Listing 11-9).

### *Listing 11-9.* com.apress.todo.integration.ToDoMessageHandler.java

```
package com.apress.todo.integration;
import com.apress.todo.domain.ToDo;
import org.slf4j.Logger;
import org.slf4j.LoggerFactory;
import org.springframework.stereotype.Component;
```

```
@Component
public class ToDoMessageHandler {
     private Logger log = LoggerFactory.getLogger(ToDoMessageHandler.class);
     public void process(ToDo todo){
        log.info(">> {'}', todo); // More process...
     }
}
```
As Listing [11-9](#page-409-0) is a simple POJO class; a method that receives the ToDo instance. Next, let's create the main flow. Create the ToDoFileIntegration class (see Listing 11-10).

*Listing 11-10.* com.apress.todo.integration.ToDoFileIntegration.java

```
package com.apress.todo.integration;
import com.apress.todo.config.ToDoProperties;
import org.springframework.boot.context.properties.
EnableConfigurationProperties;
import org.springframework.context.annotation.Bean;
import org.springframework.context.annotation.Configuration;
import org.springframework.integration.dsl.IntegrationFlow;
import org.springframework.integration.dsl.IntegrationFlows;
import org.springframework.integration.dsl.Pollers;
import org.springframework.integration.dsl.Transformers;
import org.springframework.integration.file.dsl.Files;
import org.springframework.integration.file.splitter.FileSplitter;
import java.io.File;
@EnableConfigurationProperties(ToDoProperties.class)
@Configuration
public class ToDoFileIntegration {
     private ToDoProperties props;
     private ToDoConverter converter;
```

```
 public ToDoFileIntegration(ToDoProperties props,
ToDoConverter converter){
         this.props = props;
         this.converter = converter;
     }
     @Bean
          public IntegrationFlow fileFlow(){
                return IntegrationFlows
                  .from(
             Files.inboundAdapter(
                          new File(this.props.getDirectory()))
                   .preventDuplicates(true)
                    .patternFilter(this.props.getFilePattern())
                           , e ->
                                 e.poller(Pollers.fixedDelay(5000L))
\overline{\phantom{a}} .split(Files.splitter().markers())
                  .filter(
                    p -> !(p instanceof FileSplitter.FileMarker))
                  .transform(Transformers.converter(converter))
                  .handle("toDoMessageHandler","process")
                  .get();
     }
                 Chapter 11 Spring Integration and Spring Cloud Stream with Spring Boot
```
}

Listing [11-10](#page-410-0) shows the main integration flow, which reads a file's contents (from the file system), converts the content into an object (in this case, into a ToDo object using the ToDoConverter class), and handles the message for any extra logic. Let's analyze this in detail.

• from. This is an overloaded method where you normally pass the MessageSource; in this case, we are passing two values: Files. inboundAdapter (that I'll explain next) and a consumer that receives SourcePollingChannelAdapterSpec; in this case, we are using a lambda expression to poll in the file system for new files every 5 seconds by using the Pollers class.

- Files. This is a protocol adapter that works out of the box; you just need to configure it. This adapter is used to pick up files from the file system. The Files class belongs to the Spring Integration Java DSL and provides several useful methods:
	- inboundAdapter. This adapter brings a fluent API that returns FileInboundChannelAdapterSpec that has methods such as
	- preventDuplicates. This means that you can avoid reading the same file more than one time by setting this to true.
	- patternFilter. This looks for files that name patterns.

In this example, we read from the directory (from the todo. directory property value) and the name based on the pattern (from the todo.file-pattern property value), both from the ToDoProperties class.

- split. This method call indicates that the parameter provided (it could be a bean, service, handler, etc.) can split a single message or message payload and produce multiple messages or payloads; in this case, we are using FileMarker , which delimits the file data when there is a sequential file process.
- filter. Because we are using markers to see each message start and end, we receive the content of the file as a FileMarker start, then the actual content and finally the FileMarker end, so that's why we are saying here, "pass me the payload or content, not the marker."
- transform. Here we are using a Transformers class with several implementations for transforming a message, and the converter (a custom converter, the ToDoConverter class, see Listing [11-8](#page-409-0)).
- handle. Here we are using a class that handles the message by passing as first parameter the name of the bean (toDoMessageHandler) and the method that takes care of the process (look at the code in the ToDoMessageHandler class, see Listing [11-9\)](#page-409-0) of the message. The ToDoMessageHandler class is a POJO marked using the @Component annotation.

Note Spring Integration Java DSL supports (just for now) the following protocol adapter classes: AMQP, JMS, Files, SFTP, FTP, HTTP, Kafka, Mail, Scripts, and Feed. These classes are in the org.springframework.integration.dsl.\* package.

In the application.properties, add the following content.

```
todo.directory=/tmp/todo
todo.file-pattern=list.txt
```
Of course, you can add any directory and/or file pattern. The list.txt can be anything you want. If you reviewed ToDoConverter, it's expecting only two values: the description and the boolean value. So, the list.txt file is like this:

```
buy milk today, true
read a book, false
go to the movies, true
workout today, false
buy some bananas, false
```
To run the code, comment out all the code from the ToDoIntegration class. Once you run it, you should have something similar to the following output.

```
INFO 47953 - [ main] c.a.todo.TodoIntegrationApplication : 
Started TodoIntegrationApplication in 1.06 seconds (JVM running for 1.633)
INFO 47953 - [ask-scheduler-1] c.a.todo.integration.ToDoMessageHandler : 
>>> ToDo(id=3037a45b-285a-4631-9cfa-f89251e1a634, description=buy milk 
today, created=2018-09-01T19:29:38.309, modified=2018-09-01T19:29:38.310, 
completed=true)
INFO 47953 - [ask-scheduler-1] c.a.todo.integration.ToDoMessageHandler : 
>>> ToDo(id=7eb0ae30-294d-49d5-92e2-d05f88a7befd, description=read a 
book, created=2018-09-01T19:29:38.320, modified=2018-09-01T19:29:38.320, 
completed=false)
INFO 47953 - [ask-scheduler-1] c.a.todo.integration.ToDoMessageHandler : 
>>> ToDo(id=5380decb-5a6f-4463-b4b6-1567361c37a7, description=go to the 
movies, created=2018-09-01T19:29:38.320, modified=2018-09-01T19:29:38.320,
```
completed=true)

INFO 47953 - [ask-scheduler-1] c.a.todo.integration.ToDoMessageHandler : >>> ToDo(id=ac34426f-83fc-40ae-b3a3-0a816689a99a, description=workout today, created=2018-09-01T19:29:38.320, modified=2018-09-01T19:29:38.320, completed=false)

INFO 47953 - [ask-scheduler-1] c.a.todo.integration.ToDoMessageHandler : >>> ToDo(id=4d44b9a8-92a1-41b8-947c-8c872142694c, description=buy some bananas, created=2018-09-01T19:29:38.320, modified=2018-09-01T19:29:38.320, completed=false)

As you can see, it is a very simple way to integrate with files, read its content, and do any business logic with the data.

Remember that previously I told you that you could mix the way that you can configure Spring Integration? So, what do you need to do if you want to use an actual annotation to handle the message? You can use the @ServiceActivator annotation as part of the configuration.

```
@ServiceActivator(inputChannel="input")
public void process(ToDo message){
```
}

To use this service activator method, you need to change the flow. Replace this line:

```
handle("toDoMessageHandler","process")
```
With this one:

.channel("input")

If you re-run the example, you get the same results. Did you realize that there is no input channel defined? The best part is that Spring Integration figures out that you need this channel, and it creates one behind the scenes for you.

It requires a complete book to explain all the Spring Integration goodies; of course, this book is a primer—a basic introduction on the power of integrating multiple systems.

# Spring Cloud Stream

So far, you have seen all the messaging techniques that are available, and that using the Spring Framework and Spring Boot makes it easy for developers and architects to create very robust messaging solutions. In this section, we take a new step forward; we enter into cloud-native application development, which is an introduction for the following chapter.

In the next section, I talk about Spring Cloud Stream and how this new technology can helps us write message-driven microservices applications.

# Spring Cloud

Before I start talking about Spring Cloud Stream internals and usage, let's talk about its umbrella project, Spring Cloud.

Spring Cloud is a set of tools that allows developers to create applications that use all the common patterns in distributed systems: configuration management, service discovery, circuit breakers, smart routing, micro-proxy, control bus, global locks, distributed sessions, service-to-service calls, distributed messaging, and much more.

Based on Spring Cloud, there are several projects, including Spring Cloud Config, Spring Cloud Netflix, Spring Cloud Bus, Spring Cloud for Cloud Foundry, Spring Cloud Cluster, Spring Cloud Stream, and Spring Cloud Stream App Starters.

If you want to start with any of these technologies, you can add the following sections and dependencies to your pom.xml file if you are using Maven.

• Add the <dependencyManagement/> tag with a GA release; for example

```
<dependencyManagement>
     <dependencies>
         <dependency>
             <groupId>org.springframework.cloud</groupId>
             <artifactId>spring-cloud-dependencies</artifactId>
             <version>Finchley.SR1</version>
             <type>pom</type>
             <scope>import</scope>
         </dependency>
     </dependencies>
</dependencyManagement>
```
• Add the technologies you want to use in the <dependencies/> tag; for example,

```
<dependencies>
  <dependency>
    <groupId>org.springframework.cloud</groupId>
    <artifactId>spring-cloud-starter-stream-rabbit</artifactId>
  </dependency>
  <!—MORE Technologies here -->
</dependencies>
```
If you are using Gradle, you can add the following content to your build.gradle file.

```
ext {
       springCloudVersion = 'Finchley.SR1'
}
dependencyManagement {
          imports {
         mavenBom "org.springframework.cloud:spring-cloud-dependencies:${spr
        ingCloudVersion}"
         }
}
dependencies {
       // ...
       compile ('org.springframework.cloud:spring-cloud-starter-stream-
      rabbit')
       // ...
}
```
If you take a deep look into the pom.xml file of a Spring Cloud annotation, you see that the naming convention is now spring-cloud-starter-<technology to use>. Also note that we are adding a dependency management tag that allows you to deal with transitive dependencies and library version management.

# Spring Cloud Stream

It's time to talk about Spring Cloud Stream. Why am I not covering other technologies? What is special about it? Well, Spring Cloud Stream is a lightweight messaging-driven microservices framework based on Spring Integration and Spring Boot (providing the opinionated runtime for easy configuration). You can create enterprise-ready, messaging and integration solution applications with ease. It provides a simple declarative model for sending and receiving messages using either RabbitMQ or Apache Kafka.

I think one of the most important features of Spring Cloud Stream is the decoupling of messaging between producers and consumers by creating bindings that can be used out of the box. In other words, you don't need to add any broker-specific code to your application for producing or consuming messages. Add the required binding (I'll explain this later on) dependencies to your application, and Spring Cloud Stream takes care of the messaging connectivity and communication.

So, let's go ahead and look at the main components of Spring Cloud Stream and learn how to use this framework.

## Spring Cloud Stream Concepts

The following are the main components of Spring Cloud Stream.

- *Application model*. The application model is a middleware-neutral core, which means that the application communicates using input and output channels to external brokers (as a way of transporting messages) through binder implementations.
- *Binder abstraction*. Spring Cloud Stream provides at the Kafka and RabbitMQ binder implementations. This abstraction makes it possible for Spring Cloud Stream apps to connect to the middleware. But, how does this abstraction know about the destinations? It can dynamically choose at runtime the destinations based on channels. Normally, we need to provide this through the application. properties file as spring.cloud.stream.bindings.[input|ouput]. destination properties. I'll discuss this when we take a look at the examples.

- <span id="page-418-0"></span>• *Persistent Publish/Subscribe*. The application communication is through the well-known Publish/Subscribe model. If Kafka is used, it follows its own Topic/Subscriber model, and if RabbitMQ is used, it creates a topic exchange and the necessary bindings for each queue. This model reduces any producer and consumer complexity.
- *Consumer groups*. You find out that your consumers probably need to be able to scale up at some point. That's why scalability is done using the concept of consumer groups (this is similar to the Kafka consumer groups feature), where you can have multiple consumers in a group for a load-balancing scenario, making the scale very easy to set up.
- *Partitioning support*. Spring Cloud Stream supports data partitions, which allows multiple producers to send data to multiple consumers and ensure that common data is processed by the same consumer instances. This is a benefit for performance and consistency of data.
- *Binder API*. Spring Cloud Stream provides an API interface— a Binder SPI (service provider interface) where you can extend the core by modifying the original code, so it's easy to implement a specific binder like JMS, WebSockets, and so forth.

In this section, we talk more about the programming model and the binders. If you want to learn more about the other concepts, take a look at the Spring Cloud Stream reference. The idea is to show you how to start creating event-driven microservices with Spring Cloud Stream. To show you what we are going to cover, take a look at Figure 11-4.

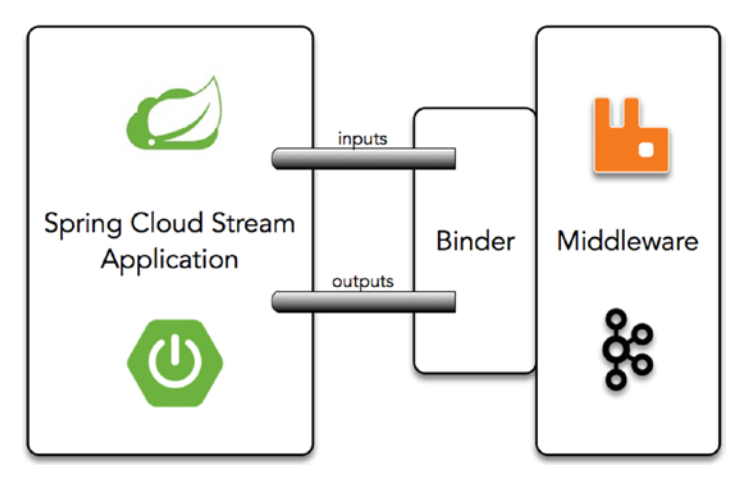

*Figure 11-4. Spring Cloud Stream application*

408

## Spring Cloud Stream Programming

Looking at Figure [11-4](#page-418-0), what do you need to create a Spring Cloud Stream app?

- <dependencyManagement/>. You need to add this tag with the latest Spring Cloud library dependencies.
- *Binder*. You need to choose which kind of a binder you need.
	- *Kafka*. If you choose Kafka as your binder, then you need to add the following dependency in your pom.xml if you are using Maven.

<dependency>

<groupId>org.springframework.cloud</groupId>

```
 <artifactId>spring-cloud-starter-stream-kafka</artifactId>
```
</dependency>

If you are using Gradle, then you need to add the following dependency in the build.gradle file.

compile('org.springframework.cloud:spring-cloud-starter-streamkafka')

• *RabbitMQ*. If you choose RabbitMQ as your binder, then you need to add the following dependency in your pom.xml if you are using Maven.

<dependency>

<groupId>org.springframework.cloud</groupId>

<artifactId>spring-cloud-starter-stream-rabbit</artifactId>

</dependency>

If you are using Gradle, then you need to add the following dependency in the build.gradle file.

```
compile('org.springframework.cloud:spring-cloud-starter-stream-
rabbit')
```
Have Kafka or RabbitMQ up and running. Can you use both at the same time? Yes, you can. You can configure them in the application.properties file.

• @EnableBinding. This is a Spring Boot application, so adding the @EnableBinding is enough to convert the app to a Spring Cloud Stream.

In the following sections, we send and receive messages from one application to another using RabbitMQ as a transport layer without knowing any specifics about the brokers' API or how to configure to producer or consumer messages.

Spring Cloud Stream uses channels (input/output) as a mechanism to send and receive messages. A Spring Cloud Stream application can have any number of channels, so it defines two annotations, @Input and @Output, which identify consumers and producers. Normally, a SubscribableChannel class is marked with the @Input annotation to listen to incoming messages, and the MessageChannel class is marked with @Output to send messages.

Remember that I told you that Spring Cloud Stream is based on Spring Integration? If you don't want to deal directly with these channels and annotations, Spring Cloud Stream simplifies things by adding three interfaces that cover the most common messaging use cases: Source, Processor, and Sink. Behind the scenes, these interfaces have the channels (input / output) that your application needs.

Source. A Source is used in an application where you are ingesting data from an external system (by listening into a queue, a REST call, file system, database query, etc.) and sending it through an output channel. This is the actual interface from Spring Cloud Stream:

```
public interface Source {
   String OUTPUT = "output";
   @Output(Source.OUTPUT)
   MessageChannel output();
}
```
• Processor. You can use a Processor in an application when you want to start listening for new incoming messages from the input channel, make processing to the message received (enhancement,

```
Chapter 11 Spring Integration and Spring Cloud Stream with Spring Boot
```
transformation, etc.), and send a new message to the output channel. This is the actual interface in Spring Cloud Stream:

```
public interface Processor extends Source, Sink {
```
}

• Sink. You can use a Sink application when you want to start listening for a new incoming message from the input channel, do processing, and end the flow (saving data, fire a task, log into the console, etc.). This is the actual interface in Spring Cloud Stream:

```
public interface Sink {
   String INPUT = "input";
   @Input(Sink.INPUT)
   SubscribableChannel input();
}
```

```
Figures 11-5 and 11-6 are the models that we work with.
```
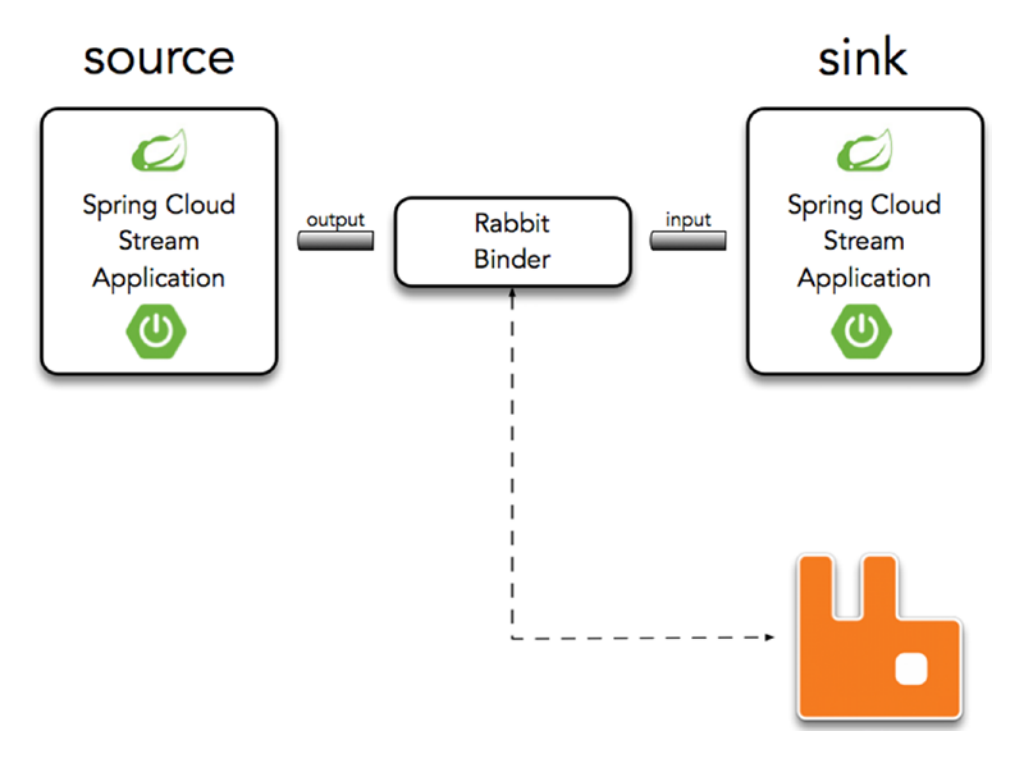

*Figure 11-5. Source* ➤ *Sink*

<span id="page-422-0"></span>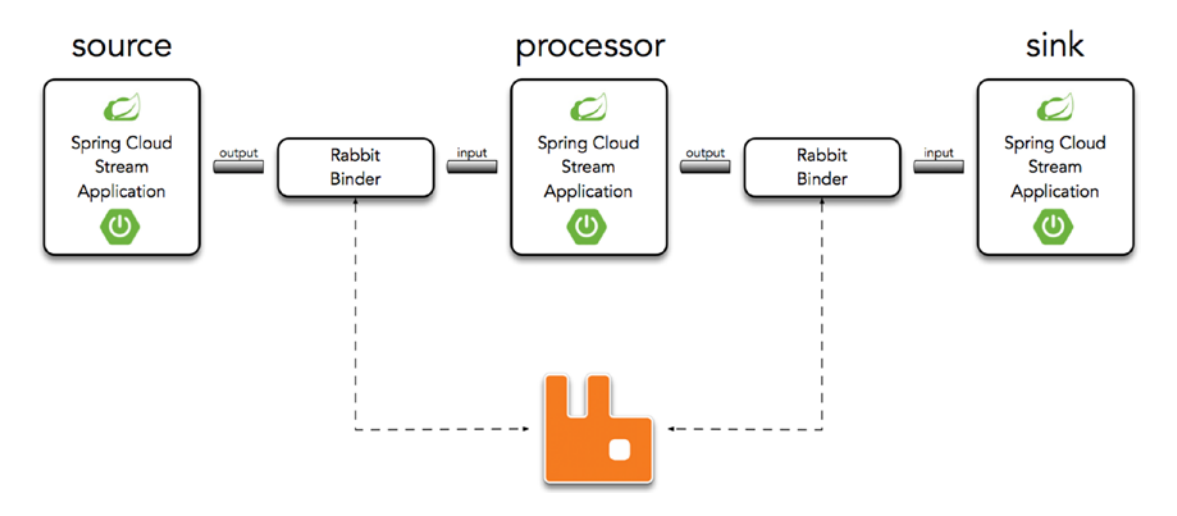

*Figure 11-6. Source* ➤ *Processor* ➤ *Sink*

### ToDo App with Spring Cloud Stream

The purpose of this project is to show how you can create a Source interface and send a message through its output channel; a Processor interface and how to receive and send messages from the input and output channels respectively; and a Sink interface and how to receive messages from the input channel. I'm showing what Figure 11-6 describes, but taking each Stream app at a time.

Right now, the communication between these applications is manual, meaning that we need to do some steps in between because I want you to learn how each of the applications work. In the next section, we see how the whole flow works.

You can start from scratch or you can follow along in the next sections to learn what you need to do. If you are starting from scratch, then you can go to Spring Initializr and add the following values to the fields.

- Group: com.apress.todo
- Artifact: todo-cloud
- Name: todo-cloud
- Package Name: com.apress.todo
- Dependencies: Cloud Stream, Lombok

You can select either Maven or Gradle as the project type. Then you can press the Generate Project button, which downloads a ZIP file. Uncompress it and import the project in your favorite IDE (see Figure 11-7).

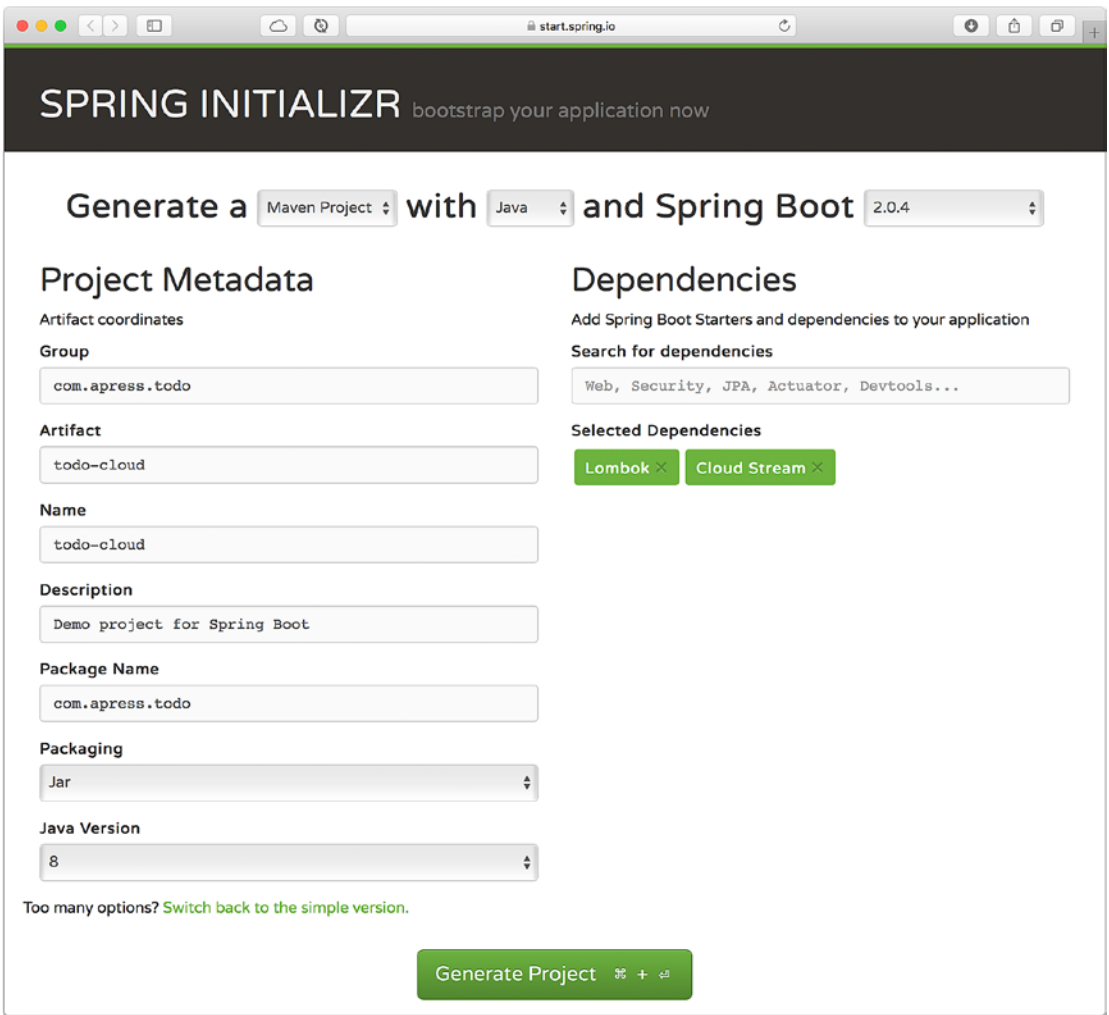

*Figure 11-7. Spring Initializr*

You can use the ToDo domain class from the previous todo-integration project (see Listing  $11-1$ ).

### Source

We are going to start by defining a Source. Remember that this component has an output channel. Create the ToDoSource class. It should look like Listing 11-11.

*Listing 11-11.* com.apress.todo.cloud.ToDoSource.java

```
package com.apress.todo.cloud;
import com.apress.todo.domain.ToDo;
import org.springframework.cloud.stream.annotation.EnableBinding;
import org.springframework.cloud.stream.messaging.Source;
import org.springframework.context.annotation.Bean;
import org.springframework.integration.annotation.InboundChannelAdapter;
import org.springframework.integration.core.MessageSource;
import org.springframework.messaging.support.MessageBuilder;
```
### @EnableBinding(Source.class)

```
public class ToDoSource {
     @Bean
     @InboundChannelAdapter(channel=Source.OUTPUT)
    public MessageSource<ToDo> simpleToDo(){
         return () -> MessageBuilder
                  .withPayload(new ToDo("Test Spring Cloud Stream"))
                  .build();
     }
```
}

Listing 11-11 shows the simplest Source stream application that you can have. Let's take a look.

• @EnableBinding. This annotation enables this class as a Spring Cloud Stream application, and it enables the necessary configuration for sending or receiving message through the binder provided.

- Source. This interface marks the Spring Cloud Stream app as a Source stream. It creates the necessary channels; in this case, the output channel to send messages to the binder provided.
- @InboundChannelAdapter. This annotation is part of the Spring Integration framework. It polls over the simpleToDo method every second, which means that a new message is sent every second. You can actually change the frequency and the number of messages by adding a poller and modifying the default settings; for example,

@InboundChannelAdapter(value = Source.OUTPUT, poller = @Poller(fixedDelay = "5000", maxMessagesPerPoll = "2"))

The important part in this declaration is the channel, where in this case is pointing to Source.OUTPUT means that it uses the output channel (MessageChannel output()).

- MessageSource. This is an interface that sends back Message<T>, a wrapper that has payload and headers.
- MessageBuilder. You are already familiar with this class, which sends a MessageSource type; in this case, we are sending a ToDo instance message.

Before you run the example, remember that it is necessary to have the binder dependency, and because we are going to use RabbitMQ, it is necessary to add to your pom.xml file if you are using Maven.

```
<dependency>
```
<groupId>org.springframework.cloud</groupId>

<artifactId>spring-cloud-starter-stream-rabbit</artifactId>

```
</dependency>
```
If you are using Gradle, add the following dependency to your build.gradle file.

```
compile('org.springframework.cloud:spring-cloud-starter-stream-rabbit')
```
 Make sure that you have RabbitMQ up and running. Next, run the example. You probably won't see much, but it is actually doing something. Now, we go into RabbitMQ.

- 1. Open the RabbitMQ Web Management in a browser. Go to http://localhost:15672. The username is guest and the password is guest.
- 2. Go to the Exchanges tab (see Figure 11-8).

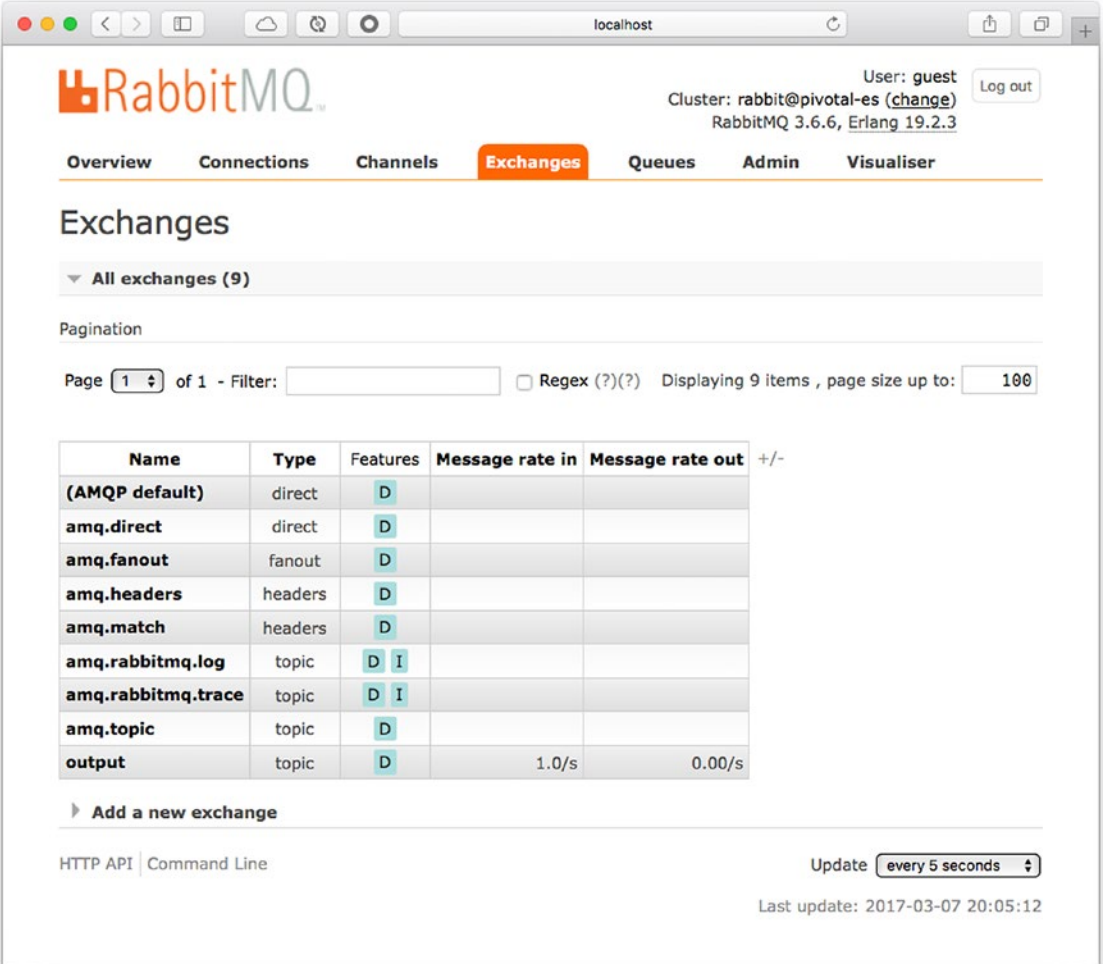

*Figure 11-8. RabbitMQ Exchanges tab*

Note that an output (a topic Exchange) was created and the message rate is 1.0/s.

3. Next, let's bind this exchange to a queue; but first, let's create a queue. Go to the Queues tab and create a new queue named myqueue (see Figure 11-9).

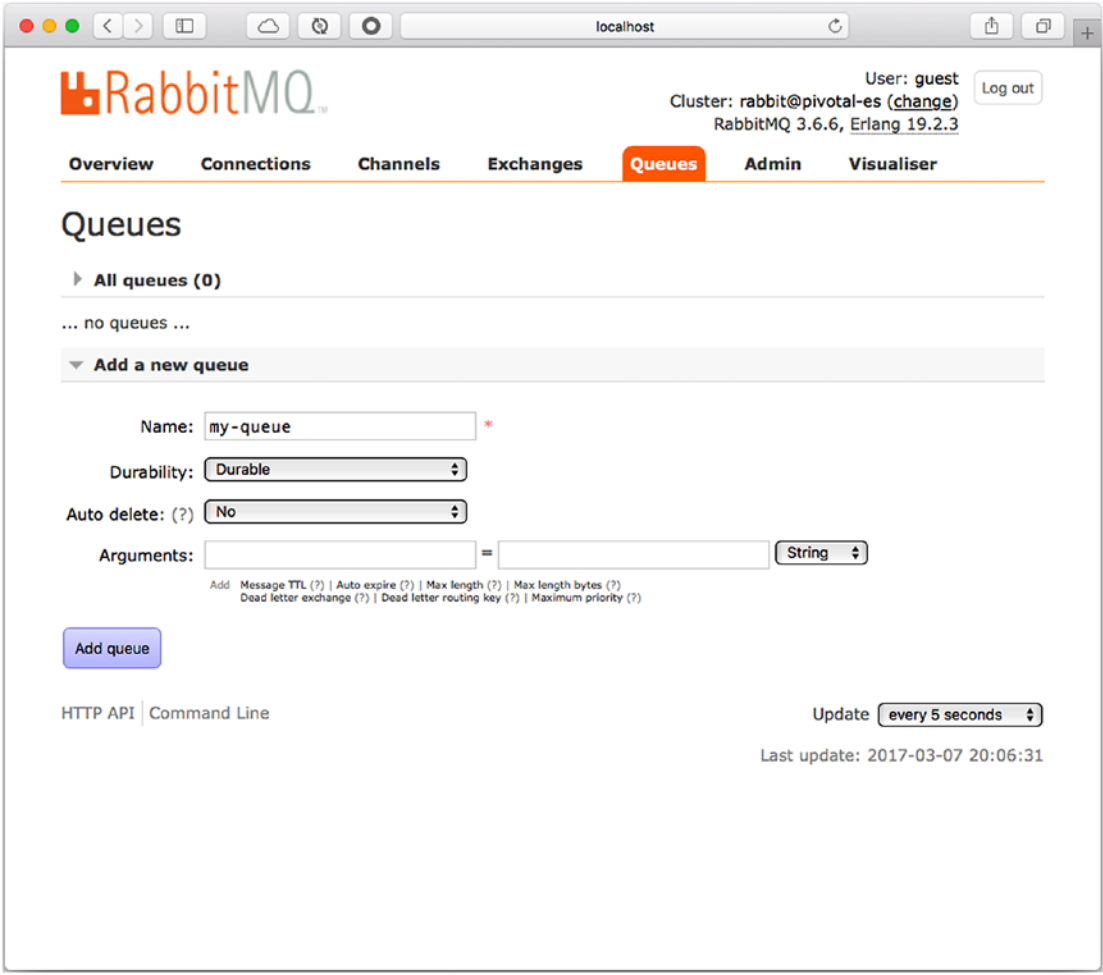

*Figure 11-9. Create a Queue: my-queue*

4. Once the queue is created, it appears in the list. Click my-queue. Go to the Bindings section and add the binding. See Figure 11-10 for the values.

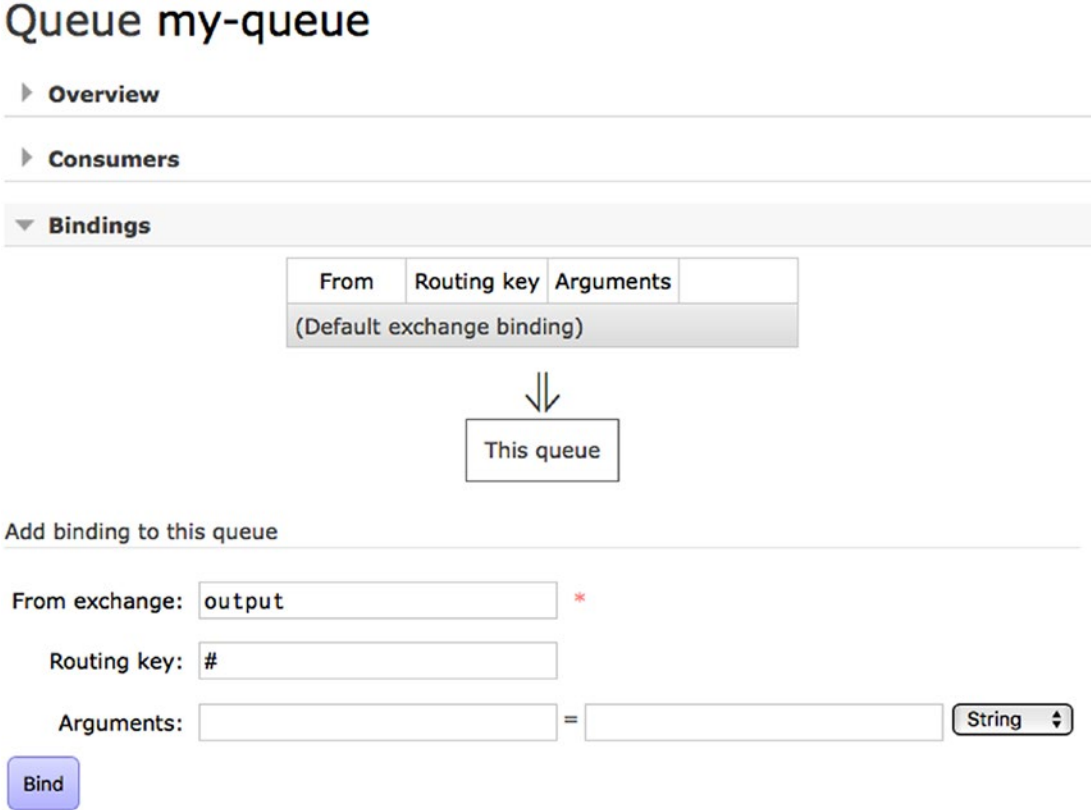

*Figure 11-10. Bindings*

- 5. Fill out the From Exchange field with the value **output** (this is the name of the exchange). The Routing Key field has the value **#**, which allows any message to get into my-queue.
- 6. After you bind the output exchange to my-queue, you start seeing several messages. Open the Overview panel (see Figure [11-11](#page-429-0)).

<span id="page-429-0"></span>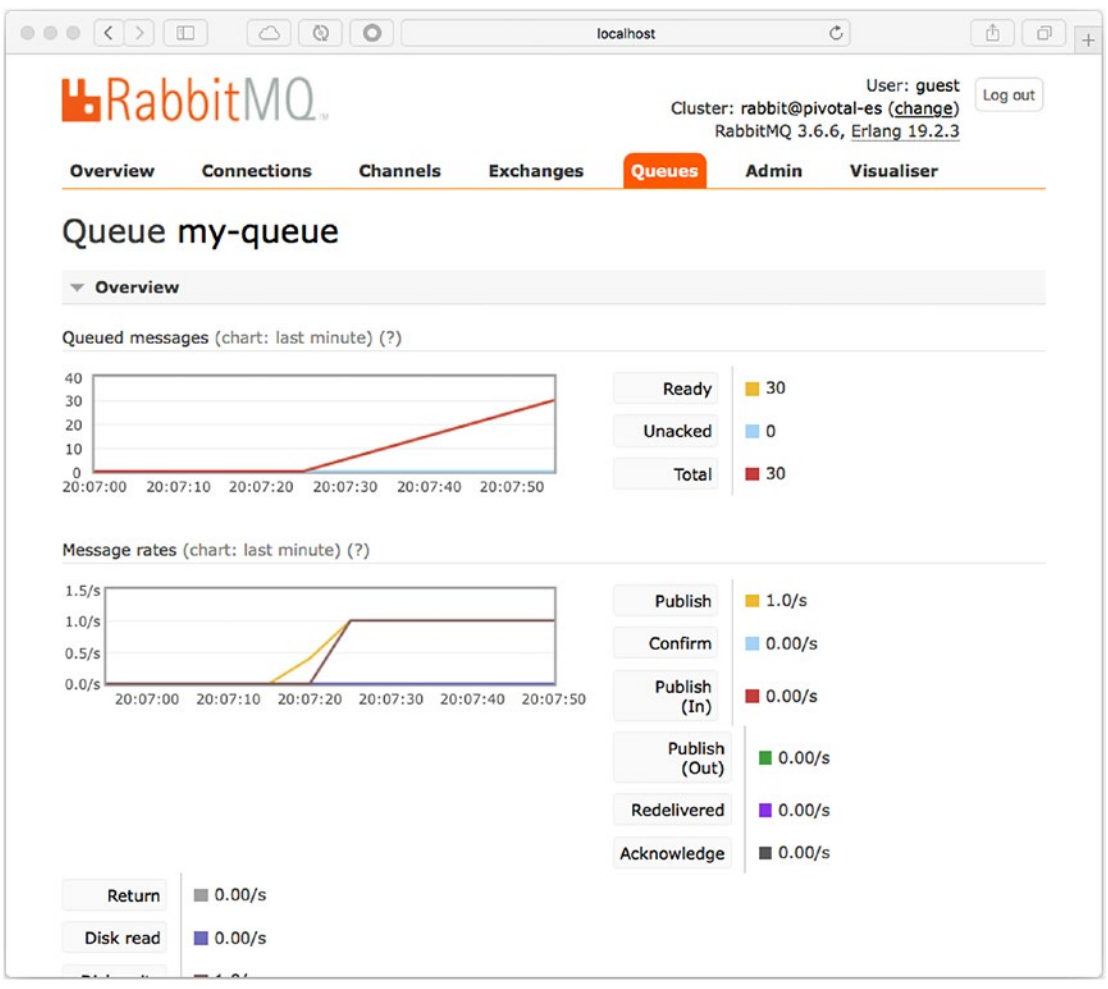

*Figure 11-11. Overview*

7. Let's review a message by opening the Get Messages panel. You can get any number of messages and see its contents (see Figure [11-12\)](#page-430-0).

<span id="page-430-0"></span>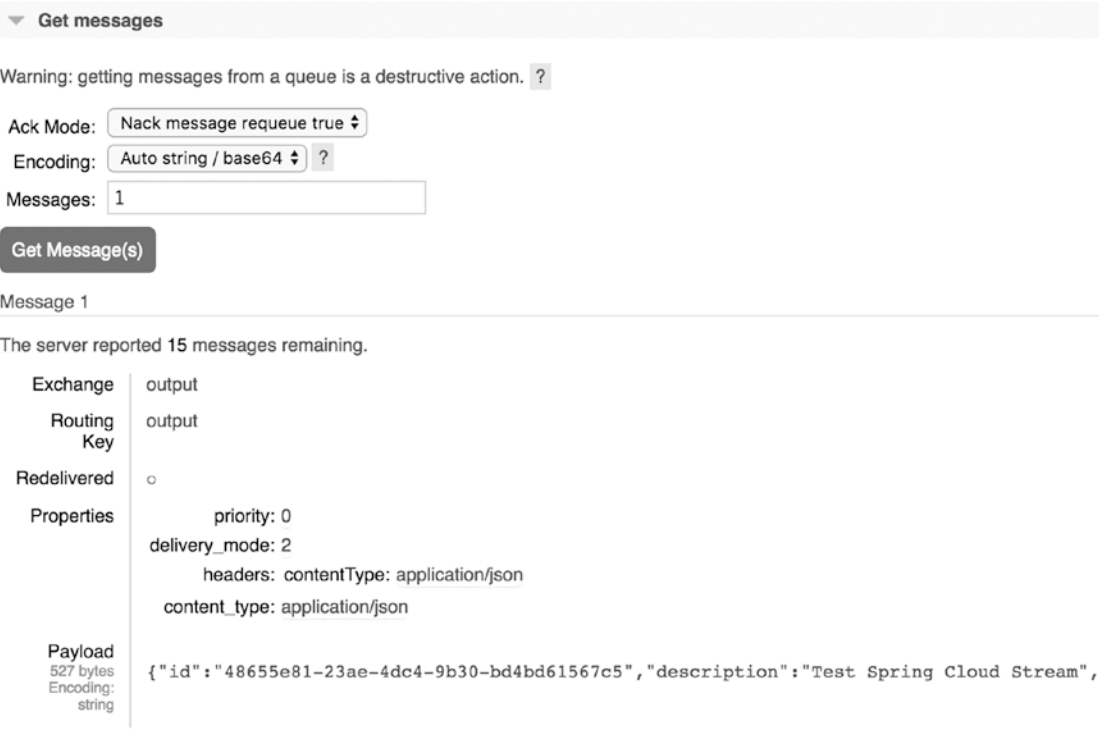

### *Figure 11-12. Get messages*

If you chose several messages, take a look at the payload. You have a message every second. (Note that the format by default is a JSON payload. Also note that the message has properties, such as headers with contentType: application/json and delivery mode: 2, which means that the message is being persisted). This is how Spring Cloud Stream and its binder connect to RabbitMQ to publish messages.

If you take a look at the message, you see that the dates are exposed with all the details.

```
{"id":"68d4100a-e706-4a51-a254-d88545ffe7ef","description":"Test Spring 
Cloud Stream","created":{"year":2018,"month":"SEPTEMBER","hour":21,"minute
":9,"second":5,"nano":451000000,"monthValue":9,"dayOfMonth":2,"dayOfWeek":
"SUNDAY","dayOfYear":245,"chronology":{"id":"ISO","calendarType":"iso8601
"}},"modified":{"year":2018,"month":"SEPTEMBER","hour":21,"minute":9,"seco
nd":5,"nano":452000000,"monthValue":9,"dayOfMonth":2,"dayOfWeek":"SUNDAY","
dayOfYear":245,"chronology":{"id":"ISO","calendarType":"iso8601"}},"complet
ed":false}
```
You can see a very verbose date serialization, but you can change this by adding the following dependency in the pom.xml file if you are using Maven.

```
<dependency>
```

```
 <groupId>com.fasterxml.jackson.datatype</groupId>
```

```
 <artifactId>jackson-datatype-jsr310</artifactId>
```

```
</dependency>
```
If you are using Gradle, add the following dependency to the build.gradle file.

```
compile('com.fasterxml.jackson.datatype:jackson-datatype-jsr310')
```
Re-run the app. Now you should see the following messages.

```
{"id":"37be2854-91b7-4007-bf3a-d75c805d3a0a","description":"Test Spring 
Cloud Stream","created":"2018-09-02T21:12:12.415","modified":"2018-09-
02T21:12:12.416","completed":false}
```
### Processor

This part uses a Listener for the channel input (where all new incoming messages arrive). It gets a ToDo message. It converts into an uppercase description, marks the ToDo as completed, and then sends it to the output channel.

Create the ToDoProcessor class. It should look like Listing 11-12.

*Listing 11-12.* com.apress.todo.cloud.ToDoProcessor.java

```
package com.apress.todo.cloud;
import com.apress.todo.domain.ToDo;
import org.slf4j.Logger;
import org.slf4j.LoggerFactory;
import org.springframework.cloud.stream.annotation.EnableBinding;
import org.springframework.cloud.stream.annotation.StreamListener;
import org.springframework.cloud.stream.messaging.Processor;
import org.springframework.messaging.handler.annotation.SendTo;
import java.time.LocalDateTime;
```
Chapter 11 Spring Integration and Spring Cloud Stream with Spring Boot

#### @EnableBinding(Processor.class)

```
public class ToDoProcessor {
```
private Logger log = LoggerFactory.getLogger(ToDoProcessor.class);

#### @StreamListener(Processor.INPUT)

#### @SendTo(Processor.OUTPUT)

```
 public ToDo transformToUpperCase(ToDo message) {
     log.info("Processing >>> {}", message);
     ToDo result = message;
     result.setDescription(message.getDescription().toUpperCase());
     result.setCompleted(true);
     result.setModified(LocalDateTime.now());
     log.info("Message Processed >>> {}", result);
     return result;
 }
```
Listing [11-12](#page-431-0) shows a simple Processor stream. Let's review it.

- @EnableBinding. This annotation enables this class as a Spring Cloud Stream application. It enables the necessary configuration for sending or receiving messages through the binder provided.
- Processor. This interface marks the Spring Cloud Stream app as a Processor stream. It creates the necessary channels; in this case, the input (for listening to new incoming messages) and output channels (for sending messages to the binder provided).
- @StreamListener. This annotation is part of the Spring Cloud Stream Framework, very similar to @RabbitListener or @JmsListener. It listens for new incoming messages in the Processor.INPUT channel (SubscribableChannel input()).
- @SendTo. You already know this annotation; it is the same one used in a previous chapter. Its task is the same; you can see it as a reply or as a producer. It sends a message to the Processor.OUTPUT channel (MessageChannel output()).

}

I think this is a trivial but good example of what you can do with a Processor stream. So before you run it, make sure to comment out the @EnableBinding annotation from the ToDoSource class, and delete the output exchange and the my-queue queue.

Run the example. Again, the application is not doing too much, but let's go to RabbitMQ web management.

- 1. Go to your browser and hit http://localhost:15672 (username: guest, password: guest).
- 2. Click the Exchanges tab, and you see the same output exchange and a new input exchange being created. Remember that the Processor stream uses input and output channels (see Figure 11-13).

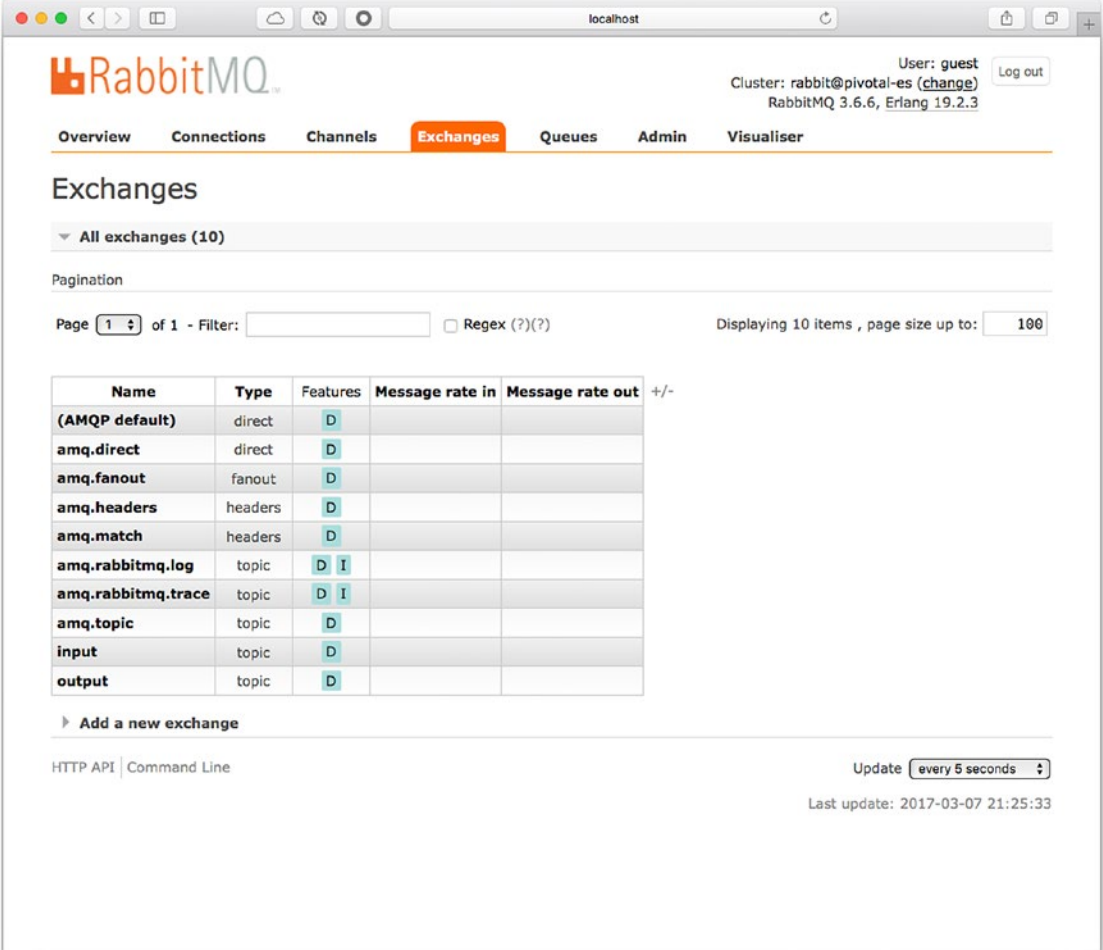

*Figure 11-13. Exchanges*

#### Chapter 11 Spring Integration and Spring Cloud Stream with Spring Boot

Note that now there is no message rate in any of the new exchanges.

3. Next, go to the Queues tab. You notice a new queue named input. anonymous and random text has been created (see Figure 11-14).

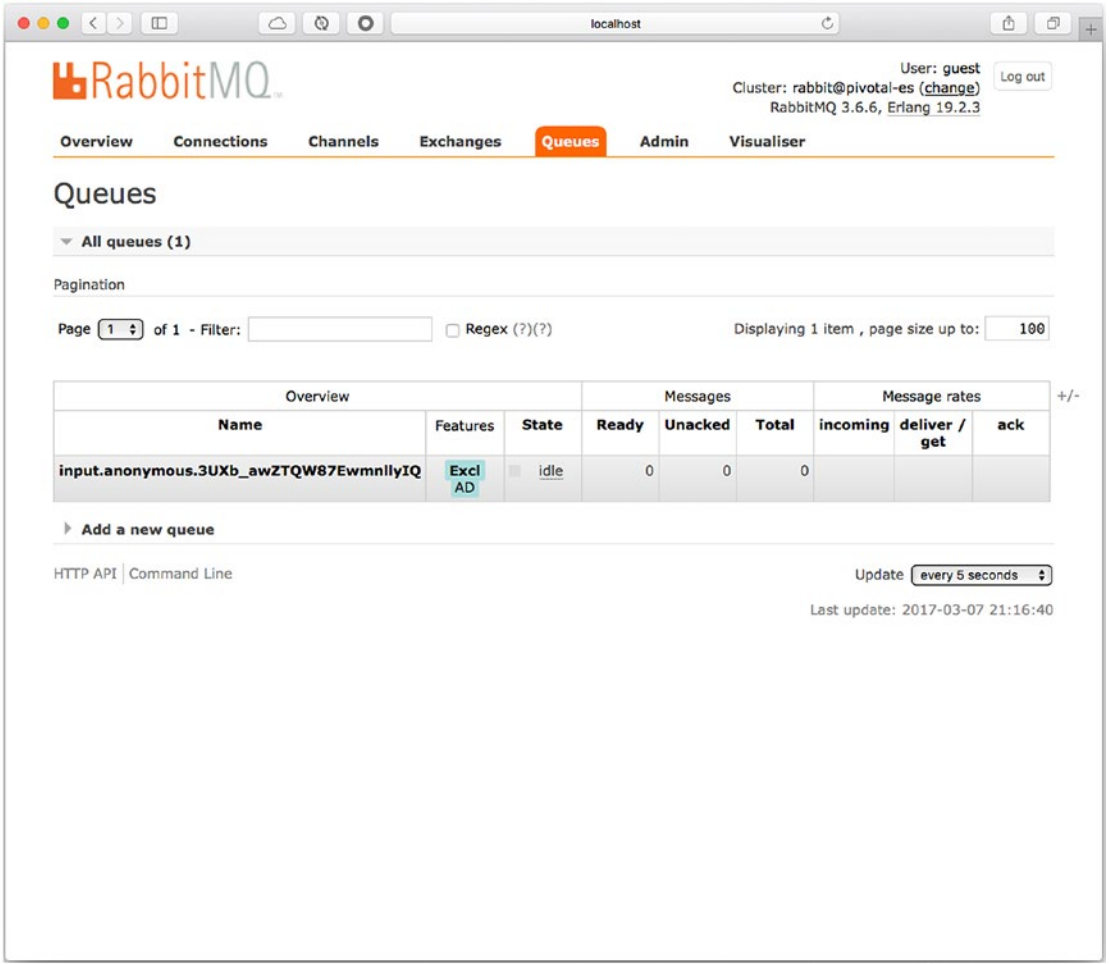

*Figure 11-14. Queues*

That's it. The ToDoProcessor stream creates the output exchange and the input.anonymous.\* queue, which means that the stream is connected to the binder, in this case, RabbitMQ. Now' the question is how to send a message, right? There are different ways to do it: emulate a message using the RabbitMQ or do it programmatically. We are going to do both.

We are going to create a queue named my-queue and bind it to the output, very similar to what we did in the Source stream part.

- 4. Go to the Queues tab and create a queue named my-queue and bind it to the output exchange with a routing key, #. This is similar to steps 2 and 3 from the Source stream. Also note that the input. anonymous.\* queue has a binding to the input exchange.
- 5. Now, we are going to send a message using the input exchange. Go to the Exchanges tab. Click the input exchange and select the Publish Message panel.
- 6. Enter the following in the Payload field.

{"id":"37be2854-91b7-4007-bf3a-d75c805d3a0a","description": "Test Spring Cloud Stream","created":"2018-09-02T21:12:12.415", "modified":"2018-09-02T21:12:12.416","completed":false}

Enter **content-type=application/json** in the Properties field (see Figure 11-15).

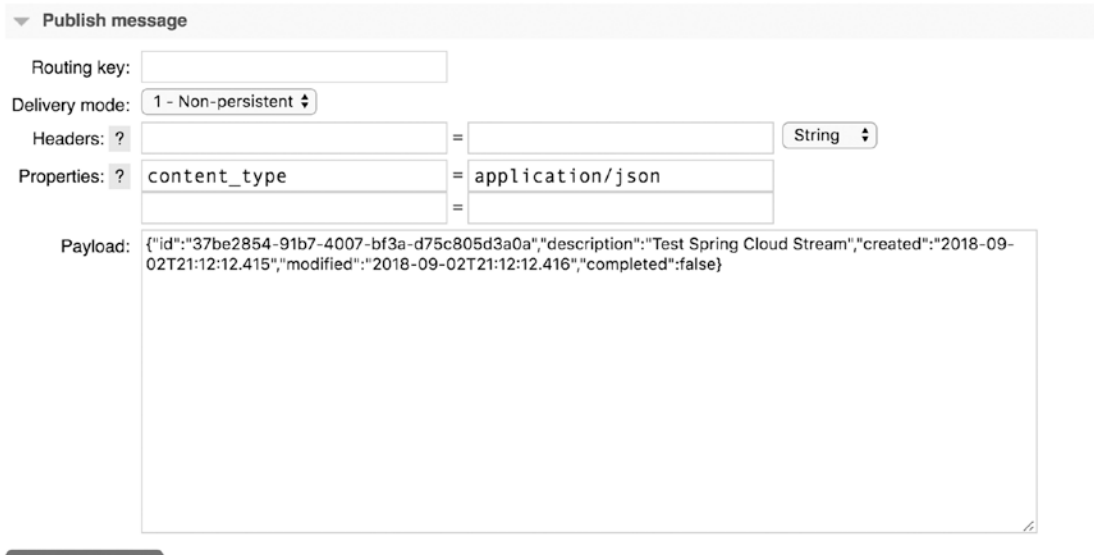

Publish message

*Figure 11-15. Publish message*

Chapter 11 Spring Integration and Spring Cloud Stream with Spring Boot

Then click the Publish Message button. It should appear as a message saying "Message published."

7. Next, take a look at the app's logs. You should have something similar to the following output.

```
...
Processing >>> ToDo(id=37be2854-91b7-4007-bf3a-
d75c805d3a0a, description=Test Spring Cloud Stream, 
created=2018-09-02T21:12:12.415, modified=2018-09-
02T21:12:12.416, completed=false)
Message Processed >>> ToDo(id=37be2854-91b7-4007-bf3a-
d75c805d3a0a, description=TEST SPRING CLOUD STREAM, 
created=2018-09-02T21:12:12.415, modified=2018-09-
02T21:54:55.048, completed=true)
...
```
And if you take a look at the my-queue queue, and get the message, you should see practically the same results (see Figure 11-16.

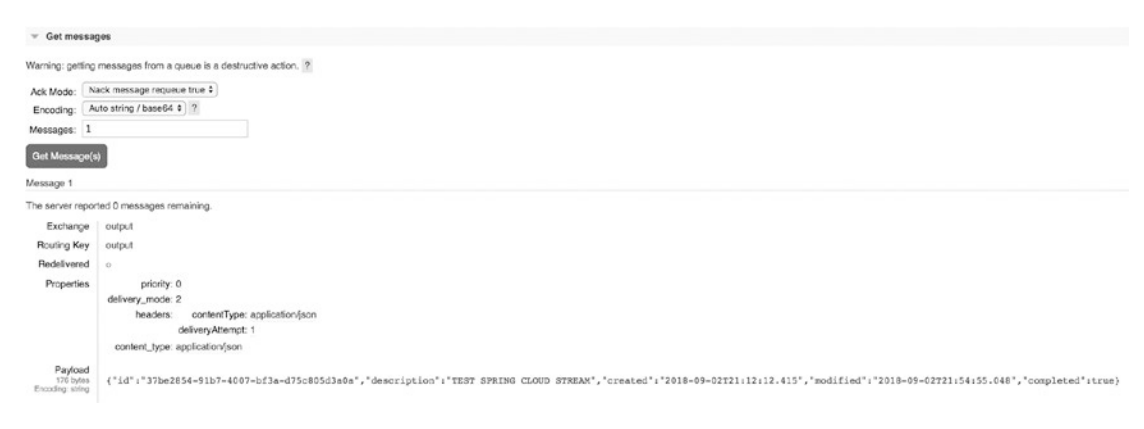

*Figure 11-16. Get messages*

<span id="page-437-0"></span>This is simple but it is not the right way. You are never going to send a message using the RabbitMQ console, except maybe for a small test.

I mentioned that we are able to send messages programmatically. Create the ToDoSender class (see Listing 11-13).

```
Listing 11-13. com.apress.todo.sender.ToDoSender.java
```

```
package com.apress.todo.sender;
import com.apress.todo.domain.ToDo;
import org.springframework.boot.ApplicationRunner;
import org.springframework.context.annotation.Bean;
import org.springframework.context.annotation.Configuration;
import org.springframework.messaging.MessageChannel;
import org.springframework.messaging.support.MessageBuilder;
@Configuration
public class ToDoSender {
     @Bean
     public ApplicationRunner send(MessageChannel input){
         return args -> {
             input
                  .send(MessageBuilder
                  .withPayload(new ToDo("Read a Book"))
                 .build());
         };
    }
}
```
If you run the application, now you have a ToDo with the description in uppercase and set as completed in the logs and in the my-queue queue. As you can see, we are using a class that you know from Spring Integration and using the MessageChannel interface. What is interesting is that Spring knows which channel to inject. Remember that the @Processor annotation exposes the input channel.

#### Sink

The Sink stream creates an input channel to listen for new incoming messages. Let's create the ToDoSink class (see Listing 11-14).

#### *Listing 11-14.* com.apress.todo.cloud.ToDoSink.java

```
package com.apress.todo.cloud;
import com.apress.todo.domain.ToDo;
import org.slf4j.Logger;
import org.slf4j.LoggerFactory;
import org.springframework.cloud.stream.annotation.EnableBinding;
import org.springframework.cloud.stream.annotation.StreamListener;
import org.springframework.cloud.stream.messaging.Sink;
```
#### @EnableBinding(Sink.class)

```
public class ToDoSink {
     private Logger log = LoggerFactory.getLogger(ToDoSink.class);
     @StreamListener(Sink.INPUT)
     public void process(ToDo message){
         log.info("SINK - Message Received >>> {}",message);
     }
}
```
Listing 11-14 shows a Sink stream, and you already know the annotations. The @EnableBinding converts this class into a Source stream, and it listens for new incoming messages through the @StreamListener and the Sink.INPUT channel. Sink.INPUT creates an input channel (SubscribableChannel input()).

If you use Listing [11-13](#page-437-0) to comment out the @EnableBinding from the ToDoProcessor class and run the application, take a look at the RabbitMQ management, you see the input exchange and the input.anonymous.\* created and bound to each other. You should get the same ToDo with the Sink logs.

Remember, the Sink stream does extra work with the message received but it ends the flow.

<span id="page-439-0"></span>What I've explained so far doesn't do too much in the sense that are kind of probe of concept, and actually that was my intention because I want you to understand how does work internally. Now, let's use a real-life scenario, where we actually create a complete flow and see how these Streams can communicate with each other without going into the RabbitMQ management.

### Microservices

I want to talk about this new way to create scalable and highly available applications using microservices. The most important part of this section is the ability to communicate between streams using messaging. At the end, you should consider and see each stream (source, processor, and sink) as a microservice.

### ToDo App: A Complete Flow

Let's list some of the requirements for this new ToDo app.

- Create a Source that reads any ToDo's declared from a file and filter the ones that are completed returning a ToDo instance.
- Create a Processor that accepts a ToDo and create a text message.
- Create a Sink that receives the text and sends an email to a recipient.

Do you think can you do it? See Figure 11-17.

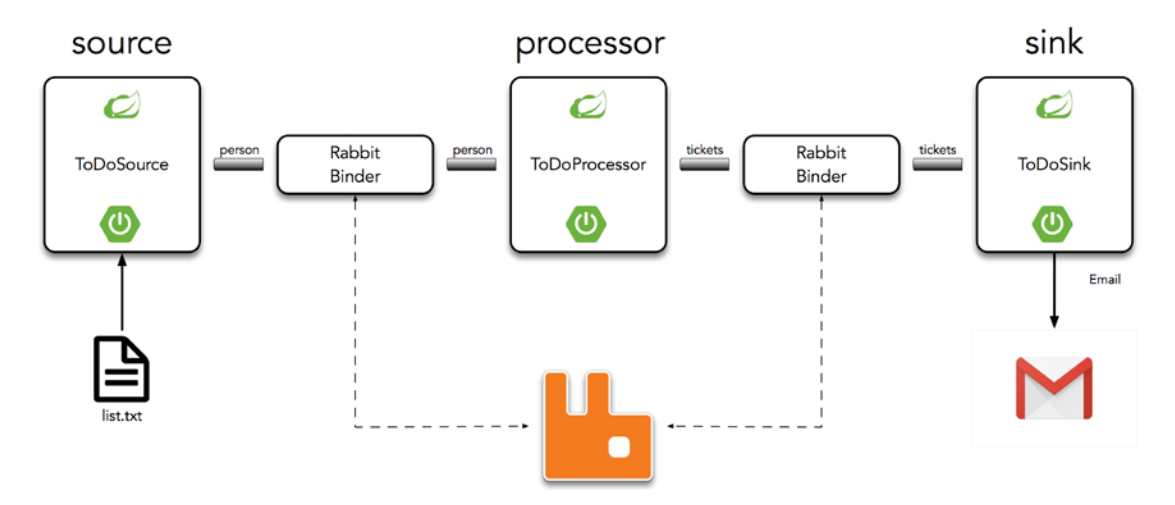

*Figure 11-17. ToDo Flow*

Figure [11-17](#page-439-0) shows the real flow (note that each part is an independent app). In other words, you create todo-source, todo-processor and todo-sink.

Take a look at the source code for Chapter [11](#page-393-0) to find every project. This is your homework. Make them work. Change the properties according to your settings, in this case, in the todo-sink project.

# Spring Cloud Stream App Starters

What if I told you that we could avoid creating the previous example and use the Spring Cloud Stream app starters?

Spring Cloud Stream provides out-of-the-box applications starters that run. The Spring Cloud team already implemented about 52 applications that you can download, configure, and execute. These application starters are divided by Source, Processor, and Sink models.

- Source: file, ftp, gemfire, gemfire-cq, http, jdbc, jms, load-generator, loggregator, mail, mongodb, rabbit, s3, sftp, syslog, tcp, tcp-client, time, trigger, triggertask, twitterstream
- Processor: bridge, filter, groovy-filter, groovy-transform, httpclient, pmml, scriptable-transform, splitter, tcp-client, transform, and more
- Sink: aggregate-counter, cassandra, counter, field-value-counter, file, ftp, gemfire, gpfdist, hdfs, hdfs-dataset, jdbc, log, rabbit, redispubsub, router, s3, sftp, task-launcher-local, task-launcher-yarn, tcp, throughput, websocket, and many more

Note If you need to get the latest release of the app starters, you can get them from [http://repo.spring.io/libs-release/org/springframework/](http://repo.spring.io/libs-release/org/springframework/cloud/stream/app/) [cloud/stream/app/](http://repo.spring.io/libs-release/org/springframework/cloud/stream/app/).

If you want to use the other Spring Cloud Stream application starters and see their configuration, take a look at [http://docs.spring.io/spring-cloud-stream-app](http://docs.spring.io/spring-cloud-stream-app-starters/docs/current/reference/html/)[starters/docs/current/reference/html/](http://docs.spring.io/spring-cloud-stream-app-starters/docs/current/reference/html/) for reference.

# **Summary**

In this chapter, you learned how to use Spring Integration and Spring Cloud Stream with Spring Boot.

You learned how Spring Integration helps you create robust and scalable applications that can be integrated with other systems.

You learned how Spring Cloud Stream gives the facility to create microservices with ease. And you learned how to use this framework and any transport method you want. It is an agnostic transport protocol framework, hiding all the messaging details; in other words, you don't need to learn RabbitMQ or Kafka to use this framework.

In the next chapter, you see how Spring Boot can live in the cloud.

### **CHAPTER 12**

# **Spring Boot in the Cloud**

Cloud computing is one of the most important concepts in the IT industry. Companies that want to be on the cutting-edge of the latest technologies are looking to be fast by increasing the speed of their services. They want to be safe by recovering from errors or mistakes as fast as possible without the client knowing about it. They want to be scalable by growing horizontally (typically refers to scaling infrastructure capacity outward, such as spawning more servers to share the load) instead of vertically (refers to the ability to increase available resources (CPU, memory, disk space, etc.) for an existing entity like a server). But what kind of technology can provide all of these concepts?

The term *cloud-native architecture* is beginning to emerge. It allows developers to follow patterns that provide speed, safety, and scalability with ease. In this chapter, I show you how you can create and deploy Spring Boot applications for the cloud by following some of these patterns.

# The Cloud and Cloud-Native Architecture

I imagine you have heard about these companies: Pivotal, Amazon, Google, Heroku, Netflix, and Uber. They are applying all the concepts I mentioned. But how do these companies accomplish being fast, safe, and scalable at the same time?

One of the first pioneers of cloud computing was Amazon, which started using virtualization as primary tool to create resource elasticity; this means that any deployed application can have more computer power by increasing the number of virtual boxes, memory, processors, and so forth, without any IT person involved. All of these new ways to scale an application was the result of satisfying growing user demand.

How can Netflix satisfy all of their user demands? We are talking about millions of users who are streaming media content daily.

All of these companies have the IT infrastructure required for the cloud era, but don't you think that any application that wants to be part of the cloud needs to be adaptable to this new technology? You need to start thinking about how scaling resources impact

an application. You need to start thinking more about distributed systems, right? How applications communicate with legacy systems or between each other in these kinds of environments. What happened if one of your systems is down? How do you recover? How do users (and if millions) take advantage of the cloud?

The new cloud-native architecture responds to all of these questions. Remember that your applications need to be fast, safe, and scalable.

First, you need to have visibility in this new cloud environment, meaning that you need to have a better way to monitor your applications—set alerts, have dashboards, and so forth. You need fault isolation and tolerance, which means applications that are context-bounded, and that the applications shouldn't have any dependencies between each other. If one of your applications is down, the other apps should keep running. If you are continuously deploying an application, it shouldn't affect the entire system. This means that you need to think about auto-recovery, where the entire system is capable of identifying the failure and recover.

### Twelve-Factor Applications

The engineers at Heroku identified a lot of patterns that became the twelve-factor application guide (<https://12factor.net>). This guide shows how an application (a single unit) needs to focus on declarative configuration, being stateless and deployment independent. Your application needs to be fast, safe, and scalable.

The following is a summary of the twelve-factor application guide.

- *Codebase*. One codebase tracked in VCS/many deploys. One app has a single code base that is tracked by a version control system (VCS) like Git, Subversion, Mercurial, and so forth. You can do many deployments (from the same code base) for development, testing, staging, and production environments.
- *Dependencies*. Explicitly declare and isolate dependencies. Sometimes environments don't have an Internet connection (if is a private system), so you need to think about packaging your dependencies (JARs, gems, shared libraries, etc.). If you have an internal repository of libraries, you can declare a manifest like poms, gemfile, bundles, and so forth. Never rely on everything in your final environment.
- *Configuration*. Store config in the environment. You shouldn't hardcode anything that varies. Use the environment variables or a configuration server.
- *Backing services*. Treat backing services as attached resources. Connect to services via URL or configuration.
- *Build, release, run.* Strictly separate build and run stages. Related to a CI/CD (continuous integration, continuous delivery).
- *Processes*. Execute the app as one or more stateless processes. Processes should not store internal states. Share nothing. Any necessary state should be considered a backing service.
- *Port binding*. Export services via port binding. Your application is self-contained, and these apps are exposed via port binding. An application can become another app's service.
- *Concurrency*. Scale out via the process model. Scale by adding more application instances. Individual processes are free to multithread.
- *Disposability*. Maximize robustness with fast startup and graceful shutdown. Processes should be disposable (remember, they are stateless). Fault tolerant.
- *Environment parity*. Keep development, staging, and production environments as similar as possible. This is a result of high quality and ensures continuous delivery.
- *Logs*. Treat logs as event streams. Your apps should write to *stdout*. Logs are streams of aggregated, time-ordered events.
- *Admin processes*. Run admin and management tasks as one-off processes. Run admin processes on the platform: DB migrations, one time scripts, and so forth.

# **Microservices**

The term *microservices* is a new way to create applications. You need to see microservices as a way to decompose monolithic applications into different and independent components that follow the twelve-factor app guide. When deployed, they work (see Figure 12-1).

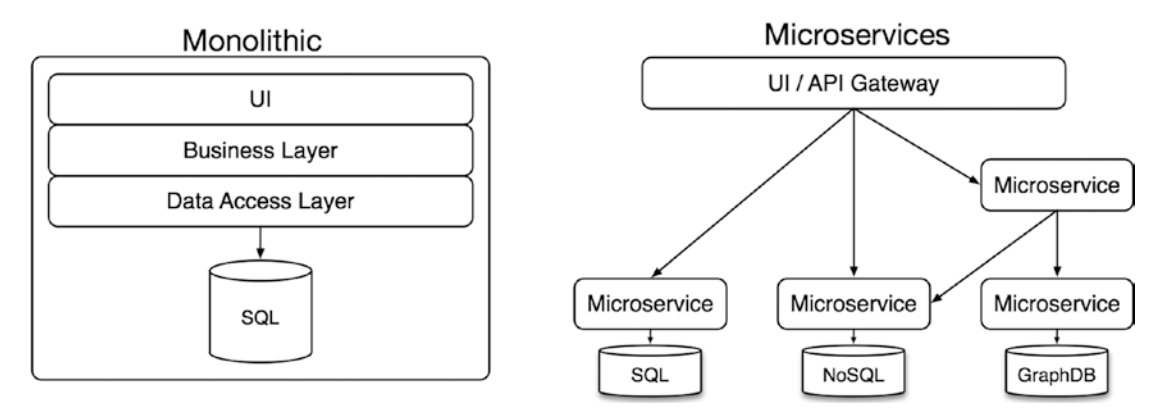

*Figure 12-1. Monolithic vs. microservices*

I think microservices have around since the invention of UNIX, because you can use one of the command-line tools, for example, grep, which is a single unit that does its job well. And if you combine several of these commands (e.g., find . - name microservices.txt  $|$  grep -i spring-boot), you can create a better app or system. But these commands are independent of each other and communicate through the UNIX pipe (|). This analogy can be the same within your applications.

Microservices help you accelerate development. Why? Because you can designate a small team that works on only one feature of the application with a bounded-context that follows the twelve-factor application guidelines.

There is a lot to say about microservices and the guides on how to migrate existing architectures into microservices, but the idea here is to explore Spring Boot and learn how to deploy it into a cloud environment.

# Preparing the ToDo App as a Microservice

What would you need to do to convert the Spring Boot ToDo app to a microservice? Actually, nothing! Yes, nothing, because Spring Boot is a way to create microservices with ease. So, you are going to use the same ToDo app to deploy to a cloud platform. Which platform? The Pivotal Cloud Foundry!

You can choose the *todo-rest* project from previous chapters. Review it if you modify it, and make sure that you can run it.

It is important to make sure that you have these dependencies; if you are using Maven, you should have the following dependencies in your pom.xml file.

```
...
<dependency>
       <groupId>com.h2database</groupId>
       <artifactId>h2</artifactId>
       <scope>runtime</scope>
</dependency>
<dependency>
       <groupId>mysql</groupId>
       <artifactId>mysql-connector-java</artifactId>
       <scope>runtime</scope>
</dependency>
```
...

If you are using Gradle, see if you have these dependencies in your build.gradle file.

```
...
runtime('com.h2database:h2')
runtime('mysql:mysql-connector-java')
...
```
Why are these dependencies important? You learn that in the next sections. Next, go to your application.properties file and make sure that it is like the following content.

```
# JPA
spring.jpa.generate-ddl=true
spring.jpa.hibernate.ddl-auto=update
spring.jpa.show-sql=true
```
What changed here was the ddl-auto property; before you used create-drop, which creates and destroys the schema at the end of the session. And you are changing this property to update, which means that it updates the schema if necessary. There is a point here, but see it in action in the next sections.

Let's prepare the app by executing the following command, where the source code is. (You can also execute a Maven goal or Gradle task inside your IDE; take a look at the documentation for how to do it.) If you are using Maven, you can execute

\$ ./mvnw clean package

If you are using Gradle, you can execute

\$ ./gradlew clean build

These commands generate the JAR that is deploying very soon. So, keep it safe; we are going back to it.

Note If you have issues with a Java constructor for the ToDo domain class, you are using an old version of Lombok (because in the domain class is the @NoArgsConstructor annotation). The Spring Boot team hasn't updated yet this library, so use Lombok version 1.18.2 or higher.

# Pivotal Cloud Foundry

Cloud Foundry has been around since 2008; it began as an open source project by VMWare, then it was moved to Pivotal in 2013. Since then, Cloud Foundry has been the most used open source PaaS. Cloud Foundry, as an open source solution, has the largest community support. It's backed up by several large IT companies, including IBM (with Bluemix), Microsoft, Intel, SAP, and of course, Pivotal (with Pivotal Cloud Foundry—PAS and PKS) and VMware.

Cloud Foundry is the only open source solution that you can actually download and run without any problems. You can find two versions of Cloud Foundry: open source at [www.cloudfoundry.org](http://www.cloudfoundry.org) and the Pivotal Cloud Foundry PAS and PKS (commercial version) at <http://pivotal.io/platform>. If you are interested in downloading the commercial version, you can actually do it without any trials or limited time at

<https://network.pivotal.io/products/pivotal-cf>. Actually, this is a free version, but if you want to have support or help on how to install it, that's when you need to contact a Pivotal sales representative.

At the beginning of 2018, Pivotal released version 2.0 of Platform, which has more options for the end user. It brings the Pivotal Application Service (PAS) and the Pivotal Container Service (PKS, based on Kubernetes) solutions to the market (see Figure 12-2).

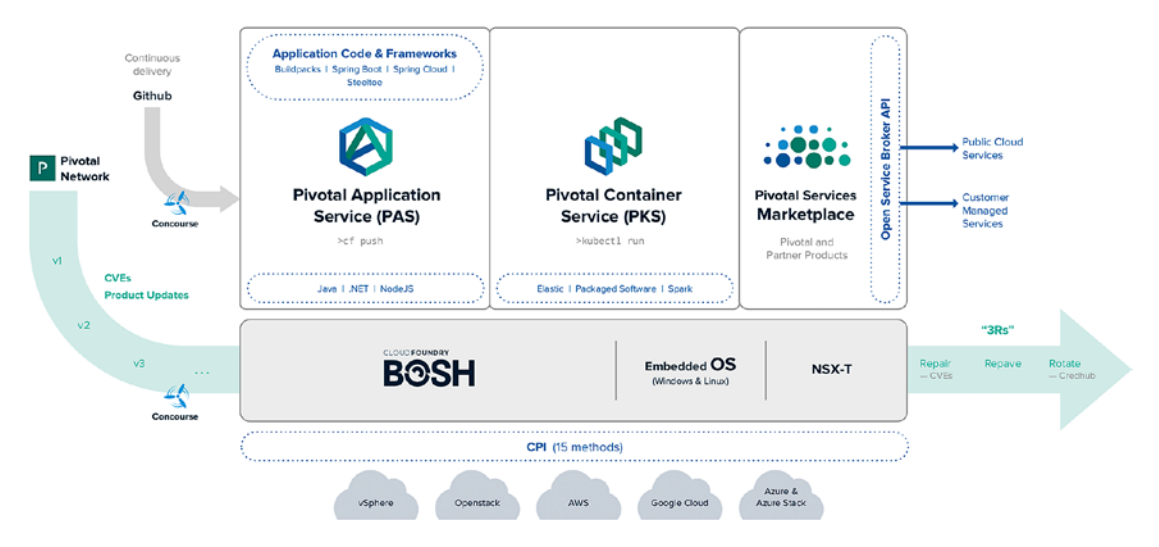

*Figure 12-2. Pivotal Cloud Foundry 2.x*

In the following sections, I cover only PAS and easy way to start with a cloud-native development, because you only need to care about your app, the data, and nothing else!

### PAS: Pivotal Application Service

Pivotal Application Service (PAS) is built on open architecture, and it offers the following features.

- *Router*. Routes incoming traffic to the appropriate component, usually the cloud controller or a running application on a DEA node.
- *Authentication*. The OAuth2 server and login server work together to provide identity management.

- *Cloud controller*. The cloud controller is responsible for managing the life cycle of application.
- *Monitoring*. Monitors, determines, and reconciles applications to determine their state, version, and number of instances, and redirects to the cloud controller to take action to correct any discrepancies.
- *Garden/Diego Cells*. Manages application instances, tracks started instances, and broadcasts state messages.
- *Blob store*. Resources, application code, build packs, and droplets.
- *Service brokers*. When a developer provisions and binds a service to an application, the service broker is responsible for providing the service instance.
- *Message bus*. Cloud Foundry uses NATS (different from the network nats), a lightweight publish-subscribe and distributed queueing messaging system, for internal communication between components.
- *Logging and statistics*. The metrics collector gathers metrics from the components. Operators can use this information to monitor an instance of Cloud Foundry.

### PAS Features

PAS, powered by Cloud Foundry (open source), delivers a turnkey PaaS experience on multiple infrastructures with leading application and data services.

- Commercially supported release based on Cloud Foundry open source.
- Fully automated deployment, updates, and one-click horizontal and vertical scaling on vSphere, vCloud Air, AWS, Microsoft Azure, Google Cloud, or OpenStack with minimal production downtime.
- Instant horizontal application-tier scaling.
- Web console for resource management and administration of applications and services.
- Applications benefit from built-in services, like load balancing and DNS, automated health management, logging, and auditing.
- Java Spring support through provided Java buildpack.
- Optimized developer experience for the Spring Framework.
- MySQL service for rapid development and testing.
- Automatic application binding and service provisioning for Pivotal services, such as Pivotal RabbitMQ, Pivotal Redis, Pivotal Cloud Cache (based on GemFire), and MySQL for Pivotal Cloud Foundry.

What is the difference between the open source version and the commercial version? Well, all the features listed. In the open source version, you need to do everything manually using the command line mostly (to install, configure, upgrade, etc.), but in the commercial version, you can use a web console to manage your infrastructure and run your applications. It's important to know that you can install Cloud Foundry on Amazon AWS, OpenStack, Google Cloud, Microsoft Azure, and vSphere. Pivotal Cloud Foundry (PAS and PKS) is IaaS agnostic!

### Using PWS/PAS

To use PWS/PAS, you need to open an account in Pivotal Web Services at [https://run.](https://run.pivotal.io) [pivotal.io](https://run.pivotal.io). You can get a trial account (see Figure [12-3](#page-451-0)).

<span id="page-451-0"></span>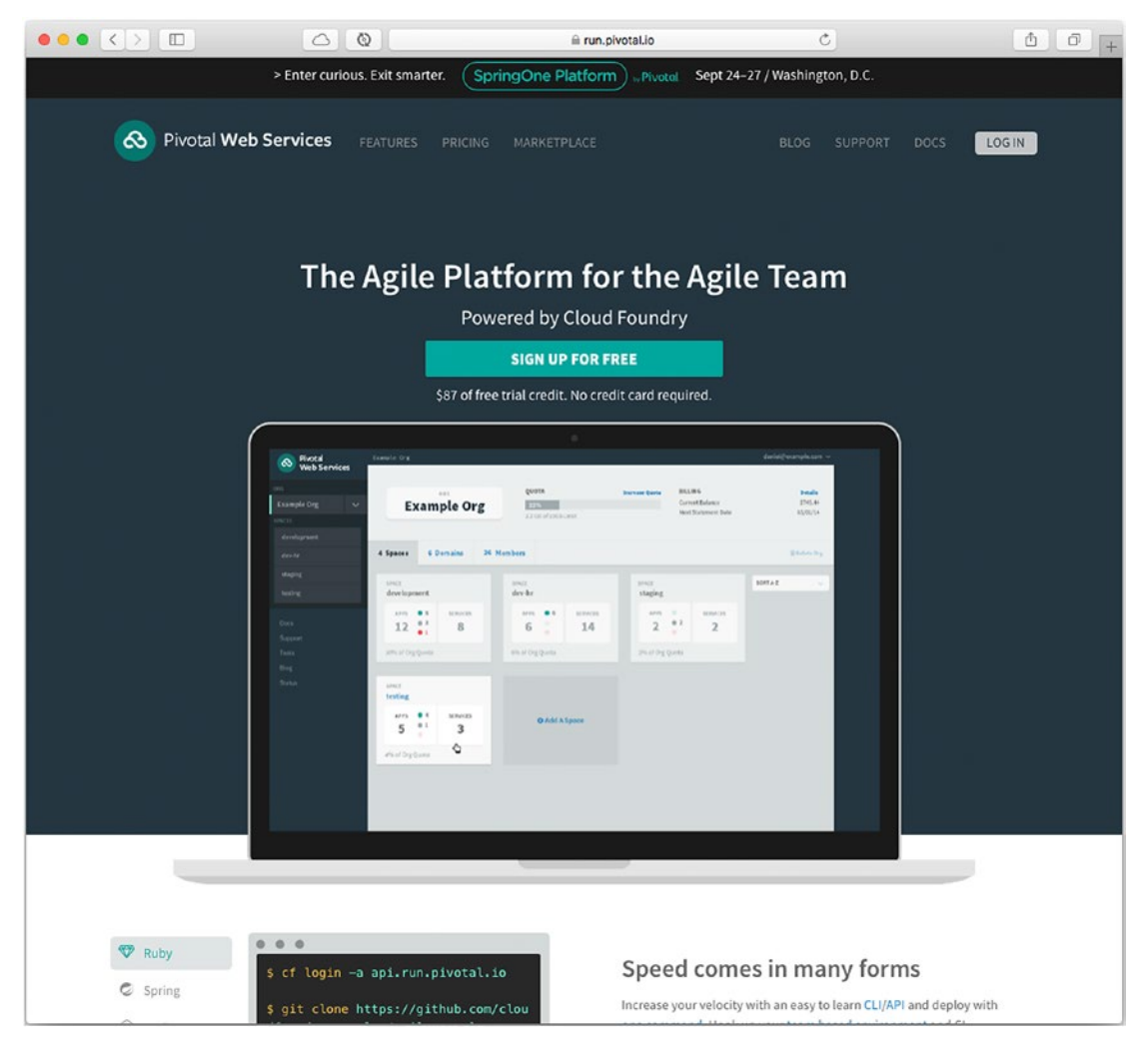

*Figure 12-3. Pivotal Web Services - <https://run.pivotal.io>*

When you sign up, you are prompted for a phone number, where you receive a code to start your trial. It also asks you for an organization, which could be your name with a -org; mine is fg-org, for example. By default, it creates the space (named development) where you will work (see Figure [12-4\)](#page-452-0).

<span id="page-452-0"></span>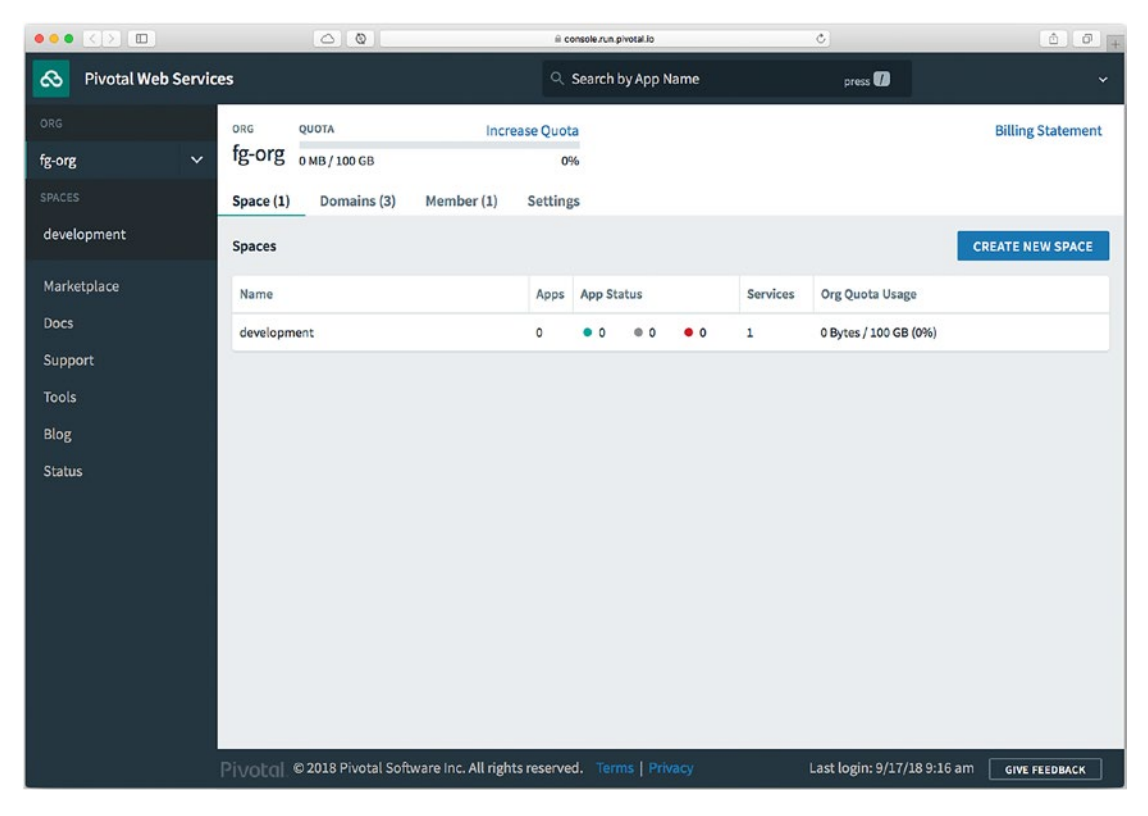

*Figure 12-4. Pivotal Web Services*

Now you are ready to deploy apps. By default, and because it is a trial account, you only have 2GB of memory, but this is enough to deploy the ToDo App. You can explore the tabs on the left.

The Tools tab shows links for downloading the CLI tool (which you install in the next section) and how to log in to the PWS instance.

Note In the next sections, I use PWS/PAS indistinctly, but it refers to Cloud Foundry.

### Cloud Foundry CLI: Command-Line Interface

Before you start using PAS, you must install a command-line tool that is useful for deploying and do a lot of other tasks. If you are using a Windows OS, you can get the latest version from <https://github.com/cloudfoundry/cli#downloads> or you can use the Tools tab (from the previous section) and install based on your OS.

If you are using Mac OS/Linux, you can use brew.

- \$ brew update
- \$ brew tap cloudfoundry/tap
- \$ brew install cf-cli

After you install it, you can test it by running

```
$ cf --version
cf version 6.39.0+607d4f8be.2018-09-11
```
Now you are ready to use Cloud Foundry. Don't worry too much. I will show you the basic commands to get the ToDo App deployed and running.

### Log in to PWS/PAS Using the CLI Tool

To log in to PWS and your account, you can execute the following command.

```
 $ cf login -a api.run.pivotal.io
API endpoint: api.run.pivotal.io
Email> your-email@example.org
Password>
Authenticating...
OK
Targeted org your-org
Targeted space development
API endpoint: https://api.run.pivotal.io (API version: 2.121.0)
User: your-email@example.org
Org: your-org
Space: development
```
By default, you are placed in the development space. You are ready to execute commands for creating, deploying, scaling, and so forth to PWS (a PAS instance).

### Deploying the ToDo App into PAS

It's time to deploy the ToDo App in PAS. It's important to know that the application that you deploy must have a unique subdomain. I'll talk about it later on.

Locate your JAR file (todo-rest-0.0.1-SNAPSHOT. jar). If you use Maven, it should be in the target directory. If you use Gradle, it should be in the build/libs directory.

To push an application, you need to use the following command.

```
$ cf push <name-of-the-app> [options]
```
So, to deploy the ToDo app, you can execute the following command.

```
$ cf push todo-app -p todo-rest-0.0.1-SNAPSHOT.jar -n todo-app-fg
Pushing app todo-app to org your-org / space development as your-email@
example.org...
Getting app info...
Creating app with these attributes...
+ name: todo-app
  path: /Users/Books/pro-spring-boot-2nd/ch12/todo-rest/target/todo-
             rest-0.0.1-SNAPSHOT.jar
  routes:
+ todo-app-fg.cfapps.io
Creating app todo-app...
Mapping routes...
Comparing local files to remote cache...
Packaging files to upload...
...
...
     state since cpu memory disk
#0 running T01:25:10Z 33.0% 292.7M of 1G 158.3M of 1G
```
The cf command offers several options.

- -p. Tell the cf command that it uploads a file or all the content of a specific directory.
- -n. Creates a subdomain that must be unique. By default, every app has the <sub-domain>.cfapps.io URI, which must be unique. You can omit the -n option, but cf takes the name of the app, and it can collide with other names. In this example, I use the todo-app-[myinitials] (todo-app-fg). I suggest that you do this.

Behind the scenes, the ToDo app is running in a container (not a Docker container). This container is created by RunC (<https://github.com/opencontainers/runc>), which uses the host's resources and is isolated without compromising security. Now, you can go to your browser and use the URI given; in this example, [https://todo-app-fg.](https://todo-app-fg.cfapps.io/toDos) [cfapps.io/toDos](https://todo-app-fg.cfapps.io/toDos).

Take a look at the PWS to see your app (see Figure 12-5).

| $\bullet \bullet \bullet \langle\ \rangle \quad \text{I}\quad$ |              | $\begin{array}{c c c c c c} \hline \circ & \circ & \circ \end{array}$ |                                                                          | iii console.run.pivotal.jo |           | $\mathfrak{S}$    | 0 0 0 7                     |                                                     |
|----------------------------------------------------------------|--------------|-----------------------------------------------------------------------|--------------------------------------------------------------------------|----------------------------|-----------|-------------------|-----------------------------|-----------------------------------------------------|
| <b>Pivotal Web Services</b><br>জ                               |              |                                                                       | Q. Search by App Name                                                    |                            |           | pres <sup>2</sup> | fgutierrezcruz@pivotal.io v |                                                     |
| ORG                                                            |              | SPACE                                                                 | <b>RUNNING</b><br><b>STOPPED</b>                                         | CRASHED                    |           |                   |                             |                                                     |
| fg-org                                                         | $\checkmark$ | development                                                           | $\bullet$ 1<br>$\bullet$ 0                                               | $\bullet$ 0                |           |                   |                             |                                                     |
| SPACES                                                         |              | App (1)                                                               | Service (1)<br>Routes (8)                                                | Member (1)                 | Settings  |                   |                             |                                                     |
| development<br>Apps                                            |              |                                                                       |                                                                          |                            |           |                   |                             |                                                     |
| Marketplace                                                    |              | <b>Status</b>                                                         | Name                                                                     |                            | Instances | Memory            | Last Push                   | Route                                               |
| <b>Docs</b>                                                    |              | <b>•</b> Running                                                      | todo-app                                                                 |                            | $\,$ 1    | 1 GB              | 16 minutes ago              | https://todo-app-fg.cfapps.io                       |
| Support                                                        |              |                                                                       |                                                                          |                            |           |                   |                             |                                                     |
| Tools                                                          |              |                                                                       |                                                                          |                            |           |                   |                             |                                                     |
| <b>Blog</b>                                                    |              |                                                                       |                                                                          |                            |           |                   |                             |                                                     |
| <b>Status</b>                                                  |              |                                                                       |                                                                          |                            |           |                   |                             |                                                     |
|                                                                |              |                                                                       |                                                                          |                            |           |                   |                             |                                                     |
|                                                                |              |                                                                       |                                                                          |                            |           |                   |                             |                                                     |
|                                                                |              |                                                                       |                                                                          |                            |           |                   |                             |                                                     |
|                                                                |              |                                                                       |                                                                          |                            |           |                   |                             |                                                     |
|                                                                |              |                                                                       |                                                                          |                            |           |                   |                             |                                                     |
|                                                                |              |                                                                       |                                                                          |                            |           |                   |                             |                                                     |
|                                                                |              |                                                                       |                                                                          |                            |           |                   |                             |                                                     |
|                                                                |              |                                                                       | Pivotal @2018 Pivotal Software Inc. All rights reserved. Terms   Privacy |                            |           |                   |                             | Last login: 9/17/18 1:09 pm<br><b>GIVE FEEDBACK</b> |

*Figure 12-5. PWS ToDo App*

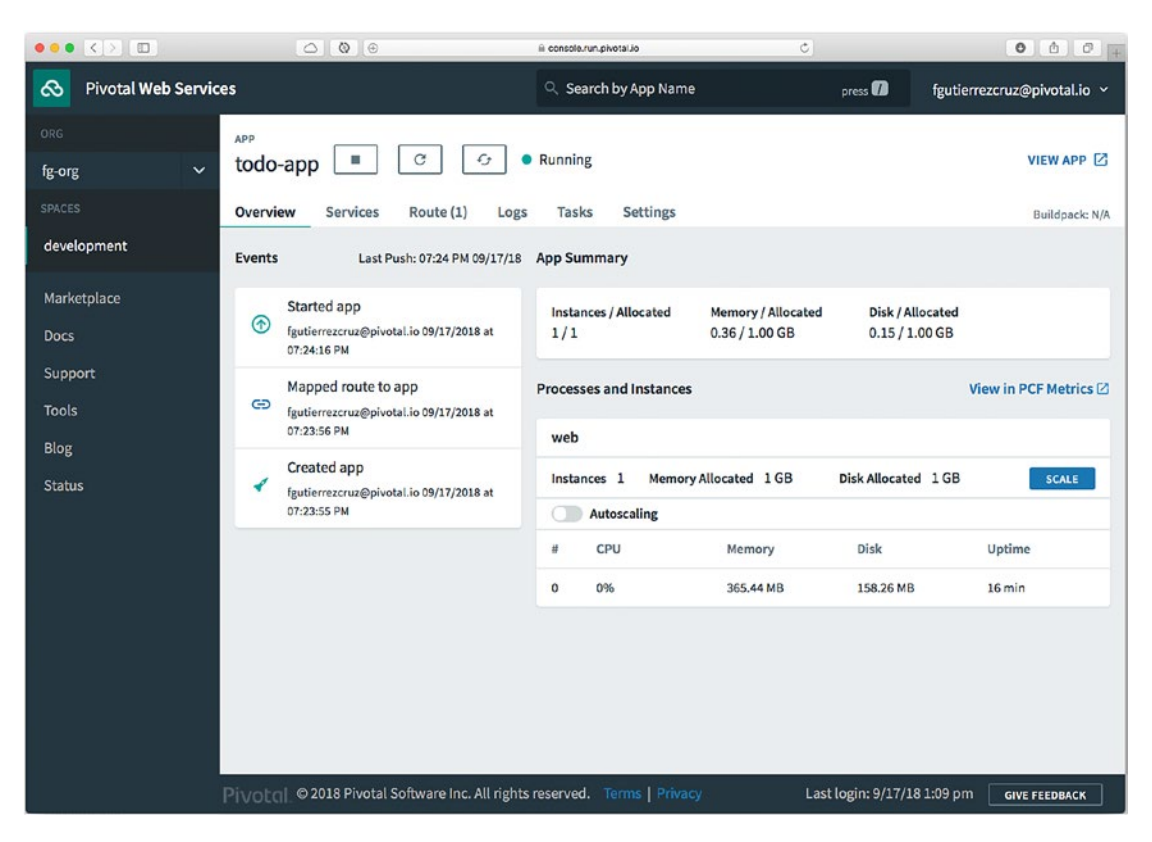

If you hover over the name of the todo-app, you see what's shown in Figure 12-6.

*Figure 12-6. PWS ToDo App details*

You can inspect each link. You can check out the logs by clicking the Logs tab. You can get metrics by clicking the View in PCF Metrics link to learn more about your app's memory, requests per minute, CPU usage, disk, and so forth.

Another way to see the logs is by executing the following command.

#### \$ cf logs todo-app

This command tails the logs. You can refresh or send requests to the app to see logs. It's a useful way to debug your application.

### Creating Services

You can add ToDo's to the app by executing a command like the following.

```
$ curl -XPOST -d '{"description":"Learn to play Guitar"}' -H "Content-Type: 
application/json" https://todo-app-fg.cfapps.io/toDos
{
   "description" : "Learn to play Guitar",
   "created" : "2018-09-18T01:58:34.211",
   "modified" : "2018-09-18T01:58:34.211",
   "completed" : false,
  "links" : { "self" : {
       "href" : "https://todo-app-fg.cfapps.io/toDos/8a70ee1f65ea47de0165ea6
               68de30000"
     },
     "toDo" : {
       "href" : "https://todo-app-fg.cfapps.io/toDos/8a70ee1f65ea47de0165ea6
               68de30000"
     }
   }
}
```
So, where has the previous ToDo been saved? Remember that the app has two drivers: one is the H2 (in-memory) and the other is MySQL, right? Deploying this app to PWS uses the same H2 driver as local. Why? Because we haven't specified any external MySQL service.

PAS offers a way to create services. If you review the section of the twelve-factor principles, you see that there is an item that talks about using services as attached resources. PAS helps with that by provisioning a service so you don't need to worry about installing it, hardening it, or managing it. PAS calls this a *managed service*.

Let's see how many services PWS has. You can execute the following command.

```
$ cf marketplace
```
This command prints out all available managed services that were installed and are provisioned by PAS. In this case, we are going to use the ClearDB service that has a MySQL service.

To tell PAS that we are going to create a cleardb instance service, you need to execute the command.

\$ cf create-service <provider> <plan> <service-name>

So, to use a MySQL service, execute the following command.

```
$ cf create-service cleardb spark mysql
Creating service instance mysql in org your-org / space development as 
your-email@example.org...
OK
```
The plan you chose was the spark plan, which is a free plan. If you choose something different, you need to add your credit card and expect to be charged every month.

You can review the services with the following command.

```
$ cf services
Getting services in org your-org / space development as your -email@
example.org...
```
name service plan bound apps last operation mysql cleardb spark create succeeded

See from previous command that the *bound apps* column is empty. Here we need to tell the ToDo app to use this service (mysql). To bound the app with the service, you can execute the following command.

```
$ cf bind-service todo-app mysql
Binding service mysql to app todo-app in org your-org / space development 
as your-email@example.org...
OK
TIP: Use 'cf restage todo-app' to ensure your env variable changes take effect
```
Behind the scenes, the container in which the ToDo app is running creates an environment variable with all the credentials, VCAP\_SERVICES;, so it is easy for the ToDo app to connect to the mysql service. For the ToDo app to recognize this environment variable, it is necessary to restart the app. You can execute the following command.

```
$ cf restart todo-app
```
After the app restarts, take a look if it's working. Go to the browser and add ToDo's. Let's take a look at the VCAP\_SERVICES environment variable. Execute the following command.

```
450
$ cf env todo-app
Getting env variables for app todo-app in org your-org / space development 
as your-email@example.org...
OK
System-Provided:
{
  "VCAP_SERVICES": {
   "cleardb": [
    {
     "binding_name": null,
     "credentials": {
      "hostname": "us-cdbr-iron-east-01.cleardb.net",
      "jdbcUrl": "jdbc:mysql://us-cdbr-iron-east-01.cleardb.net/ad_9a533ebf2
                e8e79a?user=b2c041b9ef8f25\u0026password=30e7a38b",
      "name": "ad_9a533ebf2e8e79a",
      "password": "30e7a38b",
      "port": "3306",
      "uri": "mysql://b2c041b9ef8f25:30e7a38b@us-cdbr-iron-east-01.cleardb.
            net:3306/ad_9a533ebf2e8e79a?reconnect=true",
      "username": "b2c041b9ef8f25"
     },
     "instance_name": "mysql",
     "label": "cleardb",
    "name": "mysql",
     "plan": "spark",...
...
....
```
See that the VCAP\_SERVICES variable has the hostname, username, password, and the jdbcUrl properties. Actually, you can connect to it. You can use any MySQL client and use those properties. For example, if you have the mysql client command line, you can execute

```
$ mysql -h us-cdbr-iron-east-01.cleardb.net -ub2c041b9ef8f25 -p30e7a38b 
ad_9a533ebf2e8e79a
...
...
mysql> show tables;
+------------------------------+
| Tables_in_ad_9a533ebf2e8e79a |
+------------------------------+
| to_do |
+------------------------------+
1 row in set (0.07 sec)
mysql> select * from to_do \G
*************************** 1. row ***************************
          id: 8a72072165ea86ef0165ea887cd10000
  completed:
     created: 2018-09-18 02:35:38
description: Learn to play Guitar
   modified: 2018-09-18 02:35:38
1 row in set (0.07 sec)
```
mysql>

As you can see, now the ToDo app is using the MySQL service. But how? Cloud Foundry uses *buildpacks* that inspect your app and knows which programming language you are trying to run. Cloud Foundry is programming-language agnostic; so, it recognizes that you are using a Spring Boot app. It also sees that you have a bounded service (mysql), so it checks if you have the right drivers (in this case, it is the MySQL driver that is embedded in the fat JAR) so it can connect to it. But what is the best part? Well, you don't even need to change anything in your code!! Cloud Foundry and the Java buildpack auto-configures the datasource on your behalf. That's simple!

Cloud Foundry helps you focus only on your application, without worrying about infrastructure, services, and more.

Everything that you did to create a service can be done using the web console. You can client in the Marketplace tab on the PWS page, and select the service that you need (see Figure 12-7).

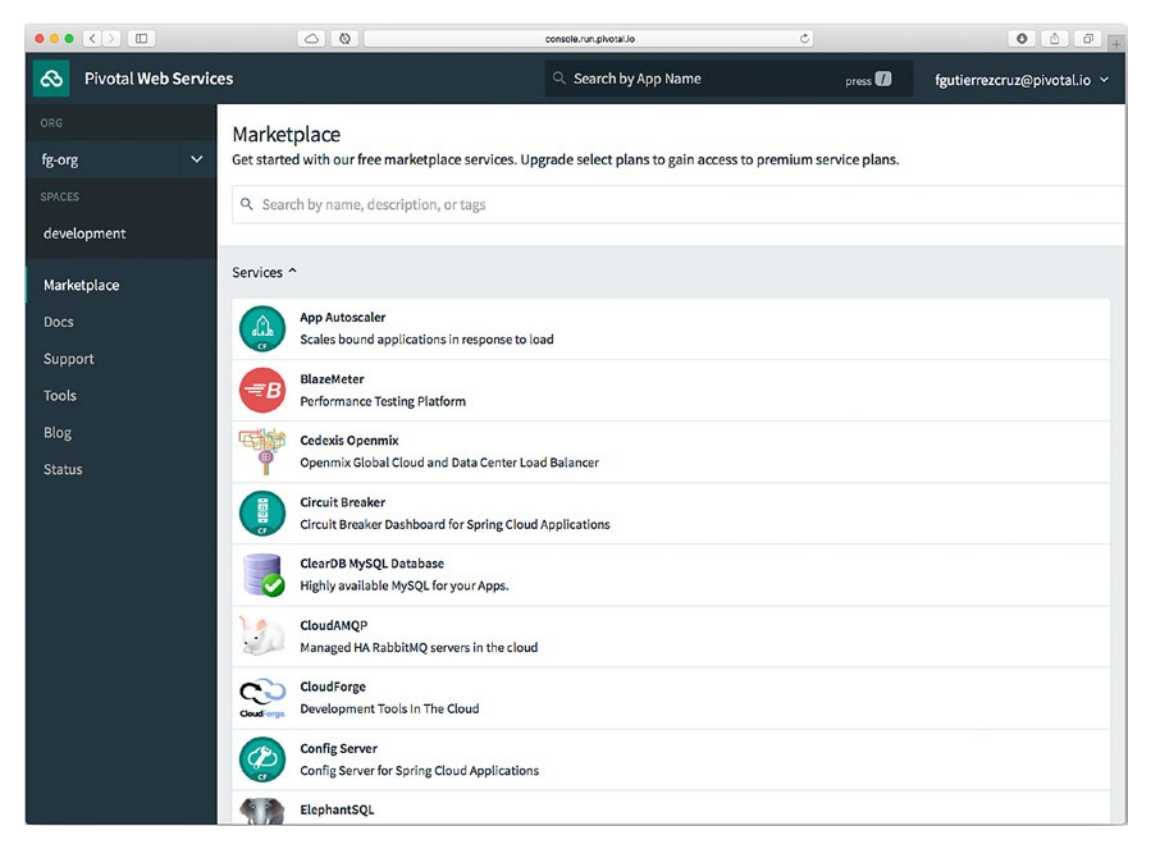

*Figure 12-7. PWS Marketplace*

You can click the ClearDB MySQL Database icon and select the Spark plan to configure it.

Congratulations! Now you know how to deploy Spring Boot apps into the cloud. Can you deploy the other examples? How about the todo-mongo, todo-redis, todo-rabbitmq projects?

## Cleaning Up

It's important to clean your services and your apps. This helps you to use more credits when you need it. Let's start by unbinding the service from the app. Execute the following command.

```
$ cf unbind-service todo-app mysql
Unbinding app todo-app from service mysql in org your-org / space 
development as your-email@example.org...
OK
```
Then, let's delete this service with the following command.

```
$ cf delete-service mysql
```

```
Really delete the service mysql?> y
Deleting service mysql in org your-org / space development as your-email@
exmaple.org...
OK
```
As you can see, you are prompted to confirm that you want to remove the service. You can use the -f flag to avoid this.

Lastly, let's remove the app. Execute the following command.

```
$ cf delete -f todo-app
Deleting app todo-app in org your-org / space development as your-email@
example.org...
OK
```
You can execute

```
$ cf apps
```
Getting apps in org your-org / space development as your-email@example.org... OK

No apps found

to see if your current apps running.

Note Remember that you can get the book source code from the Apress website or on GitHub at <https://github.com/Apress/pro-spring-boot-2>.

# **Summary**

In this chapter, you learned more about microservices and the cloud. You learned more about the twelve-factor principles that help you to create cloud-native applications.

You also learned about Cloud Foundry and what it offers, including the Pivotal Application Service and the Pivotal Container Service. You learned that Cloud Foundry is programming-language agnostic and that buildpacks inspect your app and autoconfigures it.

In the next chapter, you learn how to extend and create your own spring-boot-start technology.

## **CHAPTER 13**

# **Extending Spring Boot**

Developers and software architects are often looking for design patterns to apply, new algorithms to implement, reusable components that are easy to use and maintain, and new ways to improve development. It's not always easy to find a unique or perfect solution, and it's necessary to use different technologies and methodologies to accomplish the goal of having an application that runs and never fails.

This chapter explains how the Spring and Spring Boot teams created a pattern for reusable components that are easy to use and implement. Actually, you have been learning about this pattern throughout the entire book, especially in the Spring Boot configuration chapter.

This chapter covers auto-configuration in detail, including how you can extend and create new Spring Boot modules that are reusable. Let's get started.

# Creating a spring-boot-starter

In this section, I show you how to create a custom spring-boot-starter, but let's discuss some of the requirements first. Because you are working in the ToDo app, this custom starter is a client that you can use to do any operations for the ToDo's, such as create, find, and findAll. This client needs a host that connects to a ToDo REST API service.

Let's start by setting up the project. So far, there is no template that sets up a baseline for a custom spring-boot-starter, so, we need to do this manually. Create the following structure.

todo-client-starter/

- ├── todo-client-spring-boot-autoconfigure
- └── todo-client-spring-boot-starter

#### <span id="page-465-0"></span>Chapter 13 Extending Spring Boot

You need to create a folder named todo-client-starter, where you create two subfolders: todo-client-spring-boot-autoconfigure and todo-client-spring-bootstarter. Yes, there is a naming convention here. The Spring Boot team suggests that any custom starter follow this naming convention: <name-of-starter>-spring-bootstarter and <name-of-starter>-spring-boot-autoconfigure. The autoconfigure module has all the code and necessary dependencies that the starter needs; don't worry, I give you the information on what is needed.

First, let's create a main pom.xml file that has two modules: autoconfigure and starter. Create a pom.xml file in the todo-client-starter folder. Your structure should look like this:

```
todo-client-starter/
```

```
- pom.xml
```

```
├── todo-client-spring-boot-autoconfigure
```
└── todo-client-spring-boot-starter

The pom.xml file looks Listing 13-1.

#### *Listing 13-1.* todo-client-starter/pom.xml

```
<?xml version="1.0" encoding="UTF-8"?>
<project xmlns="http://maven.apache.org/POM/4.0.0" xmlns:xsi="http://www.
w3.org/2001/XMLSchema-instance"
              xsi:schemaLocation="http://maven.apache.org/POM/4.0.0 http://
             maven.apache.org/xsd/maven-4.0.0.xsd">
       <modelVersion>4.0.0</modelVersion>
       <groupId>com.apress.todo</groupId>
       <artifactId>todo-client</artifactId>
       <version>0.0.1-SNAPSHOT</version>
       <packaging>pom</packaging>
       <name>todo-client</name>
```
### <modules>

```
 <module>todo-client-spring-boot-autoconfigure</module>
 <module>todo-client-spring-boot-starter</module>
```
</modules>

```
 <dependencyManagement>
       <dependencies>
             <dependency>
                    <groupId>org.springframework.boot</groupId>
                    <artifactId>spring-boot-dependencies</artifactId>
                    <version>2.0.5.RELEASE</version>
                    <type>pom</type>
                    <scope>import</scope>
             </dependency>
       </dependencies>
 </dependencyManagement>
```

```
</project>
```
Listing [13-1](#page-465-0) shows the main pom.xml that has two modules. One important thing to mention is that the <packaging/> tag is a pom, because at the end it is necessary to install these jars into the local repo to be used later. Also important is that this pom is declaring a <dependencyManagement/> tag that allows us to use the Spring Boot jars and all its dependencies. At the end, we don't need to declare versions.

### todo-client-spring-boot-starter

Next, let's create another pom.xml file in the todo-client-spring-boot-starter folder. You should have the following structure.

```
todo-client-starter/
```

```
├── pom.xml
```

```
- todo-client-spring-boot-autoconfigure
```

```
└── todo-client-spring-boot-starter
```

```
 └── pom.xml
```
See Listing 13-2.

*Listing 13-2.* todo-client-starter/todo-client-spring-boot-starter/pom.xml

```
<?xml version="1.0" encoding="UTF-8"?>
<project xmlns="http://maven.apache.org/POM/4.0.0" xmlns:xsi="http://www.
w3.org/2001/XMLSchema-instance"
```

```
 xsi:schemaLocation="http://maven.apache.org/POM/4.0.0 http://
     maven.apache.org/xsd/maven-4.0.0.xsd">
 <modelVersion>4.0.0</modelVersion>
 <groupId>com.apress.todo</groupId>
 <artifactId>todo-client-spring-boot-starter</artifactId>
 <version>0.0.1-SNAPSHOT</version>
 <packaging>jar</packaging>
```

```
 <name>todo-client-spring-boot-starter</name>
 <description>Todo Client Spring Boot Starter</description>
```
#### <properties>

```
 <project.build.sourceEncoding>UTF-8</project.build.sourceEncoding>
 <project.reporting.outputEncoding>UTF-8</project.reporting.
outputEncoding>
```
</properties>

#### <parent>

```
 <groupId>com.apress.todo</groupId>
 <artifactId>todo-client</artifactId>
 <version>0.0.1-SNAPSHOT</version>
 <relativePath>..</relativePath>
```
</parent>

#### <dependencies>

```
 <dependency>
```
 <groupId>com.apress.todo</groupId> <artifactId>todo-client-spring-boot-autoconfigure</artifactId> <version>0.0.1-SNAPSHOT</version>

```
 </dependency>
```

```
 </dependencies>
```

```
</project>
```
As you can see, Listing  $13-2$  is nothing new. It is declaring a  $\epsilon$  parent/ $\epsilon$  tag that relates to the previous pom.xml file, and it is declaring the autoconfigure module.

That's it for the todo-client-spring-boot-starter; nothing else. You can see this as a marker where you declare the modules that do the heavy work.
## todo-client-spring-boot-autoconfigure

Next, let's create the structure for within the todo-client-spring-boot-autoconfigure folder. You should have the following final structure.

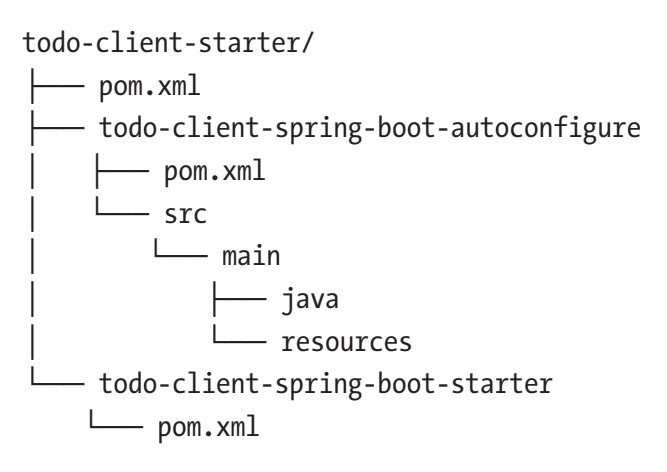

Your todo-client-spring-boot-autoconfigure folder should look like this:

```
todo-client-spring-boot-autoconfigure/
```
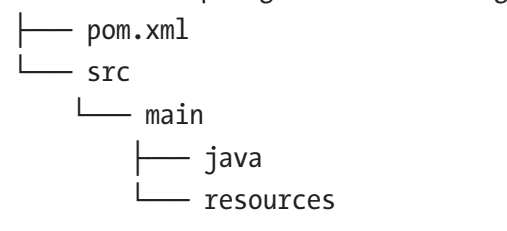

A basic Java project structure. Let's start with the pom.xml file (see Listing 13-3).

## *Listing 13-3.* todo-client-starter/todo-client-spring-boot-autoconfigure

```
<?xml version="1.0" encoding="UTF-8"?>
<project xmlns="http://maven.apache.org/POM/4.0.0" xmlns:xsi="http://www.
w3.org/2001/XMLSchema-instance"
          xsi:schemaLocation="http://maven.apache.org/POM/4.0.0 
         http://maven.apache.org/xsd/maven-4.0.0.xsd">
     <modelVersion>4.0.0</modelVersion>
```
Chapter 13 Extending Spring Boot

```
 <groupId>com.apress.todo</groupId>
 <artifactId>todo-client-spring-boot-autoconfigure</artifactId>
 <version>0.0.1-SNAPSHOT</version>
 <build>
     <plugins>
         <plugin>
             <groupId>org.apache.maven.plugins</groupId>
             <artifactId>maven-compiler-plugin</artifactId>
             <configuration>
                  <source>8</source>
                  <target>8</target>
             </configuration>
         </plugin>
     </plugins>
 </build>
 <packaging>jar</packaging>
 <name>todo-client-spring-boot-autoconfigure</name>
 <properties>
     <project.build.sourceEncoding>UTF-8</project.build.sourceEncoding>
     <project.reporting.outputEncoding>UTF-8</project.reporting.
    outputEncoding>
     <java.version>1.8</java.version>
 </properties>
 <parent>
     <groupId>com.apress.todo</groupId>
     <artifactId>todo-client</artifactId>
     <version>0.0.1-SNAPSHOT</version>
     <relativePath>..</relativePath>
 </parent>
 <dependencies>
     <dependency>
         <groupId>org.springframework.boot</groupId>
         <artifactId>spring-boot-starter-web</artifactId>
     </dependency>
```
<dependency>

```
 <groupId>org.springframework.boot</groupId>
     <artifactId>spring-boot-starter-security</artifactId>
 </dependency>
```
<dependency>

```
 <groupId>org.projectlombok</groupId>
 <artifactId>lombok</artifactId>
 <version>1.18.2</version>
```
</dependency>

<dependency>

```
 <groupId>org.springframework.hateoas</groupId>
 <artifactId>spring-hateoas</artifactId>
```
</dependency>

<!-- JSON / Traverson -->

<dependency>

```
 <groupId>org.springframework.plugin</groupId>
 <artifactId>spring-plugin-core</artifactId>
```
</dependency>

```
 <dependency>
```

```
 <groupId>com.jayway.jsonpath</groupId>
 <artifactId>json-path</artifactId>
```
</dependency>

<dependency>

```
 <groupId>org.springframework.boot</groupId>
 <artifactId>spring-boot-configuration-processor</artifactId>
 <optional>true</optional>
```
</dependency>

<dependency>

 <groupId>org.springframework.boot</groupId> <artifactId>spring-boot-starter-test</artifactId> <scope>test</scope>

```
 </dependency>
```

```
 <dependency>
              <groupId>org.springframework.security</groupId>
              <artifactId>spring-security-test</artifactId>
              <scope>test</scope>
         </dependency>
     </dependencies>
Chapter 13 Extending Spring Boot
```

```
</project>
```
In this case, the autoconfigure project depends on the web, Lombok, security, Hateoas , and JsonPath.

## spring.factories

If you remember from the first chapters, I told you about the Spring Boot way to autoconfigure everything based on the classpath; that's the real magic behind Spring Boot. I mentioned that when the application starts, the Spring Boot auto-configuration loads all the classes from the META-INF/spring.factories files to do each auto-configuration class, which provides the app the defaults it needs to run. Remember, Spring Boot is an *opinionated runtime* for Spring applications.

Let's create the spring. factories file that contains the class that does the autoconfiguration and sets some defaults (see Listing 13-4).

## *Listing 13-4.* src/main/resources/META-INF/spring.factories

org.springframework.boot.autoconfigure.EnableAutoConfiguration=com.apress. todo.configuration.ToDoClientAutoConfiguration

Note that the spring.factories file is declaring the ToDoClientAutoConfiguration class.

## auto-configuration

Let's start by creating the ToDoClientAutoConfiguration class (see Listing 13-5).

*Listing 13-5.* com.apress.todo.configuration.ToDoClientAutoConfiguration.java

```
package com.apress.todo.configuration;
```

```
import com.apress.todo.client.ToDoClient;
```

```
import lombok.RequiredArgsConstructor;
```

```
462
```
import org.slf4j.Logger; import org.slf4j.LoggerFactory; import org.springframework.boot.autoconfigure.condition.ConditionalOnClass; import org.springframework.boot.context.properties. EnableConfigurationProperties; import org.springframework.boot.web.client.RestTemplateBuilder; import org.springframework.context.annotation.Bean; import org.springframework.context.annotation.Configuration; import org.springframework.hateoas.Resource; import org.springframework.web.client.RestTemplate;

### @RequiredArgsConstructor

### @Configuration

### @ConditionalOnClass({Resource.class, RestTemplateBuilder.class})

```
@EnableConfigurationProperties(ToDoClientProperties.class)
public class ToDoClientAutoConfiguration {
```

```
 private final Logger log = LoggerFactory.getLogger(ToDoClientAutoConfig
uration.class);
```
private final ToDoClientProperties toDoClientProperties;

### @Bean

```
 public ToDoClient client(){
     log.info(">>> Creating a ToDo Client...");
     return new ToDoClient(new RestTemplate(),this.toDoClientProperties);
 }
```

```
}
```
Listing [13-5](#page-471-0) shows the auto-configuration that is executed. It is using the @ConditionalOnClass annotation, which says that if it finds in the classpath, Resource.class and RestTemplateBuilder.class will continue with the configuration. Of course, because one of the dependencies is spring-boot-starter-web, it has those classes. But what happens when somebody excludes these resources? That's when this class does its job.

This class is declaring a TodoClient bean that uses a RestTemplate and the ToDoClientProperties instances.

That's it. Very simple auto-configuration. It sets the default ToDoClient bean if it finds those resource classes in your project where you are using this custom starter.

Chapter 13 Extending Spring Boot

## Helper Classes

Next, let's create the helper classes. Create the ToDoClientProperties and the ToDoClient classes (see Listings 13-6 and 13-7).

## *Listing 13-6.* com.apress.todo.configuration.ToDoClientProperties.java

package com.apress.todo.configuration;

```
import lombok.Data;
import org.springframework.boot.context.properties.ConfigurationProperties;
@Data
@ConfigurationProperties(prefix="todo.client")
public class ToDoClientProperties {
     private String host = "http://localhost:8080";
     private String path = "/toDos";
```
}

As you can see, nothing new—just two fields that hold a default for the host and the path. This means that you can override them in the application.properties files.

## *Listing 13-7.* com.apress.todo.client.ToDoClient.java

```
package com.apress.todo.client;
import com.apress.todo.configuration.ToDoClientProperties;
import com.apress.todo.domain.ToDo;
import lombok.AllArgsConstructor;
import lombok.Data;
import org.springframework.core.ParameterizedTypeReference;
import org.springframework.hateoas.MediaTypes;
import org.springframework.hateoas.Resources;
import org.springframework.hateoas.client.Traverson;
import org.springframework.http.MediaType;
import org.springframework.http.RequestEntity;
import org.springframework.http.ResponseEntity;
import org.springframework.web.client.RestTemplate;
```

```
import org.springframework.web.util.UriComponents;
import org.springframework.web.util.UriComponentsBuilder;
import java.net.URI;
import java.util.Collection;
@AllArgsConstructor
@Data
public class ToDoClient {
     private RestTemplate restTemplate;
     private ToDoClientProperties props;
     public ToDo add(ToDo toDo){
         UriComponents uriComponents = UriComponentsBuilder.newInstance()
                 .uri(URI.create(this.props.getHost())).path(this.props.
                getPath()).build();
         ResponseEntity<ToDo> response =
                 this.restTemplate.exchange(
                          RequestEntity.post(uriComponents.toUri())
                                  .body(toDo)
                          ,new ParameterizedTypeReference<ToDo>() {});
         return response.getBody();
     }
     public ToDo findById(String id){
         UriComponents uriComponents = UriComponentsBuilder.newInstance()
                 .uri(URI.create(this.props.getHost())).pathSegment(this.
                props.getPath(), "/{id}")
                 .buildAndExpand(id);
         ResponseEntity<ToDo> response =
                 this.restTemplate.exchange(
                          RequestEntity.get(uriComponents.toUri()).
                         accept(MediaTypes.HAL_JSON).build()
                          ,new ParameterizedTypeReference<ToDo>() {});
         return response.getBody();
     }
```
Chapter 13 Extending Spring Boot

```
 public Collection<ToDo> findAll() {
         UriComponents uriComponents = UriComponentsBuilder.newInstance()
                 .uri(URI.create(this.props.getHost())).build();
         Traverson traverson = new Traverson(uriComponents.toUri(), 
        MediaTypes.HAL_JSON, MediaType.APPLICATION_JSON_UTF8);
         Traverson.TraversalBuilder tb = traverson.follow(this.props.
        getPath().substring(1));
         ParameterizedTypeReference<Resources<ToDo>> typeRefDevices = 
        new ParameterizedTypeReference<Resources<ToDo>>() {};
         Resources<ToDo> toDos = tb.toObject(typeRefDevices);
         return toDos.getContent();
     }
}
```
The ToDoClient class is a very straightforward implementation. This class is using the RestTemplate in all the methods; even though the findAll method is using a *Traverson* (an implementation in Java of the JavaScript Traverson library ([https://](https://github.com/traverson/traverson) [github.com/traverson/traverson](https://github.com/traverson/traverson)), which is a way to manipulate all the HATEOAS links) instance; behind the scenes it is using the RestTemplate.

Take a few minutes to analyze the code. Remember that this is a client that is requesting and posting to a ToDo's REST API server.

To use this client, it is necessary to create the ToDo domain class (see Listing 13-8).

### *Listing 13-8.* com.apress.todo.domain.ToDo.java

```
package com.apress.todo.domain;
```
import com.fasterxml.jackson.annotation.JsonFormat; import com.fasterxml.jackson.annotation.JsonIgnoreProperties; import com.fasterxml.jackson.databind.annotation.JsonDeserialize; import com.fasterxml.jackson.datatype.jsr310.deser. LocalDateTimeDeserializer; import lombok.Data; import lombok.NoArgsConstructor; import java.time.LocalDateTime;

```
@JsonIgnoreProperties(ignoreUnknown = true)
@NoArgsConstructor
@Data
public class ToDo {
     private String id;
     private String description;
     @JsonDeserialize(using = LocalDateTimeDeserializer.class)
     @JsonFormat(pattern = "yyyy-MM-dd HH:mm:ss")
     private LocalDateTime created;
     @JsonDeserialize(using = LocalDateTimeDeserializer.class)
     @JsonFormat(pattern = "yyyy-MM-dd HH:mm:ss")
     private LocalDateTime modified;
     private boolean completed;
     public ToDo(String description){
         this.description = description;
     }
}
```
Here we are introducing @Json\* annotations. One ignores any of the links (provided by the HAL+JSON protocol) and one serializes the LocalDateTime instances.

We are almost done. Let's add a security utility that helps encrypt/decrypt ToDo descriptions.

# Creating an @Enable\* Feature

One of the cool features of the Spring and Spring Boot technologies is that they expose several @Enable\* features that hide all the boilerplate configuring and does the heavy lifting for us.

So, let's create a custom @EnableToDoSecurity feature. Let's start by creating the annotation that is picked up by Spring Boot, auto-configuration (see Listing [13-9\)](#page-477-0).

<span id="page-477-0"></span>Chapter 13 Extending Spring Boot

## *Listing 13-9.* com.apress.todo.annotation.EnableToDoSecurity.java

```
package com.apress.todo.annotation;
import com.apress.todo.security.ToDoSecurityConfiguration;
import org.springframework.context.annotation.Import;
import java.lang.annotation.ElementType;
import java.lang.annotation.Retention;
import java.lang.annotation.RetentionPolicy;
import java.lang.annotation.Target;
@Retention(RetentionPolicy.RUNTIME)
@Target(ElementType.TYPE)
@Import(ToDoSecurityConfiguration.class)
public @interface EnableToDoSecurity {
     Algorithm algorithm() default Algorithm.BCRYPT;
}
```
This annotation uses an algorithm enum; let's create it (see Listing 13-10).

## *Listing 13-10.* com.apress.todo.annotation.Algorithm.java

```
package com.apress.todo.annotation;
public enum Algorithm {
     BCRYPT, PBKDF2
}
```
This means that we can have some parameters passed to the @EnableToDoSecurity. We choose either BCRYPT or PBKDF2, and if there is no parameter, by default it is BCRYPT.

Next, create the ToDoSecurityConfiguration class that triggers any configuration if the @EnableToDoSecurity is declared (see Listing 13-11).

*Listing 13-11.* com.apress.todo.security.ToDoSecurityConfiguration.java

```
package com.apress.todo.security;
import com.apress.todo.annotation.Algorithm;
import com.apress.todo.annotation.EnableToDoSecurity;
```

```
import org.springframework.context.annotation.ImportSelector;
import org.springframework.core.annotation.AnnotationAttributes;
import org.springframework.core.type.AnnotationMetadata;
public class ToDoSecurityConfiguration implements ImportSelector {
     public String[] selectImports(AnnotationMetadata annotationMetadata) {
         AnnotationAttributes attributes =
                 AnnotationAttributes.fromMap(
                          annotationMetadata.getAnnotationAttributes(EnableTo
                         DoSecurity.class.getName(), false));
         Algorithm algorithm = attributes.getEnum("algorithm");
         switch(algorithm){
             case PBKDF2:
                 return new String[] {"com.apress.todo.security.Pbkdf2Encoder"};
             case BCRYPT:
             default:
                 return new String[] {"com.apress.todo.security.BCryptEncoder"};
         }
     }
}
```
Listing [13-11](#page-477-0) shows you that the auto-configuration is executed only if the @EnableToDoSecurity annotation is declared. Spring Boot also tracks every class that implements the ImportSelector interface, which hides all the boilerplate processing annotations.

So, if the @EnableToDoSecurity annotation is found, then this class is executed by calling the selectImports method that returns an array of Strings that are classes that have to be configured; in this case, either the com.apress.todo.security. Pbkdf2Encoder class (if you set the PBKDF2 algorithm as parameter) or the com. apress. todo.security.BCryptEncoder class (if you set the BCRYPT algorithm as the parameter).

What is special about these classes? Let's create the BCryptEncoder and Pbkdf2Encoder classes (see Listing [13-12](#page-479-0) and Listing [13-13](#page-479-0)).

<span id="page-479-0"></span>Chapter 13 Extending Spring Boot

## *Listing 13-12.* com.apress.todo.security.BCryptEncoder.java

```
package com.apress.todo.security;
import org.springframework.context.annotation.Bean;
import org.springframework.context.annotation.Configuration;
import org.springframework.security.crypto.bcrypt.BCryptPasswordEncoder;
@Configuration
public class BCryptEncoder {
     @Bean
     public ToDoSecurity utils(){
         return new ToDoSecurity(new BCryptPasswordEncoder(16));
     }
}
```
## *Listing 13-13.* com.apress.todo.security.Pbkdf2Encoder.java

```
package com.apress.todo.security;
import org.springframework.context.annotation.Bean;
import org.springframework.context.annotation.Configuration;
import org.springframework.security.crypto.password.Pbkdf2PasswordEncoder;
@Configuration
public class Pbkdf2Encoder {
     @Bean
     public ToDoSecurity utils(){
         return new ToDoSecurity(new Pbkdf2PasswordEncoder());
     }
}
```
Both classes are declaring the ToDoSecurity bean. So, if you choose the PBKDF2 algorithm, then the ToDoSecurity bean is created with the Pbkdf2PasswordEncoder instance; and if you choose the BCRYPT algorithm, the ToDoSecurity bean is created with the BCryptPasswordEncoder(16) instance.

Listing [13-14](#page-480-0) shows the ToDoSecurity class.

```
Listing 13-14. com.apress.todo.security.ToDoSecurity.java
```

```
package com.apress.todo.security;
import lombok.AllArgsConstructor;
import lombok.Data;
import org.springframework.security.crypto.password.PasswordEncoder;
@AllArgsConstructor
@Data
public class ToDoSecurity {
     private PasswordEncoder encoder;
}
```
As you can see, nothing special in this class.

# ToDo REST API Service

Let's prepare the ToDo REST API service. You can reuse the todo-rest project that uses data-jpa and data-rest, which you did in other chapters. Let's review it and see what we need to do (see Listings 13-15, [13-16,](#page-482-0) and [13-17](#page-482-0)).

## *Listing 13-15.* com.apress.todo.domain.ToDo.java

```
package com.apress.todo.domain;
import com.fasterxml.jackson.annotation.JsonFormat;
import com.fasterxml.jackson.databind.annotation.JsonDeserialize;
import com.fasterxml.jackson.datatype.jsr310.deser.
LocalDateTimeDeserializer;
import lombok.Data;
import lombok.NoArgsConstructor;
import org.hibernate.annotations.GenericGenerator;
import javax.persistence.Column;
import javax.persistence.Entity;
import javax.persistence.GeneratedValue;
import javax.persistence.Id;
import javax.persistence.PrePersist;
```

```
import javax.persistence.PreUpdate;
import javax.validation.constraints.NotBlank;
import javax.validation.constraints.NotNull;
import java.time.LocalDateTime;
@Entity
@Data
@NoArgsConstructor
public class ToDo {
     @NotNull
     @Id
     @GeneratedValue(generator = "system-uuid")
     @GenericGenerator(name = "system-uuid", strategy = "uuid")
     private String id;
     @NotNull
     @NotBlank
     private String description;
     @Column(insertable = true, updatable = false)
     @JsonDeserialize(using = LocalDateTimeDeserializer.class)
     @JsonFormat(pattern = "yyyy-MM-dd HH:mm:ss")
     private LocalDateTime created;
     @JsonDeserialize(using = LocalDateTimeDeserializer.class)
     @JsonFormat(pattern = "yyyy-MM-dd HH:mm:ss")
     private LocalDateTime modified;
     private boolean completed;
     public ToDo(String description){
         this.description = description;
     }
     @PrePersist
     void onCreate() {
         this.setCreated(LocalDateTime.now());
         this.setModified(LocalDateTime.now());
     }
Chapter 13 Extending Spring Boot
```

```
 @PreUpdate
     void onUpdate() {
         this.setModified(LocalDateTime.now());
     }
}
```
This ToDo class is nothing new; you already know about every annotation used here. The only difference is that it is using the @Json\* annotations only for the dates with a specific format.

*Listing 13-16.* com.apress.todo.repository.ToDoRepository.java

```
package com.apress.todo.repository;
import com.apress.todo.domain.ToDo;
import org.springframework.data.repository.CrudRepository;
public interface ToDoRepository extends CrudRepository<ToDo,String> {
}
```
The same as before; nothing that you don't know about this interface.

## *Listing 13-17.* com.apress.todo.config.ToDoRestConfig.java

```
package com.apress.todo.config;
```

```
import com.apress.todo.domain.ToDo;
import org.springframework.context.annotation.Configuration;
import org.springframework.data.rest.core.config.
RepositoryRestConfiguration;
import org.springframework.data.rest.webmvc.config.
RepositoryRestConfigurerAdapter;
```

```
@Configuration
public class ToDoRestConfig extends RepositoryRestConfigurerAdapter {
```

```
 @Override
 public void configureRepositoryRestConfiguration(RepositoryRest
Configuration config) {
```

```
Chapter 13 Extending Spring Boot
```
}

```
 config.exposeIdsFor(ToDo.class);
 }
```
Listing [13-17](#page-482-0) shows you a new class, the ToDoRestConfig that is extending from the RespositoryRestConfigurerAdapter; this class can help configure part of the RestController implementation from everything that is by default configured by the JPA repositories auto-configuration. It overrides the configureRepositoryRestConfiguration by exposing the IDs of the domain class. When we worked with REST in other chapters, the IDs never showed upon request; but with this overriding, we can make it happen. And we need this feature because we want to get back the ID of the ToDo instance.

In application.properties, you should have the following.

```
# JPA
spring.jpa.generate-ddl=true
spring.jpa.hibernate.ddl-auto=update
spring.jpa.show-sql=true
```
Again, nothing new.

# Installing and Testing

Let's prepare everything to run on a new custom starter. Let's start by installing the todoclient-spring-boot-starter. Open a terminal and go to your todo-client-starter folder and execute the following command.

```
$ mvn clean install
```
This command installs your jar in the local .m2 directory, which is ready to be picked up by another project that uses it.

# Task Project

Now that you installed todo-client-spring-boot-starter, it is time to test it. You are going to create a new project. You can create the project as usual. Go to the Spring Initializr (<https://start.spring.io>) and set the fields with the following values.

- Group: com.apress.task
- Artifact: task
- Name: task
- Package Name: com.apress.task

You can select either Maven or Gradle. Then click the Generate Project button. This generates and downloads a ZIP file. You can uncompress it, and then import it into your favorite IDE (see Figure 13-1).

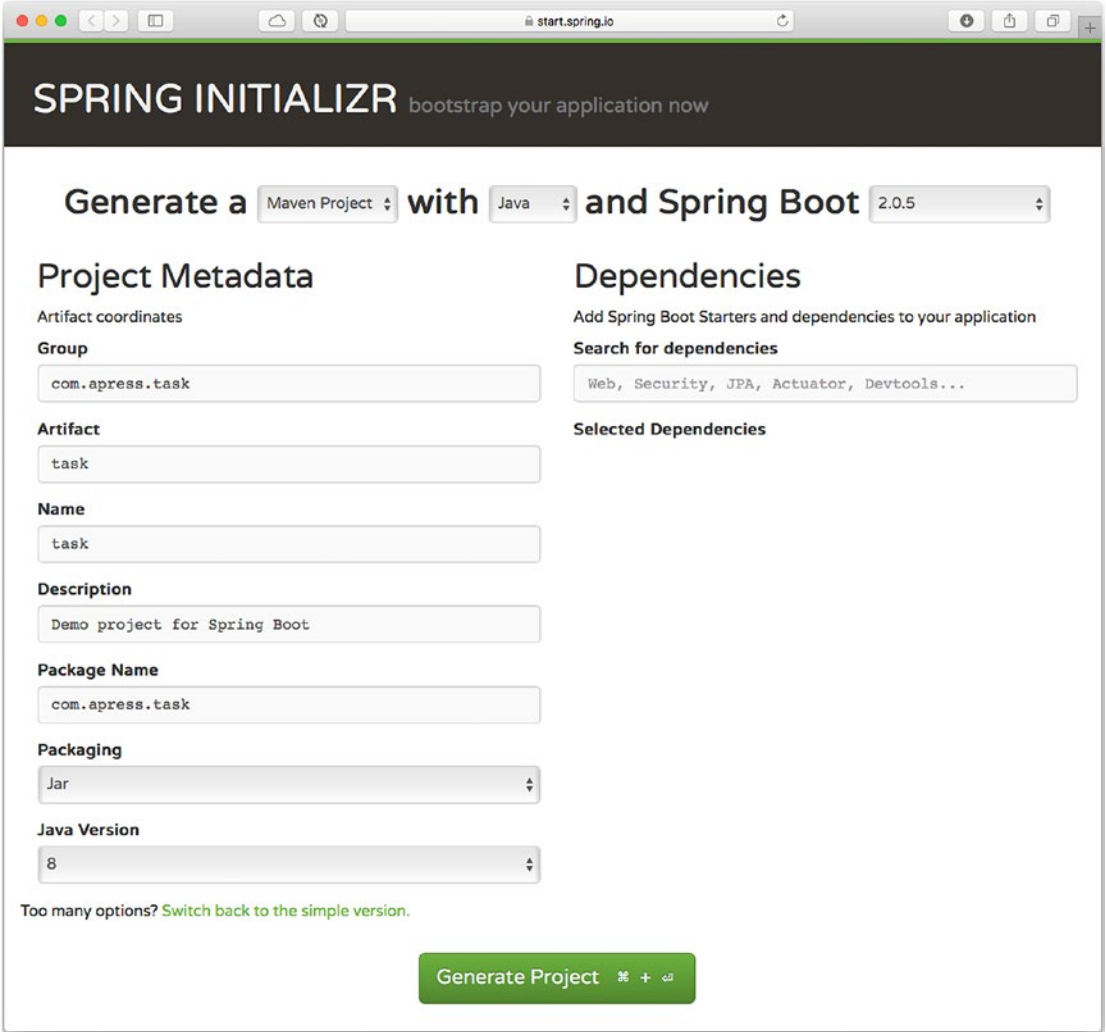

*Figure 13-1. Spring Initializr*

Chapter 13 Extending Spring Boot

Next, you need to add todo-client-spring-boot-starter. If you are using Maven, go to your pom.xml file and add the dependency.

```
 <dependency>
     <groupId>com.apress.todo</groupId>
     <artifactId>todo-client-spring-boot-starter</artifactId>
     <version>0.0.1-SNAPSHOT</version>
 </dependency>
```
If you are using Gradle, add the dependency to your build.gradle file.

```
compile('com.apress.todo:todo-client-spring-boot-starter:0.0.1-SNAPSHOT')
```
That's it. Now open the main class, in which there is the code shown in Listing 13-18.

## *Listing 13-18.* com.apress.task.TaskApplication.java

```
package com.apress.task;
```
import com.apress.todo.annotation.EnableToDoSecurity; import com.apress.todo.client.ToDoClient; import com.apress.todo.domain.ToDo; import com.apress.todo.security.ToDoSecurity; import org.springframework.boot.ApplicationRunner; import org.springframework.boot.SpringApplication; import org.springframework.boot.WebApplicationType; import org.springframework.boot.autoconfigure.SpringBootApplication; import org.springframework.context.annotation.Bean;

## @EnableToDoSecurity

```
@SpringBootApplication
public class TaskApplication {
       public static void main(String[] args) {
         SpringApplication app = new SpringApplication(TaskApplication.class);
         app.setWebApplicationType(WebApplicationType.NONE);
         app.run(args);
       }
```

```
 @Bean
ApplicationRunner createToDos(ToDoClient client){
       return args -> {
         ToDo toDo = client.add(new ToDo("Read a Book"));
         ToDo review = client.findById(toDo.getId());
         System.out.println(review);
        System.out.println(client.findAll());
     };
 }
 @Bean
ApplicationRunner secure(ToDoSecurity utils){
     return args -> {
         String text = "This text will be encrypted";
         String hash = utils.getEncoder().encode(text);
         System.out.println(">>> ENCRYPT: " + hash);
         System.out.println(">>> Verify: " + utils.getEncoder().
        matches(text,hash));
     };
 }
```
There are two ApplicationRunner beans; each has a parameter. createToDos uses the ToDoClient bean instance (if you don't have the RestTemplateBuilder or Resource, it will fail). It is using the methods you know (add, findById and findAll).

The method secure is using the ToDoSecurity bean instance, which is possible thanks to @EnableToDoSecurity. If you remove it or comment it out, it tells you it can't find the ToDoSecurity bean.

Take a few minutes to analyze the code to see what's going on.

## Running the Task App

}

To run the app, first make sure the todo-rest app is up and running. It should run on port 8080. Remember that you have already installed the todo-client-spring-bootstarter with the mvn clean install command.

So if you are running it, you see some responses, and the ToDo is saved in the ToDo REST service. It also shows you the encrypted text.

If you are running the ToDo REST API in a different IP, host, port, or path, you can change the defaults by using the todo.client.\* properties in the application. properties file.

```
# ToDo Rest API
todo.client.host=http://some-new-server.com:9091
todo.client.path=/api/toDos
```
Remember that if you don't override, it defaults to http://localhost:8080 and /toDos. After running the Task app, you should see something similar to the following output.

```
INFO - [ main] c.a.t.c.ToDoClientAutoConfiguration : >>> Creating a 
ToDo Client...
INFO - [ main] o.s.j.e.a.AnnotationMBeanExporter : Registering beans
for JMX exposure on startup
INFO - [ main] com.apress.task.TaskApplication : Started 
TaskApplication in 1.047 seconds (JVM running for 1.853)
ToDo(id=8a8080a365f427c00165f42adee50000, description=Read a Book, 
created=2018-09-19T17:29:34, modified=2018-09-19T17:29:34, completed=false)
[ToDo(id=8a8080a365f427c00165f42adee50000, description=Read a 
Book, created=2018-09-19T17:29:34, modified=2018-09-19T17:29:34, 
completed=false)]
>>> ENCRYPT: $2a$16$pVOI../twnLwN3GFiChdR.zRFfyCIZMEbwEXbAtRoIHqxeLB3gmUG
>>> Verify: true
```
Congratulations! You just have created your first custom Spring Boot starter and @Enable feature!

**Note** Remember that you can get the book source code from the Apress website or on GitHub at <https://github.com/Apress/pro-spring-boot-2>.

# **Summary**

This chapter showed you how to create a module for Spring Boot by using the autoconfiguration pattern. I showed you how to create your custom health monitor. As you can see, it's very simple to extend Spring Boot apps, so feel free to modify the code and experiment with them.

We didn't do much if any unit or integration testing. It would be good homework for you to practice all the details that I showed you. I think it will help you understand how Spring Boot works even better. Repeat and you will master!

# **APPENDIX A**

# **Spring Boot CLI**

This chapter discussed a Spring Boot tool that can help you create prototypes and production-ready applications. This tool is part of the Spring Boot installation that you performed in the first chapters. This is not a Maven or Gradle plugin or dependency.

I'm talking about the Spring Boot CLI (command-line interface). In the previous chapters, you learned that you can get the CLI from the binary installation at [http://](http://repo.spring.io/release/org/springframework/boot/spring-boot-cli/) [repo.spring.io/release/org/springframework/boot/spring-boot-cli/](http://repo.spring.io/release/org/springframework/boot/spring-boot-cli/). Or, if you are using a Mac/Linux, you can use Homebrew (<http://brew.sh/>) with the following command.

- \$ brew tap pivotal/tap
- \$ brew install springboot

If you are using Linux, you can use the SDKMAN tool (<http://sdkman.io/>) and install it with the following command.

\$ sdk install springboot

All the examples are in Java and Groovy. There is no real distinction between one language and another in the sense of compile, run, or package. The only difference is some extra parameters that pass to the command line. But don't worry too much; you'll see those in a moment.

# Spring Boot CLI

When I first started to learn Spring Boot, which was around three years ago, it was the alpha release, and the only available command was run. What else do you need, right? It was amazing that with a few lines of code you could have a web application written in Groovy up and running. It was simple and awesome.

<span id="page-490-0"></span>APPENDIX A Spring Boot CLI

Since version 1.4, it has more options and an interactive shell that you'll see soon. To see the CLI in detail, you need to consider some simple examples. Let's start with the one in Listing A-1, which shows the Groovy example from other chapters.

## *Listing A-1.* app.groovy

```
@RestController
class WebApp{
     @RequestMapping("/")
     String greetings(){
          "Spring Boot Rocks"
    }
}
```
Listing A-1 shows the simplest Groovy web application you can have and that you can run with Spring Boot. Now, let's look at the same web application but in Java (see Listing A-2).

## *Listing A-2.* WebApp.java

```
package com.apress.spring;
```

```
import org.springframework.boot.SpringApplication;
import org.springframework.boot.autoconfigure.SpringBootApplication;
import org.springframework.web.bind.annotation.RequestMapping;
import org.springframework.web.bind.annotation.RestController;
```

```
482
@RestController
@SpringBootApplication
public class WebApp {
    @RequestMapping("/")
    public String greetings(){
       return "Spring Boot Rocks in Java too!";
    }
    public static void main(String[] args) {
       SpringApplication.run(WebApp.class, args);
    }
}
```
Listing [A-2](#page-490-0) shows the Java version of the simplest web application. As I mentioned, Spring Boot enables you to choose Java or Groovy to create enterprise- and productionready applications with ease.

Let's start using all the CLI commands.

# The run Command

The run command allows you to run Java or Groovy Spring Boot applications. Its syntax is as follows.

```
spring run [options] <files> [--] [args]
```
The available options are shown in Table A-1.

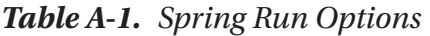

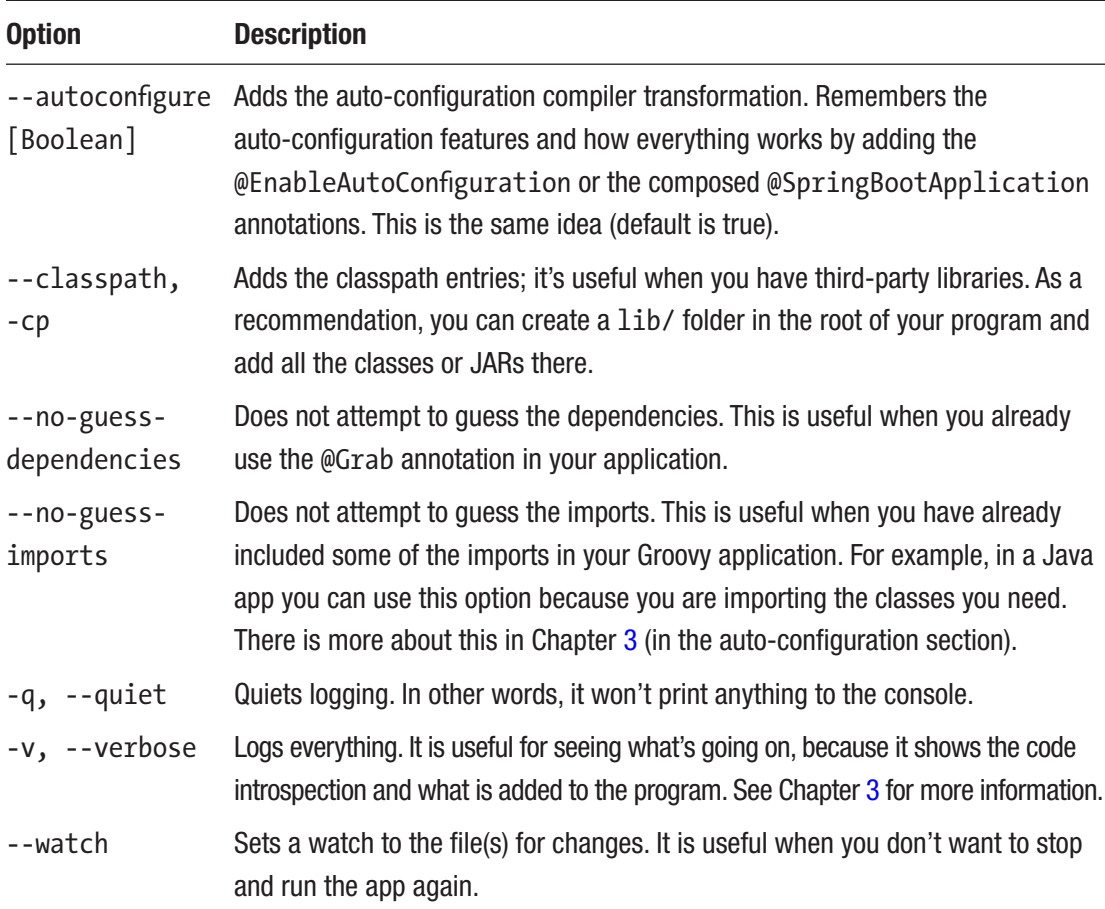

### APPENDIX A Spring Boot CLI

To run the Groovy application (shown in Listing  $A-1$ ), you simply execute

\$ spring run app.groovy

Executing this command has a web application up and running and listening to port 8080 by default, but you can override this by executing the following command.

\$ spring run app.groovy -- --server.port=8888

This command runs the web application and it is listening in port 8888. Now, if you want to add some third-party library and load the dependencies, you simply execute

```
$ spring run -cp lib/mylib.jar app.groovy
```
If you want to run the Java application (see Listing  $A-2$ ), you just execute

\$ spring run WebApp.java

Note You can stop your application by pressing Ctrl+C in your keyboard. If you are running a Java application, it's important to add the package keyword. You don't need to have a hierarchy or create any directories. If you don't add a package to Spring Boot scanning, it will be impossible to run your app because it needs to scan all the available dependencies of Spring. It starts scanning all the dependencies used and start from the root of every dependency, so be careful!

If you have several files, you can use the wildcard \* to compile all of them. Just execute this command:

\$ spring run \*.groovy

If, for some reason, you need to tweak the JVM and its options, you can execute the following command.

\$ JAVA\_OPTS=-Xmx2g spring run app.groovy

This command increases the memory heap up to 2GB for the app.groovy application.

# <span id="page-493-0"></span>The test Command

The test command runs a Spring Groovy script and Java tests. Its syntax is as follows.

```
spring test [options] files [--] [args]
```
The available options are shown in Table A-2.

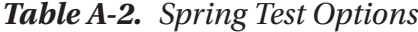

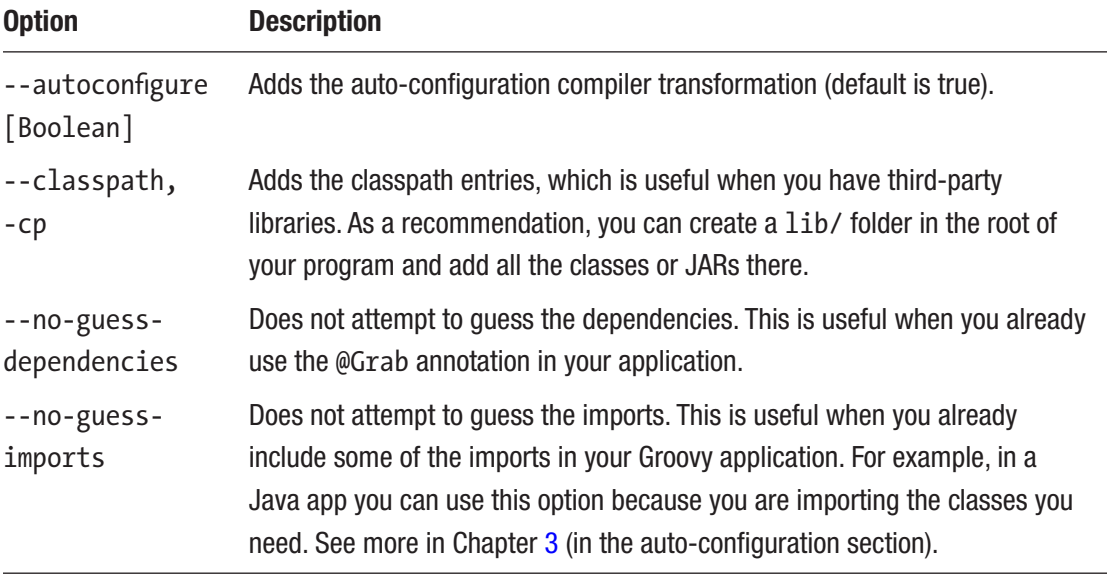

To run a test, you need a test, right? Listings A-3, [A-4,](#page-494-0) and [A-5](#page-495-0) show examples using the well-known JUnit and Spock frameworks.

### *Listing A-3.* test.groovy

```
class MyTest{
         @Test
         void simple() {
                  String str= "JUnit works with Spring Boot"
                  assertEquals "JUnit works with Spring Boot",str
         }
}
```
#### <span id="page-494-0"></span>APPENDIX A Spring Boot CLI

Listing [A-3](#page-493-0) shows the simplest unit test. You don't need to use any imports; Spring Boot takes care of that. To run it, you execute

```
$ spring test test.groovy
```
Take a look at the Spock unit test shown in Listing A-4.

### *Listing A-4.* spock.groovy

```
@Grab('org.spockframework:spock-core:1.0-groovy-2.4')
import spock.lang.Specification
import org.springframework.boot.test.OutputCapture
class SimpleSpockTest extends Specification {
     @org.junit.Rule
     OutputCapture capture = new OutputCapture()
     def "get output and capture it"() {
         when:
         print 'Spring Boot works with Spock'
         then:
         capture.toString() == 'Spring Boot works with Spock'
     }
}
```
Listing A-4 shows the use of the Spock Framework by extending the Specification class and defining the methods. To use the Spock Framework it's necessary to import the necessary dependencies and to include those dependencies by adding the @Grab annotation that includes the Spock dependency for Groovy. The intention of this section is to show the usage of Spock. But if you are looking for more information about it, you can go to <http://spockframework.org/>. All its documentation is found at [http://](http://spockframework.github.io/spock/docs/1.0/index.html) [spockframework.github.io/spock/docs/1.0/index.html](http://spockframework.github.io/spock/docs/1.0/index.html).

Listing A-4 also shows one of the new features of Spring Boot, which is the OutputCapture class. It allows you to capture output from System.out and System.err. To run this test, you execute the same instruction but change the name of the file.

\$ spring test spock.groovy

<span id="page-495-0"></span>It's important to know that Spring Boot won't always figure out when you are using third-party libraries, so you must use the @Grab annotation and the correct import.

Take a look at the unit test in Java, shown in Listing A-5.

### *Listing A-5.* MyTest.java

```
import org.junit.Rule;
import org.junit.Test;
import org.springframework.boot.test.OutputCapture;
import static org.hamcrest.Matchers.*;
import static org.junit.Assert.*;
public class MyTest {
         @Rule
         public OutputCapture capture = new OutputCapture();
         @Test
         public void stringTest() throws Exception {
                 System.out.println("Spring Boot Test works in Java too!");
                 assertThat(capture.toString(), containsString("Spring Boot 
                Test works in Java too!"));
         }
}
```
Listing A-5 shows a unit test written in Java. The assertThat statement belongs to the org.junit.Assert class, which can be accessed as static. The containsString is a static method from the org.hamcrest.Matchers class, and it matches the capture string. This unit test also uses the OutputCapture class. To run it, you just execute this command:

```
$ spring test MyTest.java
```
APPENDIX A Spring Boot CLI

If you want to test the app.groovy web application (see Listing  $A-1$ ), you can create the code in Listing A-6.

### *Listing A-6.* test.groovy

```
class SimpleWebTest {
     @Test
     void greetingsTest() {
          assertEquals("Spring Boot Rocks", new WebApp().greetings())
     }
}
```
To test this, just execute the following command.

\$ spring test app.groovy test.groovy

This command uses the previous class—the WebApp (see Listing [A-1\)](#page-490-0)—and it calls the greetings method to get the string back.

Although these examples are extremely simple, it's important to see how easy it is to create and run tests using the command-line interface. A special chapter includes a more elaborated unit and integration test using all the power of Spring Boot.

# The grab Command

The grab command downloads all the Spring Groovy scripts and Java dependencies to the ./repository directory. Its syntax is as follows.

```
spring grab [options] files [--] [args]
```
The available options are shown in Table [A-3](#page-497-0).

| <b>Option</b>                | <b>Description</b>                                                                                                    |
|------------------------------|----------------------------------------------------------------------------------------------------|
| --autoconfigure<br>[Boolean] | Adds the auto-configuration compiler transformation (default is true).                                                                                                    |
|                              | --classpath, -cp Adds the classpath entries, which is useful when you have third-party<br>libraries. As a recommendation, you can create a lib/ folder in the root of<br>your program and add all the classes or JARs there.                                                                                           |
| --no-guess-<br>dependencies  | Does not attempt to guess the dependencies. This is useful when you<br>already use the @Grab annotation in your application.                                                                                                    |
| --no-guess-<br>imports       | Does not attempt to guess the imports. This is useful when you already<br>include some of the imports in your Groovy application. For example, in a<br>Java app you can use this option because you are importing the classes<br>you need. For more information, see Chapter 3 (in the auto-configuration<br>section). |

<span id="page-497-0"></span>*Table A-3. Grab Options*

You can use any of the listings you've seen so far to execute the grab command. For Listing [A-4](#page-494-0), you can execute

### \$ spring grab MyTest.java

If you check out the current directory, you see the repository subdirectory created with all the dependencies. The grab command is useful when you want to execute a Spring Boot application that doesn't have an Internet connection and the libraries are needed. The grab command is also used to prepare your application before you can deploy it to the cloud. (You'll see this useful command in Chapter [13](#page-464-0), "Spring Boot in the Cloud.")

# The jar Command

The jar command creates a self-contained executable JAR file from a Groovy or Java script. Its syntax is as follows.

spring jar [options] <jar-name> <files>

### APPENDIX A Spring Boot CLI

The available options are shown in Table A-4.

| <b>Option</b>                | <b>Description</b>                                                                                                    |
|------------------------------|----------------------------------------------------------------------------------------------------|
| --autoconfigure<br>[Boolean] | Adds the auto-configuration compiler transformation (default is true).                                                                                                    |
| --classpath,<br>$-cp$        | Adds the classpath entries, which is useful when you have third-party<br>libraries. As a recommendation, you can create a lib/ folder in the root of<br>your program and add all the classes or JARs there.                                                                                                    |
| --exclude                    | A pattern to find the files and exclude them from the final JAR file.                                                                                                    |
| --include                    | A pattern to find the files and include them in the final JAR file.                                                                                                    |
| --no-guess-<br>dependencies  | Does not attempt to guess the dependencies. This is useful when you already<br>use the @Grab annotation in your application.                                                                                                    |
| --no-guess-<br>imports       | Does not attempt to guess the imports. This is useful when you already<br>include some of the imports in your Groovy application. For example, in a Java<br>app you can use this option because you are importing the classes you need.<br>For more information, see Chapter 3 (the auto-configuration section). |

*Table A-4. Jar Options*

You can use Listing [A-1](#page-490-0) (app.groovy) and execute the following command.

### \$ spring jar app.jar app.groovy

Now you can check out your current directory and see that there are two files—one named app.jar.original and another named app.jar. The only difference between the files is that the app. jar.original is the one created by the dependency management (Maven) to create the app. jar. It's a fat JAR that can be executed with the following.

```
$ java -jar app.jar
```
By executing this command, you have a web application up and running. The jar command enables application portability, because you can ship your application and run it in any system that has Java installed, without worrying about an application container. Remember that Spring Boot embeds the Tomcat application server in a Spring Boot web application.

# The war Command

This is very similar to the previous command. The war command creates a selfcontained executable WAR file from a Groovy or Java script. Its syntax is as follows.

spring war [options] <war-name> <files>

The available options are shown in Table A-5.

| <b>Option</b>                | <b>Description</b>                                                                                                    |
|------------------------------|----------------------------------------------------------------------------------------------------|
| --autoconfigure<br>[Boolean] | Adds the auto-configuration compiler transformation (default is true).                                                                                                    |
| --classpath,<br>$-cp$        | Adds the classpath entries, which is useful when you have third-party<br>libraries. As a recommendation, you can create a 1ib/ folder in the root of<br>your program and add all the classes or JARs there.                                                                                                    |
| --exclude                    | A pattern to find the files and exclude them from the final JAR file.                                                                                                    |
| --include                    | A pattern to find the files and include them in the final JAR file.                                                                                                    |
| --no-guess-<br>dependencies  | Does not attempt to guess the dependencies. This is useful when you already<br>use the @Grab annotation in your application.                                                                                                    |
| --no-guess-<br>imports       | Does not attempt to guess the imports. This is useful when you already<br>include some of the imports in your groovy application. For example, in a Java<br>app you can use this option because you are importing the classes you need.<br>For more information, see Chapter 3 (the auto-configuration section). |

*Table A-5. War Options*

You can use Listing [A-1](#page-490-0) (app.groovy) to run the war command by executing the following.

### \$ spring war app.war app.groovy

After executing this command, you have in your current directory the app.war. original and the app.war files. You can run it with the following command.

\$ java -jar app.war

### APPENDIX A Spring Boot CLI

In the previous command I mentioned the word portability, right? So what would be the case for a WAR file? Well, you can use the WAR file in existing application containers like Pivotal tcServer, Tomcat, WebSphere, Jetty, etc.

Note You can use either command to create a portable and executable application. The only difference is that when you use the war command, it creates a "transportable" WAR, which means that you can run your application as a standalone or you can deploy it to a J2EE-compliant container. You are going to see a complete example in the following chapters.

# The install Command

The install command is very similar to the grab command; the only difference is that you need to specify the library you want to install (in a coordinate format groupId:artifactId:version; the same as the @Grab annotation). It downloads it and the dependencies in a lib directory. Its syntax is as follows.

spring install [options] <coordinates>

The available options are shown in Table A-6.

| <b>Option</b>                | <b>Description</b>                                                                                                    |
|------------------------------|----------------------------------------------------------------------------------------------------|
| --autoconfigure<br>[Boolean] | Adds the auto-configuration compiler transformation (default is true).                                                                                                    |
| --classpath,<br>$-cp$        | Adds the classpath entries, which is useful when you have third-party<br>libraries. As a recommendation, you can create a 1ib/ folder in the root of<br>your program and add all the classes or JARs there.                                                                                                    |
| --no-guess-<br>dependencies  | Does not attempt to guess the dependencies. This is useful when you already<br>use the @Grab annotation in your application.                                                                                                    |
| --no-guess-<br>imports       | Does not attempt to guess the imports. This is useful when you already<br>include some of the imports in your groovy application. For example, in a<br>Java app you can use this option because you are importing the classes you<br>need. For more information, see Chapter 3 (the auto-configuration section). |

*Table A-6. Install Options*

Take for example Listing [A-4](#page-494-0) (spock.groovy). If you execute the following command.

```
$ spring install org.spockframework:spock-core:1.0-groovy-2.4
```
You have in the lib directory the Spock library and its dependencies.

Note If you are using the SDKMAN tool (<http://sdkman.io/>), it downloads the libraries in the \$HOME/.sdkman/candidates/springboot/1.3.X.RELEASE/ lib directory.

## The uninstall Command

The uninstall command uninstalls the dependencies from the lib directory. Its syntax is as follows.

spring uninstall [options] <coordinates>

The available options are shown in Table A-7.

| <b>Option</b>                | <b>Description</b>                                                                                                    |
|------------------------------|----------------------------------------------------------------------------------------------------|
| --autoconfigure<br>[Boolean] | Adds the auto-configuration compiler transformation (default is true).                                                                                                    |
| --classpath,<br>$-cp$        | Adds the classpath entries, which is useful when you have third-party<br>libraries. As a recommendation, you can create a 1ib/ folder in the root of<br>your program and add all the classes or JARs there.                                                                                                    |
| --no-guess-<br>dependencies  | Does not attempt to guess the dependencies. This is useful when you already<br>use the @Grab annotation in your application.                                                                                                    |
| --no-guess-<br>imports       | Does not attempt to guess the imports. This is useful when you already<br>include some of the imports in your groovy application. For example, in a Java<br>app you can use this option because you are importing the classes you need.<br>For more information, see Chapter 3 (the auto-configuration section). |

*Table A-7. Uninstall Options*

You can test this command by executing the following command.

\$ spring uninstall org.spockframework:spock-core:1.0-groovy-2.4

It removes all the Spock dependencies from the lib directory.

# The init Command

The init command helps you initialize a new project by using the Spring Initializr (<http://start.spring.io/>). Whether or not you are using an IDE, this command helps you get everything ready to start developing Spring Boot applications. Its syntax is as follows.

```
spring init [options] [location]
```
The available options are shown in Table A-8.

| <b>Option</b>      | <b>Description</b>                                                                                                    |
|--------------------|----------------------------------------------------------------------------------------------------|
| -a, --artifactId   | The project coordinate; if it's not provided, the default name is demo.                                                                                                    |
| -b, --boot-version | The Spring Boot version; if it's not provided, it gets the latest, defined as<br>the parent-pom.                                                                                                    |
| --build            | The build system to use; the possible values are maven or gradle. If<br>it's not specified, the default value is maven.                                                                                    |
| -d, --dependencies | A comma-separated list of dependency identifiers are included. For<br>example, -d=web or -d=web, jdbc, actuator.                                                                                           |
| --description      | The project description.                                                                                                    |
| -f, --force        | Overwrites existing files.                                                                                                    |
| --format           | A format of the generated content. Useful when you want to import<br>your projects into an IDE like STS. The possible values are build and<br>project. If it's not provided, the default value is project. |
| -g, --groupId      | The project coordinates defining the group ID. If it's not provided, it<br>defaults to com.example.                                                                                                    |

*Table A-8. Init Options*

(*continued*)

| <b>Option</b>      | <b>Description</b>                                                                                                    |
|--------------------|----------------------------------------------------------------------------------------------------|
| -j, --java-version | The language level. If it's not provided, it defaults to 1.8.                                                                                            |
| -1, --language     | Specifies the programming language. The possible values are java and<br>groovy. If it's not provided, it defaults to java.                               |
| $-n, -name$        | The name of the application. If it's not provided, it defaults to demo.                                                                                  |
| -p, --packaging    | The project packaging. The values are jar, war, and zip. If it's not<br>provided, it generates a ZIP file.                                               |
| --package-name     | The package name. If it's not provided, it defaults to demo.                                                                                             |
| $-t$ , $-t$ ype    | The project type. The values are maven-project, maven-build,<br>gradle-project, and gradle-build. If it's not provided, it defaults<br>to maven-project. |
| --target           | The URL of the service to use. It defaults to https://start.spring.<br>io. This means that you can create your own reference service.                    |
| -v, --version      | The project version. If it's not provided, it defaults to 0.0.1-SNAPSHOT.                                                                                |
| -x, --extract      | Extracts the content of the project created in the current directory if the<br>location is not specified.                                                |

*Table A-8.* (*continued*)

You use this command very often (if you are not using an IDE such as the STS or IntelliJ), so you can get used to it with the following examples.

To create a default project, you just execute

### \$ spring init

It generates a demo.zip file. You can unzip it and take a look at the structure (a Maven project structure), as shown in Figure [A-1](#page-504-0), but the most important part is the pom. xml file. If you look at this file, you can see the minimal dependencies: spring-bootstarter and spring-boot-starter-test.
<span id="page-504-0"></span>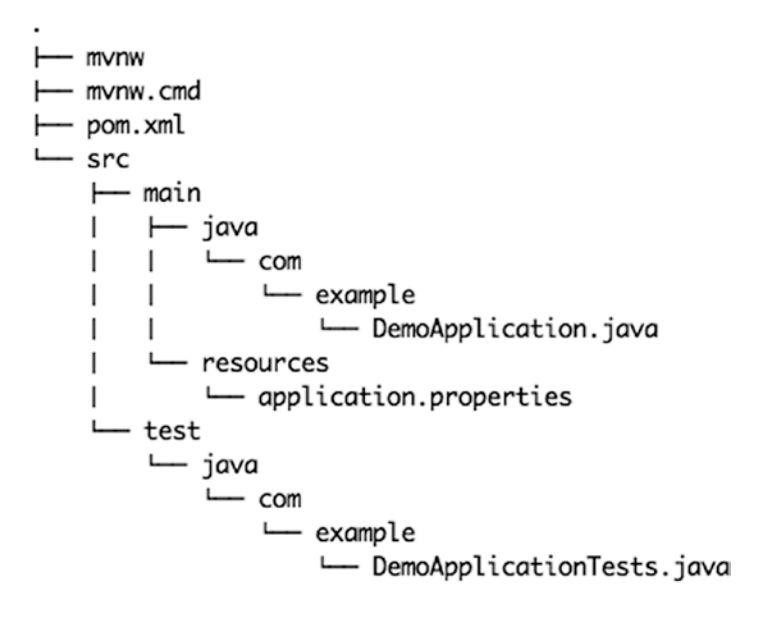

10 directories, 6 files

#### *Figure A-1. The demo.zip contents*

Figure A-1 shows the demo.zip structure. Take a look at the src folder, which contains the main/java/com/example/DemoApplication.java file and of course its unit test. Also you can see that it contains two additional files, mvnw (for UNIX) and mvnw. cmd (for Windows). These commands allow you to run a Maven project without actually having Maven installed on your system.

You can simply execute the following command.

\$ ./mvnw spring-boot:run

This command downloads the Maven tool (in the .mvn subdirectory) and run it. If you take a look at the DemoApplication.java class, you'll see that it's not doing much. It's simply running the Spring Boot application. With all this you have a template that you can use over and over. If you want to create a web application, the only thing you need to do is add the spring-boot-starter-web dependency.

### init Examples

This section includes more examples using the init command. The following command creates a web application with JDBC Gradle project.

```
496
$ spring init -d=web,jdbc --build=gradle
```
<span id="page-505-0"></span>This command generates a demo.zip file, but with its contents using Gradle. It includes the Gradle wrapper so you don't have to install it.

If you want to generate only the pom.xml (for a Maven project) or build.gradle file (for a Gradle project), just add --format=build and --build=[gradle|maven].

```
$ spring init -d=web,data-jpa,security --format=build --build=gradle
```
This command creates the build.gradle file with the web, JPA, and security dependencies.

```
$ spring init -d=jdbc,amqp --format=build
```
This command creates the pom.xml file. If you don't add the --build parameter, it defaults to Maven.

To create a project with the name, groupId and artifactId, you need to use the -name, -g, and -a parameters respectively.

```
$ spring init -d=amqp -g=com.apress.spring -a=spring-boot-rabbitmq 
-name=spring-boot-rabbitmq
```
This command creates a spring-boot-rabbitmq.zip file (Maven project) with the groupId and artifactId specified.

By default, when the package name is not specified, it defaults to com.example. If you want to add a package convention, you need to add the --package parameter.

```
$ spring init -d=web,thymeleaf,data-jpa,data-rest,security -g=com.apress.
spring -a=spring-boot-journal-oauth --package-name=com.apress.spring 
-name=spring-boot-journal-oauth
```
It's fine to have a ZIP file for portability, but you can uncompress directly into the current directory. You simply add the -x parameter.

```
$ spring init -d=web,thymeleaf,data-jpa,data-
rest,security,actuator,h2,mysql -g=com.apress.spring -a=spring-boot-
journal-cloud --package-name=com.apress.spring -name=spring-boot-journal-
cloud -x
```
This command uncompresses the ZIP file on the fly and the contents are written to the current directory.

#### <span id="page-506-0"></span>APPENDIX A Spring Boot CLI

If you are curious and want to know more about the dependencies or other parameter values, you can execute the following command.

```
$ spring init --list
```
You use the spring init command throughout the entire book, so take a moment and review all its options.

#### An Alternative to the init Command

There will be times when you need just the pom.xml or build.gradle files, perhaps to check out the dependencies and declarations or to look at the plugins declarations. You execute the following command:

```
$ curl -s https://start.spring.io/pom.xml -d packaging=war -o pom.xml
```
Yes, you read it right! Remember that the init command calls the Spring Initializr service at <https://start.spring.io>, so you can use the UNIX cURL command. This command generates only the pom.xml file. And if you are curious again to see what else you can do by using the UNIX cURL command, just execute the following.

\$ curl start.spring.io

This command prints all the available options and some examples using cURL with the Spring Initializr. You learned in previous chapters that, within the STS (Spring Tool Suite) IDE, you can create a Spring Boot application by selecting Spring Starter Project. This wizard connects to the Spring Initializr, so either you use an IDE or the command line to get a Spring Boot project structure.

# The shell Command

The shell command starts an embedded shell. Execute the following command.

```
$ spring shell
Spring Boot (v1.3.X.RELEASE)
Hit TAB to complete. Type 'help' and hit RETURN for help, and 'exit' to 
quit.
$
```
<span id="page-507-0"></span>As you can see from the output, you can type help to get more information about the shell. Actually the spring shell is the previous command, but just executed in an embedded shell. One of the benefits is that it has a TAB completion so you can get all the possible suggestions for the options.

# The help Command

The help command is your best friend. You can execute it as follows.

```
spring help
usage: spring [--help] [--version]
        <command> [<args>]
   Available commands are.
   run [options] <files> [--] [args]
     Run a spring groovy script
   test [options] <files> [--] [args]
     Run a spring groovy script test
   grab
     Download a spring groovy script's dependencies to ./repository
   jar [options] <jar-name> <files>
     Create a self-contained executable jar file from a Spring Groovy script
   war [options] <war-name> <files>
     Create a self-contained executable war file from a Spring Groovy script
   install [options] <coordinates>
     Install dependencies to the lib directory
   uninstall [options] <coordinates>
     Uninstall dependencies from the lib directory
   init [options] [location]
     Initialize a new project using Spring Initializr (start.spring.io)
   shell
     Start a nested shell
```
#### <span id="page-508-0"></span>APPENDIX A Spring Boot CLI

Common options.

```
 -d, --debug Verbose mode
     Print additional status information for the command you are running
See 'spring help <command>' for more information on a specific command.
```
As you can see from this output, you can also execute the spring help <command>, which is very handy because you get more information about the command, and some examples of how to use it. For example, if you want to know about the init command, just execute the following.

```
$ spring help init
```
Remember, the spring help command is your best friend.

# **Summary**

The chapter showed you how to use the Spring Boot Command Line Interface. It explained all the different commands and their options.

You learned mentioned that one of the most important commands is the init command and it is used in the entire book, either through a terminal in a command line or by using an IDE such as STS or IntelliJ.

### **A**

Abstract syntax tree (AST), [46](#page-60-0) /actuator endpoint, [325–](#page-336-0)[326](#page-337-0) Advance Message Queuing Protocol (AMOP), [282](#page-293-0) bindings, [283–](#page-294-0)[284](#page-295-0) default exchange, [284](#page-295-0) direct exchange, [284](#page-295-0) exchanges, [283](#page-294-0) fanout exchange, [284](#page-295-0) headers exchange, [284](#page-295-0) queues, [283–](#page-294-0)[284](#page-295-0) topic exchange, [284](#page-295-0) ApplicationRunner and CommandLineRunner application configuration, [71,](#page-85-0) [73](#page-87-0) PropertyResolver interface, [72](#page-86-0) @PropertySource annotation, [71](#page-85-0) configuration properties application.properties/YAML file, [78](#page-92-0) browser, [73](#page-87-0) command-line arguments, [74](#page-88-0) contents of, [80](#page-94-0) location and name, [78](#page-92-0) overriding, [73](#page-87-0) profiles, [79](#page-93-0) relaxed binding, [77](#page-91-0)

properties prefix, [81](#page-95-0) app class, [84](#page-98-0) application.properties file, [81](#page-95-0) build.gradle file, [81](#page-95-0) myapp properties, [84](#page-98-0) pom.xml file, [81](#page-95-0) SpringBootConfigApplication. java, [82–](#page-96-0)[83](#page-97-0) run method, [68](#page-82-0) SpringBootSimpleApplication.java, [70](#page-84-0) Asynchronous sequence collectList, [184](#page-195-0) doOnNext, [184](#page-195-0) EmitterProcessor, [183](#page-194-0) FluxExample class, [182](#page-193-0) Flux<T>, [181](#page-192-0) messaging-passing processor, [183](#page-194-0) MonoExample class, [179–](#page-190-0)[180](#page-191-0) Mono<T>, [178](#page-189-0) /autoconfig endpoint, [326–](#page-337-0)[327](#page-338-0) Auto-configuration app.groovy, [45–](#page-59-0)[46,](#page-60-0) [48](#page-62-0) AutoConfigurationImportSelector class, [50](#page-64-0) CloudAutoConfiguration class, [52](#page-66-0) debug parameter, [47](#page-61-0) DemoApplication.java, [49](#page-63-0) @EnableAutoConfiguration, [48,](#page-62-0) [50](#page-64-0) getCandidateConfigurations method, [50](#page-64-0) modification, [46–](#page-60-0)[47](#page-61-0)

#### **B**

/beans endpoint, [327–](#page-338-0)[328](#page-339-0) Boot, [31](#page-45-0) app.groovy, [33](#page-47-0) application model browser, [37](#page-51-0) build.gradle file, [40,](#page-54-0) [41](#page-55-0) components, [36](#page-50-0) DemoApplication.java class, [41](#page-55-0) features, [43](#page-57-0) Maven pom.xml, [38](#page-52-0) technology, [42](#page-56-0) web controller, [41](#page-55-0) web service, [37](#page-51-0) CLI, [34](#page-48-0) features of, [31](#page-45-0) home page, [32](#page-46-0) project webpage, [33](#page-47-0) SimpleWebApp.java, [34](#page-48-0) web-reactive modules, [31](#page-45-0) Boot web applications, [87](#page-100-0) MVC technology auto-configuration, [88](#page-101-0) error handling, [90](#page-103-0) features of, [88](#page-101-0) HttpMessageConverters, [89](#page-102-0) JSON, [89](#page-102-0) path matching and content negotiation, [89](#page-102-0) spring-web module, [87](#page-100-0) template engine, [90](#page-103-0) override, [110](#page-123-0) Jetty server, [115](#page-128-0) JSON date format, [112](#page-125-0) JSON/XML content-type, [112](#page-125-0) MVC, [114](#page-127-0)

server, [110](#page-123-0) Tomcat, [114](#page-127-0) ToDo app (*see* ToDo app)

# **C**

CassandraHealthIndicator, [354](#page-365-0) Cloud computing, [433](#page-442-0) application.properties file, [437](#page-446-0) build.gradle file, [437](#page-446-0) Cloud Foundry, [438](#page-447-0) cleaning up, [453](#page-462-0) command-line tool, [444](#page-453-0) deployment, [445](#page-454-0) log in (PWS/PAS/CLI), [444](#page-453-0) PAS, [439](#page-448-0) PWS, [441](#page-450-0) service creation, [448](#page-457-0) 2.x, [439](#page-448-0) cloud-native architecture, [433–](#page-442-0)[434](#page-443-0) microservices, [436](#page-445-0) pom.xml file, [437](#page-446-0) twelve-factor applications, [434](#page-443-0) Cloud Stream application, [408](#page-418-0) application.properties file, [410](#page-420-0) application starters, [430](#page-440-0) binder Kafka, [409](#page-419-0) RabbitMQ, [409](#page-419-0) build.gradle file, [406](#page-416-0) components of, [407](#page-417-0) definition, [405](#page-415-0) features of, [407](#page-417-0) microservices, [429](#page-439-0) models, [411](#page-421-0) pom.xml file, [405](#page-415-0)

processor, [410](#page-420-0) exchanges tab, [423](#page-433-0) get messages, [426](#page-436-0) output, [426](#page-436-0) publish message, [425](#page-435-0) queues, [424](#page-434-0) RabbitMQ web management, [423](#page-433-0) sink, [428](#page-438-0) stream application, [422](#page-432-0) ToDoProcessor class, [421](#page-431-0) ToDoSender class, [427](#page-437-0) programming, [409](#page-419-0) Sink application, [411](#page-421-0) source, [410](#page-420-0) build.gradle file, [415](#page-425-0) pom.xml file, [415](#page-425-0) RabbitMQ, [415](#page-425-0) stream application, [414](#page-424-0) ToDoSource class, [414](#page-424-0) Spring Initializr, [412–](#page-422-0)[413](#page-423-0) SubscribableChannel and MessageChannel classes, [410](#page-420-0) Command-line arguments (CLA), [74](#page-88-0) Command-line interface (CLI), [34,](#page-48-0) [444](#page-453-0) app.groovy, [482](#page-490-0) UNIX cURL command, [498](#page-506-0) grab command, [488](#page-496-0) help command, [499–](#page-507-0)[500](#page-508-0) init command, [494](#page-502-0) build.gradle file, [497](#page-505-0) demo.zip file, [495](#page-503-0) JDBC Gradle project, [496](#page-504-0) options and description, [494–](#page-502-0)[495](#page-503-0) Spring-boot-starter-web dependency, [496](#page-504-0) ZIP file, [497](#page-505-0) install command, [492](#page-500-0)

jar command, [489–](#page-497-0)[490](#page-498-0) MyTest.java, [487](#page-495-0) run command, [483–](#page-491-0)[484](#page-492-0) SDKMAN tool, [481](#page-489-0) shell command, [498](#page-506-0) test command JUnit and Spock frameworks, [485](#page-493-0) option and description, [485](#page-493-0) OutputCapture class, [486–](#page-494-0)[487](#page-495-0) SimpleWebTest class, [488](#page-496-0) Spock unit test, [486](#page-494-0) uninstall command, [493–](#page-501-0)[494](#page-502-0) war command, [491–](#page-499-0)[492](#page-500-0) WebApp.java, [482](#page-490-0) /configprops endpoint, [328–](#page-339-0)[329](#page-340-0) Cross-origin resource sharing (CORS), [341](#page-352-0) Custom actuator endpoint, [343](#page-354-0) ToDo app ToDoRepository interface, [346](#page-357-0) ToDoStatsEndpoint, [343,](#page-354-0) [345](#page-356-0)

# **D**

Data definition language (DDL), [148](#page-160-0) @DataJpaTest, [214](#page-225-0) @DataMongoTest, [216](#page-227-0) DataSourceHealthIndicator, [354](#page-365-0) demo.zip structure, [496](#page-504-0) DiskSpaceHealthIndicator, [354](#page-365-0) Docker-compose.yml, [367](#page-378-0) /dump endpoint, [329–](#page-340-0)[330](#page-341-0)

### **E**

ElasticsearchHealthIndicator, [354](#page-365-0) @EnableAutoConfiguration annotation, [50](#page-64-0)

@Enable\* feature, [467](#page-476-0) algorithm enum, [468](#page-477-0) BCryptEncoder and Pbkdf2Encoder classes, [469–](#page-478-0)[470](#page-479-0) EnableToDoSecurity feature, [467](#page-476-0) ToDoSecurity class, [470–](#page-479-0)[471](#page-480-0) ToDoSecurityConfiguration class, [468](#page-477-0) @Enable<Technology> annotations, [50](#page-64-0) EndpointHandlerMapping, [341](#page-352-0) /env endpoint, [330–](#page-341-0)[331](#page-342-0) eXtensible Markup Language (XML) configuration file, [394](#page-404-0) graph panel, [393](#page-403-0) todo-context.xml, [392](#page-402-0) ToDoIntegration class, [394](#page-404-0)

#### **F**

Features, Spring Boot, [54](#page-68-0) application arguments executable JAR, [68](#page-82-0) SpringApplication.run, [66](#page-80-0) ApplicationEvent events, [65](#page-79-0) banner ASCII art text, [60,](#page-74-0) [61](#page-75-0) banner.txt, [61,](#page-75-0) [62](#page-76-0) classpath location, [62](#page-76-0) SpringBootSimple Application.java, [58](#page-72-0) components, [57](#page-71-0) Maven/Gradle project, [54–](#page-68-0)[55](#page-69-0) SpringApplicationBuilder, [63](#page-77-0) SpringApplication class, [57](#page-71-0) SpringBootSimpleApplication.java, [56](#page-70-0) terminal and execute, [55–](#page-69-0)[56](#page-70-0) File integration application.properties, [403](#page-413-0) integration flow, [401](#page-411-0)

list.txt file, [403](#page-413-0) service activator method, [404](#page-414-0) ToDoConverter class, [399](#page-409-0) ToDoFileIntegration class, [400](#page-410-0) ToDoIntegration class, [403](#page-413-0) ToDoMessageHandler class, [399](#page-409-0) ToDoProperties class, [398](#page-408-0)

### **G**

Grafana, [363,](#page-374-0) [367,](#page-378-0) [378](#page-389-0) grafana.ini file, [368](#page-379-0)

#### **H**

HandlerInterceptor interface, [364](#page-375-0) /health endpoint, [331–](#page-342-0)[332,](#page-343-0) [353](#page-364-0) indicators, [354–](#page-365-0)[357](#page-368-0) ToDo app, [358–](#page-369-0)[362](#page-373-0) code, [362](#page-373-0) values, [353](#page-364-0) HealthIndicator interface, [354](#page-365-0) Hypermedia as the Engine of Application State, HAL +JSON (HATEOAS), [150](#page-162-0)

#### **I**

InfluxDBHealthIndicator, [354](#page-365-0) /info endpoint, [333](#page-344-0) Integration annotations, [395](#page-405-0) components, [384](#page-394-0) definition, [384](#page-394-0) developers or architects, [383](#page-393-0) file (*see* File integration) IntegrationFlow, [390](#page-400-0) JavaConfig, [397](#page-407-0)

message endpoints, [385](#page-395-0) message channel, [385](#page-395-0) spring-messaging module, [384](#page-394-0) Spring Initializr, [386–](#page-396-0)[387](#page-397-0) ToDo class, [388](#page-398-0) ToDoConfig class, [391](#page-401-0) ToDoIntegration class, [389](#page-399-0) withPayload method, [392](#page-402-0) XML (*see* eXtensible Markup Language (XML))

# **J, K**

JavaConfig, [26,](#page-40-0) [397](#page-407-0) Java Database Connectivity (JDBC), [241](#page-252-0) directory app application.properties file, [248](#page-259-0) cURL command, [249](#page-260-0) data.sql file, [248](#page-259-0) DirectorySecurityConfig class, [245](#page-256-0) Person class, [242–](#page-253-0)[244](#page-255-0) PersonRepository interface, [244](#page-255-0) Spring Initializr, [241–](#page-252-0)[242](#page-253-0) userDetailsService method, [246](#page-257-0) JdbcTemplate class, [129](#page-141-0) methods, [129](#page-141-0) Spring Boot, [130](#page-142-0) ToDo app, [131](#page-143-0) application.properties file, [256](#page-267-0) CommonRepository interface, [133–](#page-145-0)[135](#page-147-0) H2 console, [137–](#page-149-0)[139](#page-151-0) Person class, [250](#page-261-0) schema.sql/data.sql files, [136](#page-148-0) terminal window, [256](#page-267-0) testing, [136](#page-148-0)

ToDoProperties class, [251](#page-262-0) ToDoSecurityConfig class, [251–](#page-262-0)[253,](#page-264-0) [255](#page-266-0) Java Message Service (JMS) ActiveMQ, [282](#page-293-0) configuration, [274](#page-285-0) application.properties file, [280](#page-291-0) producer and consumer, [275–](#page-286-0)[276](#page-287-0) running, [280](#page-291-0) ToDoConfig class, [277](#page-288-0) ToDoErrorHandler code, [279](#page-290-0) ToDoProperties class, [279](#page-290-0) ToDoValidator class, [278](#page-289-0) definition, [270](#page-281-0) Pub/Sub pattern, [281](#page-292-0) ToDo app, [270](#page-281-0) build.gradle file, [272](#page-283-0) consumer class, [273–](#page-284-0)[274](#page-285-0) pom.xml file, [272](#page-283-0) Spring Initializr, [270–](#page-281-0)[271](#page-282-0) ToDoProducer class, [272](#page-283-0) Java Persistence API (JPA) features, [139](#page-151-0) Spring Boot, [140–](#page-152-0)[141](#page-153-0) ToDo app, [141](#page-153-0) domain model, [143,](#page-155-0) [145](#page-157-0) properties, [148–](#page-160-0)[149](#page-161-0) testing, [149](#page-161-0) ToDoController class, [146–](#page-158-0)[148](#page-160-0) ToDoRepository interface, [142–](#page-154-0)[143](#page-155-0) @JdbcTest, [215](#page-226-0) JmsHealthIndicator, [354](#page-365-0) @JsonTest annotation, [212](#page-223-0)

#### **L**

/loggers endpoint, [333](#page-344-0)

### **M**

MailHealthIndicator, [354](#page-365-0) MappedInterceptor bean, [365](#page-376-0) /mappings endpoint, [336–](#page-347-0)[337](#page-348-0) Map-reduce/lower-level operations, [164](#page-176-0) Messaging definition, [269](#page-280-0) JMS (*see* Java Message Service (JMS)) RabbitMQ (*see* RabbitMQ) Redis (*see* Redis) WebSockets (*see* WebSockets) MeterRegistry instance, [365](#page-376-0) /metrics endpoint, [334–](#page-345-0)[336](#page-347-0) Micrometer, [363](#page-374-0) Microservices, [436](#page-445-0) Model-View-Controller (MVC), [87](#page-100-0) MongoDB embedded, [160–](#page-172-0)[161](#page-173-0) features, [158](#page-170-0) installation, [159](#page-171-0) Spring Boot, [159](#page-171-0) ToDo app, [161](#page-173-0) domain model class, [163–](#page-175-0)[164](#page-176-0) testing, [164](#page-176-0) MongoDB reactive streams, ToDo app, [196](#page-207-0) browser, [196](#page-207-0) build.gradle file, [198](#page-209-0) command execution, [205](#page-216-0) configuration, [204](#page-215-0) domain class, [198](#page-209-0) handler class, [200–](#page-211-0)[202](#page-213-0) pom.xml file, [198](#page-209-0) ToDoConfig class, [202](#page-213-0) ToDoRepository interface, [199](#page-210-0) ToDoRouter class, [200](#page-211-0)

MongoHealthIndicator, [354](#page-365-0) Monolithic *vs.* microservices, [436](#page-445-0) Multiple data sources, [170](#page-182-0)

# **N**

NamedParameterJdbcTemplate, [135](#page-147-0) Neo4jHealthIndicator, [354](#page-365-0)

### **O**

OAuth2 and ToDo app application.properties file, [260](#page-271-0) build.gradle file, [259](#page-270-0) GitHub, [261](#page-272-0) application.properties, [263](#page-274-0) authorization process, [265–](#page-276-0)[267](#page-278-0) client id and secret keys, [263](#page-274-0) new application, [262](#page-273-0) pom.xml file, [258](#page-269-0) Spring Initializr, [257–](#page-268-0)[258](#page-269-0) ToDoRepository interface, [259](#page-270-0) ToDoRepository.java, [260](#page-271-0)

# **P, Q**

Pivotal Application Service (PAS), [439](#page-448-0) Pivotal Cloud Foundry, [438](#page-447-0) Pivotal Web Services (PWS), [441](#page-450-0) Prometheus, [363,](#page-374-0) [367](#page-378-0) prometheus.yml file, [368](#page-379-0)

# **R**

RabbitHealthIndicator, [354](#page-365-0) RabbitMQ, [283,](#page-294-0) [415](#page-425-0) AMQP (*see* Advance Message Queuing Protocol (AMOP)) application.properties file, [292](#page-303-0)

bindings section, [418](#page-428-0) build.gradle file, [421](#page-431-0) configuration, [289](#page-300-0) consumer class, [288](#page-299-0) Consumer.java class, [289](#page-300-0) exchanges tab, [416](#page-426-0) get messages, [419–](#page-429-0)[420](#page-430-0) installation, [283](#page-294-0) my-queue creation, [417](#page-427-0) overview panel, [418–](#page-428-0)[419](#page-429-0) pom.xml file, [421](#page-431-0) Producer.java class, [286–](#page-297-0)[287](#page-298-0) remote connection, [297](#page-308-0) sender class, [292](#page-303-0) ToDo app Spring Initializr, [285–](#page-296-0)[286](#page-297-0) ToDoSender class, [295,](#page-306-0) [297](#page-308-0) web console management, [293](#page-304-0) web console Queues tab, [295](#page-306-0) Reactive systems, [173](#page-184-0) characteristics, [173](#page-184-0) data MongoDB, [196](#page-207-0) Manifesto, [173](#page-184-0) message driven, [174](#page-185-0) project reactor processors, operators and timers, [175](#page-186-0) programming paradigm, [175](#page-186-0) RxJava and project reactor, [196](#page-207-0) ToDo app browser, [175](#page-186-0) build.gradle file, [177](#page-188-0) domain class, [178](#page-189-0) Flux<T>, [181](#page-192-0) initializr, [176](#page-187-0) MonoExample class, [179](#page-190-0) Mono<T>, [178](#page-189-0) onComplete/onError code, [178](#page-189-0) pom.xml, [176–](#page-187-0)[177](#page-188-0)

WebFlux (*see* WebFlux) wrapper types, [196](#page-207-0) Redis configuration, [302](#page-313-0) consumer, [301](#page-312-0) features, [165](#page-177-0) installation, [298](#page-309-0) RedisTemplate class, [165](#page-177-0) remote connection, [306](#page-317-0) server up and running, [304–](#page-315-0)[305](#page-316-0) Spring Boot, [166](#page-178-0) Spring Initializr, [298–](#page-309-0)[299](#page-310-0) ToDo app, [166](#page-178-0) domain model class, [168–](#page-180-0)[169](#page-181-0) testing, [169](#page-181-0) ToDoProducer.java class, [300](#page-311-0) @RedisHash annotation, [169](#page-181-0) RedisHealthIndicator, [354](#page-365-0) REST features, [150](#page-162-0) HATEOAS, [150](#page-162-0) NoSQL databases, [158](#page-170-0) Spring Boot, [150](#page-162-0) ToDo app, [151](#page-163-0) running, [152–](#page-164-0)[153](#page-165-0) testing, [154–](#page-166-0)[155](#page-167-0) testing, HAL Browser, [156–](#page-168-0)[158](#page-170-0) @RestClientTest, [217](#page-228-0) RowMapper interface, [129](#page-141-0)

### **S**

Security Boot use of, [220](#page-231-0) definition, [219](#page-230-0) features of, [219–](#page-230-0)[220](#page-231-0) JDBC (*see* Java Database Connectivity (JDBC))

OAuth2 (*see* OAuth2 and ToDo app) ToDo app application.properties, [223](#page-234-0) authentication, [226–](#page-237-0)[227](#page-238-0) build.gradle file, [232](#page-243-0) dependencies, [232](#page-243-0) domain class, [222](#page-233-0) Http basic authentication, [231](#page-242-0) index.mustache page, [234](#page-245-0) index page, [238–](#page-249-0)[239](#page-250-0) login page, [225–](#page-236-0)[226](#page-237-0) .mustache extension, [232](#page-243-0) overriding, [227](#page-238-0) sign in, [238](#page-249-0) Spring Initializr, [220–](#page-231-0)[221](#page-232-0) spring.security.\* properties, [227](#page-238-0) SQL statements, [224](#page-235-0) ToDoRepository interface, [223](#page-234-0) ToDoSecurityConfig class, [229,](#page-240-0) [235–](#page-246-0)[236,](#page-247-0) [240](#page-251-0) ToDoWebConfig class, [237](#page-248-0) WebFlux, [257](#page-268-0) /shutdown endpoint, [337,](#page-348-0) [339](#page-350-0) SolrHealthIndicator, [354](#page-365-0) Spring Actuator module, [319](#page-330-0) /actuator endpoint, [325–](#page-336-0)[326](#page-337-0) /autoconfig endpoint, [326–](#page-337-0)[327](#page-338-0) /beans endpoint, [327](#page-338-0) beans to run, [328](#page-339-0) /configprops endpoint, [327–](#page-338-0)[329](#page-340-0) configuration, [342](#page-353-0) CORS, [341](#page-352-0) /dump endpoint, [329–](#page-340-0)[330](#page-341-0) endpoint ID, [340](#page-351-0) /env endpoint, [330–](#page-341-0)[331](#page-342-0) //health endpoint, [331–](#page-342-0)[332,](#page-343-0) [353](#page-364-0) /info endpoint, [333](#page-344-0) Security (*cont*.)

/loggers endpoint, [333](#page-344-0) management, [341](#page-352-0) /mappings endpoint, [336–](#page-347-0)[337](#page-348-0) /metrics, [363](#page-374-0) Docker, [366](#page-377-0) endpoint, [334–](#page-345-0)[336](#page-347-0) ToDo app, [363,](#page-374-0) [369](#page-380-0) securing, [342](#page-353-0) /shutdown endpoint, [337,](#page-348-0) [339](#page-350-0) ToDo app, [320](#page-331-0) endpoints, [323–](#page-334-0)[324](#page-335-0) Spring Initializr, [321](#page-332-0) ToDoRepository interface, [321–](#page-332-0)[323](#page-334-0) /trace endpoint, [339–](#page-350-0)[340](#page-351-0) SpringApplicationBuilder class, [63](#page-77-0) Spring Boot JDBC, [130](#page-142-0) JPA, [140–](#page-152-0)[141](#page-153-0) MongoDB, [159](#page-171-0) Redis, [166](#page-178-0) REST, [150](#page-162-0) spring-boot-starter pom.xml file, [456](#page-465-0) structure, [455](#page-464-0) todo-client-spring-boot-starter (*see* todo-client-spring-bootstarter folder) todo-client-starter folder, [456](#page-465-0) Spring-boot-starter-actuator, [323](#page-334-0) Spring data data-driven frameworks, [128](#page-140-0) features, [128](#page-140-0) Spring Framework, [1](#page-15-0) context, [3](#page-17-0) history of, [1](#page-15-0) principles of, [2](#page-16-0) version [3,](#page-17-0) [5](#page-19-0)

web application (*see* Web application) WebFlux module, [4](#page-18-0) Spring Initializr, [321](#page-332-0) Spring Tool Suite (STE), [498](#page-506-0) SQL databases, [127–](#page-139-0)[128](#page-140-0)

# **T**

Template design pattern, [128](#page-140-0) Testing annotations, [208](#page-219-0) ApplicationContext, [208](#page-219-0) definition, [207](#page-218-0) features of, [207](#page-218-0) framework, [207](#page-218-0) mocking beans, [211](#page-222-0) MockMvc class, [210](#page-221-0) slices, [212](#page-223-0) @DataJpaTest, [214](#page-225-0) @DataMongoTest, [216](#page-227-0) @JdbcTest, [215](#page-226-0) @JsonTest, [212](#page-223-0) @RestClientTest, [217](#page-228-0) @WebFluxTest, [214](#page-225-0) @WebMvcTest, [213](#page-224-0) source code, [210](#page-221-0) spring-boot-starter-test dependency, [209](#page-220-0) web endpoints, [210](#page-221-0) ToDo app, [90](#page-103-0) browser, [91–](#page-104-0)[92](#page-105-0) client browser, [116](#page-129-0) domain model, [117](#page-130-0) run and test, [123–](#page-136-0)[124](#page-137-0) TodoClientApplication class, [123](#page-136-0) ToDoErrorHandler, [118](#page-131-0)

ToDoRestClient, [120–](#page-133-0)[122](#page-135-0) ToDoRestClientProperties, [119](#page-132-0) CommonRepository interface, [133–](#page-145-0)[135](#page-147-0) controller @Autowired, [102](#page-115-0) @DeleteMapping, [102](#page-115-0) @ExceptionHandler, [103](#page-116-0) @GetMapping, [102](#page-115-0) @PatchMapping, [102](#page-115-0) @PathVariable, [103](#page-116-0) @RequestBody, [103](#page-116-0) @RequestMapping, [102](#page-115-0) ResponseEntity<T> class, [103](#page-116-0) @ResponseStatus, [103](#page-116-0) @RestController, [102](#page-115-0) ToDoController, [99–](#page-112-0)[100,](#page-113-0) [102](#page-115-0) @Valid, [103](#page-116-0) domain model class, [93,](#page-106-0) [143,](#page-155-0) [145,](#page-157-0) [163–](#page-175-0)[164,](#page-176-0) [168–](#page-180-0)[169](#page-181-0) H2 console, [137–](#page-149-0)[139](#page-151-0) MongoDB reactive streams, [196](#page-207-0) properties, [148](#page-160-0) repository CommonRepository<T>, [95](#page-108-0) ToDoRepository, [96](#page-109-0) requirements, [90](#page-103-0) run option, [104](#page-117-0) schema.sql/data.sql file, [136](#page-148-0) testing, [107,](#page-120-0) [136,](#page-148-0) [149,](#page-161-0) [164,](#page-176-0) [169](#page-181-0) command execution, [107](#page-120-0) command-line tool, [106](#page-119-0) data (-d option), [109](#page-122-0) deleteToDo method, [108](#page-121-0) errors and errorMessage, [109](#page-122-0) terminal command, [105](#page-118-0) ToDoBuilder, [94](#page-107-0) ToDoController class, [146–](#page-158-0)[148](#page-160-0) ToDoRepository interface, [142–](#page-154-0)[143](#page-155-0)

validation ToDoValidationError, [97](#page-110-0) ToDoValidationErrorBuilder, [99](#page-112-0) WebFlux annotated controllers, [191–](#page-202-0)[192](#page-203-0) browser, [188](#page-199-0) domain class, [189–](#page-200-0)[190](#page-201-0) functional endpoints, [193–](#page-204-0)[195](#page-206-0) Initializr, [189](#page-200-0) ToDoHandler class, [194](#page-205-0) ToDoRepository class, [190–](#page-201-0)[191](#page-202-0) todo-client-spring-boot-starter folder pom.xml, [457](#page-466-0) structure, [457](#page-466-0) testing, [474](#page-483-0) run app, [477](#page-486-0) task project, [474](#page-483-0) todo-client-spring-boot-autoconfigure application.properties files, [464](#page-473-0) auto-configuration, [462](#page-471-0) helper classes, [464](#page-473-0) pom.xml file, [459–](#page-468-0)[462](#page-471-0) spring.factories files, [462](#page-471-0) structure, [459](#page-468-0) ToDoClient classes, [464](#page-473-0) ToDoClientProperties, [464](#page-473-0) ToDo domain class, [466](#page-475-0) ToDoMetricInterceptor class, [364](#page-375-0) methods, [365](#page-376-0) ToDo REST API service, [471](#page-480-0) data-jpa and data-rest, [471–](#page-480-0)[473](#page-482-0) @Json\* annotations, [473](#page-482-0) ToDoRestConfig, [474](#page-483-0) /trace endpoint, [339–](#page-350-0)[340](#page-351-0) Twelve-factor applications, [434](#page-443-0) ToDo app (*cont*.)

**U, V** Undertow/Netty server, [115](#page-128-0)

# **W, X, Y, Z**

Web application app running, [23](#page-37-0) classes, [17](#page-31-0) ToDo domain class, [17](#page-31-0) ToDoController class, [19](#page-33-0) ToDo domain class, [18–](#page-32-0)[19](#page-33-0) ToDoRepository interface, [19](#page-33-0) WEB-INF/views folder, [22](#page-36-0) configuration, [9](#page-23-0) components, [13–](#page-27-0)[14](#page-28-0) dispatcherServlet-servlet.xml file, [10,](#page-24-0) [11,](#page-25-0) [13](#page-27-0) logback.xml file, [16](#page-30-0) persistence.xml file, [15](#page-29-0) resources/META-INF/sql folder, [15](#page-29-0) SQL table creation, [15](#page-29-0) web.xml file, [9](#page-23-0) creation, [4](#page-18-0) dependencies, [5](#page-19-0) Java config, [26](#page-40-0) Maven, [4](#page-18-0) ToDo project, [4](#page-18-0) WebClient interface, [186](#page-197-0) WebFlux annotated controllers, [185](#page-196-0) application security, [257](#page-268-0) auto-configuration, [187](#page-198-0) dependencies, [188](#page-199-0) ToDo app, [188](#page-199-0) features of, [185](#page-196-0) functional points, [185](#page-196-0)

module, [4](#page-18-0) WebClient, [186](#page-197-0) @WebFluxTest, [214](#page-225-0) @WebMvcTest, [213](#page-224-0) WebSecurityConfigurerAdapter, [342](#page-353-0) WebSockets application.properties file, [314](#page-325-0) build.gradle file, [309](#page-320-0) configuration, [312](#page-323-0) definition, [307](#page-318-0)

event handler, [311](#page-322-0) producer class, [310](#page-321-0) running execution, [316](#page-327-0) SockJS and Stomp messages, [317](#page-328-0) Spring Initializr, [307–](#page-318-0)[308](#page-319-0) ToDo and ToDoRepository classes, [308](#page-319-0) ToDoEventHandler.java class, [310](#page-321-0) ToDoProperties class, [311](#page-322-0) web client, [314](#page-325-0)